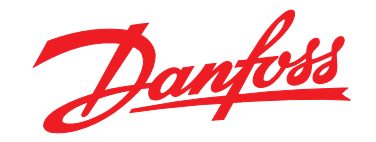

# **Guida alla Programmazione VLT**® **AQUA Drive FC 202**

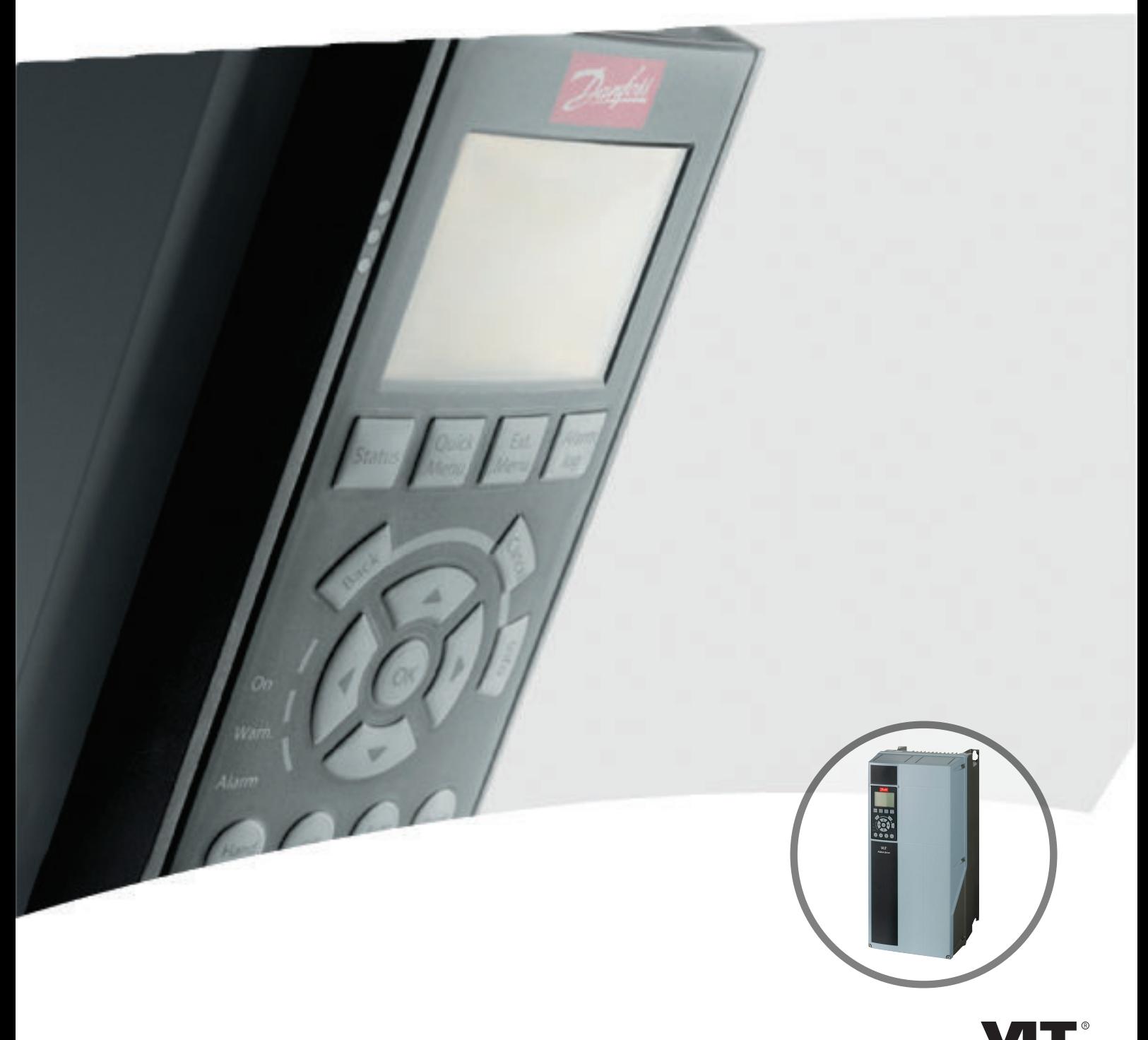

[www.danfoss.it/vlt-drives](http://www.danfoss.it/vlt-drives)

DRIVE

**Sommario Guida alla Programmazione**

## **Sommario**

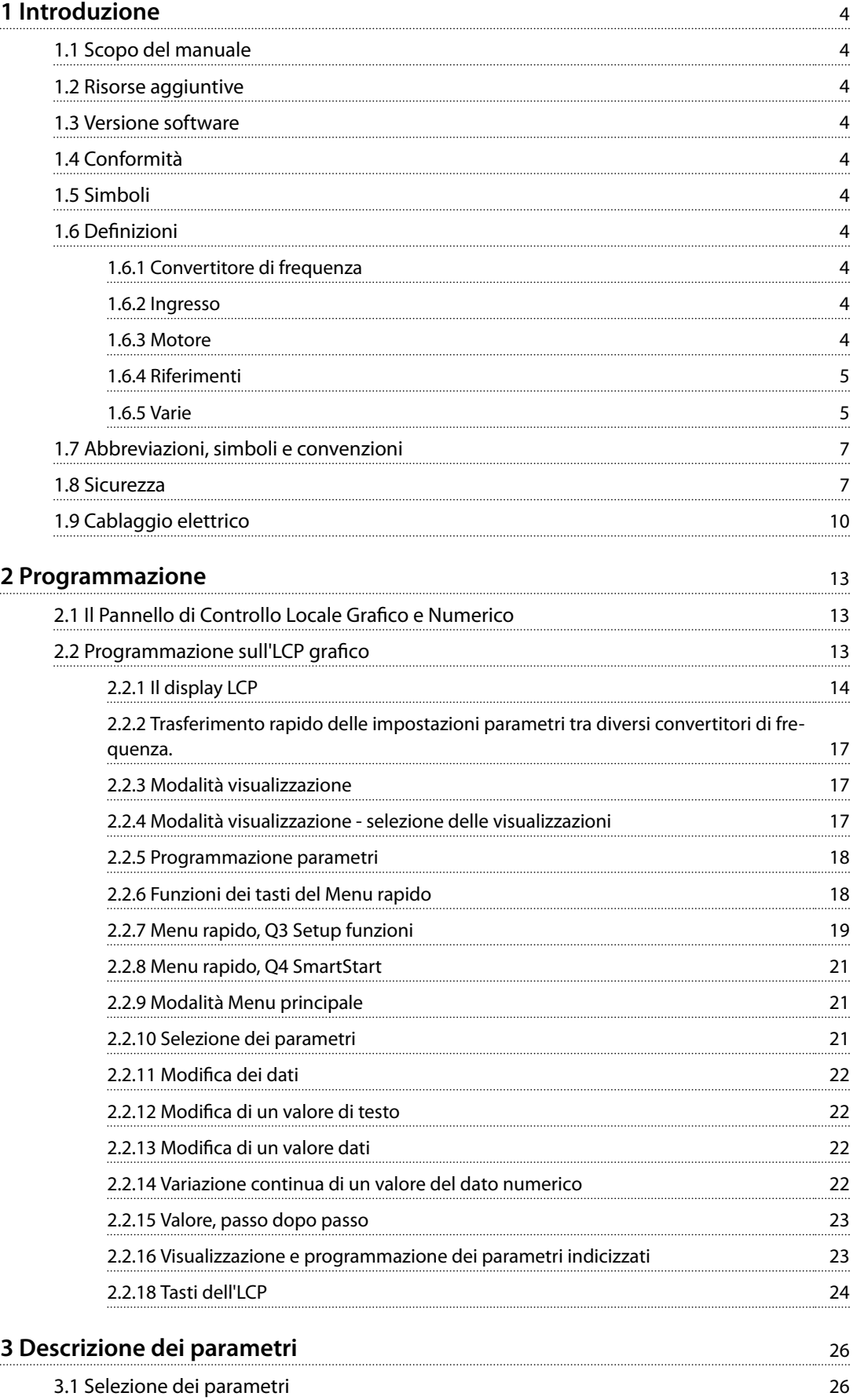

Danfoss

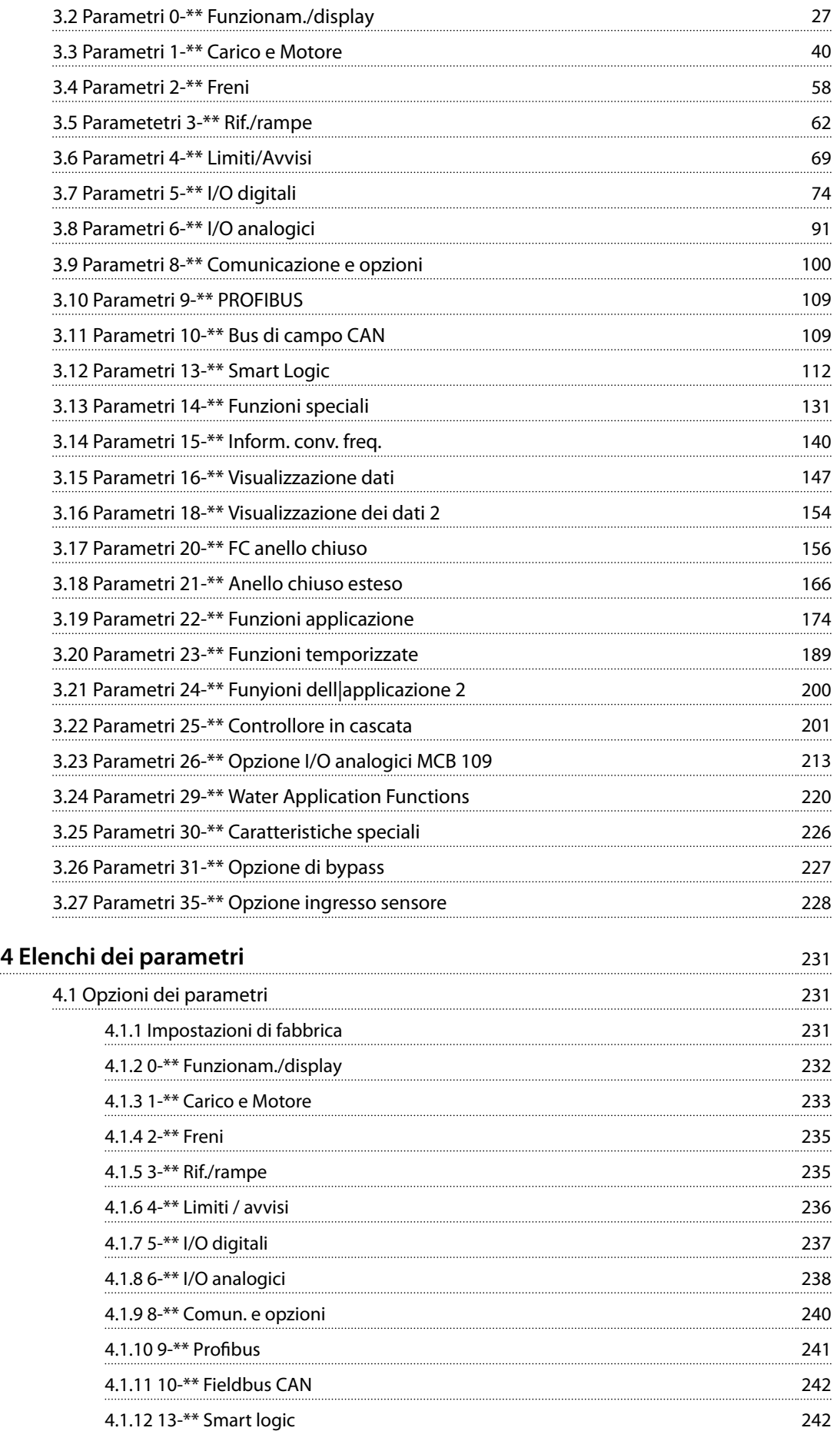

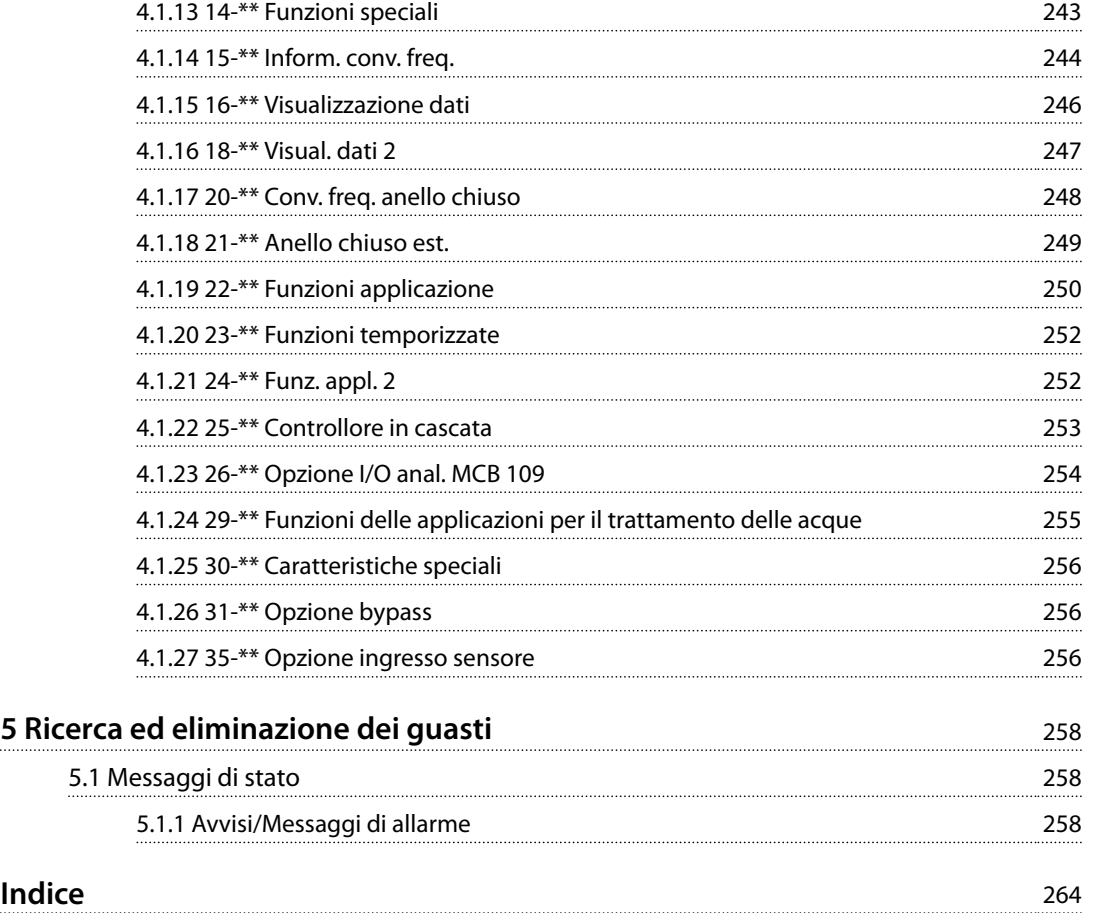

Danfoss

Danfoss

## <span id="page-5-0"></span>1 Introduzione

#### 1.1 Scopo del manuale

La Guida alla Programmazione fornisce le informazioni necessarie per la programmazione del convertitore di frequenza in varie applicazioni.

VLT® è un marchio registrato.

#### 1.2 Risorse aggiuntive

Sono disponibili altre risorse di supporto alla comprensione del funzionamento e della programmazione avanzati del convertitore di frequenza.

- **•** Il *Manuale di Funzionamento VLT*® *AQUA Drive FC 202* descrive l'installazione meccanica ed elettrica del convertitore di frequenza.
- **•** La *Guida alla Progettazione* VLT® AQUA Drive FC 202 fornisce informazioni dettagliate sulle capacità e funzionalità per progettare sistemi di controllo motore.
- **•** Istruzioni per il funzionamento con apparecchiatura opzionale.

Pubblicazioni e manuali supplementari sono disponibili su Danfoss. Vedere *[www.vlt-drives.danfoss.com/Support/](http://www.vlt-drives.danfoss.com/Support/Technical-Documentation/) [Technical-Documentation/](http://www.vlt-drives.danfoss.com/Support/Technical-Documentation/)* per gli elenchi.

#### 1.3 Versione software

#### **Guida alla Programmazione Versione software: 2.4x**

La presente Guida alla Programmazione può essere utilizzata per tutti i convertitori di frequenza FC 202 dotati di versione software 2.4x

Il numero di versione software può essere letto da *[parametro 15-43 Versione software](#page-145-0)*.

## 1.4 Conformità

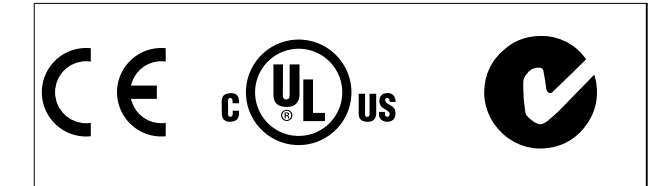

## 1.5 Simboli

Nel presente manuale vengono utilizzati i seguenti simboli:

## **AVVISO**

**Indica una situazione potenzialmente rischiosa che potrebbe causare morte o lesioni gravi.**

## **ATTENZIONE**

**Indica una situazione potenzialmente rischiosa che potrebbe causare lesioni leggere o moderate. Può anche essere usato per mettere in guardia da pratiche non sicure.**

## *AVVISO!*

**Indica informazioni importanti, incluse situazioni che possono causare danni alle apparecchiature o alla proprietà.**

#### 1.6 Definizioni

#### 1.6.1 Convertitore di frequenza

**IVLT, MAX** Corrente di uscita massima.

**IVIT**, N Corrente di uscita nominale fornita dal convertitore di frequenza.

**UVLT, MAX** Tensione di uscita massima.

#### 1.6.2 Ingresso

#### **Comando di controllo**

Avviare e arrestare il motore collegato mediante l'LCP e gli ingressi digitali.

Le funzioni sono divise in 2 gruppi.

Le funzioni nel gruppo 1 hanno una priorità maggiore rispetto alle funzioni nel gruppo 2.

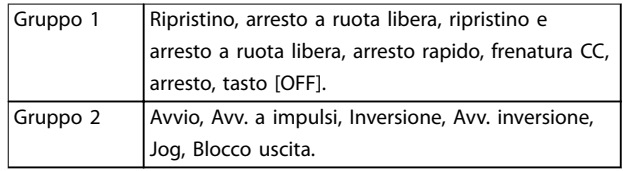

**Tabella 1.1 Gruppi funzionali**

#### 1.6.3 Motore

#### **Motore in funzione**

Coppia generata sull'albero di trasmissione e velocità da 0 giri/minuto alla velocità massima sul motore.

Danfoss

<span id="page-6-0"></span>**fJOG**

Frequenza del motore quando viene attivata la funzione marcia jog (mediante i morsetti digitali).

**fM**

Frequenza motore.

**fMAX** Frequenza massima del motore.

**fMIN** Frequenza minima del motore.

**fM,N** Frequenza nominale del motore (dati di targa).

**IM** Corrente motore (effettiva).

**IM,N** Corrente nominale del motore (dati di targa).

**nM,N** Velocità nominale del motore (dati di targa).

**ns** Velocità del motore sincrono

 $n_s = \frac{2 \times par}{par}$ .  $\frac{1 - 23 \times 60 \, s}{1 - 39}$ 

**nslip** Scorrimento del motore.

**PM,N** Potenza nominale del motore (dati di targa in kW o cv).

**TM,N** Coppia nominale (motore).

**U<sup>M</sup>** Tensione istantanea del motore.

**UM,N** Tensione nominale del motore (dati di targa).

**Coppia di interruzione**

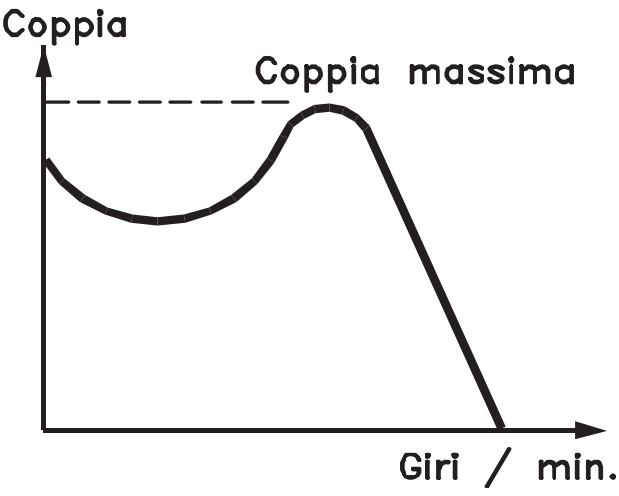

175ZA078.10

**Disegno 1.1 Coppia di interruzione**

#### **ηVLT**

Le prestazioni del convertitore di frequenza vengono definite come il rapporto tra la potenza di uscita e quella di ingresso.

#### **Comando di disabilitazione dell'avviamento**

Un comando di arresto appartenente ai comandi di controllo del gruppo 1 - vedere *[Tabella 1.1](#page-5-0)*.

#### **Comando di arresto**

Un comando di arresto appartenente ai comandi di controllo del gruppo 1 - vedere *[Tabella 1.1](#page-5-0)*.

## 1.6.4 Riferimenti

#### **Riferimento analogico**

Un segnale trasmesso agli ingressi analogici 53 o 54 (tensione o corrente).

#### **Riferimento binario**

Un segnale trasmesso alla porta di comunicazione seriale.

#### **Riferimento preimpostato**

Un riferimento preimpostato definito che può essere impostato tra -100% e +100% dell'intervallo di riferimento. Selezione di 8 riferimenti preimpostati mediante i morsetti digitali.

#### **Riferimento impulsi**

Un segnale a impulsi di frequenza trasmesso agli ingressi digitali (morsetto 29 o 33).

#### **RefMAX**

Determina la relazione tra l'ingresso di riferimento al 100% del valore di fondo scala (tipicamente 10 V, 20 mA) e il riferimento risultante. Il valore di riferimento massimo è impostato in *parametro 3-03 Riferimento max.*.

#### **RefMIN**

Determina la relazione tra l'ingresso di riferimento allo 0% del valore di fondo scala (tipicamente 0 V, 0 mA, 4 mA) e il riferimento risultante. Il valore di riferimento minimo è impostato in *parametro 3-02 Riferimento minimo*.

#### 1.6.5 Varie

#### **Ingressi analogici**

Gli ingressi analogici vengono utilizzati per controllare varie funzioni del convertitore di frequenza. Esistono 2 tipi di ingressi analogici: Ingresso in corrente, 0–20 mA e 4–20 mA Ingresso in tensione, da -10 a +10 V CC.

#### **Uscite analogiche**

Le uscite analogiche sono in grado di fornire un segnale di 0–20 mA, 4–20 mA.

#### **Adattamento automatico motore, AMA**

L'algoritmo AMA determina i parametri elettrici del motore collegato a fermo.

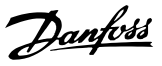

#### **Resistenza di frenatura**

La resistenza di frenatura è un modulo in grado di assorbire la potenza freno generata nella fase di frenatura rigenerativa. Questa potenza di frenatura rigenerativa aumenta la tensione del circuito intermedio e un chopper di frenatura assicura che la potenza venga trasmessa alla resistenza di frenatura.

#### **Caratteristiche CT**

Caratteristiche della coppia costante, usate per tutte le applicazioni quali nastri trasportatori, pompe di trasferimento e gru.

#### **Ingressi digitali**

Gli ingressi digitali consentono di controllare varie funzioni del convertitore di frequenza.

#### **Uscite digitali**

Il convertitore di frequenza presenta due stadi di uscita a stato solido che sono in grado di fornire un segnale a 24 V CC (max. 40 mA).

#### **DSP**

Processore di segnali digitali.

#### **ETR**

Il relè termico elettronico è un calcolo del carico termico basato sul carico corrente e sul tempo. Lo scopo consiste nello stimare la temperatura del motore.

#### **Hiperface**®

Hiperface® è un marchio registrato da Stegmann.

#### **Inizializzazione**

Se viene eseguita un'inizializzazione (*parametro 14-22 Modo di funzionamento*), il convertitore di frequenza ritorna all'impostazione di fabbrica.

#### **Duty cycle intermittente**

Un ciclo di utilizzo intermittente fa riferimento a una sequenza di duty cycle. Ogni ciclo è costituito da un periodo a carico e da un periodo a vuoto. Il funzionamento può avvenire sia con servizio periodico sia aperiodico.

#### **LCP**

Il pannello di controllo locale rappresenta un'interfaccia completa per il controllo e la programmazione del convertitore di frequenza. Il quadro di comando è estraibile e può essere installato fino a 3 metri di distanza dal convertitore di frequenza, vale a dire in un pannello anteriore mediante il kit di montaggio opzionale.

#### **NLCP**

Interfaccia del pannello di controllo locale numerico per il controllo e la programmazione del convertitore di frequenza. Il display è numerico e il pannello viene utilizzato per visualizzare i valori di processo. L'NLCP non possiede funzioni di memorizzazione e copia.

#### **lsb**

Bit meno significativo.

#### **msb**

Bit più significativo.

#### **MCM**

Abbreviazione per Mille Circular Mil, un'unità di misura americana per la sezione trasversale dei cavi. 1 MCM ≡ 0,5067 mm<sup>2</sup>.

#### **Parametri online/offline**

Le modifiche ai parametri online vengono attivate immediatamente dopo la variazione del valore dei dati. Premere [OK] per attivare le modifiche ai parametri offline.

#### **PID di processo**

Il controllo PID mantiene la velocità, la pressione, la temperatura, ecc. desiderate, regolando la frequenza di uscita in base alle variazioni del carico.

#### **PCD**

Dati del controllo di processo.

#### **Spegnere e riaccendere**

Disinserire l'alimentazione di rete fino a quando il display (LCP) non si spegne, quindi reinserire l'alimentazione.

#### **Ingresso a impulsi/encoder incrementale**

Generatore di impulsi esterno usato per retroazionare informazioni sulla velocità del motore. L'encoder viene usato nelle applicazioni che richiedono una grande precisione nel controllo di velocità.

#### **RCD**

Dispositivo a corrente residua.

#### **Setup**

Salvare le impostazioni parametri in 4 setup. Cambiare tra le 4 programmazioni parametri e modificare un setup mentre è attivo un altro setup.

#### **SFAVM**

Modello di commutazione chiamato flux oriented asynchronous vector modulation (modulazione vettoriale asincrona orientata secondo il flusso dello statore) (*parametro 14-00 Modello di commutaz.*).

#### **Compensazione dello scorrimento**

Il convertitore di frequenza compensa lo scorrimento del motore integrando la frequenza in base al carico del motore rilevato, mantenendo costante la velocità del motore.

#### **SLC**

L'SLC (Smart Logic Control) è una sequenza di azioni definite dall'utente, che vengono eseguite quando gli eventi associati definiti dall'utente sono valutati come TRUE dall'SLC. (Vedere *[capitolo 3.12 Parametri 13-\\*\\* Smart Logic](#page-113-0)*).

#### **STW**

Parola di stato.

#### **Bus standard FC**

Include il bus RS485 con protocollo FC o protocollo MC. Vedere *[parametro 8-30 Protocollo](#page-105-0)*.

#### **THD**

La distorsione armonica totale determina il contributo totale di armoniche.

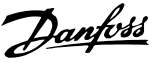

#### <span id="page-8-0"></span>**Termistore**

Una resistenza dipendente dalla temperatura, installata sul convertitore di frequenza o sul motore.

#### **Scatto**

Uno stato che si verifica in situazioni di quasto, per esempio se il convertitore di frequenza è soggetto a un surriscaldamento o quando esso interviene per proteggere il motore, un processo o un meccanismo. Il convertitore di frequenza impedisce il riavvio finché la causa del quasto non è scomparsa. Per annullare la condizione di scatto, riavviare il convertitore di frequenza. Non usare la condizione di scatto per ragioni di sicurezza personale.

#### **Scatt.bloc.**

Il convertitore di frequenza entra in questo stato in condizioni di guasto per proteggersi. Il convertitore di frequenza richiede un intervento fisico, per esempio quando è presente un cortocircuito sull'uscita. Uno scatto bloccato può essere annullato scollegando la rete, eliminando la causa del guasto e ricollegando il convertitore di frequenza all'alimentazione. Il riavvio viene impedito fino a che lo stato di scatto non viene eliminato attivando il ripristino o, in alcuni casi, tramite la programmazione di un ripristino automatico. Non usare la condizione di scatto bloccato per ragioni di sicurezza personale.

#### **Caratteristiche del VT**

Caratteristiche di coppia variabile utilizzate per pompe e ventole.

#### **VVC<sup>+</sup>**

Rispetto a una regolazione a rapporto tensione/frequenza tradizionale, il controllo vettoriale della tensione (VVC<sup>+</sup> ) migliora sia la dinamica che la stabilità, anche nel caso di variazioni della velocità di riferimento e della coppia di carico.

#### **60**° **AVM**

Modulazione vettoriale asincrona a 60° (*parametro 14-00 Modello di commutaz.*).

#### **Fattore di potenza**

Il fattore di potenza indica la relazione fra l1 e IRMS.

 $Factoredi potenza = \frac{\sqrt{3} \times U \times I_1 \cos \phi}{\sqrt{3} \cdot U \times I_2}$ 3 *x U x IRMS*

Il fattore di potenza per la regolazione trifase:

#### $=\frac{I1 \times cos\phi}{I_{RMS}} = \frac{I_1}{I_{RMS}}$ *IRMS da cui cos*ϕ1 = 1

Il fattore di potenza indica in che misura il convertitore di frequenza impone un carico sull'alimentazione di rete. Quanto minore è il fattore di potenza, tanto maggiore è la corrente di ingresso IRMS per lo stesso rendimento in kW.

#### $I_{RMS}$  =  $\sqrt{I_1^2 + I_5^2 + I_7^2 + ... + I_n^2}$

Un fattore di potenza elevato indica inoltre che le differenti correnti armoniche sono basse.

Le bobine CC incorporate nei convertitori di frequenza producono un elevato fattore di potenza, il quale minimizza il carico applicato sull'alimentazione di rete.

### 1.7 Abbreviazioni, simboli e convenzioni

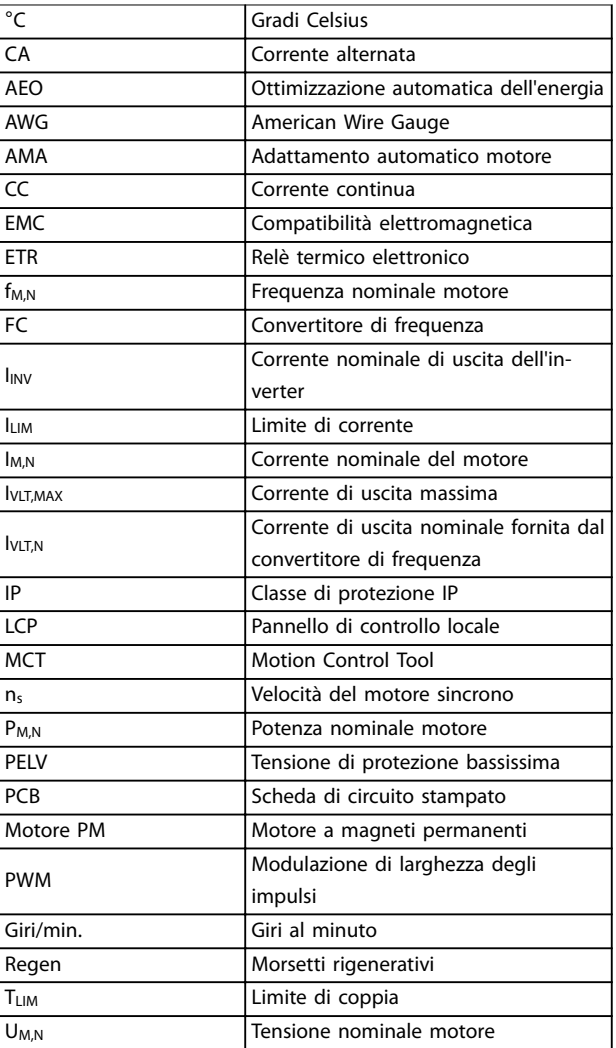

#### 1.8 Sicurezza

## **AVVISO**

#### **ALTA TENSIONE**

**I convertitori di frequenza sono soggetti ad alta tensione quando collegati all'alimentazione di ingresso della rete CA, all'alimentazione CC o alla condivisione del carico. Se l'installazione, l'avviamento e la manutenzione non vengono eseguiti da personale qualificato potrebbero presentarsi rischi di lesioni gravi o mortali.**

**• Solo il personale qualificato è autorizzato a effettuare le operazioni di installazione, avvio e manutenzione.**

<u>Danfoss</u>

#### **Norme di sicurezza**

- **•** Scollegare il convertitore di frequenza dalla rete ogniqualvolta debbano essere effettuati lavori di riparazione. Accertarsi che la rete di alimentazione sia stata disinserita e che sia trascorso il tempo necessario prima di rimuovere i connettori di alimentazione. Per informazioni sul tempo di scarica, vedere *[Tabella 1.2](#page-10-0)*.
- [Off] non disinserisce l'alimentazione di rete e di conseguenza non deve essere utilizzato come interruttore di sicurezza.
- **•** Mettere correttamente a terra l'apparecchiatura. Proteggere l'utente dalla tensione di alimentazione e il motore dal sovraccarico in conformità alle normative nazionali e locali vigenti in materia.
- **•** La corrente di dispersione verso massa supera i 3,5 mA.
- **•** La protezione da sovraccarico del motore non è inclusa nelle impostazioni di fabbrica. Se si desidera questa funzione, impostare *parametro 1-90 Protezione termica motore* al valore dati *[4] ETR scatto 1* o al valore dati *[3] ETR avviso 1*.
- **•** Non rimuovere i connettori del motore e dell'alimentazione di rete mentre il convertitore di frequenza è collegato alla rete. Accertarsi che la rete di alimentazione sia stata disinserita e che sia trascorso il tempo necessario prima di rimuovere i connettori.
- **•** Quando sono installati la condivisione del carico (collegamento CC) oppure l'alimentazione 24 V CC esterna, il convertitore di frequenza dispone di più sorgenti di tensione oltre a L1, L2 e L3. Controllare che tutte le sorgenti di tensione siano state scollegate e che sia trascorso il tempo necessario prima di cominciare i lavori di riparazione. Per informazioni sul tempo di scarica, vedere *[Tabella 1.2](#page-10-0)*.

## **AVVISO**

## **AVVIO INVOLONTARIO**

**Quando il convertitore di frequenza è collegato alla rete CA, all'alimentazione CC o alla condivisione del carico, il motore può avviarsi in qualsiasi momento. L'avvio involontario durante i lavori di programmazione, manutenzione o riparazione può causare morte o lesioni gravi alle persone oppure danni alle cose. Il motore può essere avviato tramite un interruttore esterno, un comando fieldbus, un segnale di riferimento in ingresso dall'LCP oppure dopo aver eliminato una condizione di guasto.**

**Per prevenire un avvio involontario del motore, procedere come segue.**

- **• Scollegare il convertitore di frequenza dalla rete.**
- **• Premere [Off/Reset] sull'LCP prima di programmare i parametri.**
- **• Cablare e montare completamente il convertitore di frequenza, il motore e qualsiasi apparecchiatura azionata prima di collegare il convertitore di frequenza alla rete CA, all'alimentazione CC o alla condivisione del carico.**

# **AVVISO**

#### **TEMPO DI SCARICA**

**Il convertitore di frequenza contiene condensatori del collegamento CC che possono rimanere carichi anche quando il convertitore di frequenza non è alimentato. Il mancato rispetto del tempo di attesa indicato dopo il disinserimento dell'alimentazione e prima di effettuare lavori di manutenzione o riparazione può causare lesioni gravi o mortali.**

- **1. Arrestare il motore.**
- **2. Scollegare la rete CA, i motori del tipo a magneti permanenti e le alimentazioni del collegamento CC, incluse la batterie di riserva, i gruppi di continuità e i collegamenti del circuito intermedio ad altri convertitori di frequenza.**
- **3. Attendere che i condensatori si scarichino completamente prima di eseguire qualsiasi lavoro di manutenzione o di riparazione. La durata del tempo di attesa è specificata in** *[Tabella 1.2](#page-10-0)***.**

Danfoss

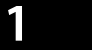

<span id="page-10-0"></span>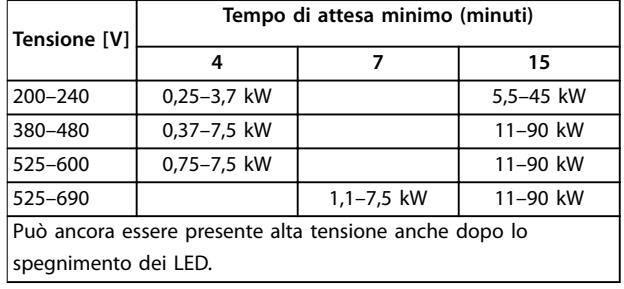

**Tabella 1.2 Tempo di scarica**

## *AVVISO!*

**Quando si usa Safe Torque Off, seguire sempre le istruzioni nel** *Manuale di funzionamento Safe Torque O per convertitori di frequenza VLT*® *.*

## *AVVISO!*

**I segnali di controllo provenienti dal convertitore di frequenza o presenti al suo interno possono, in casi rari, essere attivati per errore, essere ritardati o non ricorrere per niente. Se utilizzati in situazioni in cui la sicurezza è un fattore critico, è necessario non affidarsi esclusivamente a questi segnali di controllo.**

## *AVVISO!*

**Le situazioni rischiose devono essere identificate dal costruttore della macchina/dal personale addetto all'integrazione che ha la responsabilità di valutare le necessarie misure preventive. Potrebbero essere inclusi più dispositivi di monitoraggio e protettivi, sempre in base alle norme di sicurezza in vigore, per esempio la legge sugli utensili meccanici, le norme per la prevenzione degli infortuni, ecc.**

#### **Modalità di protezione**

Se viene superato un limite hardware relativo alla corrente motore o a una tensione bus CC, il convertitore di frequenza entra in modalità di protezione. La modalità di protezione comporta un cambiamento della strategia di modulazione PWM e una bassa frequenza di commutazione per ridurre al minimo le perdite. Questa continua per 10 s dopo l'ultimo guasto e aumenta l'affidabilità e la robustezza del convertitore di frequenza, ristabilendo al contempo il pieno controllo del motore.

Danfoss

## <span id="page-11-0"></span>1.9 Cablaggio elettrico

### 1.9.1 Cablaggio elettrico - cavi di comando

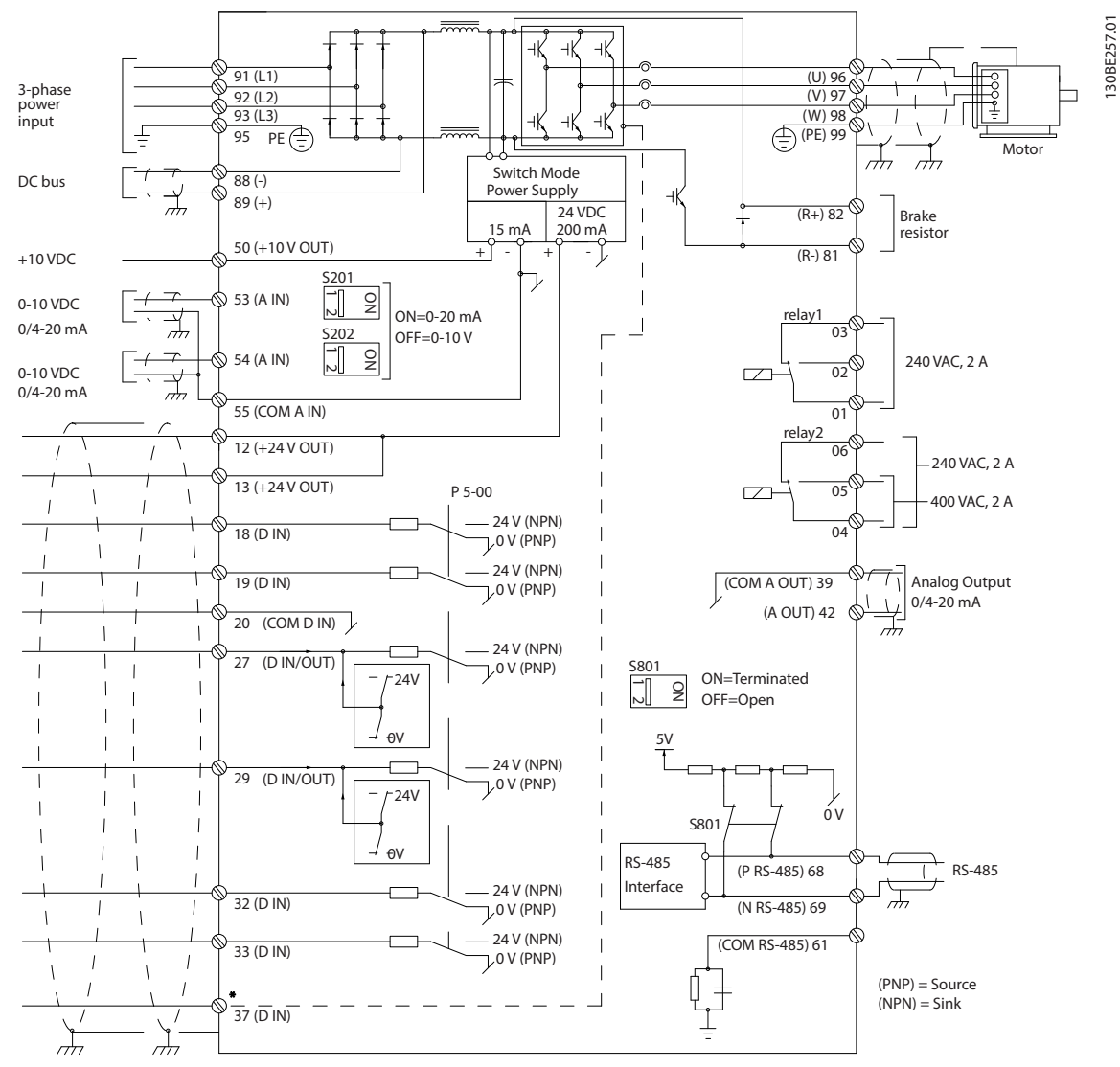

**Disegno 1.2 Schema di cablaggio base**

 $A =$  analogico,  $D =$  digitale

Il morsetto 37 viene usato per Safe Torque Off. Per istruzioni sull'installazione Safe Torque Off, fare riferimento al *Manuale di funzionamento Safe Torque Off per convertitori di frequenza VLT®*.

\* Il morsetto 37 non è incluso in FC 202 (tranne nel contenitore di tipo A1). Il relè 2 e il morsetto 29 non hanno alcuna funzione in FC 202.

\*\* Non collegare lo schermo del cavo.

La presenza di cavi di comando molto lunghi e segnali analogici, a seconda dell'installazione, potrebbero raramente provocare ritorni di massa a 50/60 Hz, causati dai disturbi trasmessi dai cavi di rete.

In tali circostanze può essere necessario rompere lo schermo o inserire un condensatore da 100 nF fra lo schermo e il contenitore.

Collegare separatamente gli ingressi e le uscite digitali e analogiche agli ingressi comuni (morsetti 20, 55 e 39) del convertitore di frequenza per evitare che le correnti di terra provenienti da entrambi i gruppi incidano su altri gruppi. Per esempio, commutazioni sull'ingresso digitale possono disturbare il segnale d'ingresso analogico.

# Danfoss

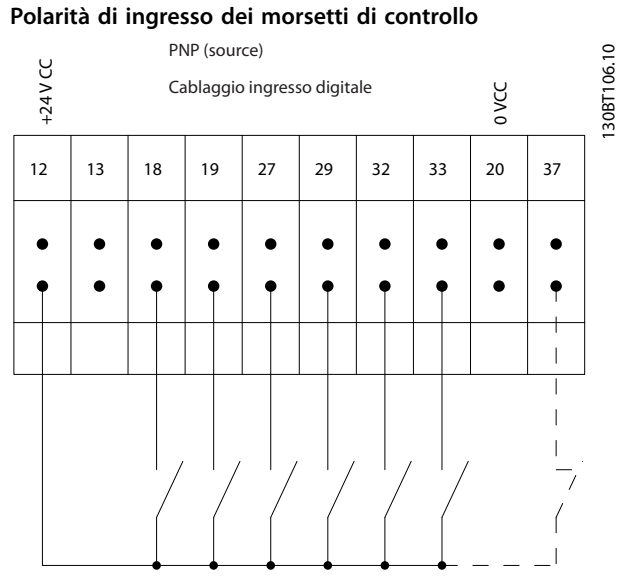

**Disegno 1.3 PNP (source)**

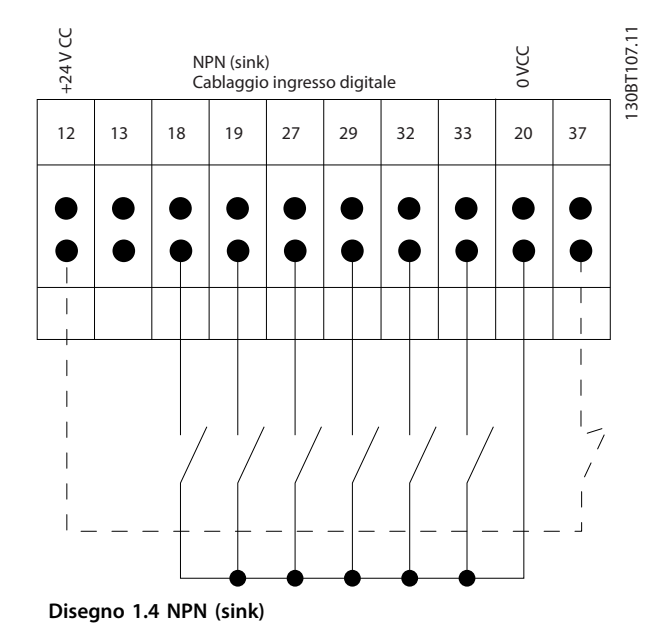

## *AVVISO!*

**I cavi di comando devono essere schermati/armati.** 

Vedere la sezione *Messa a terra di cavi di comando schermati* nella *Guida alla progettazione* per la corretta terminazione dei cavi di comando.

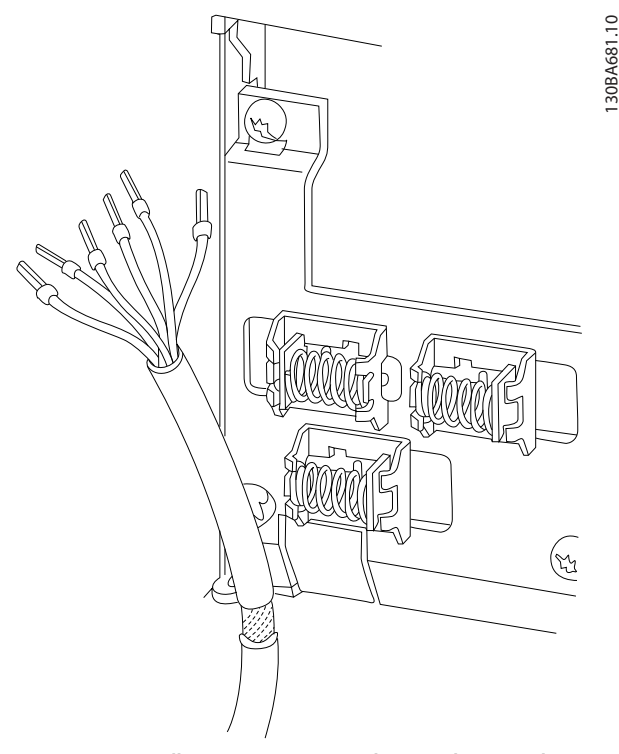

**Disegno 1.5 Collegamento a massa dei cavi di comando schermati/armati**

## 1.9.2 Avviamento/arresto

Morsetto 18 = *[parametro 5-10 Ingr. digitale morsetto 18](#page-79-0) [8] Avviamento.*

Morsetto 27= *parametro 5-12 Ingr. digitale morsetto 27 [0] Nessuna funzione* (default *[2] Evol. libera neg.*) Morsetto  $37$  = Safe Torque Off (dove disponibile).

 $\overline{8}$  $\overline{\circ}$ 130BA155.12  $5 - 12$  $5 - 10$  $+24$  $\Delta$  $\Delta$  $\overline{12}$  $13|18$ 19 Avviamento/arreste Arresto sicuro Velocità Avviamento/arresto<br>(18)

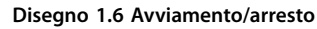

Danfoss

## 1.9.3 Avviamento/arresto a impulsi

Morsetto 18 = *[parametro 5-10 Ingr. digitale morsetto 18](#page-79-0) [9] Avv. su impulso.*

Morsetto 27= *parametro 5-12 Ingr. digitale morsetto 27 [6] Stop (negato).*

Morsetto  $37 =$  Safe Torque Off (dove disponibile).

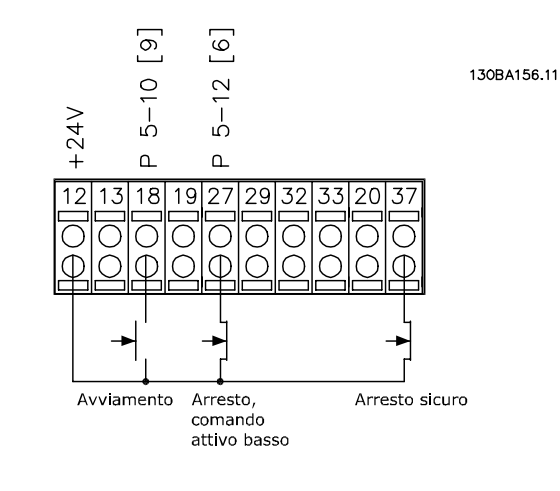

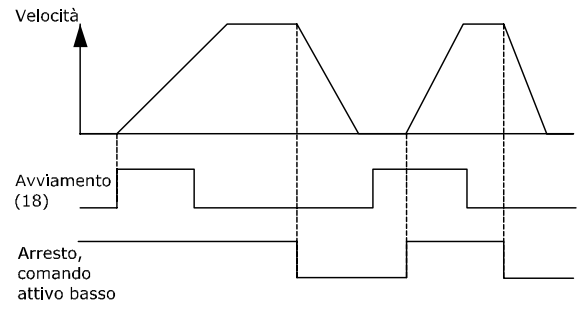

**Disegno 1.7 Avviamento/arresto a impulsi**

## 1.9.4 Accelerazione/Decelerazione

#### **Morsetti 29/32 = Accelerazione/Decelerazione**

Morsetto 18 = *[parametro 5-10 Ingr. digitale morsetto 18](#page-79-0) [9] Avviamento (default)*.

Morsetto 27= *parametro 5-12 Ingr. digitale morsetto 27 [19] Blocco riferimento*.

Morsetto 29 = *parametro 5-13 Ingr. digitale morsetto 29 [21] Speed up.*

Morsetto 32 = *parametro 5-14 Ingr. digitale morsetto 32 [22] Speed down.*

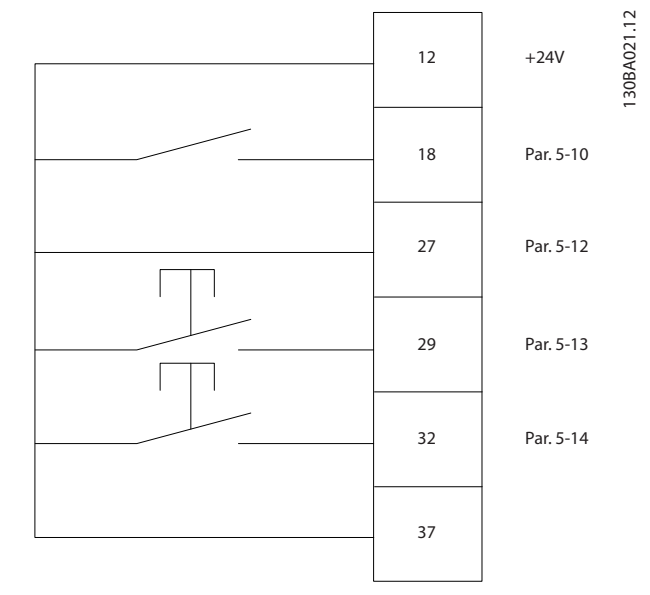

**Disegno 1.8 Accelerazione/Decelerazione**

## 1.9.5 Riferimento del potenziometro

#### **Riferimento tensione mediante potenziometro**

Risorsa di riferimento 1 = *[1] Ingr. analog. 53* (default). Morsetto 53, bassa tensione  $= 0$  V. Morsetto 53, alta tensione = 10 V. Morsetto 53, Rif.basso/val.retroaz. = 0 giri/min. Rif.alto/ val.retroaz. morsetto 53 = 1500 giri/min. Interruttore  $S201 = OFF (U)$ .

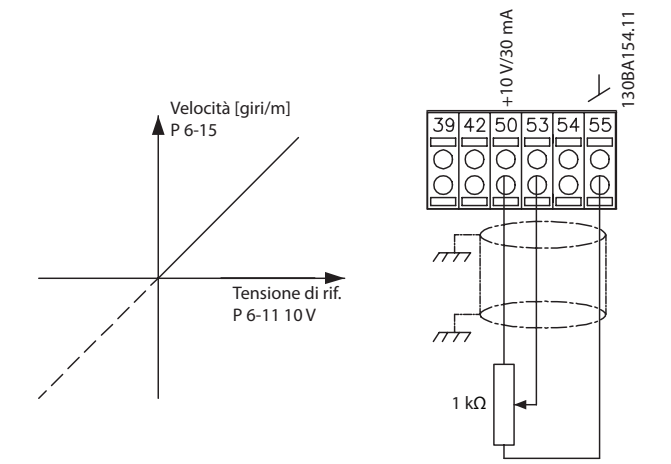

**Disegno 1.9 Riferimento del potenziometro**

<span id="page-14-0"></span>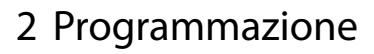

## 2.1 Il Pannello di Controllo Locale Grafico e Numerico

L'LCP grafico (LCP 102) consente una facile programmazione del convertitore di frequenza. Consultare la *Guida alla Progettazione* del convertitore di frequenza quando si utilizza il pannello di controllo locale numerico (LCP 101).

#### 2.2 Programmazione sull'LCP grafico

#### **L'LCP è suddiviso in 4 gruppi funzionali:**

- 1. Display grafico con linee di stato.
- 2. Tasti menu e spie luminose modifica dei parametri e selezione delle funzioni di visualizzazione.
- 3. Tasti di navigazione e spie luminose (LED).
- 4. Tasti funzione e spie luminose (LED).

Il display LCP può mostrare fino a 5 elementi di dati operativi durante la visualizzazione *Stato*.

#### **Linee di visualizzazione:**

- a. **Riga di stato:** Messaggi di stato con visualizzazione di icone e grafici.
- b. **Righe 1-2:** Righe dei dati dell'operatore con visualizzazione dei dati definiti o selezionati. Aggiungere fino a una riga supplementare premendo il tasto [Status].
- c. **Riga di stato:** Messaggi di stato che visualizzano un testo.

## *AVVISO!*

**Se l'avviamento viene ritardato, l'LCP visualizza il messaggio INITIALISING finché non è pronto. L'aggiunta o la rimozione di opzioni può ritardare l'avviamento.**

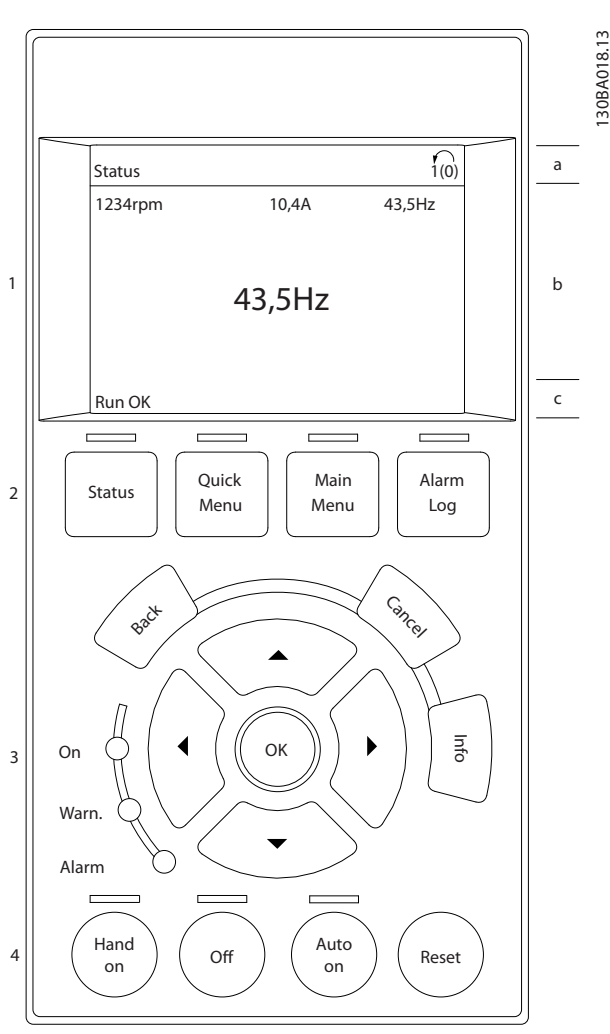

**Disegno 2.1 LCP**

Danfoss

Danfoss

## <span id="page-15-0"></span>2.2.1 Il display LCP

Il display LCP è dotato di retroilluminazione e di un totale di 6 righe alfanumeriche. Le linee di visualizzazione indicano il senso di rotazione (freccia), il setup selezionato nonché il setup di programmazione. Il display è suddiviso in 3 sezioni.

#### **Sezione superiore**

Visualizza fino a 2 misure nello stato operativo normale.

#### **Sezione intermedia**

La riga superiore visualizza fino a 5 misure con le unità relative, indipendentemente dallo stato (tranne nel caso di un allarme/avviso).

#### **Sezione inferiore**

Visualizza sempre lo stato del convertitore di frequenza nella modalità *Stato*.

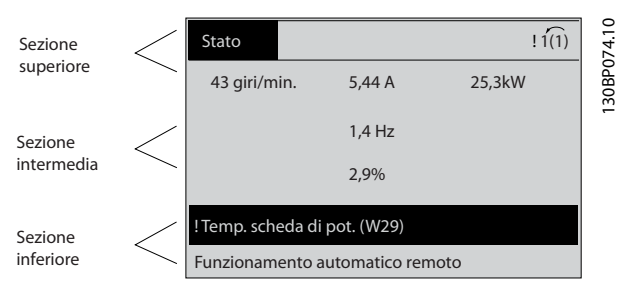

**Disegno 2.2 Sezione inferiore**

Viene visualizzato il setup attivo (selezionato come setup attivo in *parametro 0-10 Setup attivo*). Se si programma un setup diverso da quello attivo, il numero del setup programmato appare sulla destra.

#### **Regolazione del contrasto del display**

Premere [Status] e [▲] per ridurre la luminosità del display. Premere [Status] e [▼] per aumentarne la luminosità

La maggior parte delle programmazioni di parametri possono essere modificate immediatamente mediante l'LCP, a meno che non sia stata creata una password mediante *[parametro 0-60 Passw. menu princ.](#page-39-0)* o *parametro 0-65 Password menu personale*.

#### **Spie luminose**

Se vengono superati determinati valori di soglia, si accende la spia luminosa di allarme e/o quella di avviso. Sull'LCP vengono visualizzati un testo di stato e un testo d'allarme. La spia luminosa ON si accende quando il convertitore di frequenza riceve tensione di rete o viene alimentato da un morsetto del bus CC o da un'alimentazione esterna a 24 V. Contemporaneamente è accesa la retroilluminazione.

- **•** LED verde/On: la sezione di comando è in funzione.
- **•** LED giallo/Avviso: Indica un avviso.

**•** LED rosso lampeggiante/allarme: Indica un allarme.

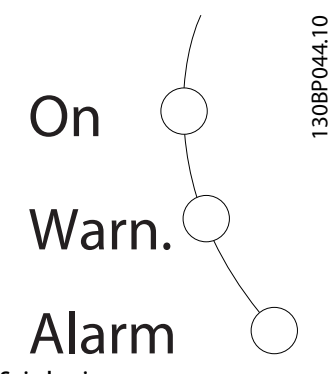

**Disegno 2.3 Spie luminose**

#### **Tasti dell'LCP**

I tasti di comando sono divisi per funzioni. I tasti sotto il display e le spie luminose sono usati per la programmazione parametri, con l'opzione di indicazioni sul display durante il funzionamento normale.

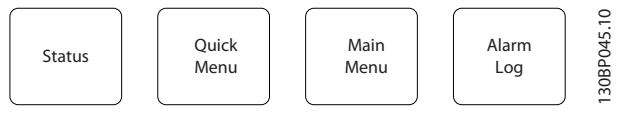

**Disegno 2.4 Tasti dell'LCP**

#### **[Status]**

Indica lo stato del convertitore di frequenza e/o del motore. Selezionare tra 3 visualizzazioni diverse premendo [Status]: visualizzazioni a 5 righe, visualizzazioni a 4 righe o Smart Logic Control.

Premere [Status] per selezionare la modalità visualizzazione o per tornare in modalità visualizzazione dalla modalità *Menu rapido*, dalla modalità *Menu principale* o dalla modalità *Allarme*. Usare [Status] anche per commutare tra la modalità di visualizzazione singola e quella doppia.

#### **[Quick Menu]**

Fornisce un accesso rapido alle funzioni più comuni del convertitore di frequenza.

Il [Quick Menu] è composto da:

- **•** Q1: Menu personale.
- **•** Q2: Messa a punto rapida.
- **•** Q3: Impostaz. funzione.
- **•** Q4: Procedura guidata di primo avviamento.
- **Q5: Modifiche effettuate.**
- **•** Q6: Registrazioni.
- **•** Q7: Acque e pompe.

L'impostaz. funzione permette di accedere facilmente e rapidamente a tutti i parametri necessari per gran parte delle applicazioni di trattamento acque e acque reflue tra cui:

- **•** Coppia variabile.
- **•** Coppia costante.
- **•** Pompe.
- **•** Pompe dosatrici.
- **•** Pompe a immersione.
- **•** Pompe per autoclave.
- **•** Pompe per miscelatori.
- **Soffianti di aerazione.**
- **•** Altre pompe.
- **•** Applicazioni a ventole.

Tra altre funzioni, include anche parametri per selezionare quanto segue:

- **•** Quali variabili visualizzare sull'LCP.
- **•** Velocità digitali preimpostate.
- **•** Messa in scala di riferimenti analogici.
- **•** Applicazioni a zona singola e multizona ad anello chiuso
- **Funzioni specifiche relative all'acqua.**
- **•** Applicazioni di trattamento acque reflue.

Il menu rapido *Q7: Acqua e Pompe* fornisce un accesso diretto ad alcune delle caratteristiche dedicate più importanti relative all'acqua e alle pompe:

- Q7-1: Rampe speciali (rampa iniziale, rampa finale, controllare la rampa della valvola).
- **•** Q7-2: Modo pausa.
- **•** Q7-3: Pulizia.
- **•** Q7-4: Funzionamento a secco.
- **Q7-5: Rilevamento fine curva.**
- **•** Q7-6: Compensazione del flusso.
- **•** Q7-7: Riempimento tubi (tubi orizzontali, tubi verticali, sistemi misti).
- **•** Q7-8: Prestazione del controllo.
- **•** Q7-9: Min. Speed Monitor.

È possibile accedere immediatamente ai parametri del *Menu rapido* a meno che non sia stata creata una password tramite uno dei seguenti parametri:

- **•** *[Parametro 0-60 Passw. menu princ.](#page-39-0)*.
- **•** *[Parametro 0-61 Accesso menu princ. senza passw.](#page-39-0)*.
- **•** *[Parametro 0-65 Password menu personale](#page-39-0)*.
- **•** *[Parametro 0-66 Accesso al menu pers. senza passw.](#page-39-0)*

È possibile passare direttamente dalla modalità *Menu rapido* alla modalità *Menu principale*.

#### **[Main Menu]**

Questa sezione viene usata per la programmazione di tutti i parametri.

È possibile accedere immediatamente ai parametri del *Menu rapido* a meno che non sia stata creata una password tramite uno dei seguenti parametri:

- **•** *[Parametro 0-60 Passw. menu princ.](#page-39-0)*.
- **•** *[Parametro 0-61 Accesso menu princ. senza passw.](#page-39-0)*.
- **•** *[Parametro 0-65 Password menu personale](#page-39-0)*.
- **•** *[Parametro 0-66 Accesso al menu pers. senza passw.](#page-39-0)*

Per la maggior parte delle applicazioni per il trattamento delle acque e acque reflue, non è necessario accedere ai parametri del *Menu principale*. Il *Menu rapido*, la messa a punto rapida e il setup funzioni forniscono l'accesso più semplice e rapido a tutti i parametri tipici richiesti. È possibile passare direttamente dalla modalità *Menu principale* alla modalità *Menu rapido* e viceversa. Il tasto di scelta rapida parametri può essere creato premendo [Main Menu] per 3 s. Il tasto di scelta rapida parametri consente di accedere direttamente a qualsiasi parametro.

#### **[Alarm Log]**

Visualizza un elenco degli ultimi cinque allarmi (numerati A1–A5). Per ottenere ulteriori dettagli su un allarme, premere i tasti di navigazione per navigare al rispettivo numero di allarme e premere [OK]. Poco prima di immettere la modalità di allarme, vengono fornite informazioni circa la condizione del convertitore di frequenza.

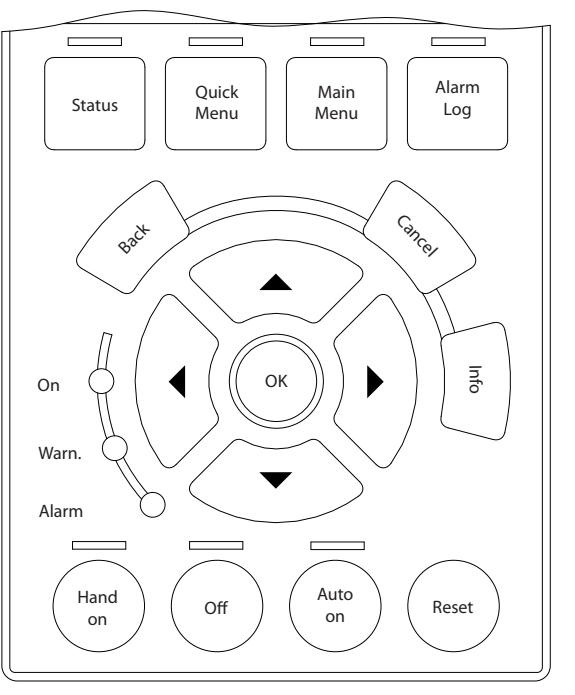

**Disegno 2.5 LCP**

**2 2**

Danfoss

130BA027.10

30BA027.10

#### **[Back]**

Consente di ritornare alla fase o al livello precedente nella struttura di navigazione.

#### **[Cancel]**

**2 2**

Annulla l'ultima modifica o l'ultimo comando, sempre che la visualizzazione non sia stata cambiata.

#### **[Info]**

Fornisce informazioni circa un comando, un parametro o una funzione in qualsiasi finestra del display. [Info] fornisce informazioni dettagliate ogniqualvolta è necessario un aiuto.

Premendo [Info], [Back], oppure [Cancel] si esce dalla modalità *informazione*.

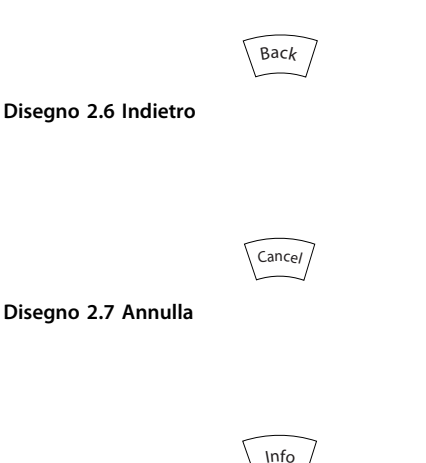

**Disegno 2.8 Info**

#### **Tasti di navigazione**

I 4 tasti di navigazione vengono usati per navigare tra le diverse opzioni disponibili in *Menu rapido*, *Menu principale* e *Registro allarmi*. Premere i tasti per muovere il cursore.

#### **[OK]**

Viene usato per selezionare un parametro puntato dal cursore e per consentire la modifica di un parametro.

#### **Tasti di comando locale**

I tasti di comando locale si trovano nella parte inferiore dell'LCP.

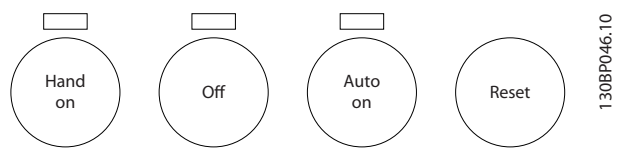

**Disegno 2.9 Tasti di comando locale**

#### **[Hand On]**

Consente il controllo del convertitore di frequenza mediante l'LCP. [Hand On] inoltre avvia il motore e, successivamente, è possibile inserire i dati relativi alla velocità del motore con i tasti di navigazione. Il tasto può essere selezionato come *[1] Abilitato* o *[0] Disattivato* mediante *[parametro 0-40 Tasto \[Hand on\] sull'LCP](#page-37-0)*.

I segnali di arresto esterni attivati con segnali di comando o un bus di campo annullano un comando di avvio tramite l'LCP.

Quando viene attivato [Hand on], rimangono attivi i seguenti segnali di comando:

- [Hand on] [Off] [Auto On].
- **•** Ripristino.
- **•** Arresto a ruota libera, comando attivo basso.
- **•** Inversione.
- **•** Selez. setup bit 0 Selez. setup bit 1.
- **•** Comando di arresto da comunicazione seriale.
- **•** Arresto rapido.
- **•** Freno CC.

#### **[Off]**

Arresta il motore collegato. Il tasto può essere selezionato come *[1] Abilitato* o *[0] Disattivato* mediante parametro 0-41 Tasto [Off] sull'LCP. Se non viene selezionata alcuna funzione di arresto esterna e il tasto [Off] è inattivo, il motore può essere arrestato togliendo la tensione.

#### **[Auto On]**

Consente di controllare il convertitore di frequenza tramite i morsetti di controllo e/o la comunicazione seriale. Quando sui morsetti di controllo e/o sul fieldbus viene applicato un segnale di avviamento, il convertitore di frequenza si avvia. Il tasto può essere selezionato come *[1] Abilitato* o *[0] Disattivato* mediante *parametro 0-42 Tasto [Auto on] sull'LCP*.

## *AVVISO!*

**Un segnale HAND-OFF-AUTO attivo sugli ingressi digitali ha una priorità maggiore rispetto ai tasti di comando [Hand on] e [Auto on].**

#### **[Reset]**

Viene utilizzato per ripristinare il convertitore di frequenza dopo un allarme (scatto). Può essere selezionato come *[1] Abilitato* o *[0] Disattivato* mediante *parametro 0-43 Tasto [Reset] sull'LCP*.

Il tasto di scelta rapida parametri può essere creato premendo [Main Menu] per 3 s. Il tasto di scelta rapida parametri consente di accedere direttamente a qualsiasi parametro.

Danfoss

#### <span id="page-18-0"></span>2.2.2 Trasferimento rapido delle impostazioni parametri tra diversi convertitori di frequenza.

Una volta completato il setup di un convertitore di frequenza, si consiglia di memorizzare i dati nell'LCP o su un PC mediante il tool software di configurazione MCT 10.

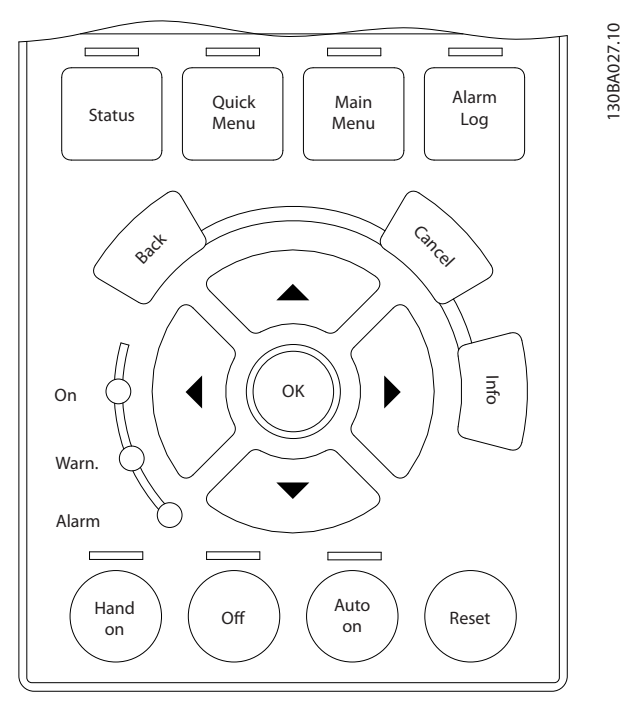

**Disegno 2.10 LCP**

#### **Memorizzazione dei dati nell'LCP** *AVVISO!*

#### **Arrestare il motore prima di effettuare questa operazione.**

Per memorizzare i dati nell'LCP:

- 1. Andare a *[parametro 0-50 Copia LCP](#page-38-0)*.
- 2. Premere il tasto [OK].
- 3. Selezionare *[1] Tutti a LCP.*
- 4. Premere il tasto [OK].

Ora tutte le impostazioni dei parametri vengono memorizzate nell'LCP. Il processo di memorizzazione viene visualizzato sulla barra di avanzamento. Quando viene raggiunto il 100%, premere [OK].

Collegare l'LCP a un altro convertitore di frequenza e copiare le impostazioni dei parametri anche su questo convertitore.

**Trasferimento di dati dall'LCP al convertitore di frequenza**

## *AVVISO!*

#### **Arrestare il motore prima di effettuare questa operazione.**

Per trasferire i dati dall'LCP al convertitore di frequenza:

- 1. Andare a *[parametro 0-50 Copia LCP](#page-38-0)*.
- 2. Premere il tasto [OK].
- 3. Selezionare *[2] Tutti da LCP.*
- 4. Premere il tasto [OK].

Ora le impostazioni parametri memorizzate nell'LCP vengono trasferite al convertitore di frequenza. Il processo di trasferimento viene visualizzato sulla barra di avanzamento. Quando viene raggiunto il 100%, premere [OK].

### 2.2.3 Modalità visualizzazione

In condizioni di funzionamento normale, nella sezione centrale possono essere visualizzate in modo continuo fino a 5 diverse variabili operative: 1.1, 1.2 e 1.3 nonché 2 e 3.

#### 2.2.4 Modalità visualizzazione - selezione delle visualizzazioni

Premere [Status] per commutare tra le 3 schermate di visualizzazione.

Le variabili operative con un formato diverso vengono visualizzate in ciascuna schermata di stato. Per maggiori informazioni, vedere gli esempi in questo capitolo. Diversi valori o misure possono essere riferiti a ciascuna delle variabili operative visualizzate. I valori o le misure che devono essere visualizzati possono essere definiti tramite i seguenti parametri:

- **•** *[Parametro 0-20 Visualiz.ridotta del display- riga 1,1](#page-31-0)*.
- **•** *Parametro 0-21 Visualiz.ridotta del display- riga 1,2*.
- **•** *Parametro 0-22 Visualiz.ridotta del display- riga 1,3*.
- **•** *Parametro 0-23 Visual.completa del display-riga 2*.
- **•** *Parametro 0-24 Visual.completa del display-riga 3*.

Accedere ai parametri mediante [Quick Menu], *Q3 impostaz. funzione*, *Q3-1 Impost. gener.*, *Q3-13 Impost. display*.

Ogni parametro di visualizzazione selezionato in [parametro 0-20 Visualiz.ridotta del display- riga 1,1](#page-31-0) fino a *parametro 0-24 Visual.completa del display-riga 3* presenta una propria scala e un determinato numero di cifre dopo la virgola decimale. Quanto maggiore è il valore numerico di un parametro, tanto minore è la quantità di cifre decimali visualizzate dopo la virgola. Esempio: Visualizzazione di corrente 5,25 A; 15,2 A; 105 A.

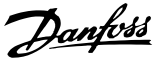

<span id="page-19-0"></span>Vedere il gruppo di parametri *0-2\* Display LCP* per una descrizione più dettagliata.

#### **Schermata di stato I**

Questo stato di visualizzazione è quello predefinito dopo l'avviamento o l'inizializzazione.

Premere [Info] per ottenere informazioni sulle misure

riferite alle variabili di funzionamento visualizzate (1.1, 1.2, 1.3, 2 e 3).

Vedere le variabili operative visualizzate in *Disegno 2.11*.

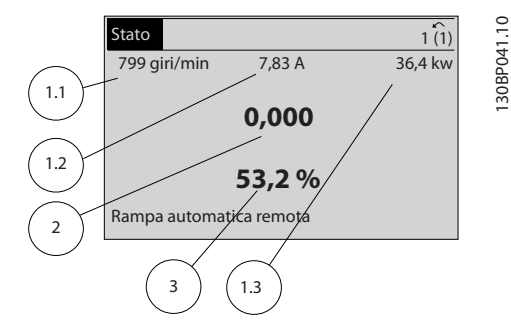

**Disegno 2.11 Schermata di stato I**

#### **Schermata di stato II**

Vedere le variabili operative (1.1, 1.2, 1.3 e 2) visualizzate in *Disegno 2.12*.

Nell'esempio, velocità, corrente motore, potenza motore e frequenza vengono selezionate come variabili nella prime 2 righe.

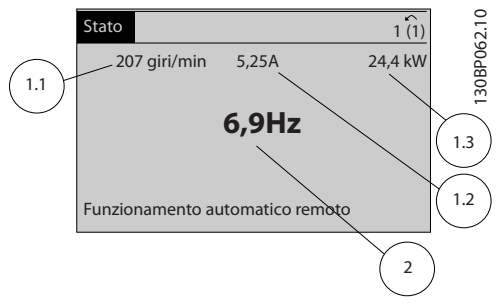

**Disegno 2.12 Schermata di stato II**

#### **Schermata di stato III**

Questo stato visualizza l'evento e l'azione dello Smart Logic Control. Per maggiori informazioni, vedere *[capitolo 3.12 Parametri 13-\\*\\* Smart Logic](#page-113-0)*.

| Stato                                                |       |                     |  |
|------------------------------------------------------|-------|---------------------|--|
| 778 giri/min.                                        | 0.86A | 130BP063.<br>4,0 kW |  |
| Stato: $0$ off $0$ (off)<br>In caso di: -<br>Fare: - |       |                     |  |
| Funzionamento automatico remoto                      |       |                     |  |

**Disegno 2.13 Schermata di stato III**

## 2.2.5 Programmazione parametri

Il convertitore di frequenza può essere utilizzato praticamente per tutti gli incarichi. Il convertitore di frequenza consente di scegliere tra 2 modalità di programmazione:

- **•** Modalità *Menu principale.*
- **•** Modalità *Menu rapido*.

Il *Menu principale* consente di accedere a tutti i parametri. Il *Menu rapido* conduce l'utente attraverso alcuni parametri che consentono di avviare il funzionamento del convertitore di frequenza.

Un parametro può essere modificato sia nella modalità *Menu principale* che nella modalità *Menu rapido*.

### 2.2.6 Funzioni dei tasti del Menu rapido

Premere [Quick Menu] per accedere a una lista delle varie aree comprese nel *Menu rapido*.

Selezionare *Q1 Menu personale* per visualizzare i parametri personali selezionati. Questi parametri vengono selezionati in *[parametro 0-25 Menu personale](#page-35-0)*. In questo menu possono essere aggiunti fino a 50 parametri diversi.

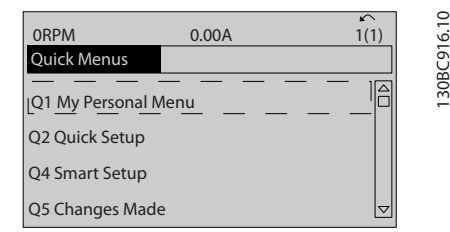

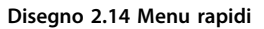

Selezionare *Q2 Setup rapido* per esaminare un numero limitato di parametri che possono essere sufficienti per garantire che il motore funzioni in modo quasi ottimale. L'impostazione di fabbrica degli altri parametri riguarda le funzioni di controllo desiderate e la configurazione degli ingressi/uscite di segnale (morsetti di controllo).

La selezione dei parametri viene effettuata con i tasti di navigazione. Sono accessibili i parametri in *[Tabella 2.1](#page-20-0)*.

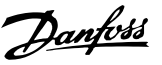

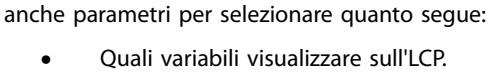

**•** Velocità digitali preimpostate.

**•** Applicazioni a ventole.

**•** Messa in scala di riferimenti analogici.

Tra le altre funzioni, il menu Impostaz. funzione include

- **•** Applicazioni a zona singola e multizona ad anello chiuso.
- Funzioni specifiche relative all'acqua.
- **•** Applicazioni di trattamento acque reflue.

<span id="page-20-0"></span>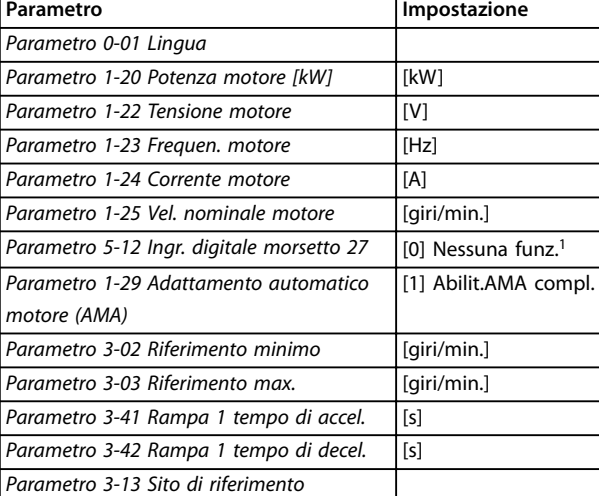

#### **Tabella 2.1 Selezione del parametro**

*1) Se il morsetto 27 è impostato su [0] Nessuna funz., sul morsetto 27 non è necessario alcun collegamento a +24 V.*

Selezionare *Modifiche effettuate* per avere informazioni su:

- **•** le ultime 10 modiche. Utilizzare i tasti di navigazione [▲] [▼] per scorrere gli ultimi 10 parametri modificati.
- Le modifiche effettuate rispetto all'impostazione di fabbrica.

Selezionare *Registrazioni* per ottenere informazioni sulle visualizzazioni nella linea di visualizzazione. Le informazioni vengono visualizzate sotto forma di grafici. Possono essere visualizzati solo i parametri selezionati in *[parametro 0-20 Visualiz.ridotta del display- riga 1,1](#page-31-0)* e *parametro 0-24 Visual.completa del display-riga 3*. È possibile memorizzare fino a 120 campionamenti per riferimenti futuri.

### 2.2.7 Menu rapido, Q3 Setup funzioni

L'impostaz. funzione permette di accedere facilmente e rapidamente a tutti i parametri necessari per gran parte delle applicazioni di trattamento acque e acque reflue tra cui:

- **•** Coppia variabile.
- **•** Coppia costante.
- **•** Pompe.
- **•** Pompe dosatrici.
- **•** Pompe a immersione.
- **•** Pompe per autoclave.
- **•** Pompe per miscelatori.
- Soffianti di aerazione.
- **•** Altre pompe.

I parametri del Setup funzioni sono raggruppati nel modo seguente:

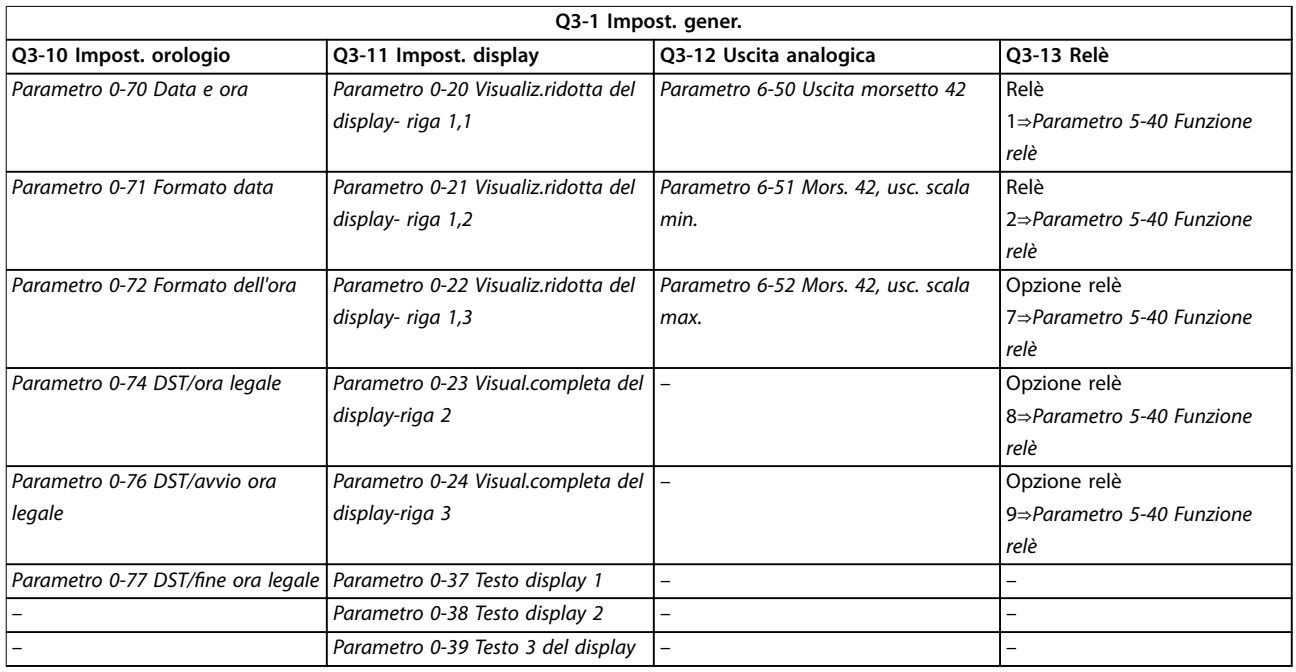

#### **Tabella 2.2 Q3-1 Impost. gener.**

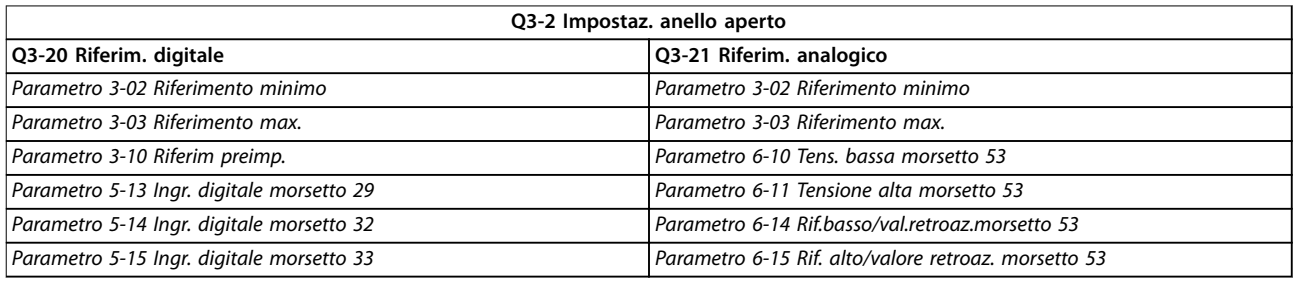

#### **Tabella 2.3 Q3-2 Impostaz. anello aperto**

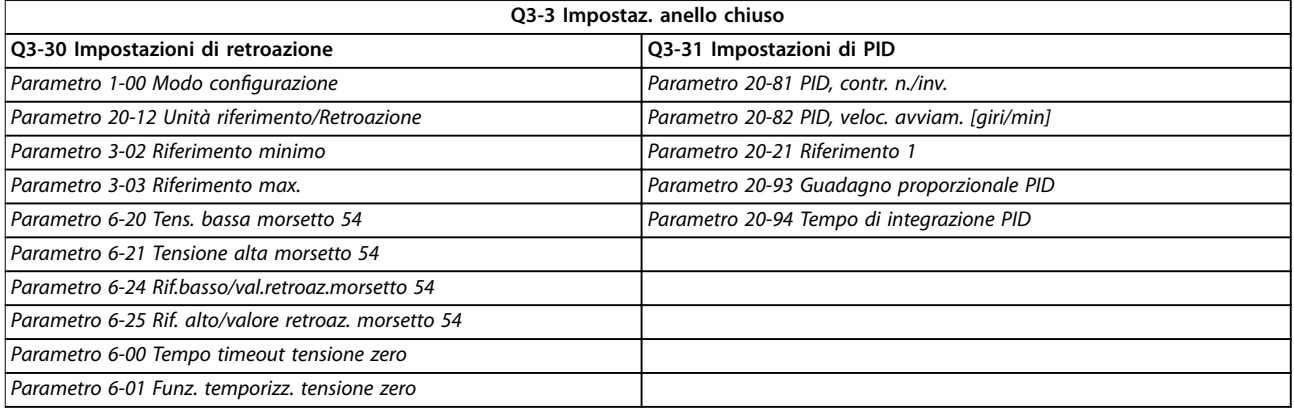

#### **Tabella 2.4 Q3-3 Impostaz. anello chiuso**

## <span id="page-22-0"></span>2.2.8 Menu rapido, Q4 SmartStart

Il Smart Setup funziona automaticamente alla prima accensione del convertitore di frequenza o dopo un ripristino delle impostazioni di fabbrica. SmartStart guida gli utenti attraverso una serie di facili passi per assicurare un controllo motore corretto e più efficiente. Lo SmartStart può anche essere avviato direttamente tramite il *Menu rapido*.

Le seguenti impostazioni sono disponibili tramite SmartStart:

- **• Pompa/motore singolo:** ad anello aperto o chiuso.
- **• Alternanza del motore:** 2 motori condividono 1 convertitore di frequenza.
- **• Regolazione in cascata di base:** Controllo di velocità di una singola pompa in un sistema con più pompe. Questa, per esempio, può essere una soluzione

economica in gruppi di pressione.

**Master-follower:** Controllare fino a 8 convertitori di frequenza e pompe per assicurare il funzionamento regolare del sistema di pompe complessivo.

## 2.2.9 Modalità Menu principale

Premere [Main Menu] per accedere alla modalità *Menu principale*. La visualizzazione in *Disegno 2.15* appare sul display.

Le sezioni centrale e inferiore sul display mostrano un elenco di gruppi di parametri che possono essere selezionati premendo alternativamente i tasti [▲] e [▼].

| 1107 giri/min.        | 3,84 A | 1(1)            |
|-----------------------|--------|-----------------|
| Menu princ.           |        | 130BP066.10     |
| ** Funzionam./display |        |                 |
| - ** Carico/Motore    |        |                 |
| 2 - ** Freni          |        |                 |
| $3 - **$ Rif./rampe   |        | $\triangledown$ |

**Disegno 2.15 Modalità Menu principale**

Ogni parametro possiede un nome e un numero che è sempre lo stesso indipendentemente dalla modalità di programmazione. Nella modalità *Menu principale*, i parametri sono suddivisi in gruppi. La prima cifra del numero del parametro (da sinistra) indica il numero del gruppo di parametri.

Tutti i parametri possono essere modificati nel Menu *principale*. Tuttavia, a seconda della configurazione scelta (*parametro 1-00 Modo congurazione*), alcuni parametri

possono essere nascosti. Per esempio, la configurazione ad anello aperto nasconde tutti i parametri PID, mentre altre opzioni attivate rendono visibili un maggior numero di gruppi di parametri.

## 2.2.10 Selezione dei parametri

Nella modalità *Menu principale*, i parametri sono suddivisi in gruppi. Selezionare un gruppo di parametri mediante i tasti di navigazione.

È possibile accedere ai seguenti gruppi di parametri:

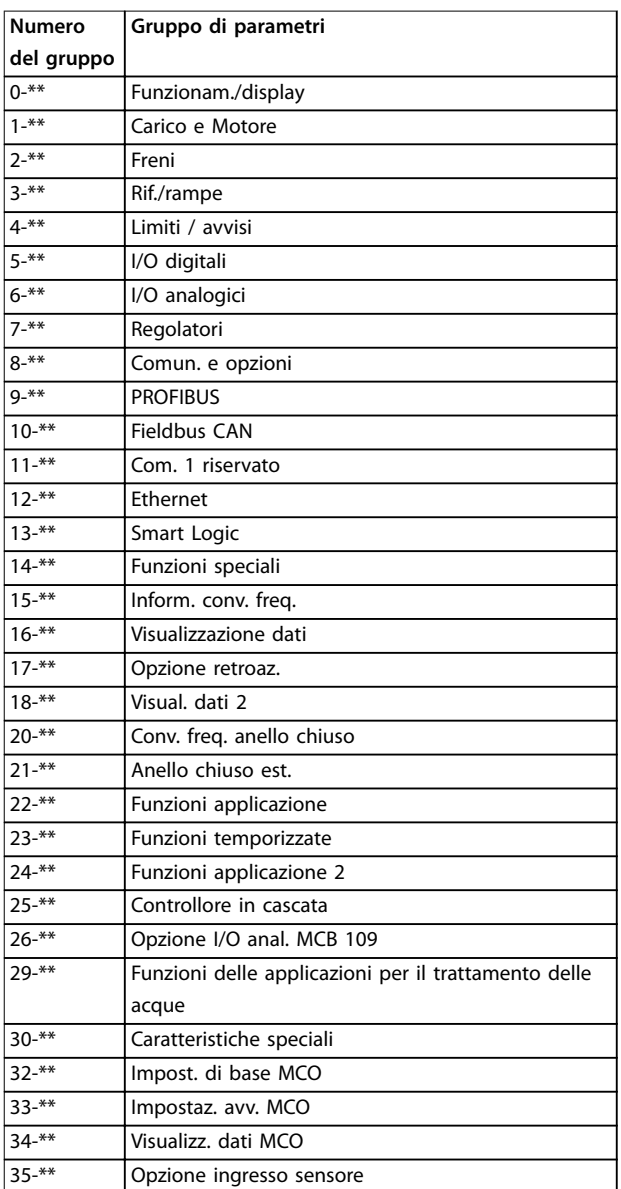

#### **Tabella 2.5 Gruppi di parametri accessibili**

Dopo aver selezionato un gruppo di parametri, selezionare un parametro con i tasti di navigazione. La sezione centrale del display visualizza il numero e il nome del parametro nonché il valore del parametro selezionato.

<span id="page-23-0"></span>**Programmazione VLT**® **AQUA Drive FC 202**

130BP067.10

30BP067.10

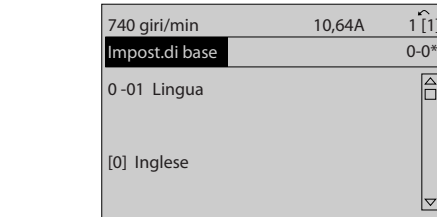

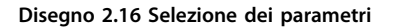

## 2.2.11 Modifica dei dati

La procedura per la modifica dei dati è la stessa sia nella modalità *Menu rapido* che nella modalità *Menu principale*. Premere [OK] per modificare il parametro selezionato. La procedura per la modifica dei dati dipende dal fatto che il parametro selezionato rappresenti un valore dato numerico o un valore di testo.

## 2.2.12 Modifica di un valore di testo

Se il parametro selezionato è un valore di testo, modificare il valore di testo con i tasti [▲] [▼].

Posizionare il cursore sul valore da salvare e premere [OK].

| 740 giri/min               | 10,64 A | $\sim$   |             |
|----------------------------|---------|----------|-------------|
| Impost.di base             |         | $0 - 0*$ |             |
| 0-01 Lingua<br>[0] Inglese |         | ᡪ        | 130BP068.10 |
|                            |         |          |             |

**Disegno 2.17 Modifica di un valore di testo**

## 2.2.13 Modifica di un valore dati

Se il parametro selezionato rappresenta un valore dati numerico, modificare il valore dati selezionato mediante i tasti di navigazione [◀] [▶] nonché i tasti di navigazione [▲] [▼]. Premere i tasti [◀] [▶] per spostare il cursore orizzontalmente.

| 113 giri/min.                | 1,78 A | 130BP069.10<br>$\sqrt{ }$ |
|------------------------------|--------|---------------------------|
| Imp. dipend. dal car.        |        | $1 - 6*$                  |
| 1 - 60 Compensaz. del carico |        |                           |
| a bassa vel.                 |        |                           |
| 100%                         |        |                           |
|                              |        |                           |
|                              |        |                           |

**Disegno 2.18 Modifica di un valore dati**

Premere i tasti [▲] [▼] per modificare il valore dati. [▲] aumenta il valore dati e [▼] riduce il valore dati. Posizionare il cursore sul valore da salvare e premere [OK].

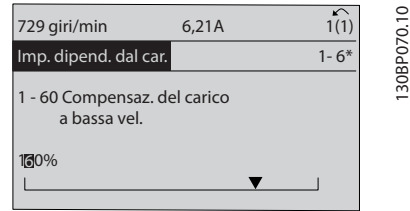

**Disegno 2.19 Salvataggio di un valore dati**

### 2.2.14 Variazione continua di un valore del dato numerico

Se il parametro selezionato rappresenta un valore dato numerico, selezionare una cifra con [◀] [▶].

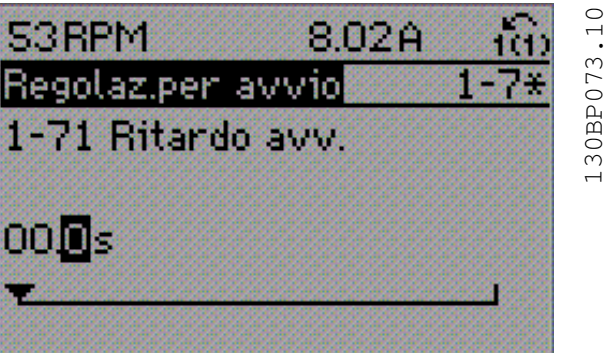

**Disegno 2.20 Selezione di una cifra**

Modificare la cifra selezionata in modo continuo mediante [▲] [▼].

La cifra selezionata è indicata dal cursore. Posizionare il cursore sulla cifra da salvare e premere [OK].

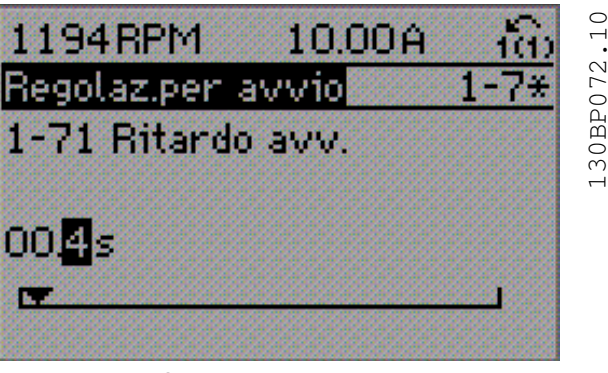

**Disegno 2.21 Salvataggio**

130BP072.10

Danfoss

## <span id="page-24-0"></span>2.2.15 Valore, passo dopo passo

Determinati parametri possono essere modificati passo dopo passo. Ciò vale per:

- **•** *[Parametro 1-20 Potenza motore \[kW\]](#page-45-0)*.
- **•** *Parametro 1-22 Tensione motore*.
- **•** *[Parametro 1-23 Frequen. motore](#page-45-0)*.

I parametri possono essere modificati a piacere sia come gruppo di valori di dati numerici sia come valori di dati numerici infinitamente variabili.

#### 2.2.16 Visualizzazione e programmazione dei parametri indicizzati

I parametri vengono indicizzati quando inseriti in una pila. *Parametro 15-30 Log allarme: Codice guasto fino a [parametro 15-32 Log allarme: Tempo](#page-144-0)* contengono un log guasti che può essere letto. Selezionare un parametro, premere [OK] e premere i tasti [▲] [▼] per scorrere il log dei valori.

Per esempio, *parametro 3-10 Riferim preimp.* viene modificato nel modo seguente:

- 1. Selezionare il parametro, premere [OK] e premere [▲] [▼] per scorrere i valori indicizzati.
- 2. Per modificare il valore del parametro, selezionare il valore indicizzato e premere [OK].
- 3. Cambiare il valore utilizzando i tasti [▲] [▼].
- 4. Premere [OK] per accettare la nuova impostazione.
- 5. Premere [Cancel] per annullare. Premere [Back] per uscire dal parametro.

#### 2.2.17 Programmazione con il Pannello di Controllo Locale numerico

Le seguenti istruzioni sono valide per l'LCP numerico (LCP 101).

Il quadro di comando è suddiviso in 4 gruppi funzionali:

- 1. Display numerico.
- 2. Tasti menu e spie luminose modifica dei parametri e selezione delle funzioni di visualizzazione.
- 3. Tasti di navigazione e spie luminose
- 4. Tasti funzione e spie luminose.

#### **Linea di visualizzazione:**

I messaggi di stato visualizzano icone e grafici.

#### **Spie luminose:**

- **•** LED verde/On: indica il funzionamento della sezione di comando.
- **•** LED giallo/avviso: Indica un avviso.
- **•** LED rosso lampeggiante/allarme: Indica un allarme.

#### **Tasti dell'LCP**

#### **[Menu]:**

Selezionare una delle seguenti modalità:

- **•** *Stato*.
- **•** *Setup rapido.*
- **•** *Menu principale*.

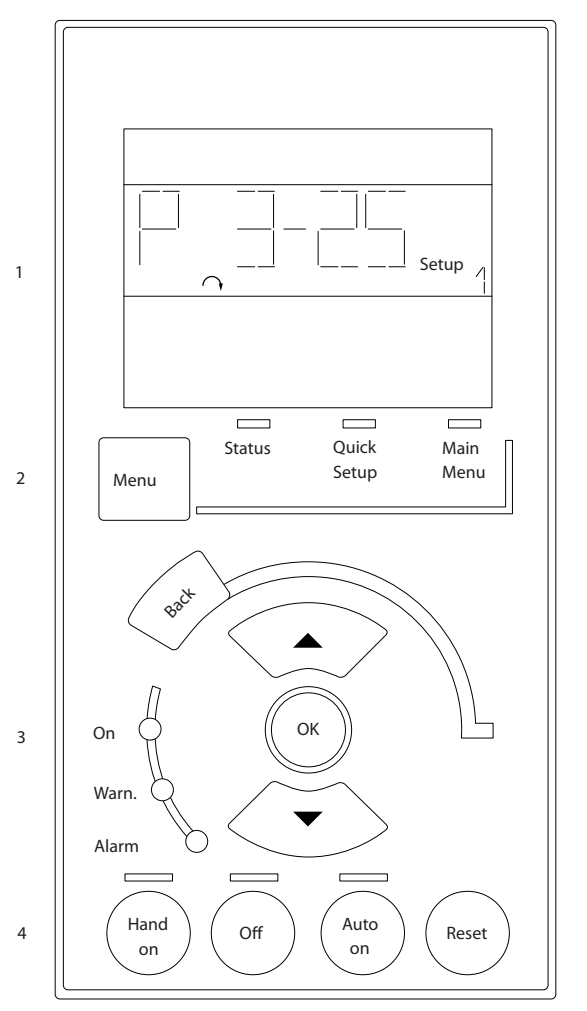

**Disegno 2.22 Tasti dell'LCP**

#### **Modalità Stato**

La modalità *Stato* visualizza lo stato del convertitore di frequenza o del motore.

Se si verifica un allarme, l'NLCP passa automaticamente alla modalità *Stato*.

Possono essere visualizzati diversi allarmi.

**2 2**

Danfoss

## <span id="page-25-0"></span>*AVVISO!*

**2 2**

**La copia di parametri non è possibile con il pannello di controllo locale numerico LCP 101.**

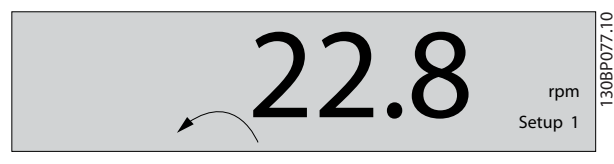

**Disegno 2.23 Modalità Stato**

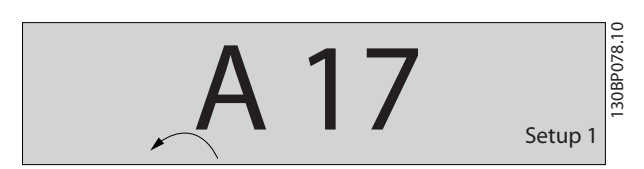

**Disegno 2.24 Allarme**

#### **Menu principale/Setup rapido**

Vengono utilizzati per programmare tutti i parametri o solo quelli nel Menu rapido (vedere anche la descrizione dell'LCP 102 in *[capitolo 2.1 Il Pannello di Controllo Locale](#page-14-0)* Grafico e Numerico).

Quando il valore lampeggia, premere [▲] o [▼] per modificare i valori parametrici.

- 1. Premere [Main Menu] per selezionare il *Menu principale*.
- 2. Selezionare il gruppo di parametri [xx-\_\_] e premere [OK].
- 3. Selezionare il parametro [\_\_-xx] e premere [OK].
- 4. Se il parametro è un parametro array, selezionare il numero di array e premere [OK].
- 5. Selezionare il valore dei dati desiderato e premere [OK].

I parametri con opzioni funzionali visualizzano valori come [1], [2], e così via. Per una descrizione delle diverse opzioni, consultare le descrizioni di singoli parametri in *[capitolo 3 Descrizione dei parametri](#page-27-0)*.

#### **[Back]**

Viene usato per tornare indietro.

**[**▲**] [**▼**]** vengono usati per spostarsi tra i comandi e all'interno dei parametri.

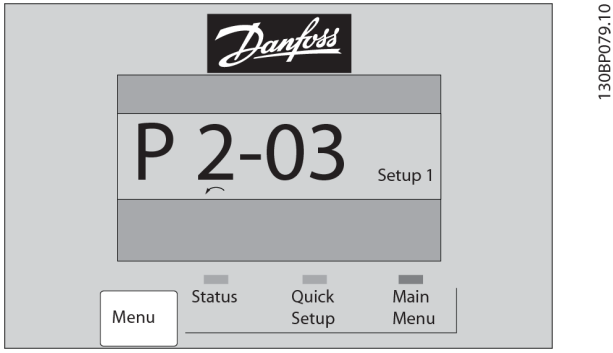

**Disegno 2.25 Menu principale/Setup rapido**

## 2.2.18 Tasti dell'LCP

I tasti per il comando locale si trovano nella parte inferiore dell'LCP.

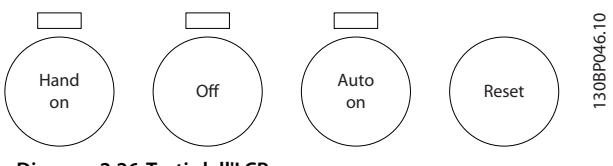

**Disegno 2.26 Tasti dell'LCP**

#### **[Hand On]**

Consente il controllo del convertitore di frequenza mediante l'LCP. [Hand On] inoltre avvia il motore e ora è possibile inserire i dati relativi alla velocità del motore con i tasti di navigazione. Il tasto può essere selezionato come *[1] Abilitato* o *[0] Disattivato* mediante *[parametro 0-40 Tasto](#page-37-0) [\[Hand on\] sull'LCP](#page-37-0)*.

I segnali di arresto esterni attivati con segnali di comando o un bus di campo annullano un comando di avvio tramite l'LCP.

Quando viene attivato [Hand on], rimangono attivi i seguenti segnali di comando:

- [Hand On] [Off] [Auto On].
- **•** Ripristino.
- **•** Arresto a ruota libera negato.
- **•** Inversione.
- **•** Selezione setup lsb Selezione setup msb.
- **•** Comando di arresto da comunicazione seriale.
- **•** Arresto rapido.
- **•** Freno CC.

#### **[Off]**

Arresta il motore collegato. Il tasto può essere selezionato come *[1] Abilitato* o *[0] Disattivato* mediante parametro 0-41 Tasto [Off] sull'LCP.

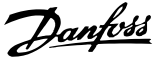

#### **[Auto On]**

Consente di controllare il convertitore di frequenza tramite i morsetti di controllo e/o la comunicazione seriale. Quando sui morsetti di controllo e/o sul bus viene applicato un segnale di avviamento, il convertitore di frequenza si avvia. Il tasto può essere selezionato come *[1] Abilitato* o *[0] Disattivato* mediante *parametro 0-42 Tasto [Auto on] sull'LCP*.

## *AVVISO!*

**Un segnale HAND-OFF-AUTO attivo sugli ingressi digitali ha una priorità maggiore rispetto ai tasti di comando [Hand on] e [Auto on].**

#### **[Reset]**

Viene utilizzato per ripristinare il convertitore di frequenza dopo un allarme (scatto). Può essere selezionato come *[1] Abilitato* o *[0] Disattivato* mediante *parametro 0-43 Tasto [Reset] sull'LCP*.

#### 2.3.1 Inizializzazione delle impostazioni di fabbrica

Inizializzare il convertitore di frequenza alle impostazioni di fabbrica in 2 modi.

#### **Inizializzazione raccomandata (mediante** *parametro 14-22 Modo di funzionamento***)**

- 1. Selezionare *[parametro 14-22 Modo di funzio](#page-134-0)[namento](#page-134-0)*.
- 2. Premere [OK].
- 3. Selezionare *[2] Inizializzazione.*
- 4. Premere [OK].
- 5. Scollegare l'alimentazione di rete e attendere lo spegnimento del display.
- 6. Ricollegare l'alimentazione di rete. Il convertitore di frequenza è stato ripristinato.

*[Parametro 14-22 Modo di funzionamento](#page-134-0)* inizializza tutti eccetto:

- **•** *Parametro 14-50 Filtro RFI*.
- **•** *[Parametro 8-30 Protocollo](#page-105-0)*.
- **•** *[Parametro 8-31 Indirizzo](#page-105-0)*.
- **•** *Parametro 8-32 Baud rate*.
- **•** *Parametro 8-35 Ritardo minimo risposta*.
- **•** *Parametro 8-36 Ritardo max. risposta*.
- **•** *Parametro 8-37 Ritardo max. intercar.*.
- **•** da *[Parametro 15-00 Ore di funzionamento](#page-141-0)*<sup>a</sup> *[parametro 15-05 Sovratensioni](#page-141-0)*.
- **•** da *[Parametro 15-20 Log storico: Evento](#page-143-0)*<sup>a</sup> *[parametro 15-22 Log storico: Tempo](#page-144-0)*.
- **•** da *Parametro 15-30 Log allarme: Codice guasto*<sup>a</sup> *[parametro 15-32 Log allarme: Tempo](#page-144-0)*.

#### **Inizializzazione manuale**

- 1. Scollegare l'unità dalla rete e attendere lo spegnimento del display.
- 2. 2a Tenere premuti contemporaneamente [Status] - [Main Menu] - [OK] durante l'accensione del display grafico LCP 102.
	- 2b Premere [Menu] [OK] durante l'accensione del display numerico LCP 101.
- 3. Rilasciare i tasti dopo 5 s.
- 4. Ora il convertitore di frequenza è programmato secondo le impostazioni di fabbrica.

Questa procedura consente l'inizializzazione di tutte le impostazioni, a eccezione delle seguenti:

- **•** *[Parametro 15-00 Ore di funzionamento](#page-141-0)*.
- **•** *[Parametro 15-03 Accensioni](#page-141-0)*.
- **•** *[Parametro 15-04 Sovratemp.](#page-141-0)*.
- **•** *[Parametro 15-05 Sovratensioni](#page-141-0)*.

## *AVVISO!*

**Un'inizializzazione manuale ripristina anche la comunicazione seriale, le impostazioni del filtro RFI (***parametro 14-50 Filtro RFI***) e le impostazioni del log guasti.**

Danfoss

## <span id="page-27-0"></span>3 Descrizione dei parametri

#### 3.1 Selezione dei parametri

I parametri sono raggruppati in vari gruppi di parametri per semplificare la selezione dei parametri corretti e assicurare un funzionamento ottimale del convertitore di frequenza.

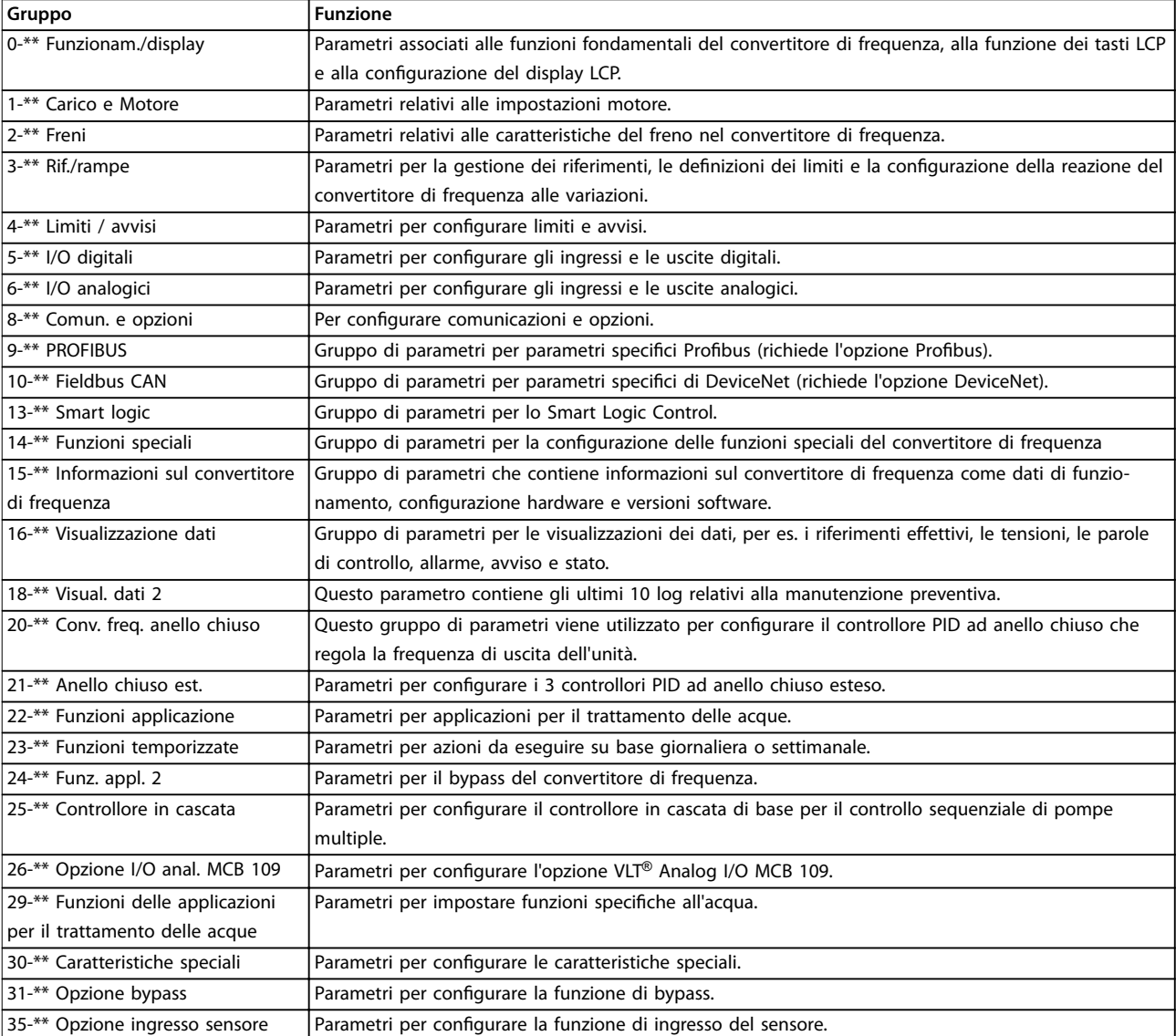

#### **Panoramica dei gruppi di parametri**

#### **Tabella 3.1 Gruppi di parametri**

Le descrizioni dei parametri e le selezioni sono visualizzate nell'LCP grafico o nell'LCP numerico. Vedere *[capitolo 2 Program](#page-14-0)[mazione](#page-14-0)* per dettagli. Accedere ai parametri premendo *[Quick Menu]* o *[Main Menu]* sull'LCP. Il *Menu rapido* viene usato prevalentemente per mettere in funzione l'unità all'avviamento fornendo i parametri necessari per avviare il funzionamento. Il *Menu principale* consente di accedere a tutti i parametri per una programmazione dettagliata dell'applicazione. Tutti i morsetti di ingresso/uscita digitali e i morsetti di ingresso/uscita analogici sono polifunzionali. Tutti i morsetti hanno funzioni impostate in fabbrica adatte per la maggior parte delle applicazioni per il trattamento delle acque, ma se sono richieste altre funzioni speciali, devono essere programmate nel gruppo di parametri *5-\*\* I/O digitali* o *6-\*\* I/O analogici*.

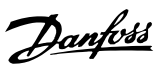

## <span id="page-28-0"></span>3.2 Parametri 0-\*\* Funzionam./display

Parametri associati alle funzioni fondamentali del convertitore di frequenza, alla funzione dei tasti LCP e alla configurazione del display LCP.

## 3.2.1 0-0\* Impost.di base

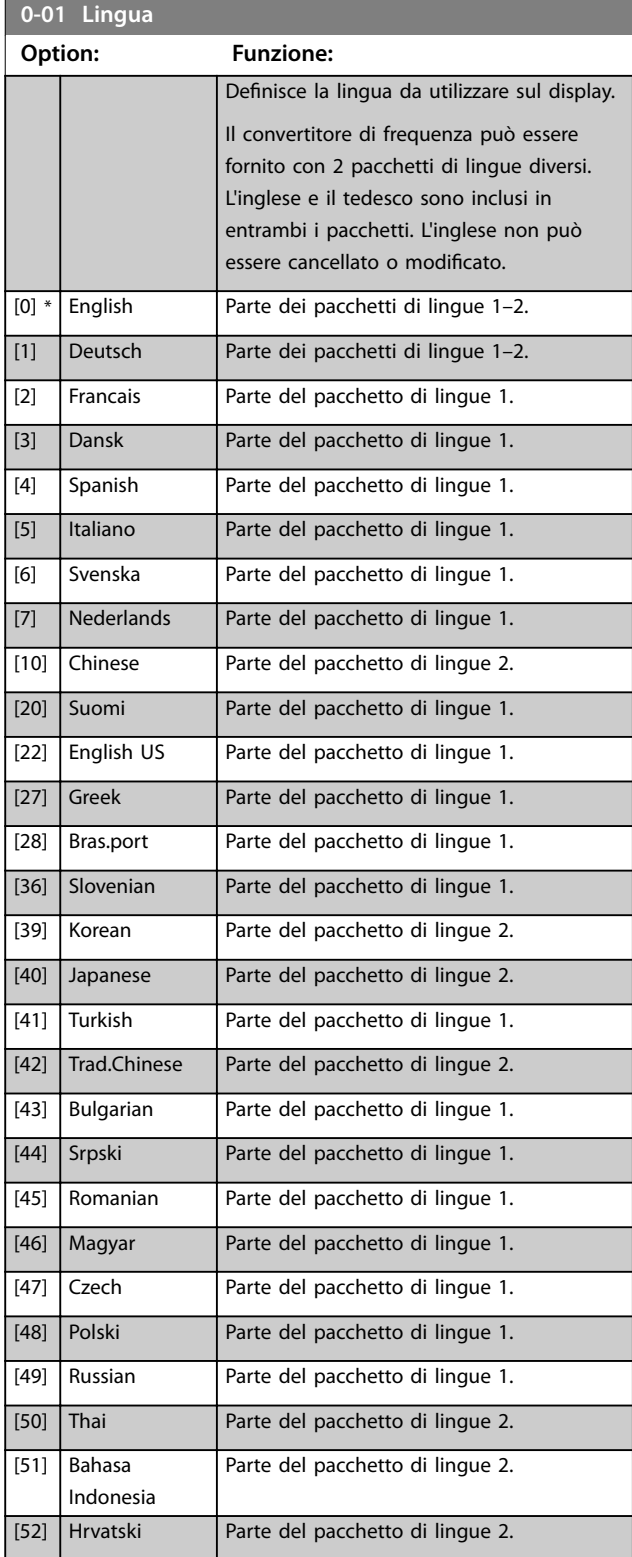

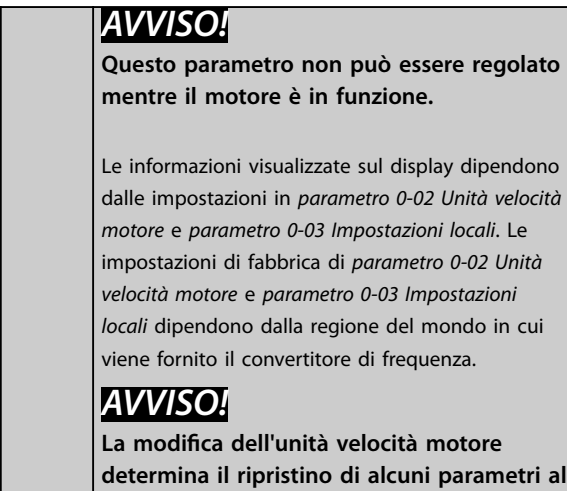

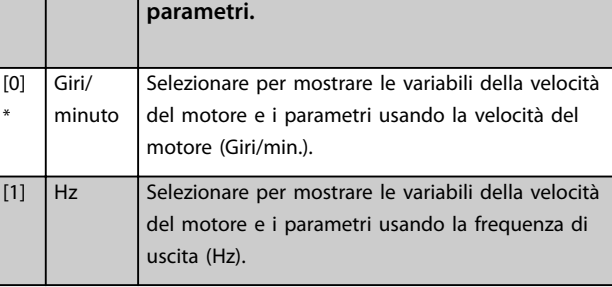

**loro valore iniziale. Selezionare l'unità velocità motore prima di modificare altri**

### **0-03 Impostazioni locali**

**0-02 Unità velocità motore Option: Funzione:**

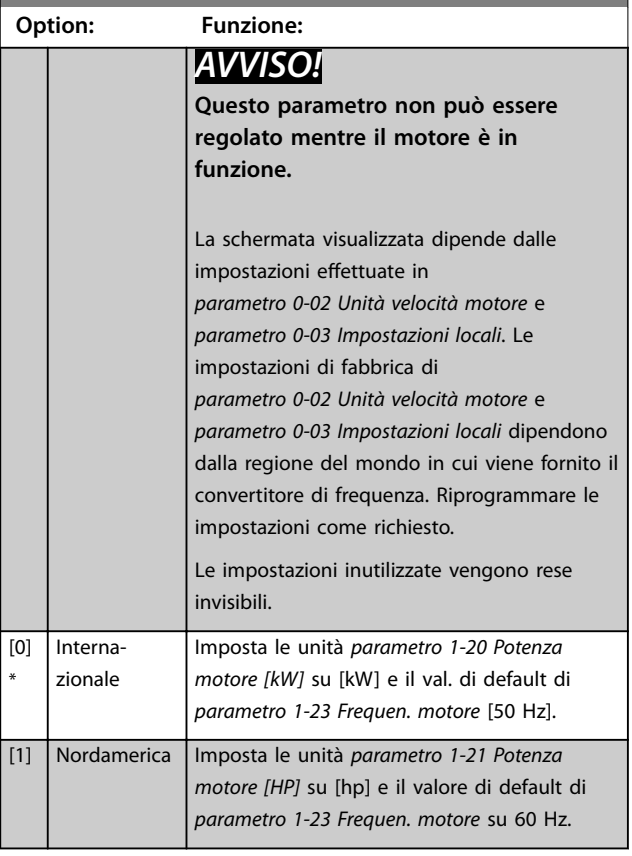

\*

<span id="page-29-0"></span>**0-04 Stato di funz. all'accens.**

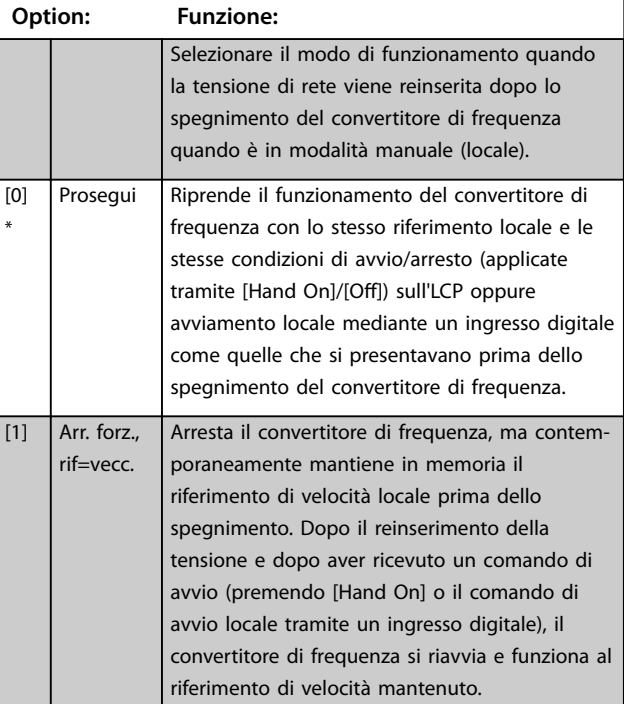

## **0-05 Unità modo locale Option: Funzione:** Definisce se l'unità di riferimento locale deve essere visualizzata come velocità dell'albero motore (in giri/min. o Hz) o percentuale. [0] \* Come unità velocità motore  $[1]$   $\%$

## 3.2.2 0-1\* Operazioni di setup

Definisce e controlla le singole programmazioni parametri. Il convertitore di frequenza possiede 4 programmazioni parametri programmabili indipendentemente l'uno dall'altro. Ciò rende il convertitore di frequenza molto flessibile e in grado di soddisfare i requisiti di diversi schemi di controllo del sistema , risparmiando il costo per apparecchiature di controllo esterne. Per esempio, possono essere utilizzati per programmare il convertitore di frequenza in modo che funzioni secondo uno schema di controllo in un setup (per esempio, funzionamento durante le ore del giorno) e un altro schema di controllo in un'altra programmazione (per esempio, ripristino alle ore notturne). In alternativa, possono essere utilizzati da un'unità di trattamento dell'aria o da un'unità OEM per programmare in modo identico tutti i rispettivi convertitori di frequenza assemblati in fabbrica per modelli differenti di apparecchiature in un determinato campo, affinché abbiano gli stessi parametri. Durante la produzione/messa in funzione, è sufficiente selezionare un setup specifico in base al modello di convertitore di frequenza.

Selezionare il setup attivo (vale a dire il setup nel quale il convertitore di frequenza sta funzionando) in *parametro 0-10 Setup attivo*. L'LCP in seguito visualizza il setup attivo selezionato. Utilizzando il multi setup, è possibile passare da un setup all'altro mentre il convertitore di frequenza è in funzione o arrestato, mediante ingresso digitale o comandi di comunicazione seriale (per esempio per il ripristino alle ore notturne). Se è necessario modificare i setup durante il funzionamento, assicurarsi che *[parametro 0-12 Questo setup collegato a](#page-30-0)* sia programmato come richiesto. Per la maggior parte delle applicazioni per il trattamento acqua / acque reflue, non è necessario programmare *[parametro 0-12 Questo setup collegato a](#page-30-0)* anche se occorre modificare il setup durante il funzionamento, ma potrebbe essere necessario per le applicazioni molto complesse che sfruttano l'intera flessibilità dei setup multipli. Usando *[parametro 0-11 Setup di](#page-30-0) [programmazione](#page-30-0)*, è possibile modificare i parametri in uno dei setup senza alterare il funzionamento del convertitore di frequenza nel setup attivo. Il setup attivo può essere un setup diverso da quello che si sta modificando. Mediante *[parametro 0-51 Copia setup](#page-38-0)*, è possibile copiare le impostazioni parametri tra i setup per consentire una messa in funzione più rapida se sono necessarie impostazioni dei parametri simili in setup differenti.

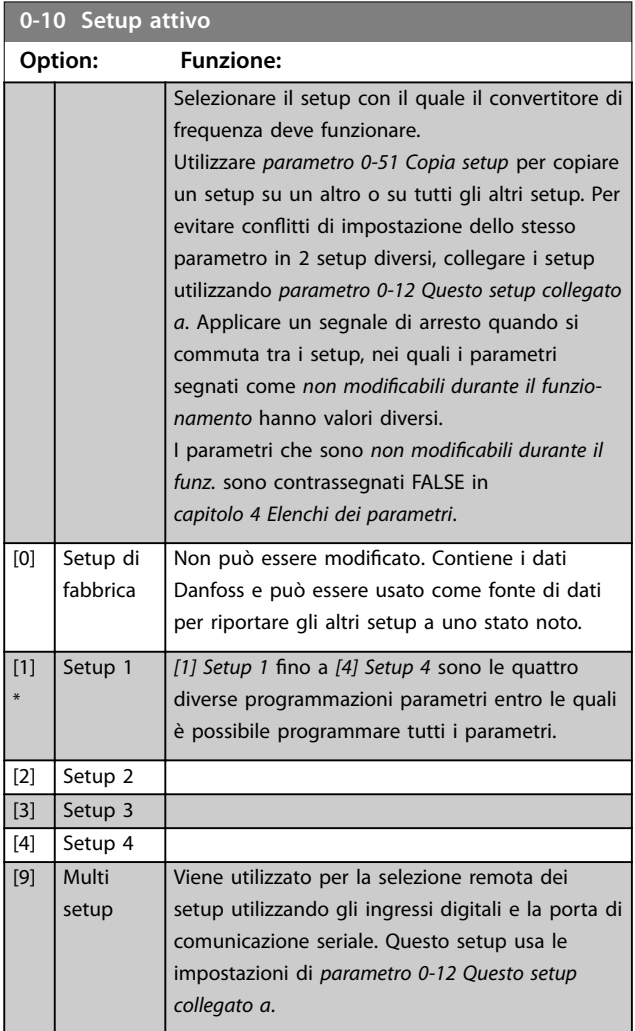

#### <span id="page-30-0"></span>**Descrizione dei parametri Guida alla Programmazione**

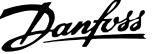

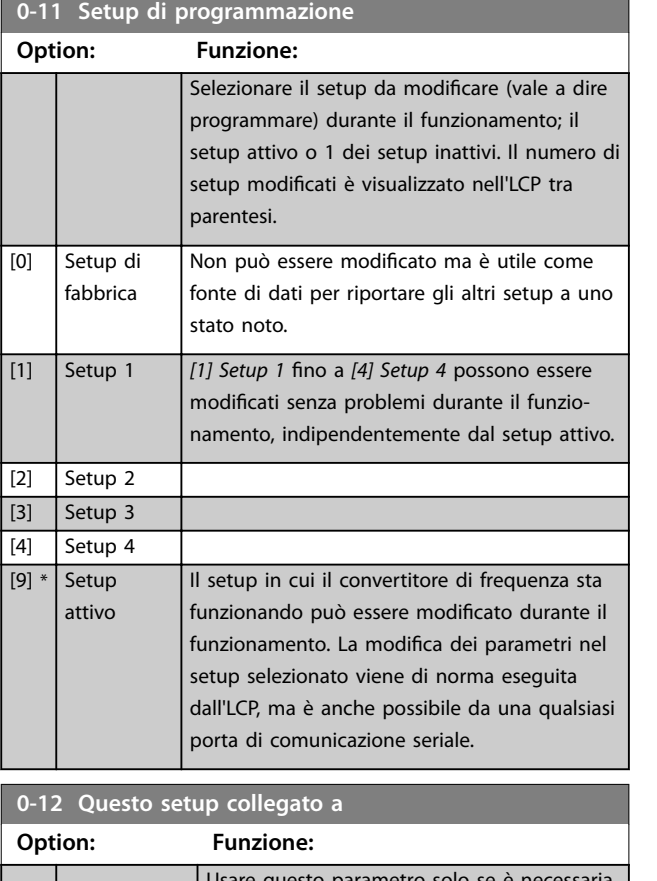

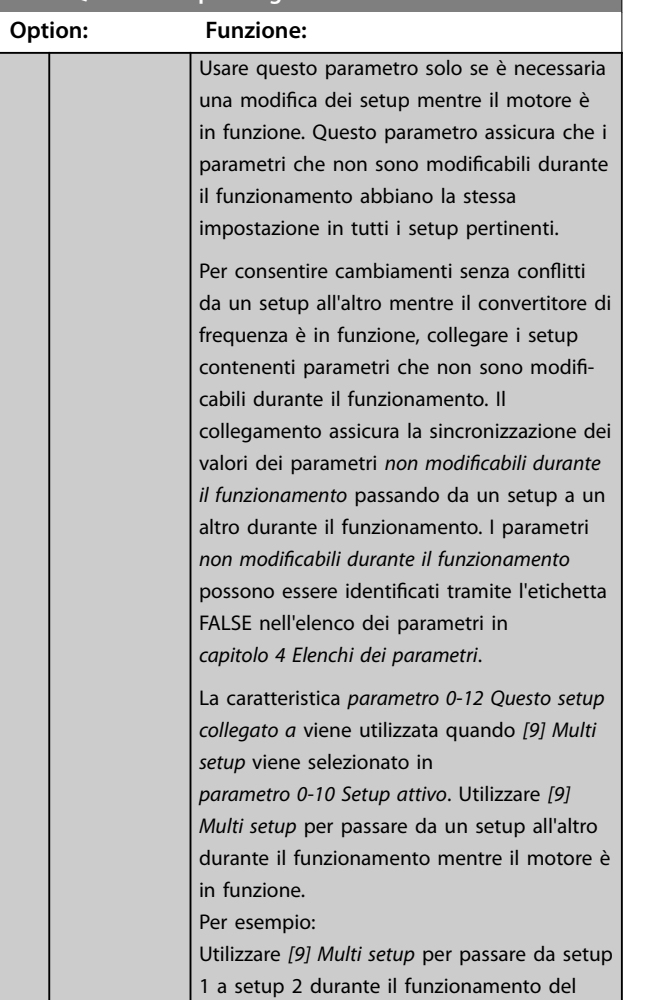

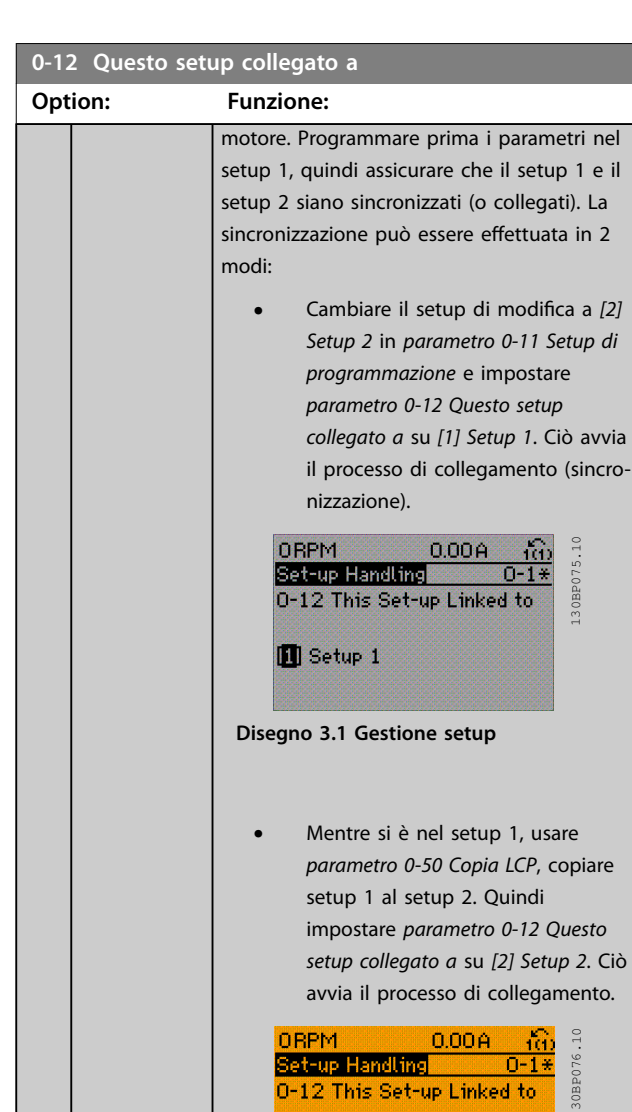

图 Setup 2

## **Disegno 3.2 Gestione setup**

A collegamento avvenuto,

*[parametro 0-13 Visualizz.: Setup collegati](#page-31-0)* legge i setup 1 e 2 per indicare che tutti i parametri *non modicabili durante il funzionamento* sono ora identici nel setup 1 e nel setup 2. In caso di cambiamento di un parametro *non modicabile durante il funzionamento*, per esempio *[parametro 1-30 Resist.](#page-47-0) [statore \(RS\)](#page-47-0)* nel setup 2, sarà cambiato automaticamente anche nel setup 1. Ora è possibile commutare tra il setup 1 e il setup 2 durante il funzionamento. collegato

*collegato a* su *[1] Setup 1*. Ciò avvia

*setup collegato a* su *[2] Setup 2*. Ciò

 $[0]$  \* Non

[1] Setup 1 [2] Setup 2  $\boxed{[3]}$  Setup 3

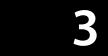

<span id="page-31-0"></span>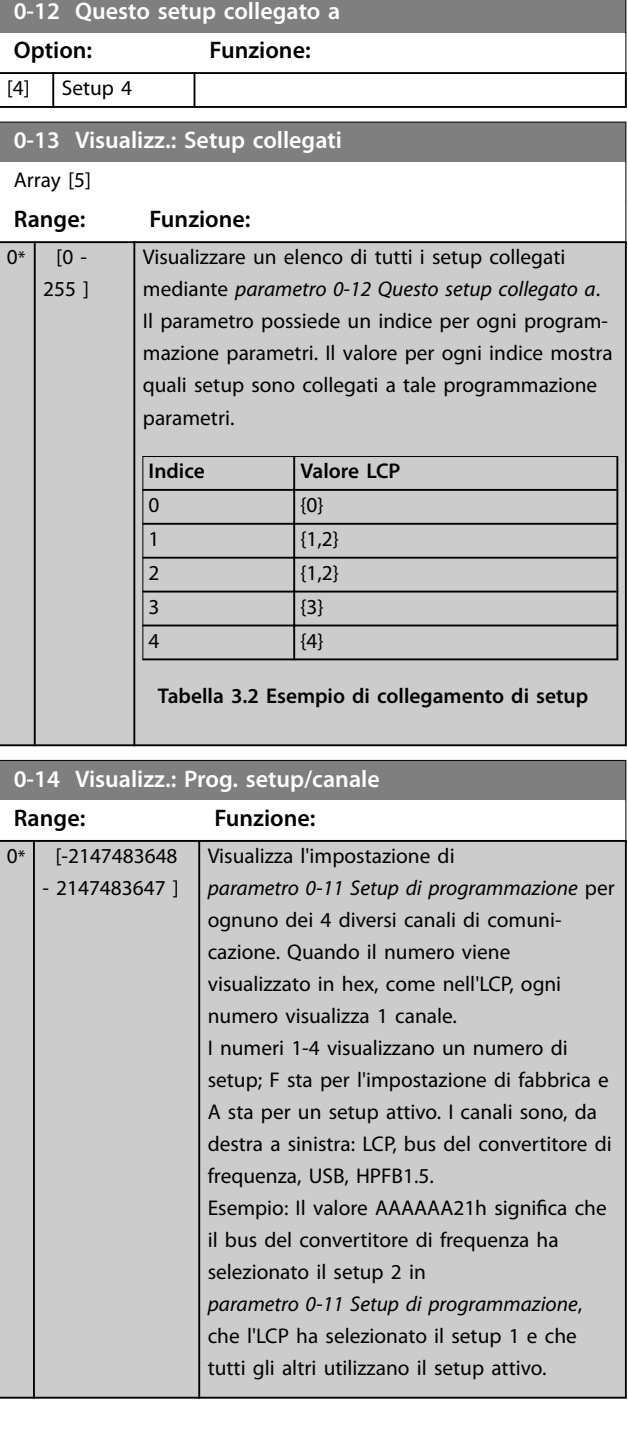

## 3.2.3 0-2\* Display LCP

Definisce le variabili visualizzate nell'LCP.

## *AVVISO!*

**Per informazioni su come scrivere i testi display, consultare:**

- **•** *[Parametro 0-37 Testo display 1](#page-36-0)***.**
- **•** *[Parametro 0-38 Testo display 2](#page-37-0)***.**
- **•** *[Parametro 0-39 Testo 3 del display](#page-37-0)***.**

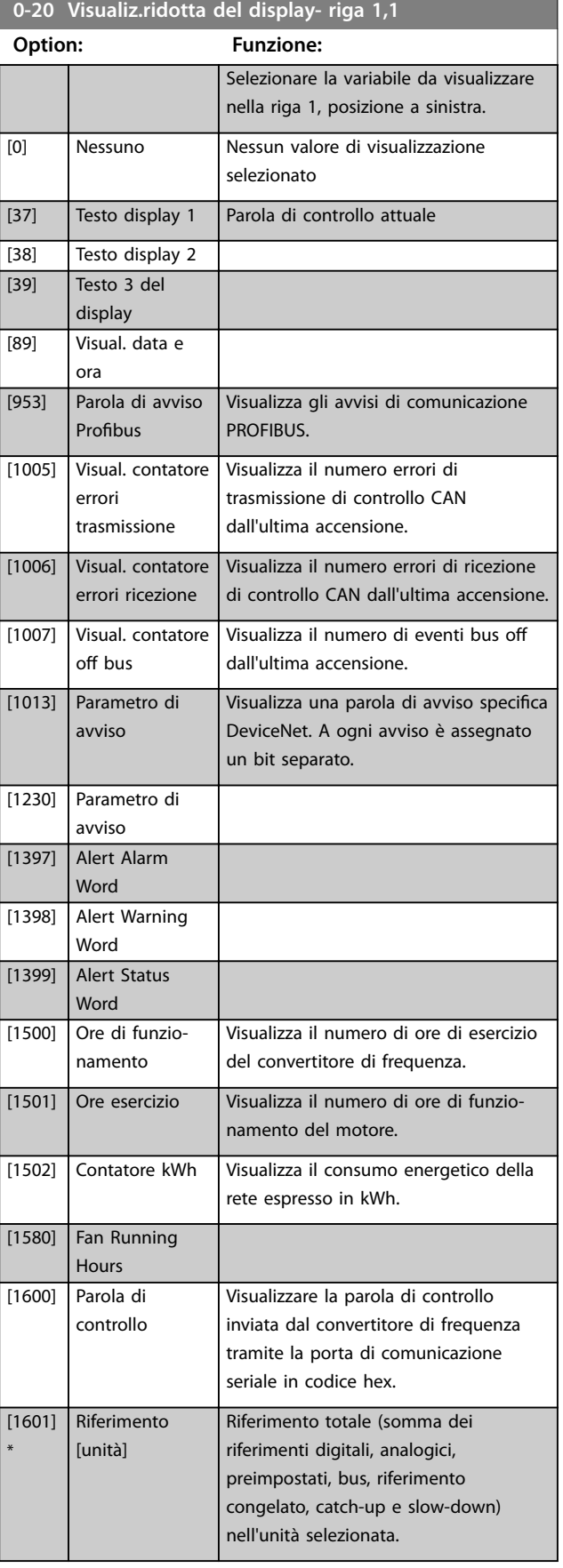

**Descrizione dei parametri Guida alla Programmazione**

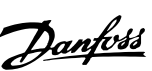

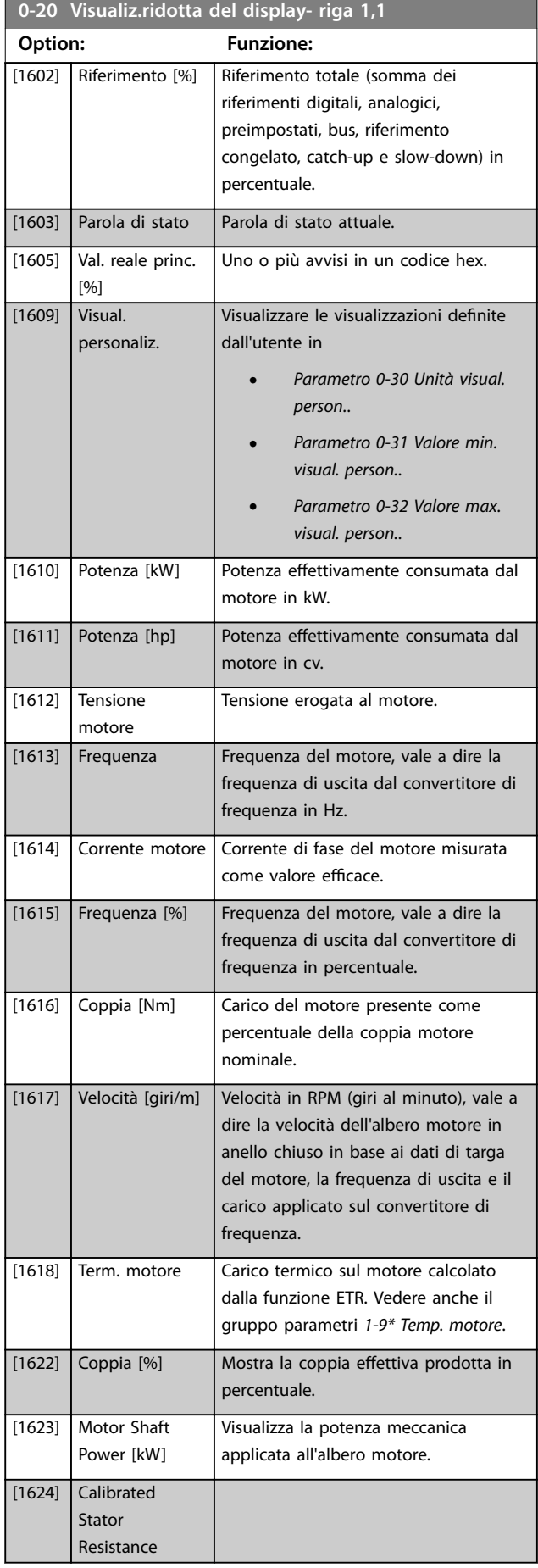

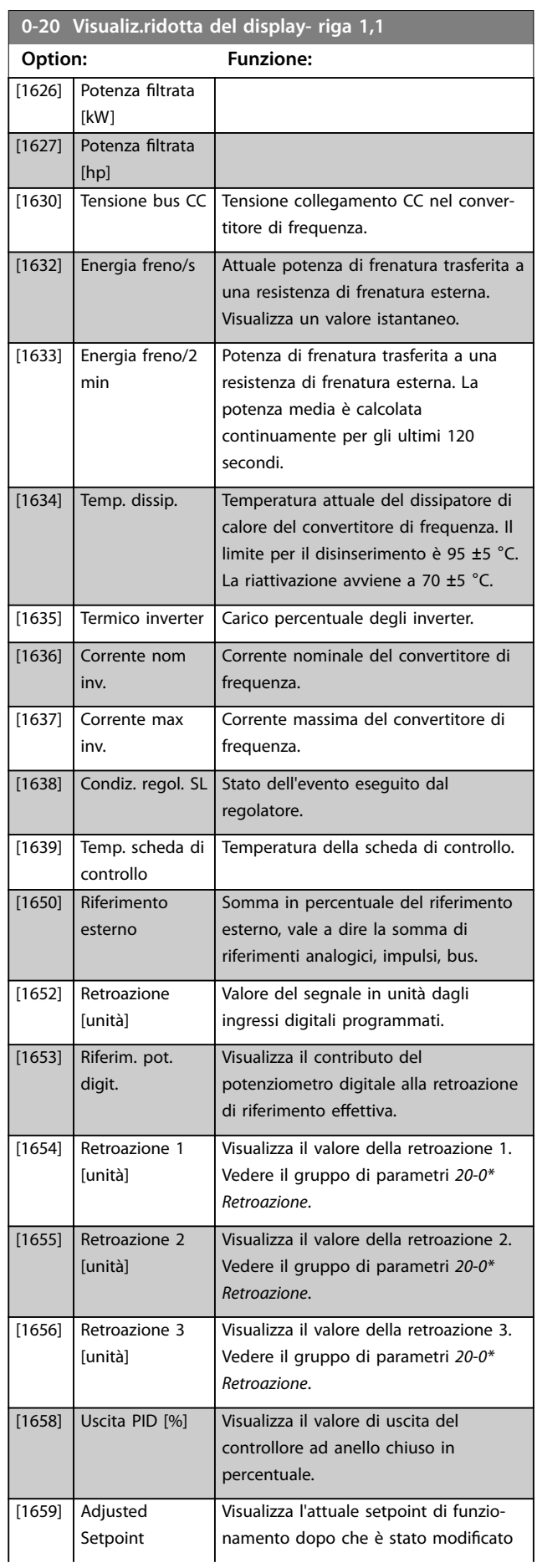

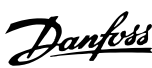

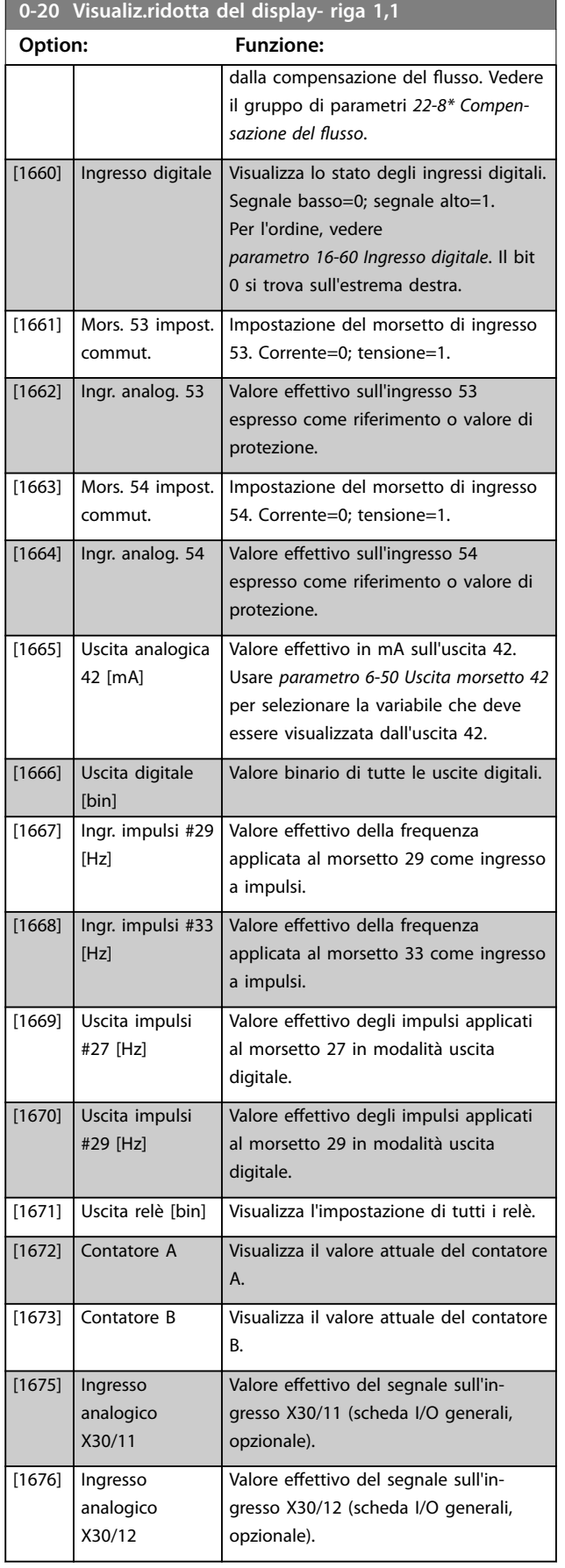

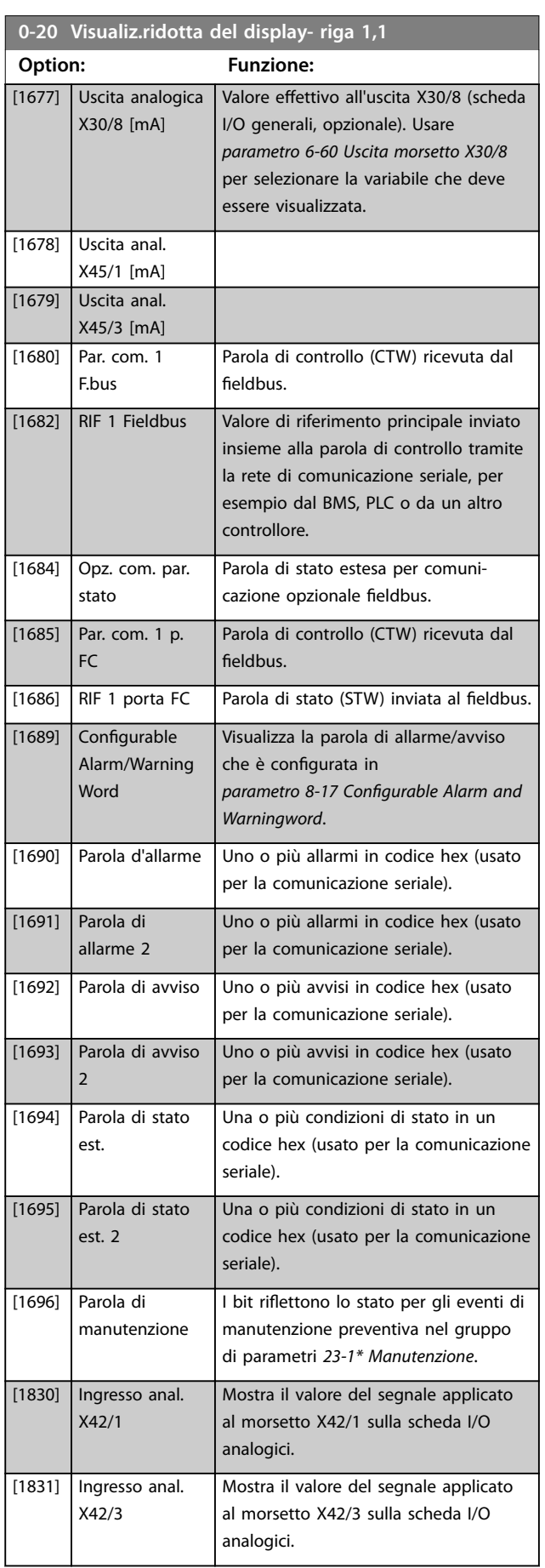

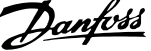

J.

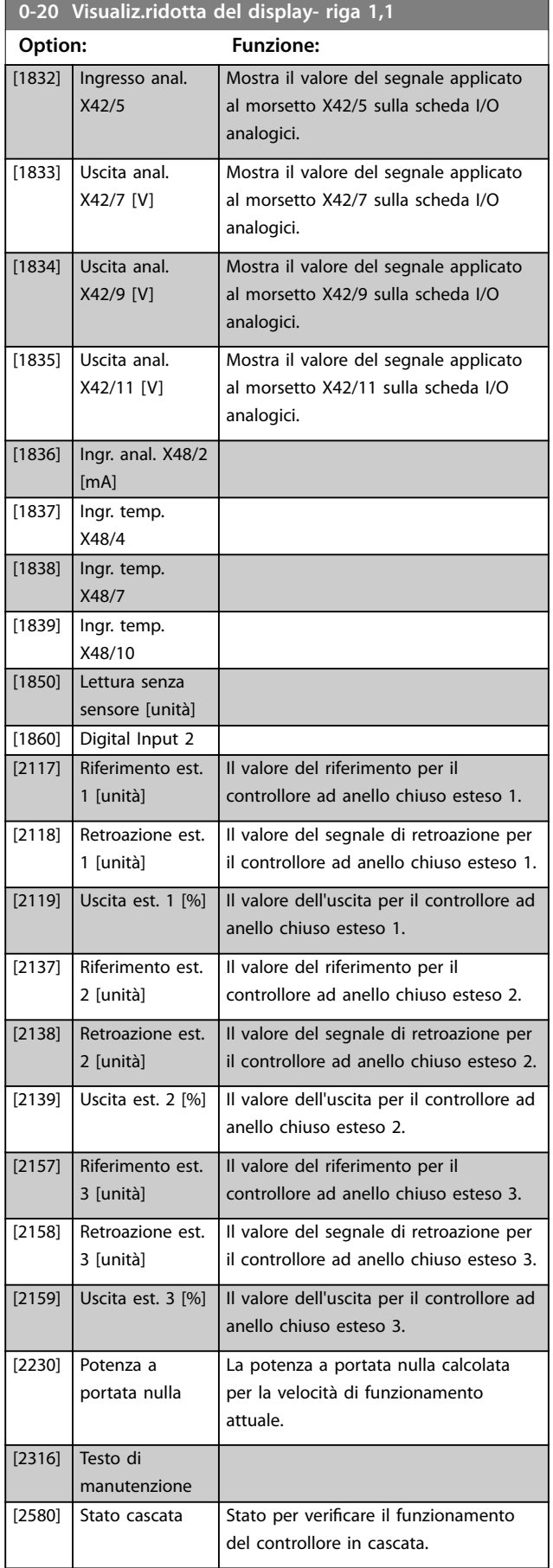

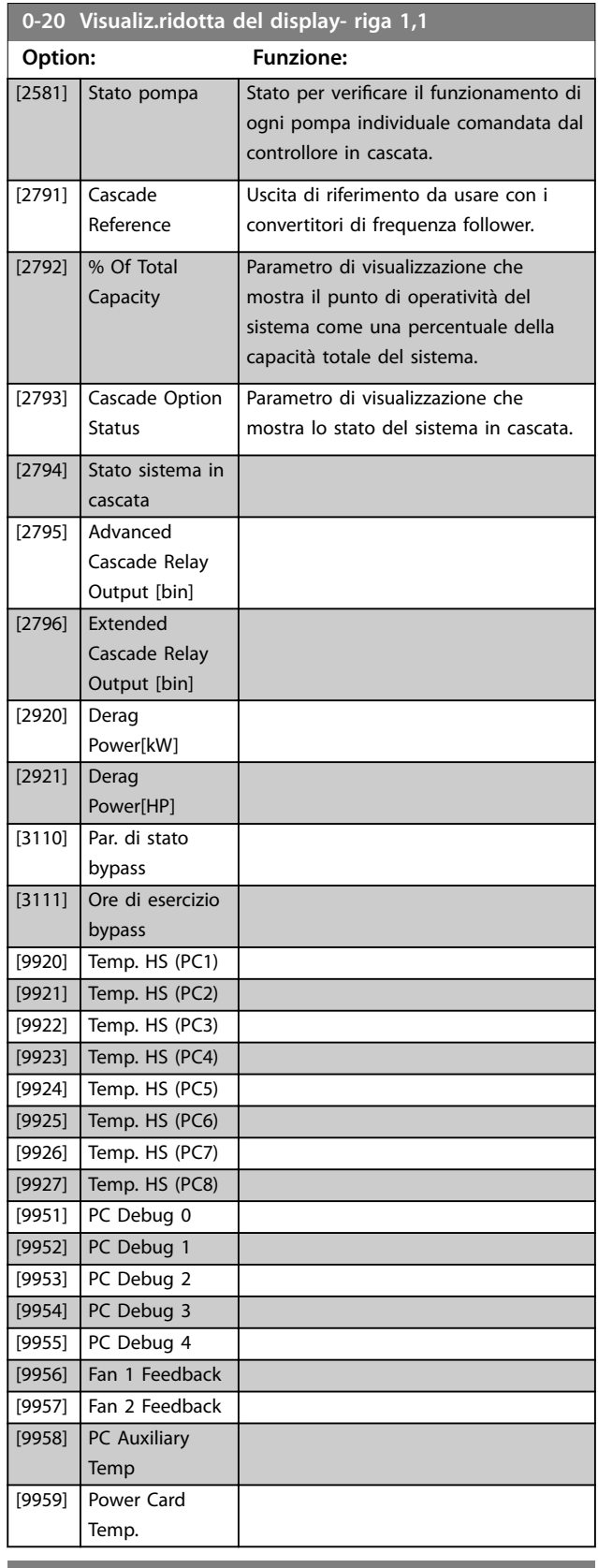

**0-21 Visualiz.ridotta del display- riga 1,2**

Le opzioni sono le stesse di quelle elencate per *parametro 0-20 Visualiz.ridotta del display- riga 1,1*. Selezionare una variabile da visualizzare nella riga 1, posizione centrale.

Danfoss

#### <span id="page-35-0"></span>**0-22 Visualiz.ridotta del display- riga 1,3**

Le opzioni sono le stesse di quelle elencate per

*parametro 0-20 Visualiz.ridotta del display- riga 1,1*. Selezionare una variabile da visualizzare nella riga 1, posizione destra.

#### **0-23 Visual.completa del display-riga 2**

Le opzioni sono le stesse di quelle elencate per

*parametro 0-20 Visualiz.ridotta del display- riga 1,1*. Selezionare una variabile da visualizzare nella riga 2.

#### **0-24 Visual.completa del display-riga 3**

Le opzioni sono le stesse di quelle elencate per

*parametro 0-20 Visualiz.ridotta del display- riga 1,1*. Selezionare una variabile da visualizzare nella riga 2.

### **0-25 Menu personale**

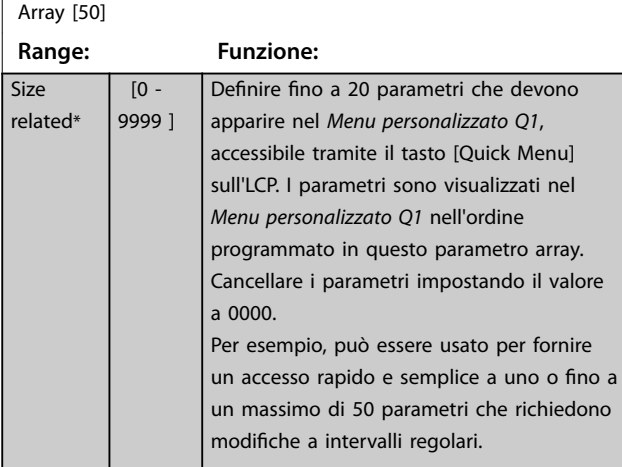

### 3.2.4 0-3\* Visual. person. LCP

È possibile personalizzare gli elementi del display per vari scopi:

- **•** Visualizzazione personalizzata. Valore proporzionale alla velocità (lineare, quadrato o cubico a seconda dell'unità selezionata in *parametro 0-30 Unità visual. person.*).
- **•** Testo display. Stringa di testo memorizzata in un parametro.

#### **Visualizzazione personalizzata**

Il valore calcolato per la visualizzazione si basa sulle impostazioni in:

- **•** *Parametro 0-30 Unità visual. person.*.
- **•** *[Parametro 0-31 Valore min. visual. person.](#page-36-0)* (solo lineare).
- **•** *[Parametro 0-32 Valore max. visual. person.](#page-36-0)*.
- **•** *[Parametro 4-13 Lim. alto vel. motore \[giri/min\]](#page-70-0)*.
- **•** *[Parametro 4-14 Limite alto velocità motore \[Hz\]](#page-70-0)*
- **•** Velocità attuale.

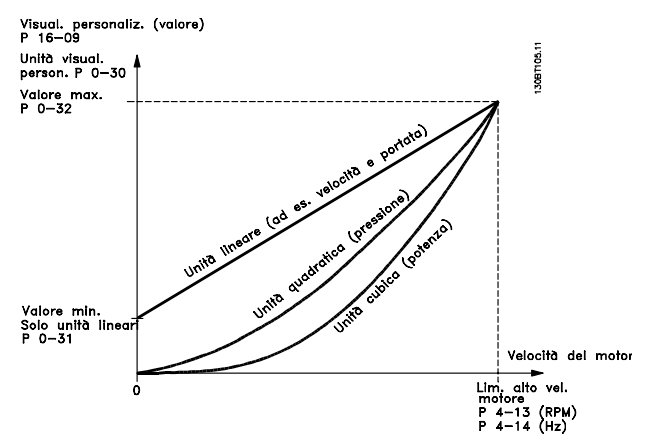

**Disegno 3.3 Visual. personaliz.**

La relazione dipende dal tipo di unità selezionata in *parametro 0-30 Unità visual. person.*:

| Tipo di unità    | Relazione velocità |
|------------------|--------------------|
| Senza dimensioni |                    |
| Velocità         |                    |
| Flusso, volume   |                    |
| Flusso, massa    | Lineare            |
| Velocità         |                    |
| Lunghezza        |                    |
| Temperatura      |                    |
| Pressione        | Quadratica         |
| Potenza          | Cubica             |

**Tabella 3.3 Relazioni di velocità per diversi tipi di unità**

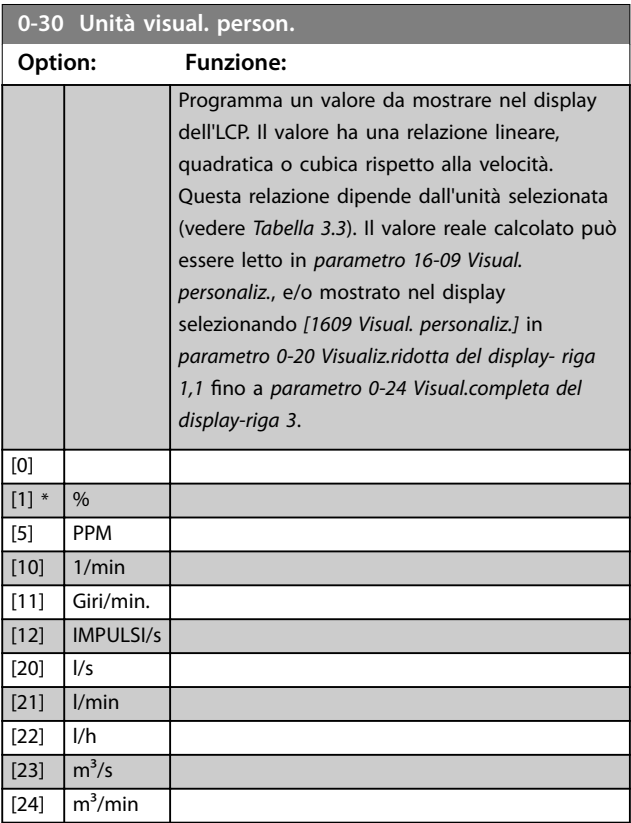
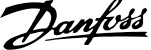

 $\overline{\phantom{a}}$ 

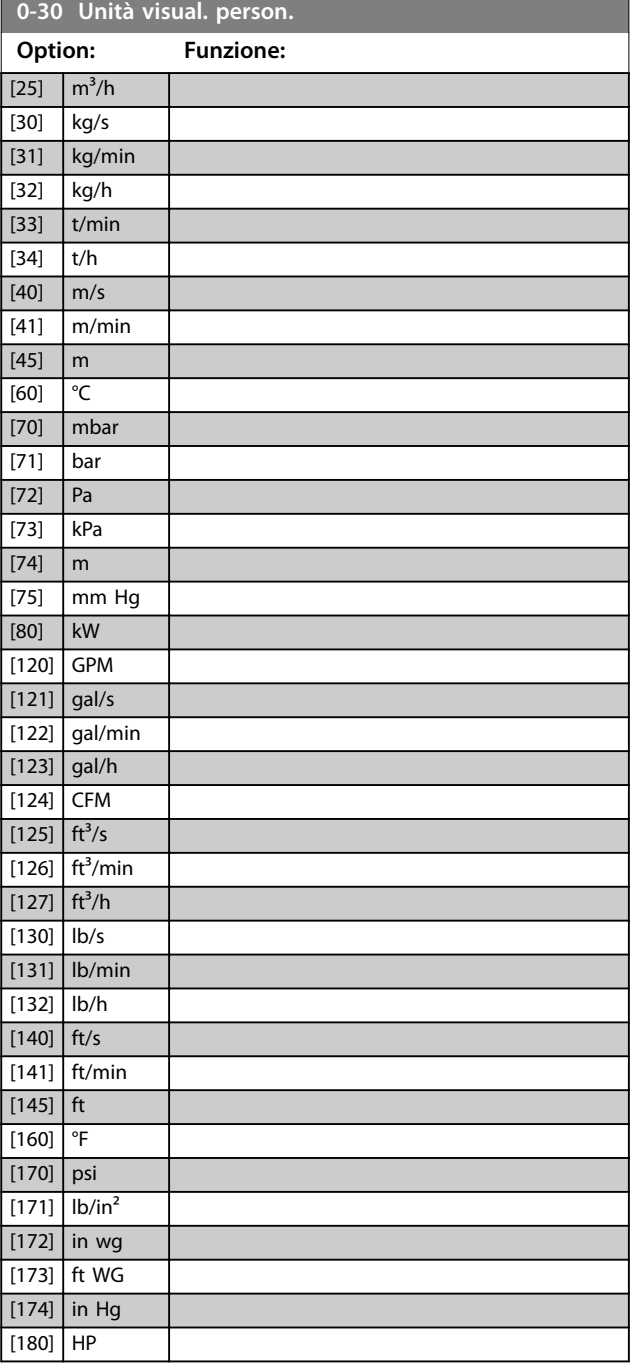

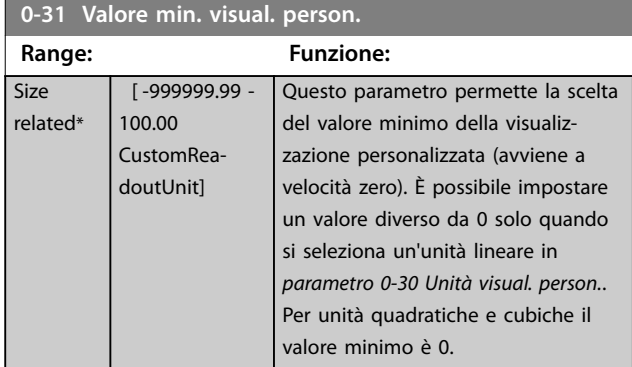

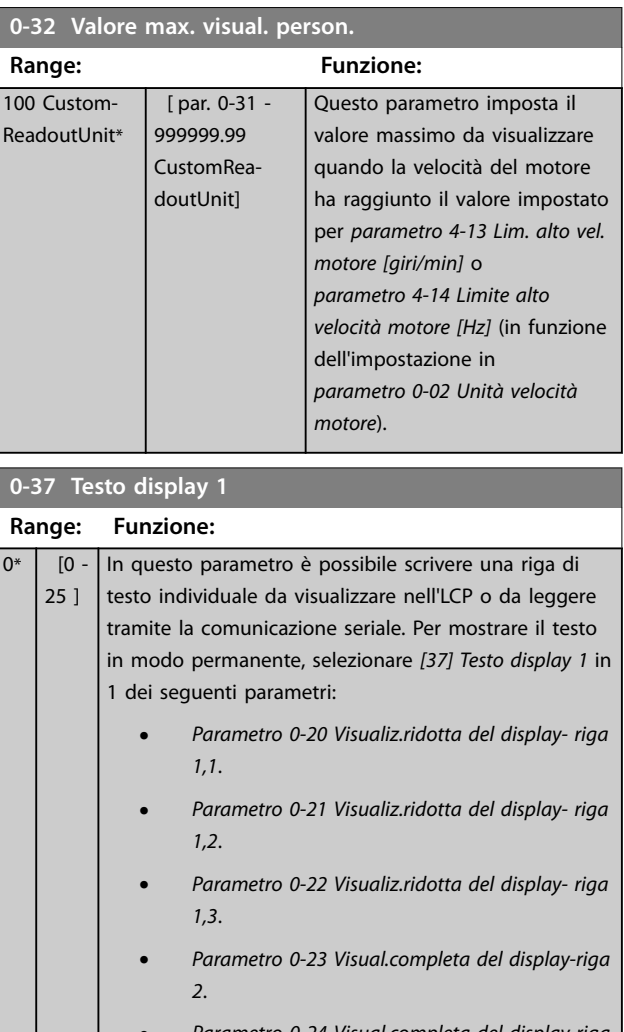

- **•** *Parametro 0-24 Visual.completa del display-riga 3*.
- **•** *Parametro 0-37 Testo display 1*.

La modifica di *parametro 12-08 Nome di host* cambia *parametro 0-37 Testo display 1*, ma non viceversa.

#### **0-38 Testo display 2**

**Range: Funzione:**  $0^*$  [0 -25 ] In questo parametro è possibile scrivere una riga di testo individuale da visualizzare nell'LCP o da leggere tramite la comunicazione seriale. Per mostrare il testo in modo permanente, selezionare *[38] Testo display 2* in: **•** *Parametro 0-20 Visualiz.ridotta del display- riga 1,1*. **•** *Parametro 0-21 Visualiz.ridotta del display- riga 1,2*. **•** *Parametro 0-22 Visualiz.ridotta del display- riga 1,3*. **•** *Parametro 0-23 Visual.completa del display-riga 2*. **•** *Parametro 0-24 Visual.completa del display-riga 3*. Premere [▲] o [▼] per cambiare un carattere. Premere [◀] e [▶] per spostare il cursore. Quando un carattere è evidenziato con il cursore, questo carattere può essere modificato. Un carattere può essere inserito posizionando il cursore tra due caratteri e premendo [▲] o [▼].

## **0-39 Testo 3 del display**

#### **Range: Funzione:**  $0*$  [0 -25 ] In questo parametro è possibile scrivere una riga di testo individuale da visualizzare nell'LCP o da leggere tramite la comunicazione seriale. Per mostrare il testo in modo permanente, selezionare il testo display 3 in *parametro 0-20 Visualiz.ridotta del display- riga 1,1*, *parametro 0-21 Visualiz.ridotta del display- riga 1,2*, *parametro 0-22 Visualiz.ridotta del display- riga 1,3*, *parametro 0-23 Visual.completa del display-riga 2* o *parametro 0-24 Visual.completa del display-riga 3*. Premere [▲] o [▼] per cambiare un carattere. Premere [◀] e [▶] per spostare il cursore. Quando un carattere è evidenziato con il cursore, questo carattere può essere modificato. Un carattere può essere inserito posizionando il cursore tra due caratteri e premendo [▲] o [▼].

## 3.2.5 0-4\* Tastierino LCP

Attiva, disattiva e protegge tramite password singoli tasti sull'LCP.

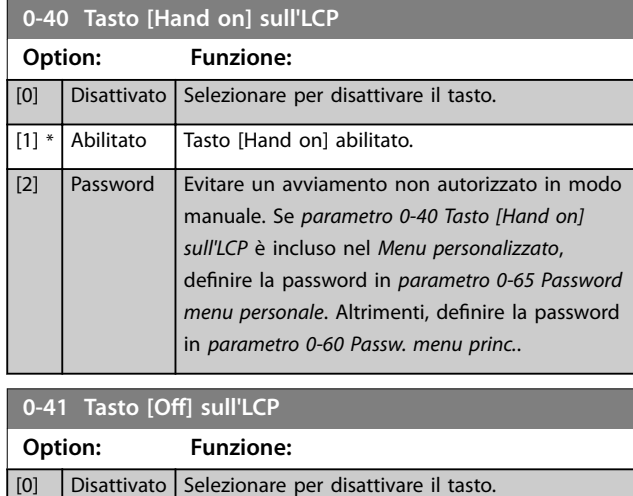

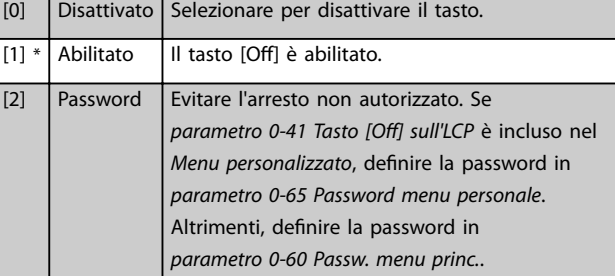

#### **0-42 Tasto [Auto on] sull'LCP**

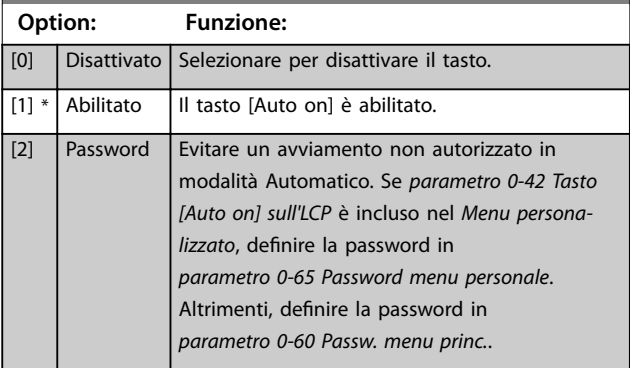

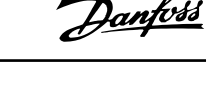

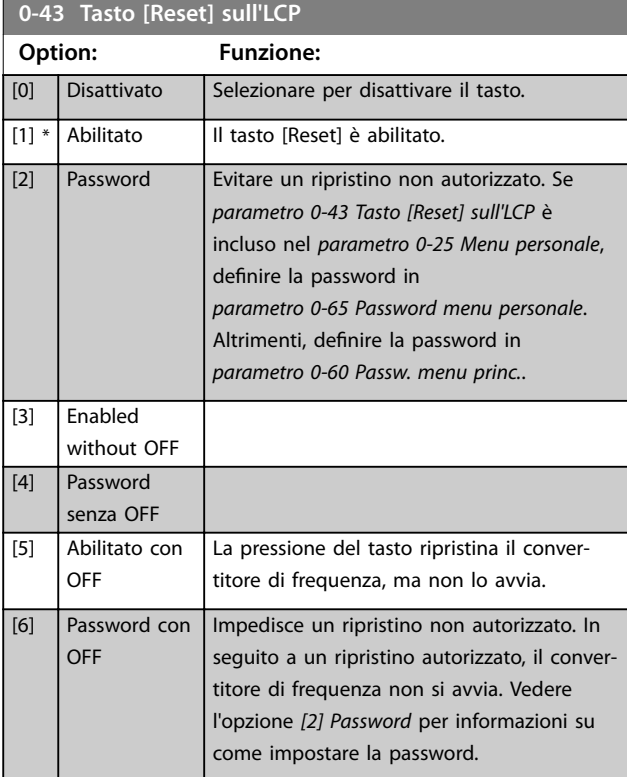

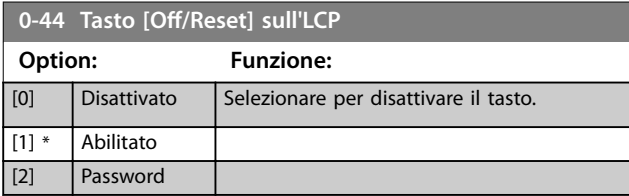

#### **0-45 Tasto [Drive Bypass] sull'LCP**

Premere [Off] e selezionare [0] Disattivato per evitare l'arresto involontario del convertitore di frequenza. Premere [Off] e selezionare *[2] Password* per evitare un bypass non autorizzato del convertitore di frequenza. Se *parametro 0-45 Tasto [Drive* Bypass] sull'LCP è incluso nel Menu rapido, definire la password in *[parametro 0-65 Password menu personale](#page-39-0)*.

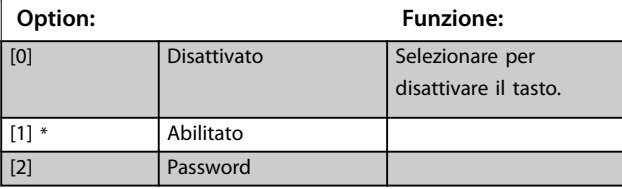

## 3.2.6 0-5\* Copia/Salva

Copia i parametri da e verso l'LCP. Usare questi parametri per salvare e copiare i setup da un convertitore di frequenza all'altro.

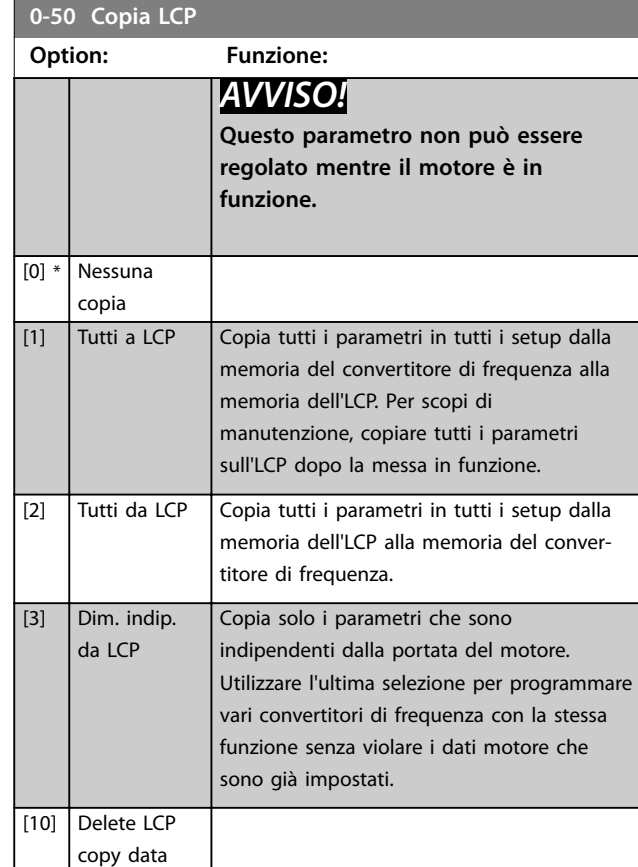

#### **0-51 Copia setup**

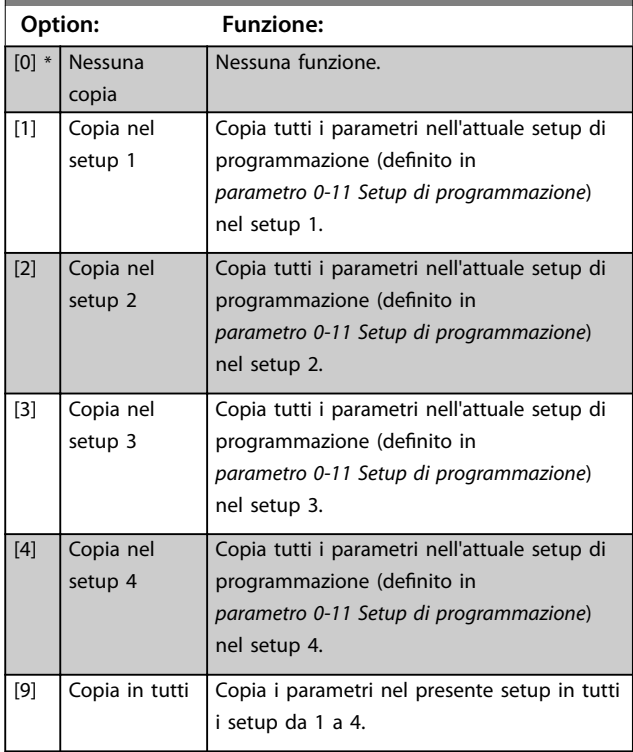

**3 3**

## <span id="page-39-0"></span>3.2.7 0-6\* Password

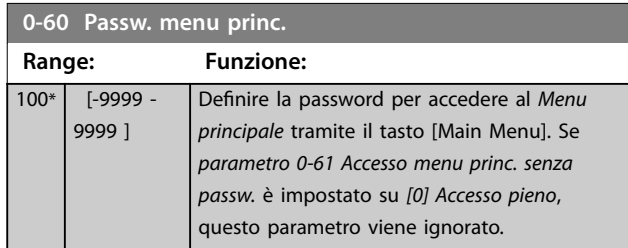

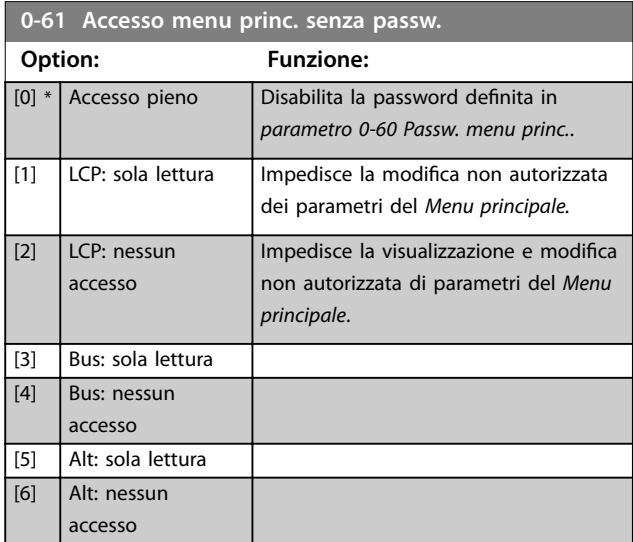

Se è selezionato *[0] Accesso pieno* , *parametro 0-60 Passw. menu princ.*, *parametro 0-65 Password menu personale* e *parametro 0-66 Accesso al menu pers. senza passw.* vengono ignorati.

**0-65 Password menu personale Range: Funzione:**  $200*$  [0 -999 ] Definire la password per accedere al Menu *personalizzato* tramite il tasto [Quick Menu]. Se *parametro 0-66 Accesso al menu pers. senza passw.* è impostato su *[0] Accesso pieno*, questo parametro viene ignorato.

**0-66 Accesso al menu pers. senza passw.**

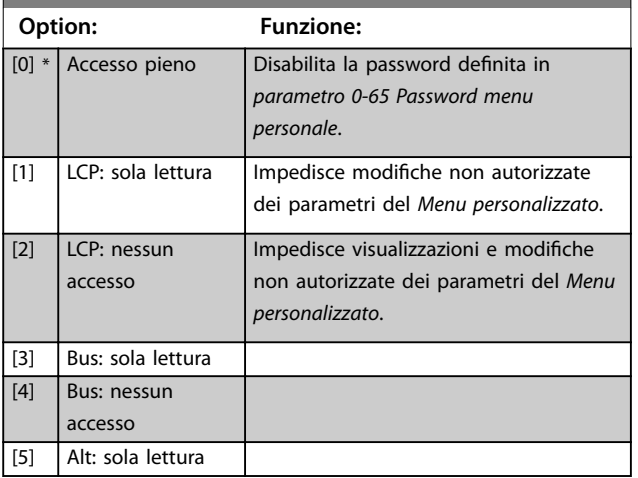

### **0-66 Accesso al menu pers. senza passw.**

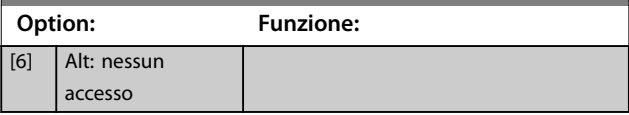

Se *parametro 0-61 Accesso menu princ. senza passw.* è impostato su *[0] Accesso pieno*, questo parametro viene ignorato.

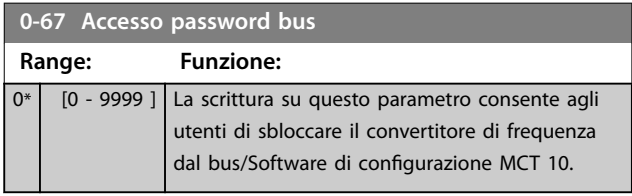

## 3.2.8 0-7\* Impost. orologio

Impostare data e ora dell'orologio interno. L'orologio interno può essere usato per:

- **•** Azioni temporizzate
- **•** Log energia
- **•** Analisi tendenze
- **•** Data/marcatempo sugli allarmi
- **•** Dati registrati
- **•** Manutenzione preventiva

#### e altro.

È possibile programmare l'orologio per l'ora legale, giorni feriali/festivi incluse 20 eccezioni (vacanze ecc.). Anche se le impostazioni dell'orologio possono essere impostate mediante l'LCP, ciò è possibile anche con azioni temporizzate e funzioni di manutenzione preventiva con l'ausilio dello strumento Software di configurazione MCT 10.

## *AVVISO!*

**Il convertitore di frequenza non dispone di una funzione di backup della funzione orologio e la data/ora impostate vengono ripristinate a quelle predefinite (2000-01-01 00:00) dopo uno spegnimento, a meno che non sia installato un modulo orologio in tempo reale con funzione di backup. Se non è installato nessun modulo con funzione backup, utilizzare la funzione orologio solo se il convertitore di frequenza è integrato in un sistema esterno che sfrutta le comunicazioni seriali, dove il sistema mantiene la sincronizzazione degli orari degli orologi per le apparecchiature di controllo. In**  *[parametro 0-79 Errore orologio](#page-40-0)* **è possibile programmare un avviso nel caso in cui l'orologio non sia stato impostato correttamente, per esempio dopo uno spegnimento.**

# <span id="page-40-0"></span>*AVVISO!*

**Quando si monta un'opzione VLT**® **Analog I/O MCB 109, è incluso un backup a batteria della data e dell'ora.**

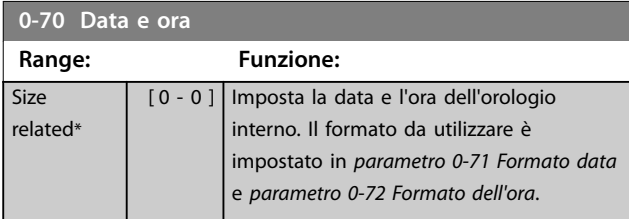

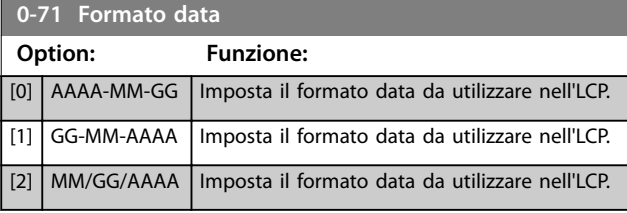

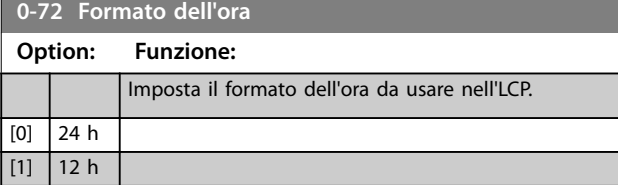

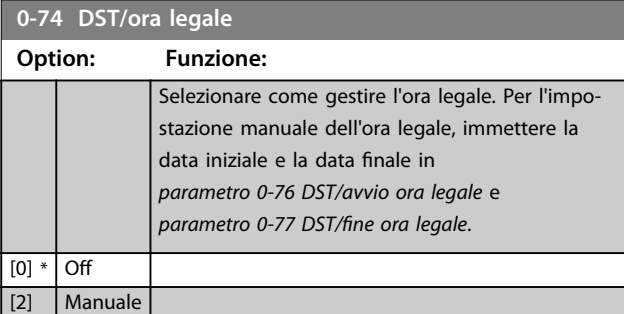

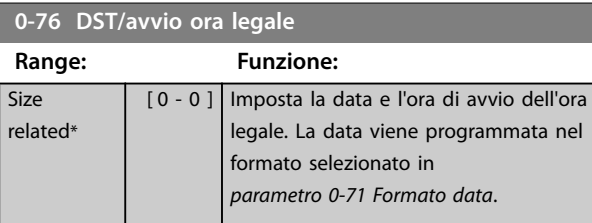

#### **0-77 DST/fine ora legale**

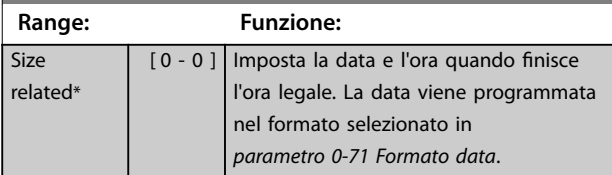

## **0-79 Errore orologio**

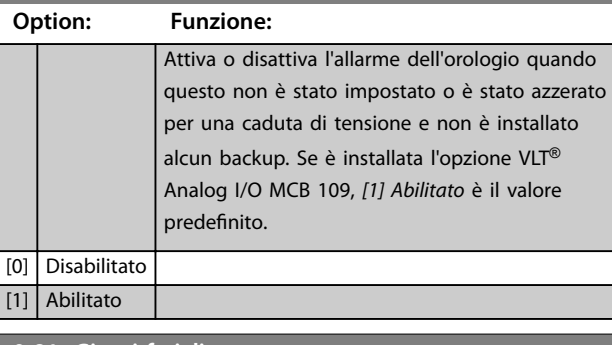

#### **0-81 Giorni feriali**

#### Array [7]

L'array con 7 elementi [0]–[6] è mostrato sotto il numero di parametro nel display. Premere [OK] e spostarsi tra gli elementi con [▲] e [▼].

#### **Option: Funzione:**

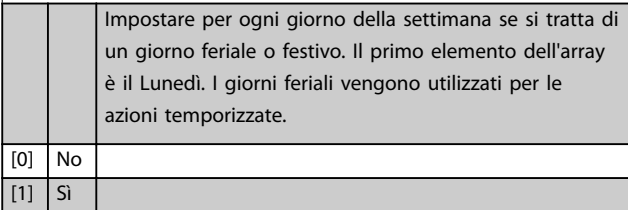

#### **0-82 Giorni feriali aggiuntivi**

#### Array [5]

 $\boxed{[0]}$ 

L'array con 5 elementi [0]–[4] è mostrato sotto il numero di parametro nel display. Premere [OK] e spostarsi tra gli elementi con [▲] e [▼].

#### **Range: Funzione:**

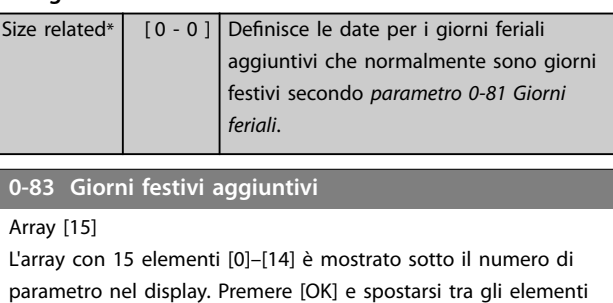

#### con [▲] e [▼].

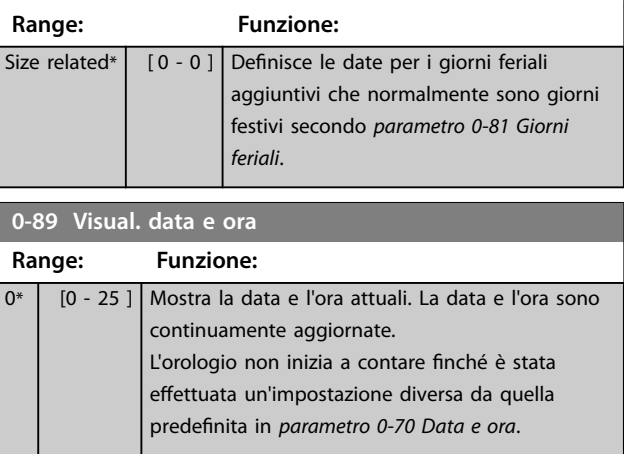

Danfoss

Danfoss

Per il controllo della velocità di applicazioni

con coppia constante come:

## <span id="page-41-0"></span>3.3 Parametri 1-\*\* Carico e Motore

## 3.3.1 1-0\* Impost.generali

Definire se il convertitore di frequenza funziona ad anello aperto o ad anello chiuso.

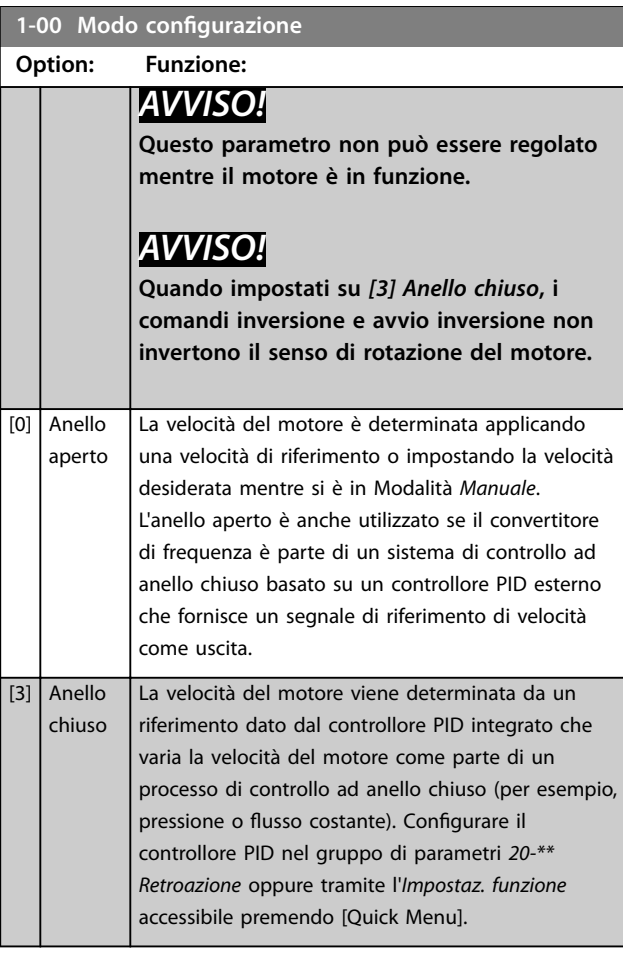

**1-01 Principio controllo motore**

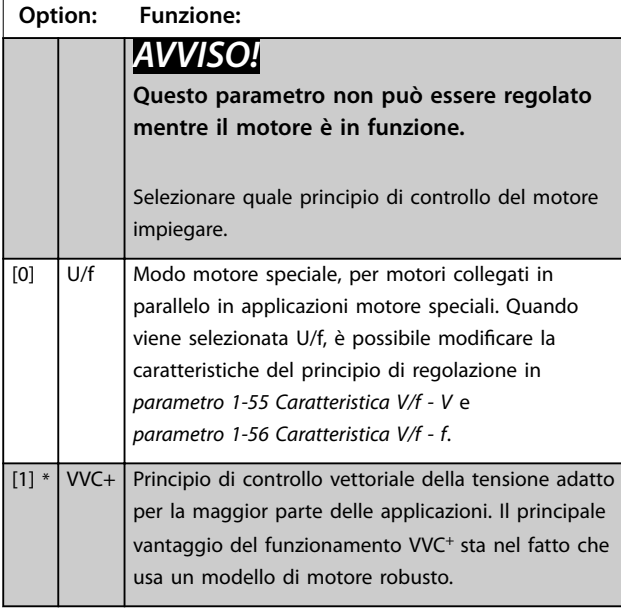

[0] Coppia del compressore

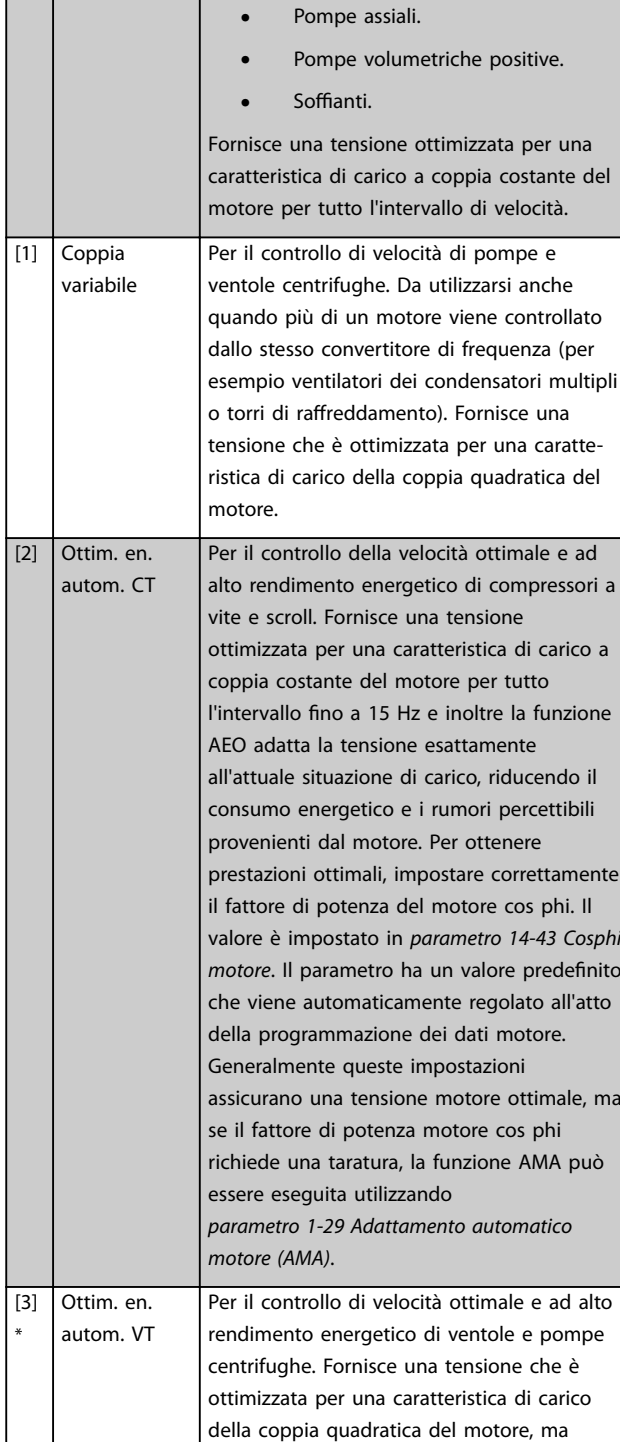

**1-03 Caratteristiche di coppia Option: Funzione:**

inoltre la funzione AEO adatta il voltaggio esattamente all'attuale situazione di carico, riducendo così il consumo energetico e i rumori percettibili provenienti dal motore. Per ottenere prestazioni ottimali, impostare correttamente il fattore di potenza del motore. Il valore è impostato in

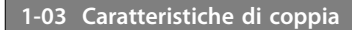

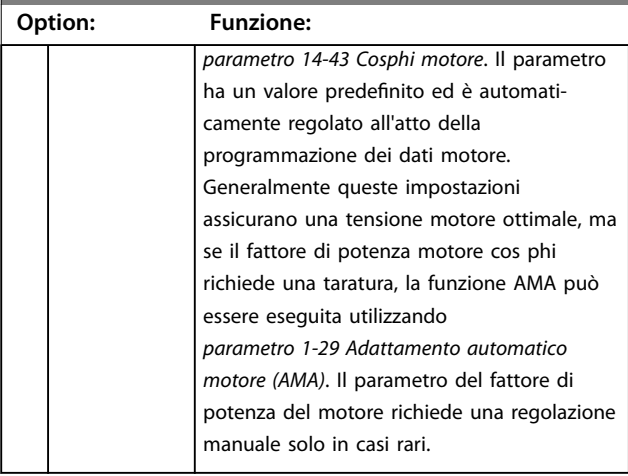

## *AVVISO!*

*Parametro 1-03 Caratteristiche di coppia* **non hanno alcun effetto quando** *[parametro 1-10 Struttura motore](#page-43-0)* **=** *[1] PM, SPM non saliente***.**

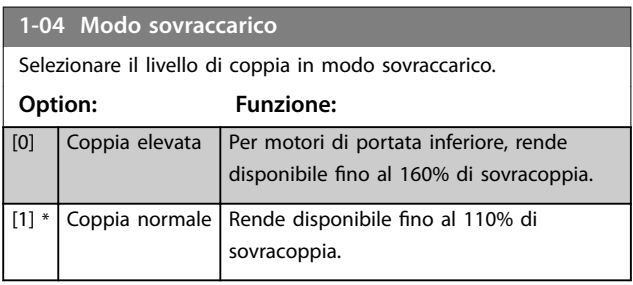

### **1-06 Senso orario**

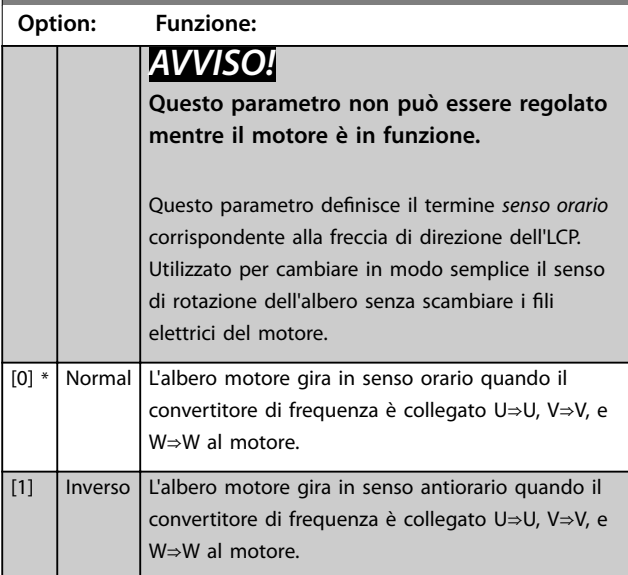

## 3.3.2 1-1\* Selezione motore

## *AVVISO!*

**Questo gruppo di parametri non può essere regolato mentre il motore è in funzione.**

I seguenti parametri sono attivi in funzione dell'impostazione in *[parametro 1-10 Struttura motore](#page-43-0)*.

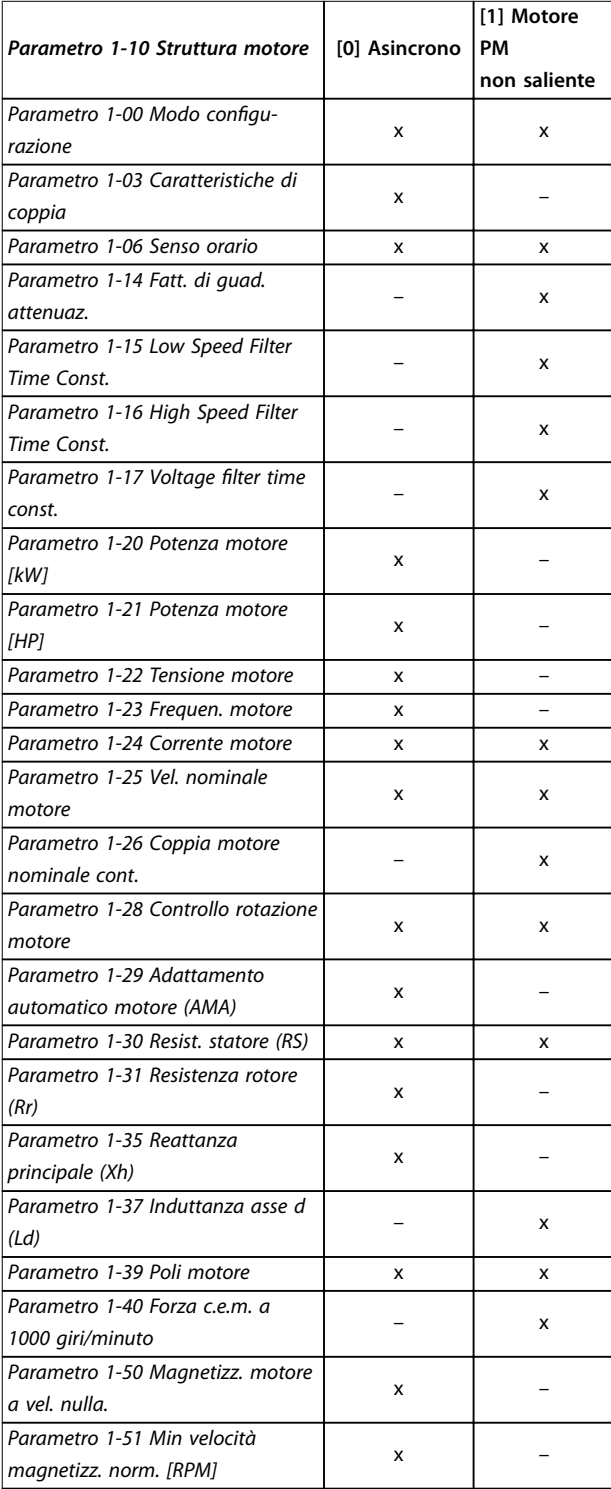

<span id="page-43-0"></span>**Descrizione dei parametri VLT**® **AQUA Drive FC 202**

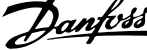

 $\overline{a}$ 

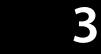

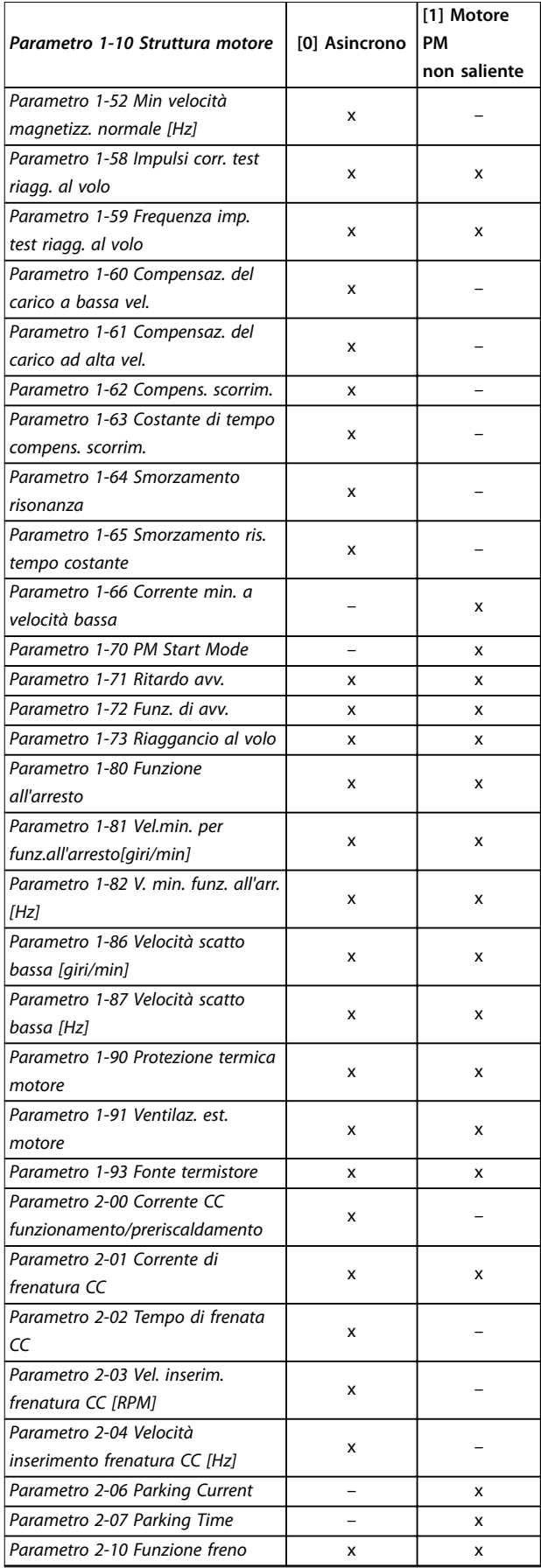

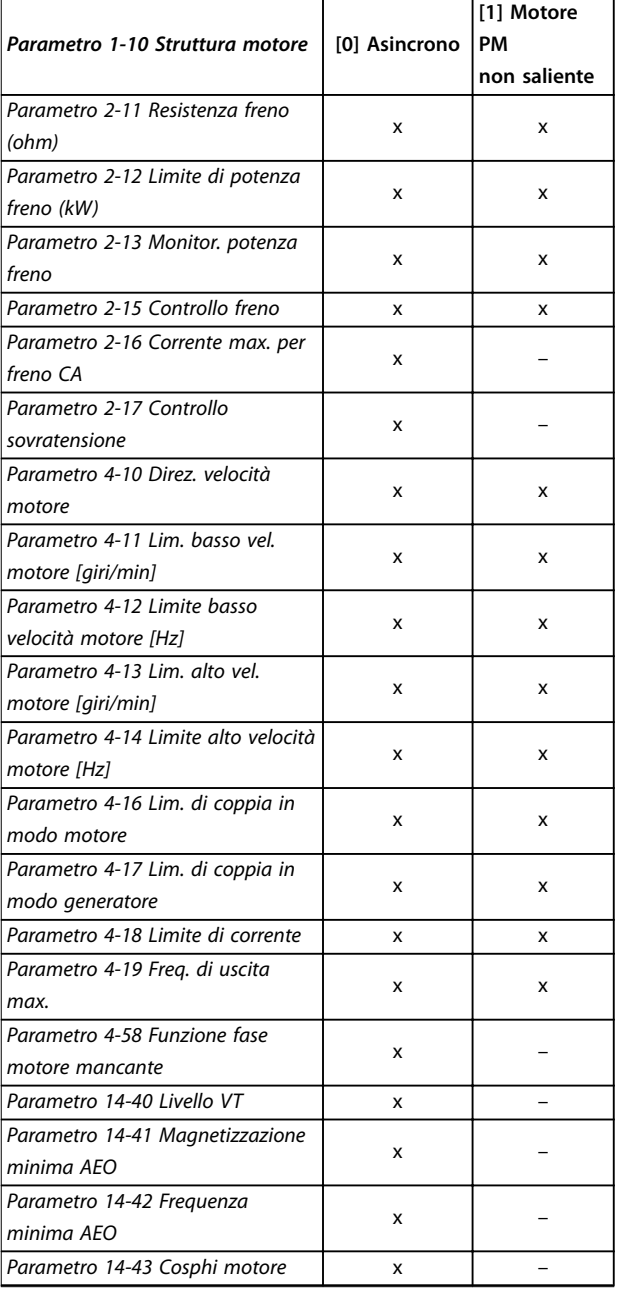

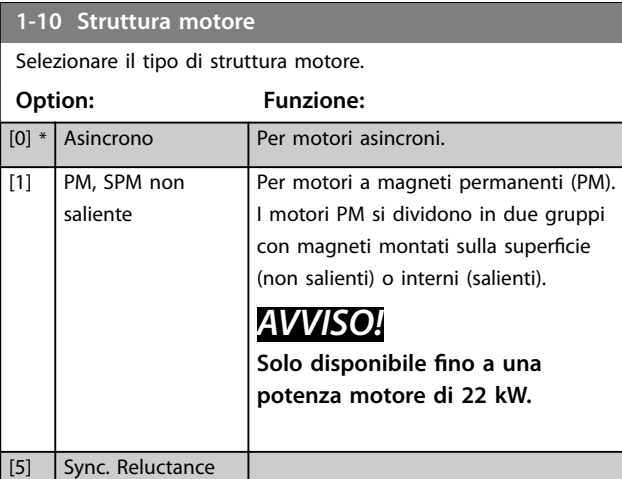

## <span id="page-44-0"></span>3.3.3 1-1\* VVC<sup>+</sup> PM/SYN RM

Il parametri di controllo di default per il nucleo di controllo VVC<sup>+</sup> PMSM sono ottimizzati per applicazioni e un carico d'inerzia nell'intervallo di 50>Jl/Jm>5, dove Jl è l'inerzia di carico dall'applicazione e Jm è l'inerzia della macchina. Per applicazioni a inerzia ridotta Jl/Jm<5, si raccomanda che *parametro 1-17 Voltage filter time const.* venga aumentato con un fattore di 5–10 e in alcuni casi sarebbe necessario ridurre *parametro 1-14 Damping Gain* per migliorare le prestazioni e la stabilità.

Per applicazioni a inerzia elevata, Jl/Jm>50 aumenta *parametro 1-15 Low Speed Filter Time Const.*,

*parametro 1-16 High Speed Filter Time Const.* e

*parametro 1-14 Damping Gain* per migliorare le prestazioni e la stabilità.

Per un carico elevato a bassa velocità (<30% della velocità nominale), aumentare *parametro 1-17 Voltage filter time const.* a causa della non linearità nell'inverter a basse velocità.

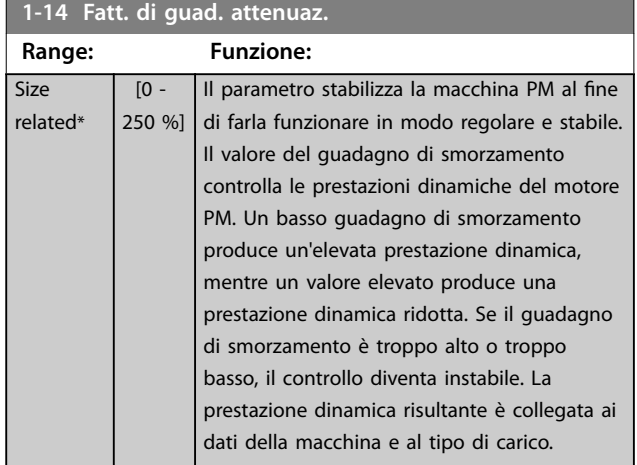

**1-15 Low Speed Filter Time Const.**

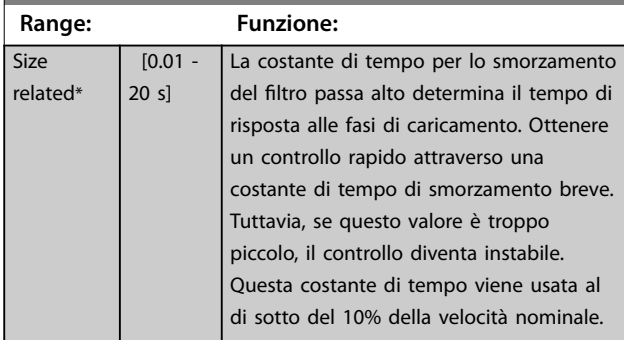

#### **1-16 High Speed Filter Time Const.**

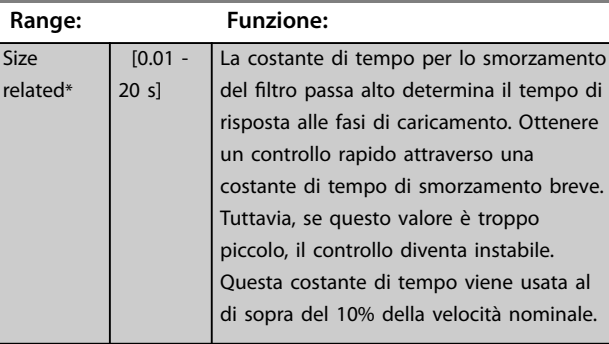

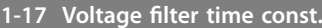

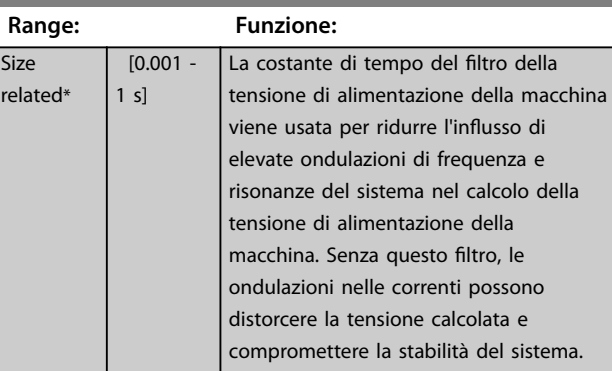

### 3.3.4 1-2\* Dati motore

Questo gruppo di parametri contiene i dati di ingresso dalla targhetta sul motore collegato.

## *AVVISO!*

**Il cambiamento del valore di questi parametri ha effetto sull'impostazione di altri parametri.**

## *AVVISO!*

- **•** *[Parametro 1-20 Potenza motore \[kW\]](#page-45-0)*
- **•** *[Parametro 1-21 Potenza motore \[HP\]](#page-45-0)*
- **•** *Parametro 1-22 Tensione motore*
- **•** *[Parametro 1-23 Frequen. motore](#page-45-0)*

**non hanno alcun effetto quando** *[parametro 1-10 Struttura](#page-43-0) [motore](#page-43-0)* **è impostato su** *[1] PM, SPM non saliente***,** *[2] PM, IPM saliente***,** *[5] Sync. Riluttanza***.**

<span id="page-45-0"></span>**Descrizione dei parametri VLT**® **AQUA Drive FC 202**

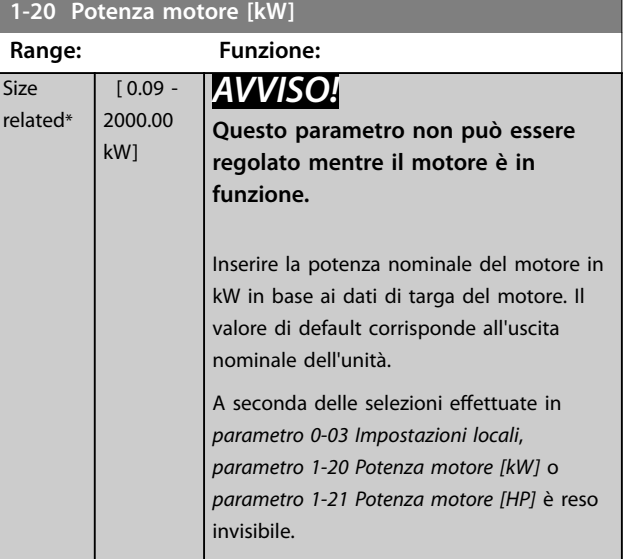

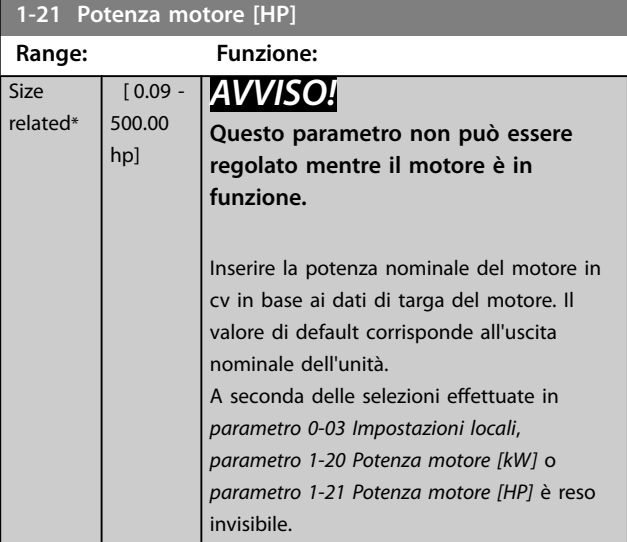

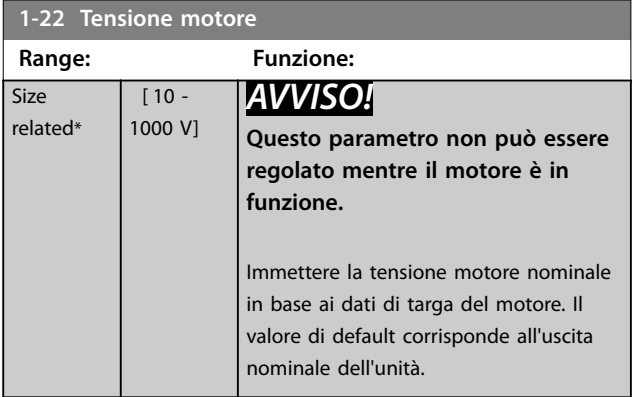

## **1-23 Frequen. motore**

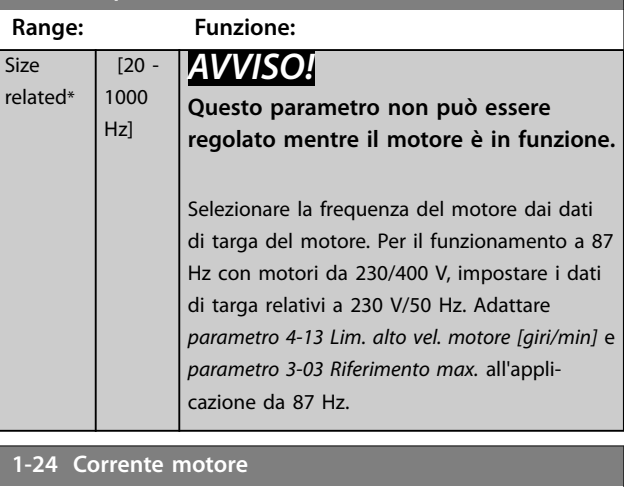

#### **1-24 Corrente motore Range: Funzione:** Size related\*  $[0.10 -$ 10000.00 A] *AVVISO!* **Questo parametro non può essere regolato mentre il motore è in funzione.** Immettere il valore di corrente nominale del motore dai dati di targa del motore. I dati vengono utilizzati per calcolare la coppia del motore, la protezione termica del motore e così via.

## **1-25 Vel. nominale motore**

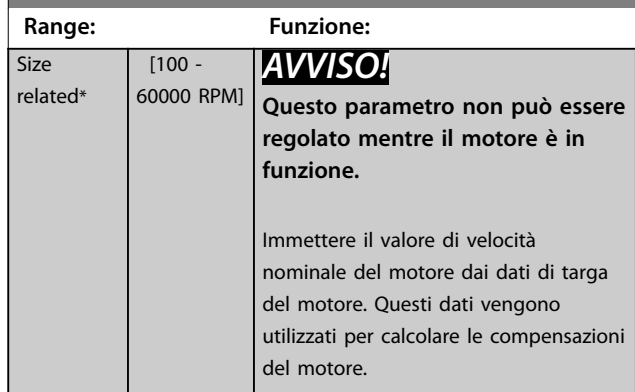

#### **1-26 Coppia motore nominale cont.**

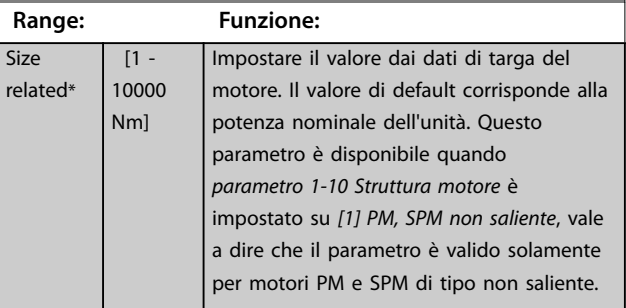

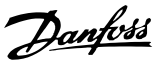

<span id="page-46-0"></span>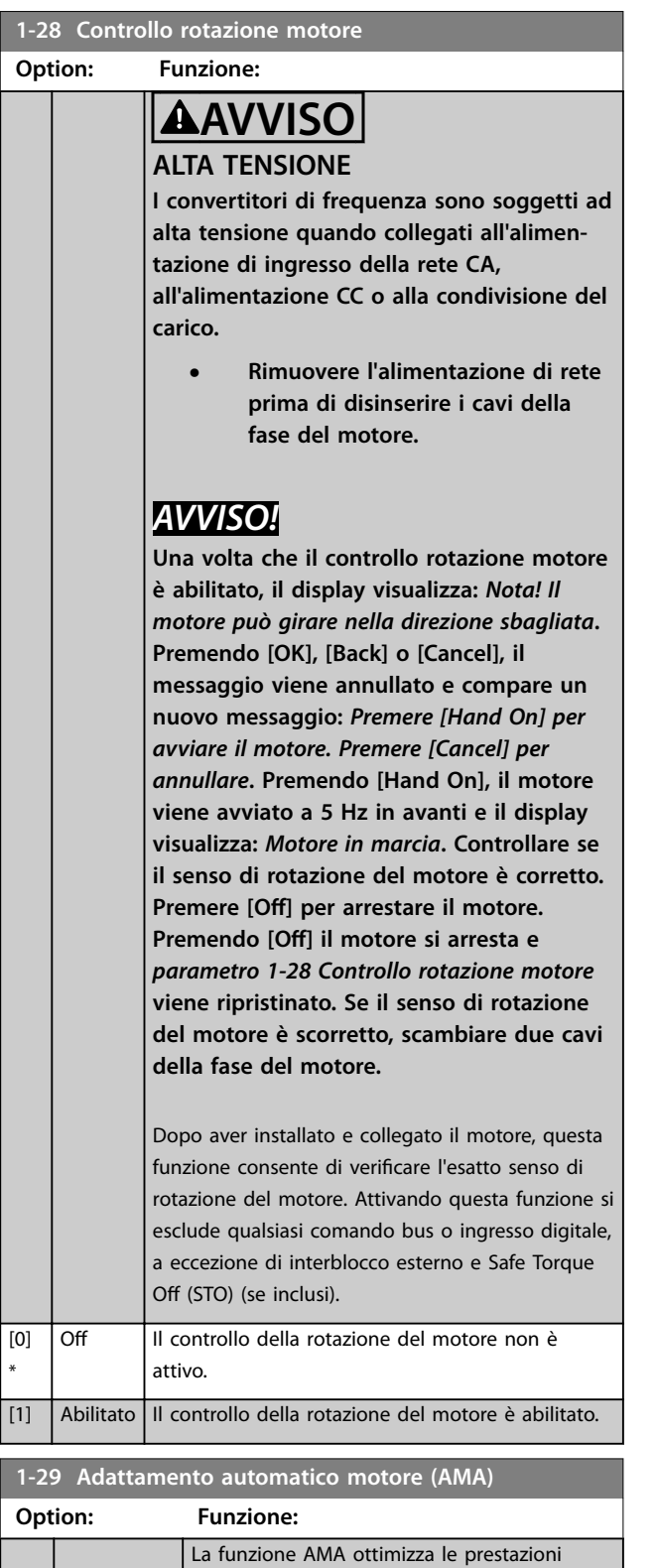

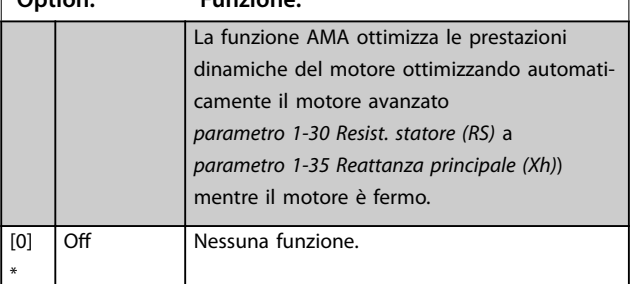

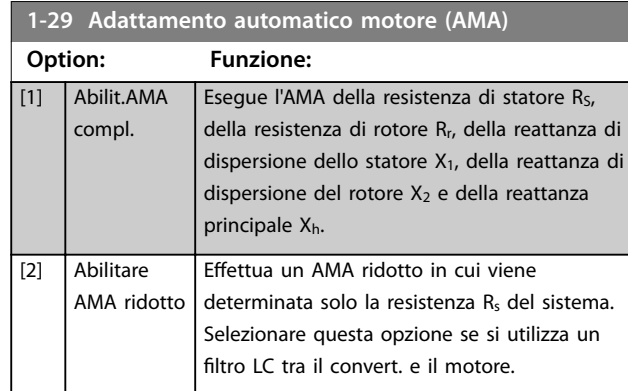

## *AVVISO!*

*Parametro 1-29 Adattamento automatico motore (AMA)* **non hanno alcun effetto quando** *[parametro 1-10 Struttura](#page-43-0) [motore](#page-43-0)* **= [1] PM, SPM non saliente.**

Attivare la funzione AMA premendo [Hand on] dopo aver selezionato *[1] Abilit.AMA compl.* o *[2] Abilitare AMA ridotto*. Vedere anche la sezione *Adattamento automatico motore* nella *Guida alla progettazione*. Dopo una sequenza normale, il display visualizza il messaggio: *Premere [OK] per terminare AMA*. Dopo aver premuto [OK], il convertitore di frequenza è pronto per funzionare.

## *AVVISO!*

- **• Per un adattamento ottimale del convertitore di frequenza, eseguire l'AMA su un motore freddo.**
- **• AMA non può essere effettuato quando il motore è in funzione.**

## *AVVISO!*

**Evitare una coppia rigenerativa esterna durante AMA.**

## *AVVISO!*

**Se una delle impostazioni nel gruppo di parametri** *1-2\* Dati motore* **viene modificata, da** *[parametro 1-30 Resist.](#page-47-0) [statore \(RS\)](#page-47-0)* **a** *[parametro 1-39 Poli motore](#page-50-0)***, i parametri avanzati del motore torneranno alle impostazioni di fabbrica.**

**Questo parametro non può essere regolato mentre il motore è in funzione.**

## *AVVISO!*

**La funzione AMA completo va eseguita solo senza filtro, mentre la funzione AMA ridotto può essere eseguita con il filtro.**

Vedere la sezione *Esempi applicativi > Adattamento automatico motore* nella *Guida alla Progettazione VLT*® *AQUA Drive FC 202*.

**Size** relate

 $1 - 31$ 

Size relat

Danfoss

## <span id="page-47-0"></span>3.3.5 1-3\* Dati motore avanz.

Parametri per immettere i dati nominali del motore. I dati motore in *parametro 1-30 Resist. statore (RS)* fino a *[parametro 1-39 Poli motore](#page-50-0)* devono essere corrispondenti al motore specifico per far funzionare il motore in modo ottimale. Le impostazioni di fabbrica sono valori basati sui valori di parametro comuni dei motori standard normali. Se i parametri del motore non vengono impostati correttamente, può verificarsi un guasto del sistema del convertitore di frequenza. Se i dati motore avanzati non sono noti, si raccomanda di eseguire un AMA. Vedi sezione: *Esempi applicativi > Adattamento automatico motore* nella VLT® AQUA Drive FC 202 *Guida alla Progettazione*. La sequenza AMA regola tutti i parametri motore, a eccezione del momento d'inerzia del rotore e delle resistenze nelle perdite del ferro (*[parametro 1-36 Resist. perdite ferro](#page-48-0)*).

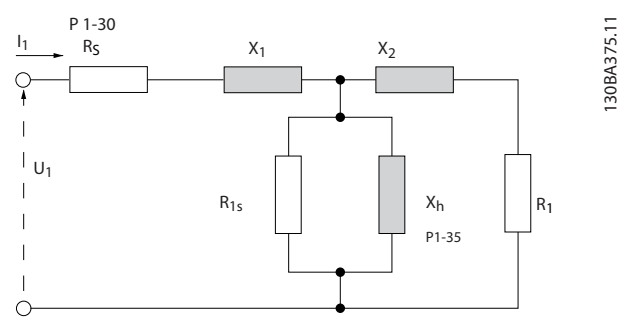

**Disegno 3.4 Grafico equivalente per un motore asincrono**

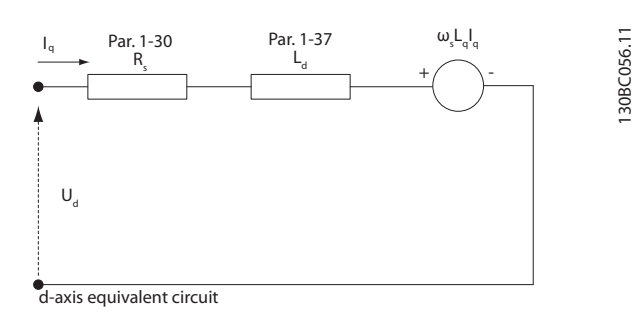

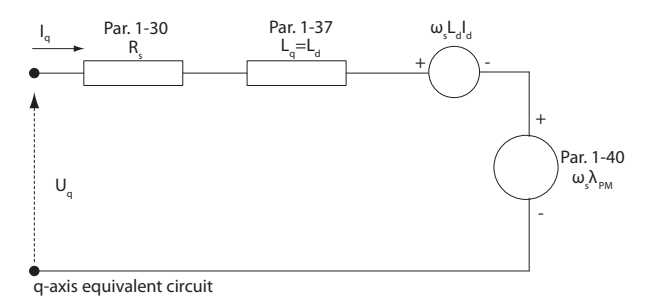

**Disegno 3.5 Diagramma di circuito equivalente di un motore a PM non saliente**

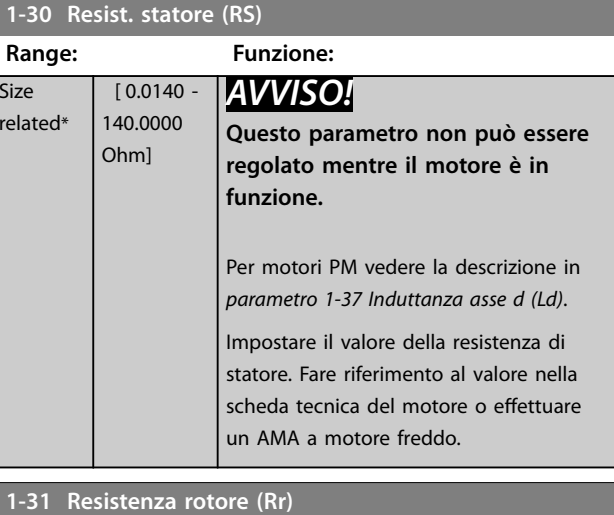

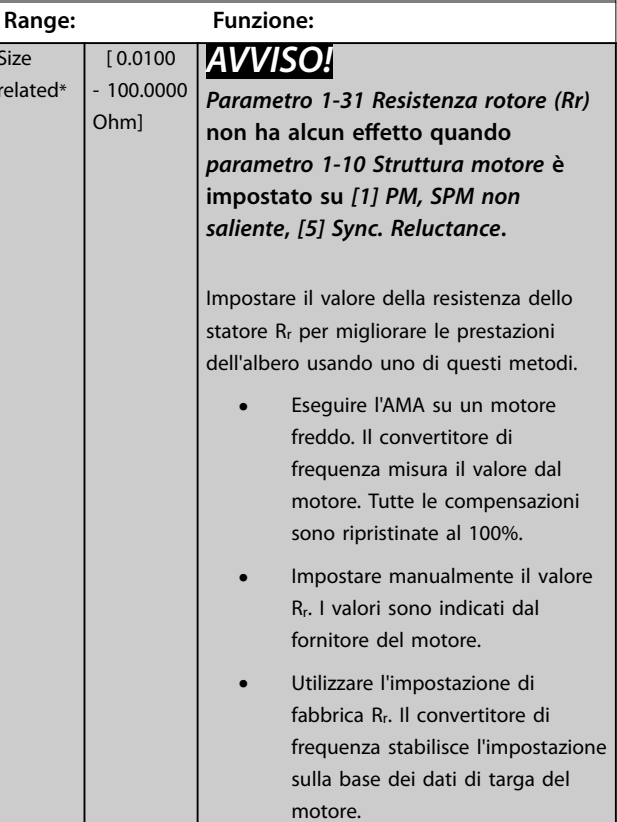

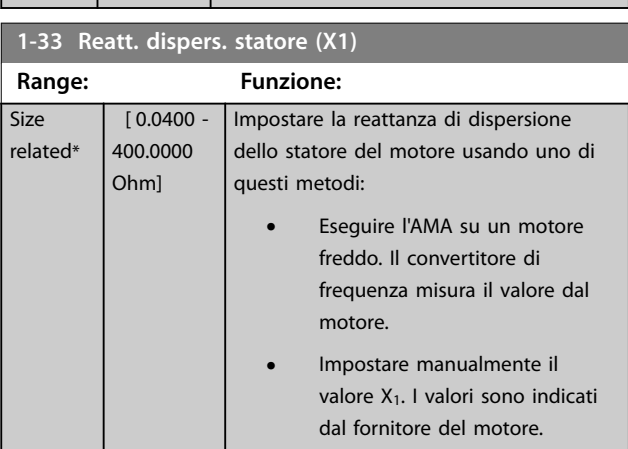

**Size** related\*

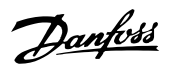

**3 3**

**valore X<sub>h</sub>** 

## <span id="page-48-0"></span>**1-33 Reatt. dispers. statore (X1)**

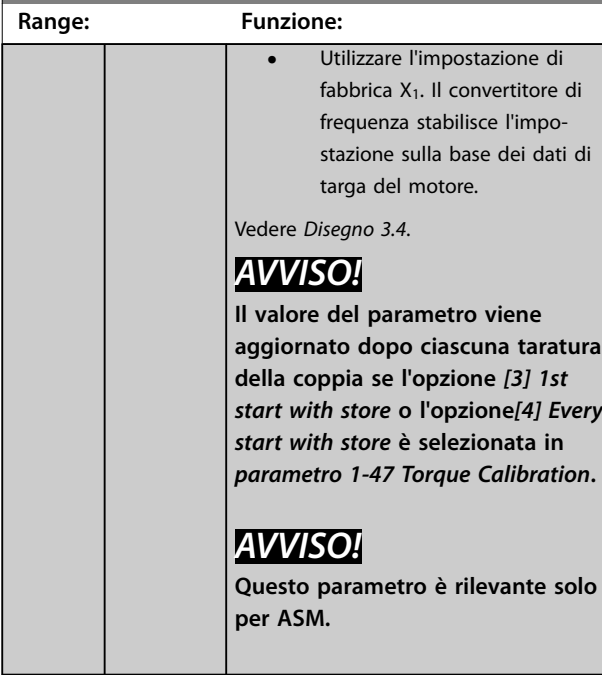

### **1-34 Reattanza dispers. rotore (X2)**

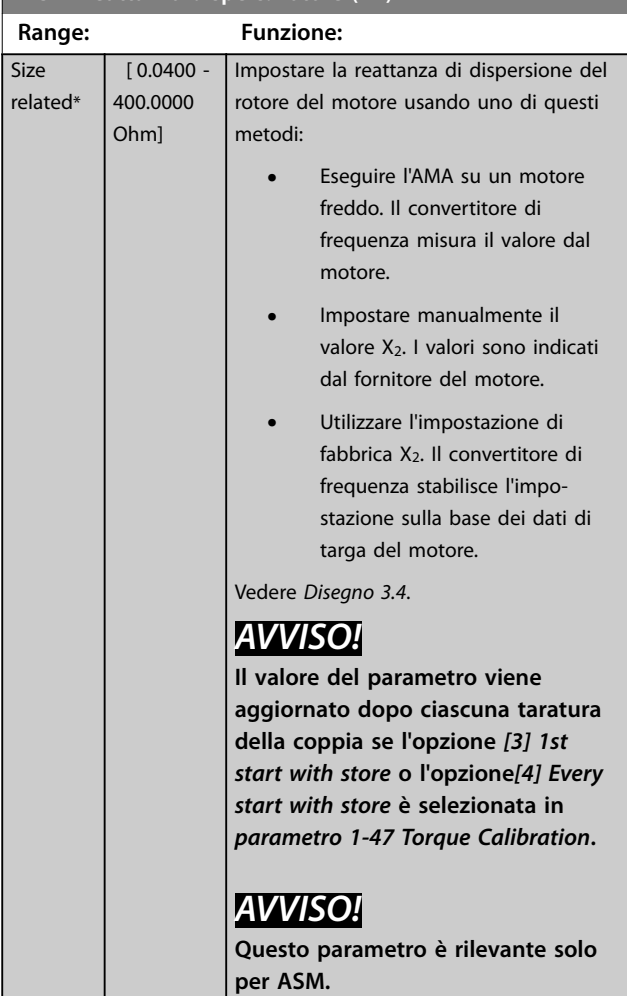

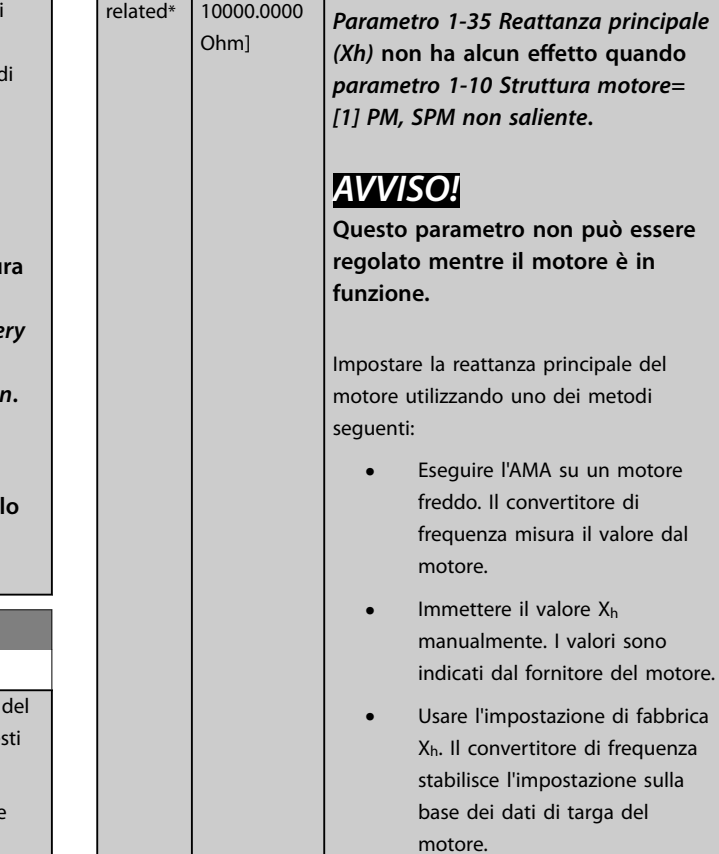

**1-35 Reattanza principale (Xh) Range: Funzione:**

*AVVISO!*

 $[1.0000 -$ 10000.0000

#### **1-36 Resist. perdite ferro**

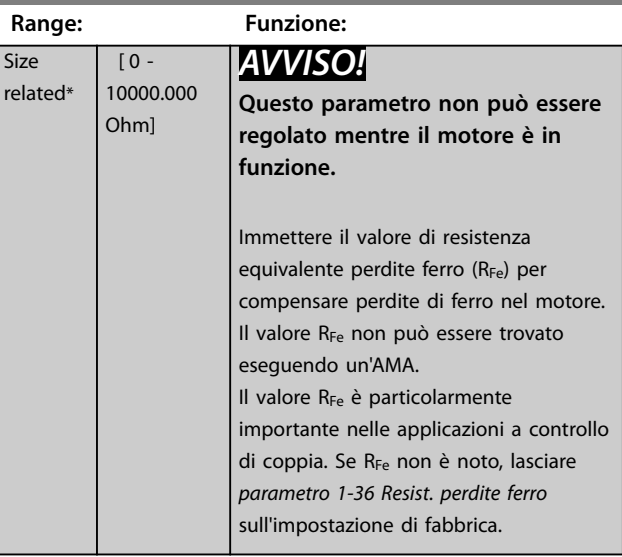

<u> Danfoss</u>

<span id="page-49-0"></span>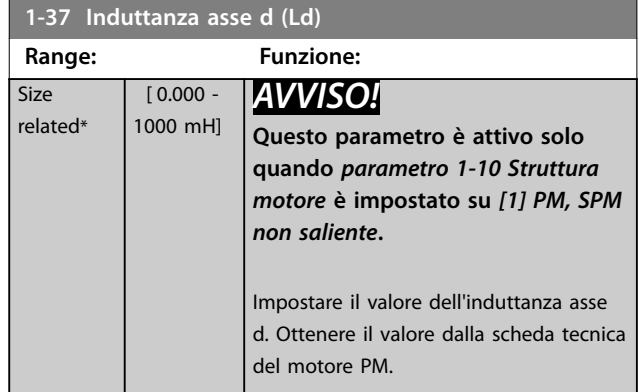

Per i motori asincroni, la resistenza di statore e i valori di induttanza asse d sono normalmente descritti in specifiche tecniche come tra linea e conduttore comune (centro stella). Per i motori PM, sono tipicamente descritti nelle specifiche tecniche come tra linea-linea. I motori PM sono tipicamente costruiti per il collegamento a stella.

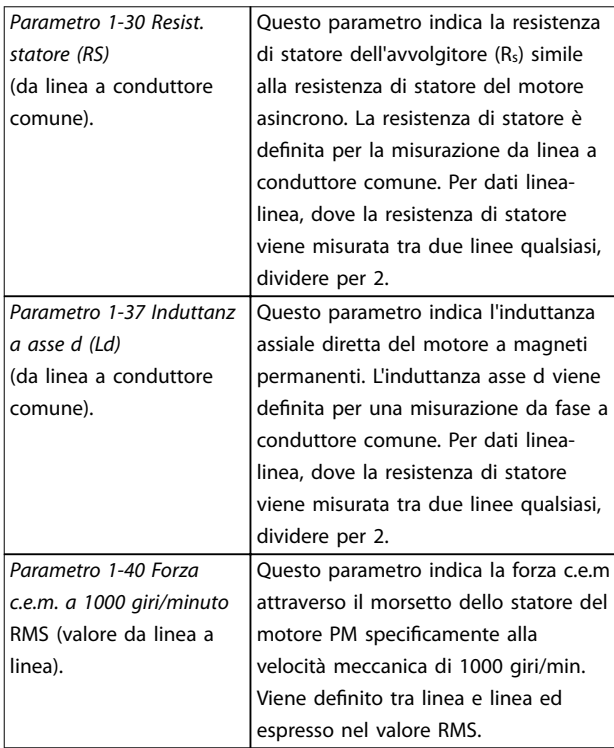

**Tabella 3.4 Parametri correlati ai motori PM.**

### *AVVISO!*

**I costruttori del motore fornisce valori per la resistenza dello statore (***[parametro 1-30 Resist. statore \(RS\)](#page-47-0)***) e l'induttanza asse d (***parametro 1-37 Induttanza asse d (Ld)***) nelle specifiche tecniche come tra linea e conduttore comune (punto di partenza) o tra linea e linea. Non esiste alcuno standard generale. I vari setup della resistenza di statore dell'avvolgitore e dell'induzione sono mostrati in** *Disegno 3.6***. I convertitori di frequenza Danfoss richiedono sempre il valore da linea a conduttore comune. La forza c.e.m. del motore PM è definita come forza c.e.m indotta attraverso due fasi qualsiasi dell'avvolgimento statorico di un motore a corsa libera. I convertitori di frequenza Danfoss richiedono sempre il valore RMS da linea a linea misurata a 1000 giri/min., velocità meccanica di rotazione. Ciò è visualizzato in** *Disegno 3.7***).**

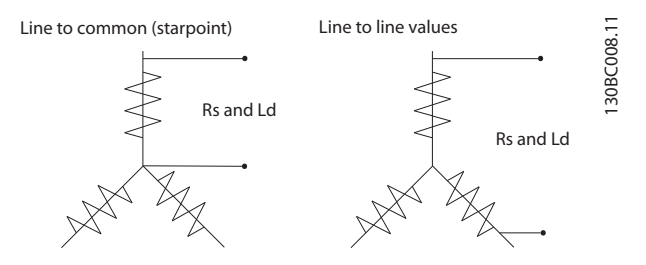

**Disegno 3.6 Setup dell'avvolgimento statore**

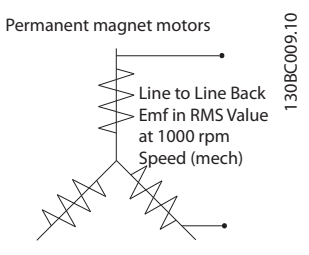

**Disegno 3.7 Definizioni dei parametri macchina della forza c.e.m di motori PM**

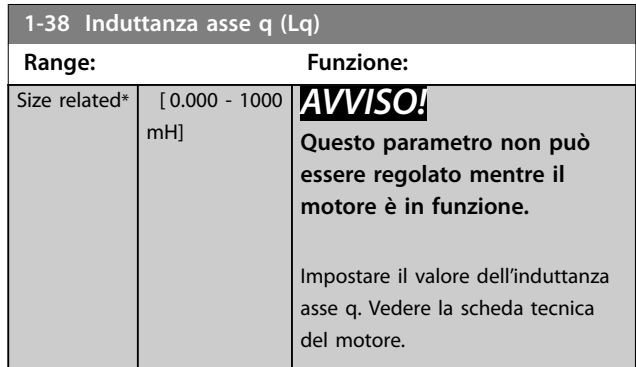

### <span id="page-50-0"></span>**Descrizione dei parametri Guida alla Programmazione**

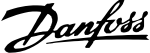

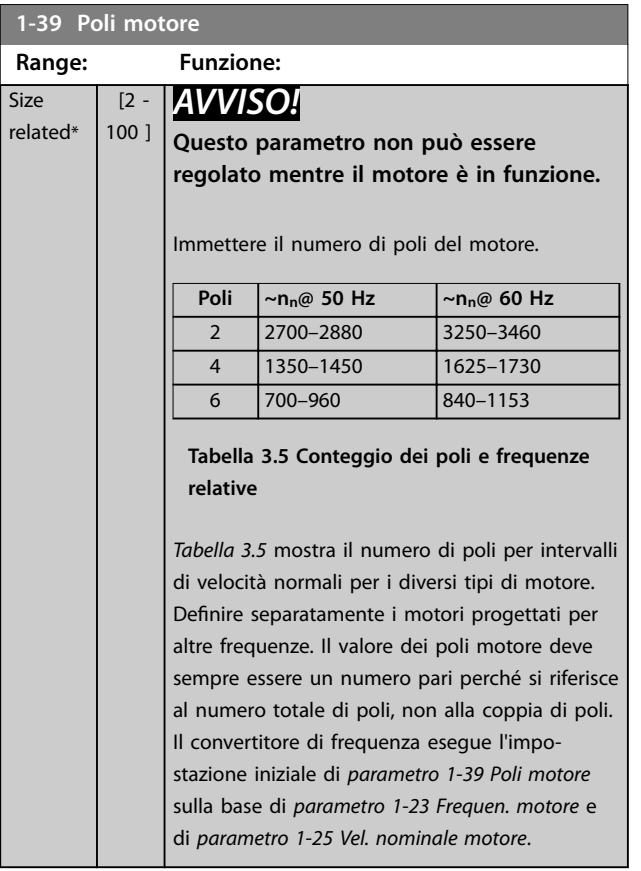

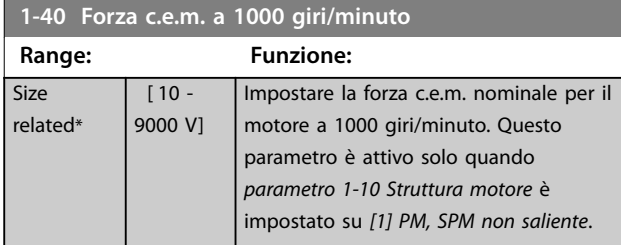

**1-44 d-axis Inductance Sat. (LdSat)**

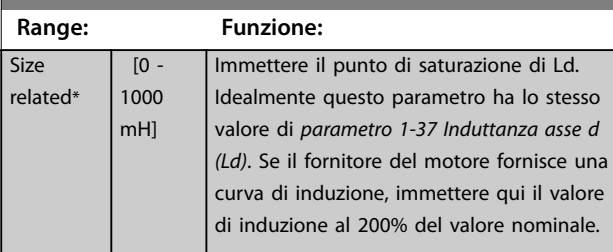

**1-45 q-axis Inductance Sat. (LqSat)**

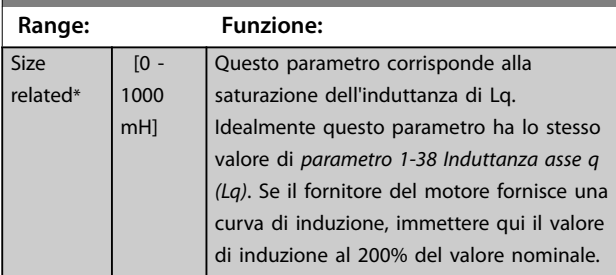

# **1-47 Torque Calibration Option: Funzione:**

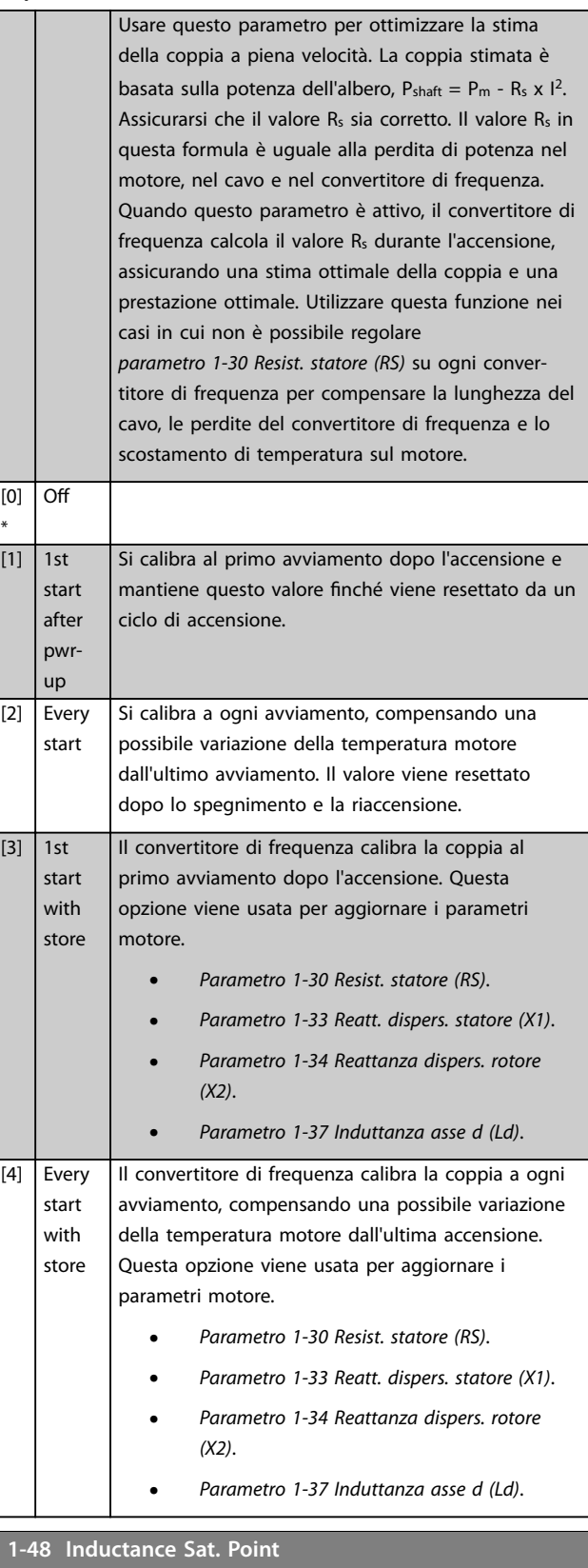

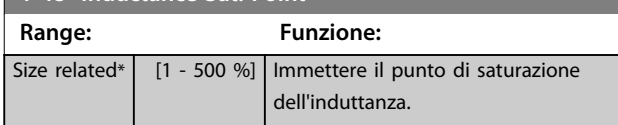

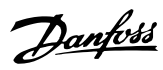

# <span id="page-51-0"></span>3.3.6 1-5\* Impos.indip. carico

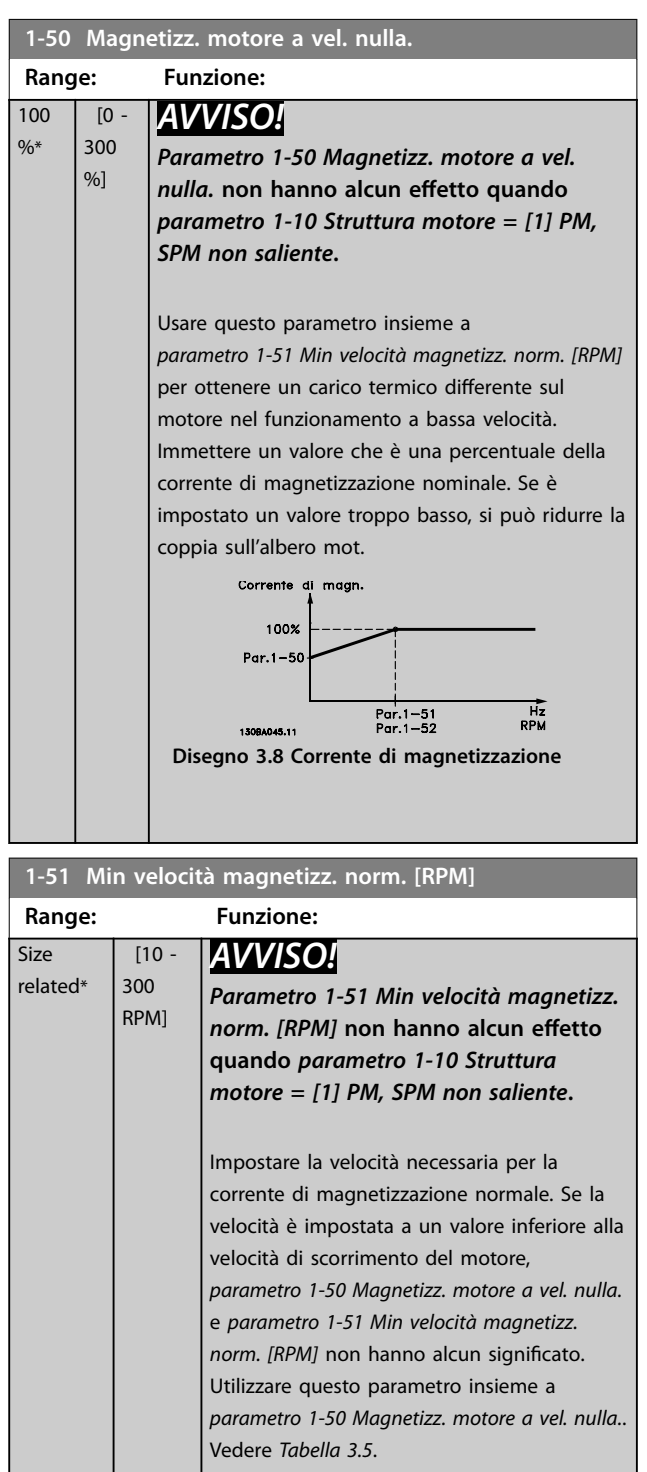

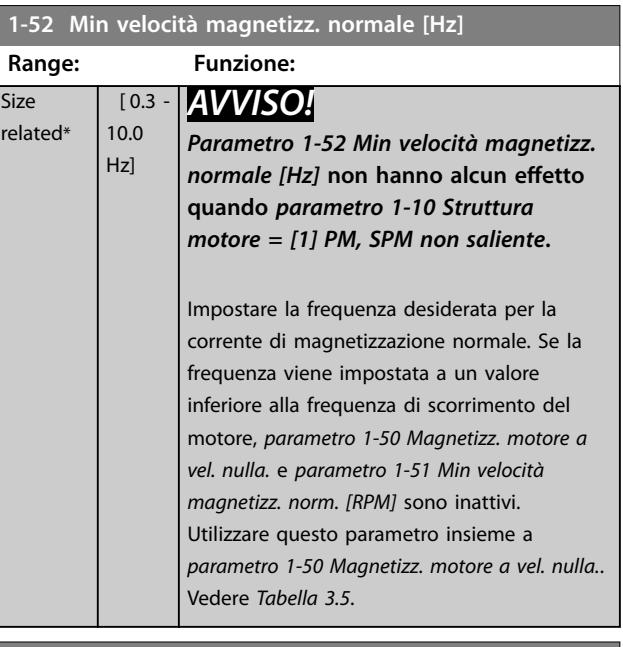

## **1-55 Caratteristica V/f - V**

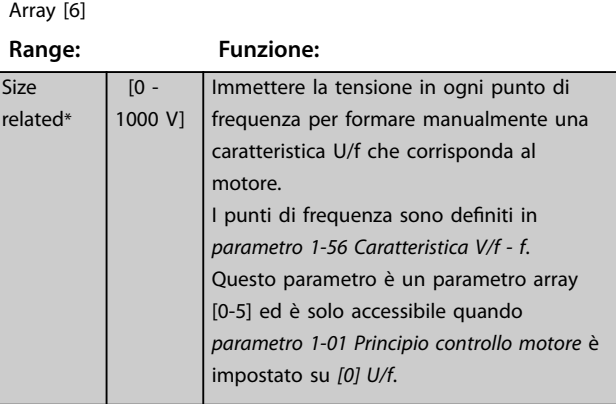

## **1-56 Caratteristica V/f - f**

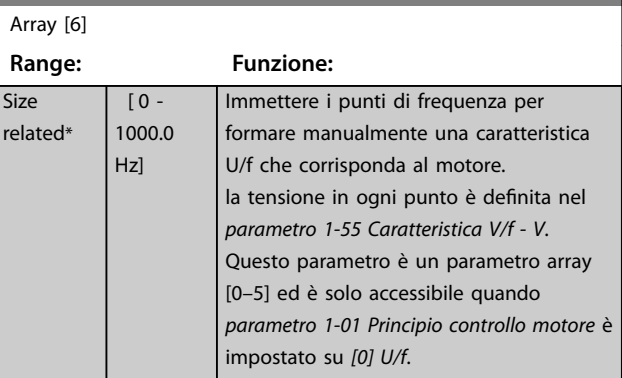

<span id="page-52-0"></span>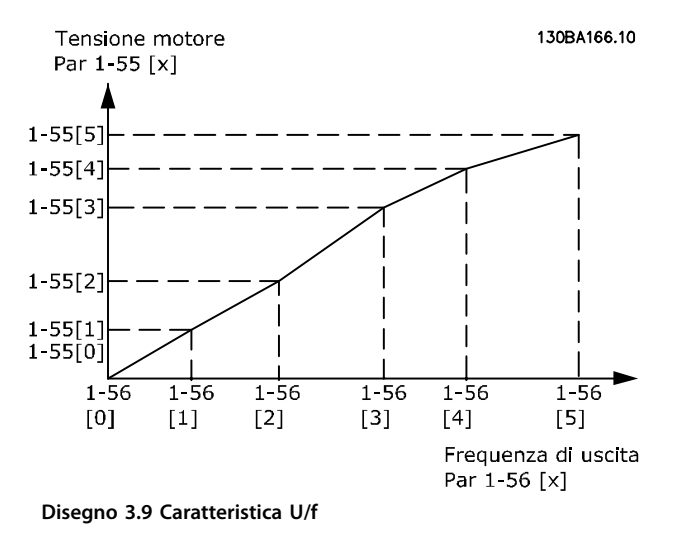

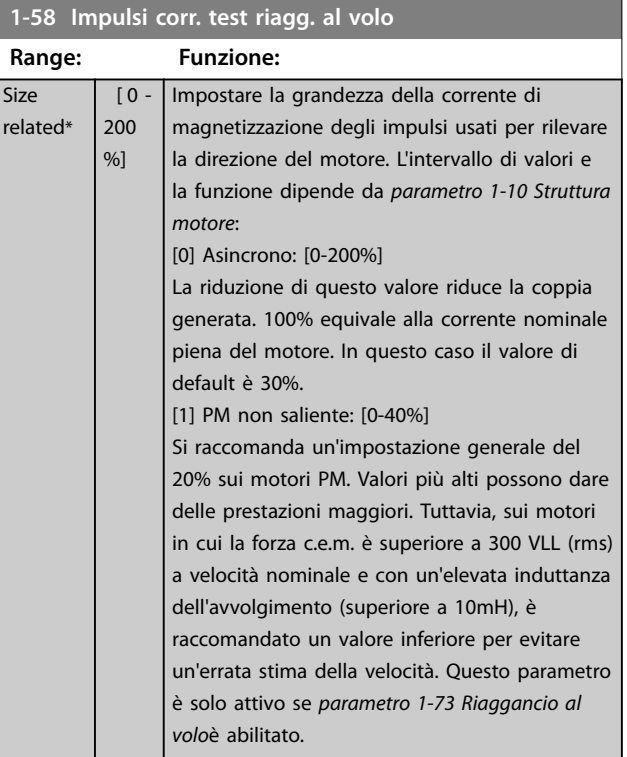

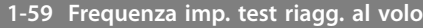

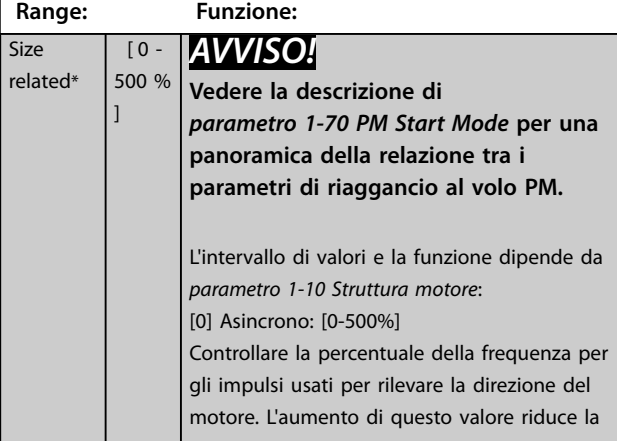

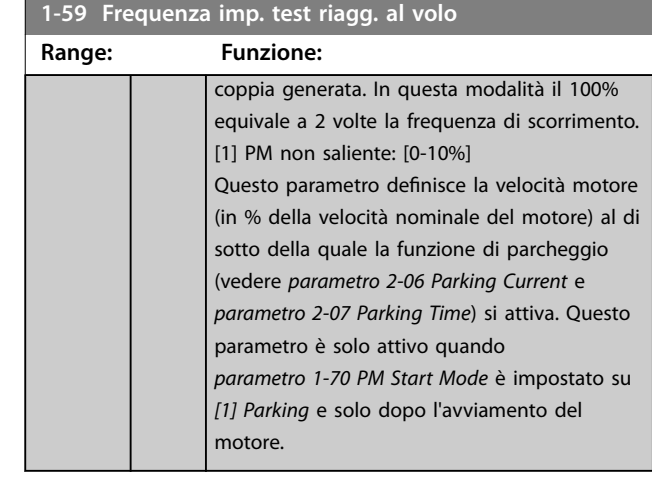

## 3.3.7 1-6\* Imp. dipend. dal carico

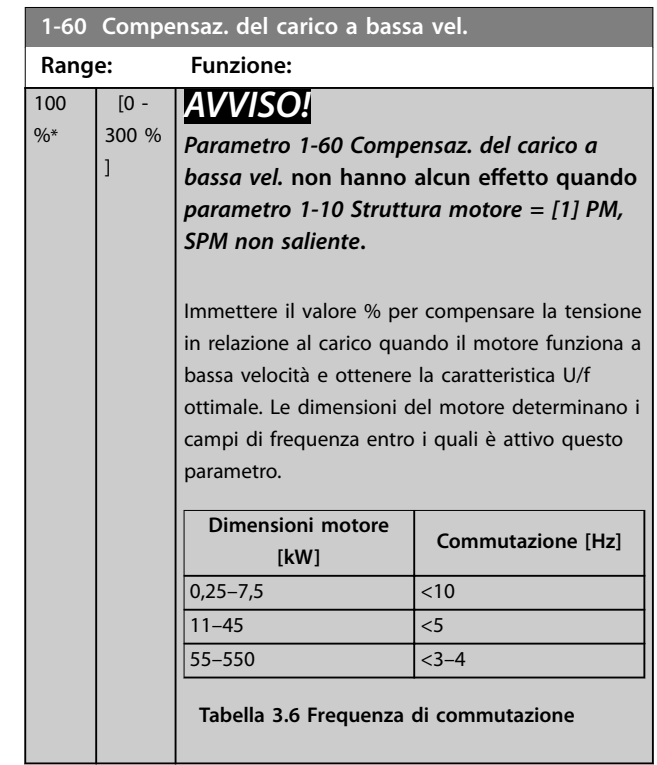

Danfoss

 $\frac{9}{6}$ 

<span id="page-53-0"></span>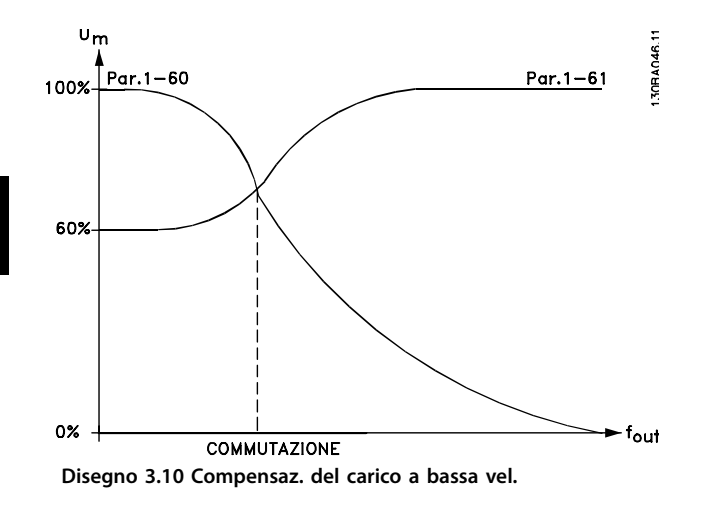

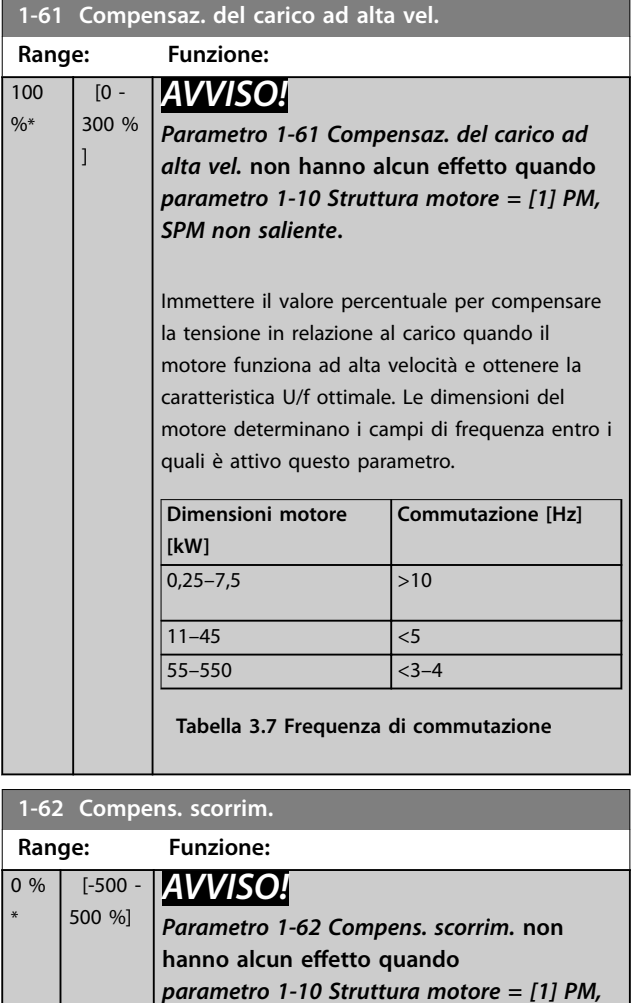

Per compensare le tolleranze nel valore di n<sub>M,N</sub>, immettere il valore % per la compensazione dello scorrimento. La compensazione dello scorrimento viene calcolata automaticamente, vale a dire in base alla velocità nominale del motore n<sub>M,N</sub>.

*SPM non saliente***.**

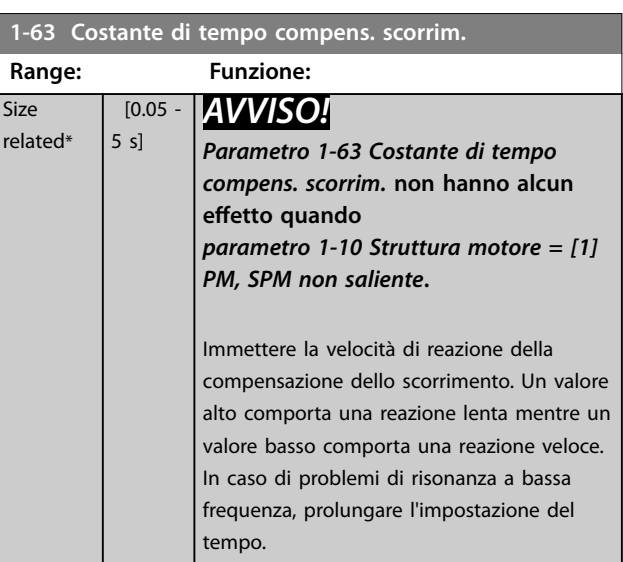

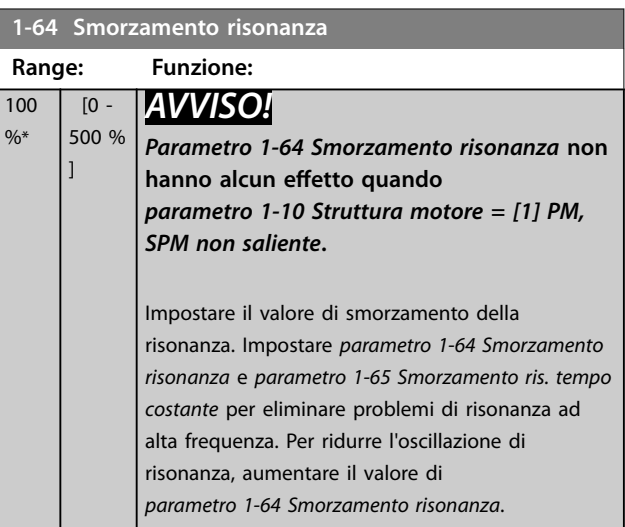

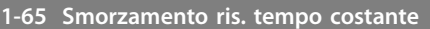

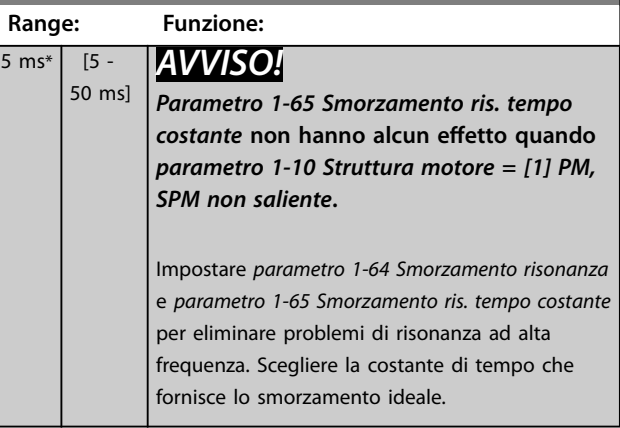

<span id="page-54-0"></span>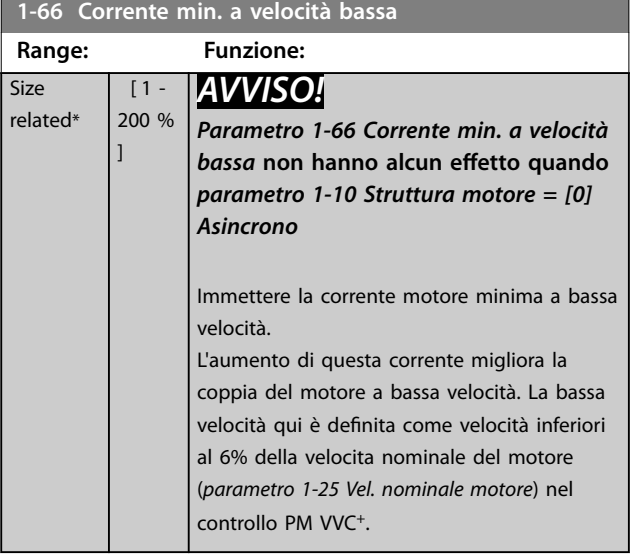

## 3.3.8 1-7\* Regolaz.per avvio

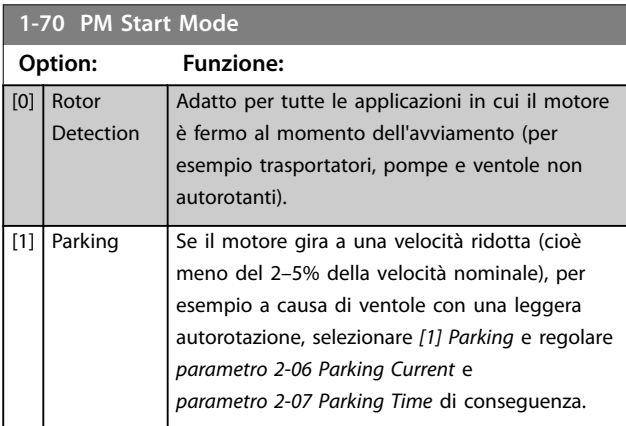

**1-71 Ritardo avv. Range: Funzione:**  $00 s^*$  [0 -300 s] Immettere il ritardo di tempo tra il comando di avviamento e il momento in cui il convertitore di frequenza alimenta il motore. Questo parametro si riferisce alla funzione di avviamento selezionata in *parametro 1-72 Funz. di avv.*.

#### **1-72 Funz. di avv. Option: Funzione:** Selezionare la funzione di avviamento durante il ritardo all'avviamento. Questo parametro è collegato a *parametro 1-71 Ritardo avv.*.  $[0]$  Corr. CC/t. ritardo Alimenta il motore con una corrente di mantenimento CC (*[parametro 2-00 Corrente CC](#page-59-0) [funzionamento/preriscaldamento](#page-59-0)*) durante il tempo di ritardo avviamento.  $[2]$  Ev. libera/t. ritardo Motore a ruota libera durante il tempo di ritardo avviamento (inverter disinserito).

## **1-72 Funz. di avv.**

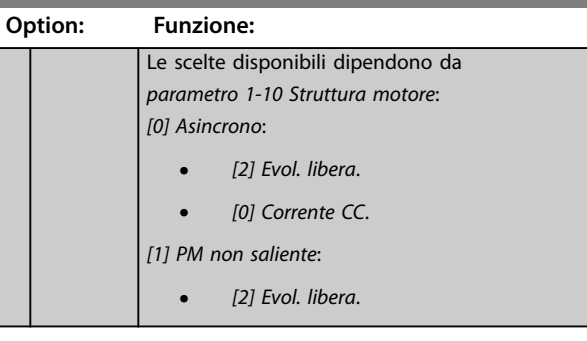

## **1-73 Riaggancio al volo Option: Funzione:** Questa funzione consente di sincronizzarsi con un motore che gira liberamente a causa di una caduta di tensione di rete. Quando *parametro 1-73 Riaggancio al volo* è abilitato, *parametro 1-71 Ritardo avv.* non ha alcuna funzione. La direzione di ricerca per il riaggancio al volo è collegata all'impostazione in *parametro 4-10 Direz. velocità motore*. *[0] Senso orario*: Il riaggancio al volo cerca in senso orario. Se non funziona, viene eseguito un freno CC *[2] Entrambe le direzioni*: Il riaggancio al volo prima effettua una ricerca nella direzione determinata dall'ultimo riferimento (direzione). Se la velocità non viene trovata, effettua una ricerca nell'altra direzione. Se non funziona, viene attivato un freno CC nel tempo impostato in *[parametro 2-02 Tempo di frenata CC](#page-59-0)*. In seguito l'avvio avviene da 0 Hz. [0] Disattivato Selezionare *[0] Disattivato* se questa funzione non è necessaria. [1] Abilitato Selezionare [1] Abilitato per abilitare il convertitore di frequenza ad agganciare e controllare un motore in rotazione. Il parametro è sempre impostato su *[1] Abilitato* quando *[parametro 1-10 Struttura motore](#page-43-0)* = *[1] PM non saliente*. Parametri relativi importanti: **•** *Parametro 1-58 Impulsi corr. test riagg. al volo*. **•** *Parametro 1-59 Frequenza imp. test riagg. al volo*. **•** *Parametro 1-70 PM Start Mode*. **•** *[Parametro 2-06 Parking Current](#page-60-0)*. **•** *[Parametro 2-07 Parking Time](#page-60-0)*. **•** *[Parametro 2-03 Vel. inserim. frenatura CC](#page-59-0) [\[RPM\]](#page-59-0)*.

<span id="page-55-0"></span>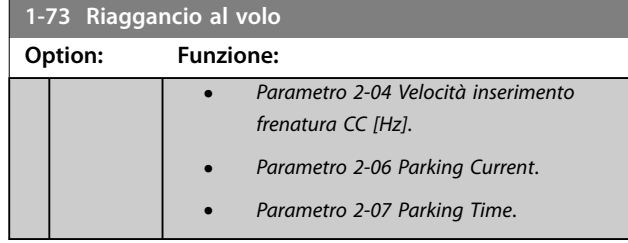

Quando *[parametro 1-73 Riaggancio al volo](#page-54-0)* è abilitato, *[parametro 1-71 Ritardo avv.](#page-54-0)* non ha alcuna funzione.

La direzione di ricerca per il riaggancio al volo è collegata all'impostazione in *parametro 4-10 Direz. velocità motore*. *[0] Senso orario*: Il riaggancio al volo cerca in senso orario. Se non funziona, viene eseguito un freno CC *[2] Entrambe le direzioni: Il riaggancio al volo prima effettua* una ricerca nella direzione determinata dall'ultimo riferimento (direzione). Se la velocità non viene trovata, effettua una ricerca nell'altra direzione. Se non funziona, viene attivato un freno CC nel tempo impostato in *[parametro 2-02 Tempo di frenata CC](#page-59-0)*. In seguito l'avvio avviene da 0 Hz.

La funzione Riaggancio al volo per motori PM è basata su una stima di velocità iniziale. La velocità è sempre stimata immediatamente dopo che viene dato un segnale di avviamento attivo. Sulla base dell'impostazione di *[parametro 1-70 PM Start Mode](#page-54-0)* avviene quanto segue: *[Parametro 1-70 PM Start Mode](#page-54-0)* = *[0] Rotor Detection*: Se la stima di velocità risulta essere superiore a 0 Hz, il convertitore di frequenza aggancia il motore a quella velocità e riprende il funzionamento normale. Altrimenti il convertitore di frequenza stima la posizione del rotore e avvia il funzionamento normale da lì.

#### *[Parametro 1-70 PM Start Mode](#page-54-0)*=*[1] Parking*:

Se la stima di velocità risulta essere inferiore dell'impostazione in *parametro 1-59 Frequenza imp. test riagg. al volo*, allora viene attivata la funzione di parcheggio (vedere *[parametro 2-06 Parking Current](#page-60-0)* e *[parametro 2-07 Parking](#page-60-0) [Time](#page-60-0)*). Altrimenti il convertitore di frequenza aggancia il motore a quella velocità e riprende il funzionamento normale. Fare riferimento alla descrizione di *[parametro 1-70 PM Start Mode](#page-54-0)* per le impostazioni raccomandate.

Limitazioni correnti del principio di riaggancio al volo usato per motori PM:

- L'intervallo di velocità arriva fino al 100% della velocità nominale o alla velocità di indebolimento di campo (a seconda del valore che è più basso).
- **•** Il PMSM con elevata forza c.e.m. (>300 VLL(rms)) e un'elevata induttanza di avvolgimento (>10 mH) richiede più tempo per azzerare la corrente di cortocircuito e potrebbe essere soggetto a errori di stima.
- **•** Test della corrente limitato a un intervallo di velocità fino a 300 Hz. Per certe unità, il limite è 250 Hz; tutte le unità 200-240 V fino a 2,2 kW inclusi e tutte le unità 380-480 V fino a 4 kW inclusi.
- **•** Il test della corrente è limitato a una taglia di potenza della macchina fino a 22 kW.
- **•** Predisposto per una macchina a poli salienti (IPMSM) ma non ancora verificato su questo tipo di macchina.
- **•** Per applicazioni ad alta inerzia (cioè dove l'inerzia del carico è di oltre 30 volte superiore all'inerzia del motore), si raccomanda una resistenza di frenatura per evitare uno scatto per sovratensione durante l'intervento ad alta velocità della funzione di riaggancio al volo.

#### **1-79 Pump Start Max Time to Trip**

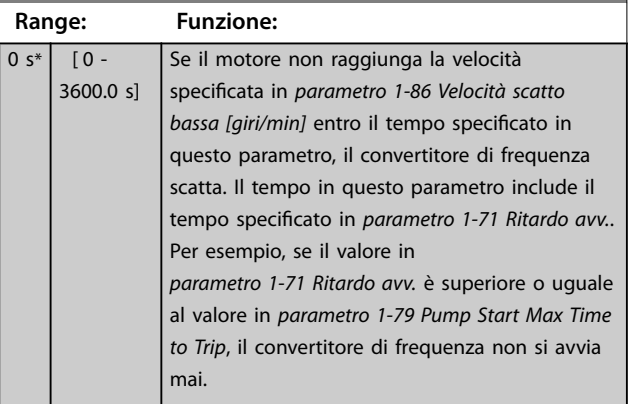

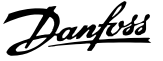

## <span id="page-56-0"></span>3.3.9 1-8\* Adattam. arresto

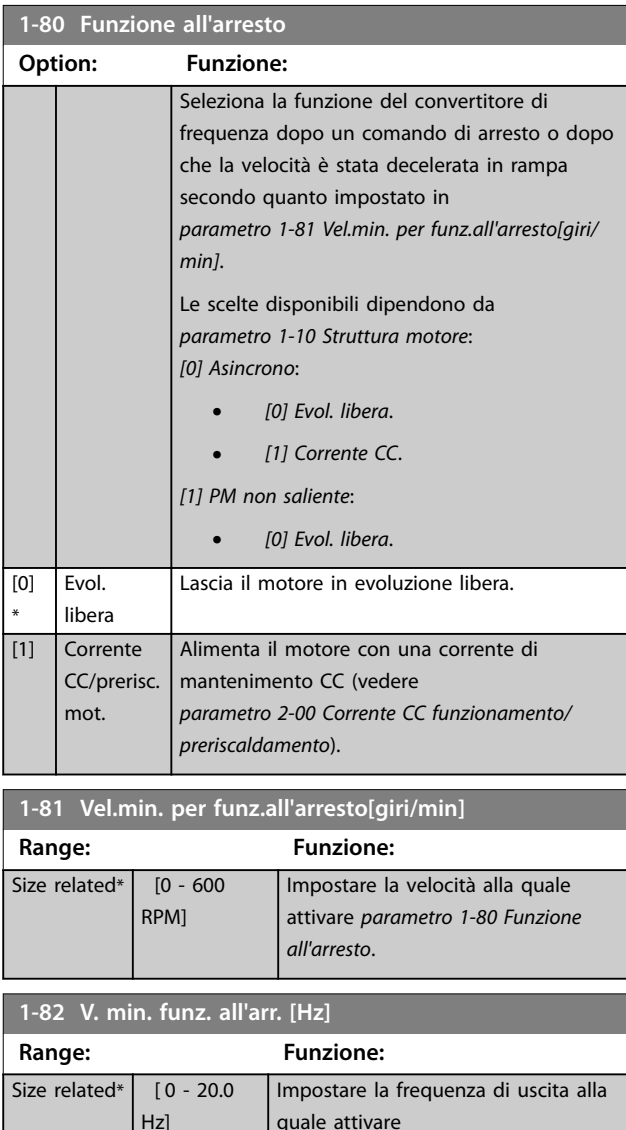

#### 3.3.10 Monitoraggio avanzato della velocità minima per pompe sommerse

*parametro 1-80 Funzione all'arresto*.

Alcune pompe sono molto sensibili al funzionamento a bassa velocità. Le ragioni tipiche per sono un raffreddamento o una lubrificazione insufficienti a bassa velocità. In condizioni sovraccarico, il convertitore di frequenza si autoprotegge usando le sue funzioni di protezione integrate, che includono l'abbassamento della velocità. Per esempio, il regolatore limitazione di corrente può abbassare la velocità. In alcuni casi la velocità può scendere al di sotto della velocità specificata in *parametro 4-11 Lim. basso vel. motore [giri/min]* e *parametro 4-12 Limite basso velocità motore [Hz]*. La funzione di monitoraggio avanzato della velocità minima fa scattare il convertitore di frequenza se la velocità scende al di sotto di un certo valore. Se il motore

della pompa non raggiunge la velocità specificata in *parametro 1-86 Velocità scatto bassa [giri/min]* entro il tempo specificato in *[parametro 1-79 Pump Start Max Time](#page-55-0) [to Trip](#page-55-0)* (la rampa richiede troppo tempo), il convertitore di frequenza scatta. I timer per *parametro 1-71 Ritardo avv.* e *[parametro 1-79 Pump Start Max Time to Trip](#page-55-0)* si aviano allo stesso tempo quando viene emesso il comando di avviamento. Per esempio, ciò significa che se il valore in *parametro 1-71 Ritardo avv.* è superiore o uguale al valore in *[parametro 1-79 Pump Start Max Time to Trip](#page-55-0)*, il convertitore di frequenza non si avvia mai.

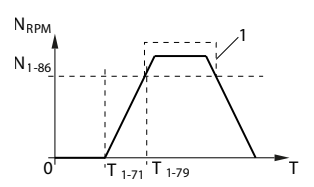

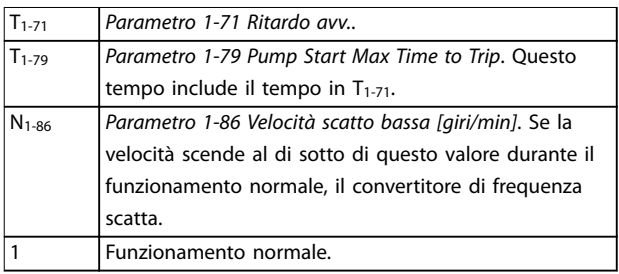

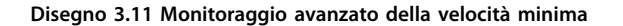

#### **1-86 Velocità scatto bassa [giri/min] Range: Funzione:** Size related\*  $[0$ par. 4-13 RPM] *AVVISO!* **Questo parametro è disponibile solo se** *[parametro 0-02 Unità velocità](#page-28-0) [motore](#page-28-0)* **è impostato su** *[11] Giri/ minuto***.** Impostare il limite basso per la velocità del motore alla quale il convertitore di frequenza scatta. Se il valore è 0, la funzione non è attiva. Se in un momento qualsiasi dopo l'avviamento (o durante un arresto), la velocità scende al di sotto del valore nel parametro, il convertitore di frequenza scatta emettendo l'*allarme 49 Limite velocità*.

**3 3**

Danfoss

#### <span id="page-57-0"></span>**1-87 Velocità scatto bassa [Hz]**

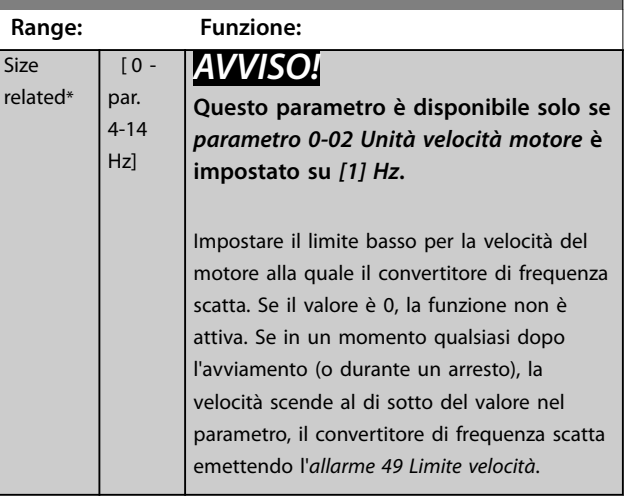

## 3.3.11 1-9\* Temp. motore

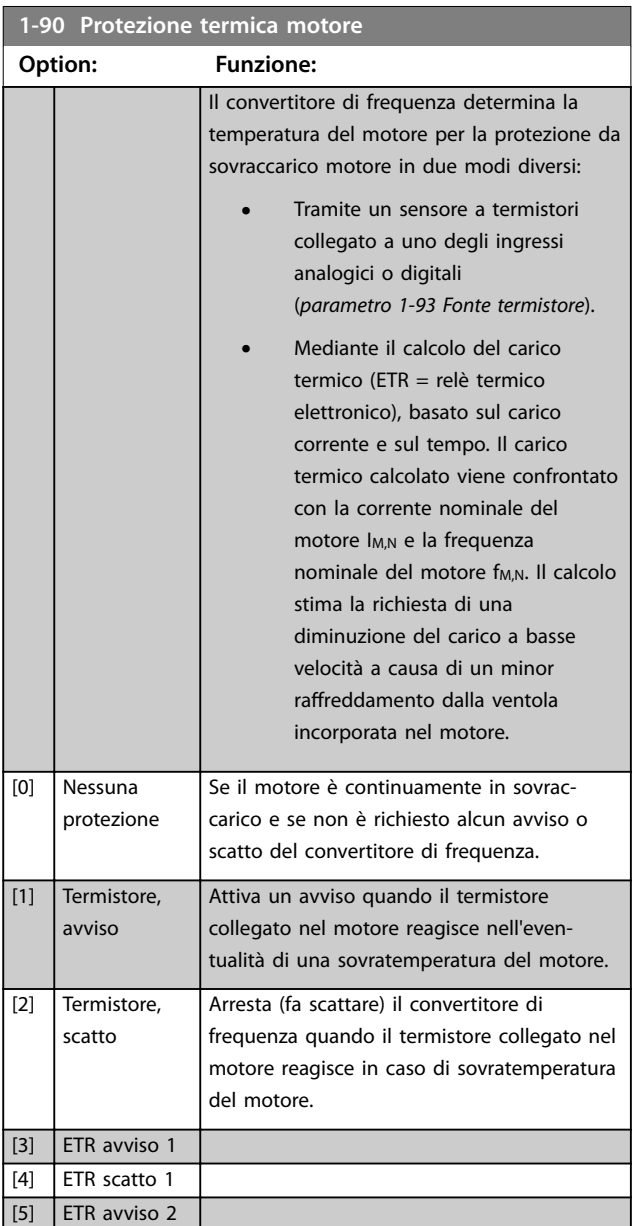

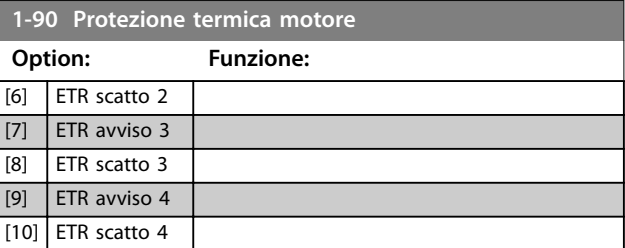

Le funzioni ETR (relè termico elettronico) 1–4 calcolano il carico quando è attivo il setup selezionato. Per esempio, l'ETR-3 inizia il calcolo quando è selezionato il setup 3. Per il mercato nordamericano: le funzioni ETR forniscono una protezione da sovraccarico motore classe 20, conformemente alle norme NEC.

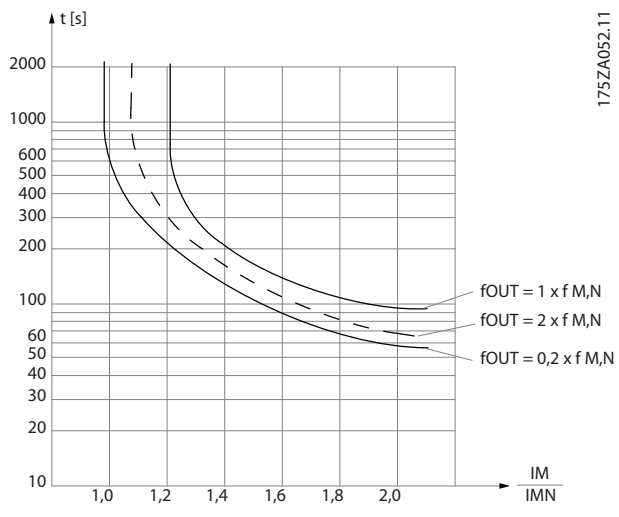

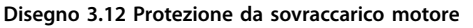

## *AVVISO!*

**Al fine di mantenere i requisiti PELV, tutte le connessioni con i morsetti di controllo devono essere PELV, per esempio il termistore deve essere rinforzato / a doppio isolamento.**

## *AVVISO!*

**Danfoss raccomanda l'utilizzo di 24 V CC come tensione di alimentazione del termistore.**

## *AVVISO!*

**La funzione del timer ETR non è operativa quando**  *[parametro 1-10 Struttura motore](#page-43-0)* **=** *[1] PM, SPM non saliente***.**

## *AVVISO!*

**Per il corretto funzionamento della funzione ETR, l'impostazione in** *parametro 1-03 Caratteristiche di coppia* **deve essere adatta all'applicazione (vedere la descrizione di** *parametro 1-03 Caratteristiche di coppia***).**

 $r \epsilon$ 

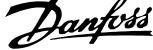

 $\overline{a}$ 

<span id="page-58-0"></span>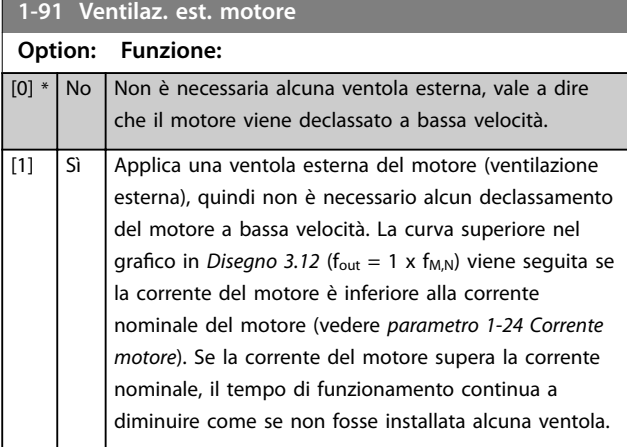

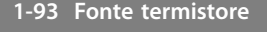

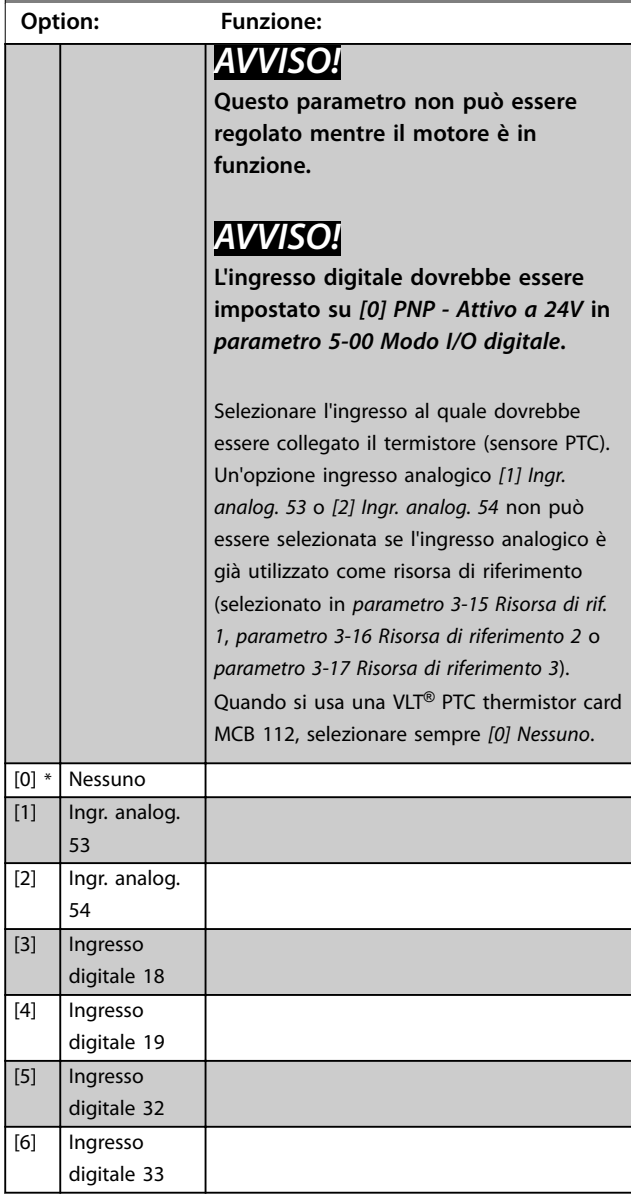

Danfoss

## <span id="page-59-0"></span>3.4 Parametri 2-\*\* Freni

## 3.4.1 2-0\* Freno CC

Gruppo di parametri per configurare il freno CC e le funzioni di mantenimento CC.

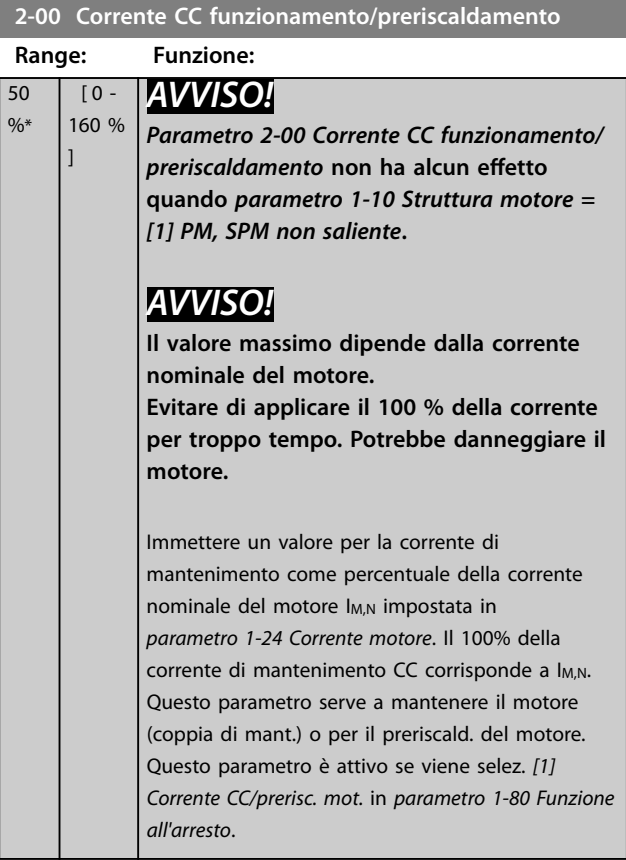

#### **2-01 Corrente di frenatura CC**

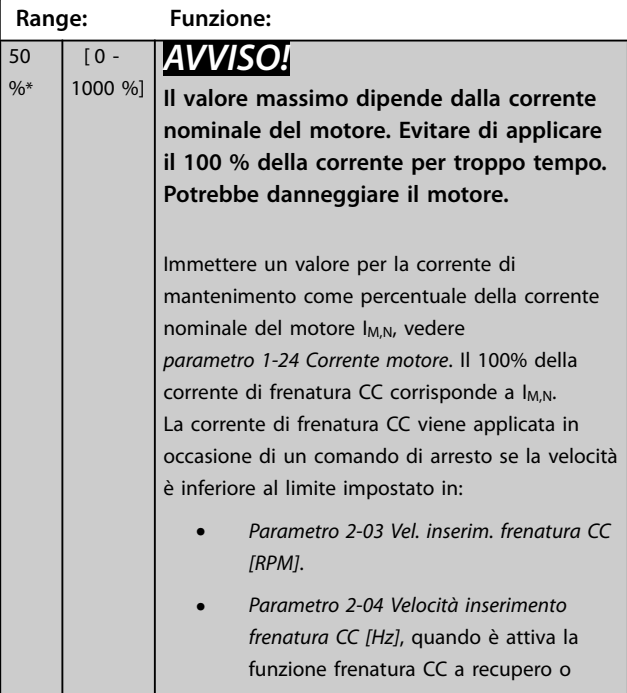

## **2-01 Corrente di frenatura CC Range: Funzione:** mediante la porta di comunicazione seriale. La corrente di frenatura è attiva durante il periodo di tempo impostato in

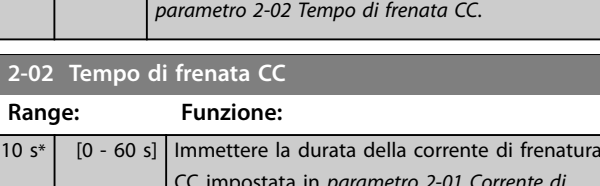

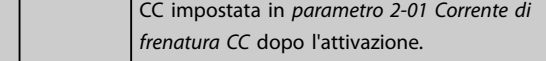

### **2-03 Vel. inserim. frenatura CC [RPM]**

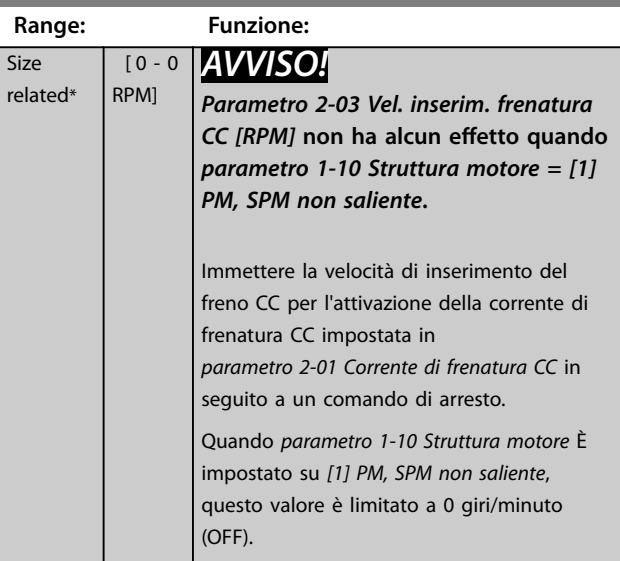

## **2-04 Velocità inserimento frenatura CC [Hz]**

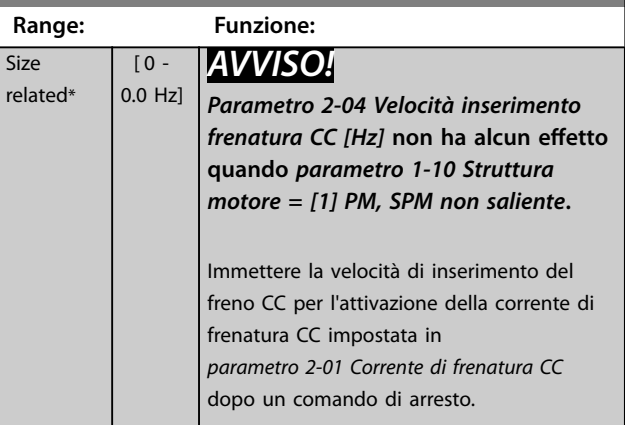

 $\frac{9}{6}$ 

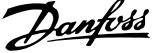

**3 3**

<span id="page-60-0"></span>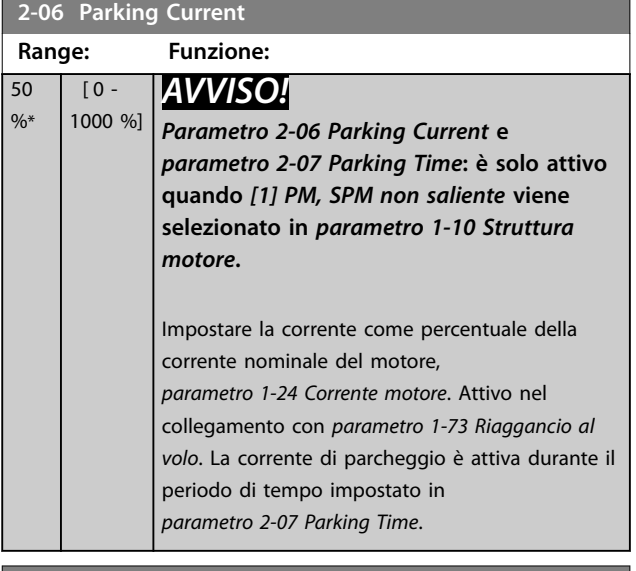

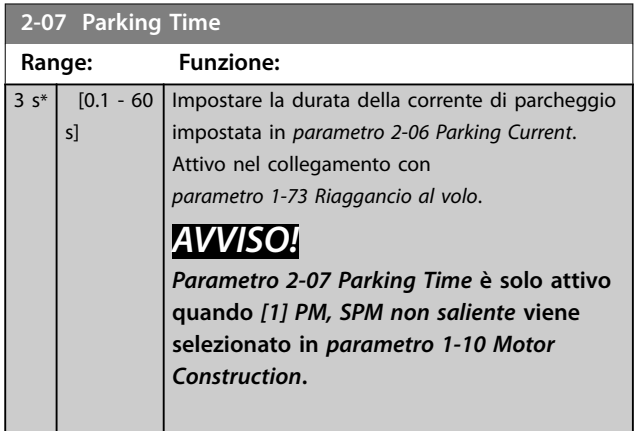

# 3.4.2 2-1\* Funz. energia freno

Gruppo di parametri per selezionare i parametri del freno dinamico. Solo valido per convertitori di frequenza con chopper di frenatura.

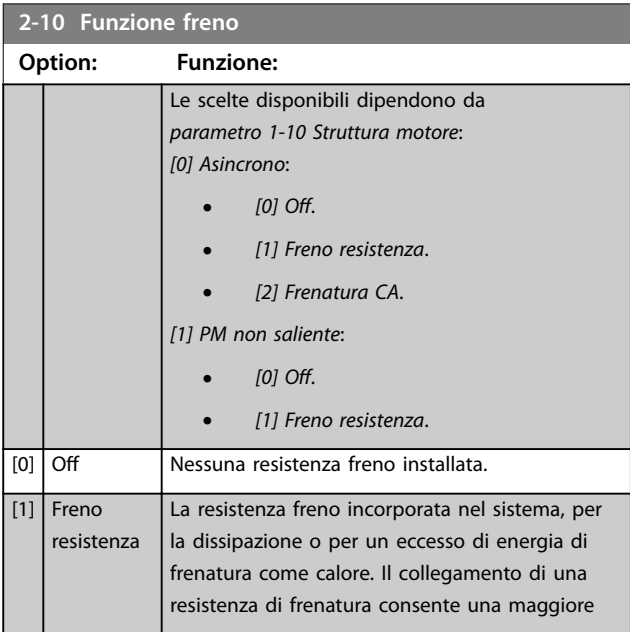

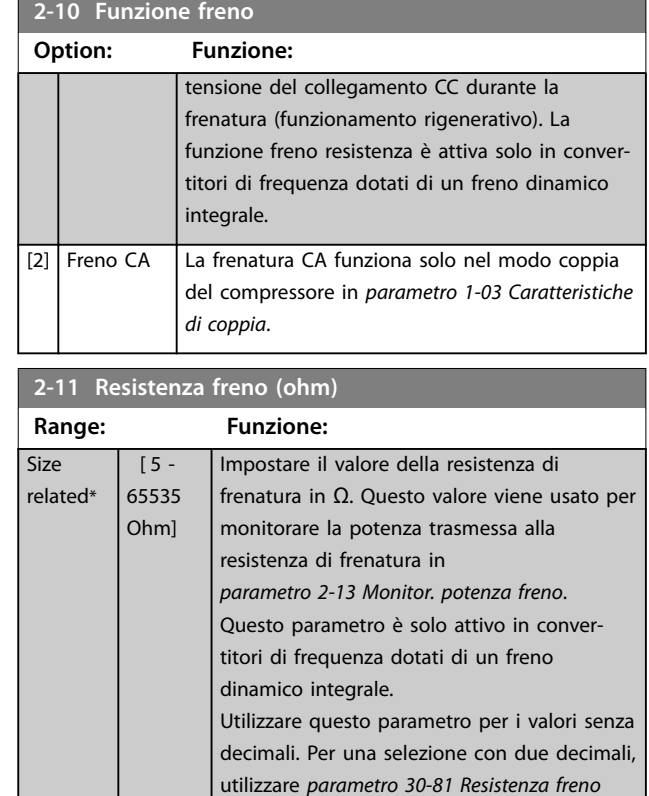

### **2-12 Limite di potenza freno (kW)**

*[\(ohm\)](#page-227-0)*.

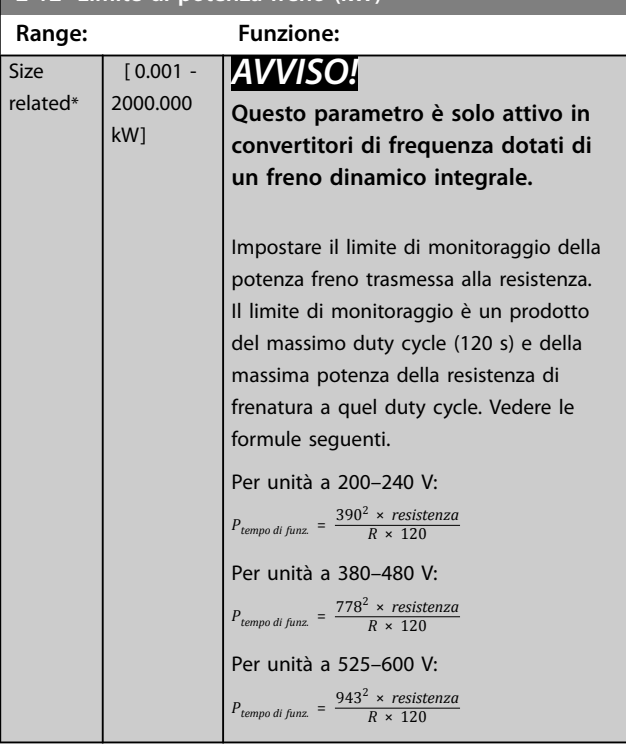

Danfoss

<span id="page-61-0"></span>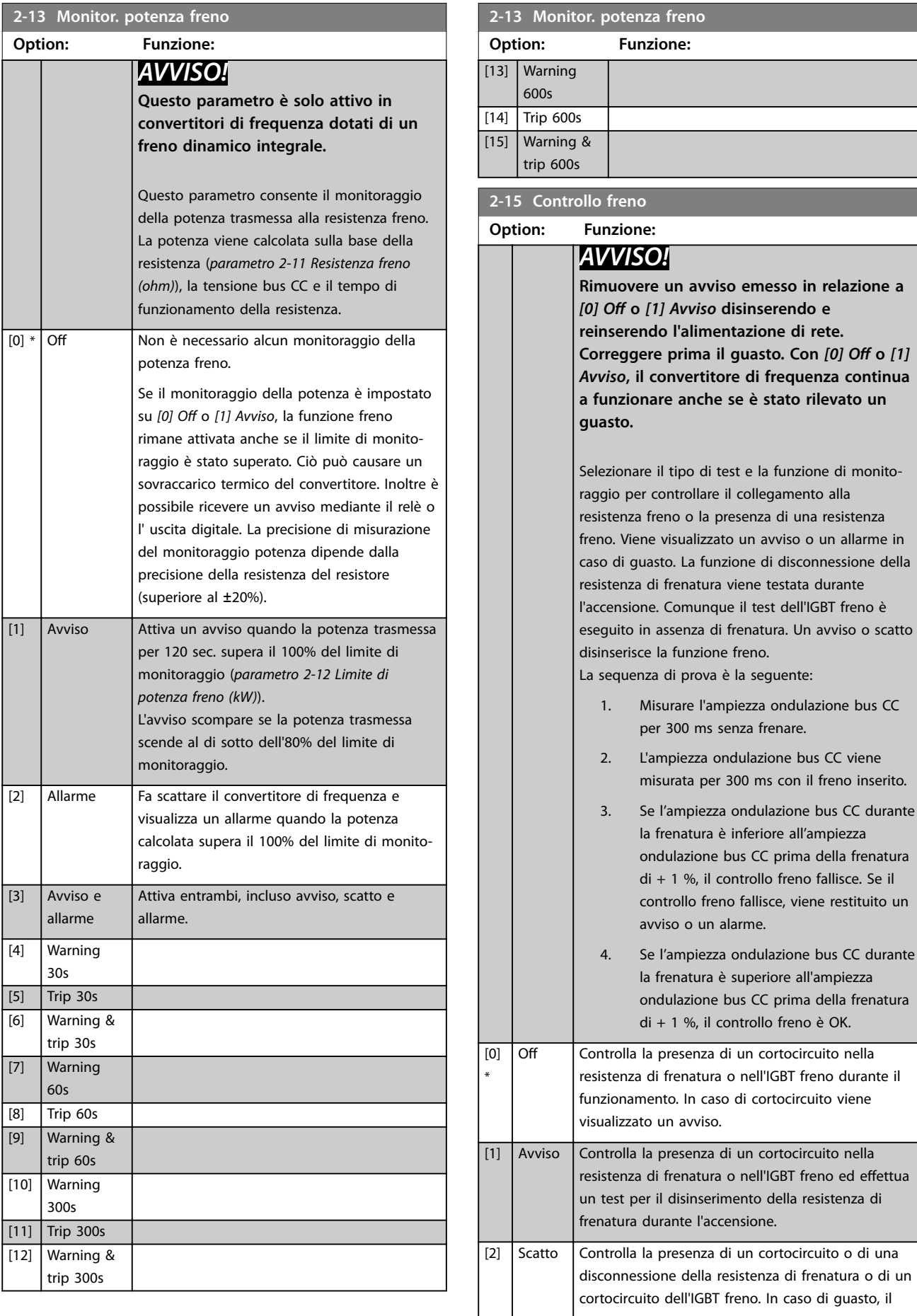

Danfoss

**3 3**

#### <span id="page-62-0"></span>**Descrizione dei parametri Guida alla Programmazione**

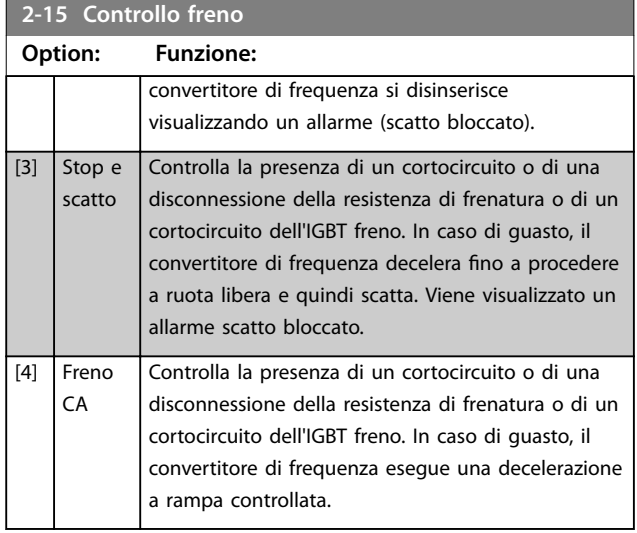

**2-16 Corrente max. per freno CA**

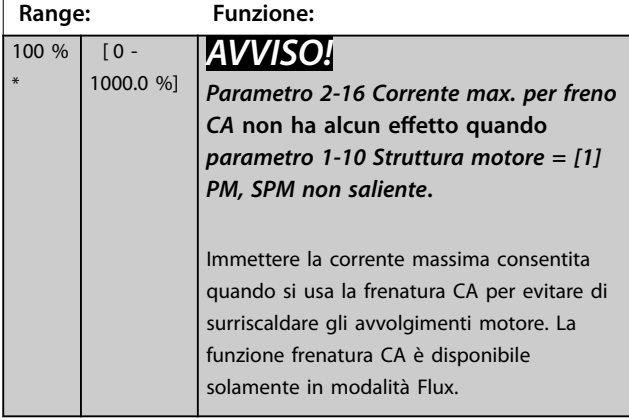

**2-17 Controllo sovratensione Option: Funzione:** [0] Disabilitato Nessun OVC richiesto. [2] \* Abilitato Attiva l'OVC.

# <span id="page-63-0"></span>3.5 Parametetri 3-\*\* Rif./rampe

## 3.5.1 3-0\* Limiti riferimento

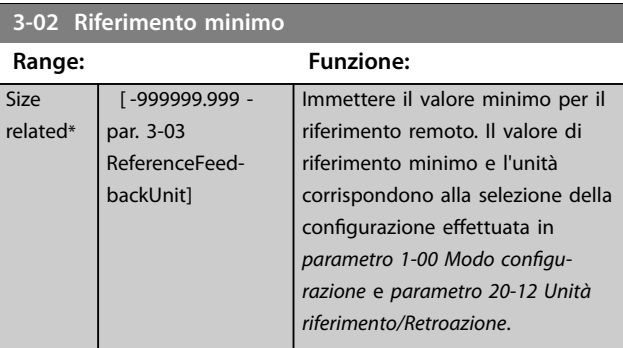

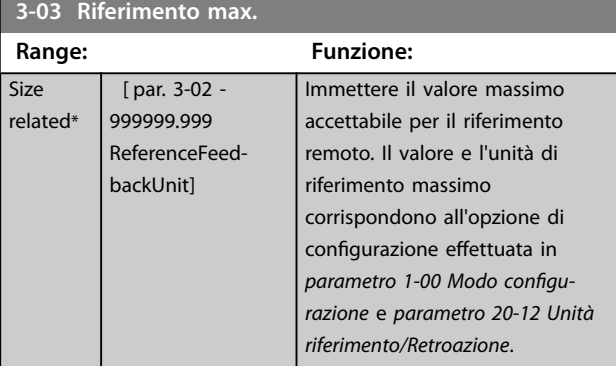

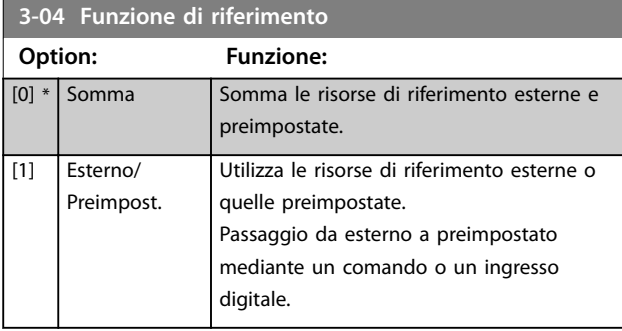

## 3.5.2 3-1\* Riferimenti

Selezionare i riferimenti preimpostati. Selezionare *Riferim preimp. bit 0/1/2 [16], [17] o [18]* per gli ingressi digitali corrispondenti nel gruppo di parametri *5-1\* Ingressi digitali*.

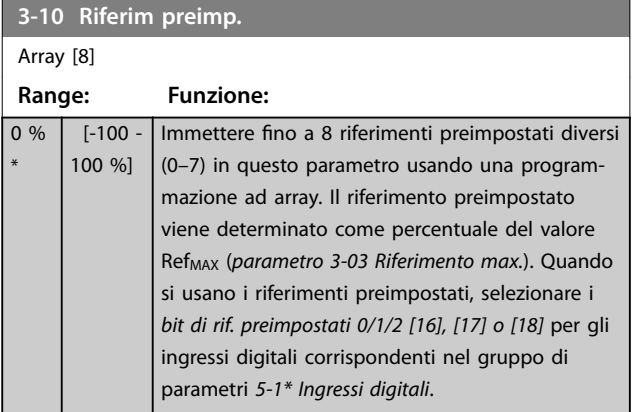

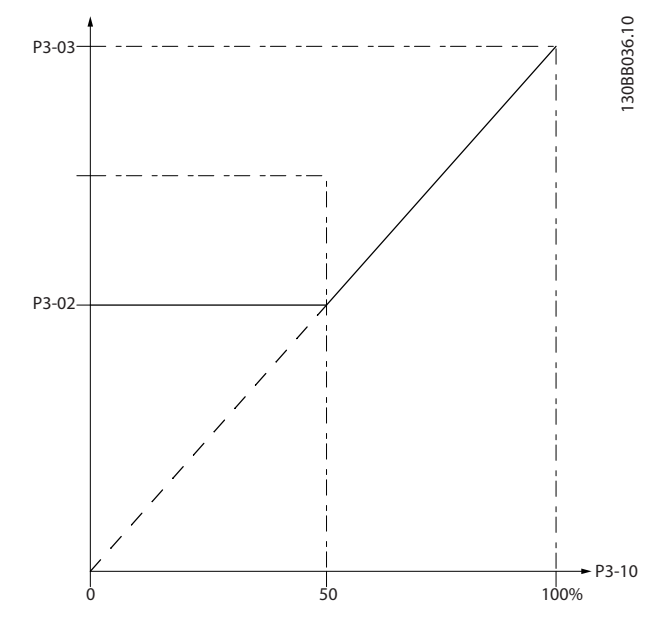

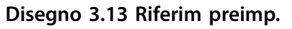

130BA149.10

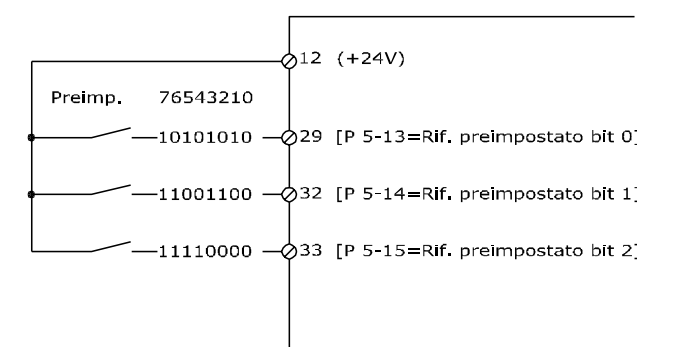

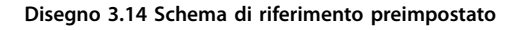

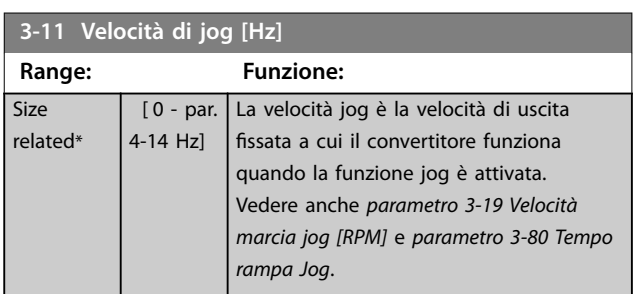

### <span id="page-64-0"></span>**Descrizione dei parametri Guida alla Programmazione**

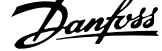

z

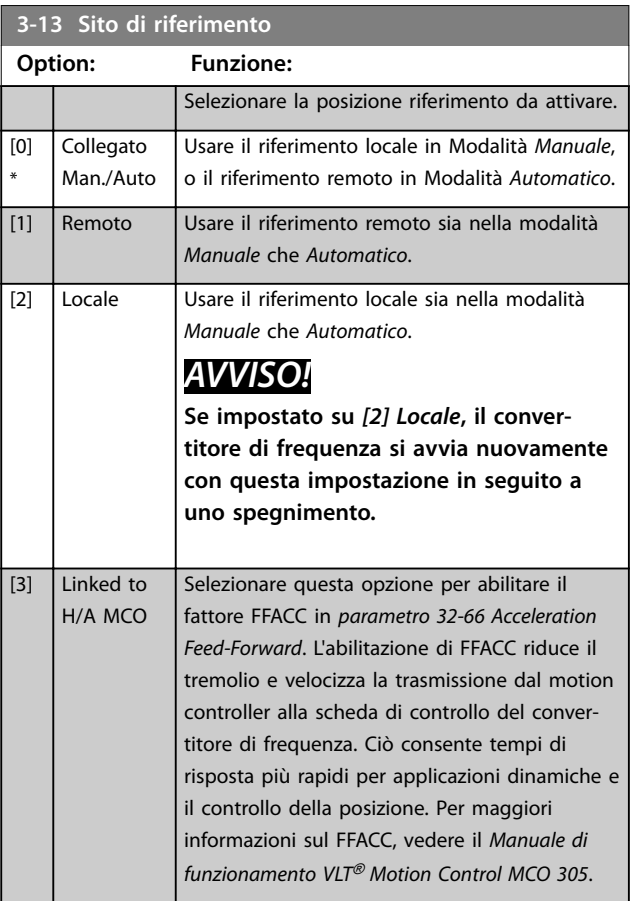

#### **3-14 Rif. relativo preimpostato**

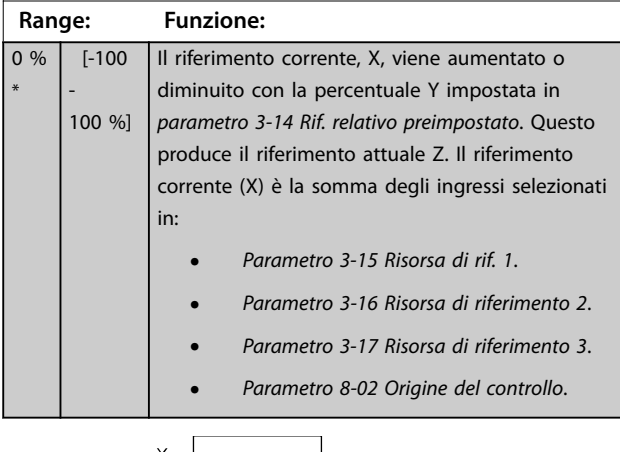

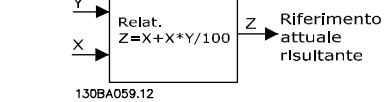

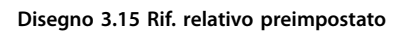

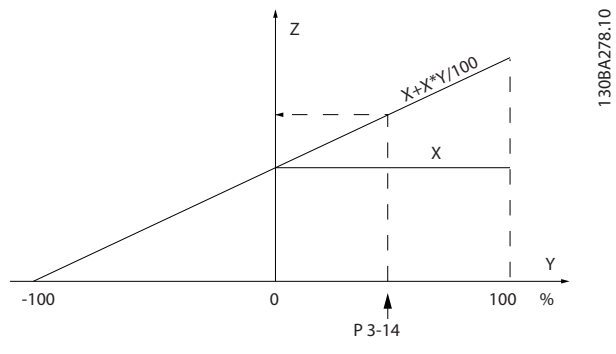

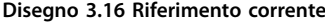

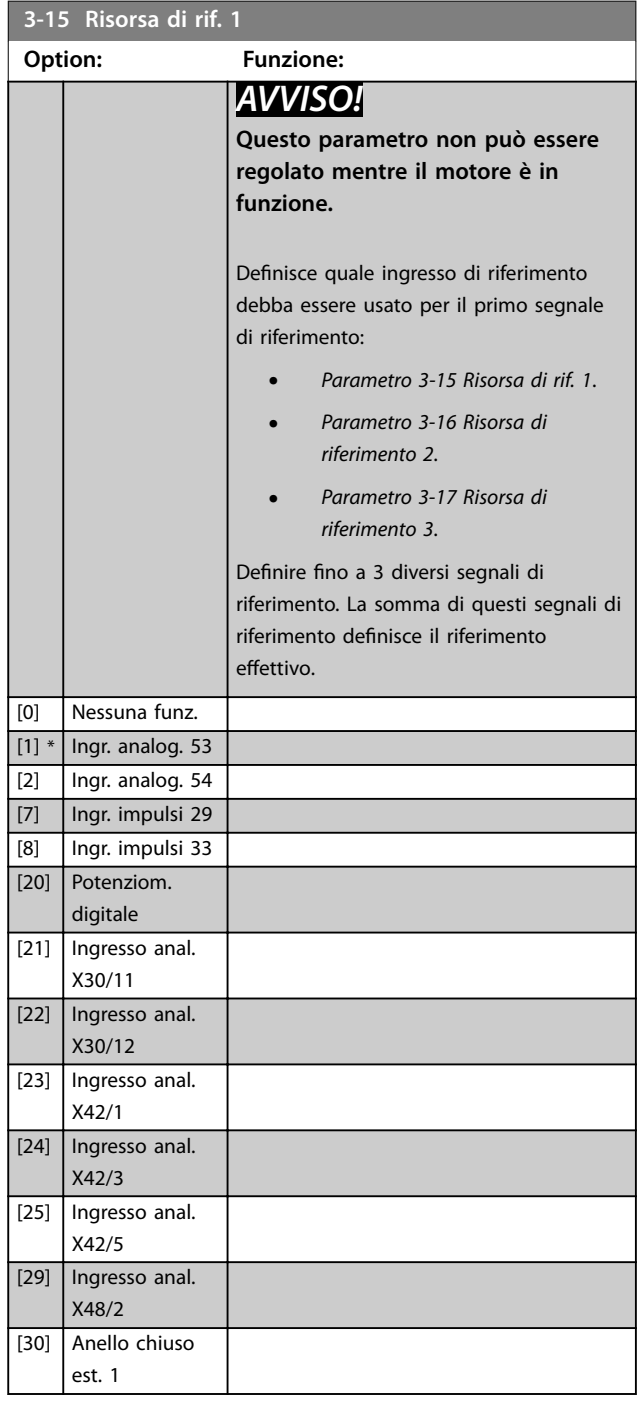

Danfoss

### <span id="page-65-0"></span>**Descrizione dei parametri VLT**® **AQUA Drive FC 202**

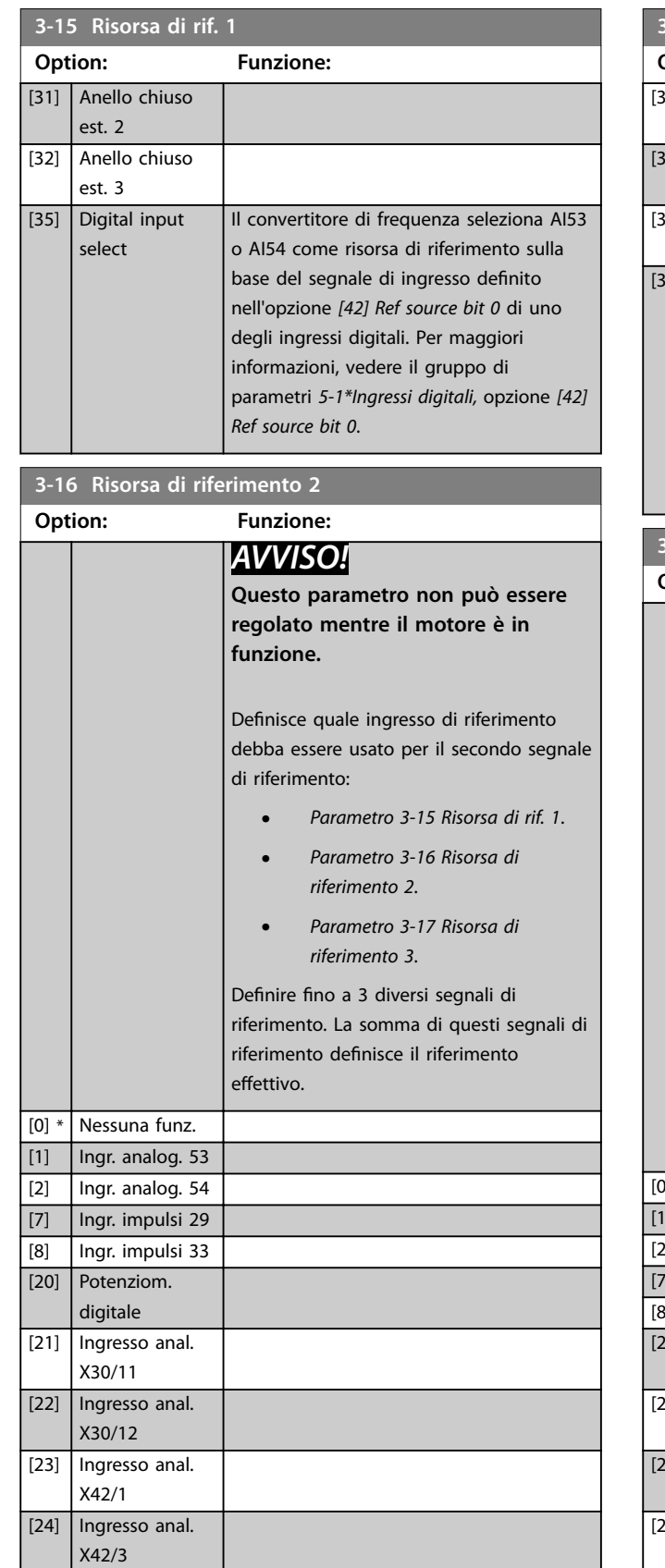

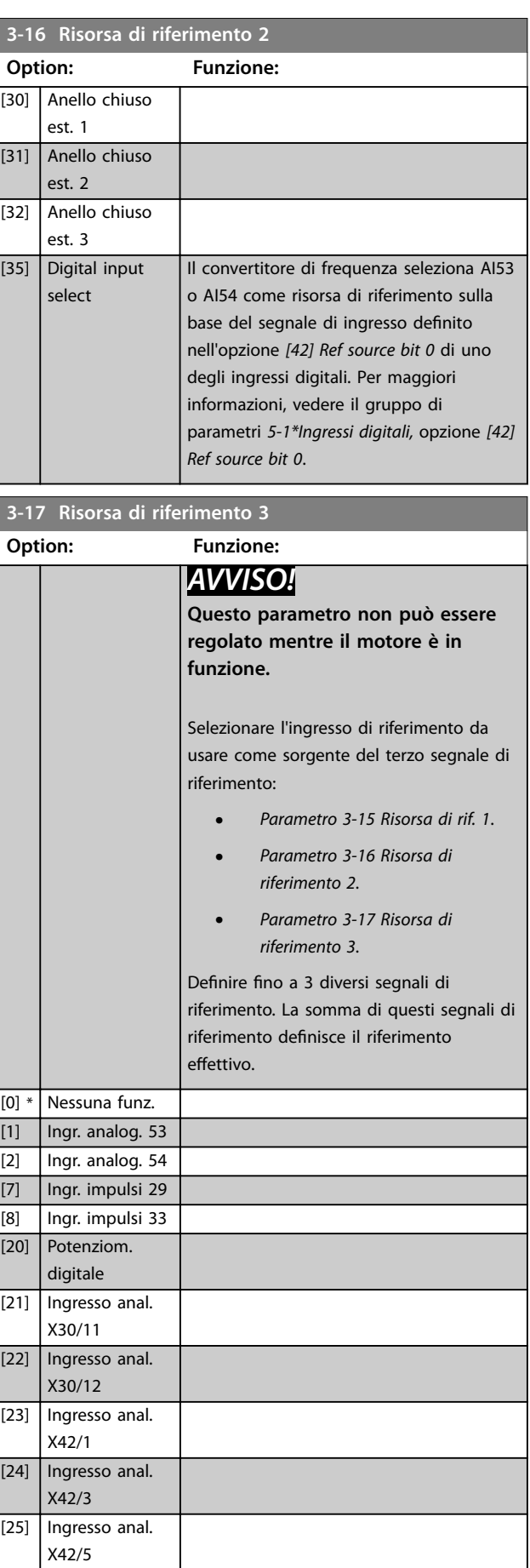

 $\overline{\phantom{a}}$ 

[25] Ingresso anal. X42/5 [29] Ingresso anal. X48/2

**3 3**

<span id="page-66-0"></span>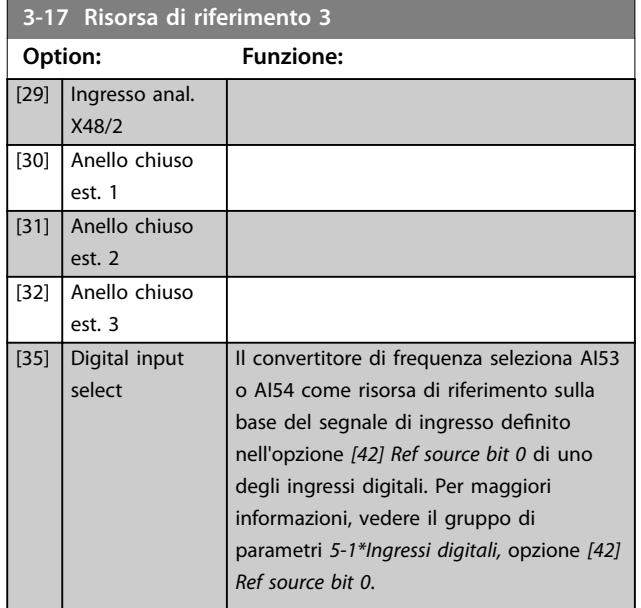

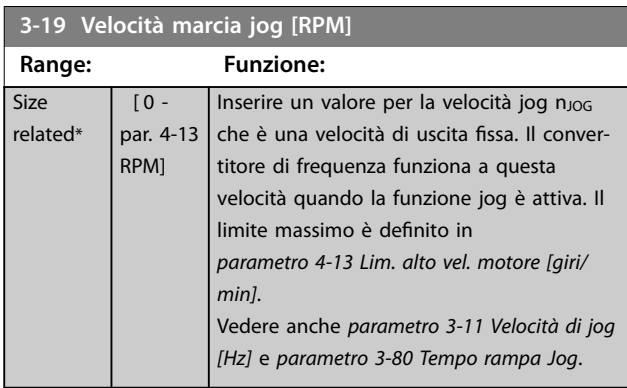

## 3.5.3 3-4\* Rampa 1

Configurare i tempi di rampa per ciascuna delle due rampe (gruppo di parametri *3-4\* Rampa 1* e gruppo di parametri *3-5\* Rampa 2*).

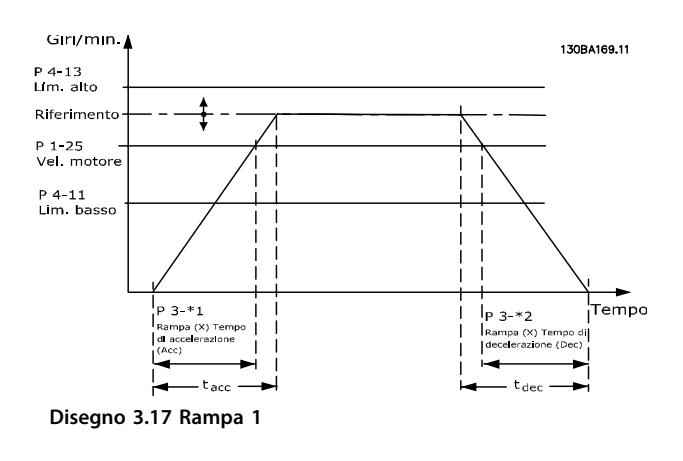

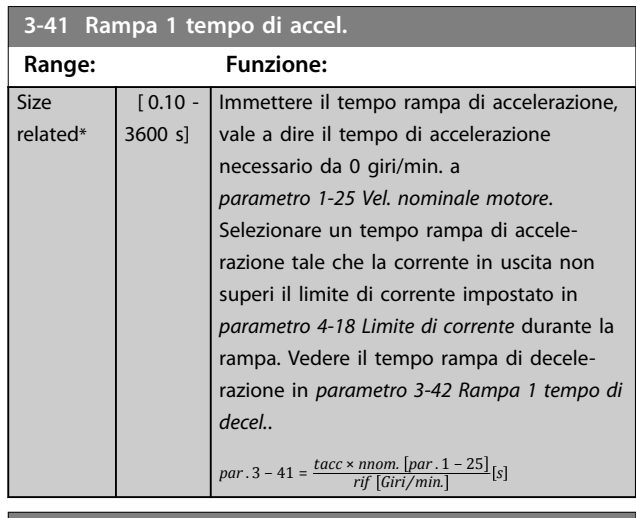

#### **3-42 Rampa 1 tempo di decel.**

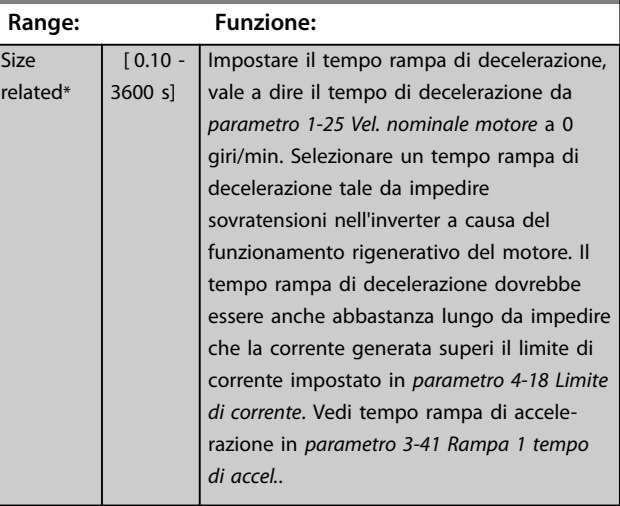

 $par. 3 - 42 = \frac{tdec \times nnom. [par. 1 - 25]}{rif [Giri/min.]}$  [s

## 3.5.4 3-5\* Rampa 2

Per selezionare i parametri di rampa, vedere il gruppo di parametri *3-4\* Rampa 1*.

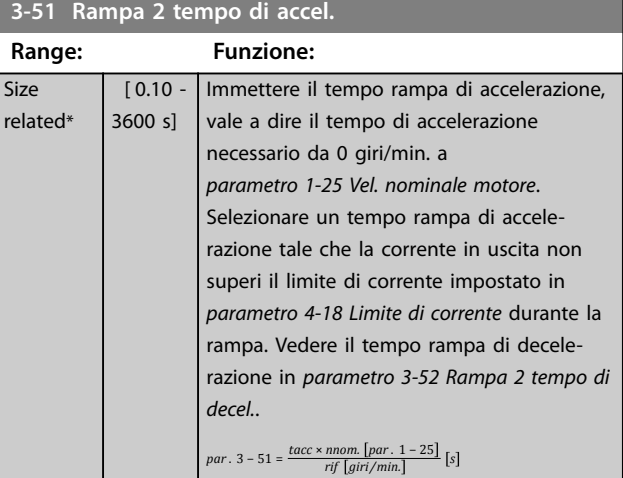

Danfoss

<span id="page-67-0"></span>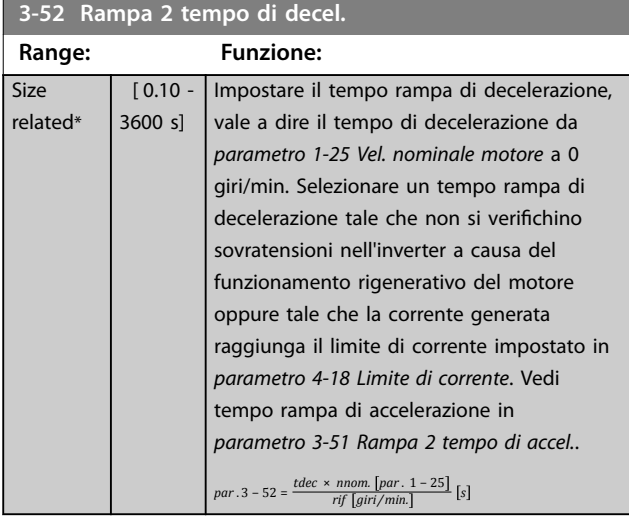

## 3.5.5 3-8\* Altre rampe

| $3 - 80$<br>Tempo rampa Jog         |                        |                                                                                                    |
|-------------------------------------|------------------------|----------------------------------------------------------------------------------------------------|
| Range:                              |                        | <b>Funzione:</b>                                                                                                    |
| Size<br>related*                    | $[0.1 -$<br>3600<br>sl | Immettere il tempo rampa jog, vale a dire il<br>tempo di accelerazione/decelerazione da 0<br>giri/min alla velocità nominale del motore<br>(n <sub>M,N</sub> ) (impostato in <i>parametro 1-25 Vel.</i><br>nominale motore(. Assicurarsi che la corrente<br>di uscita risultante richiesta per il tempo di<br>rampa jog in questione non superi il limite di<br>corrente impostato in parametro 4-18 Limite di<br>corrente. Il tempo di rampa jog inizia dopo<br>l'attivazione di un segnale di jog tramite il<br>quadro di comando, un ingresso digitale<br>selezionato o la porta di comunicazione<br>seriale.<br>par. $3 - 80 =$<br>$\frac{tlog \times nnom. [par. 1 - 25]}{log velocity [par. 3 - 19]} [s]$ |
| RPM                                 |                        |                                                                                                    |
| P 4-13 RPM<br>limite alto<br>P 1-25 |                        |                                                                                                    |
| Vel. motore                         |                        |                                                                                                    |
| P 3-19<br>Velocità Jog              |                        |                                                                                                    |
| P 4-11 RPM<br>limite basso          |                        | Tempo                                                                                                    |
| 130BA070.10                         |                        | por 11<br>t <sub>109</sub> I<br>P 3-80<br>IP 3-80<br>Rampa di<br>IRampa di<br>accelerazione<br>decelerazione                                                                                                    |

**Disegno 3.18 Tempo rampa jog**

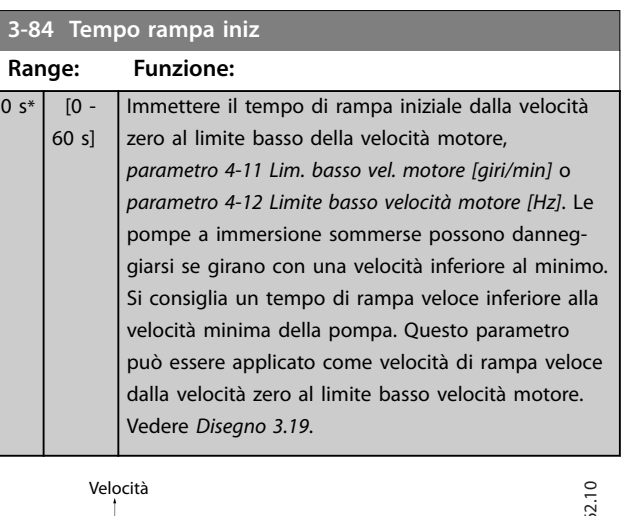

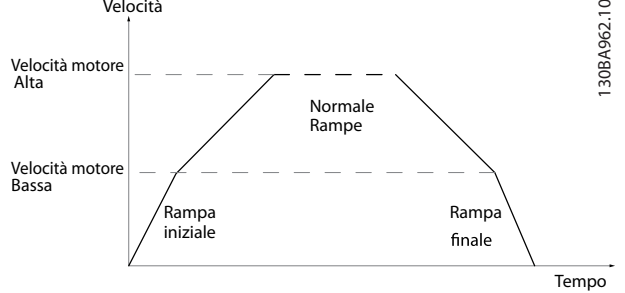

**Disegno 3.19 Tempo di rampa iniziale e finale**

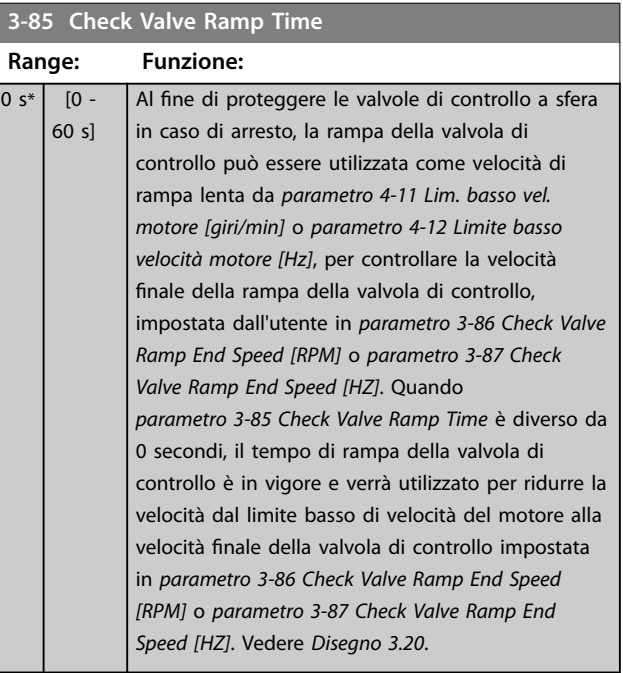

<span id="page-68-0"></span>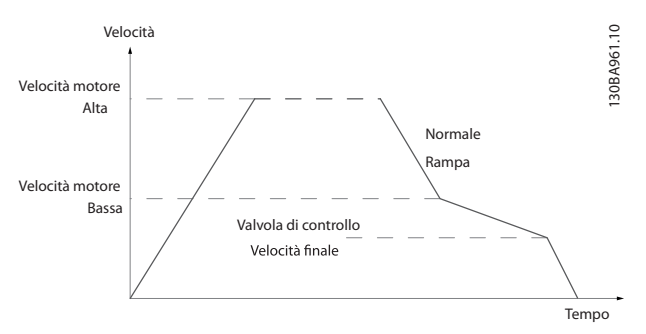

**Disegno 3.20 Controllare la rampa della valvola**

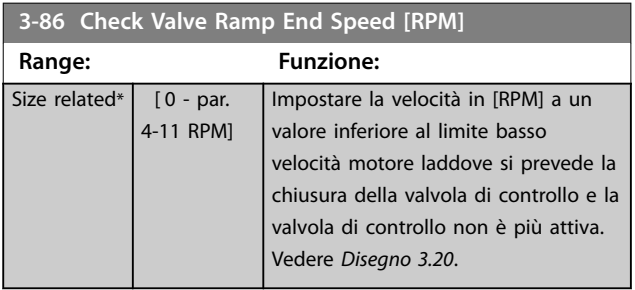

## **3-87 Check Valve Ramp End Speed [HZ]**

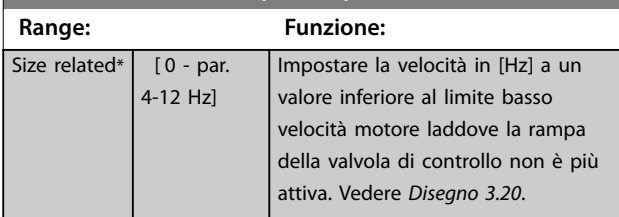

## **3-88 Tempo finale rampa**

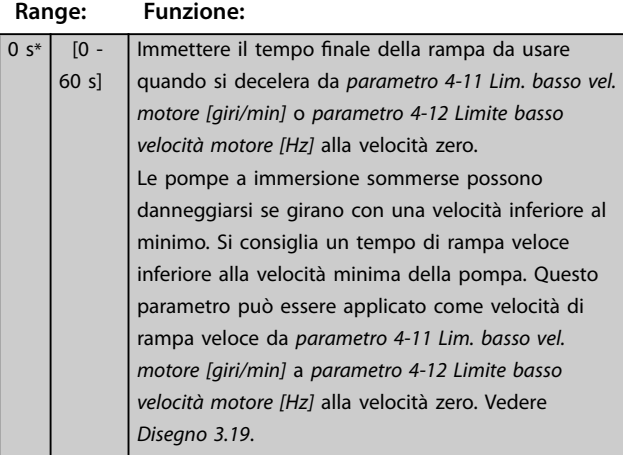

## 3.5.6 3-9\* Pot.metro dig.

Usare la funzione potenziometro digitale per aumentare o ridurrre il riferimento corrente regolando le impostazioni degli ingressi digitali tramite le funzioni Aumenta, Diminuisci o Cancella. Per attivare la funzione, almeno un ingresso digitale deve essere impostato su Aumenta o Diminuisci.

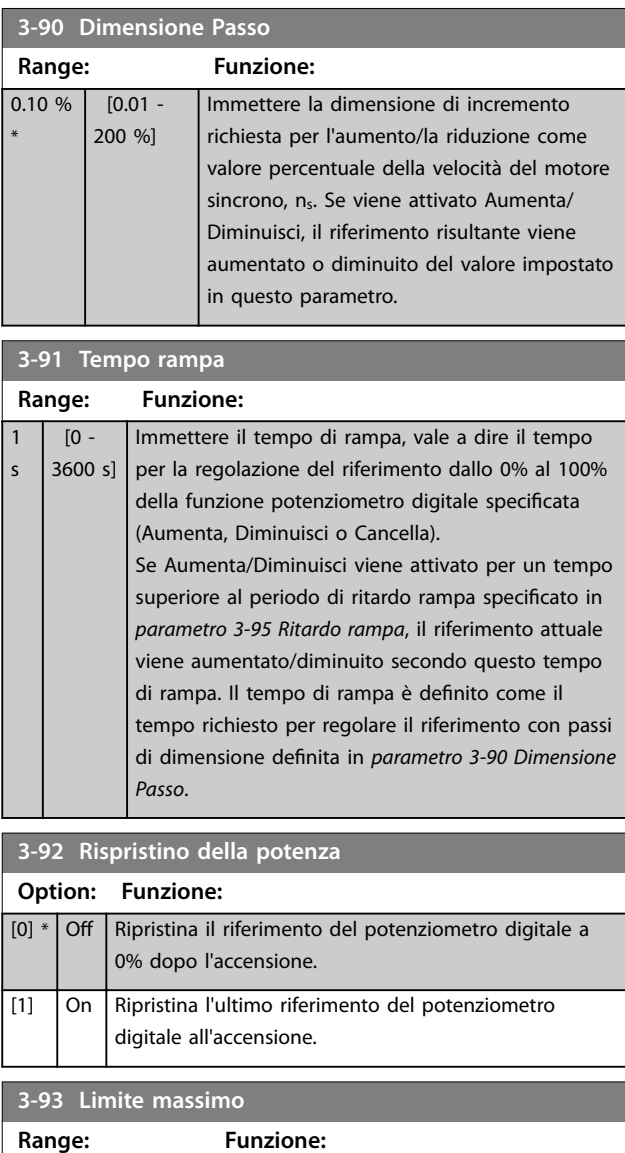

 $100 \%$  % [-200 -200 %] Impostare il valore massimo consentito per il riferimento risultante. Ciò è consigliabile se il potenziometro digitale viene usato per la regolazione di precisione del riferimento risultante.

Danfoss

#### <span id="page-69-0"></span>**Descrizione dei parametri VLT**® **AQUA Drive FC 202**

**3-94 Limite minimo**

 $\boxed{0\%^*}$  [-200 -200 %]

**Range: Funzione:**

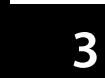

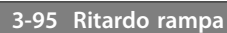

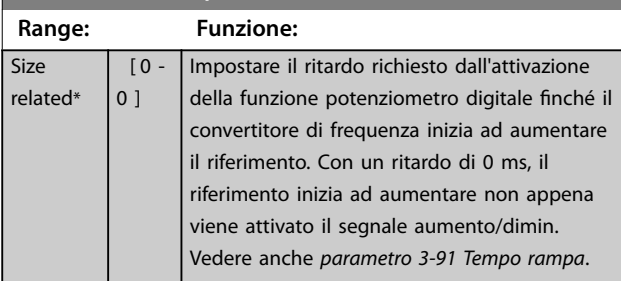

risultante.

Impostare il valore minimo consentito per il riferimento risultante. Ciò è consigliabile se il potenziometro digitale viene usato per la regolazione di precisione del riferimento

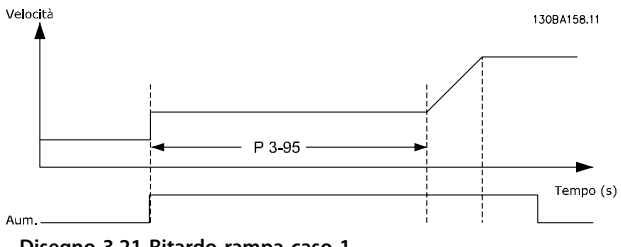

**Disegno 3.21 Ritardo rampa caso 1**

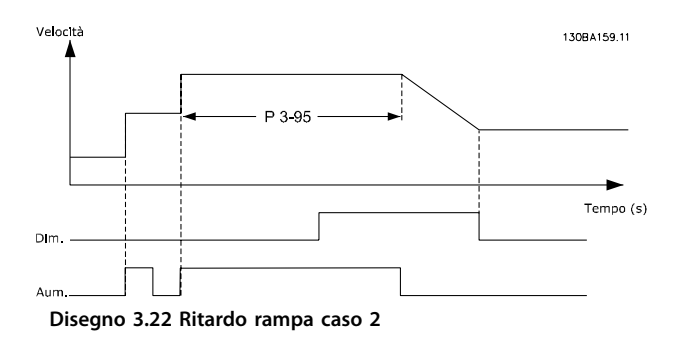

**4-13 Lim. alto vel. motore [giri/min] Range: Funzione:** Size related\*

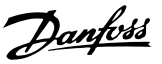

## <span id="page-70-0"></span>3.6 Parametri 4-\*\* Limiti/Avvisi

#### 3.6.1 4-1\* Limiti motore

Definire i limiti di coppia, di corrente e di velocità per il motore e la reazione del convertitore di frequenza al superamento dei limiti.

Un limite può generare un messaggio nel display. Un avviso genera sempre un messaggio nel display o nel bus di campo. Una funzione di monitoraggio può avviare un avviso o uno scatto, dopodiché il convertitore di frequenza si arresta e genera un messaggio di allarme.

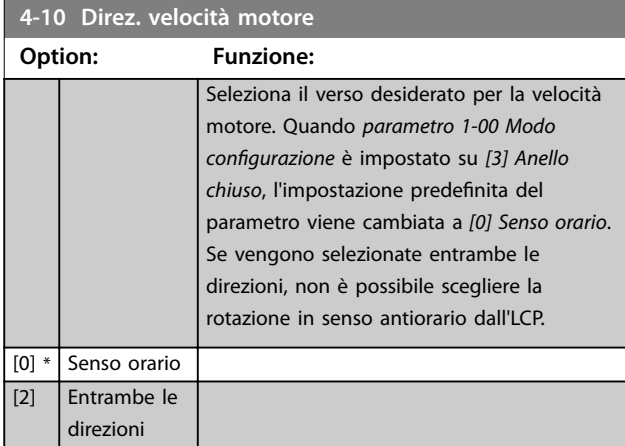

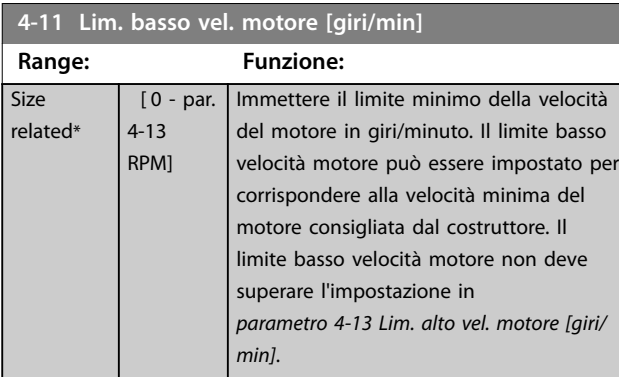

### **4-12 Limite basso velocità motore [Hz]**

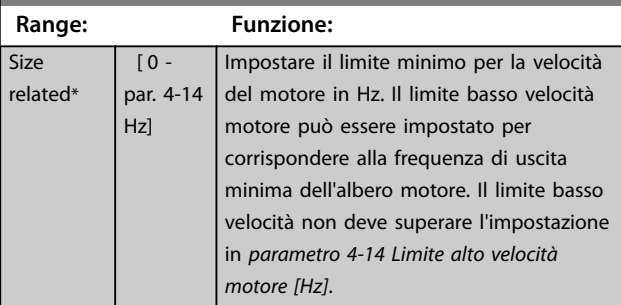

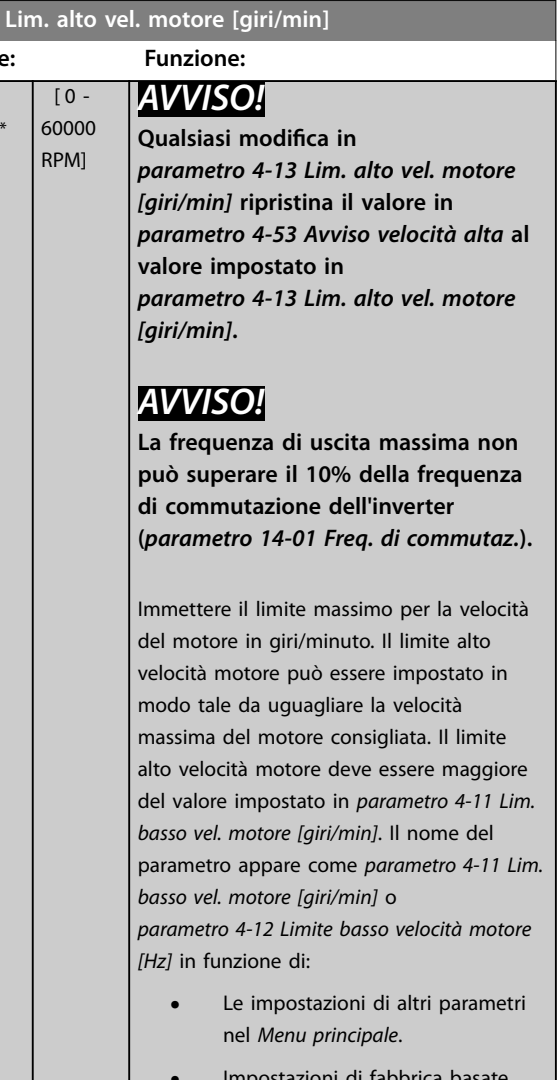

**•** Impostazioni di fabbrica basate sulla posizione geografica.

### **4-14 Limite alto velocità motore [Hz]**

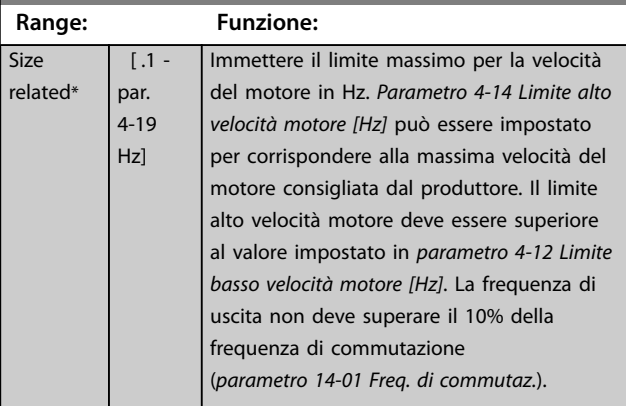

**3 3**

<span id="page-71-0"></span>**4-16 Lim. di coppia in modo motore**

 $re$ 

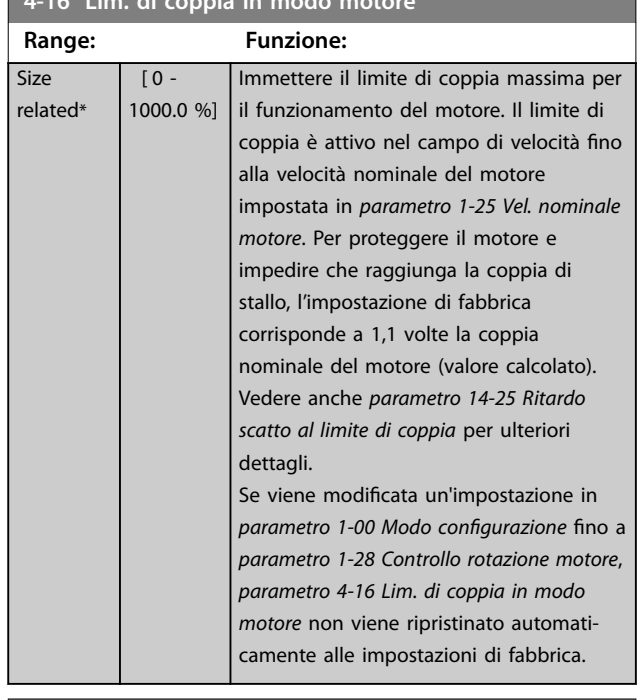

### **4-17 Lim. di coppia in modo generatore**

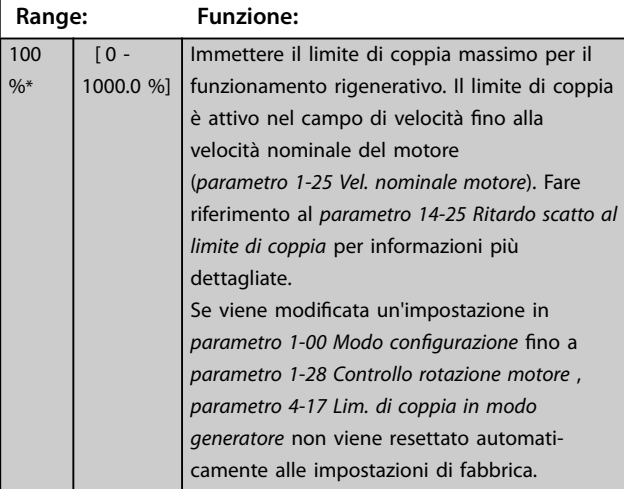

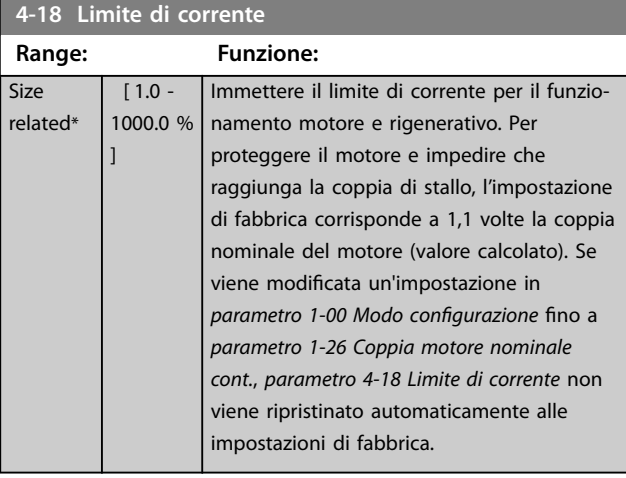

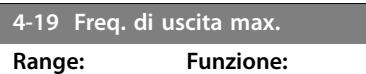

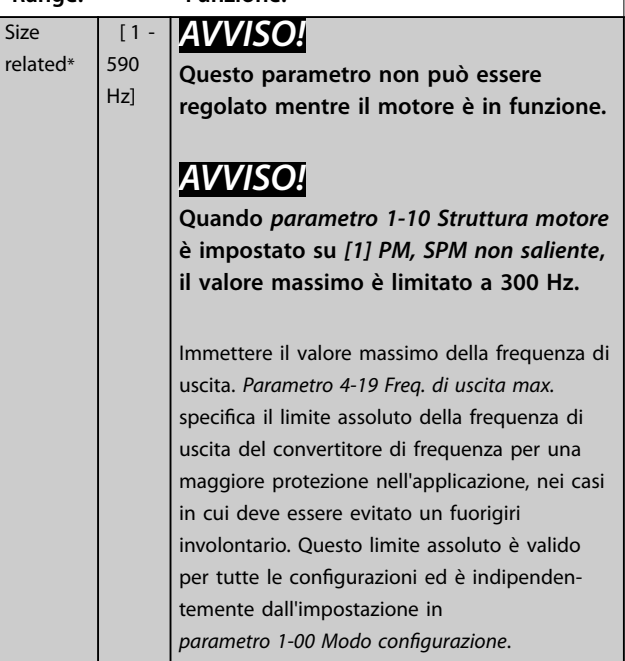

## 3.6.2 4-5\* Adattam. avvisi

Definire i limiti di avviso impostabili per corrente, velocità, riferimento e retroazione.

## *AVVISO!*

**Non visibile nel display, solo in Software di configurazione MCT 10.**

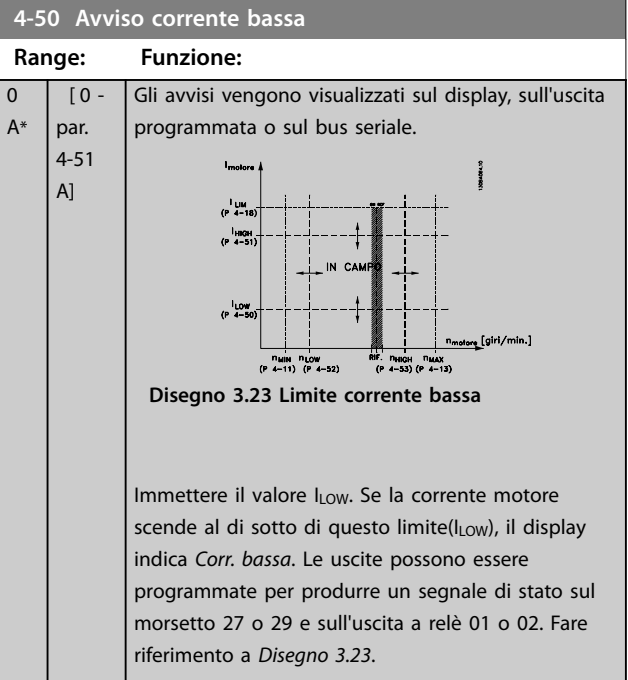

**3 3**
<span id="page-72-0"></span>

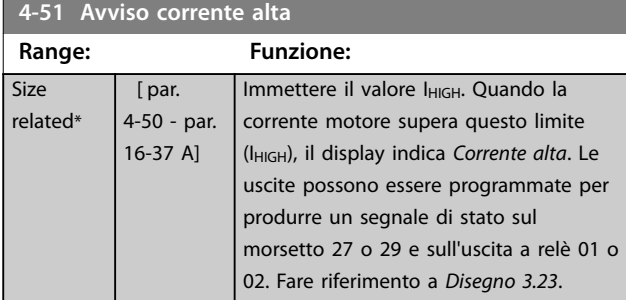

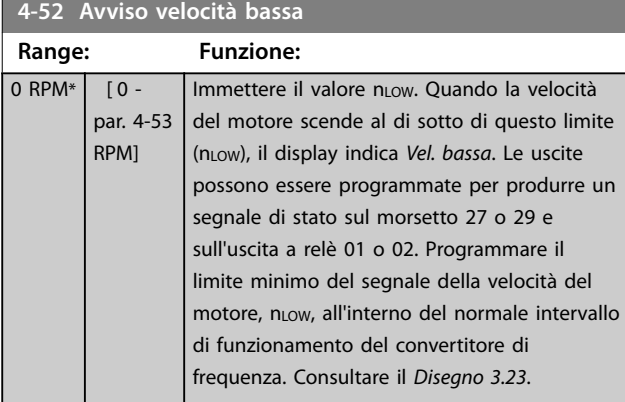

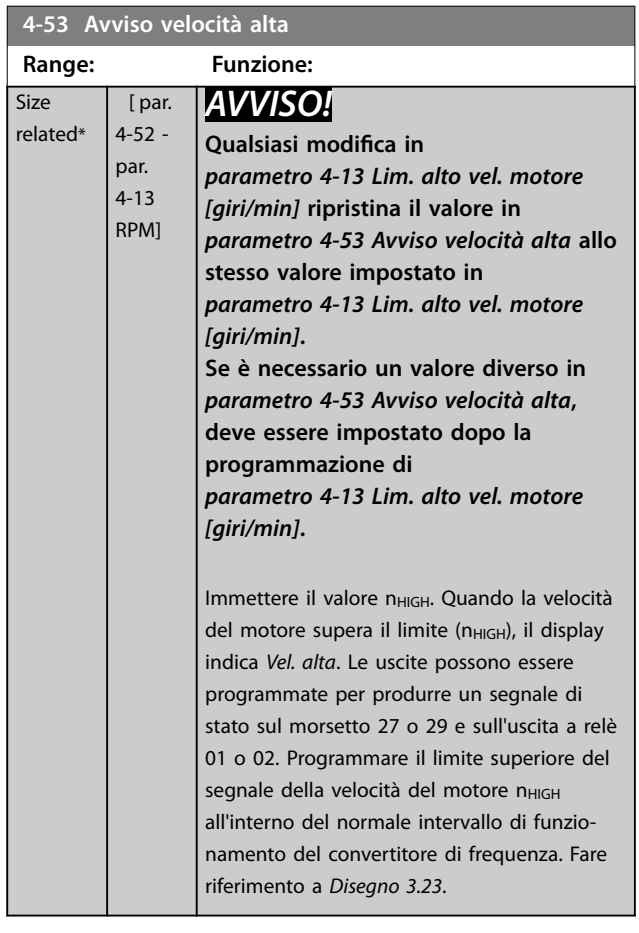

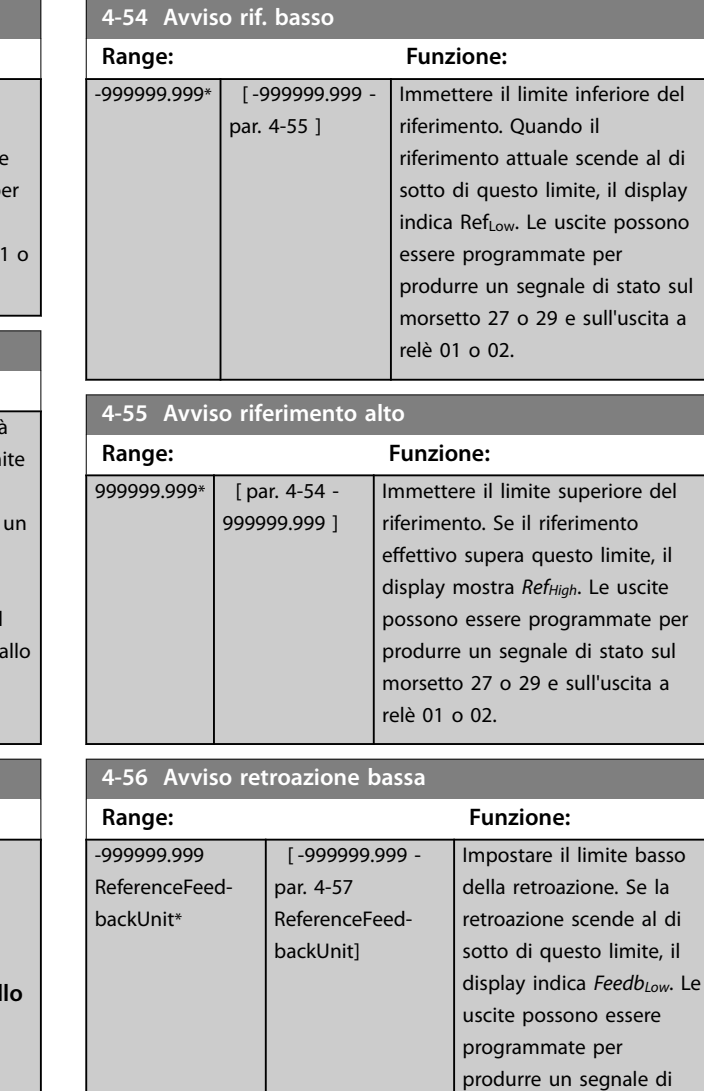

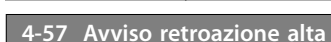

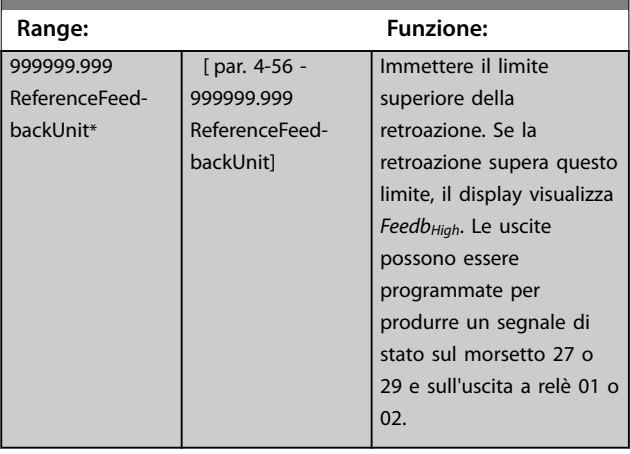

stato sul morsetto 27 o 29 e sull'uscita a relè 01 o

02.

<span id="page-73-0"></span>**4-58 Funzione fase motore mancante**

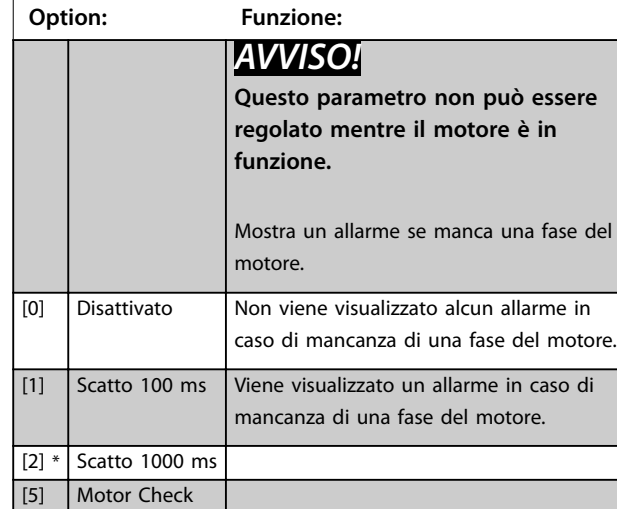

# 3.6.3 4-6\* Bypass di velocità

Alcuni sistemi richiedono che certe frequenze di uscita vengano evitate a causa di problemi di risonanza nel sistema. È possibile evitare fino a 4 intervalli di frequenza o di velocità.

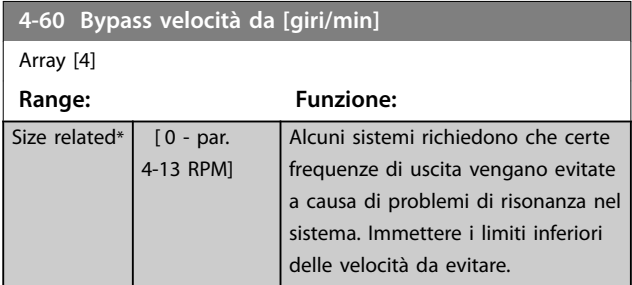

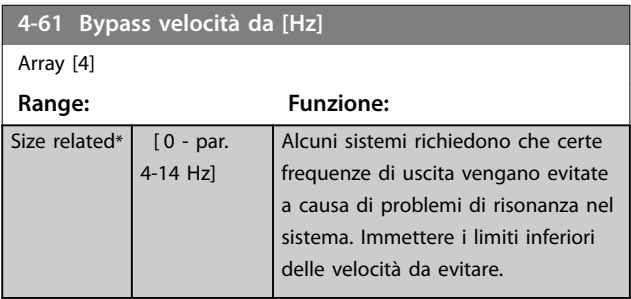

**4-62 Bypass velocità a [giri/min]** Array [4] **Range: Funzione:** Size related\*  $\begin{bmatrix} 0 & -p a r \end{bmatrix}$ 4-13 RPM] Alcuni sistemi richiedono che certe frequenze di uscita vengano evitate a causa di problemi di risonanza nel sistema. Immettere i limiti superiori delle velocità da evitare.

## **4-63 Bypass velocità a [Hz]**

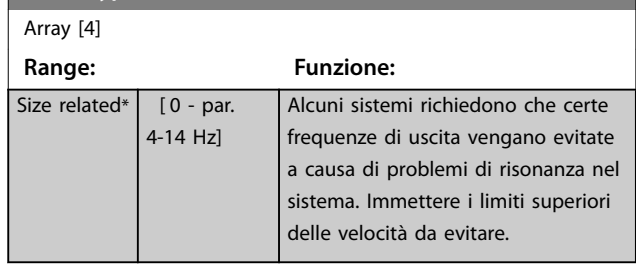

# 3.6.4 Setup velocità bypass semiautom.

Usare il setup velocità bypass semiautomatico per facilitare la programmazione delle frequenze da saltare a causa di risonanze nel sistema.

Effettuare il seguente processo:

- 1. Arrestare il motore.
- 2. Seleziona *[1] Abilitato* in *[parametro 4-64 Setup](#page-74-0) [bypass semiautom.](#page-74-0)*.
- 3. Premere [Hand On] sull'LCP per iniziare la ricerca di bande di frequenza che causano le risonanze. Il motore accelera secondo la rampa impostata.
- 4. Quando si percorre una banda di risonanza, premere [OK] sull'LCP quando ci si sposta dalla banda. La frequenza del momento viene salvata come primo elemento in *parametro 4-62 Bypass velocità a [giri/min]* o *parametro 4-63 Bypass velocità a [Hz]* (array). Ripetere ciò per ogni banda di risonanza identificata alla rampa di salita (fino a un massimo di 4 regolazioni).
- 5. Quando viene raggiunta la velocità massima il motore inizia automaticamente a decelerare. Ripetere la procedura quando la velocità si discosta dalle bande di risonanza durante la decelerazione. Le frequenze attuali registrate quando si preme [OK] vengono salvate in *parametro 4-60 Bypass velocità da [giri/min]* o *parametro 4-61 Bypass velocità da [Hz]*.
- 6. Quando il motore ha decelerato fino all'arresto, premere [OK]. Il *[Parametro 4-64 Setup bypass](#page-74-0) [semiautom.](#page-74-0)* viene automaticamente resettato a Off. Il convertitore di frequenza rimane nella modalità *manuale* finché non viene premuto [Off] o [Auto On] sull'LCP.

Se le frequenze per una determinata banda di risonanza non sono registrate nell'ordine corretto (i valori di frequenza salvati in *Velocità bypass* a sono più alti di quelli in *Velocità bypass da*), o se non hanno gli stessi numeri di registrazione per *Bypass da* e *Bypass a*, tutte le registrazioni saranno eliminate e verrà visualizzato il seguente messaggio: *Le aree di velocità rilevate si sovrappongono o non sono determinate completamente. Premere [Cancel] per annullare*.

Danfoss

## <span id="page-74-0"></span>**Descrizione dei parametri Guida alla Programmazione**

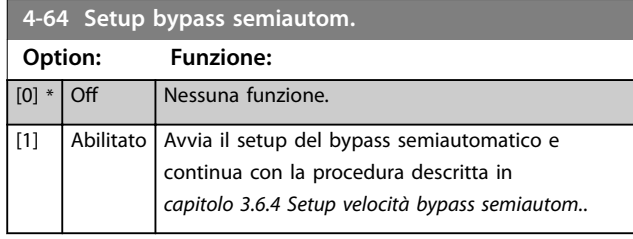

## <span id="page-75-0"></span>3.7 Parametri 5-\*\* I/O digitali

Gruppo di parametri per configurare ingressi e uscite digitali.

## 3.7.1 5-0\* Modalità I/O digitali

Parametri per configurare l'ingresso e l'uscita usando NPN e PNP.

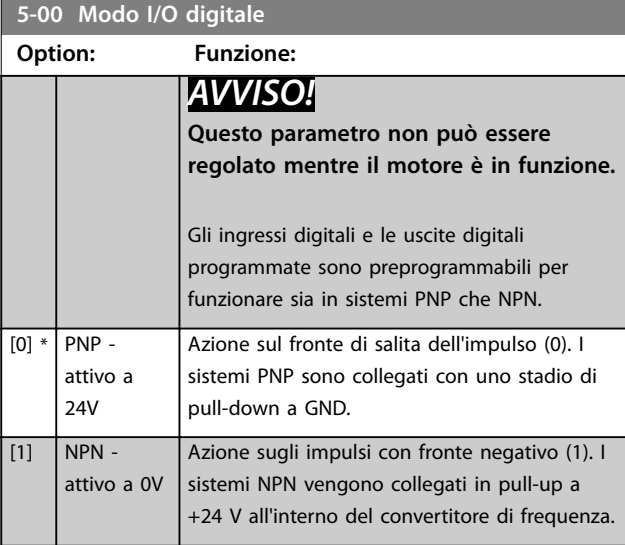

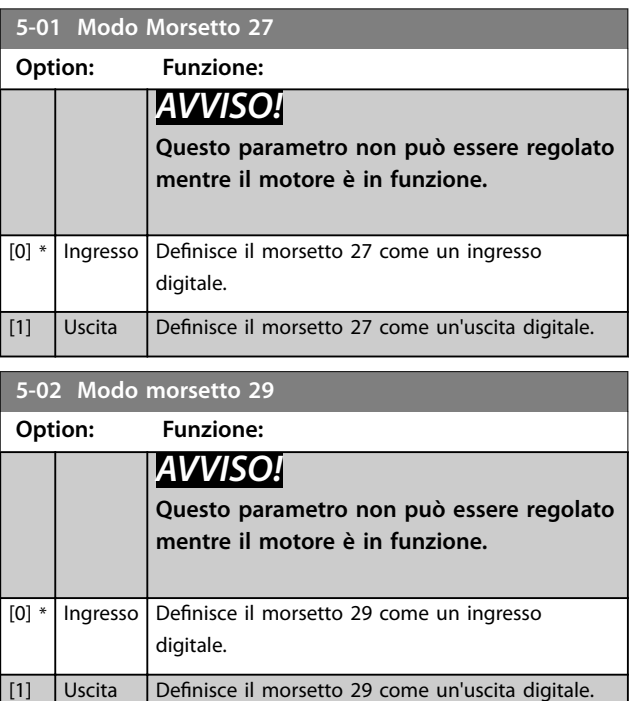

## 3.7.2 5-1\* Ingressi digitali

Parametri per configurare le funzioni di ingresso per i morsetti di ingresso.

Gli ingressi digitali vengono utilizzati per selezionare varie funzioni nel convertitore di frequenza. Tutti gli ingressi digitali possono essere impostati sulle seguenti funzioni:

Le opzioni [120]–[138] sono relative alla funzionalità del controllore in cascata. Per maggiori informazioni, vedere il gruppo di parametri *25-\*\* Controllore in cascata*.

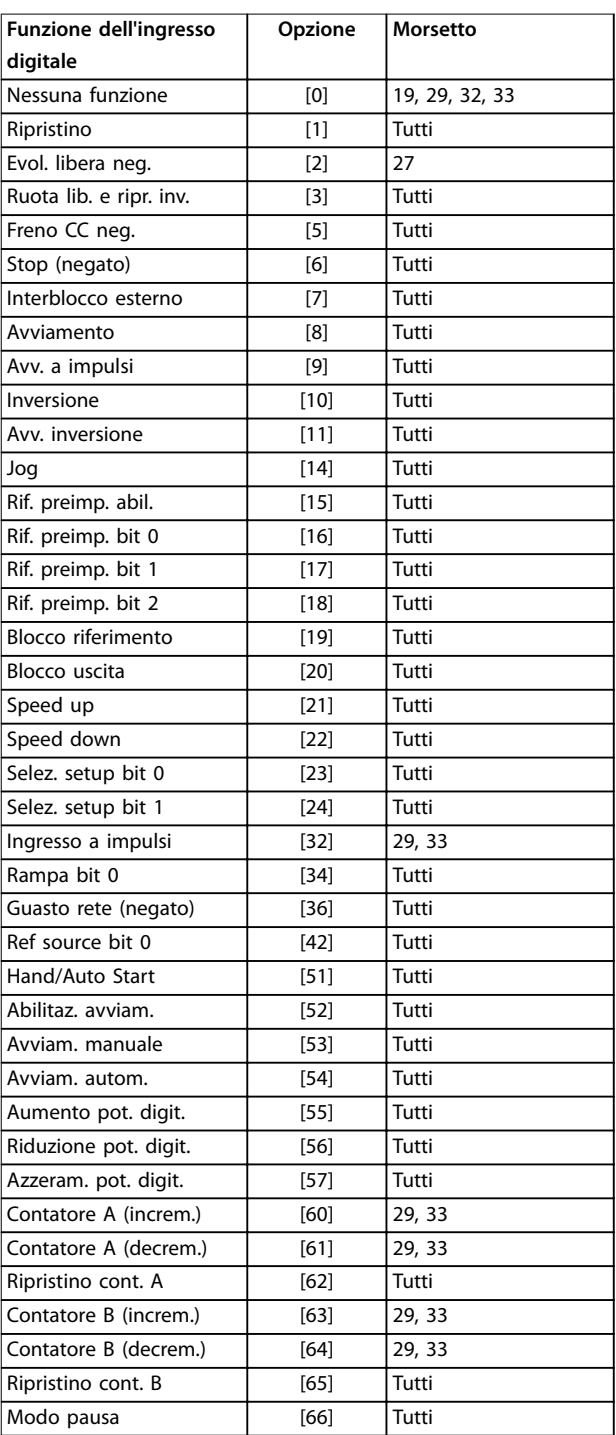

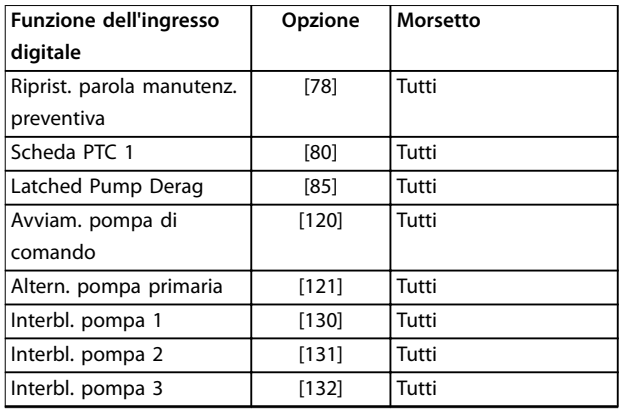

#### **Tabella 3.8 Funzioni per ingressi digitali**

*Tutti* sta per i morsetti 18, 19, 27, 29, 32, X30/2, X30/3 e X30/4.

X30/X sono i morsetti sul VLT® General Purpose I/O MCB 101.

Le funzioni dedicate a un singolo ingresso digitale sono indicate nel parametro relativo.

Tutti gli ingressi digitali possono essere impostati sulle seguenti funzioni:

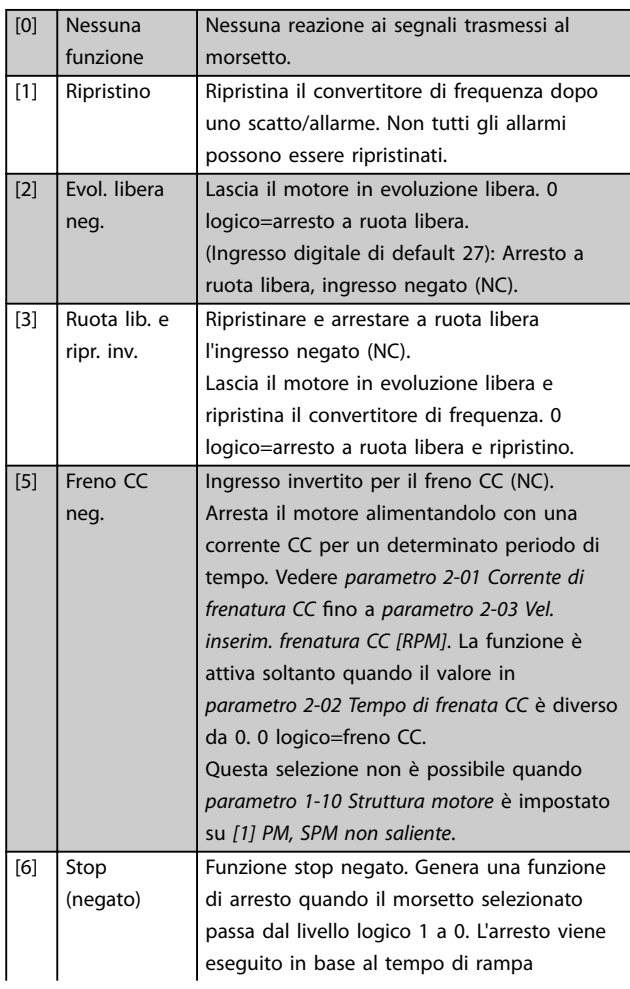

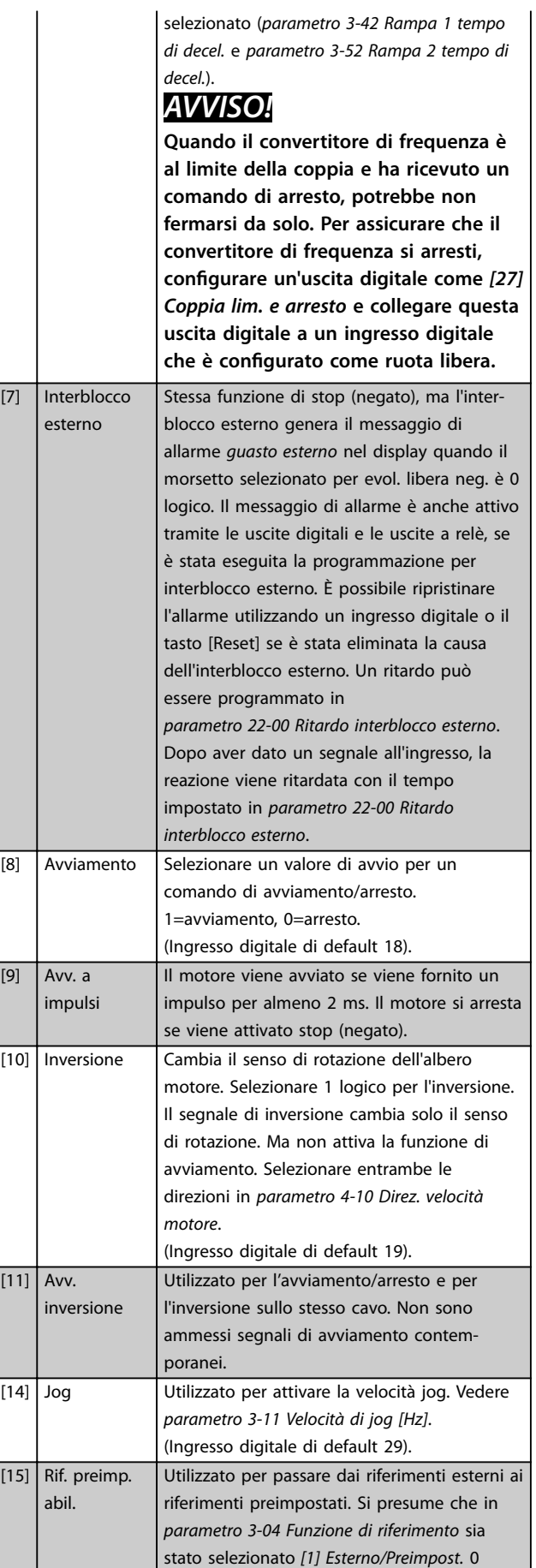

Danfoss

## **Descrizione dei parametri VLT**® **AQUA Drive FC 202**

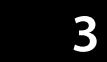

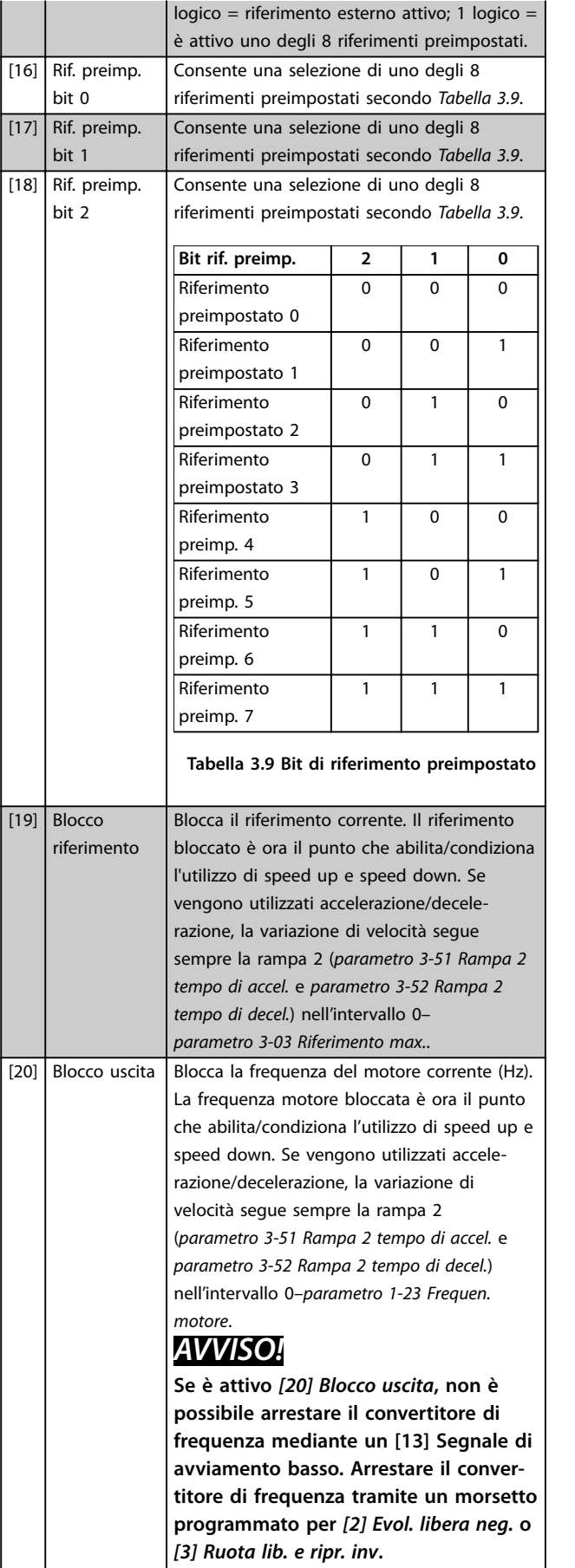

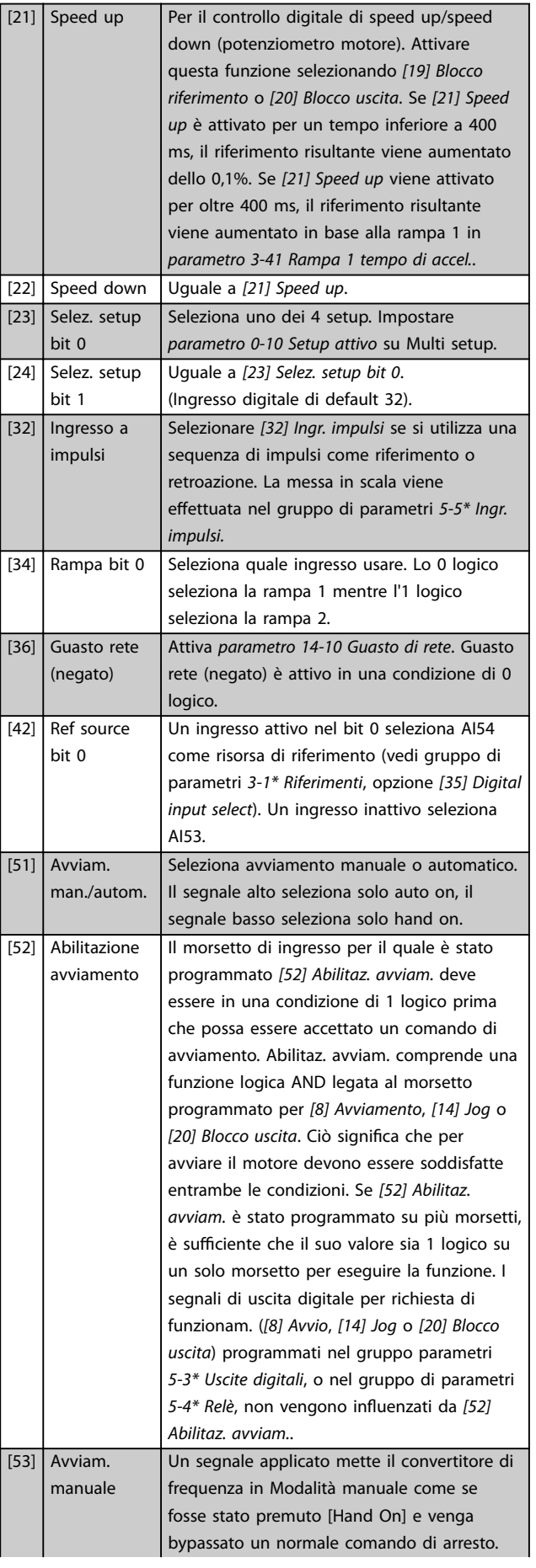

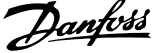

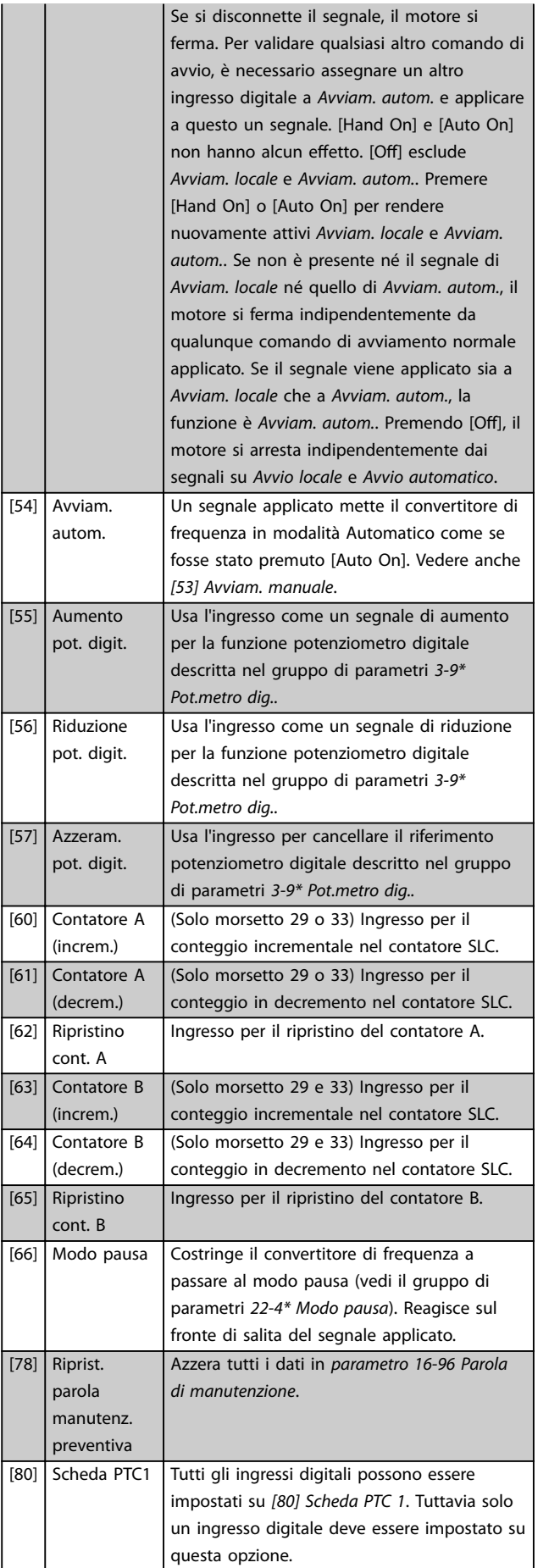

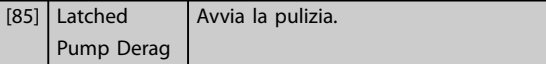

Le opzioni [120]–[138] sono relative alla funzionalità del controllore in cascata. Per maggiori informazioni, vedere il gruppo di parametri *25-\*\* Controllore in cascata*.

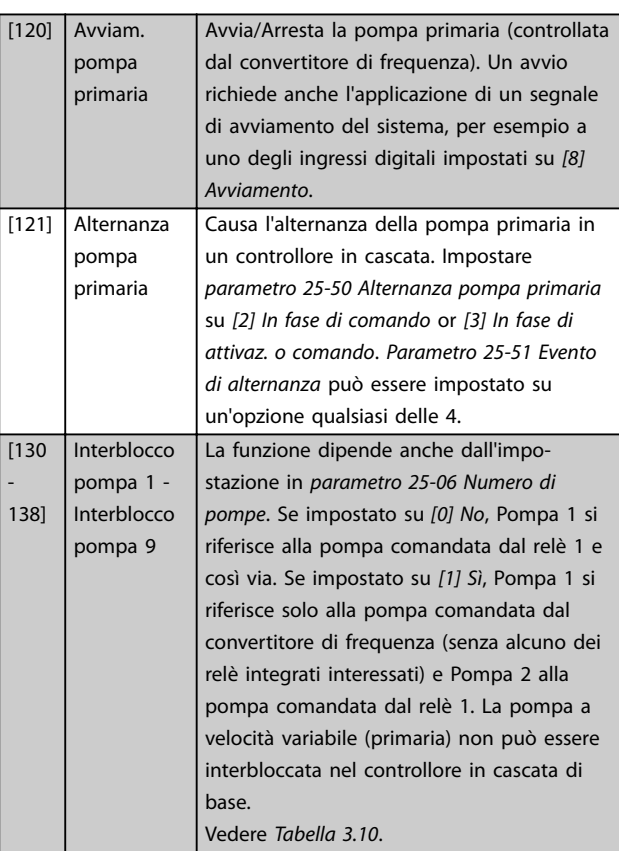

## <span id="page-79-0"></span>**Descrizione dei parametri VLT**® **AQUA Drive FC 202**

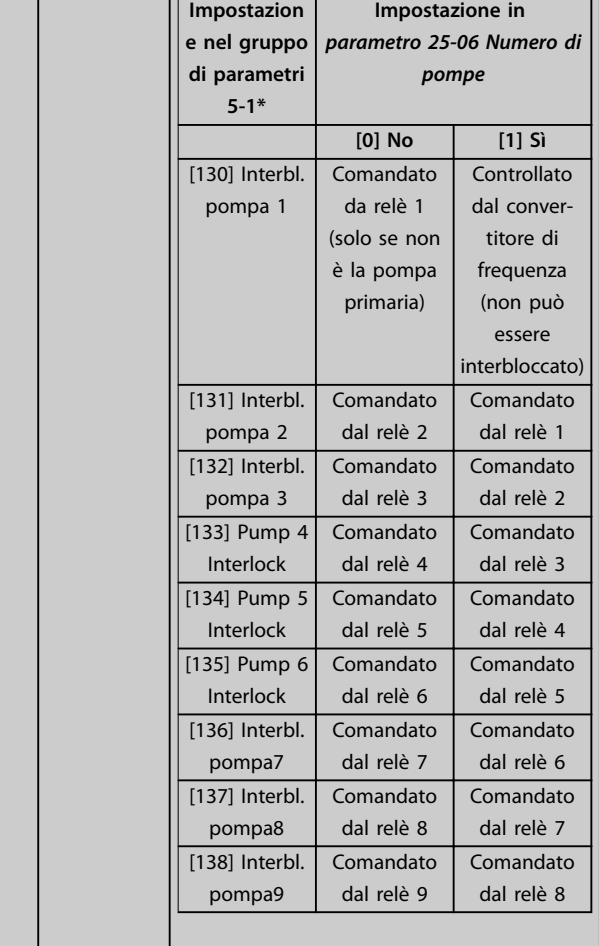

## **5-10 Ingr. digitale morsetto 18**

Il parametro contiene tute le opzioni e funzioni elencate nel gruppo di parametri *5-1\*Ingressi digitali*, fatta eccezione per l'opzione *[32] Ingr. impulsi*.

#### **5-11 Ingr. digitale morsetto 19**

Il parametro contiene tute le opzioni e funzioni elencate nel gruppo di parametri *5-1\*Ingressi digitali*, fatta eccezione per l'opzione *[32] Ingr. impulsi*.

#### **5-12 Ingr. digitale morsetto 27**

Il parametro contiene tute le opzioni e funzioni elencate nel gruppo di parametri *5-1\*Ingressi digitali*, fatta eccezione per l'opzione *[32] Ingr. impulsi*.

#### **5-13 Ingr. digitale morsetto 29**

Il parametro contiene tutte le opzioni e funzioni elencate nel gruppo di parametri *5-1\*Ingressi digitali*.

#### **5-14 Ingr. digitale morsetto 32**

Il parametro contiene tute le opzioni e funzioni elencate nel gruppo di parametri *5-1\*Ingressi digitali*, fatta eccezione per l'opzione *[32] Ingr. impulsi*.

#### **5-15 Ingr. digitale morsetto 33**

Il parametro contiene tutte le opzioni e funzioni elencate nel gruppo di parametri *5-1\*Ingressi digitali*.

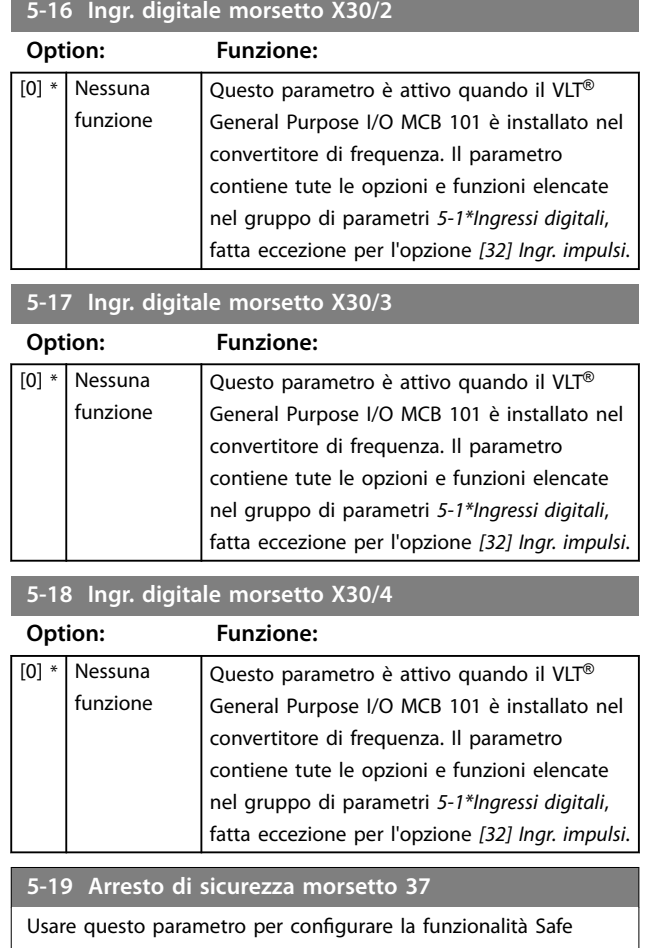

Torque Off. Un messaggio di avviso fa sì che il convertitore di frequenza faccia procedere il motore a ruota libera e consente il riavvio automatico. Un messaggio di allarme fa sì che il convertitore di frequenza faccia procedere il motore a ruota libera e richiede un riavvio manuale (tramite un bus di campo, I/O digitali oppure premendo [RESET] sull'LCP). Quando è montata la *VLT*® PTC Thermistor Card MCB 112, configurare le opzioni PTC per ottenere il massimo vantaggio dalla gestione degli allarmi.

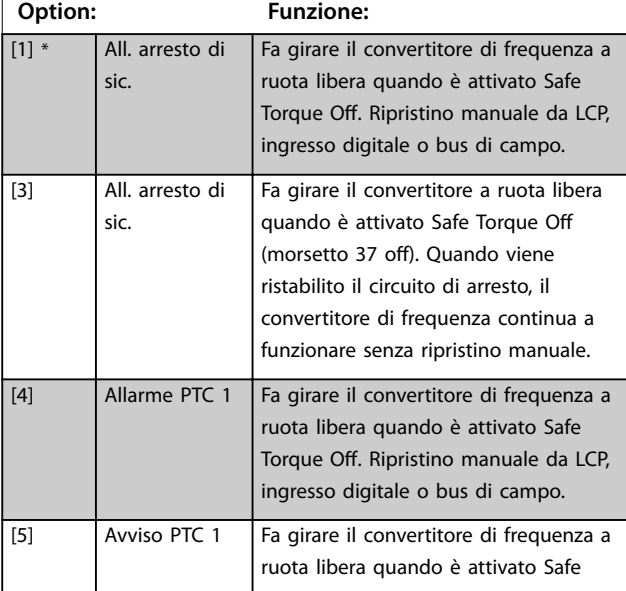

#### **5-19 Arresto di sicurezza morsetto 37**

Usare questo parametro per configurare la funzionalità Safe Torque Off. Un messaggio di avviso fa sì che il convertitore di frequenza faccia procedere il motore a ruota libera e consente il riavvio automatico. Un messaggio di allarme fa sì che il convertitore di frequenza faccia procedere il motore a ruota libera e richiede un riavvio manuale (tramite un bus di campo, I/O digitali oppure premendo [RESET] sull'LCP). Quando è montata la *VLT*® PTC Thermistor Card MCB 112, configurare le opzioni PTC per ottenere il massimo vantaggio dalla gestione degli allarmi.

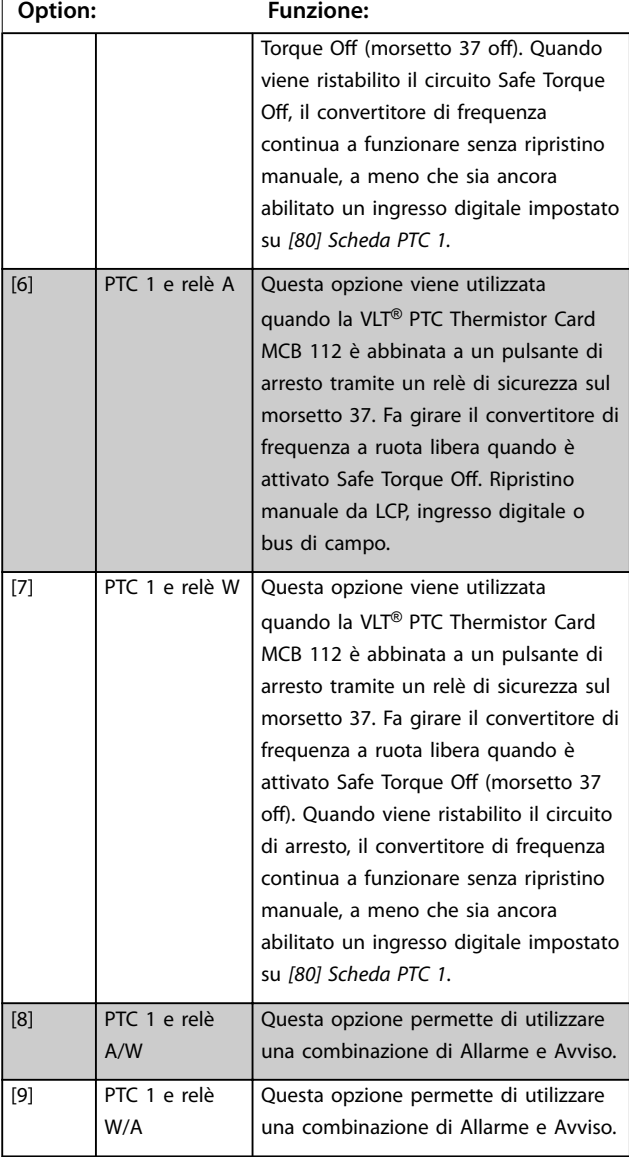

## *AVVISO!*

**Le opzioni** *[4] Allarme PTC 1* **fino a** *[9] PTC 1 e relè W/A* **sono solo disponibili quando il MCB 112 è collegato.**

# *AVVISO!*

**La selezione di** *Auto Reset/Warning* **consente il riavvio automatico del convertitore di frequenza.**

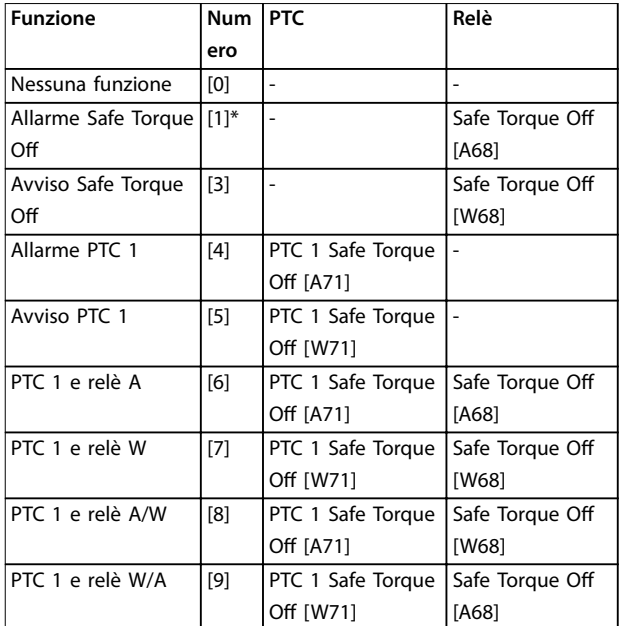

#### **Tabella 3.10 Descrizione di funzioni, allarmi e avvisi**

La lettera W significa avviso e la lettera A significa allarme. Per *ulteriori informazioni, vedere Allarmi e Avvisi nella sezione Risoluzione dei guasti nella Guida alla Progettazione o nel Manuale di funzionamento.*

Un guasto pericoloso relativo a Safe Torque Off fa scattare l'*Allarme 72 Guasto peric*.

#### Fare riferimento a *[Tabella 5.1](#page-259-0)*.

#### **5-20 Ingr. digitale morsetto X46/1**

Questo parametro è collegato all'ingresso digitale sulla VLT® Extended Relay Card MCB 113. Il parametro contiene tute le opzioni e funzioni elencate nel gruppo di parametri *5-1\*Ingressi digitali*, fatta eccezione per l'opzione *[32] Ingr. impulsi*.

#### **5-21 Ingr. digitale morsetto X46/3**

Questo parametro è collegato all'ingresso digitale sulla VLT® Extended Relay Card MCB 113. Il parametro contiene tute le opzioni e funzioni elencate nel gruppo di parametri *5-1\*Ingressi digitali*, fatta eccezione per l'opzione *[32] Ingr. impulsi*.

#### **5-22 Ingr. digitale morsetto X46/5**

Questo parametro è collegato all'ingresso digitale sulla VLT® Extended Relay Card MCB 113. Il parametro contiene tute le opzioni e funzioni elencate nel gruppo di parametri *5-1\*Ingressi digitali*, fatta eccezione per l'opzione *[32] Ingr. impulsi*.

#### **5-23 Ingr. digitale morsetto X46/7**

Questo parametro è collegato all'ingresso digitale sulla VLT® Extended Relay Card MCB 113. Il parametro contiene tute le opzioni e funzioni elencate nel gruppo di parametri *5-1\*Ingressi digitali*, fatta eccezione per l'opzione *[32] Ingr. impulsi*.

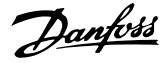

#### <span id="page-81-0"></span>**5-24 Ingr. digitale morsetto X46/9**

Questo parametro è collegato all'ingresso digitale sulla VLT® Extended Relay Card MCB 113. Il parametro contiene tute le opzioni e funzioni elencate nel gruppo di parametri *5-1\*Ingressi digitali*, fatta eccezione per l'opzione *[32] Ingr. impulsi*.

#### **5-25 Ingr. digitale morsetto X46/11**

Questo parametro è collegato all'ingresso digitale sulla VLT® Extended Relay Card MCB 113. Il parametro contiene tute le opzioni e funzioni elencate nel gruppo di parametri *5-1\*Ingressi digitali*, fatta eccezione per l'opzione *[32] Ingr. impulsi*.

#### **5-26 Ingr. digitale morsetto X46/13**

Questo parametro è collegato all'ingresso digitale sulla VLT® Extended Relay Card MCB 113. Il parametro contiene tute le opzioni e funzioni elencate nel gruppo di parametri *5-1\*Ingressi digitali*, fatta eccezione per l'opzione *[32] Ingr. impulsi*.

## 3.7.3 5-3\* Uscite digitali

Parametri per configurare le funzioni di uscita per i morsetti di uscita. Le 2 uscite digitali allo stato solido sono comuni per i morsetti 27 e 29. Impostare la funz. I/O per il mors. 27 in *[parametro 5-01 Modo Morsetto 27](#page-75-0)* e la funzione I/O per il morsetto 29 in *[parametro 5-02 Modo morsetto 29](#page-75-0)*.

## *AVVISO!*

#### **Questi parametri non possono essere regolati mentre il motore è in funzione.**

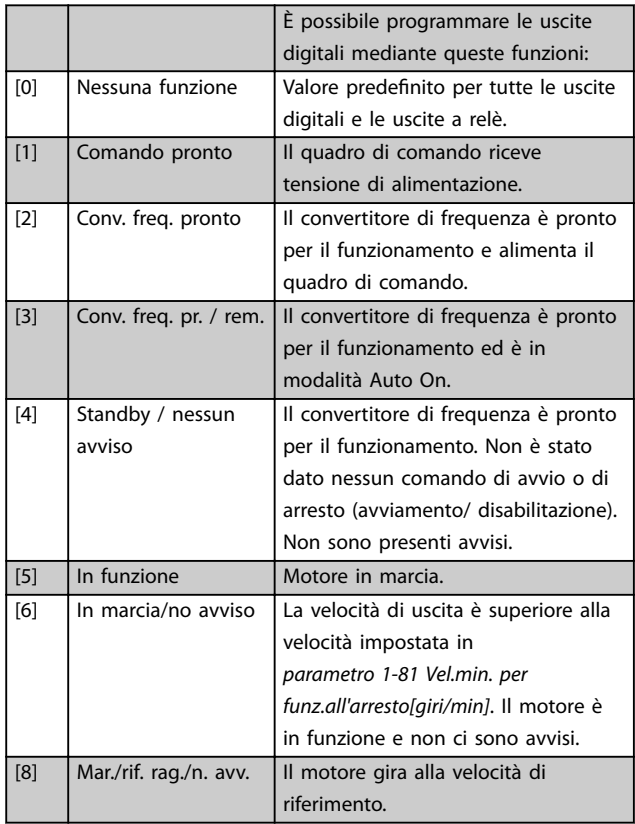

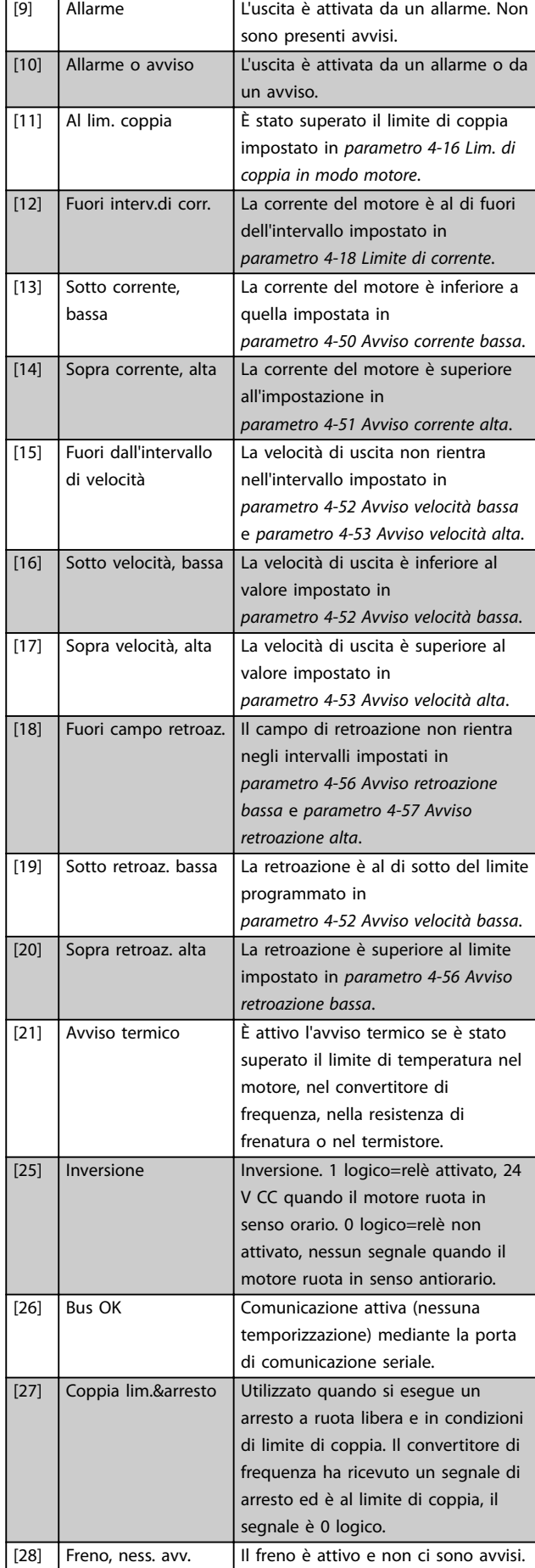

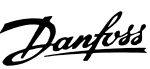

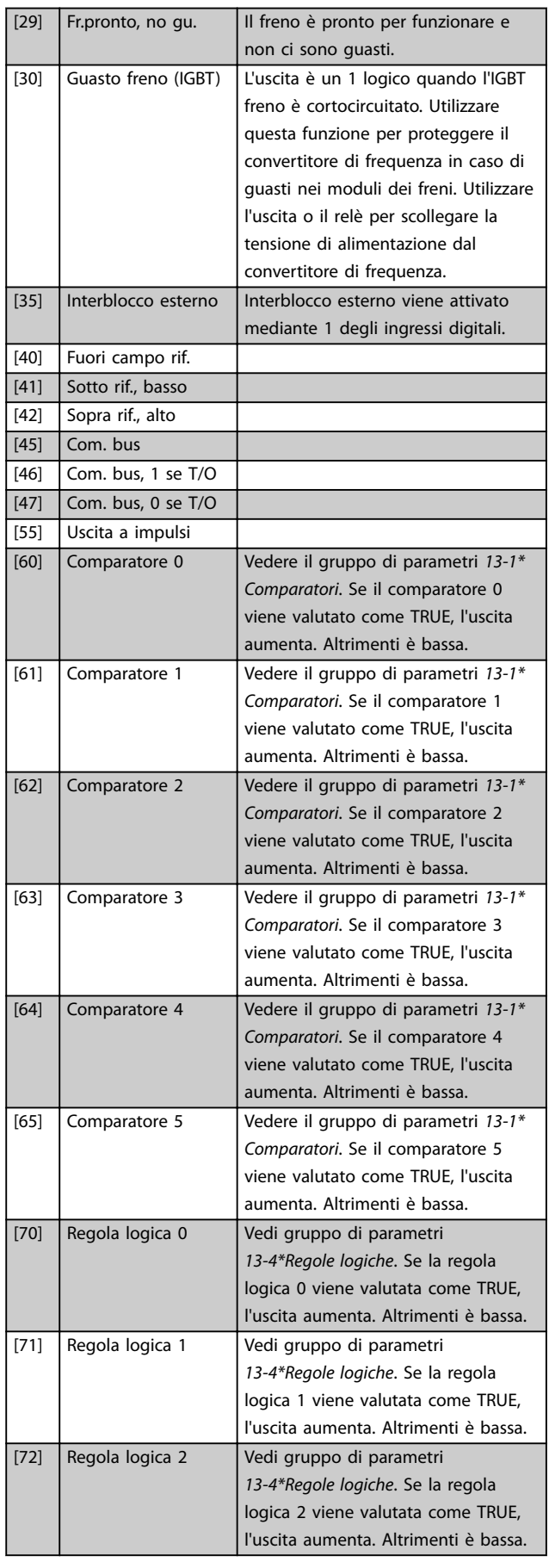

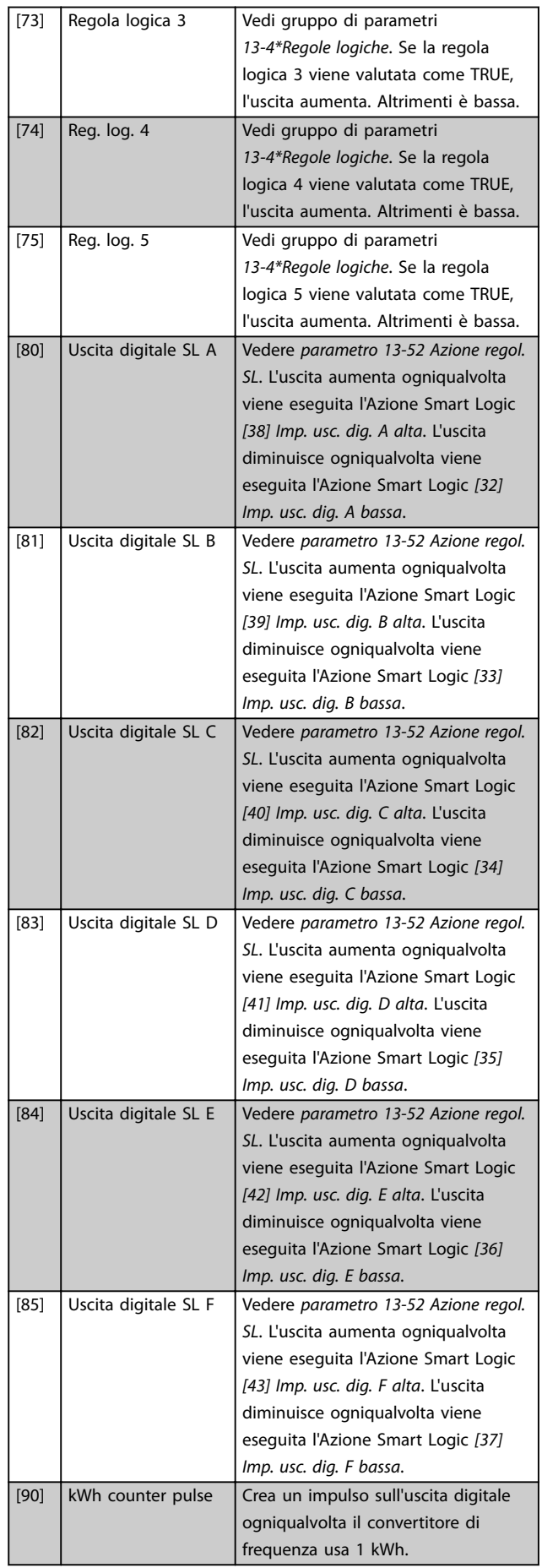

Danfoss

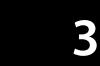

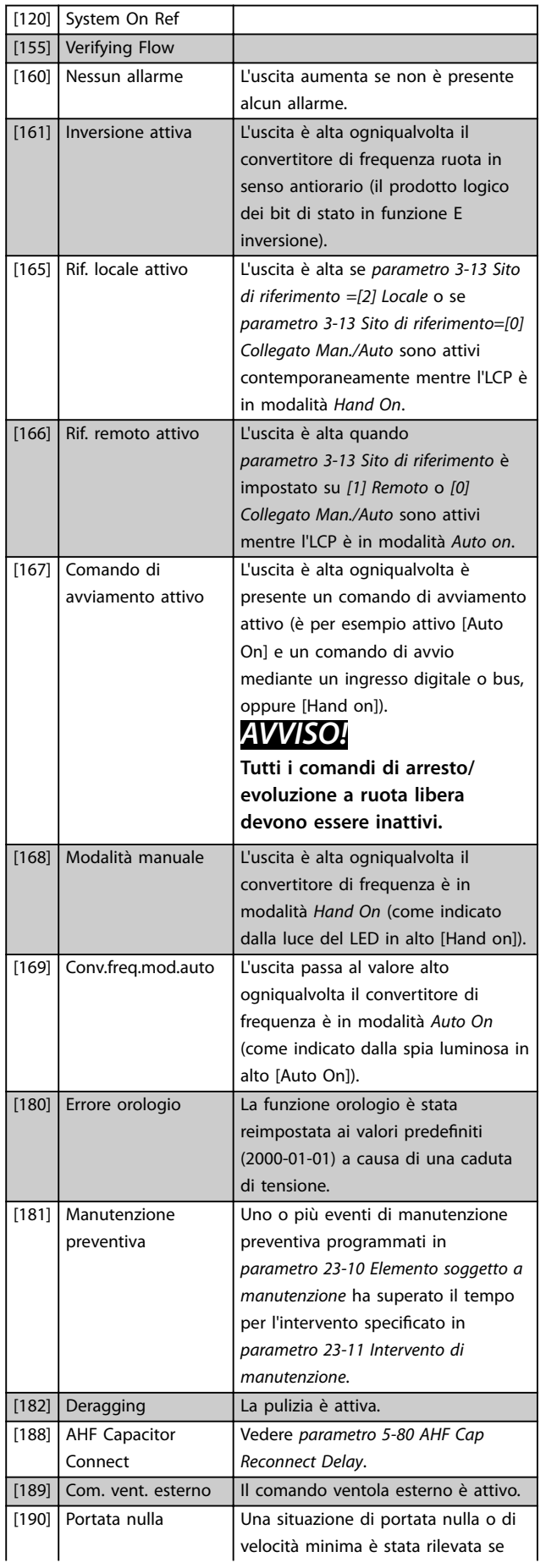

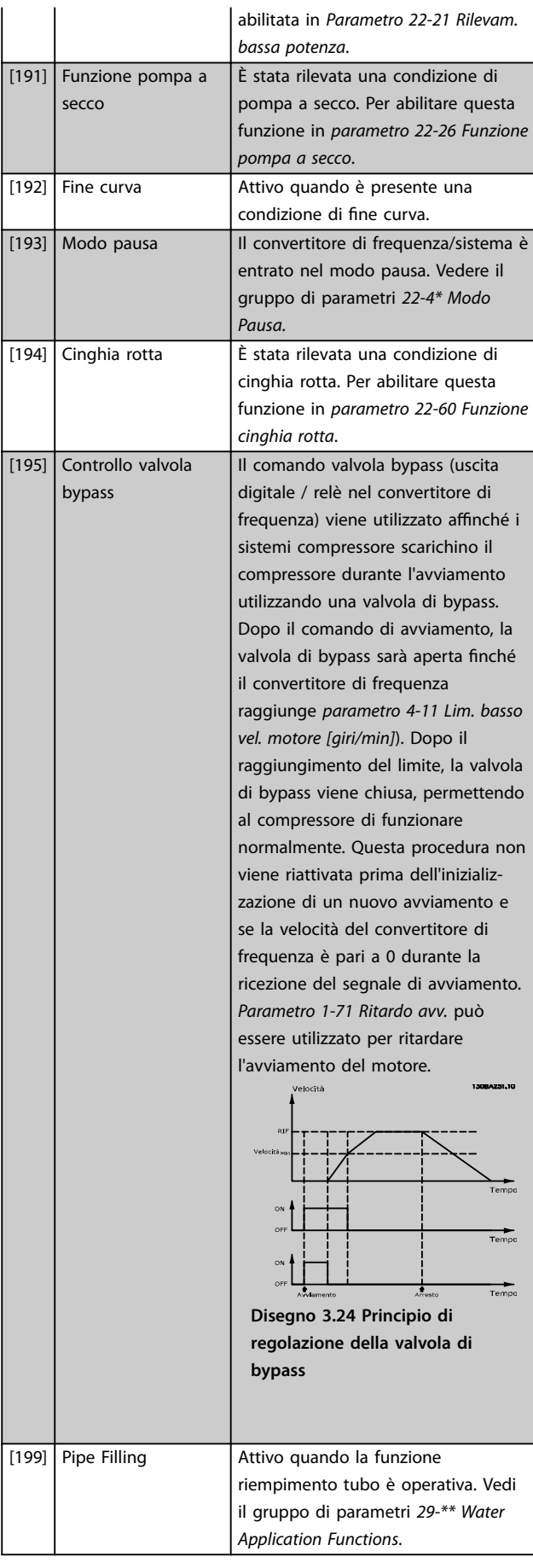

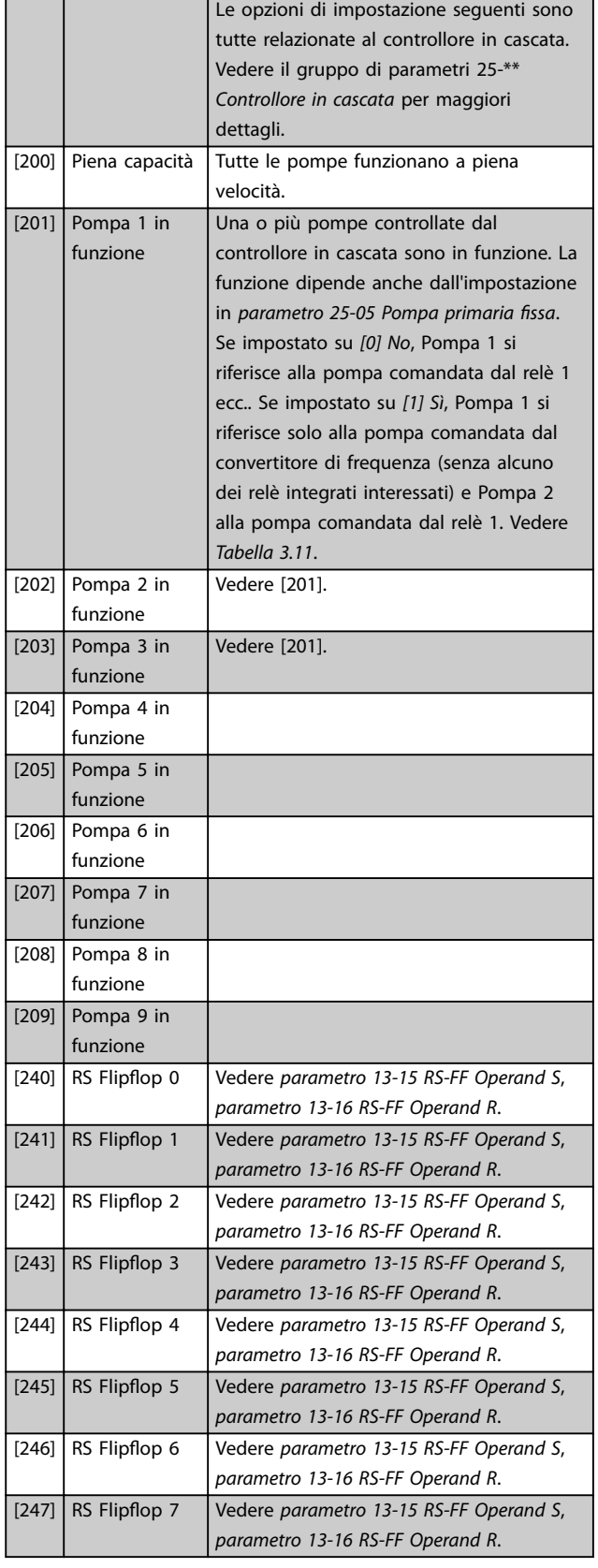

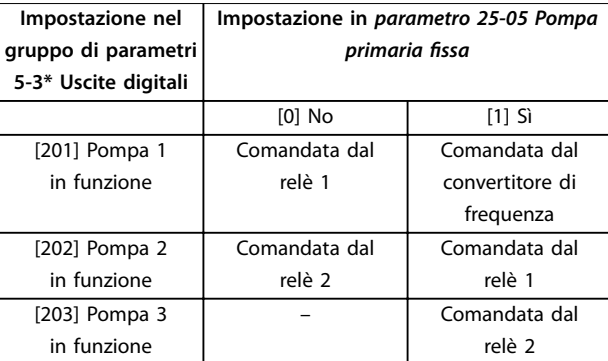

Danfoss

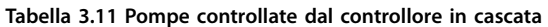

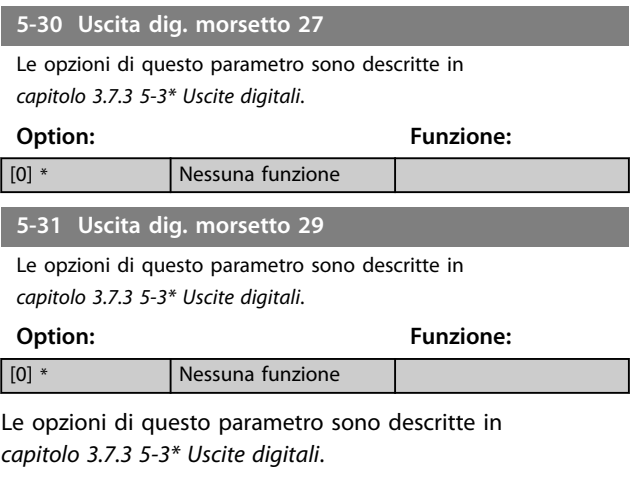

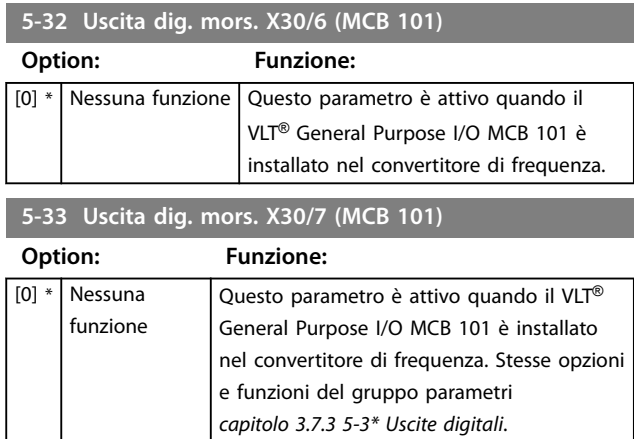

Danfoss

# 3.7.4 5-4\* Relè

Parametri per configurare la temporizzazione e le funzioni di uscita per i relè.

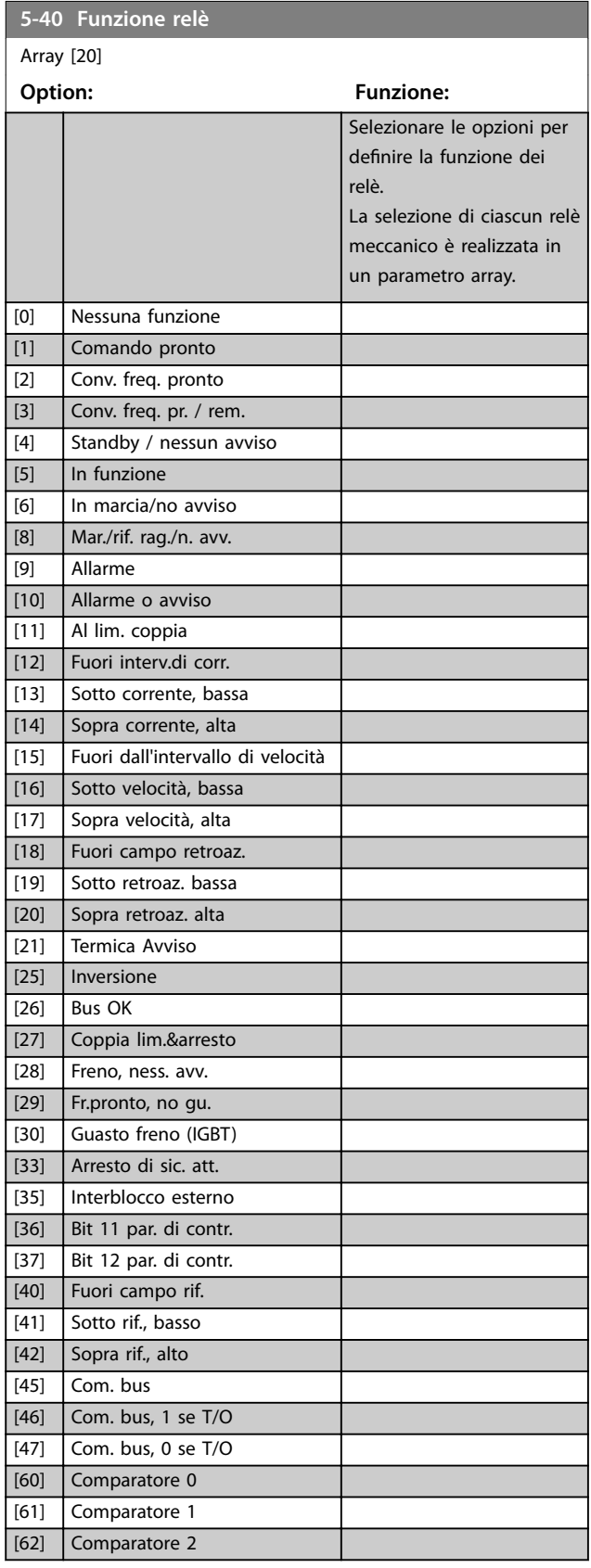

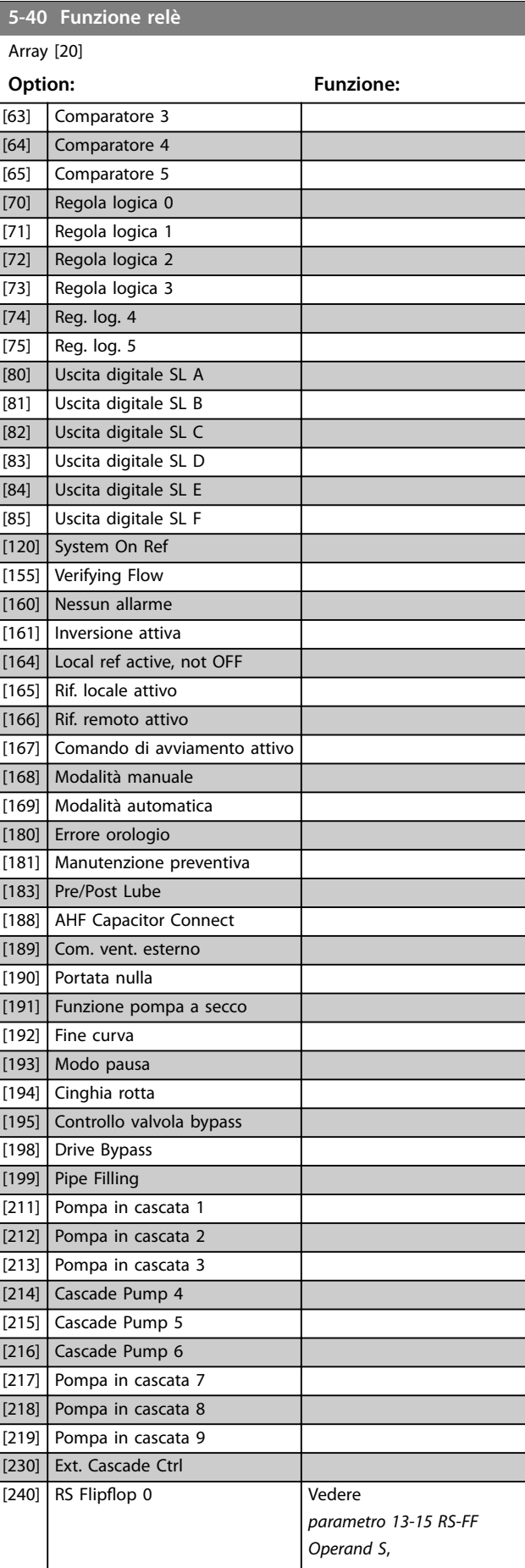

Danfoss

## **Descrizione dei parametri Guida alla Programmazione**

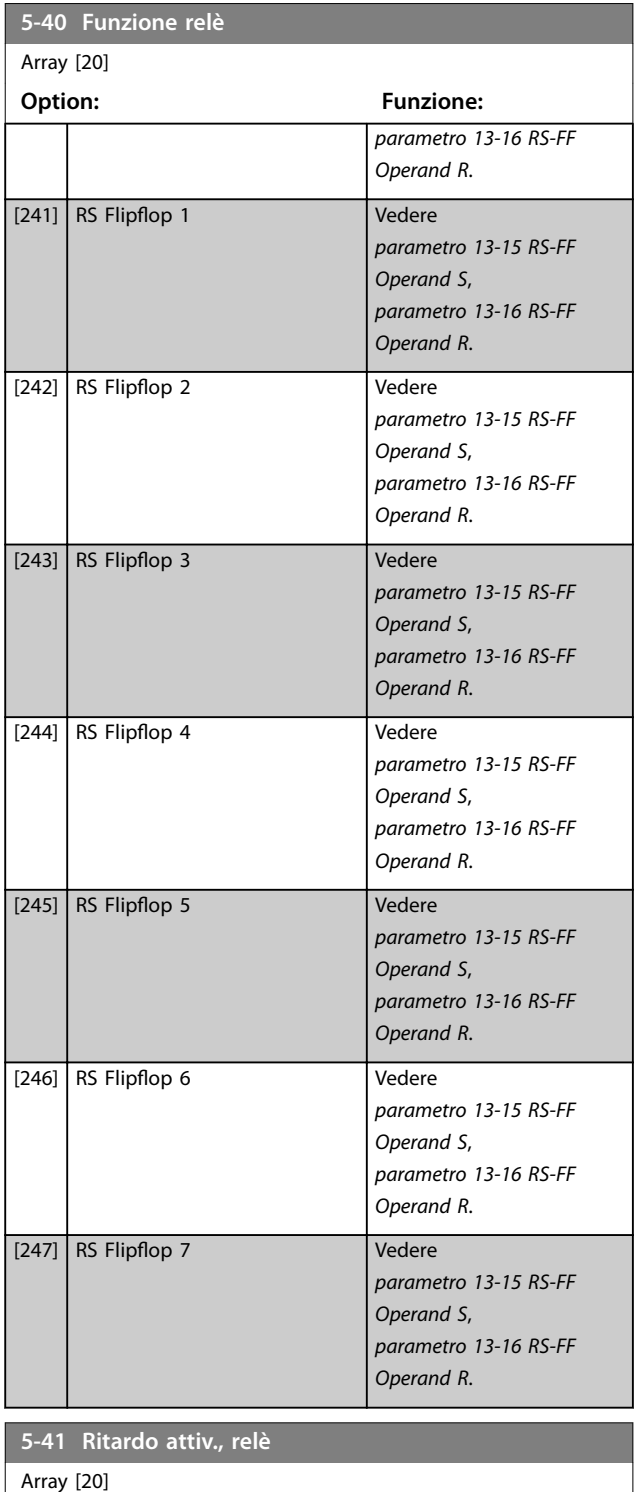

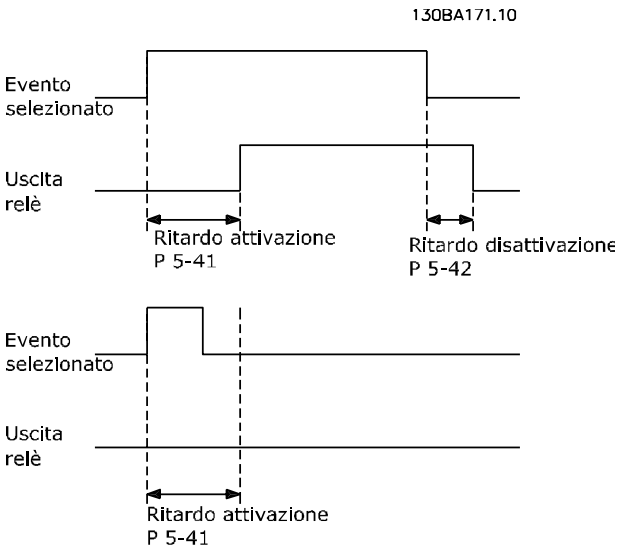

**Disegno 3.25 Ritardo attiv., relè**

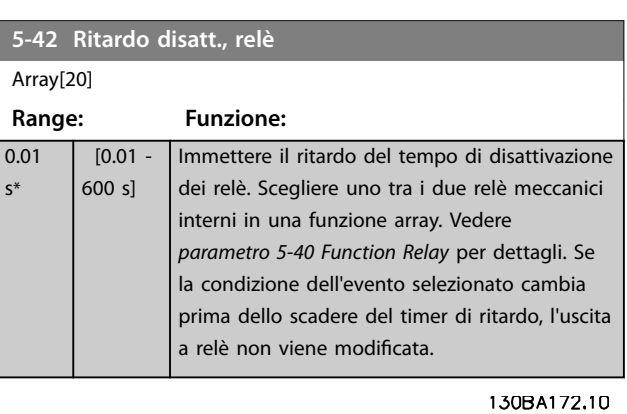

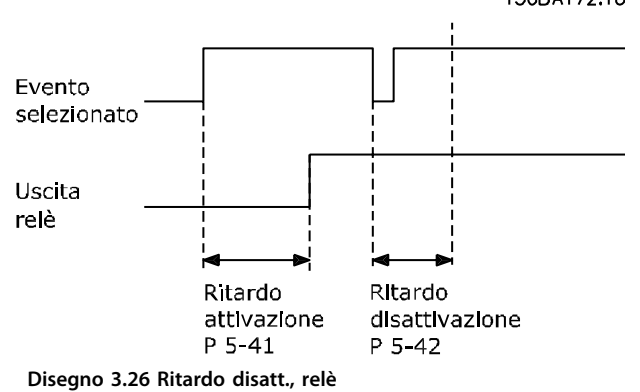

Se la condizione dell'evento selezionato cambia prima che il timer di ritardo di attivazione o disattivazione scada, l'uscita a relè non viene effettuata.

**3 3**

**Range: Funzione:**

dettagli.

Immettere il ritardo del tempo di attivazione dei relè. Scegliere uno tra i due relè meccanici interni in una funzione array. Vedere *parametro 5-40 Function Relay* per

 $0.01 s*$   $[0.01 -$ 600 s]

## <span id="page-87-0"></span>3.7.5 5-5\* Ingr. impulsi

I parametri degli ingressi a impulsi vengono usati per definire una finestra adatta per l'area del riferimento a impulsi configurando la scala e le impostazioni del filtro per gli ingressi digitali. I morsetti di ingresso 29 o 33 fungono da ingressi di riferimento di frequenza. Impostare il morsetto 29 (*[parametro 5-13 Ingr. digitale morsetto 29](#page-79-0)*) o il morsetto 33 (*[parametro 5-15 Ingr. digitale morsetto 33](#page-79-0)*) su *[32] Ingr. impulsi*. Se il morsetto 29 viene utilizzato come ingresso, impostare *[parametro 5-02 Modo morsetto 29](#page-75-0)* su *[0] Ingresso*.

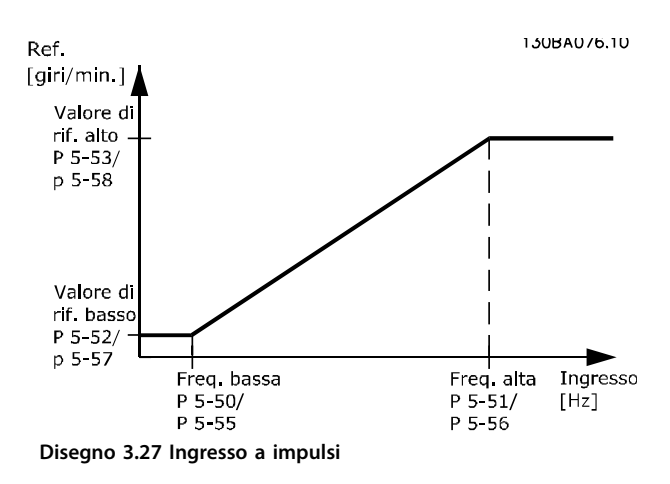

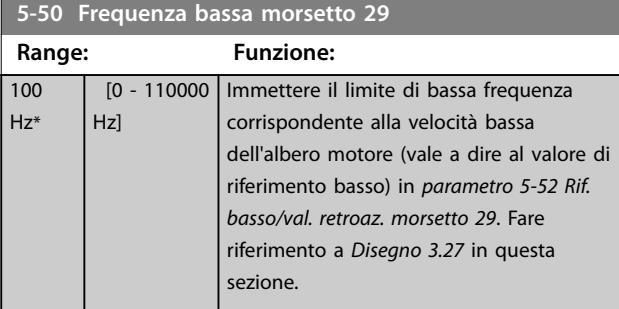

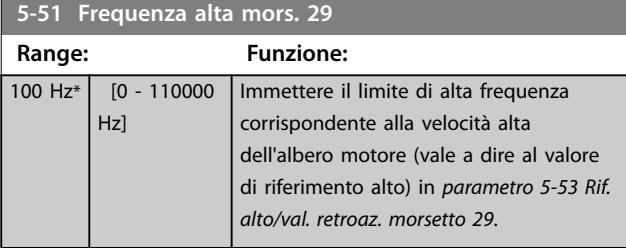

### **5-52 Rif. basso/val. retroaz. morsetto 29**

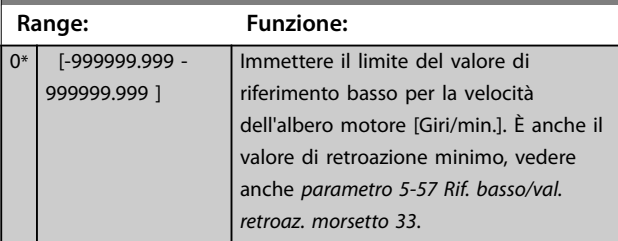

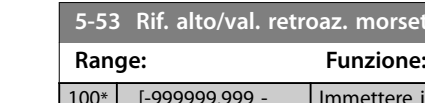

100 ms\*

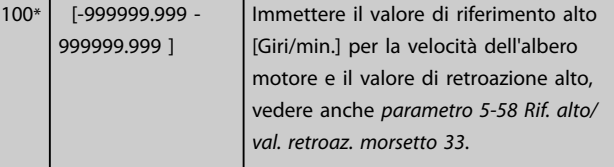

<u>1tto</u> 29

#### **5-54 Tempo costante del filtro impulsi #29 Range: Funzione:**  $[1 -$ 1000 ms] *AVVISO!* **Questo parametro non può essere regolato mentre il motore è in funzione.** Immettere la costante di tempo del filtro impulsi. Il filtro impulsi smorza le oscillazioni del segnale di retroazione, il che è molto vantaggioso nel caso in cui il sistema presenta molti disturbi. Un valore elevato della costante di tempo implica un maggiore smorzamento, ma aumenta anche il ritardo di tempo nel filtro.

#### **5-55 Frequenza bassa morsetto 33**

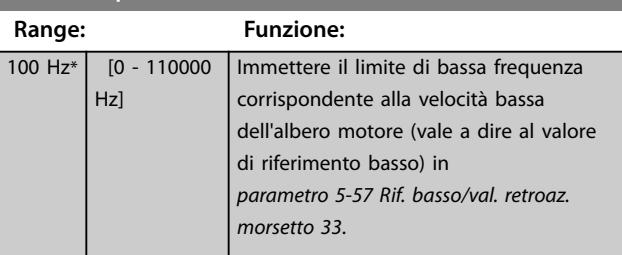

#### **5-56 Frequenza alta mors. 33 Range: Funzione:** 100 Hz\* [0 - 110000 Hz] Immettere l'alta frequenza corrispondente alla velocità alta dell'albero motore (vale a dire al valore di riferimento alto) in *[parametro 5-58 Rif.](#page-88-0) [alto/val. retroaz. morsetto 33](#page-88-0)*. **5-57 Rif. basso/val. retroaz. morsetto 33 Range: Funzione:** 0\* [-999999.999 - 999999.999 ] Immettere il valore di riferimento basso [Giri/min.] per la velocità dell'albero motore. È anche il valore di retroazione basso, vedere anche *parametro 5-52 Rif.*

*basso/val. retroaz. morsetto 29*.

Danfoss

#### <span id="page-88-0"></span>**Descrizione dei parametri Guida alla Programmazione**

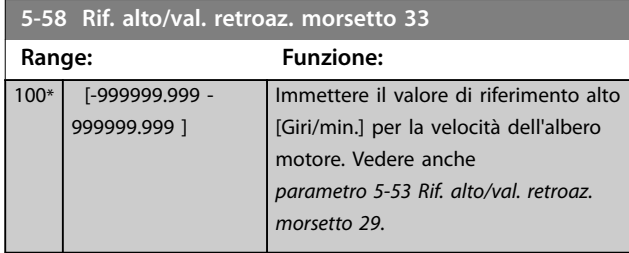

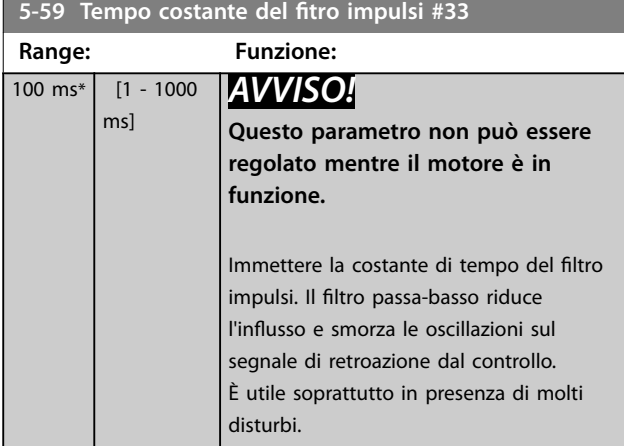

## 3.7.6 5-6\* Uscita impulsi

Parametri per configurare le funzioni di conversione in scala e di uscita delle uscite digitali. Le uscite a impulsi sono assegnate ai morsetti 27 o 29. Selezionare l'uscita del morsetto 27 in *[parametro 5-01 Modo Morsetto 27](#page-75-0)* e l'uscita del morsetto 29 in *[parametro 5-02 Modo morsetto 29](#page-75-0)*.

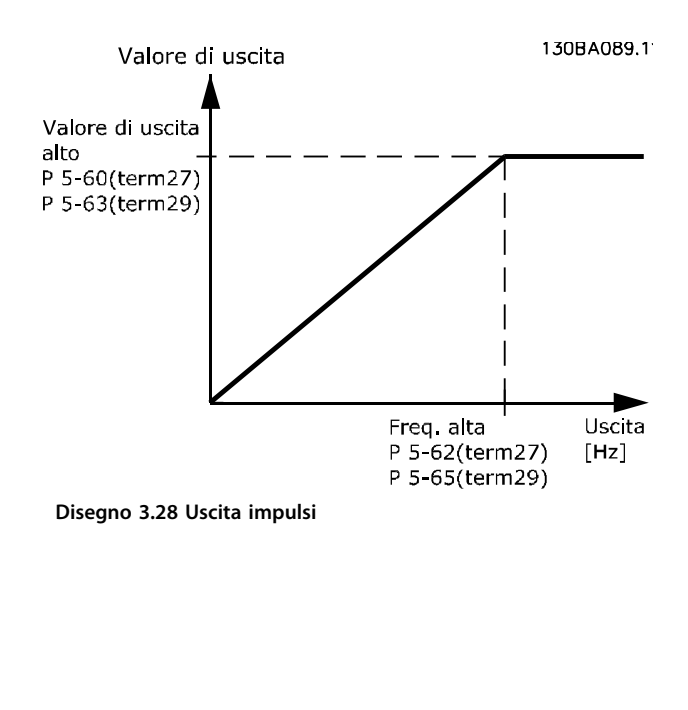

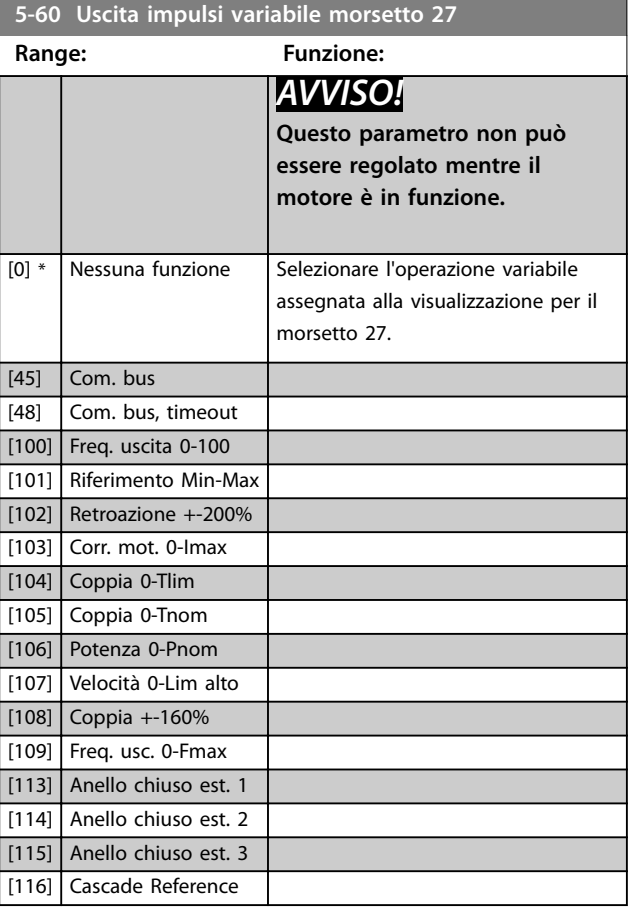

## **5-62 Freq. max. uscita impulsi #27**

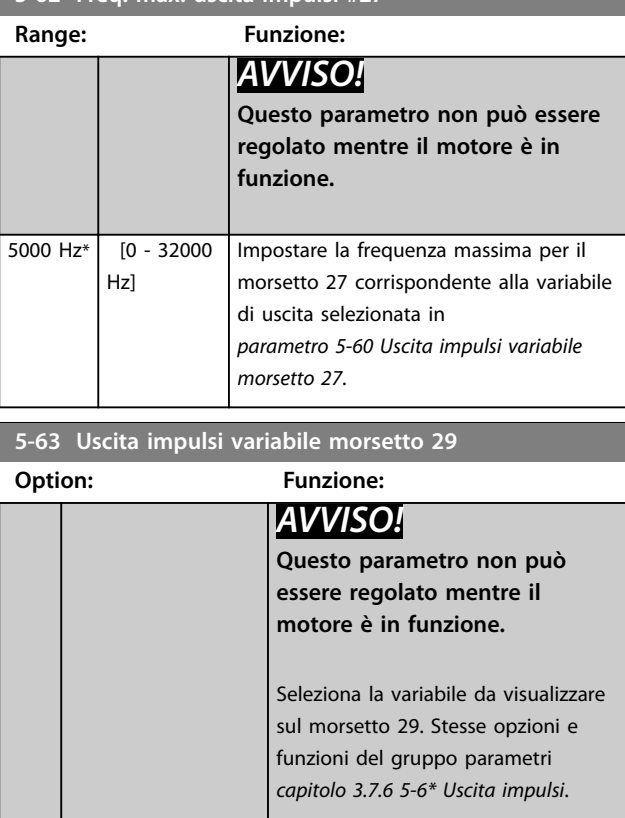

[0] \* Nessuna funzione [45] Com. bus

<span id="page-89-0"></span>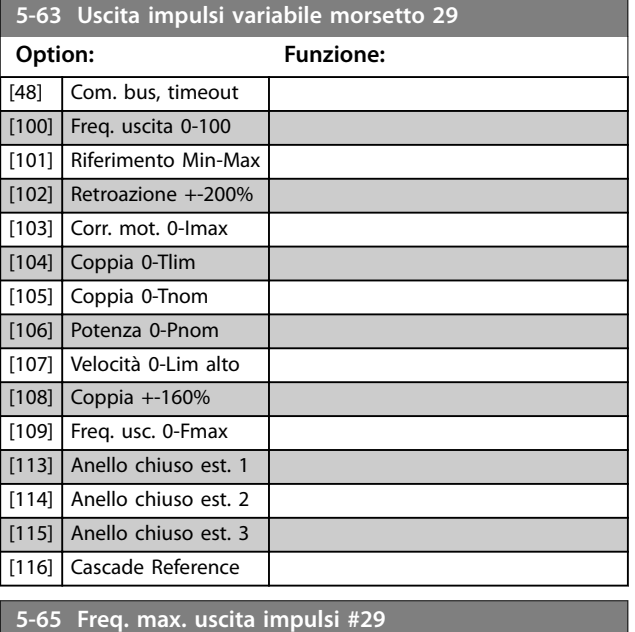

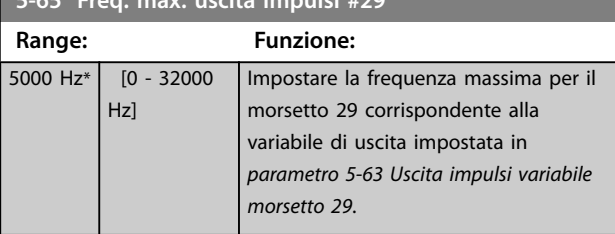

#### **5-66 Uscita impulsi variabile morsetto X30/6**

Selezionare la variabile per la visualizzazione sul morsetto X30/6. Questo parametro è attivo quando il VLT® General Purpose I/O MCB 101 è installato nel convertitore di frequenza. Stesse opzioni e funzioni del gruppo di parametri *5-6\* Uscita impulsi*.

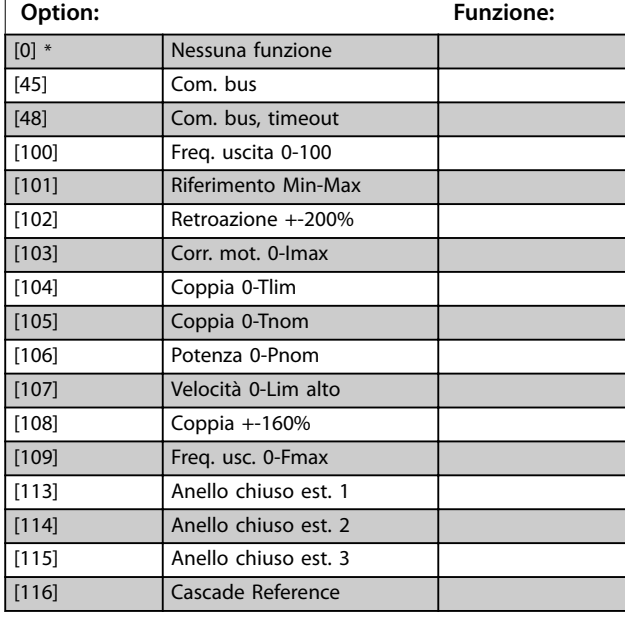

# **5-68 Freq. max. uscita impulsi #X30/6**

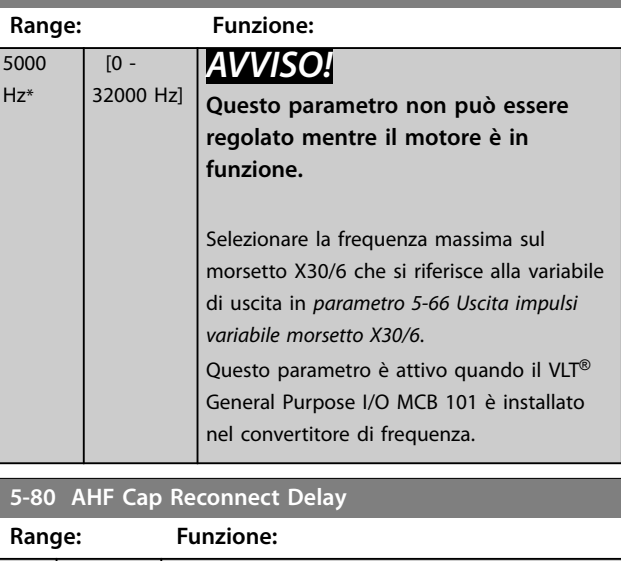

<u>Danfoss</u>

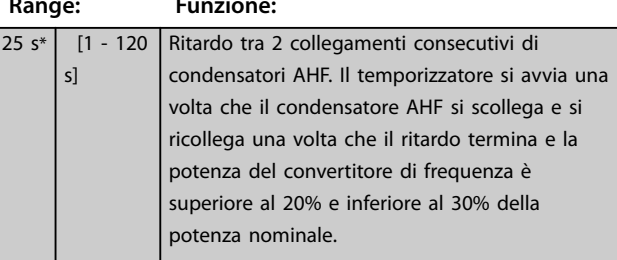

#### **Funzione di uscita collegamento condensatori AHF per uscite digitali e relè**

Descrizione funzionale:

- 1. Collegare i condensatori al 20% della potenza nominale.
- 2. Isteresi ±50% del 20% della potenza nominale (=al minimo il 10% e al massimo il 30% della potenza nominale).
- 3. Timer di ritardo disinserimento=10 s. La potenza nominale deve essere inferiore al 10% per 10 s per scollegare i condensatori. Se la potenza nominale supera il 10% durante il ritardo di 10 s, il timer (10 s) riparte.
- 4. Il ritardo di ricollegamento dei condensatori (valore predefinito=25 s con un intervallo da 1 s a 120 s, vedere *parametro 5-80 AHF Cap Reconnect Delay*) viene usato per il tempo di disinserimento minimo della funzione di uscita del condensatore AHF.
- 5. Nel caso di una perdita di potenza, il convertitore di frequenza garantisce che il tempo di disinserimento minimo sia soddisfatto quando viene ripristinata l'alimentazione.

Danfoss

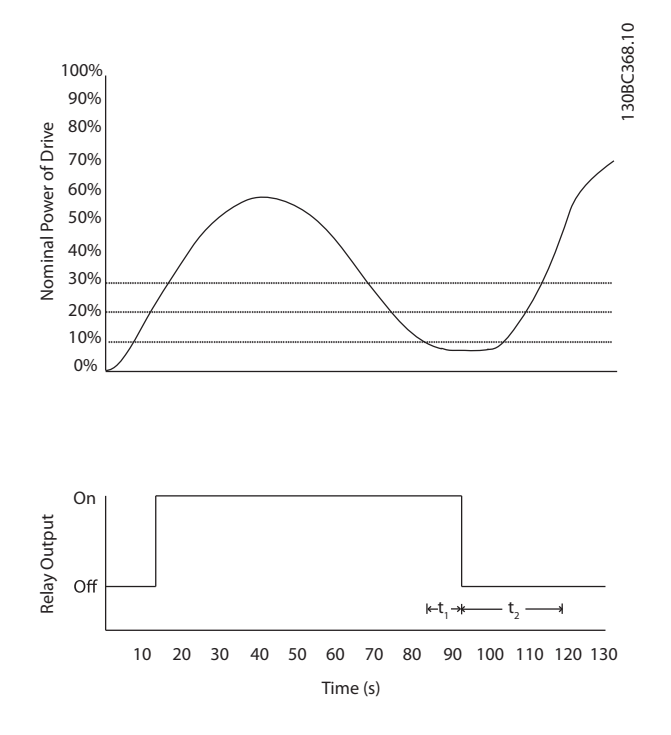

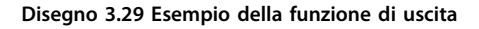

t<sub>1</sub> visualizza il timer di ritardo del disinserimento (10 s). t2 rappresenta il ritardo di ricollegamento del condensatore (*[parametro 5-80 AHF Cap Reconnect Delay](#page-89-0)*). Quando la potenza nominale del convertitore di frequenza supera il 20%, la funzione di uscita si attiva. Quando la potenza scende al di sotto del 10%, un timer di ritardo del disinserimento deve scadere prima che l'uscita si disecciti. Questo è rappresentato da t<sub>1</sub>. Una volta che l'uscita si diseccita, il timer di ritardo di ricollegamento del condensatore deve scadere prima che l'uscita possa riattivarsi, mostrato da t2. Quando t2 scade, la potenza nominale è superiore al 30% e il relè non si attiva.

## 3.7.7 5-9\* Controllato da bus

Questo gruppo di parametri consente di selezionare le uscite digitali e a relè tramite l'impostazione del bus di campo.

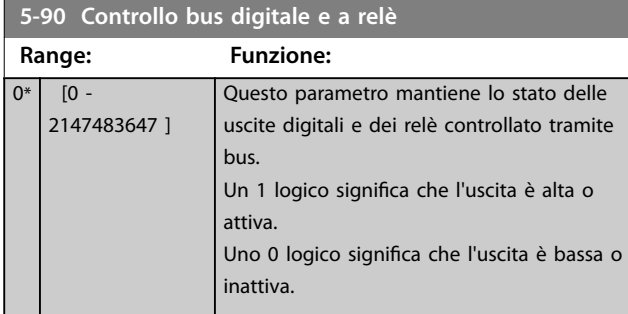

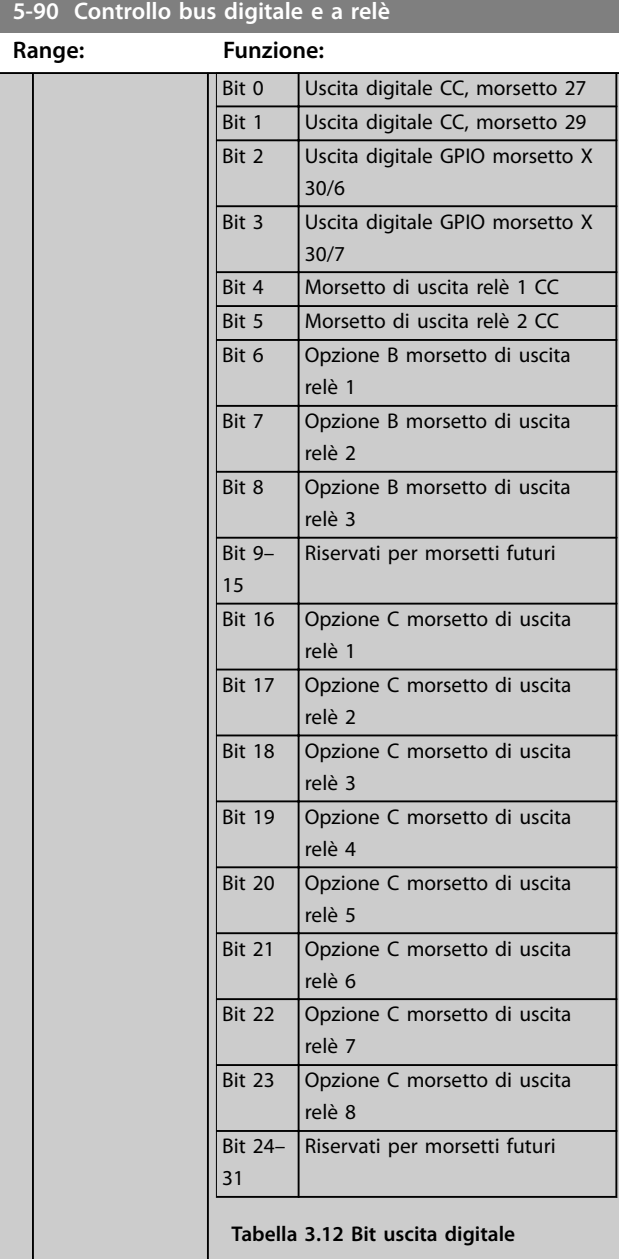

## **5-93 Controllo bus uscita impulsi #27**

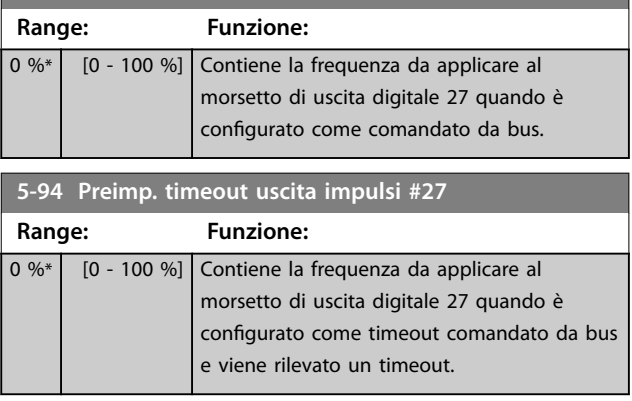

Danfoss

## **Descrizione dei parametri VLT**® **AQUA Drive FC 202**

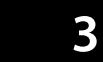

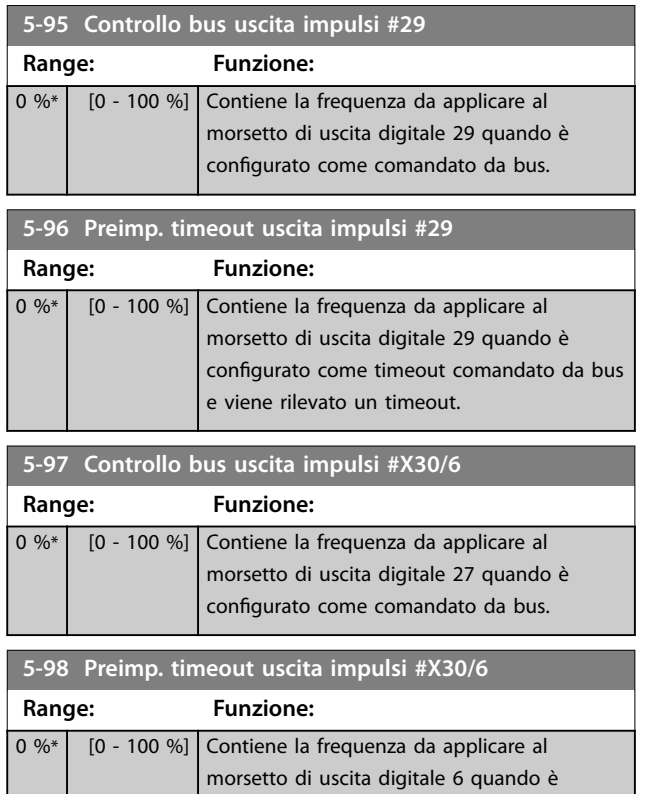

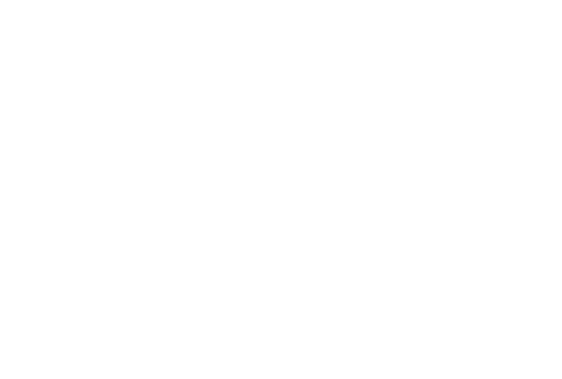

configurato come timeout comandato da bus

e viene rilevato un timeout.

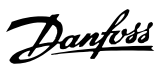

# <span id="page-92-0"></span>3.8 Parametri 6-\*\* I/O analogici

## 3.8.1 6-0\* Mod. I/O analogici

Gruppo di parametri per impostare la configurazione degli I/O analogici.

Il convertitore di frequenza è dotato di 2 ingressi analogici:

- **•** Morsetti 53
- **•** Morsetti 54

Gli ingressi analogici possono essere assegnati all'ingresso di tensione (0–10 V) o all'ingresso di corrente (0/4–20 mA).

## *AVVISO!*

**I termistori possono essere collegati a un ingresso analogico o digitale.**

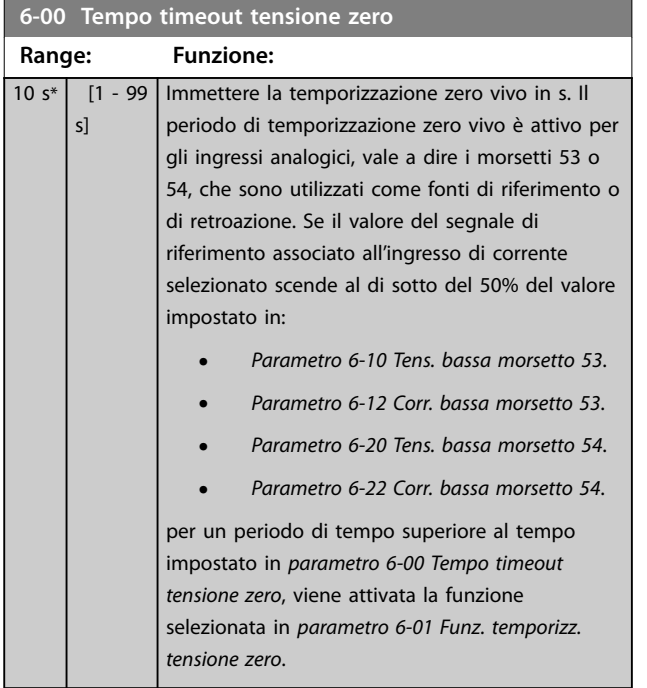

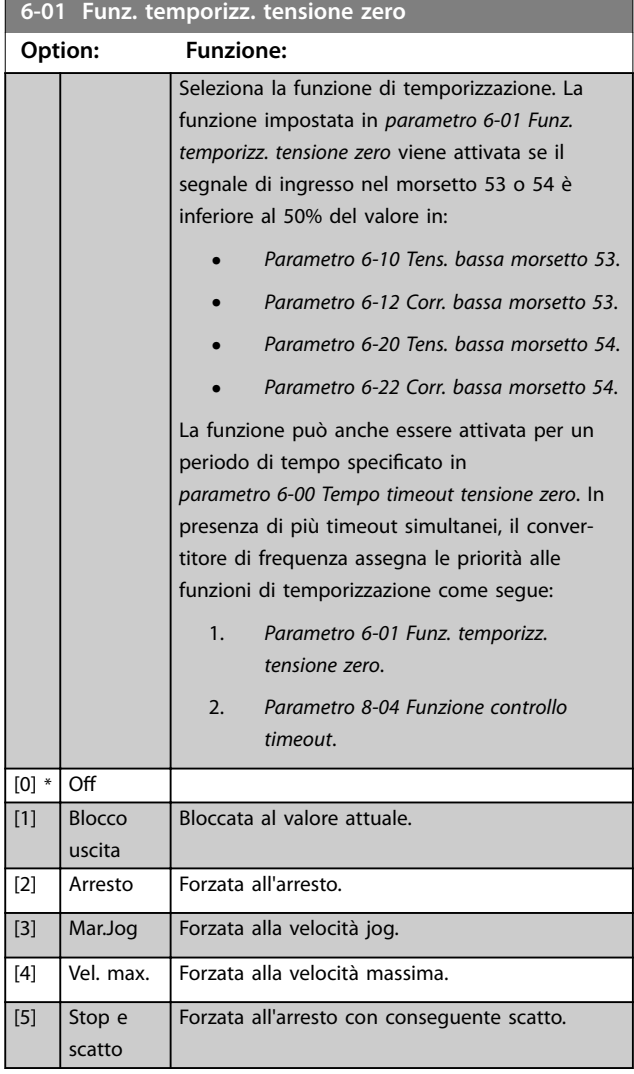

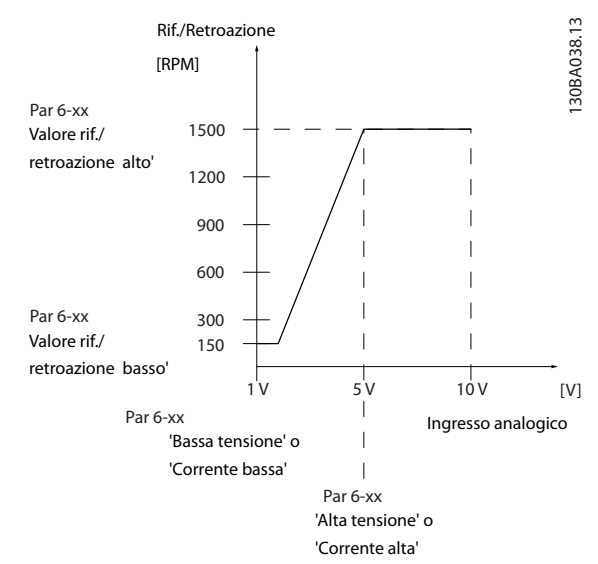

**Disegno 3.30 Condizioni tensione zero**

# <span id="page-93-0"></span>3.8.2 6-1\* Ingr. analog. 1

I parametri per configurare la scala e i limiti per l'ingresso analogico 1 (morsetto 53).

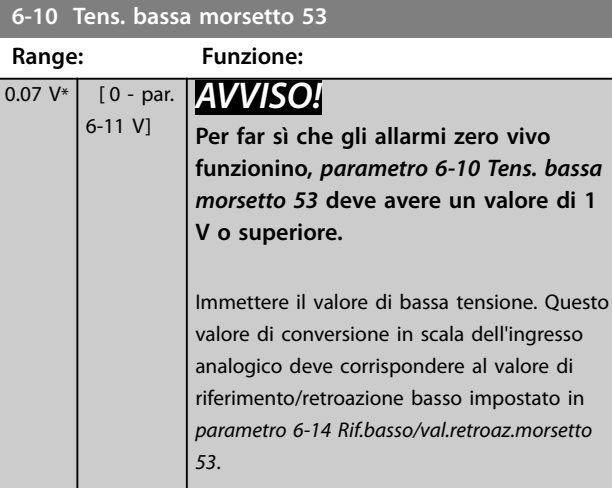

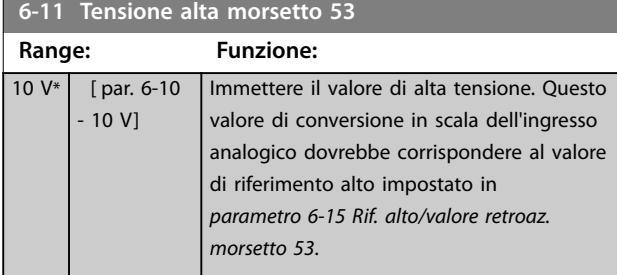

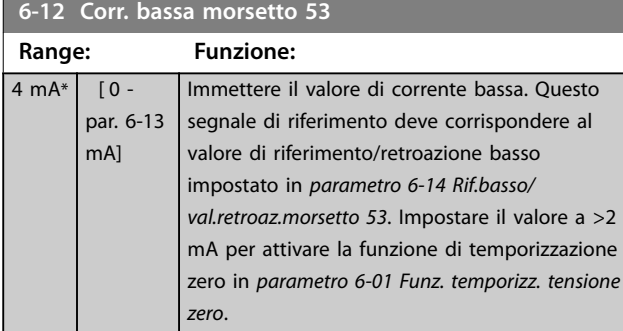

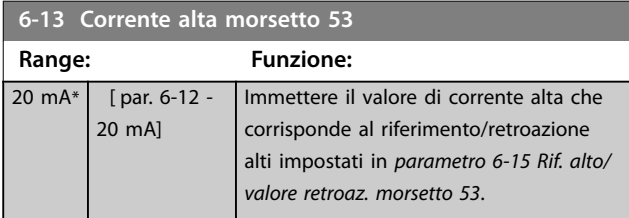

## **6-14 Rif.basso/val.retroaz.morsetto 53**

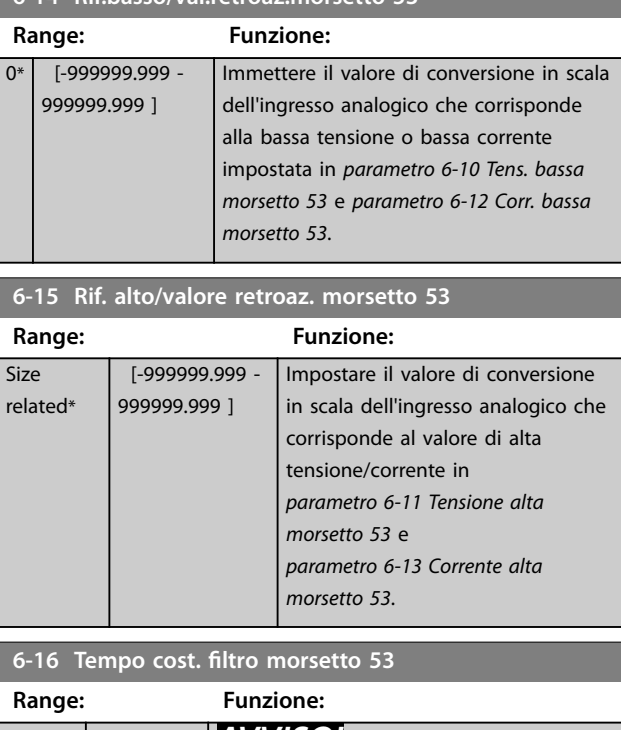

Danfoss

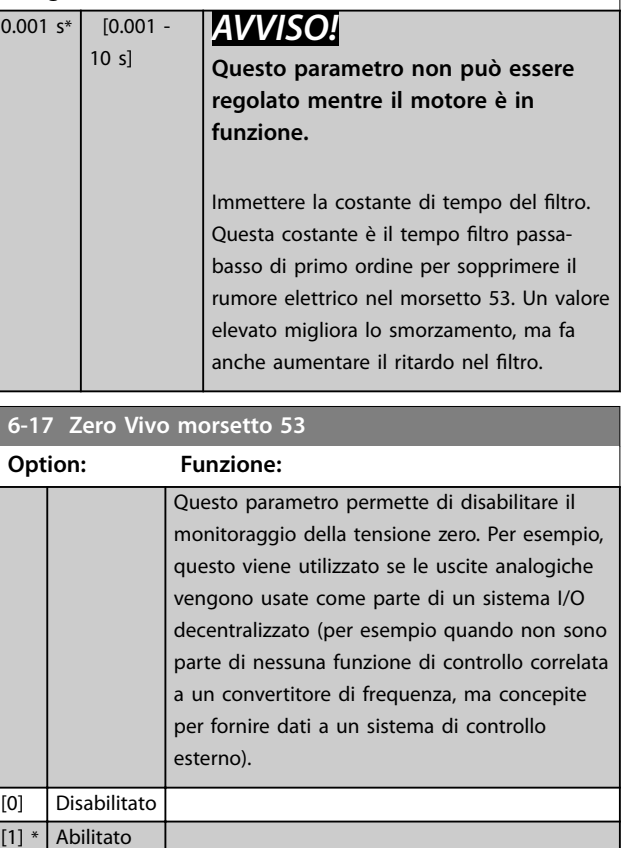

# <span id="page-94-0"></span>3.8.3 6-2\* Ingr. analog. 2

Parametri per configurare la conversione in scala e i limiti per l'ingresso analogico 2 (morsetto 54).

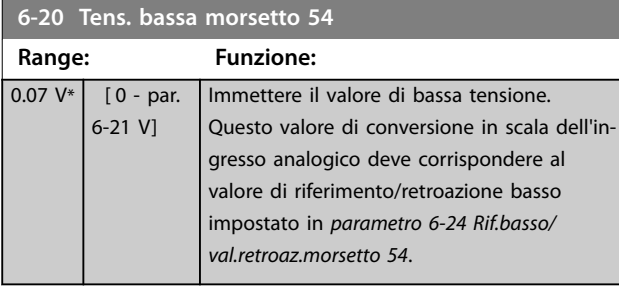

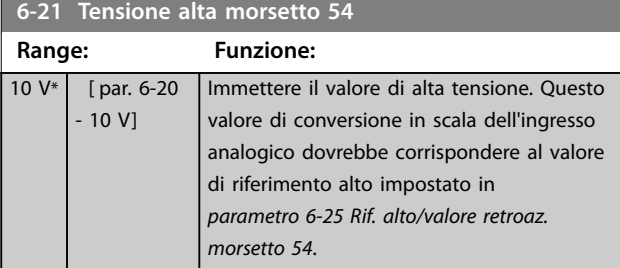

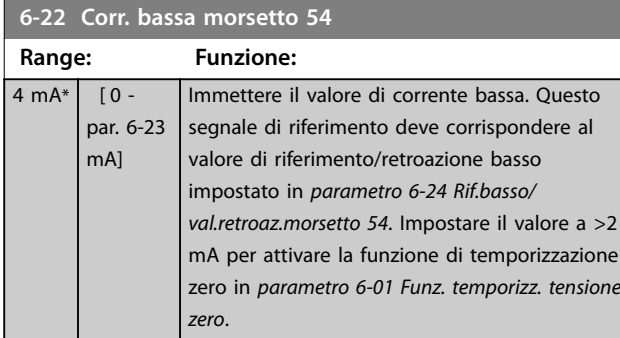

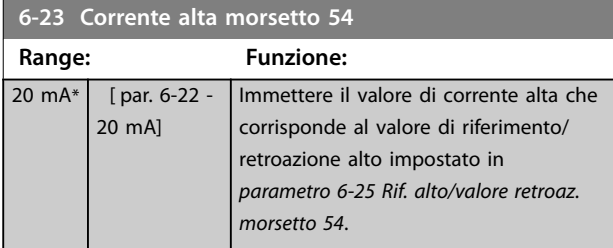

**6-24 Rif.basso/val.retroaz.morsetto 54**

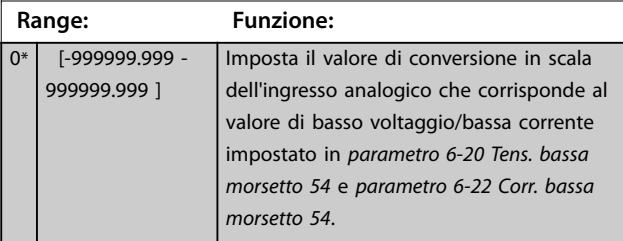

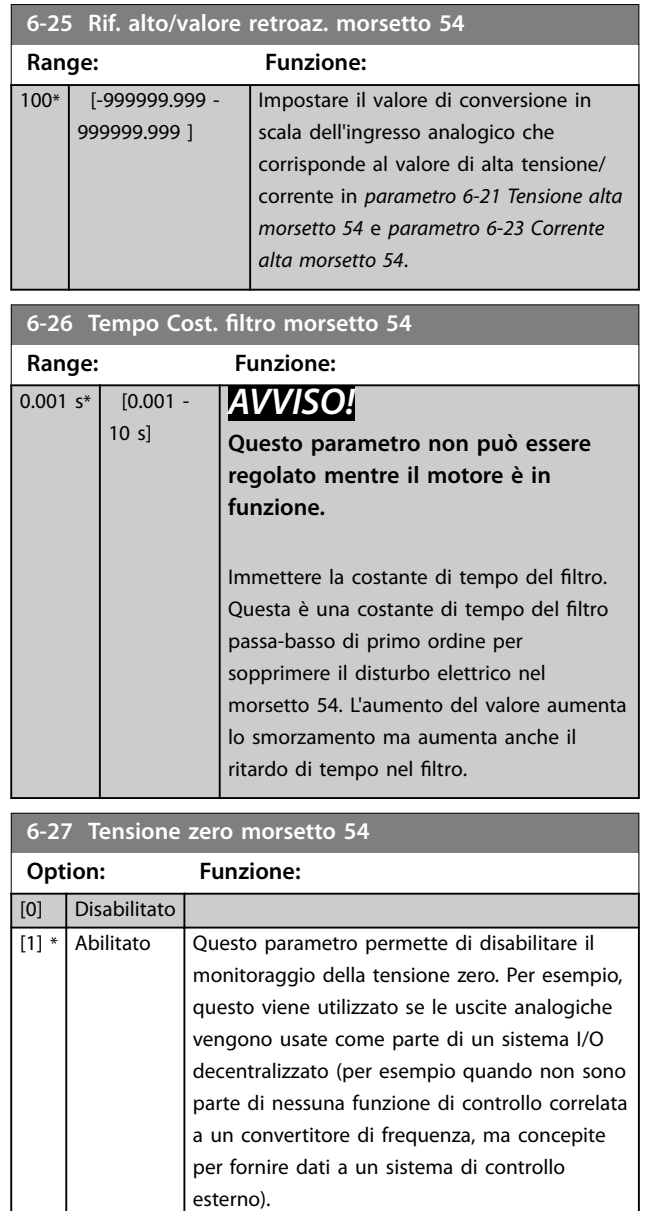

# 3.8.4 6-3\* Ingresso anal. X30/11

Gruppo di parametri per configurare la scala e i limiti per l'ingresso analogico 3 (X30/11) presente nel VLT® General Purpose I/O MCB 101.

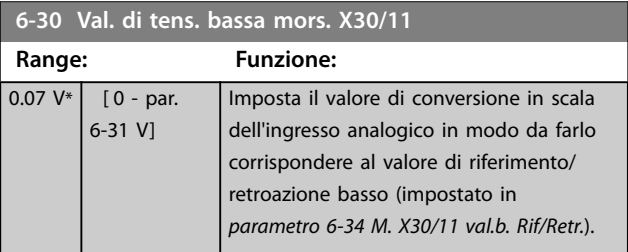

<span id="page-95-0"></span>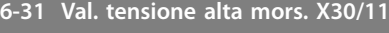

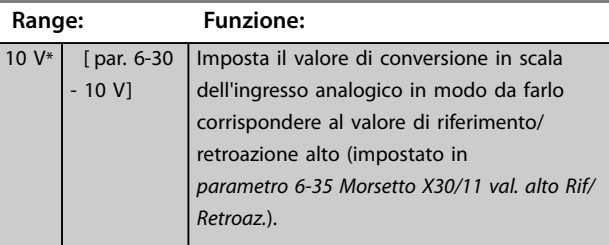

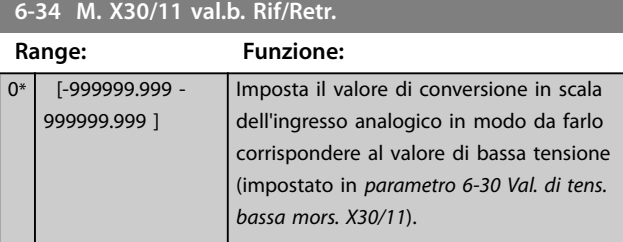

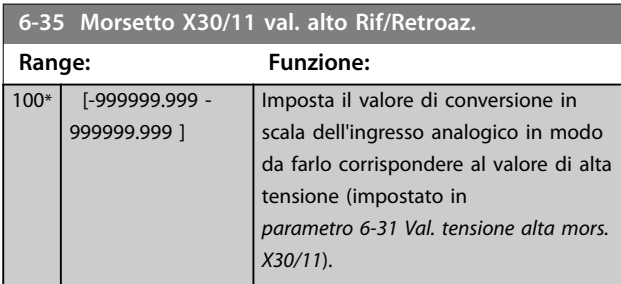

## **6-36 Tempo cost. filt. mors. X30/11**

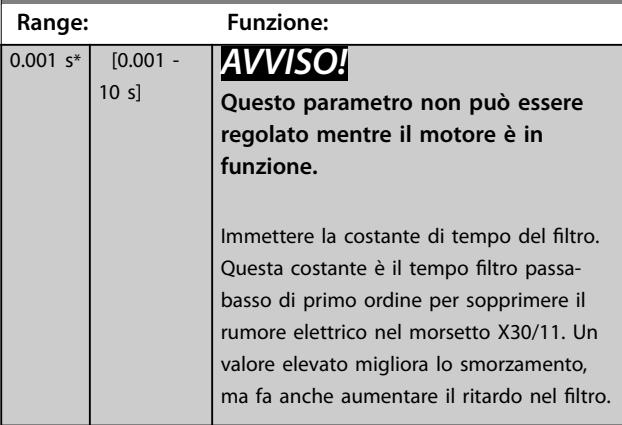

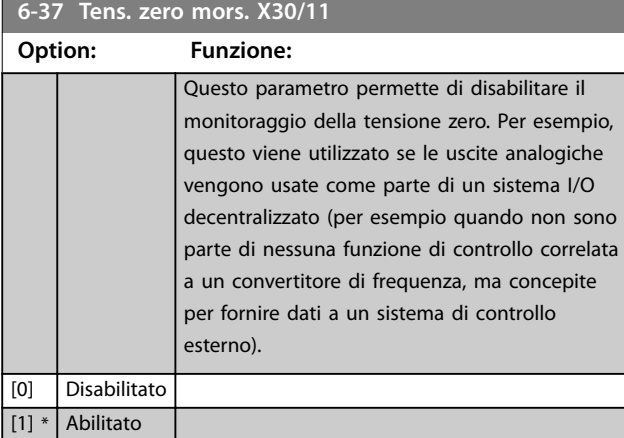

# 3.8.5 6-4\* Ingresso anal. X30/12

Gruppo di parametri per configurare la scala e i limiti per l'ingresso analogico 4 (X30/12) presente nel VLT® General Purpose I/O MCB 101.

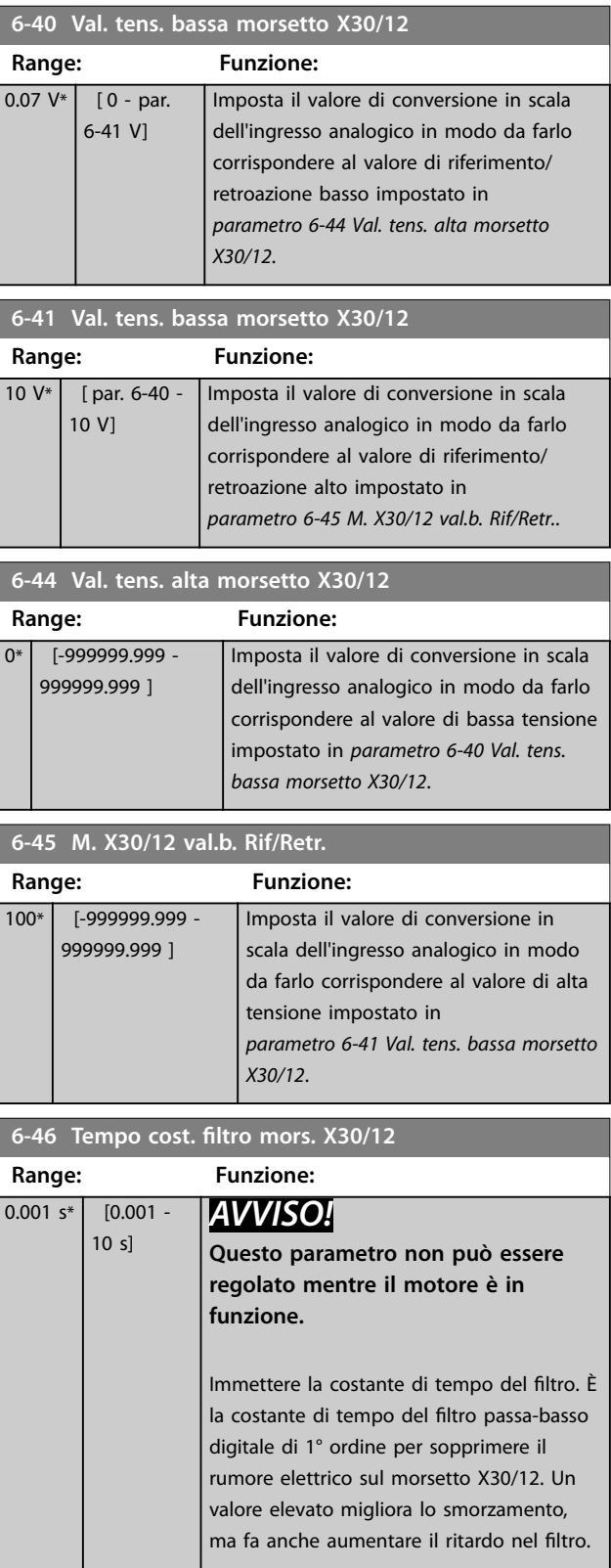

**3 3**

<span id="page-96-0"></span>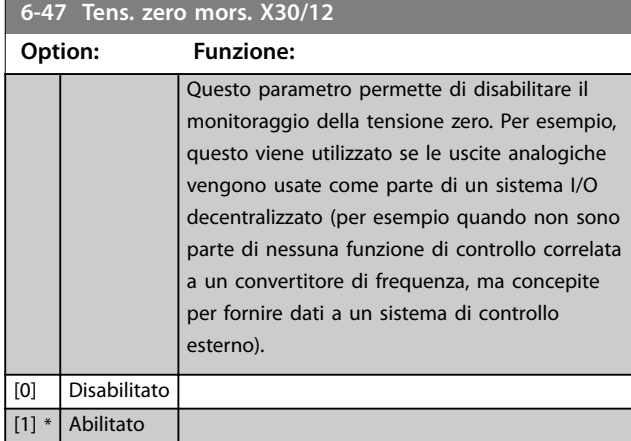

# 3.8.6 6-5\* Uscita analogica 1

Parametri per configurare la scala e i limiti per l'uscita analogica 1, vale a dire, il morsetto 42. Le uscite analogiche sono uscite in corrente: 0/4–20 mA. Il morsetto comune (morsetto 39) è lo stesso morsetto e ha lo stesso potenziale elettrico sia nella connessione analogica comune che in quella digitale comune. La risoluzione sull'uscita analogica è 12 bit.

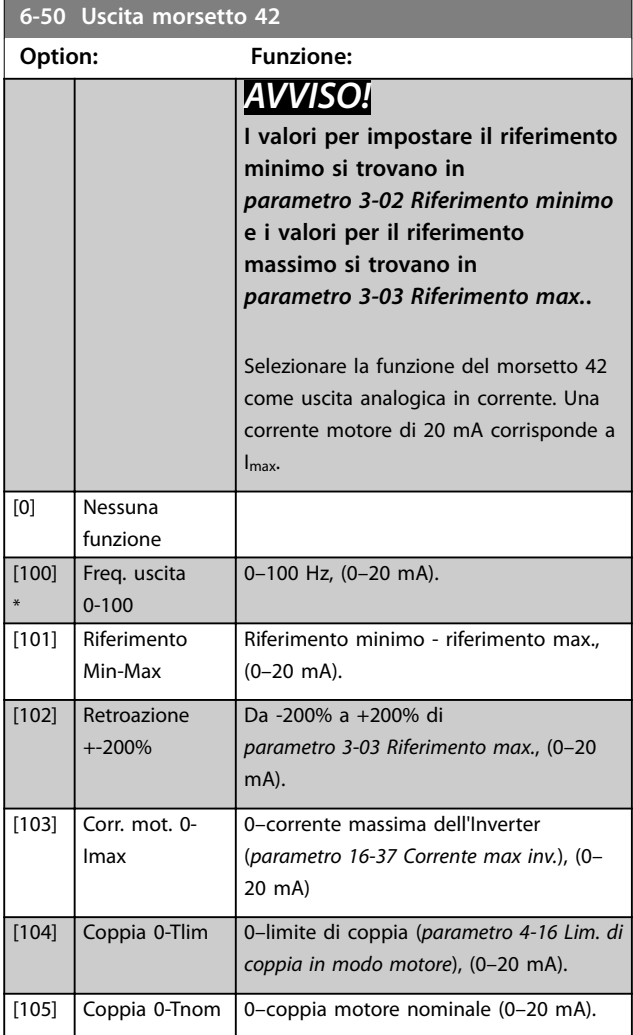

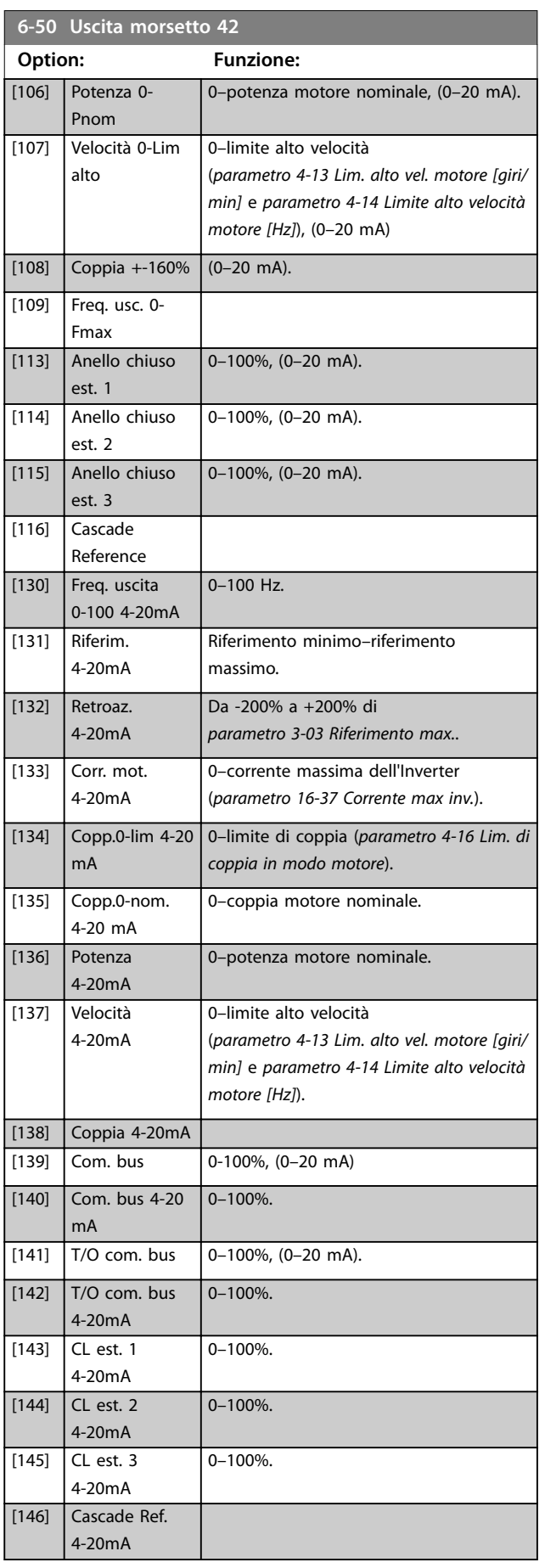

Danfoss

### <span id="page-97-0"></span>**Descrizione dei parametri VLT**® **AQUA Drive FC 202**

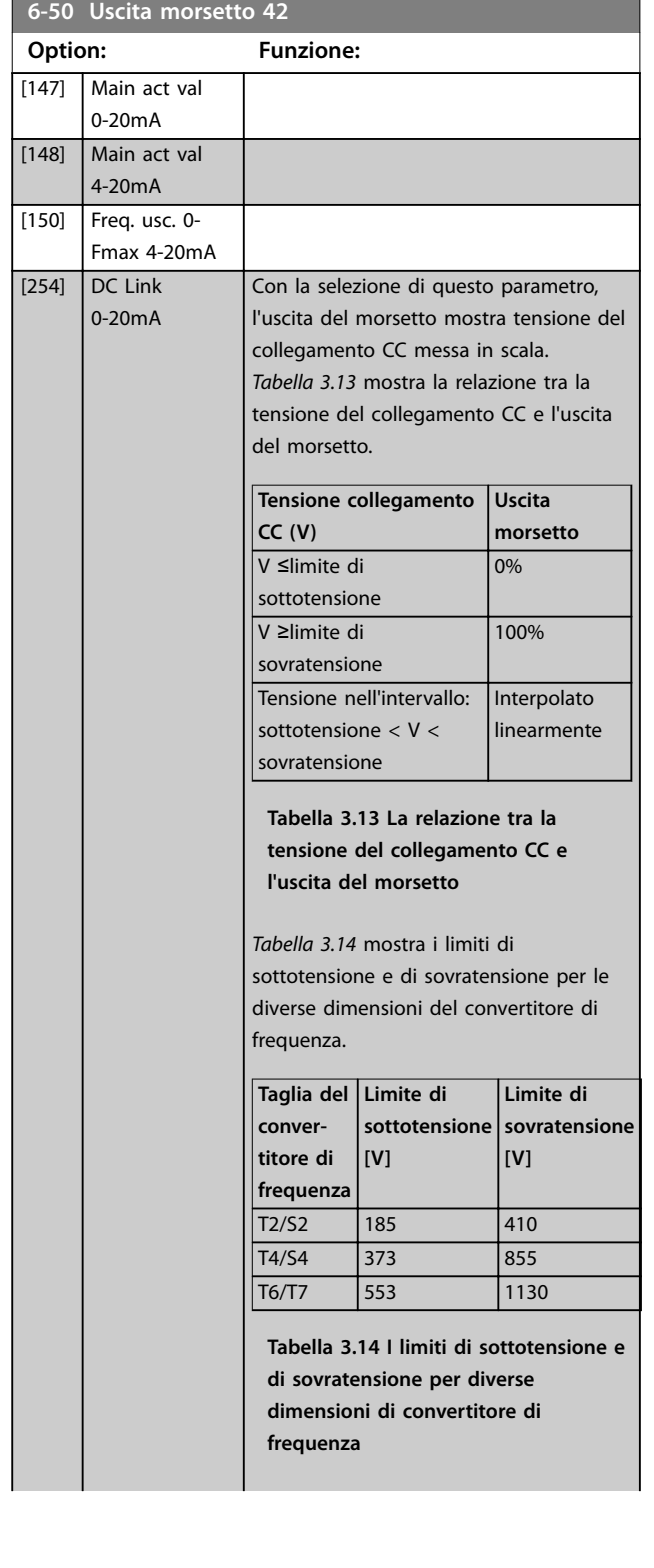

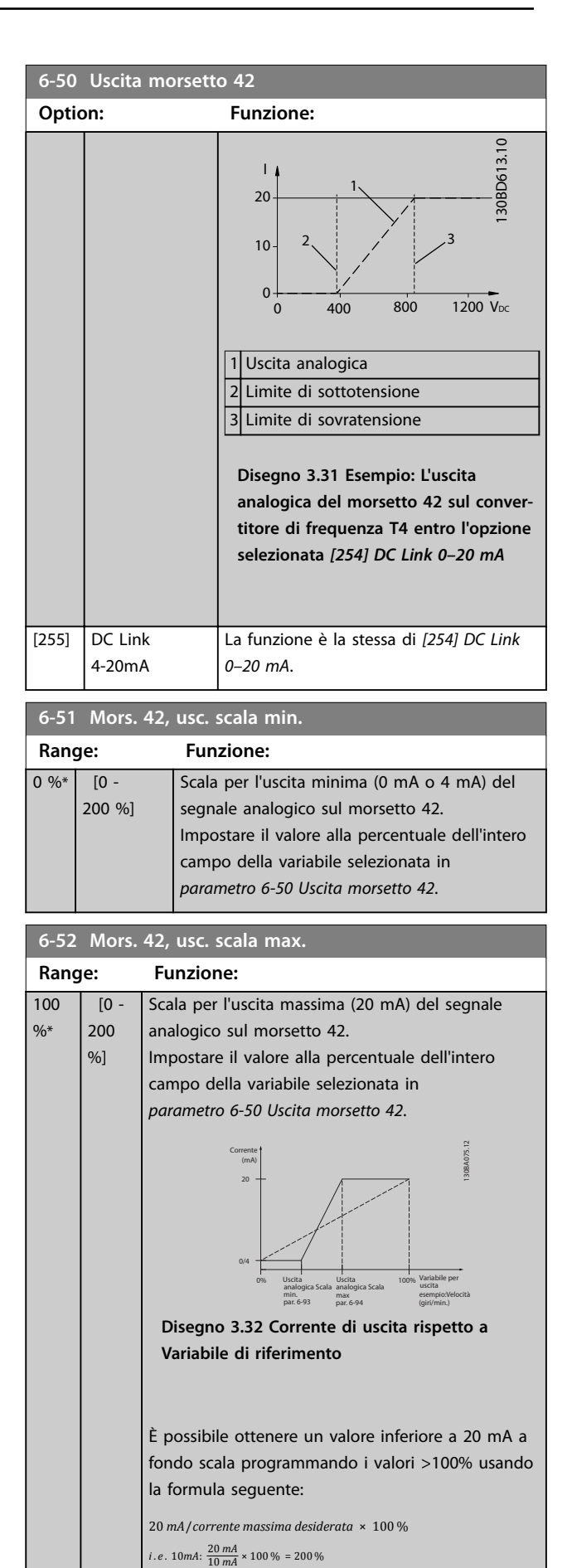

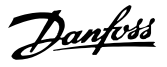

#### **Esempio 1:**

Valore variabile= frequenza di uscita, intervallo=0–100 Hz. Intervallo necessario per l'uscita=0–50 Hz.

Il segnale di uscita 0 mA o 4 mA è necessario a 0 Hz (0% dell'intervallo). Impostare *[parametro 6-51 Mors. 42, usc.](#page-97-0) [scala min.](#page-97-0)* su 0%.

Il segnale di uscita 20 mA è necessario a 50 Hz (50% dell'intervallo). Impostare *[parametro 6-52 Mors. 42, usc.](#page-97-0) [scala max.](#page-97-0)* su 50%.

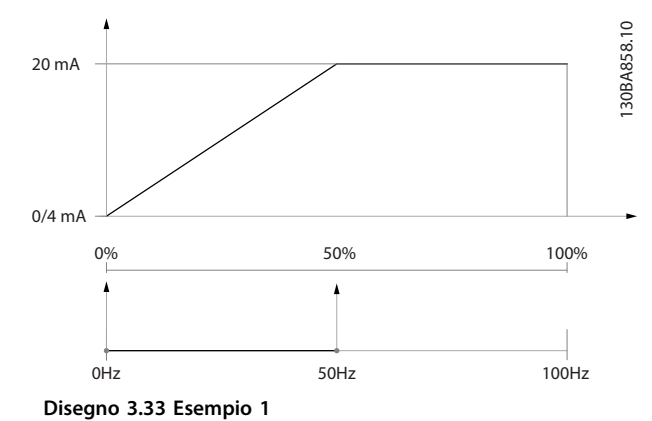

#### **Esempio 2:**

Variabile=retroazione, intervallo=da -200% a +200%. Intervallo necessario per l'uscita=0–100%.

Il segnale di uscita 0 mA o 4 mA è necessario al 0% (50% dell'intervallo). Impostare *[parametro 6-51 Mors. 42, usc.](#page-97-0) [scala min.](#page-97-0)* su 50%.

Il segnale di uscita 20 mA è necessario al 100% (75% dell'intervallo). Impostare *[parametro 6-52 Mors. 42, usc.](#page-97-0) [scala max.](#page-97-0)* su 75%.

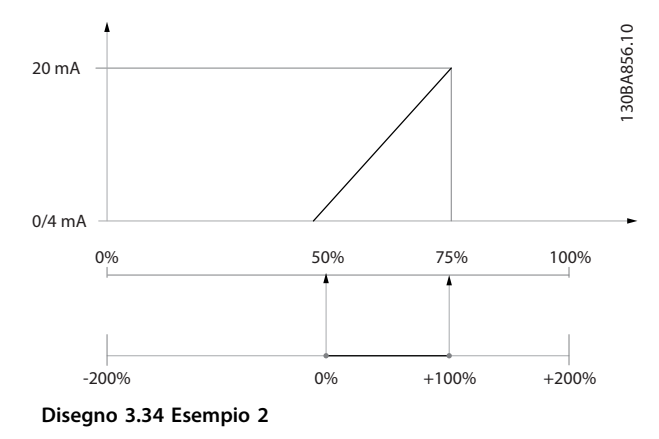

#### **Esempio 3:**

Valore variabile=riferimento; intervallo=rif. minimoriferimento massimo

Intervallo necessario per l'uscita=rif. minimo (0%)– riferimento massimo (100%), 0–10 mA.

Il segnale di uscita 0 mA o 4 mA è necessario al

riferimento minimo - impostare *[parametro 6-51 Mors. 42,](#page-97-0) [usc. scala min.](#page-97-0)* su 0%.

Il segnale di uscita 10 mA è necessario al riferimento massimo (100% dell'intervallo). Impostare *[parametro 6-52 Mors. 42, usc. scala max.](#page-97-0)* sul 200%. (20 mA/10 mA x 100%=200%).

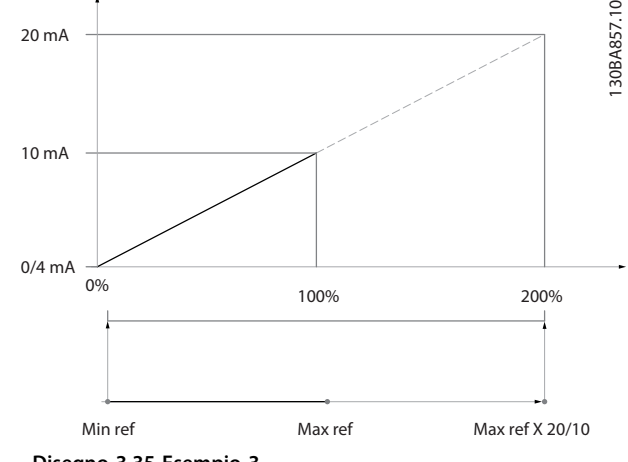

**Disegno 3.35 Esempio 3**

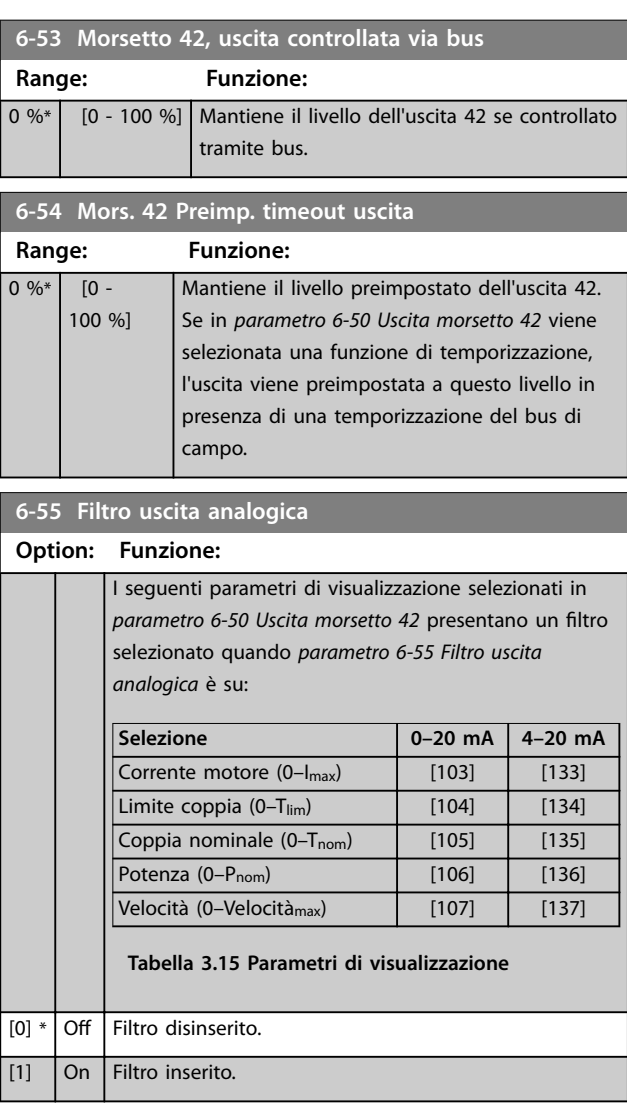

# 3.8.7 6-6\* Uscita analogica X30/8

Le uscite analogiche sono uscite in corrente: 0/4–20 mA. Il morsetto comune (morsetto X30/8) è lo stesso morsetto e potenziale elettrico sia nella connessione analogica comune che in quella digitale. La risoluzione sull'uscita analogica è 12 bit.

#### **6-60 Uscita morsetto X30/8**

Stesse opzioni e funzioni del *[parametro 6-50 Uscita morsetto 42](#page-96-0)*.

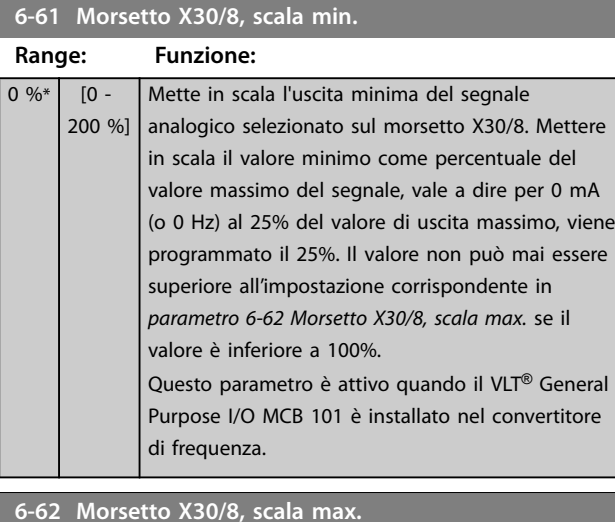

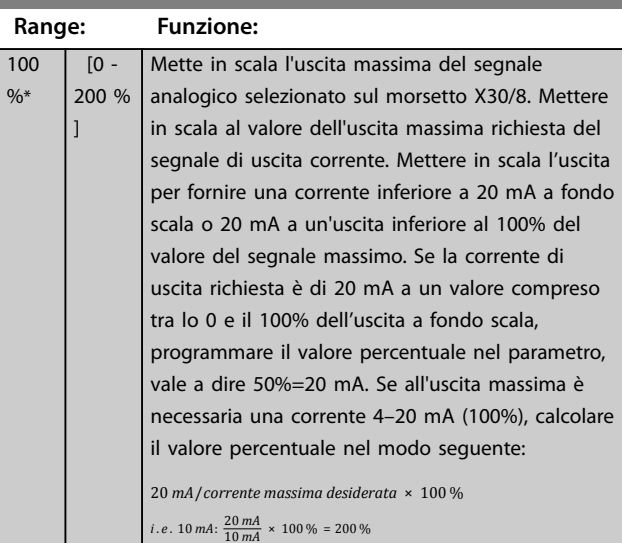

#### **6-63 Mors. X30/8, uscita controllata via bus**

**Range: Funzione:** 0 %\* [0 - 100 %] Contiene il valore da applicare al morsetto di uscita quando è configurato come comandato da bus. **6-64 Mors. X30/8 Preimp. timeout uscita**

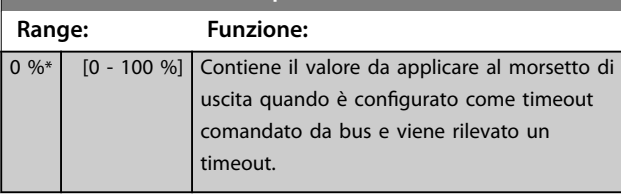

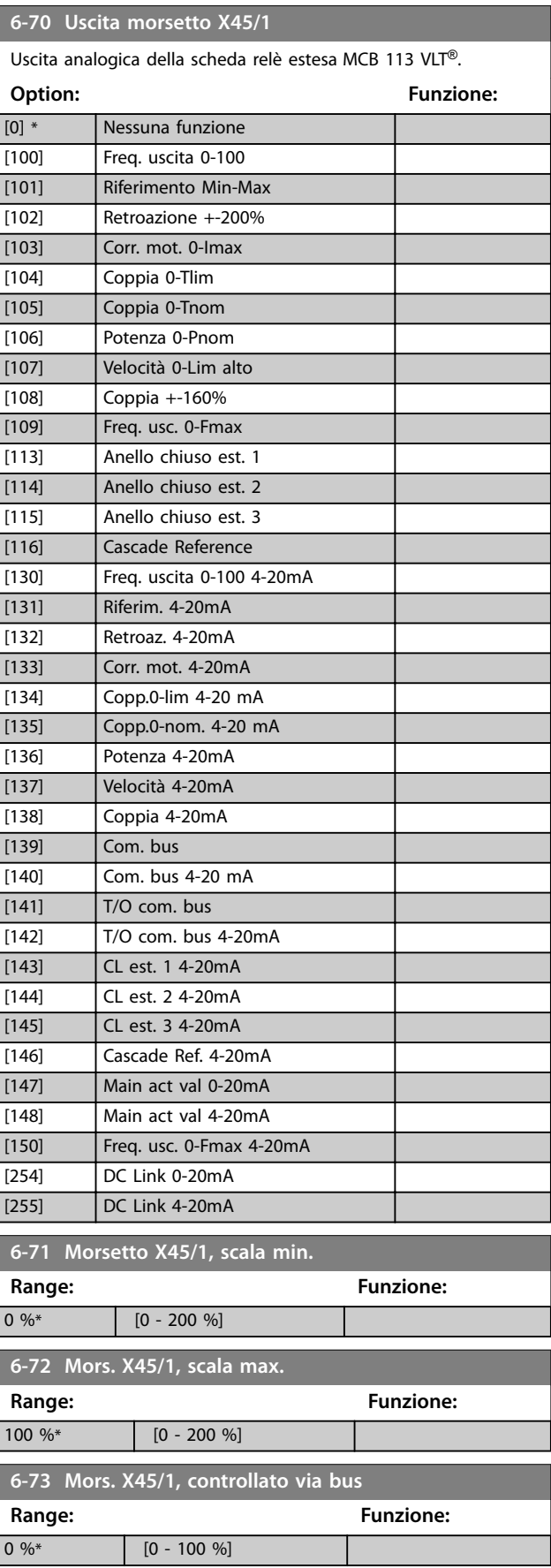

## **Descrizione dei parametri Guida alla Programmazione**

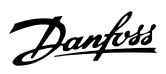

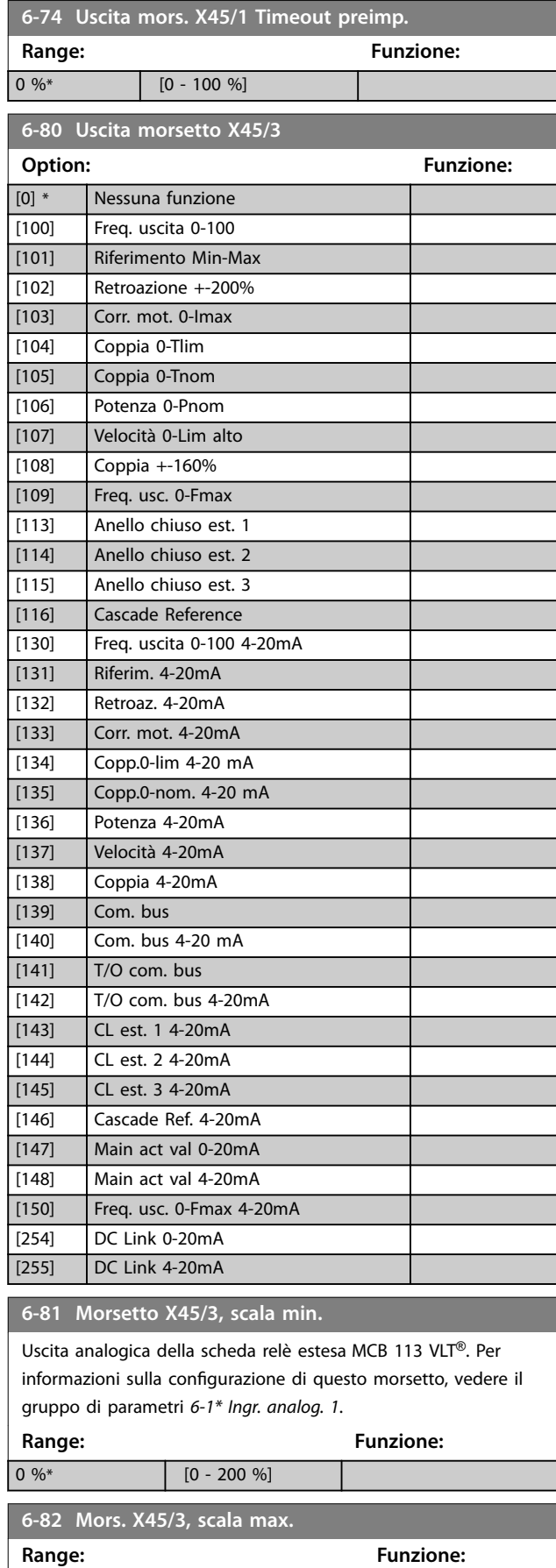

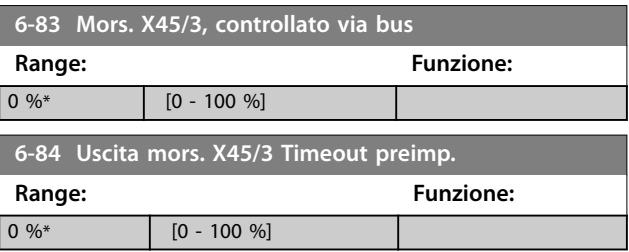

**3 3**

100 %\* [0 - 200 %]

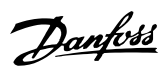

# <span id="page-101-0"></span>3.9 Parametri 8-\*\* Comunicazione e opzioni

# 3.9.1 8-0\* Impost.gener.

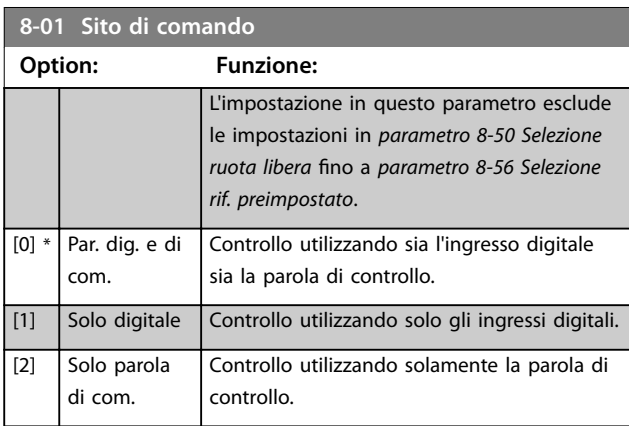

## **8-02 Origine del controllo**

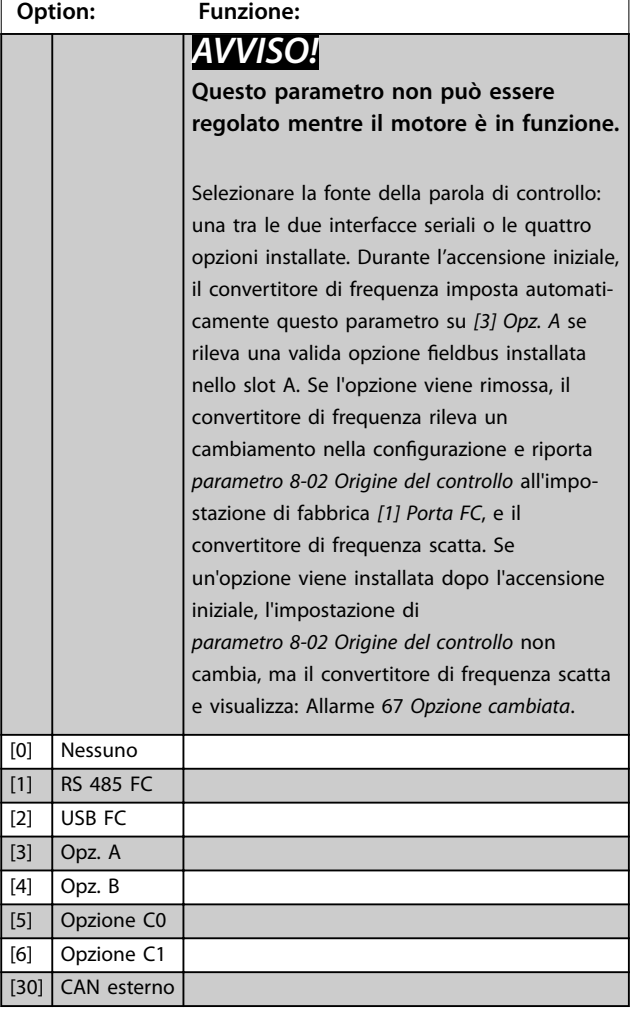

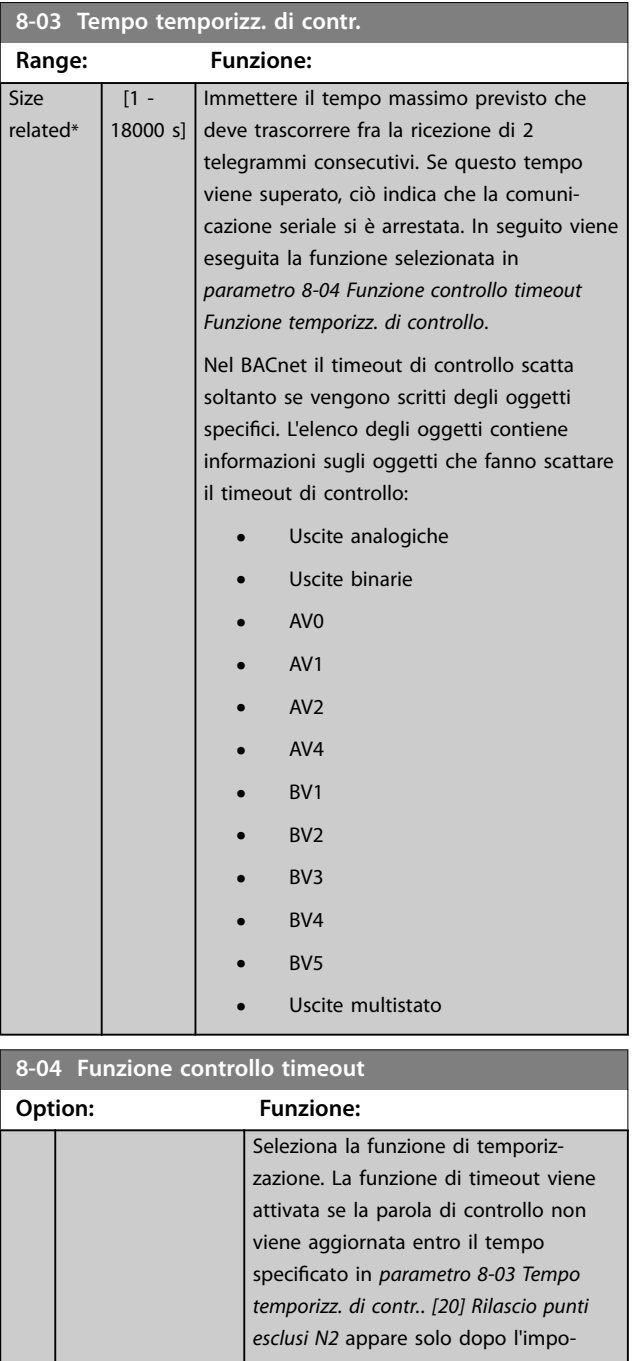

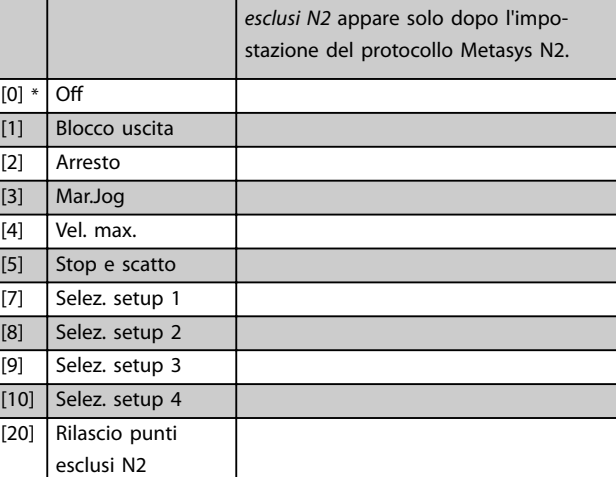

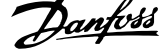

<span id="page-102-0"></span>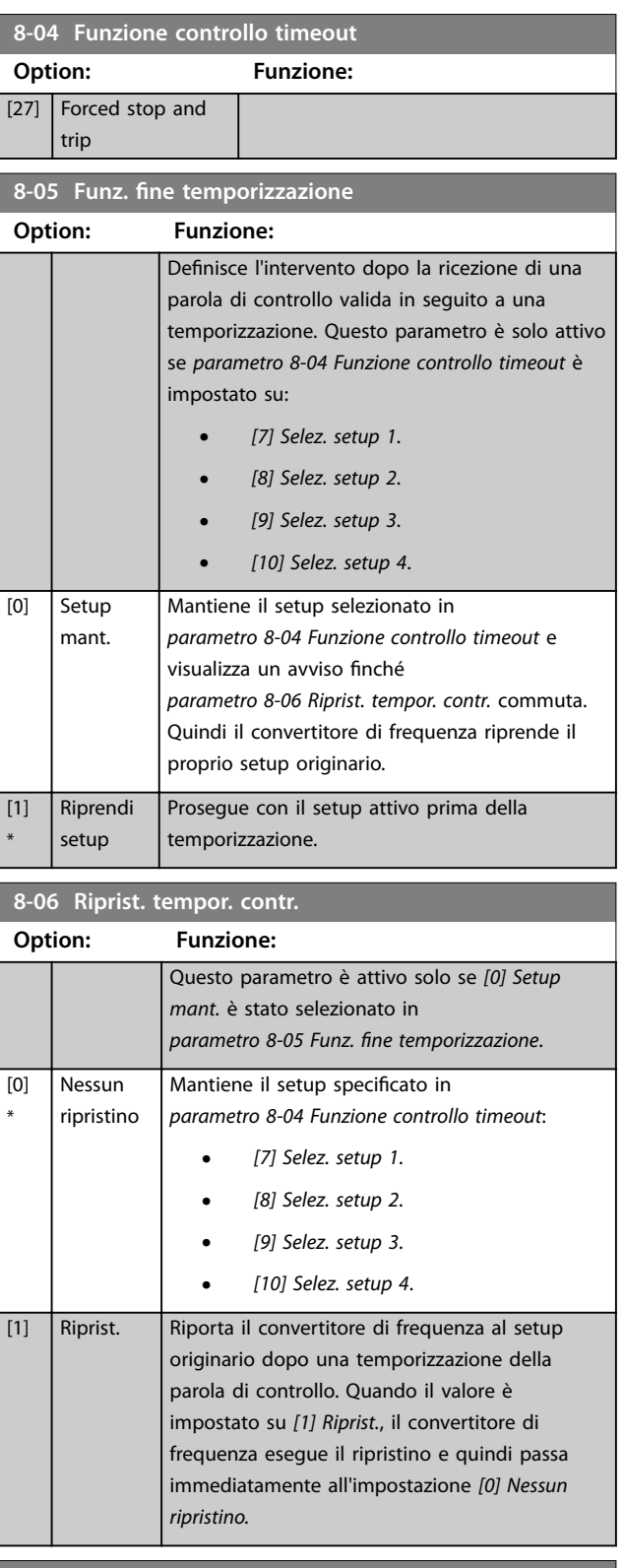

## **8-07 Diagnosi Trigger Option: Funzione:** Selezionare *[0] Disabilitato* per non inviare i dati diagnosi estesa (EDD). Selezionare *[1] Attivazione allarmi* per inviare i dati EDD in caso di allarmi o *[2] All./avviso a scatto* in caso di allarmi o avvisi. Non tutti i tipi di bus di campo supportano la funzione

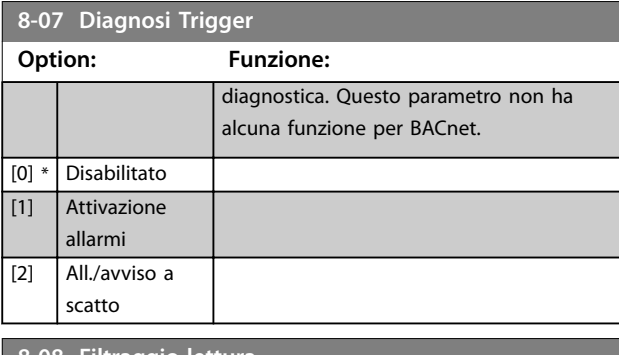

## **8-08 Filtraggio lettura**

Questa funzione viene utilizzata se le visualizzazioni del valore di retroazione di velocità sul bus di campo sono oscillanti. Selezionare filtrato se la funzione è richiesta. È necessario un ciclo di accensione perché i cambiamenti abbiano effetto.

## **Option: Funzione:**

 $\overline{[0]}$ 

 $\overline{[1]}$ 

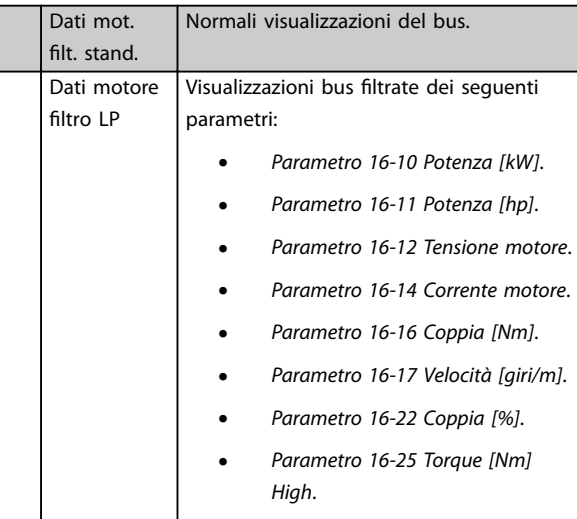

# 3.9.2 8-1\* Imp. par. di com.

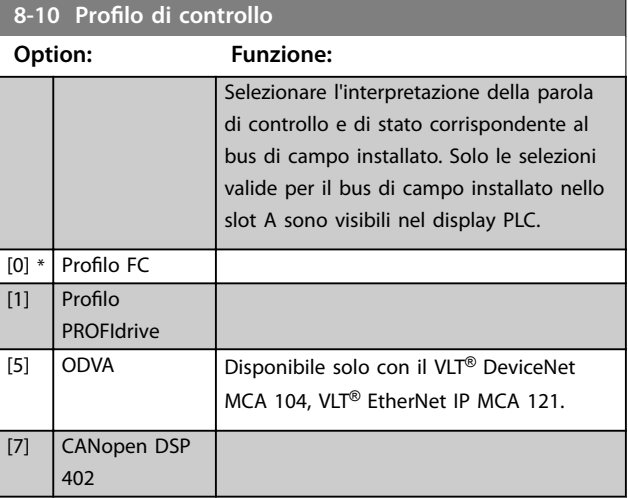

## **Descrizione dei parametri VLT**® **AQUA Drive FC 202**

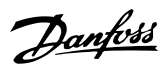

# **8-13 Parola di stato configurabile (STW)**

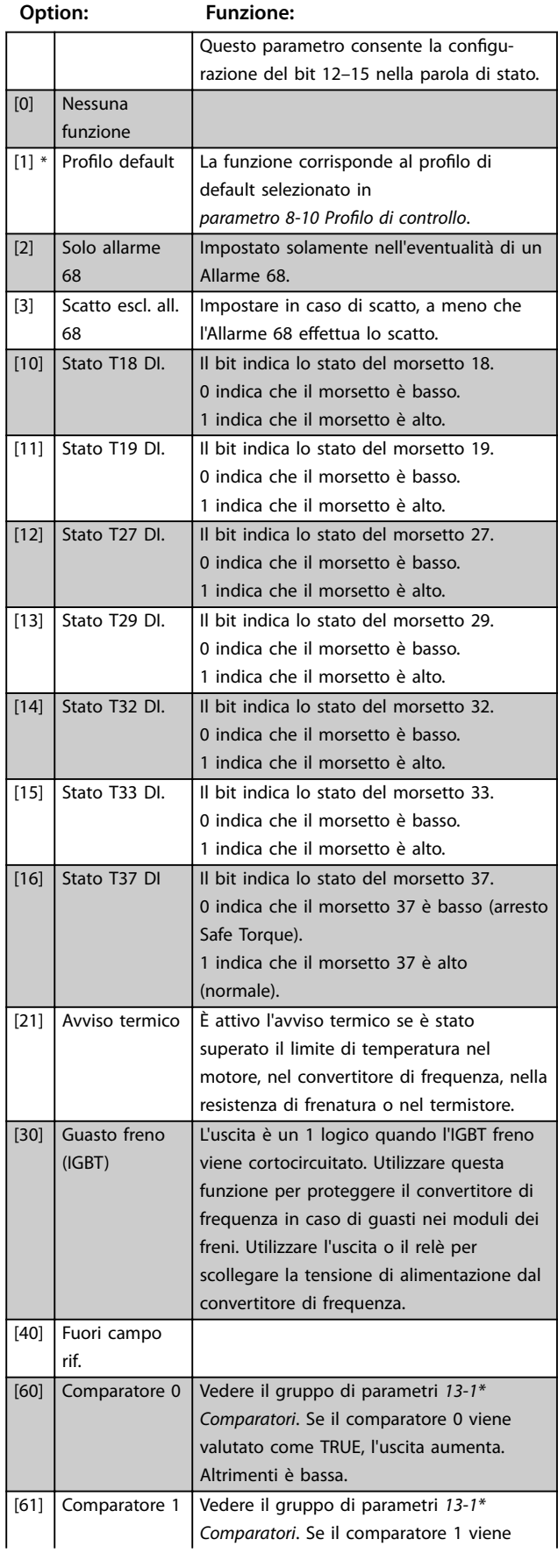

# **8-13 Parola di stato configurabile (STW)**

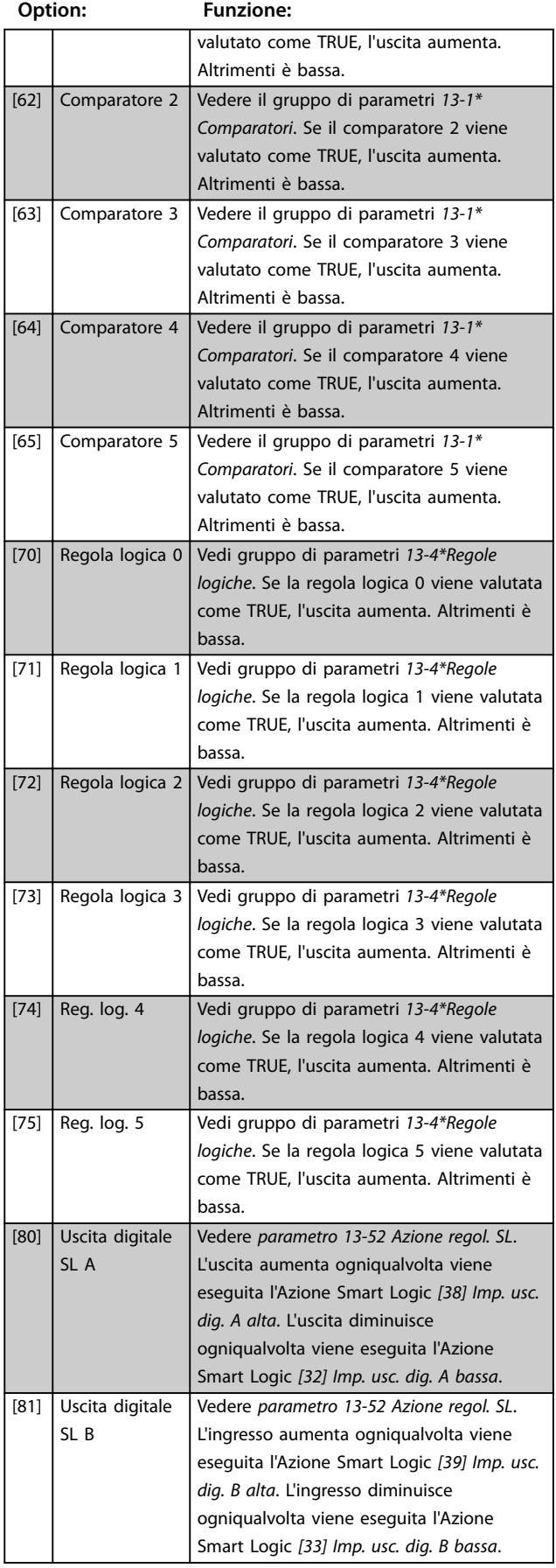

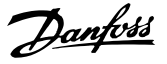

#### [82] Uscita digitale SL C Vedere *[parametro 13-52 Azione regol. SL](#page-129-0)*. L'ingresso aumenta ogniqualvolta viene eseguita l'Azione Smart Logic *[40] Imp. usc. dig. C alta*. L'ingresso diminuisce ogniqualvolta viene eseguita l'Azione Smart Logic *[34] Imp. usc. dig. C bassa*. [83] Uscita digitale SL D Vedere *[parametro 13-52 Azione regol. SL](#page-129-0)*. L'ingresso aumenta ogniqualvolta viene eseguita l'Azione Smart Logic *[41] Imp. usc. dig. D alta*. L'ingresso diminuisce ogniqualvolta viene eseguita l'Azione Smart Logic *[35] Imp. usc. dig. D bassa*. [84] Uscita digitale SL E Vedere *[parametro 13-52 Azione regol. SL](#page-129-0)*. L'ingresso aumenta ogniqualvolta viene eseguita l'Azione Smart Logic *[42] Imp. usc. dig. E alta*. L'ingresso diminuisce ogniqualvolta viene eseguita l'Azione Smart Logic *[36] Imp. usc. dig. E bassa*. [85] Uscita digitale SL F Vedere *[parametro 13-52 Azione regol. SL](#page-129-0)*. L'ingresso aumenta ogniqualvolta viene eseguita l'Azione Smart Logic *[43] Imp. usc. dig. F alta*. L'ingresso diminuisce ogniqualvolta viene eseguita l'Azione Smart Logic *[37] Imp. usc. dig. F bassa*. **8-14 Parola di controllo CTW configurabile** Array [15] **Option: Funzione:** Le selezioni 4-6 sono solo disponibili in FC 302. [0] Nessuno Le informazioni in questo bit vengono ignorate da parte del convertitore di frequenza.  $[1] * |$  Profilo default La funzionalità del bit dipende dalla selezione in *parametro 8-10 Profilo di controllo*. [2] CTW Valido, attivo basso Se impostato su 1, il convertitore di frequenza ignora i bit rimanenti della parola di controllo. **8-17 Configurable Alarm and Warningword** Array [16] Seleziona il significato di un bit specifico nella parola di allarme e di avviso configurabile. La parola ha 16 bit (0-15). **Option: Funzione:**  $[0]$  \*  $[0]$  \*

#### **8-13 Parola di stato configurabile (STW)**

**Option: Funzione:**

#### **8-17 Configurable Alarm and Warningword**

#### Array [16]

Seleziona il significato di un bit specifico nella parola di allarme e di avviso congurabile. La parola ha 16 bit (0–15).

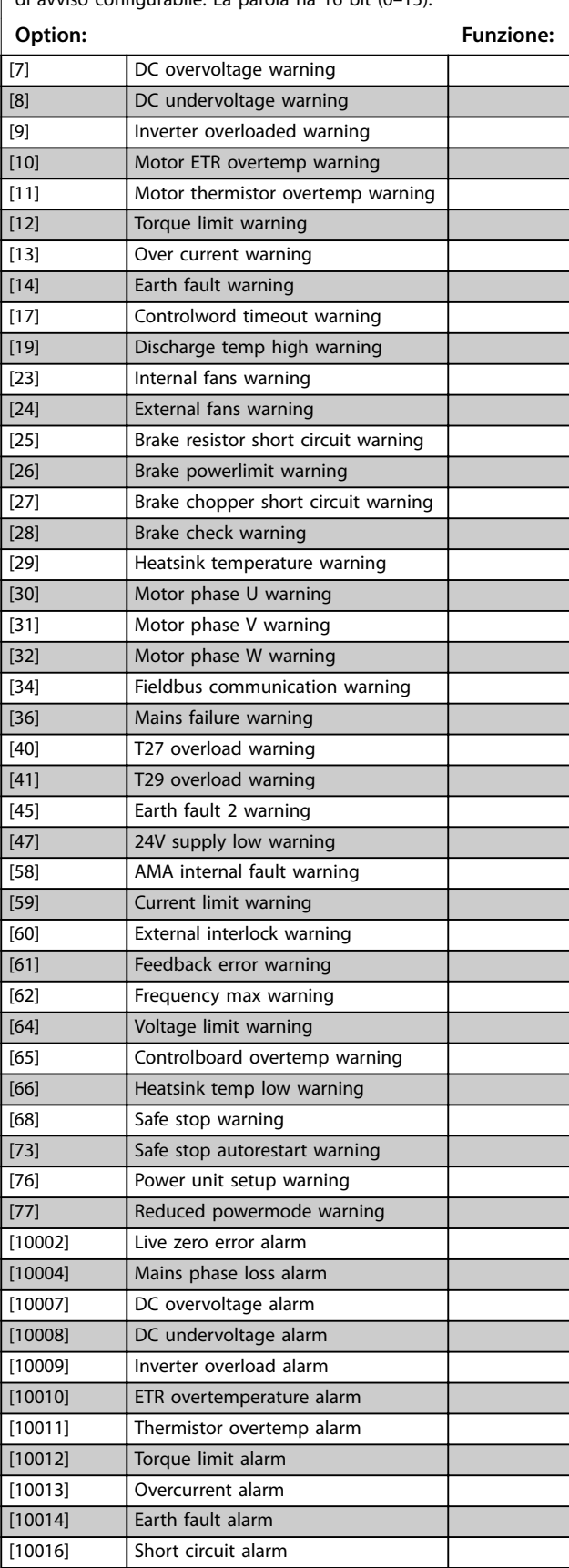

[1] 10 Volts low warning [2] **Live zero warning** [3] No motor warning [4] Mains phase loss warning [5] DC link voltage high warning [6] DC link voltage low warning

Danfoss

### **8-17 Configurable Alarm and Warningword**

Array [16]

Seleziona il significato di un bit specifico nella parola di allarme e di avviso configurabile. La parola ha 16 bit  $(0-15)$ .

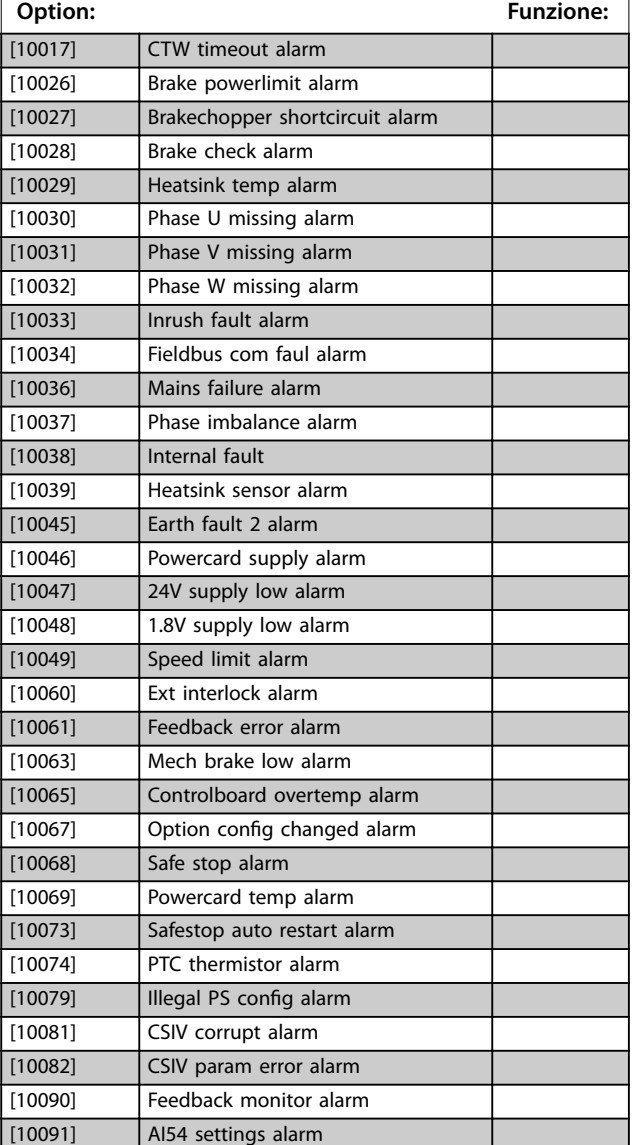

# 3.9.3 8-3\* Impostaz. porta FC

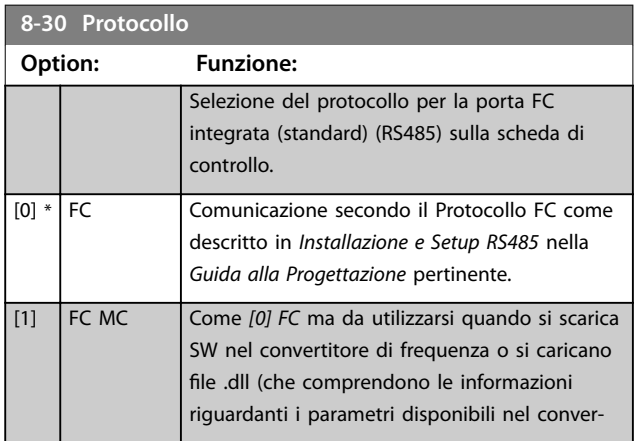

#### **8-30 Protocollo Option: Funzione:** titore di frequenza e le loro interdipendenze) nel Software di configurazione MCT 10. [2] Modbus RTU Comunicazione secondo il protocollo Modbus RTU. [3] Metasys N2 [9] Opzione FC

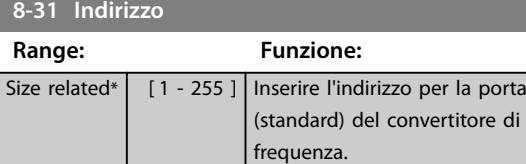

## **8-32 Baud rate Option: Funzione:** I baud rate 9600, 19200, 38400 e 76800 baud sono solo validi solo per BACnet. Il valore predefinito dipende dal protocollo FC. [0] 2400 Baud [1] 4800 Baud [2] 9600 Baud [3] 19200 Baud [4] 38400 Baud [5] 57600 Baud [6] 76800 Baud [7] 115200 Baud

Intervallo valido: 1–126.

## **8-33 Parità / bit di stop**

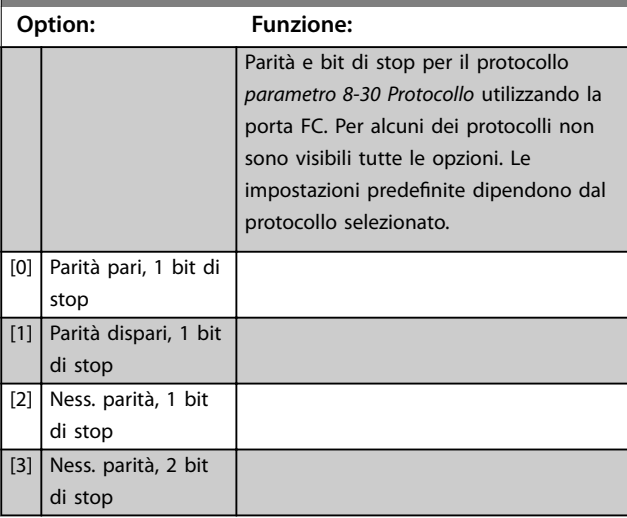

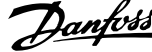

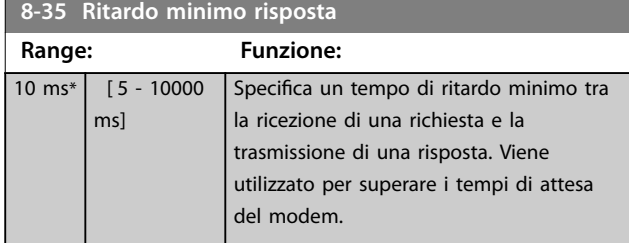

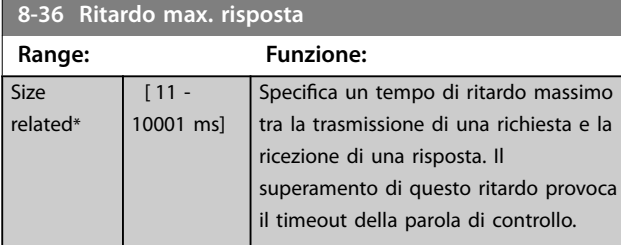

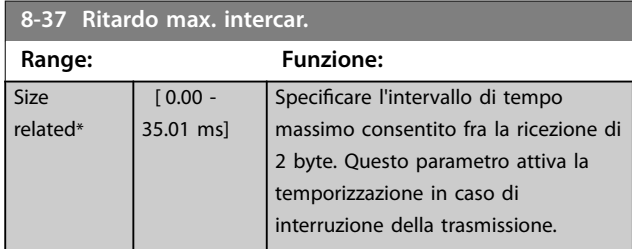

## 3.9.4 8-4} Selezione telegramma

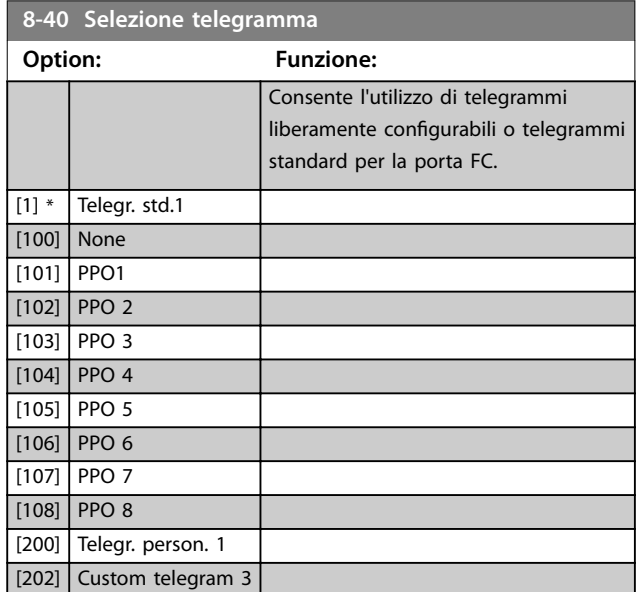

## **8-42 Config. scrittura PCD** Array [64] **Option: Funzione:** [0] Nessuno Selezionare i parametri da assegnare ai telegrammi PCD. Il numero di PCD disponibili dipende dal tipo di telegramma. I valori nel PCD vengono in seguito scritti nei parametri selezionati come valori di dati. [302] Riferimento minimo [303] Riferimento max. [341] Rampa 1 tempo di accel. [342] Rampa 1 tempo di decel. [351] Rampa 2 tempo di accel. [352] Rampa 2 tempo di decel. [380] Tempo rampa Jog [381] Tempo rampa arr. rapido [411] Lim. basso vel. motore [giri/min] [412] Limite basso velocità motore [Hz] [413] Lim. alto vel. motore [giri/min] [414] Limite alto velocità motore [Hz] [416] Lim. di coppia in modo motore [417] Lim. di coppia in modo generatore [553] Rif. alto/val. retroaz. morsetto 29 [558] Rif. alto/val. retroaz. morsetto 33 [590] Controllo bus digitale e a relè [593] Controllo bus uscita impulsi #27 [595] Controllo bus uscita impulsi #29 [597] Controllo bus uscita impulsi #X30/6 [615] Rif. alto/valore retroaz. morsetto 53 [625] Rif. alto/valore retroaz. morsetto 54 [653] Morsetto 42, uscita controllata via bus [663] Mors. X30/8, uscita controllata via bus [673] Mors. X45/1, controllato via bus [683] Mors. X45/3, controllato via bus [890] Bus Jog 1 velocità [891] Bus Jog 2 velocità [894] Bus retroazione 1 [895] Bus retroazione 2 [896] Bus retroazione 3 [1680] Par. com. 1 F.bus  $[1682]$  RIF 1 Fieldbus [1685] Par. com. 1 p. FC [1686] RIF 1 porta FC [2643] Mors. X42/7, controllato via bus [2653] Mors. X42/9, controllato via bus

## **Descrizione dei parametri VLT**® **AQUA Drive FC 202**

**8-42 Config. scrittura PCD**

Danfoss

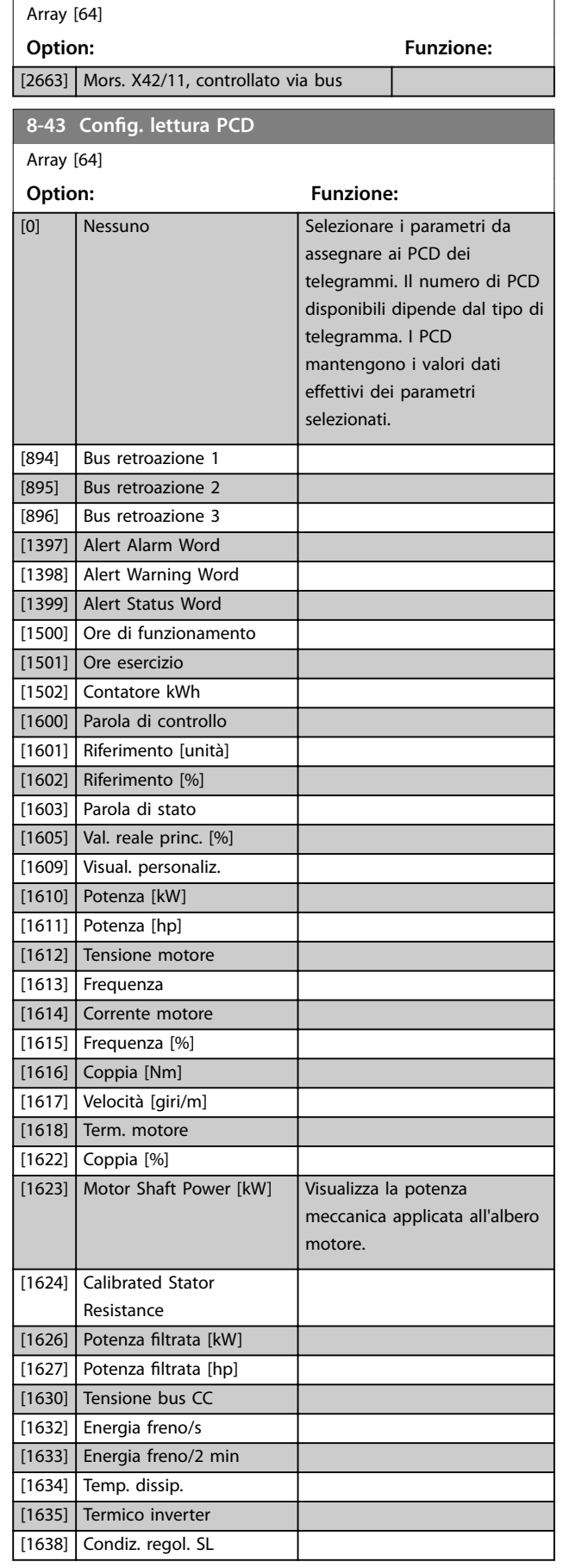

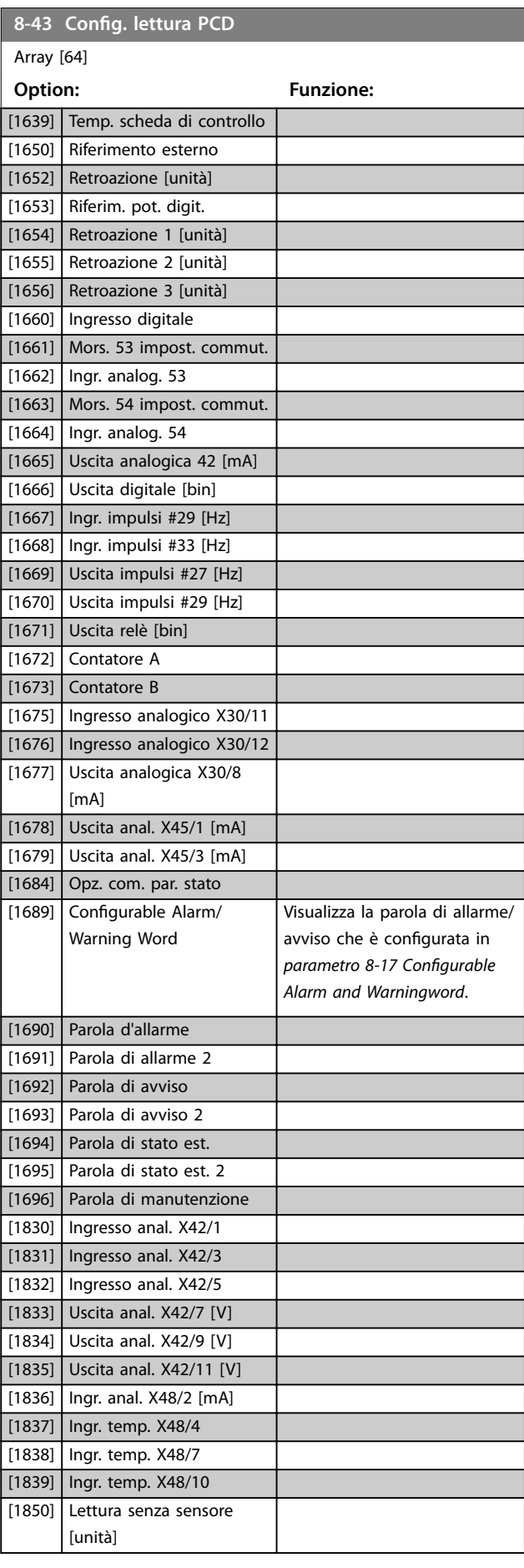
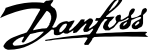

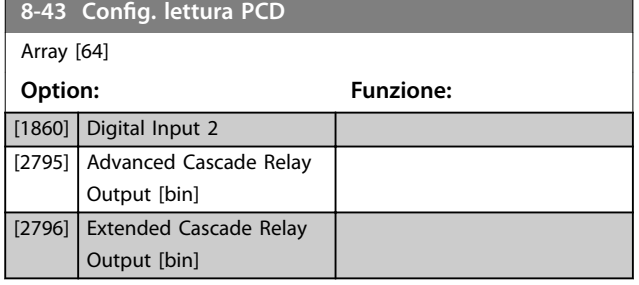

## 3.9.5 8-5\* Digitale/Bus

Parametri per configurare la combinazione della parola di controllo.

# *AVVISO!*

**Questi parametri sono attivi solo se** *[parametro 8-01 Sito](#page-101-0) [di comando](#page-101-0)* **è impostato su** *[0] Par. dig. e di com.***.**

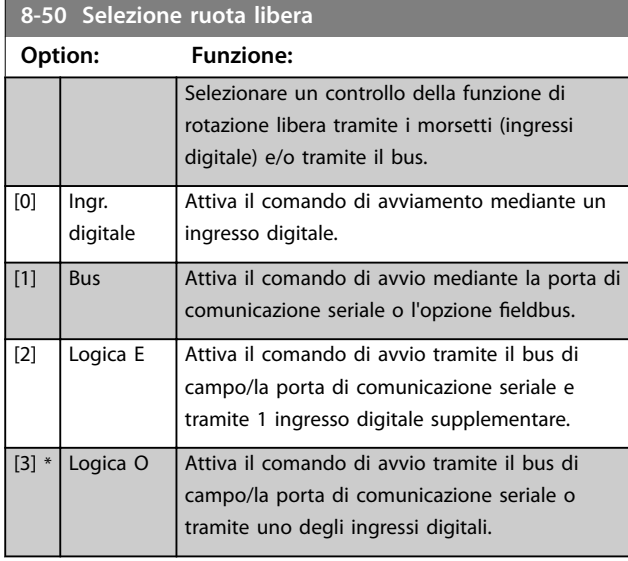

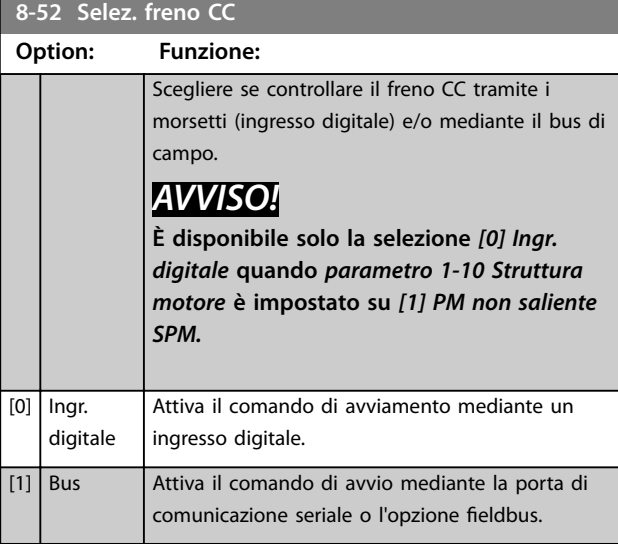

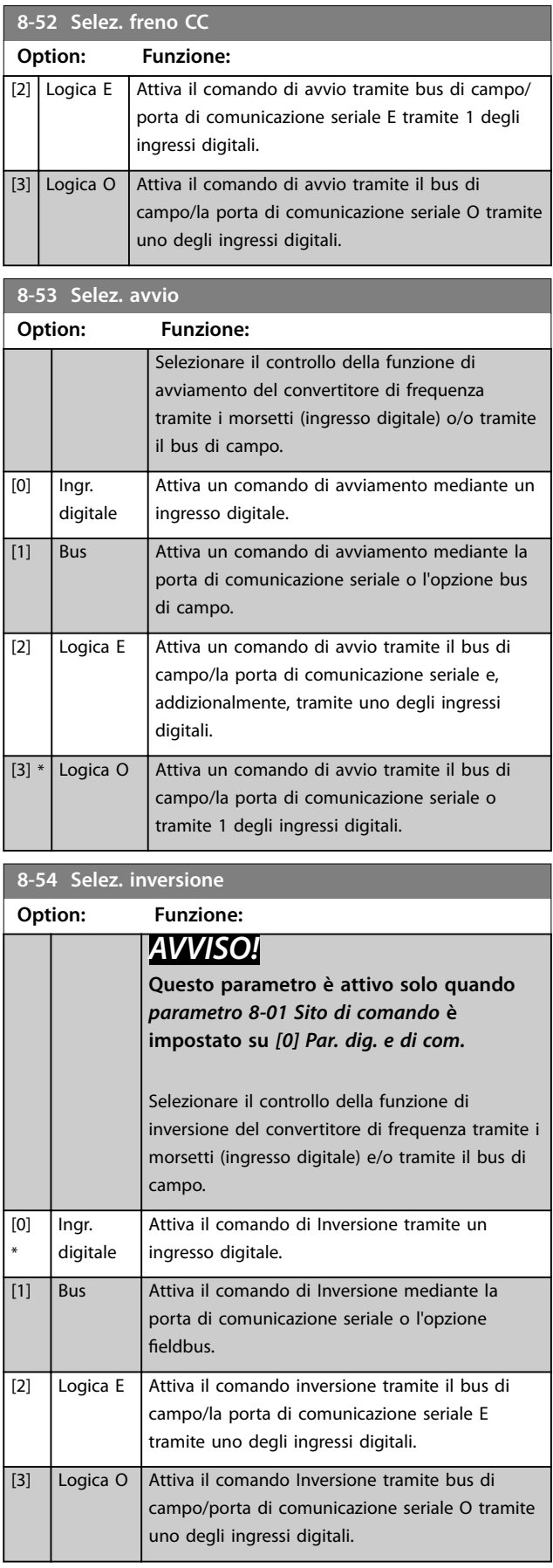

Danfoss

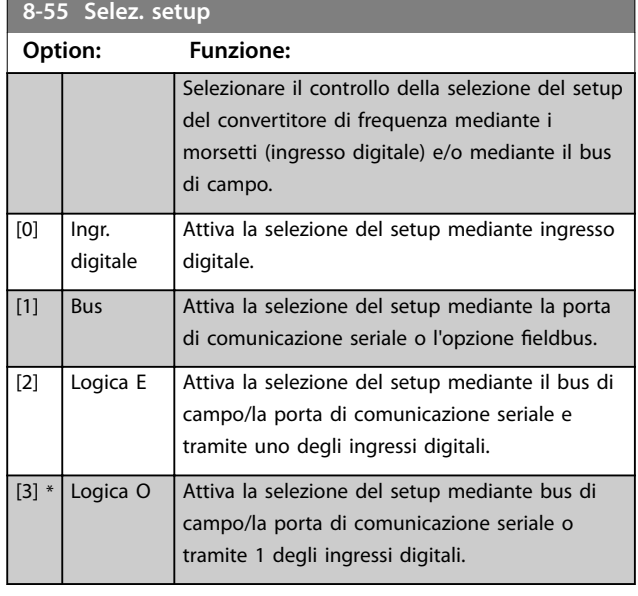

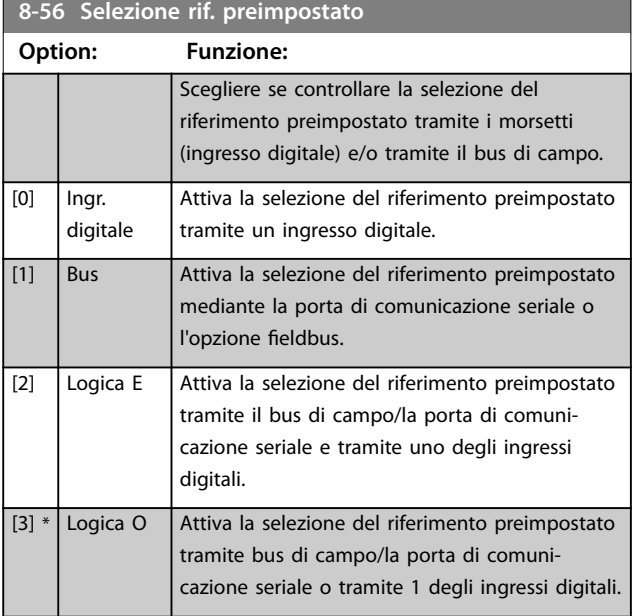

## 3.9.6 8-8\* Diagnostica porta FC

Questi parametri vengono usati per monitorare la comunicazione del bus tramite la porta del convertitore di frequenza.

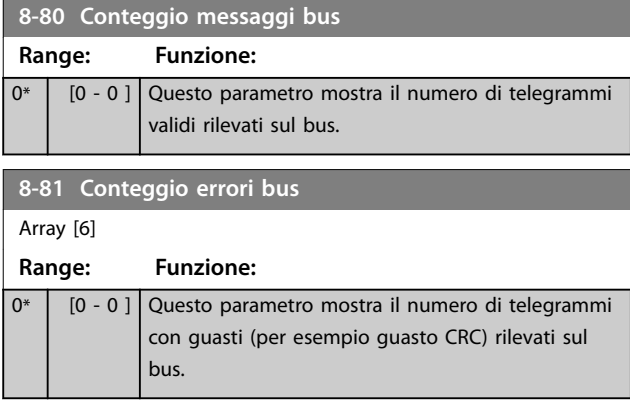

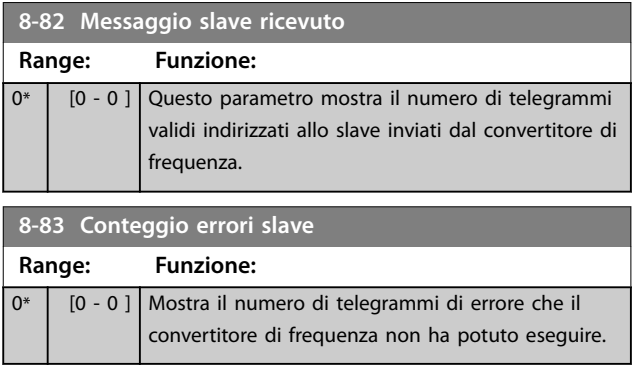

## 3.9.7 8-9\* Bus Jog

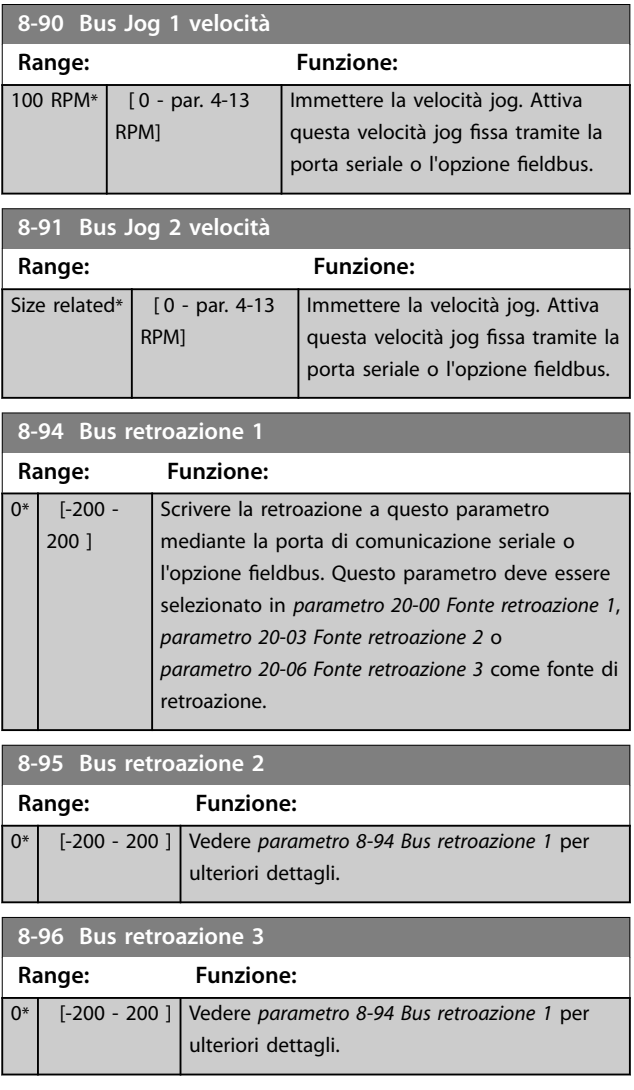

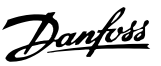

#### 3.10 Parametri 9-\*\* PROFIBUS

Per le descrizioni dei parametri PROFIBUS, vedere la *Guida alla Programmazione VLT*® *PROFIBUS DP MCA 101.*

## 3.11 Parametri 10-\*\* Bus di campo CAN

#### 3.11.1 10-0\* Impostaz. di base

**10-01 Selezionare baudrate**

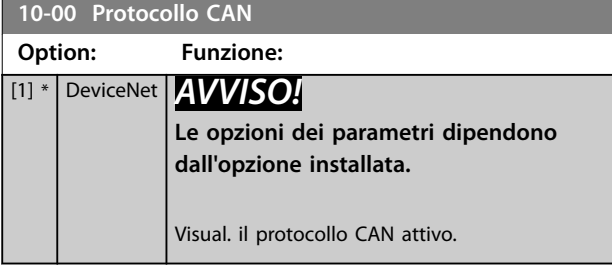

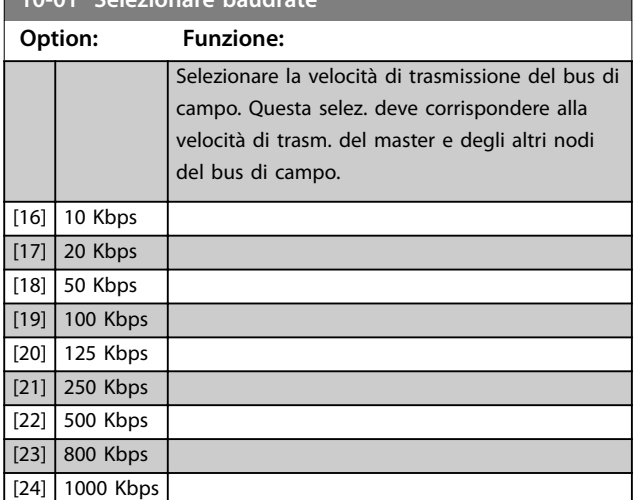

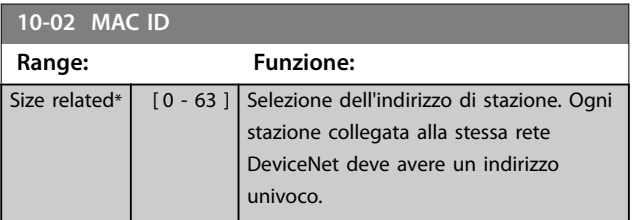

**10-05 Visual. contatore errori trasmissione Range: Funzione:** 0\* | [0 - 255 ] | Visual. il numero errori di trasm. contr. CAN dall'ultima accensione. **10-06 Visual. contatore errori ricezione Range: Funzione:** 0\* | [0 - 255 ] | Visual. il numero di errori ricez. contr. CAN dall'ultima accensione. **10-07 Visual. contatore off bus Range: Funzione:**  $0*$   $[0 - 255]$  Visualizza la quantità di eventi Bus Off dall'ultima accensione.

#### 3.11.2 10-1\* DeviceNet

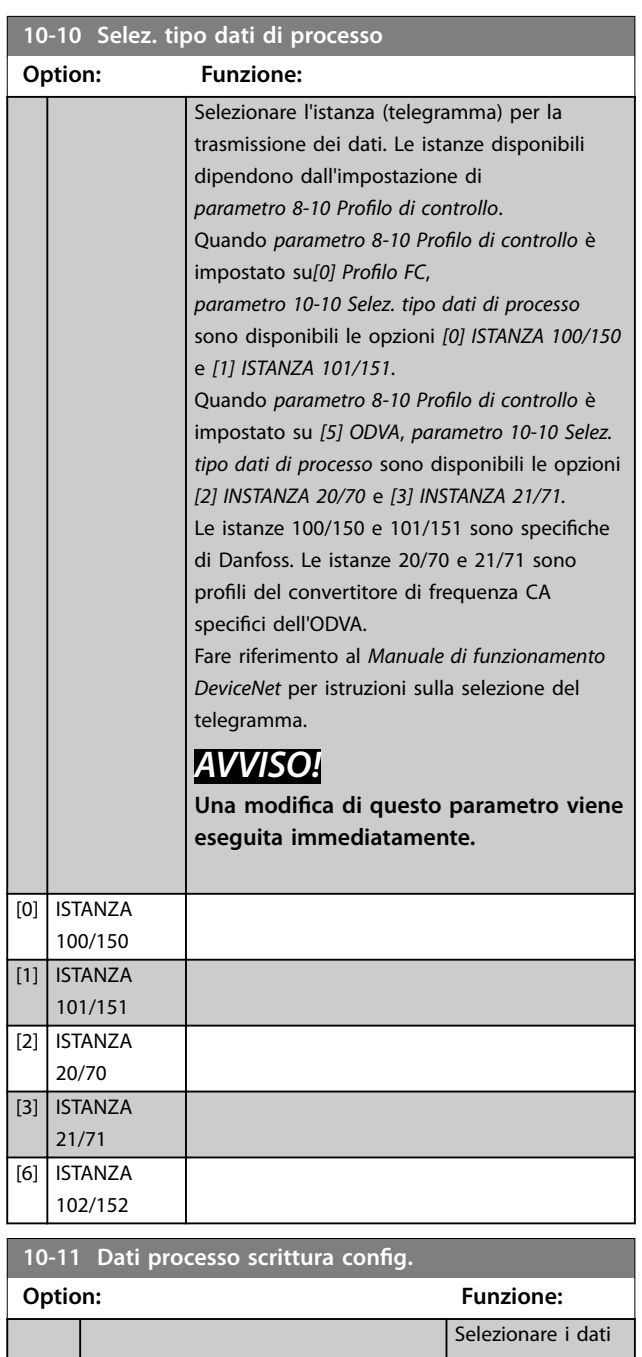

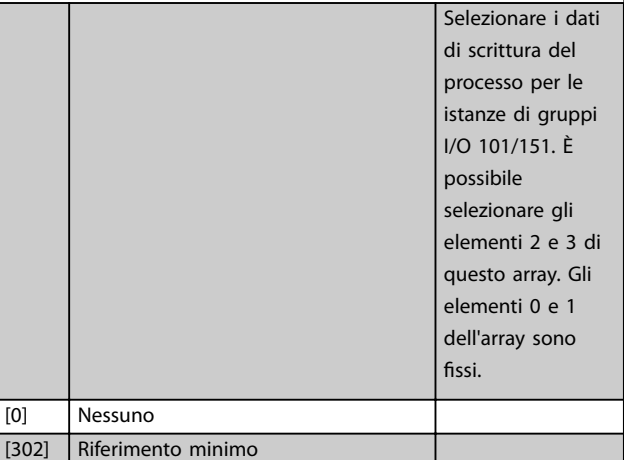

**3 3**

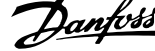

J.

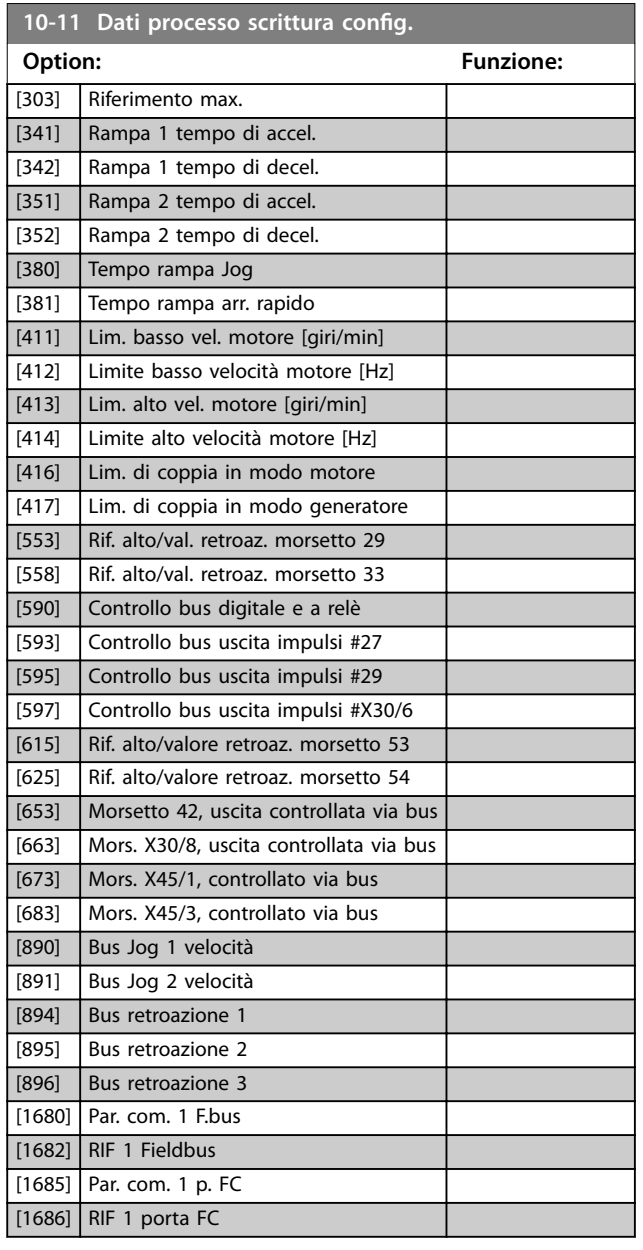

**10-12 Dati processo lettura config.**

#### **Option: Funzione:**

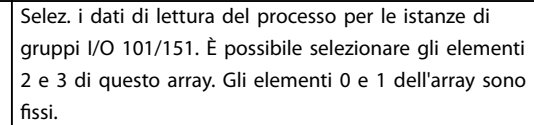

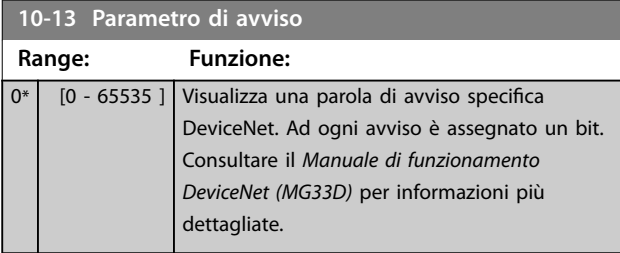

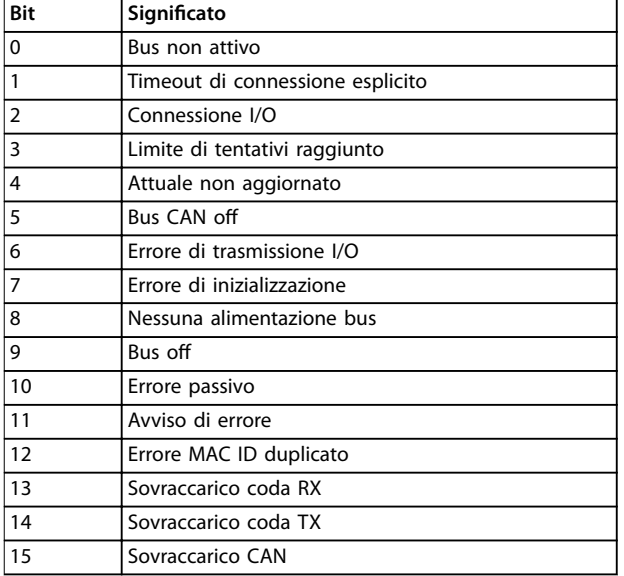

#### **Tabella 3.16 Bit di avviso**

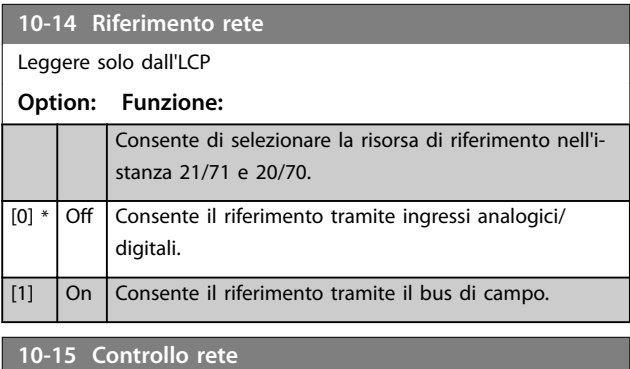

## Leggere solo dall'LCP **Option: Funzione:** Consente di selezionare l'origine del controllo nell'istanza 21/71 e 20/70.  $[0] * |$  Off Consente il controllo tramite gli ingressi analogici/ digitali. [1] On Abilita il controllo tramite il bus di campo.

## 3.11.3 10-2\* Filtri COS

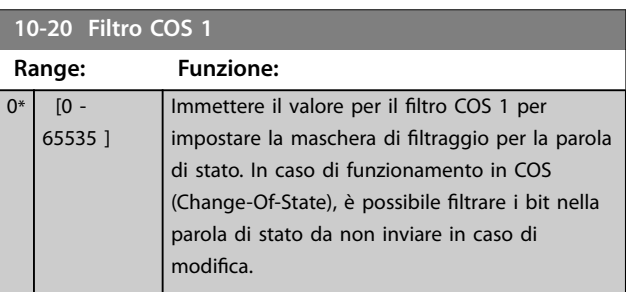

Danfoss

**3 3**

#### **Descrizione dei parametri Guida alla Programmazione**

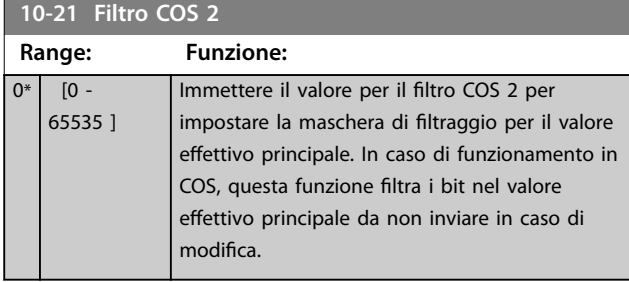

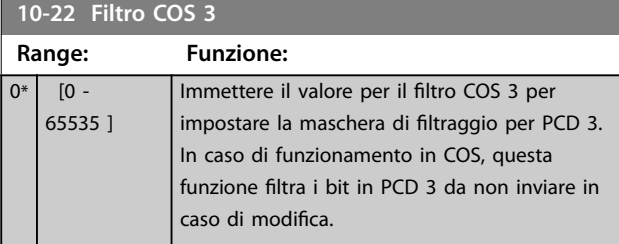

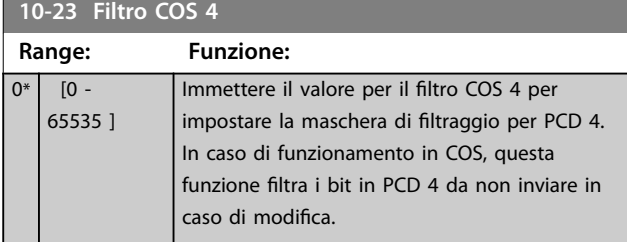

## 3.11.4 10-3\* Accesso param.

Gruppo di parametri che fornisce accesso ai parametri indicizzati e definisce il setup di programmazione.

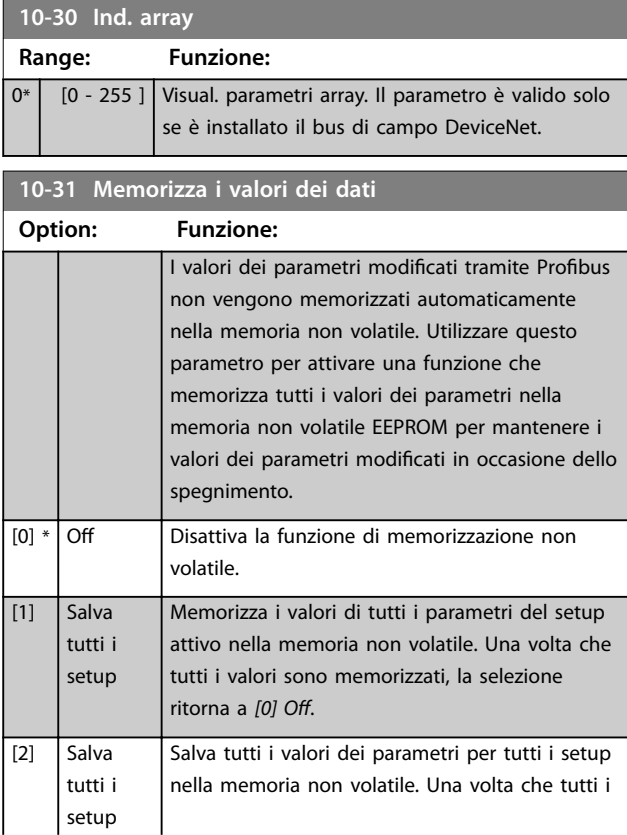

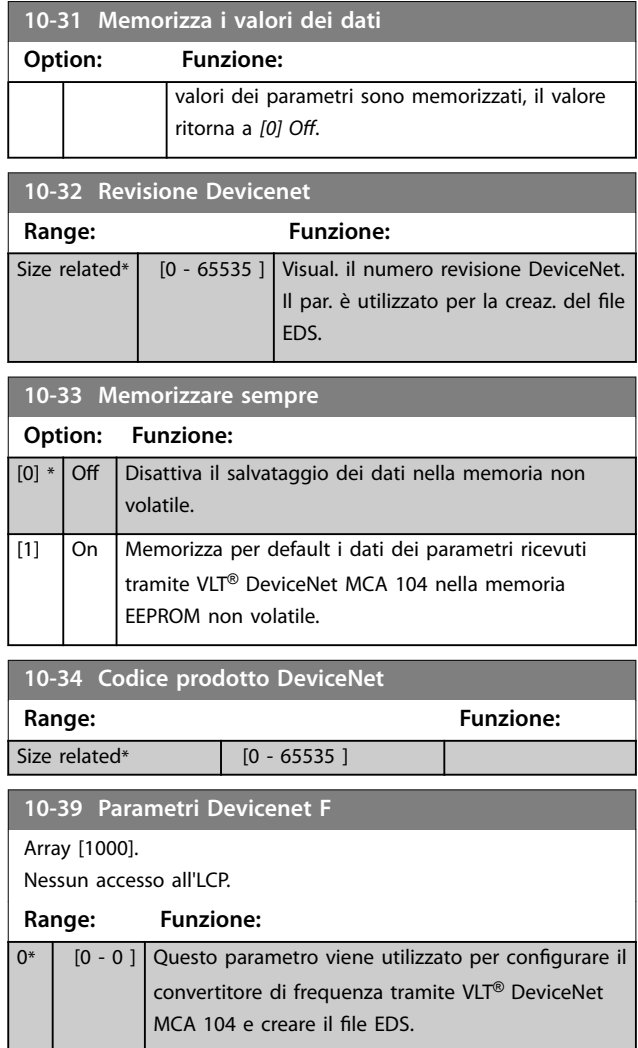

н

## <span id="page-113-0"></span>3.12 Parametri 13-\*\* Smart Logic

Lo Smart Logic Control (SLC) è essenzialmente una sequenza di azioni definite dall'utente (vedere *[parametro 13-52 Azione regol. SL](#page-129-0)* [x]), le quali vengono eseguite dall'SLC quando l'evento associato definito dall'utente (vedere *[parametro 13-51 Evento regol. SL](#page-128-0)* [x]) è valutato come TRUE dall'SLC. Tutti gli eventi e le azioni sono numerati e collegati fra loro formando delle coppie. Questo signica che quando il primo *evento* è soddisfatto (raggiunge il valore TRUE), viene eseguita la prima *azione*. In seguito le condizioni del secondo *evento* verranno valutate. Se vengono valutate come TRUE, viene eseguita la seconda azione e così via. Verrà valutato un solo *evento* alla volta. Se un *evento* viene valutato come FALSE, durante l'intervallo di scansione corrente non succede nulla (nell'SLC) e non vengono valutati altri *eventi*. Questo significa che quando l'SLC inizia, valuta il primo evento (e solo il primo *evento*) a ogni intervallo di scansione. Solo se il primo *evento* viene valutato come TRUE, l'SLC esegue la prima *azione* e inizia a valutare il secondo *evento*. È possibile programmare da 1 a 20 *eventi* e *azioni*. Una volta eseguito l'ultimo *evento/azione*, la sequenza inizia da capo dal primo *evento*/ dalla prima *azione*. *Disegno 3.36* mostra un esempio con 3 eventi / azioni.

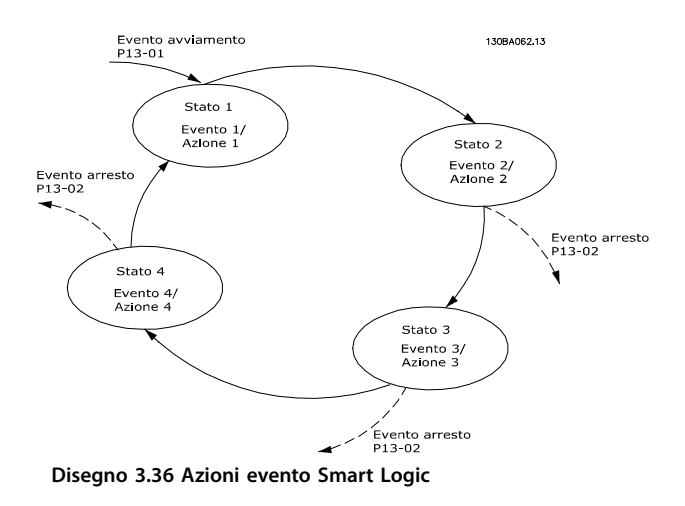

#### **Avvio e arresto dell'SLC**

L'avvio e l'arresto dell'SLC possono essere effettuati selezionando *[1] On* o *[0] O* in *parametro 13-00 Modo regol. SL*. L'SLC si avvia sempre nello stato 0 (dove valuta il primo *evento*) . L'SLC si avvia quando l'evento avviamento (definito in *parametro 13-01 Evento avviamento*) viene valutato TRUE (a condizione che in *parametro 13-00 Modo regol. SL* sia selezionato *[1] On*). L'SLC si arresta quando l'evento arresto (*[parametro 13-02 Evento arresto](#page-115-0)*) è TRUE. *Parametro 13-03 Ripristinare SLC* ripristina tutti i parametri SLC e inizia la programmazione da zero.

## 3.12.1 13-0\* Impostazioni SLC

Utilizzare le impostazioni SLC per attivare, disattivare e ripristinare la sequenza Smart Logic Control. Le funzioni logiche e i comparatori sono sempre eseguiti in background, permettendo il controllo separato di ingressi e uscite digitali.

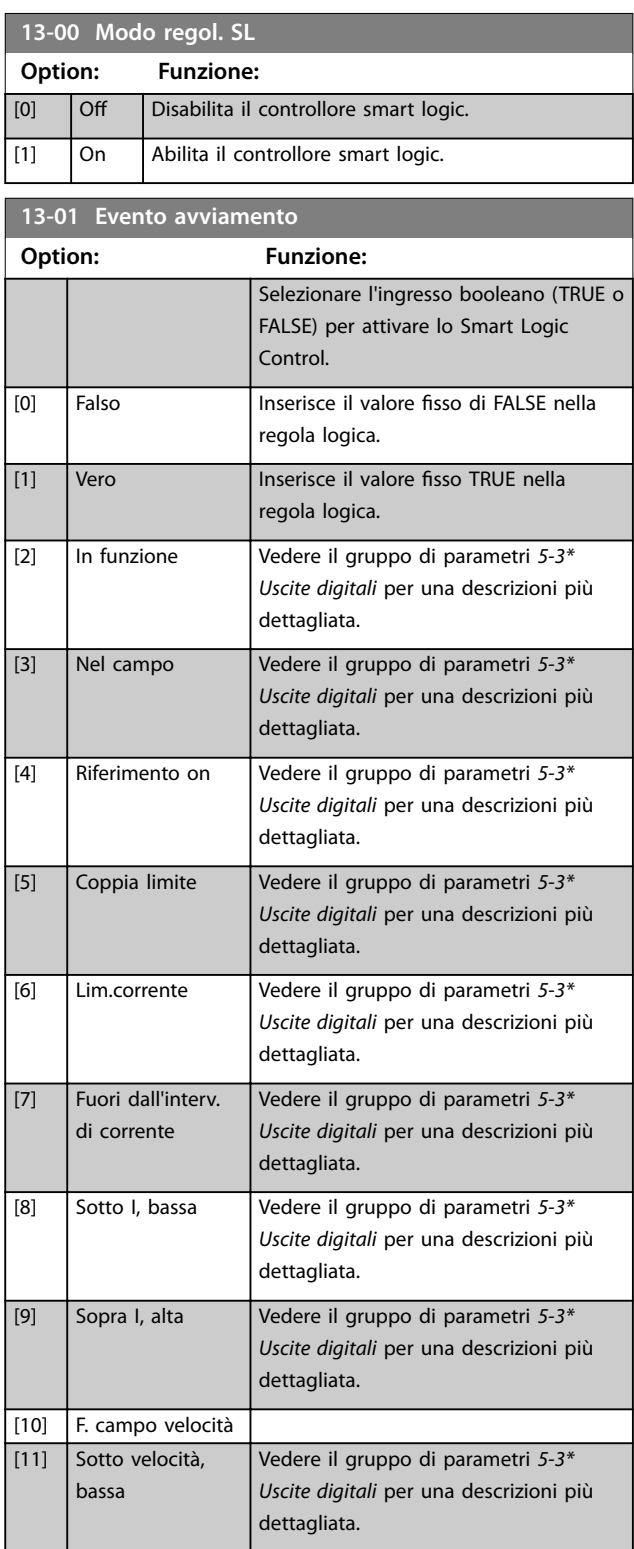

#### **Descrizione dei parametri Guida alla Programmazione**

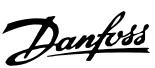

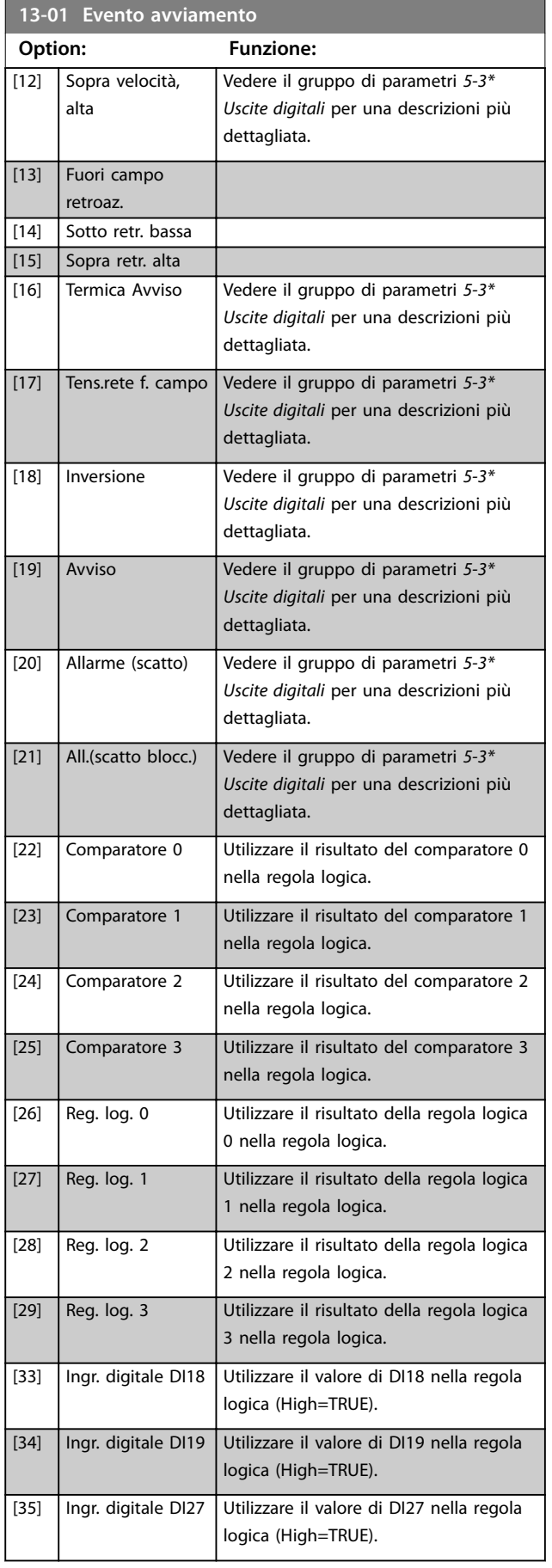

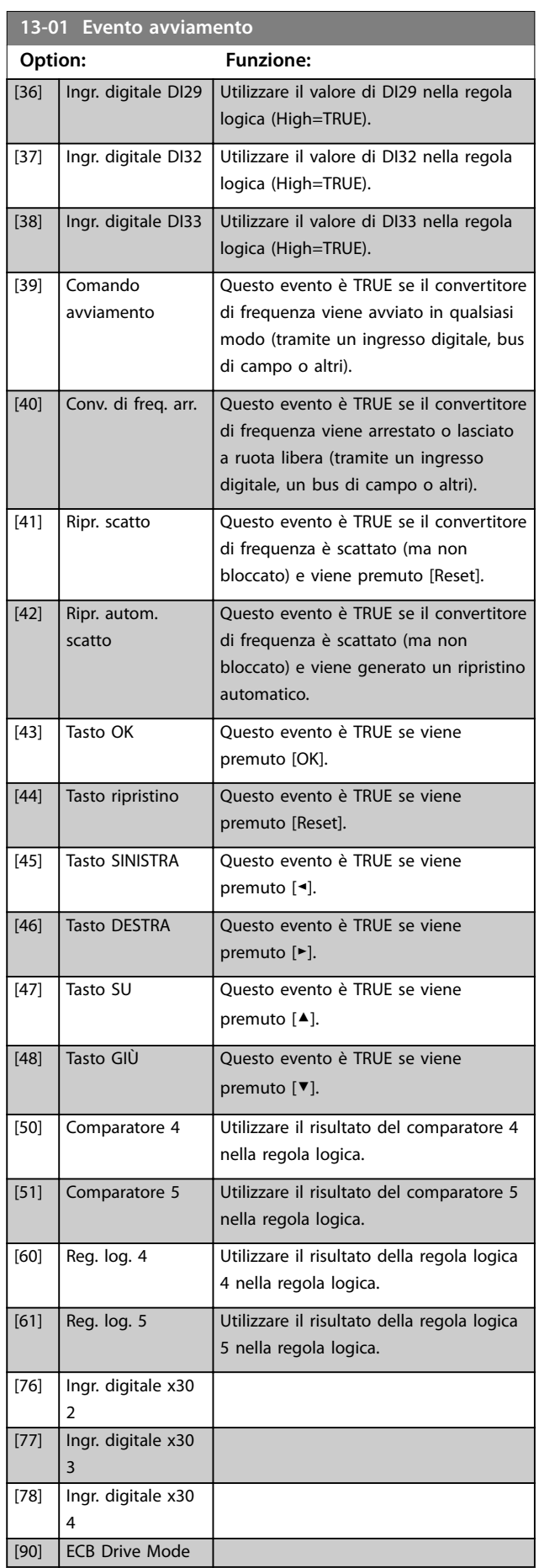

<span id="page-115-0"></span>**Descrizione dei parametri VLT**® **AQUA Drive FC 202**

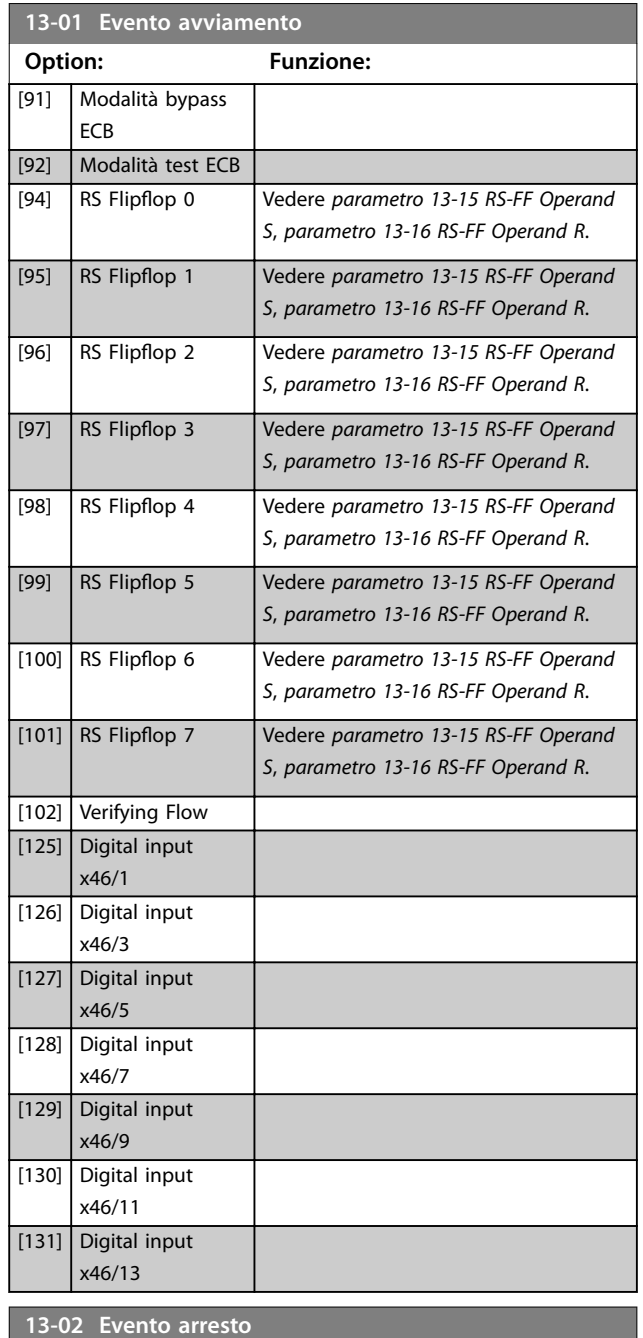

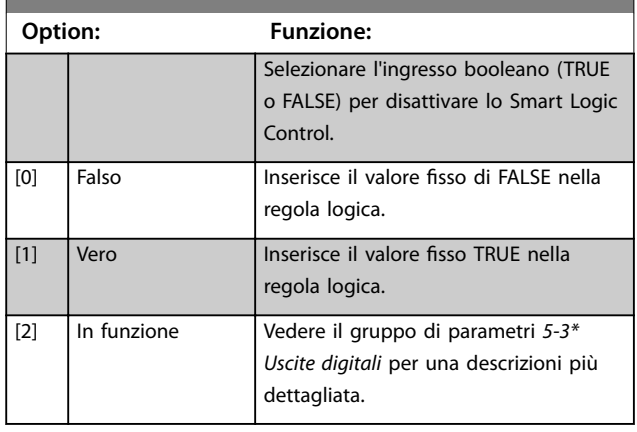

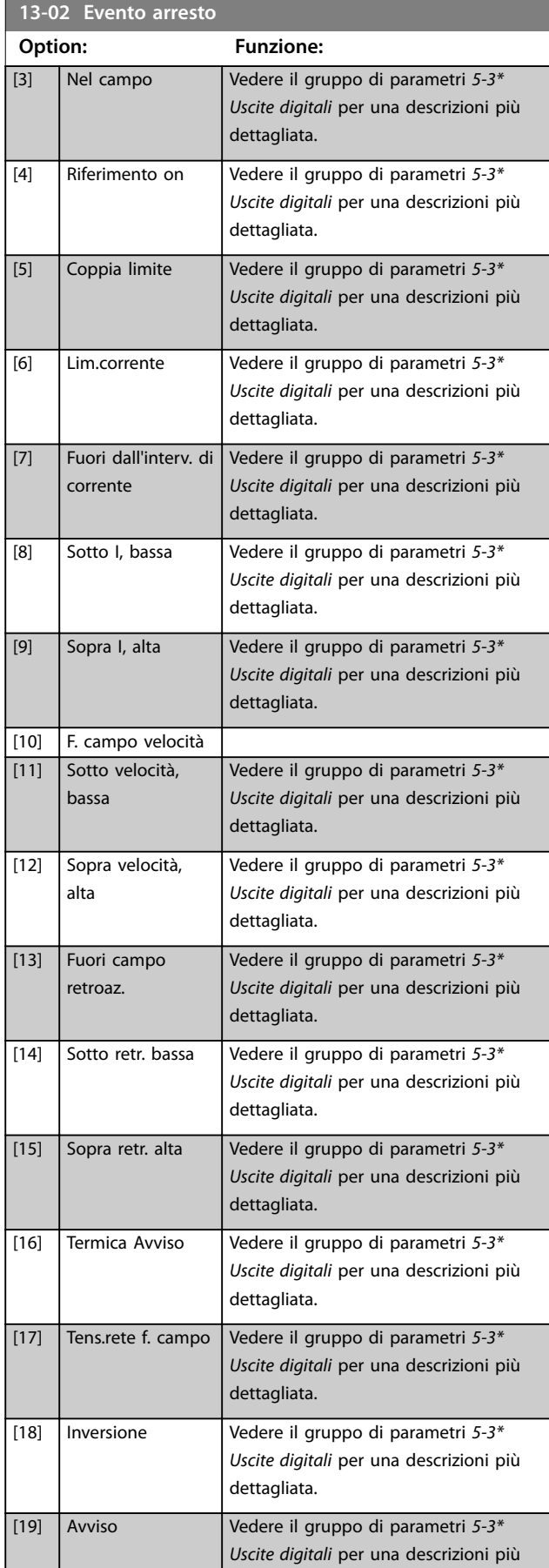

Danfoss

dettagliata.

**Descrizione dei parametri Guida alla Programmazione**

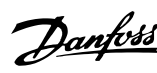

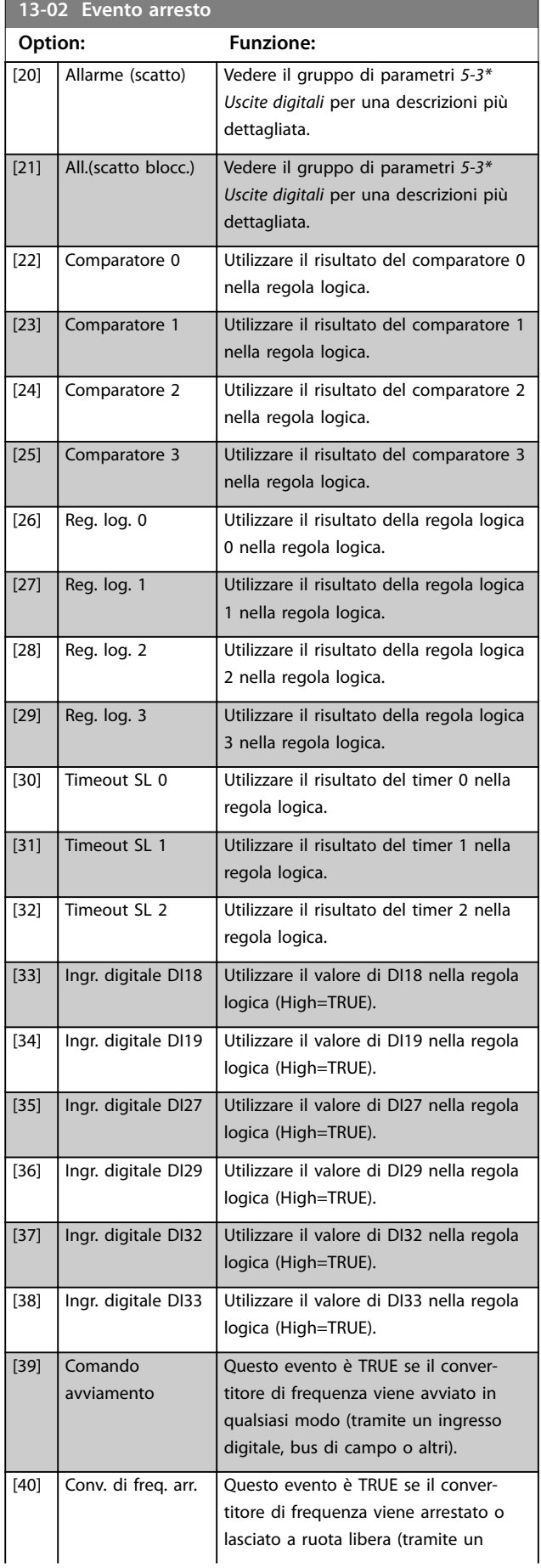

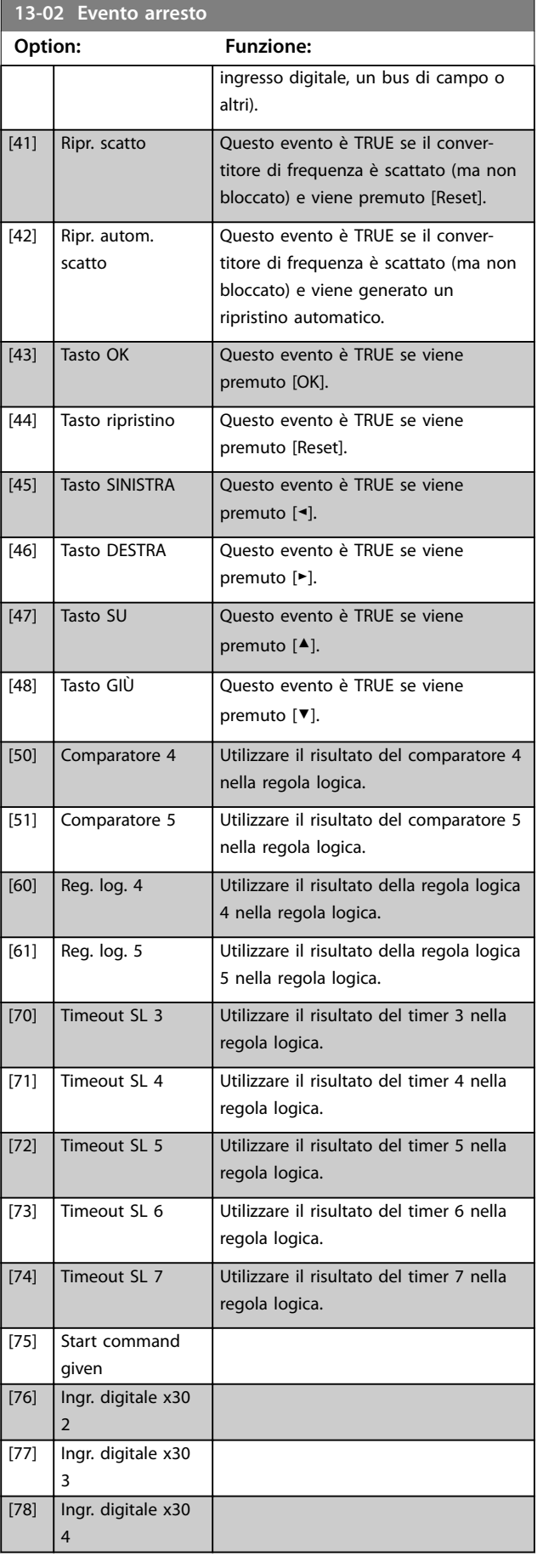

<span id="page-117-0"></span>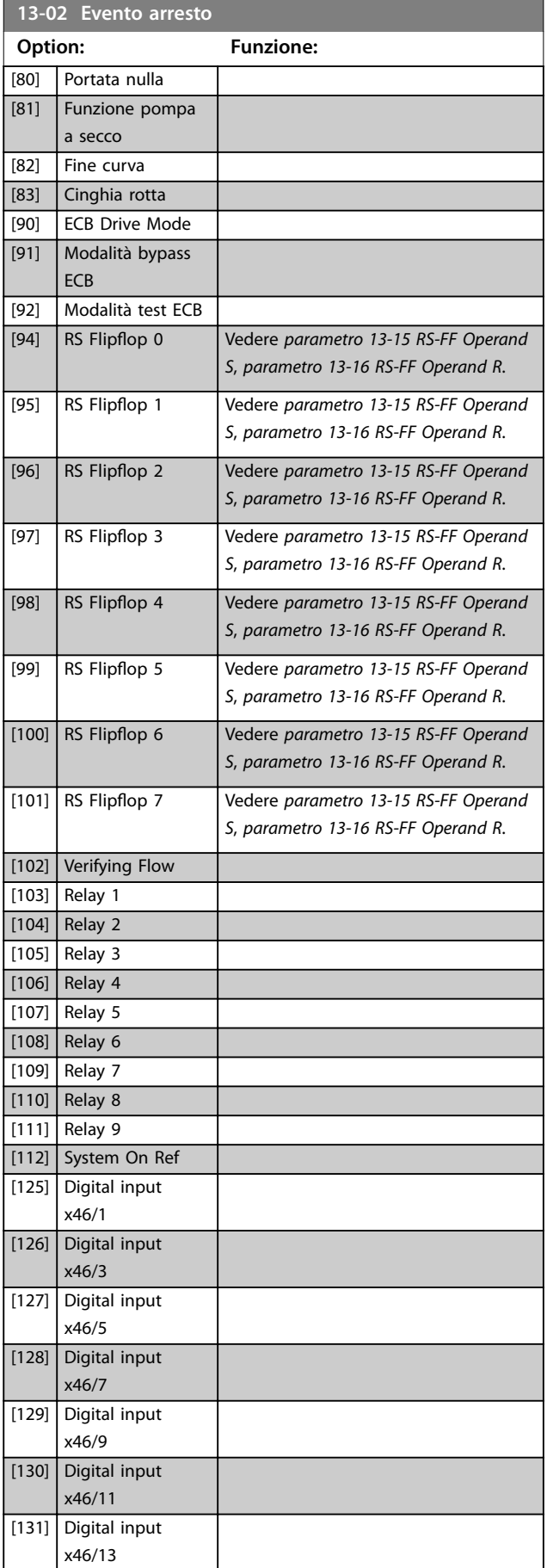

## 3.12.2 13-1\* Comparatori

I comparatori vengono utilizzati per confrontare variabili continue (vale a dire la frequenza di uscita, la corrente di uscita, l'ingresso analogico e così via) con valori fissi preimpostati.

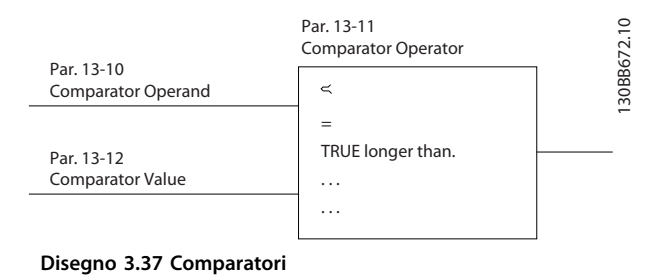

Esistono valori digitali che vengono confrontati con valori tempo fissi. Vedere la spiegazione in

*parametro 13-10 Comparatore di operandi*. I comparatori vengono valutati a ogni intervallo di scansione. Utilizzare direttamente il risultato (true o false). Tutti i parametri in questo gruppo di parametri sono parametri array con l'indice da 0 a 5. Selezionare l'indice 0 per programmare il comparatore 0, l'indice 1 per programmare il comparatore 1 e così via.

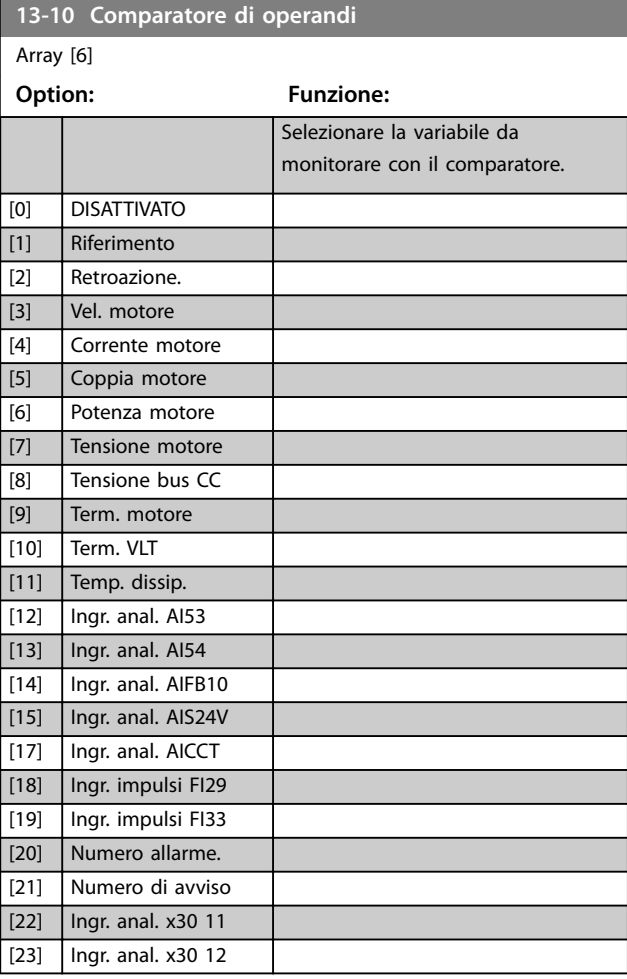

**3 3**

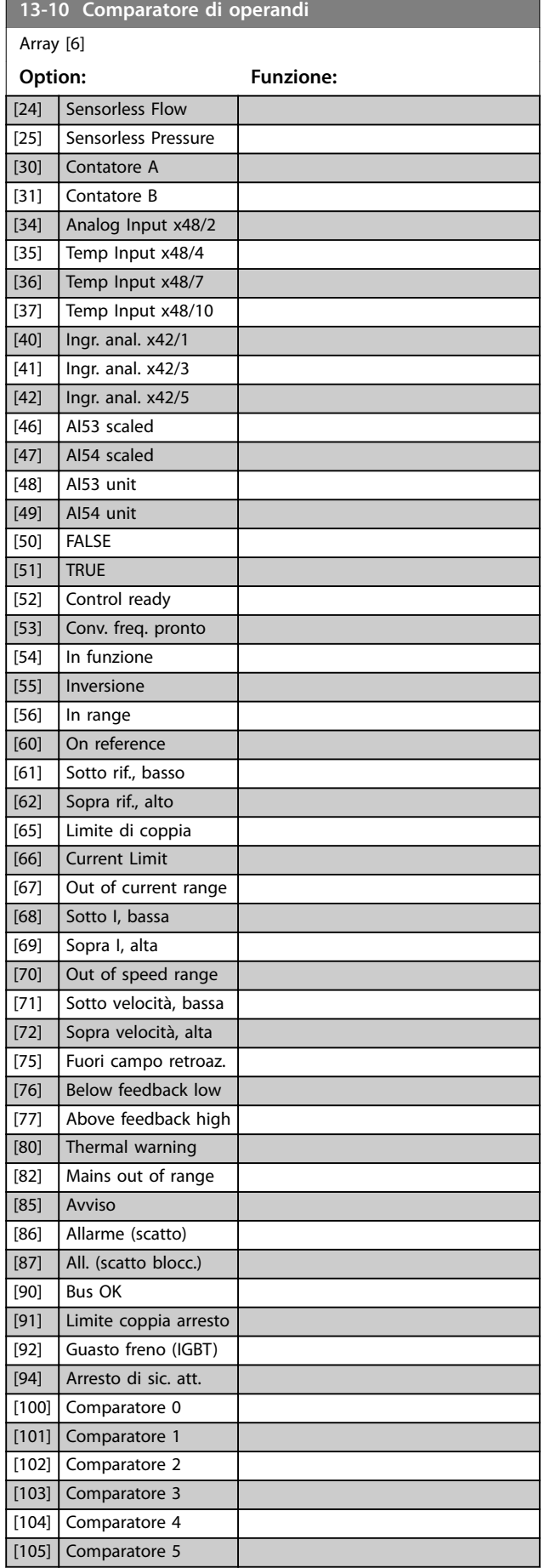

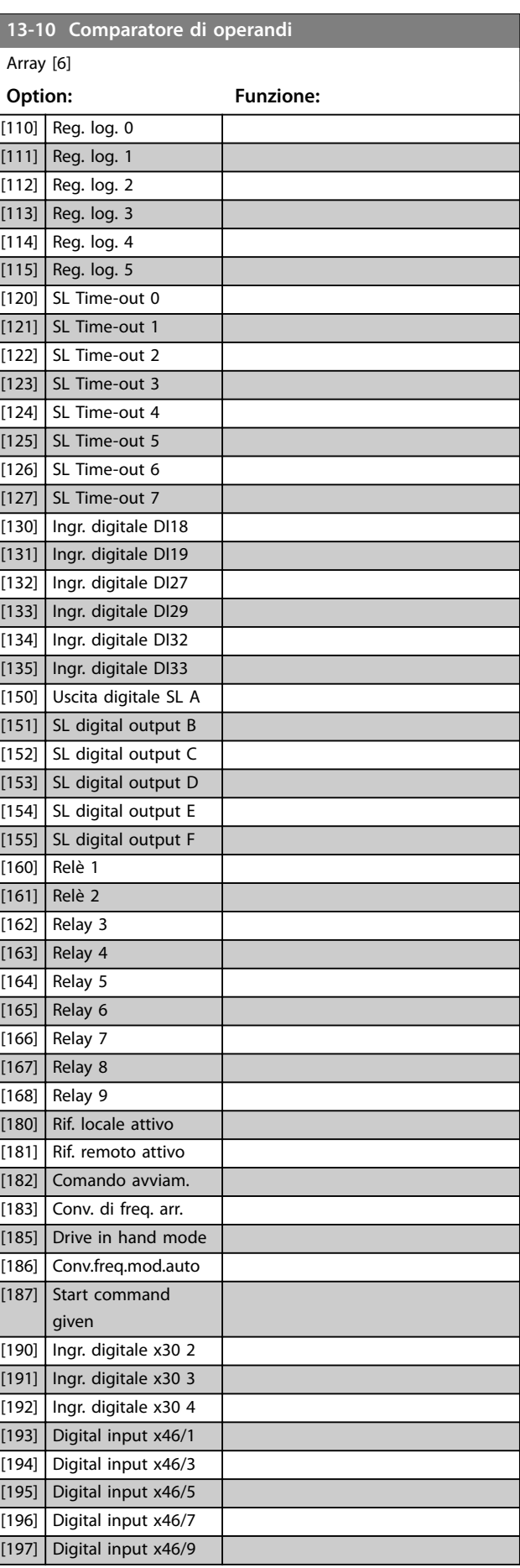

Danfoss

Danfoss

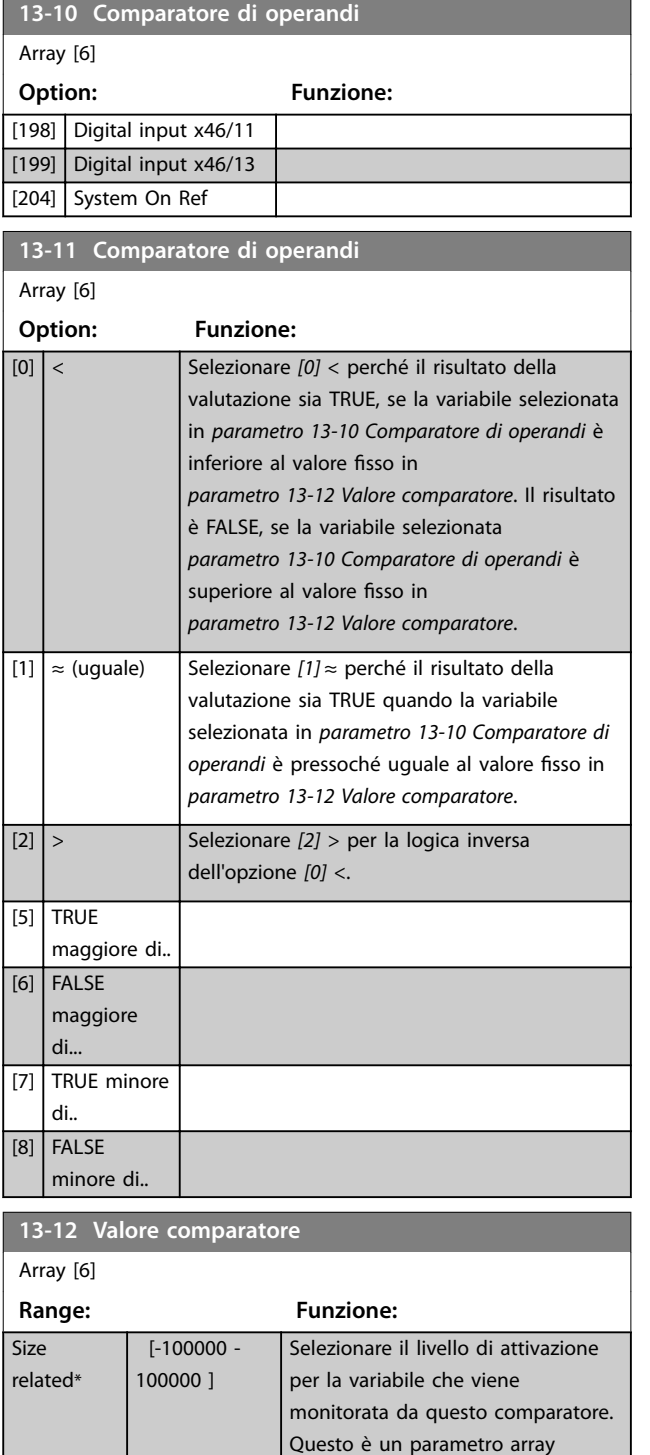

#### 3.12.3 RS Flip Flops

I flip-flop reset/set mantengono il segnale fino alla condizione di set/reset.

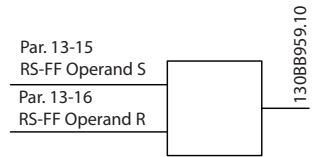

**Disegno 3.38 Reset/Set Flip Flops**

Vengono utilizzati due parametri e l'uscita può essere usata nelle regole logiche e come eventi.

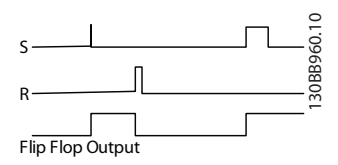

**Disegno 3.39 Uscite flip-flop** 

I 2 operatori possono essere selezionati da un lungo elenco. Come caso speciale, lo stesso ingresso digitale può essere usato sia come Set che come Reset, consentendo di usare lo stesso ingresso digitale come avvio/arresto. Le seguenti impostazioni possono essere usate per impostare lo stesso ingresso digitale come avvio/arresto (esempio dato con DI32 ma non si tratta di un requisito).

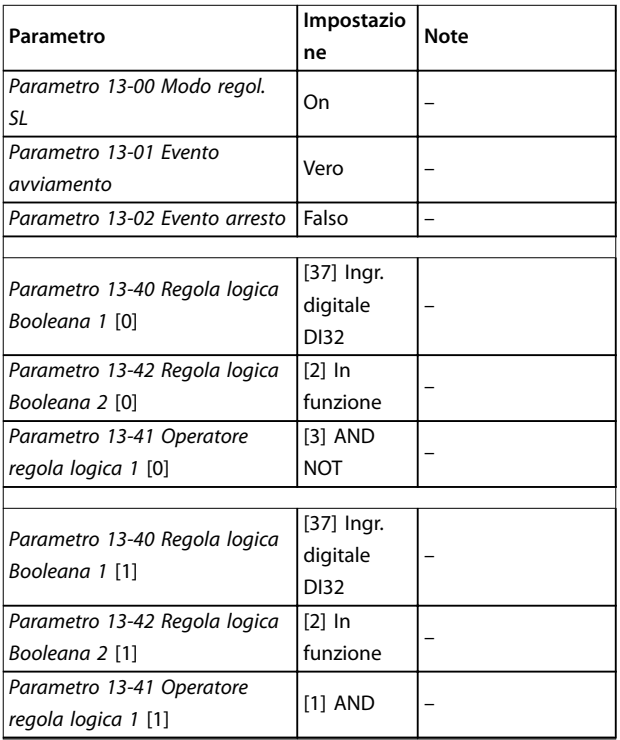

contenente i comparatori da 0 a 5.

**Descrizione dei parametri Guida alla Programmazione**

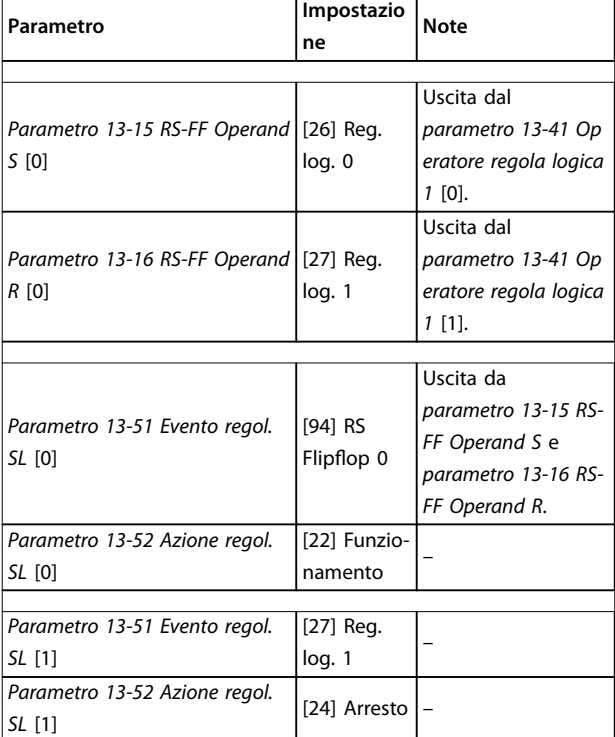

**Tabella 3.17 Operatori**

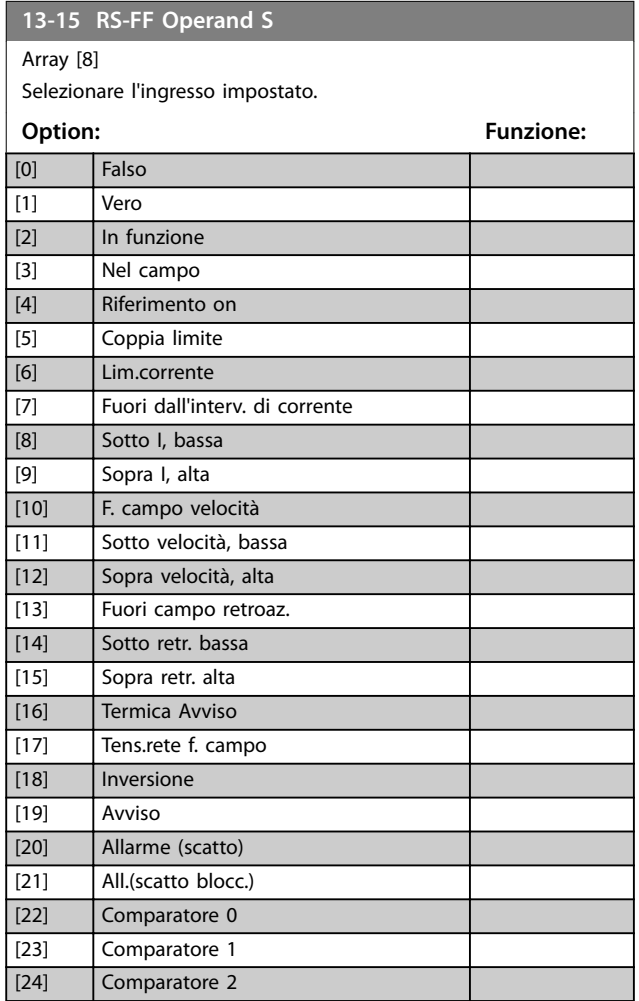

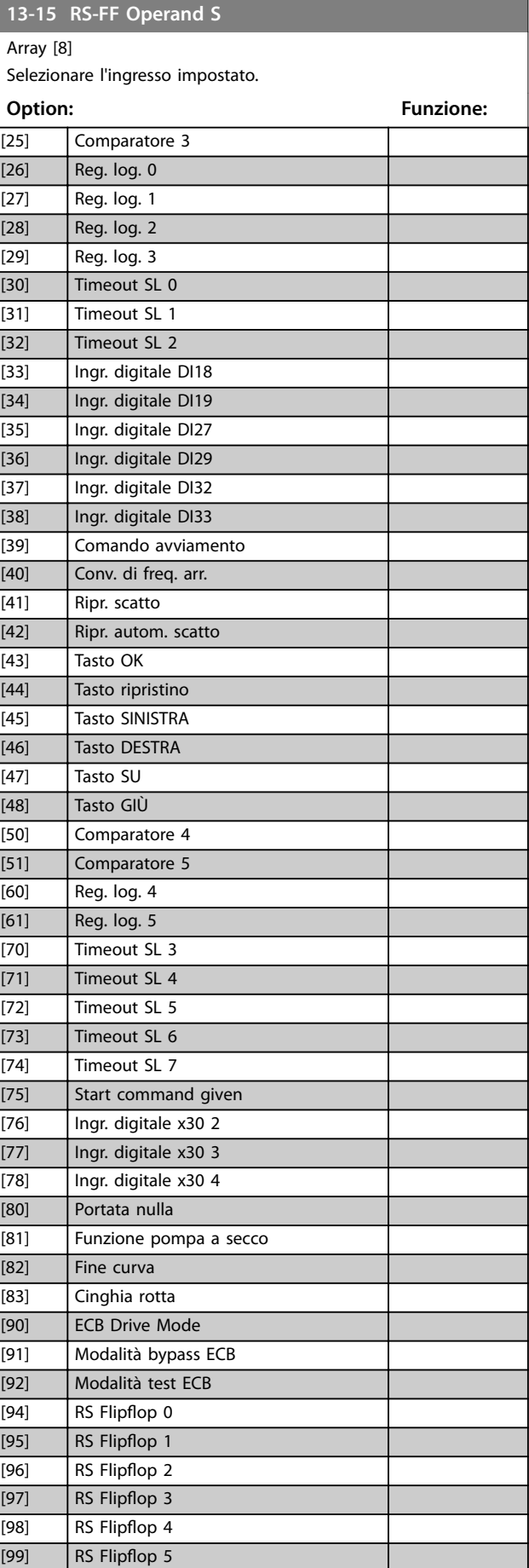

<u> 1989 - Johann Barbara, martxa a</u>

Danfoss

# **3 3**

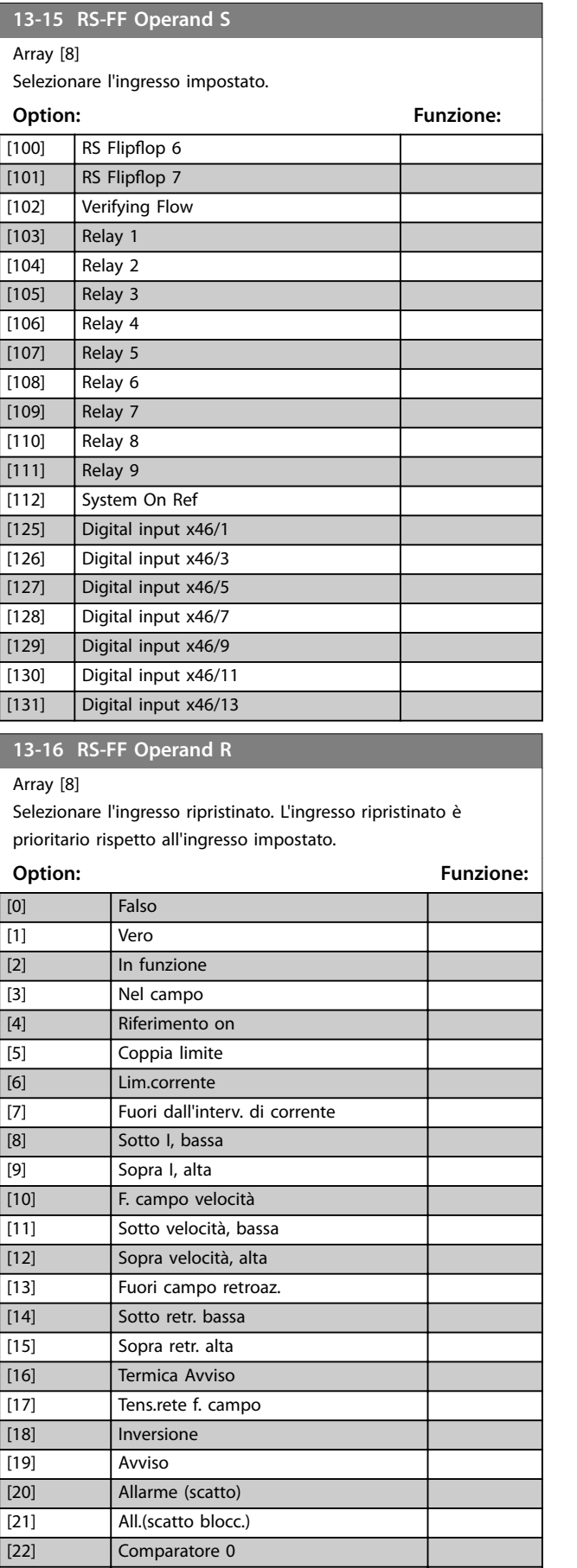

## **13-16 RS-FF Operand R**

Array [8]

Selezionare l'ingresso ripristinato. L'ingresso ripristinato è prioritario rispetto all'ingresso impostato.

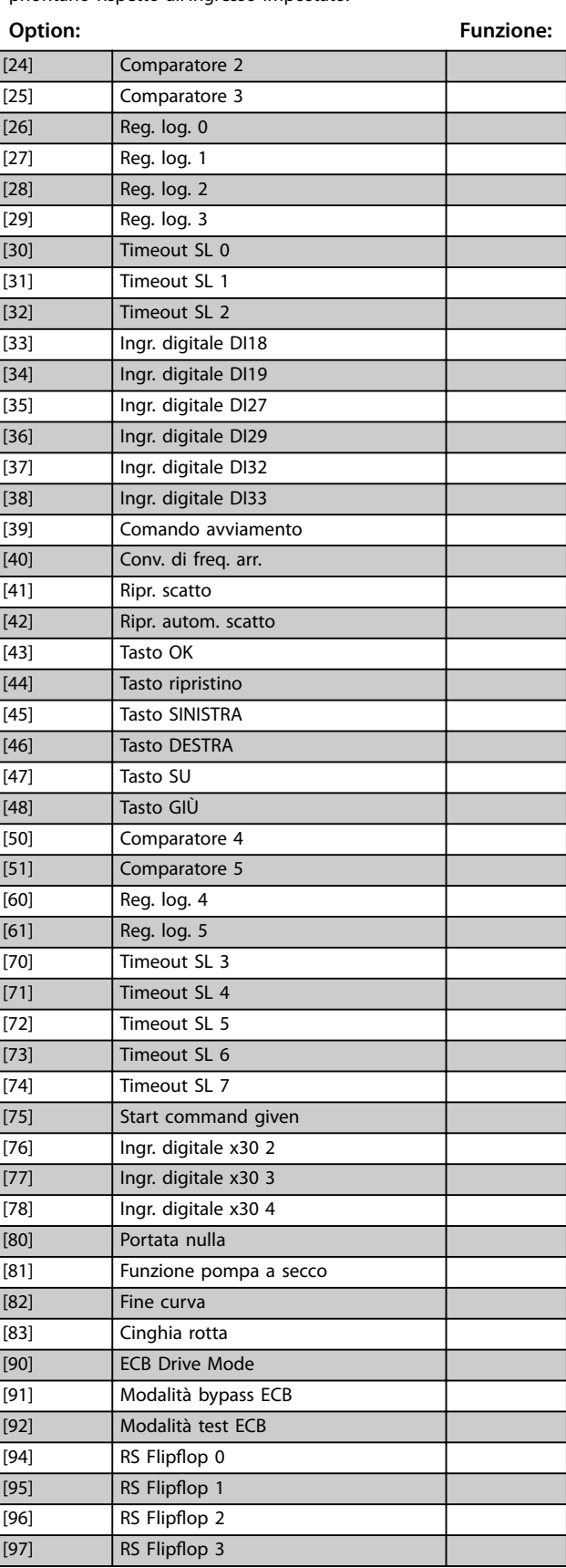

[23] Comparatore 1

<span id="page-122-0"></span>**13-16 RS-FF Operand R**

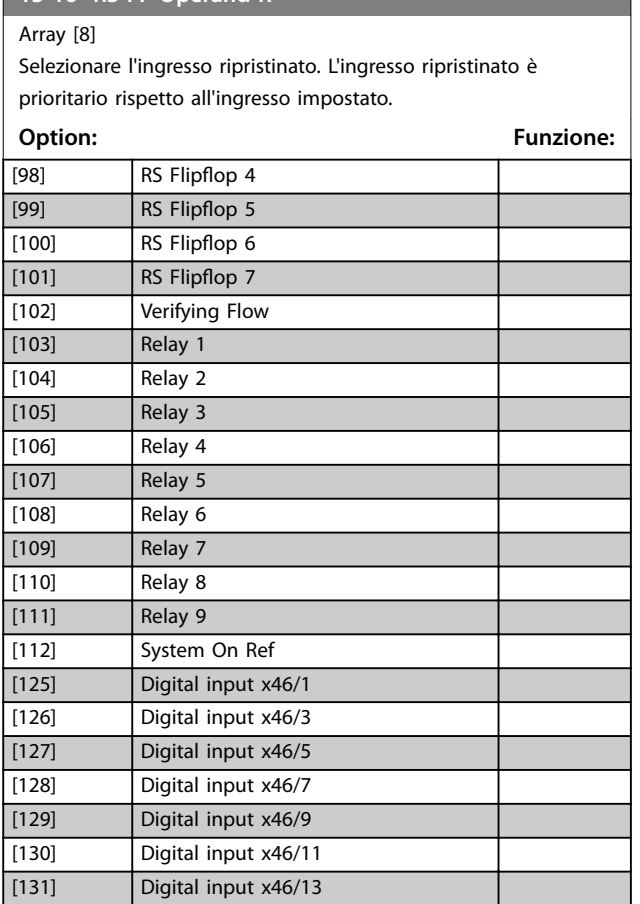

#### 3.12.4 13-2\* Timer

È possibile utilizzare il risultato (TRUE o FALSE) dai timer direttamente per definire un evento (vedere *[parametro 13-51 Evento regol. SL](#page-128-0)*), oppure come ingresso booleano in una regola logica (vedere *parametro 13-40 Regola logica Booleana 1*, *[parametro 13-42 Regola logica Booleana 2](#page-125-0)*, o *[parametro 13-44 Regola logica Booleana 3](#page-126-0)*). Un timer è solo false se avviato da un'azione (ad es. *[29] Avvio timer 1*) nché non è scaduto il valore del timer immesso in questo parametro. In seguito diventa nuovamente true. Tutti i parametri in questo gruppo di parametri sono parametri array con l'indice da 0 a 2. Selez.l'indice 0 per programmare timer 0, l'indice 1 per il timer 1 e così via.

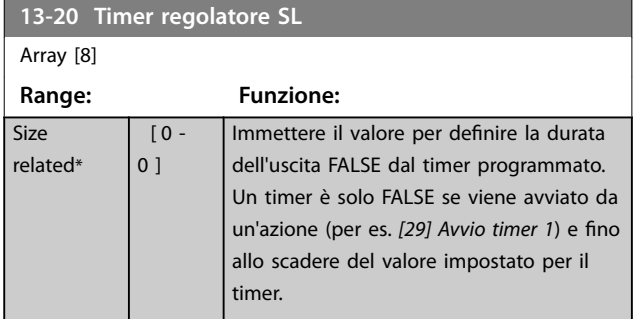

## 3.12.5 13-4\* Regole logiche

Si possono combinare fino a 3 ingressi booleani (ingressi true / false) di timer, comparatori, ingressi digitali, bit di stato ed eventi utilizzando gli operatori logici AND, OR e NOT. Selezionare ingressi booleani per il calcolo in *parametro 13-40 Regola logica Booleana 1*, *[parametro 13-42 Regola logica Booleana 2](#page-125-0)* e [parametro 13-44 Regola logica Booleana 3](#page-126-0). Definire gli operatori per combinare logicamente gli ingressi selezionati in *[parametro 13-41 Operatore regola logica 1](#page-124-0)* e *[parametro 13-43 Operatore regola logica 2](#page-126-0)*.

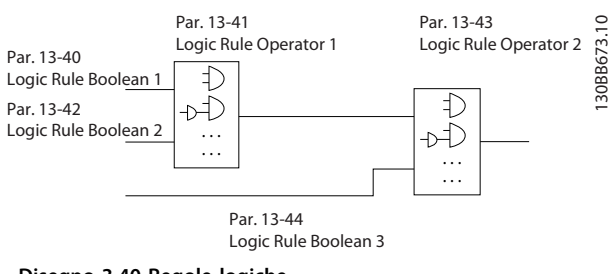

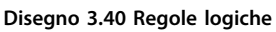

#### **Priorità di calcolo**

I risultati di *parametro 13-40 Regola logica Booleana 1*, *[parametro 13-41 Operatore regola logica 1](#page-124-0)* e *[parametro 13-42 Regola logica Booleana 2](#page-125-0)* vengono calcolati per primi. Il risultato (true/false) di questo calcolo viene combinato con le impostazioni di *[parametro 13-43 Operatore regola logica 2](#page-126-0)* e *[parametro 13-44 Regola logica Booleana 3](#page-126-0)*, portando al risultato finale (true/false) della regola logica.

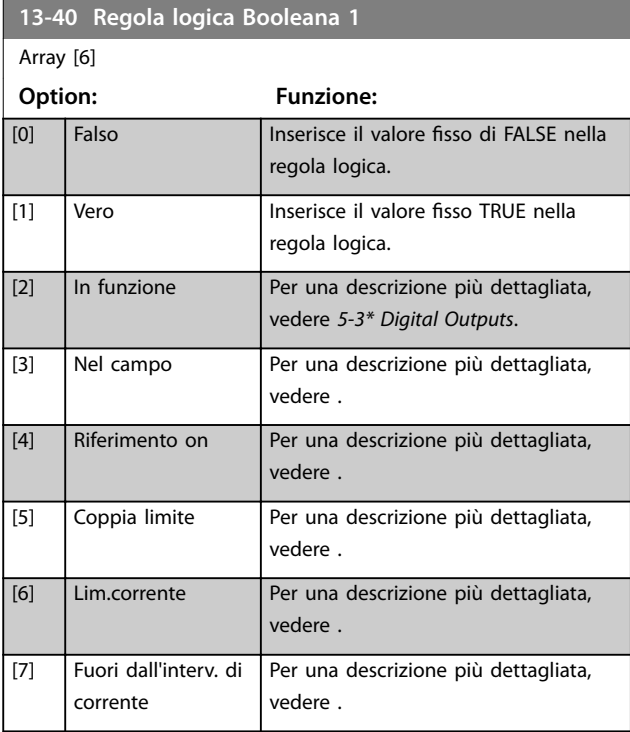

Danfoss

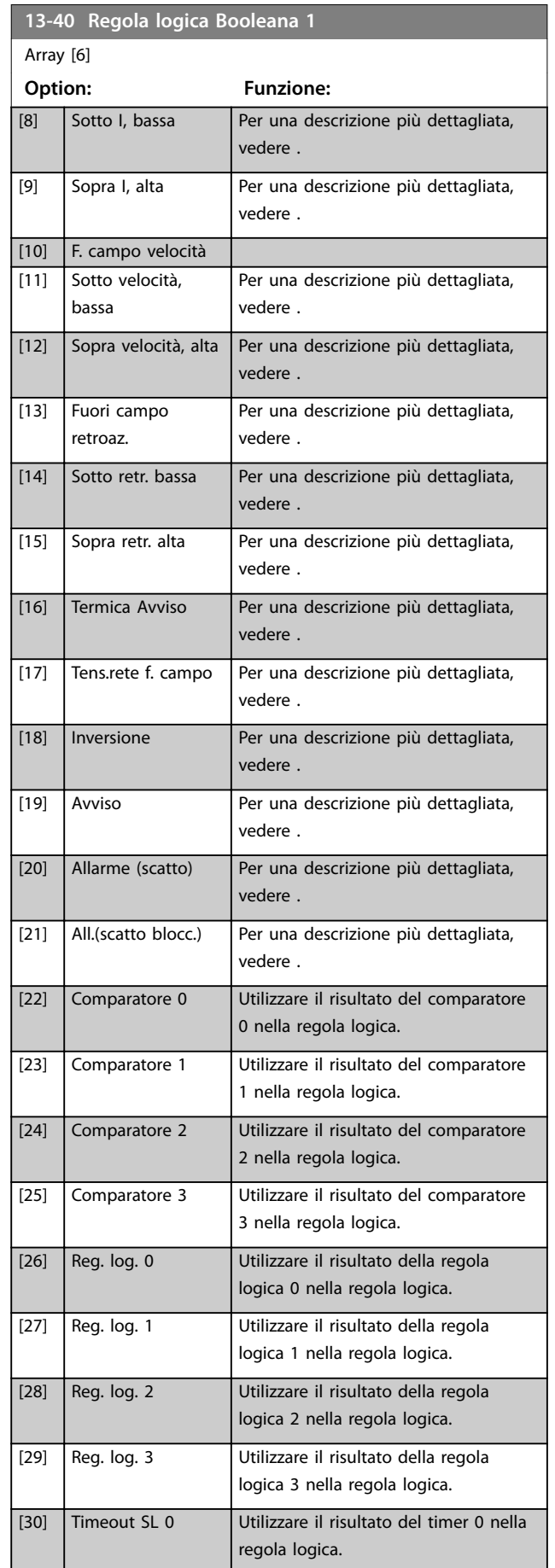

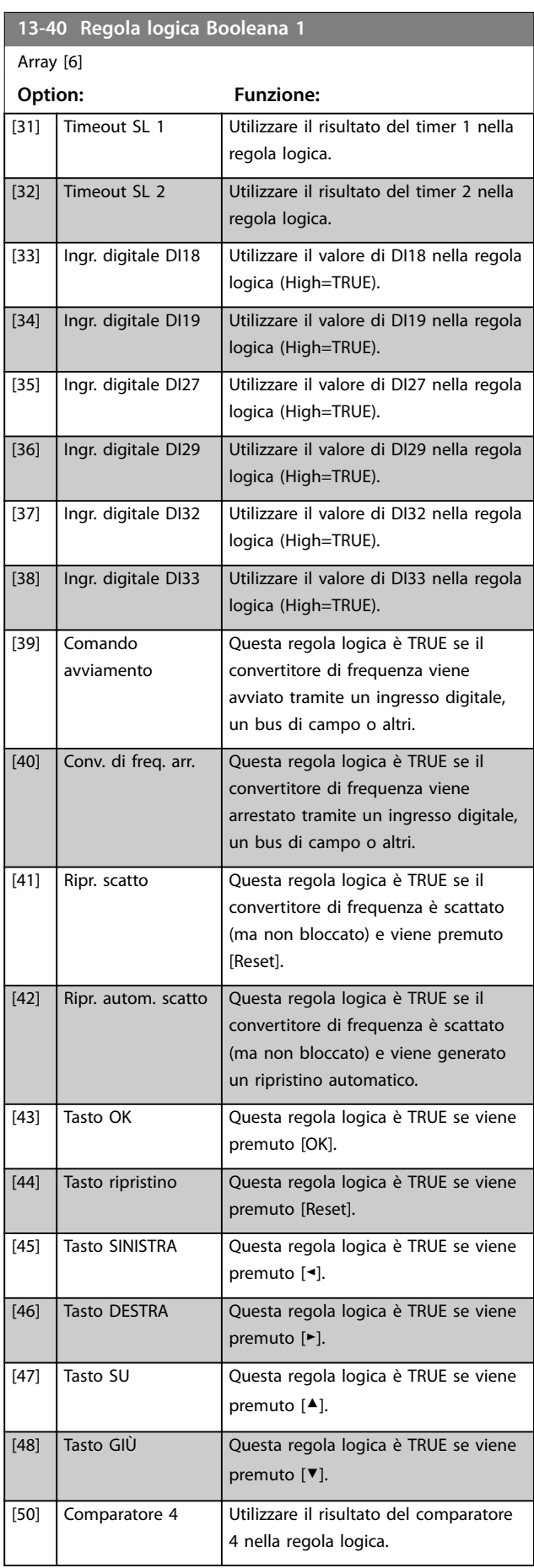

Danfoss

**3 3**

**13-40 Regola logica Booleana 1**

٦

<span id="page-124-0"></span>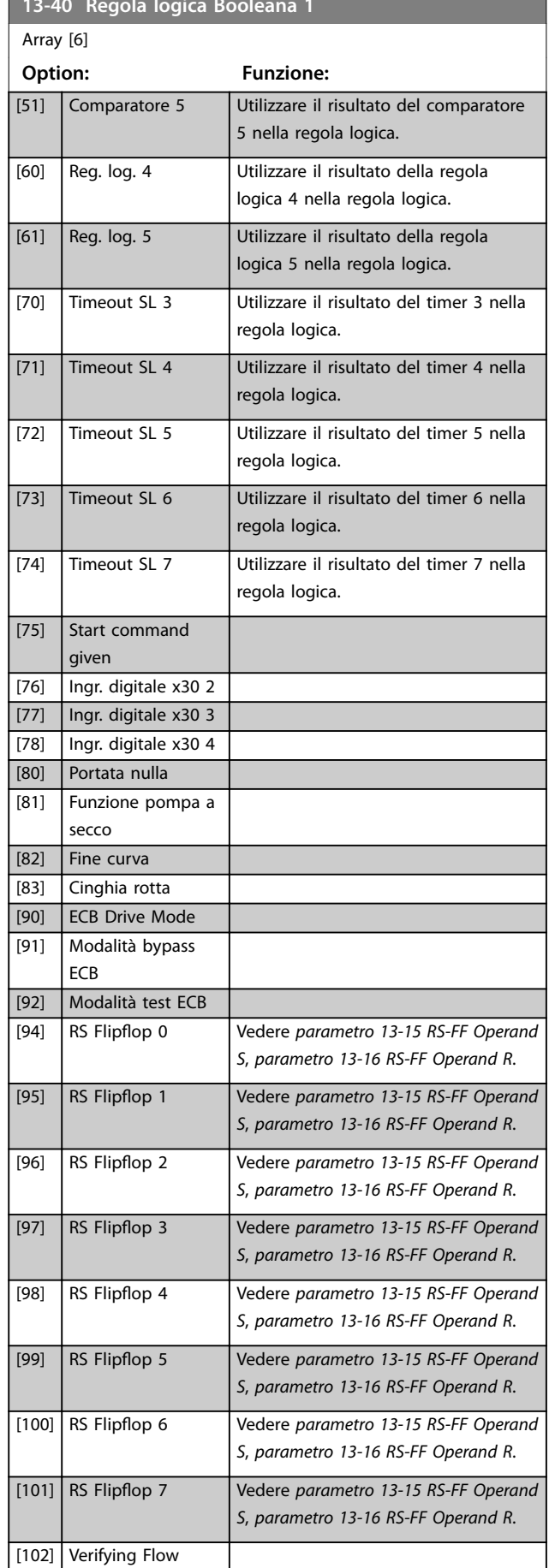

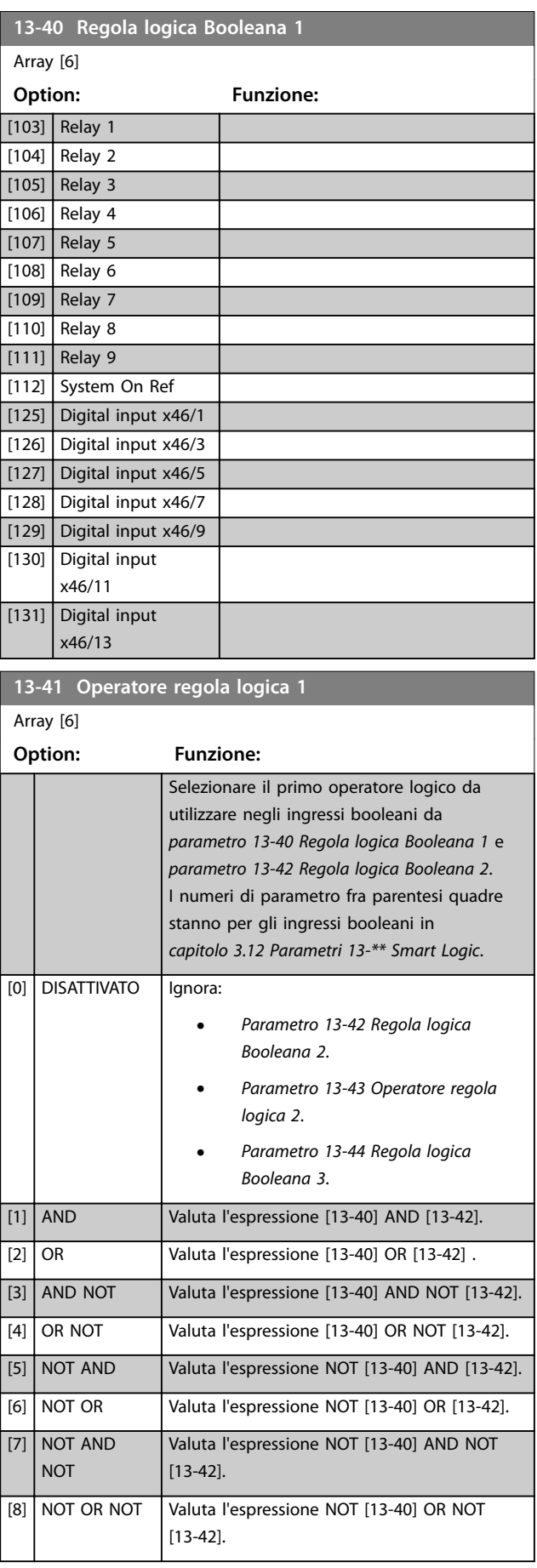

Danfoss

<span id="page-125-0"></span>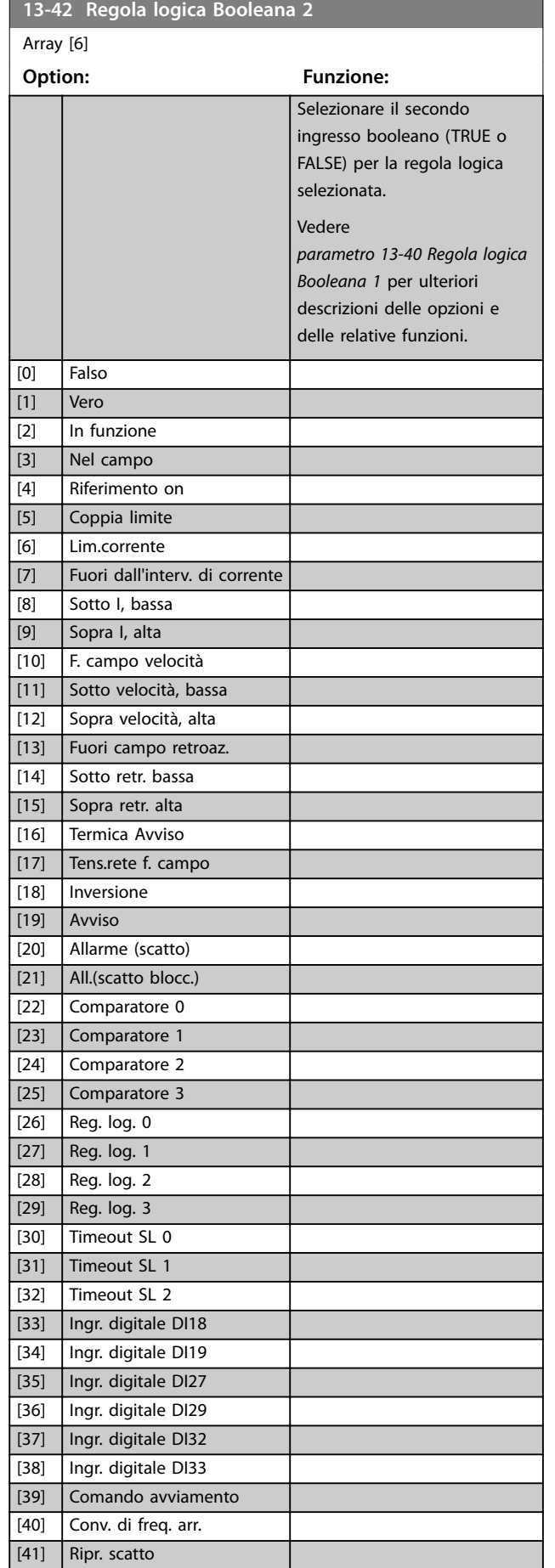

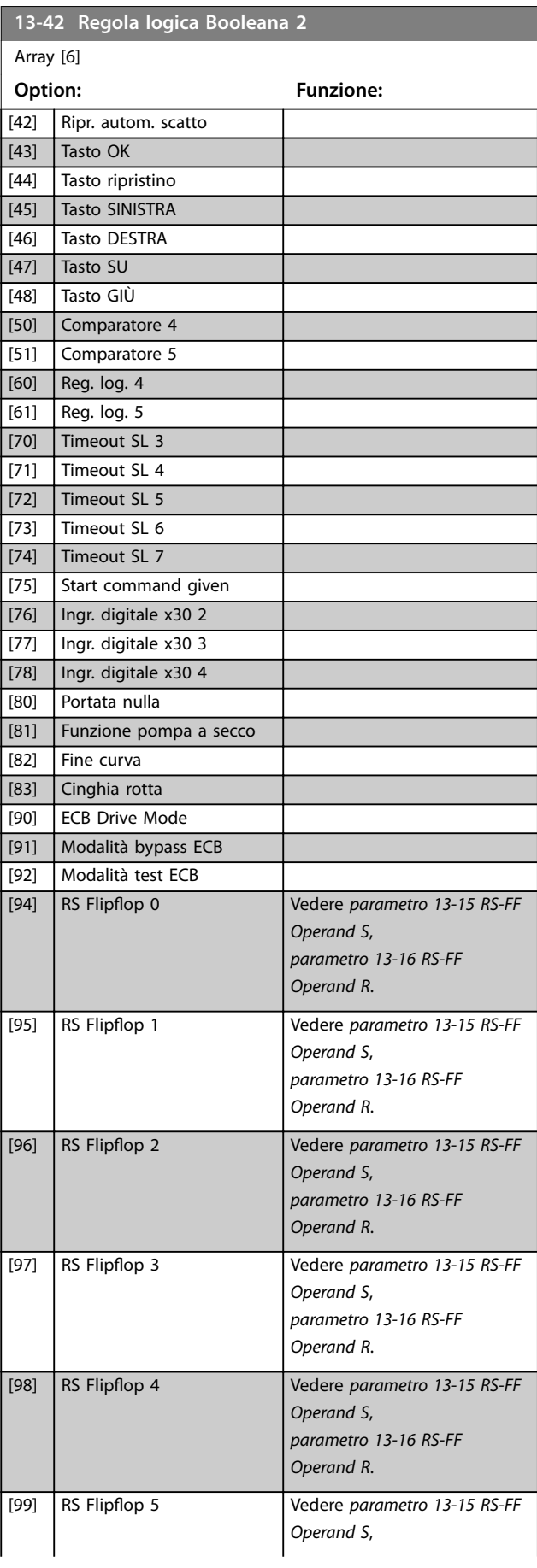

**3 3**

#### <span id="page-126-0"></span>**Descrizione dei parametri Guida alla Programmazione**

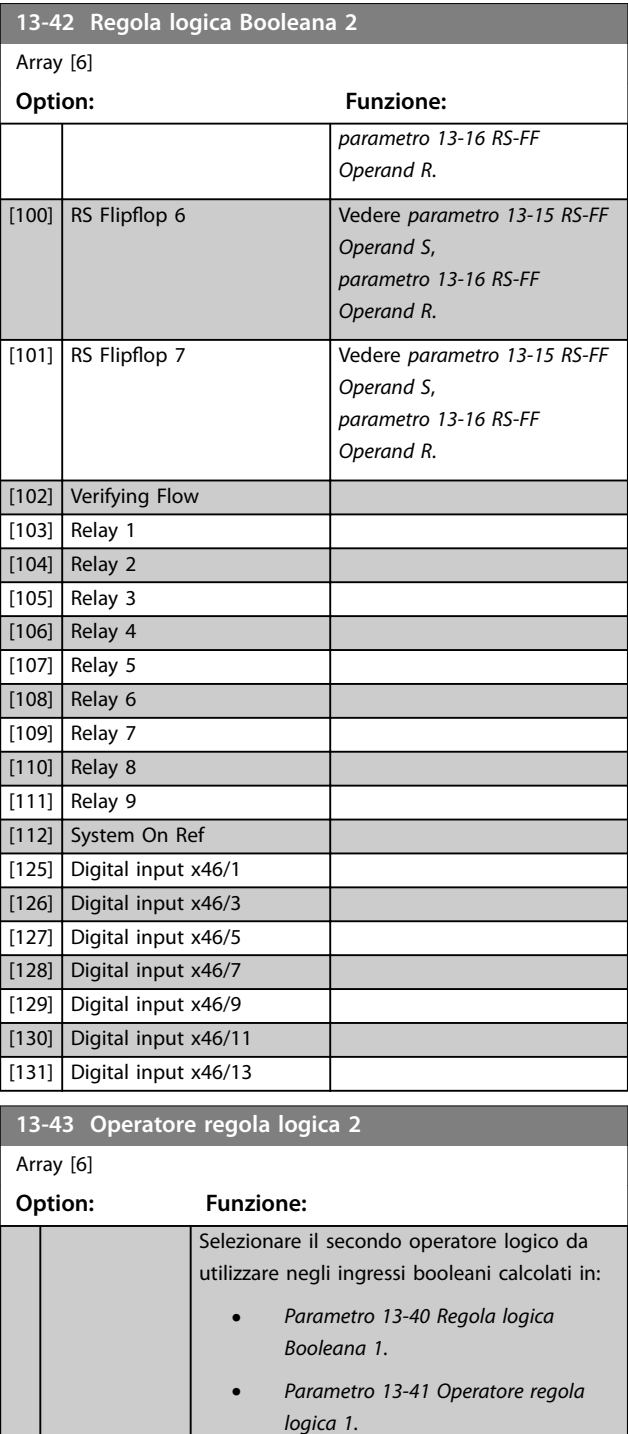

**•** *[Parametro 13-42 Regola logica](#page-125-0) [Booleana 2](#page-125-0)*.

e l'ingresso booleano proveniente da *[parametro 13-42 Regola logica Booleana 2](#page-125-0)*. [13-44] rappresenta l'ingresso booleano del *parametro 13-44 Regola logica Booleana 3*. [13-40/13-42] indica l'ingresso booleano calcolato in:

## **13-43 Operatore regola logica 2** Array [6] **Option: Funzione: •** *[Parametro 13-40 Regola logica](#page-122-0) [Booleana 1](#page-122-0)*. **•** *[Parametro 13-41 Operatore regola](#page-124-0) [logica 1](#page-124-0)*. **•** *[Parametro 13-42 Regola logica](#page-125-0) [Booleana 2](#page-125-0)*. [0] DISATTIVATO Selezionare questa opzione per ignorare *parametro 13-44 Regola logica Booleana 3*

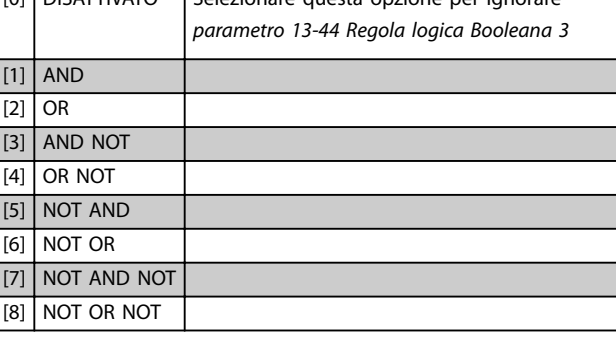

#### **13-44 Regola logica Booleana 3**

Array [6]

# **Option: Funzione:**

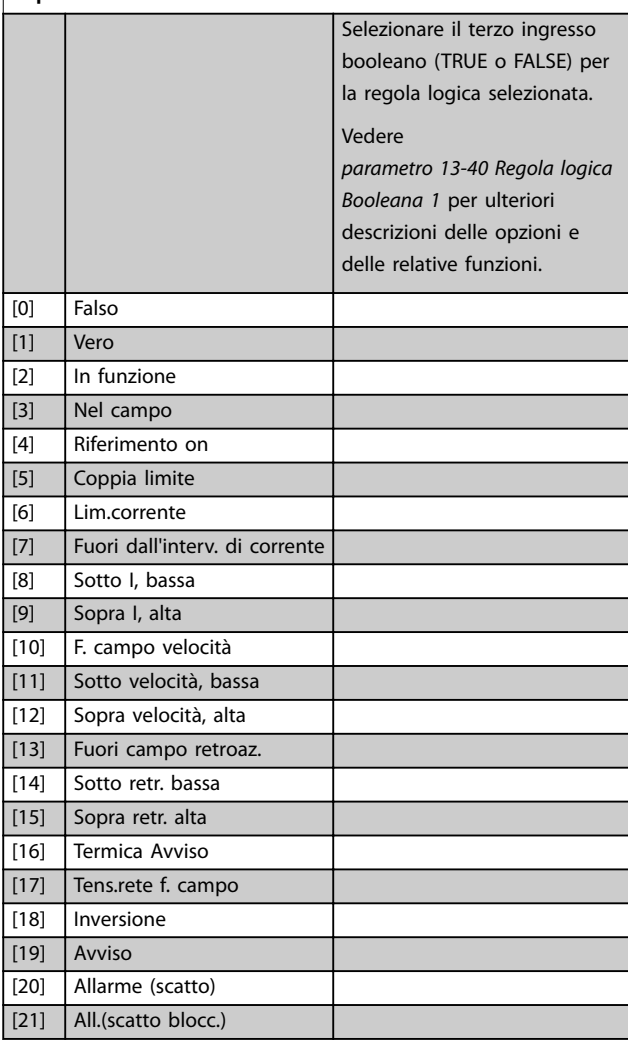

Danfoss

Danfoss

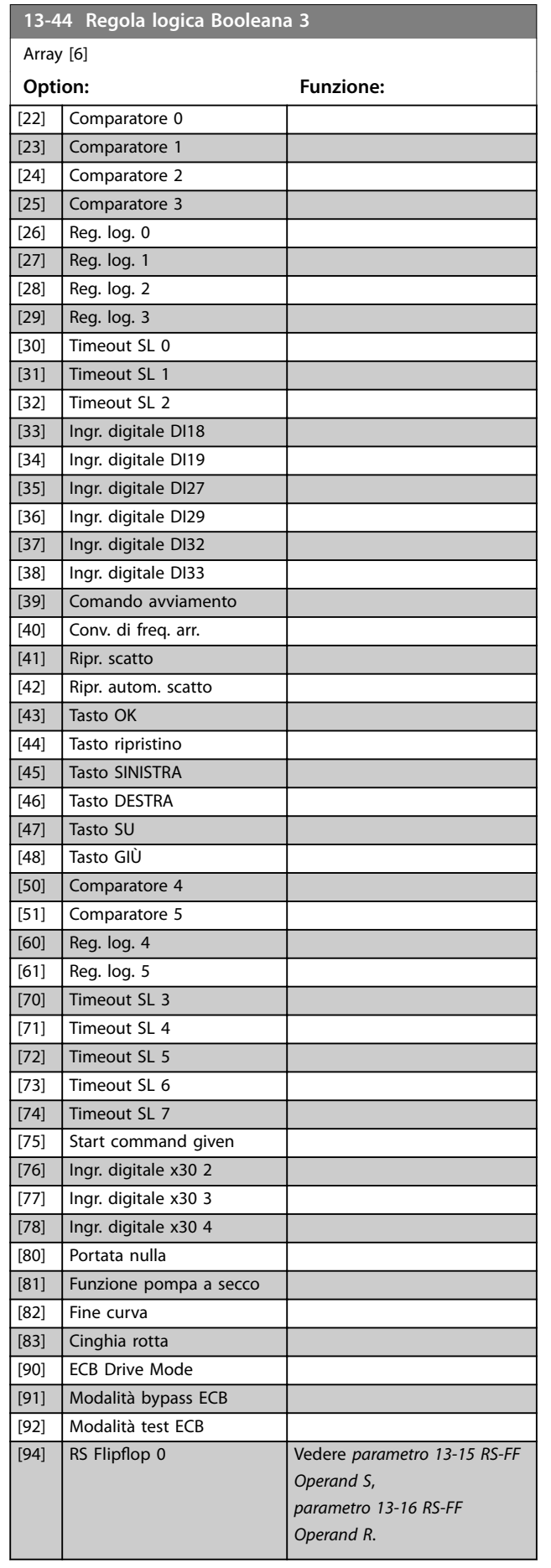

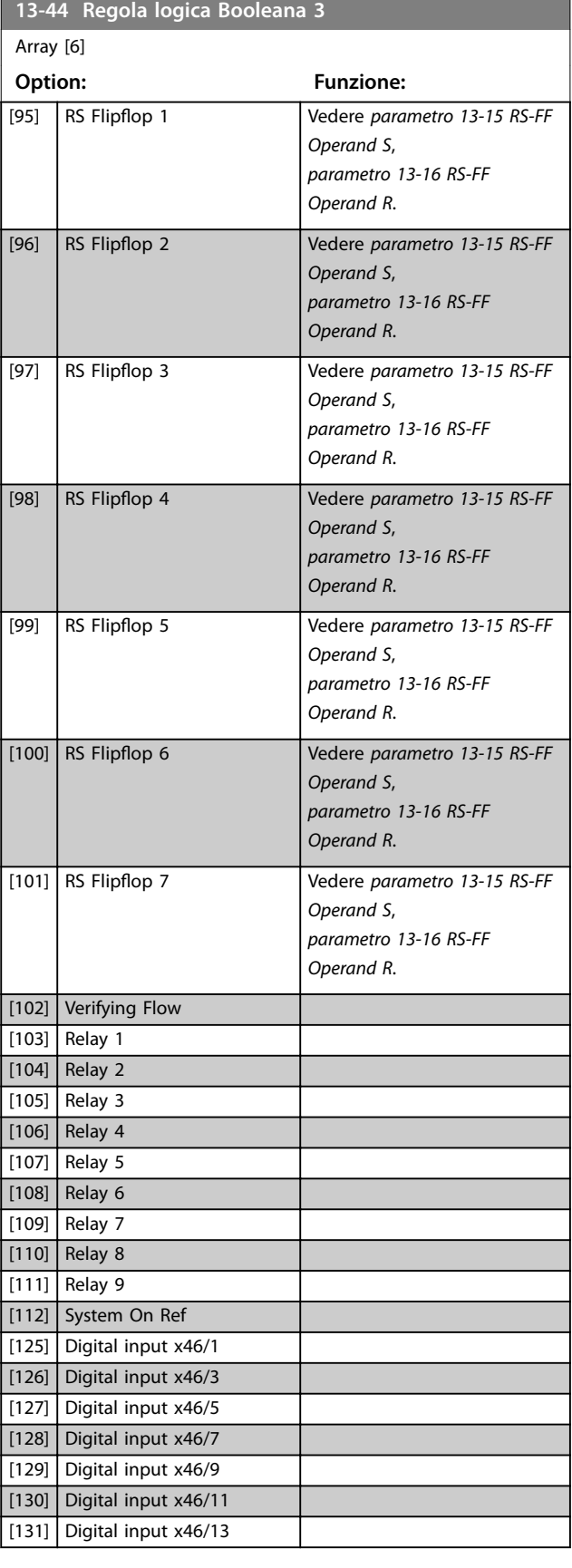

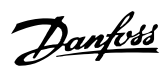

## <span id="page-128-0"></span>3.12.6 13-5\* Stati

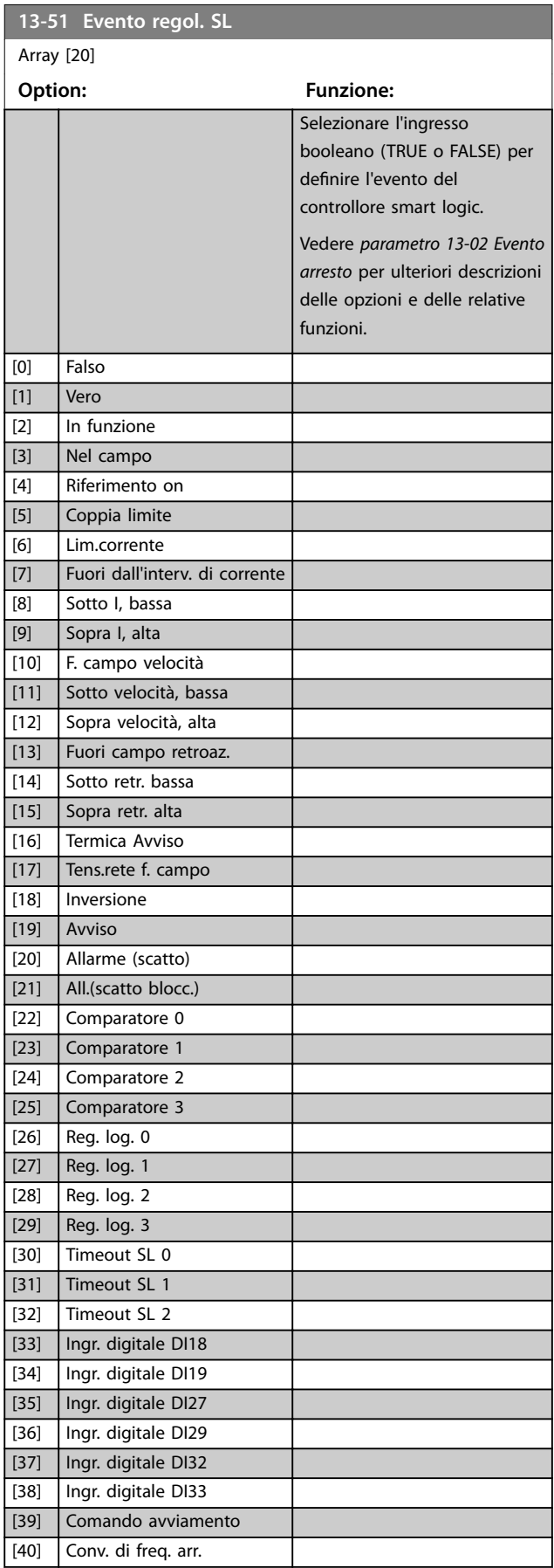

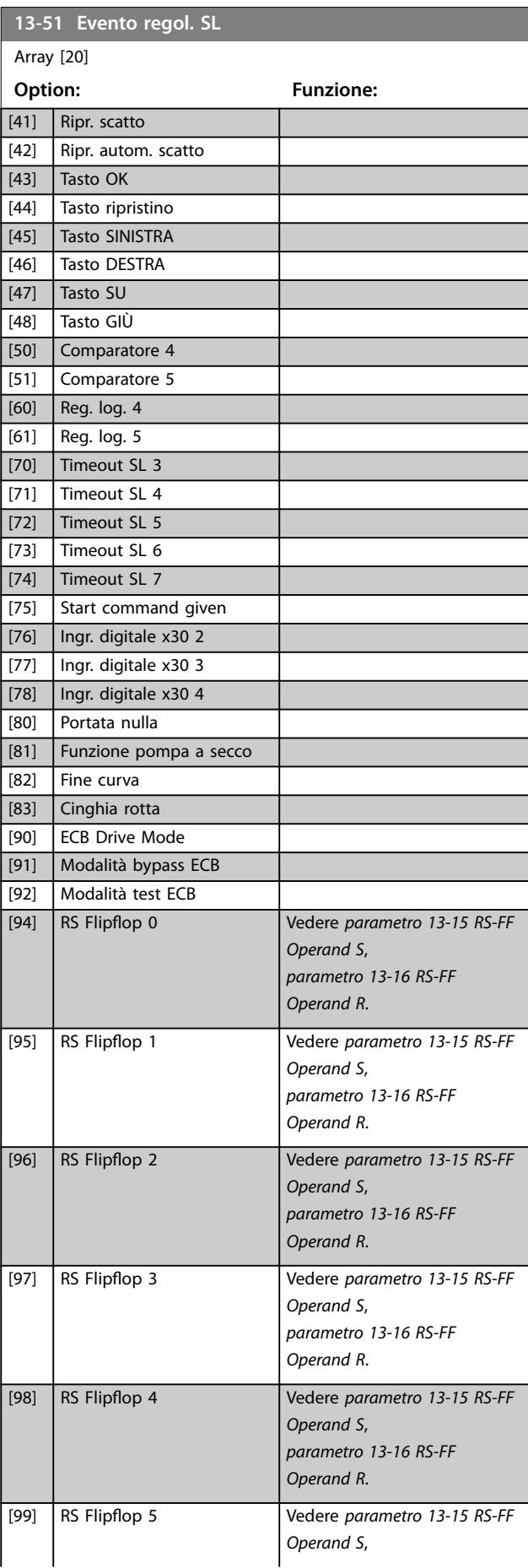

<span id="page-129-0"></span>**Descrizione dei parametri VLT**® **AQUA Drive FC 202**

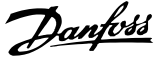

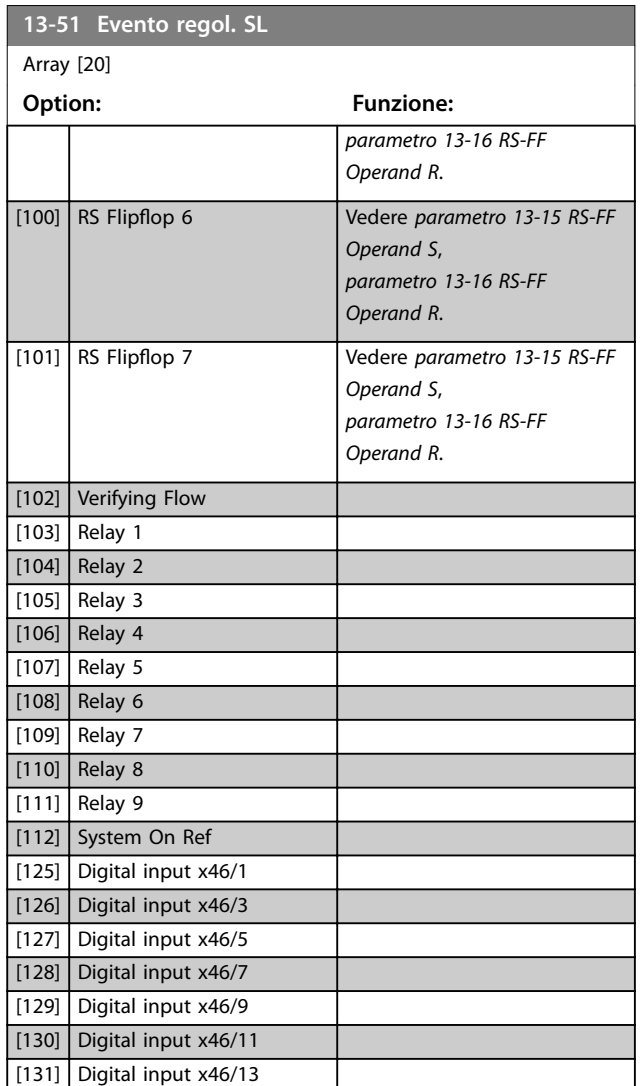

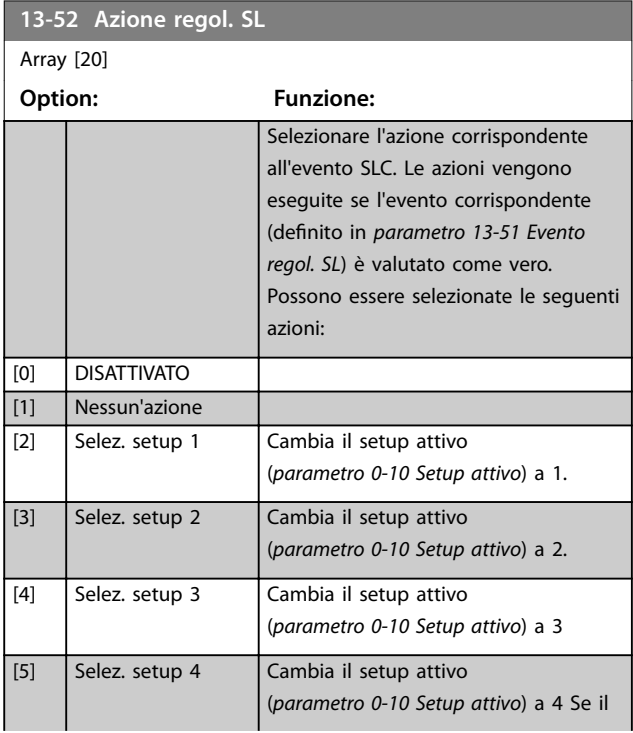

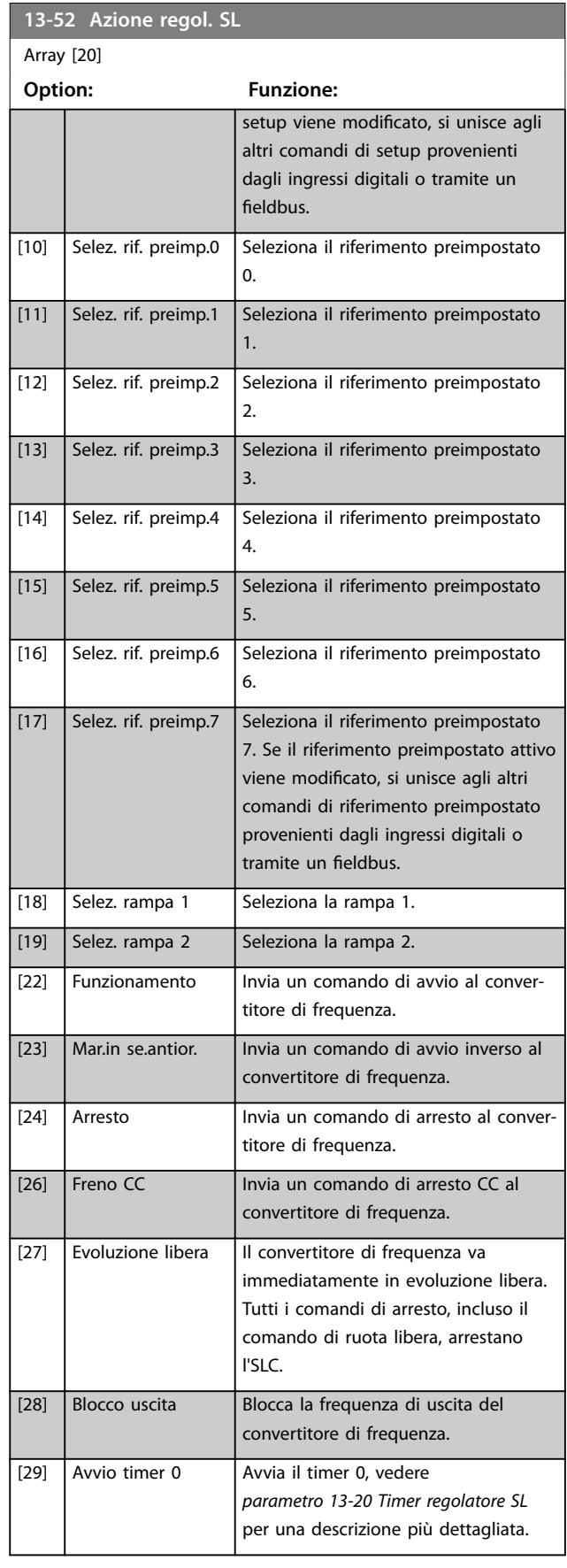

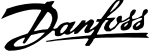

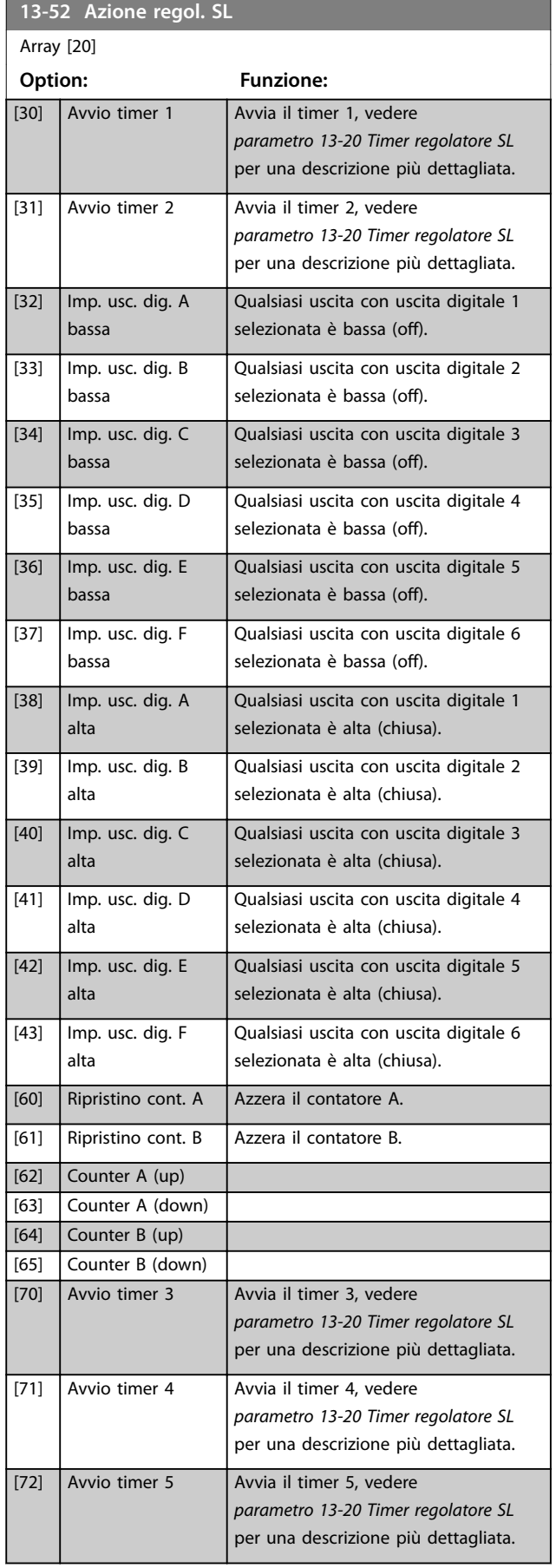

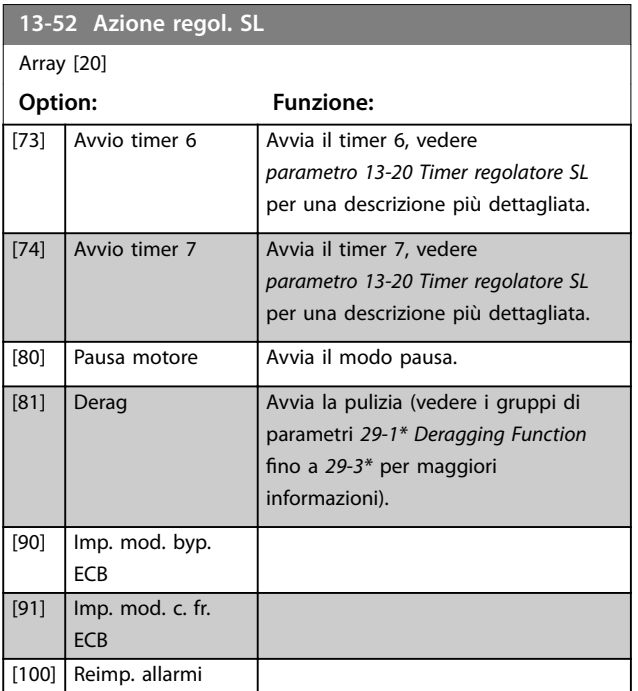

#### 3.12.7 13-9\* User Defined Alerts

I parametri in questo gruppo consentono la configurazione di messaggi, avvisi e allarmi specifici dell'applicazione. Usare i seguenti parametri per configurare il convertitore di frequenza in modo che visualizzi un messaggio ed esegua un azione quando si verifica un evento specifico:

- **•** *Parametro 13-90 Alert Trigger* l'evento che attiva l'azione e il messaggio definiti dall'utente.
- **•** *Parametro 13-91 Alert Action* l'azione che il convertitore di frequenza esegue quando si verifica l'evento definito in *parametro 13-90 Alert Trigger*.
- **•** *Parametro 13-92 Alert Text* il testo che il convertitore di frequenza visualizza nel display quando si verifica l'evento definito in *parametro 13-90 Alert Trigger*.

Considerare, per esempio, il seguente caso pratico: Se è presente un segnale attivo sull'ingresso digitale 32, il convertitore di frequenza visualizza il messaggio *Valvola 5 aperta* nel display e decelera fino all'arresto. Per ottenere questa configurazione, effettuare le seguenti

- **•** *Parametro 13-90 Alert Trigger*=Ingr. digitale DI32.
- **•** *Parametro 13-91 Alert Action*=*[5] Stop & warning*.
- **•** *Parametro 13-92 Alert Text*=Valvola 5 aperta.

**3 3**

impostazioni:

Danfoss

#### **13-90 Alert Trigger**

Array [10]

**3 3**

Selezionare l'evento che attiva l'azione e il messaggio definiti dall'utente.

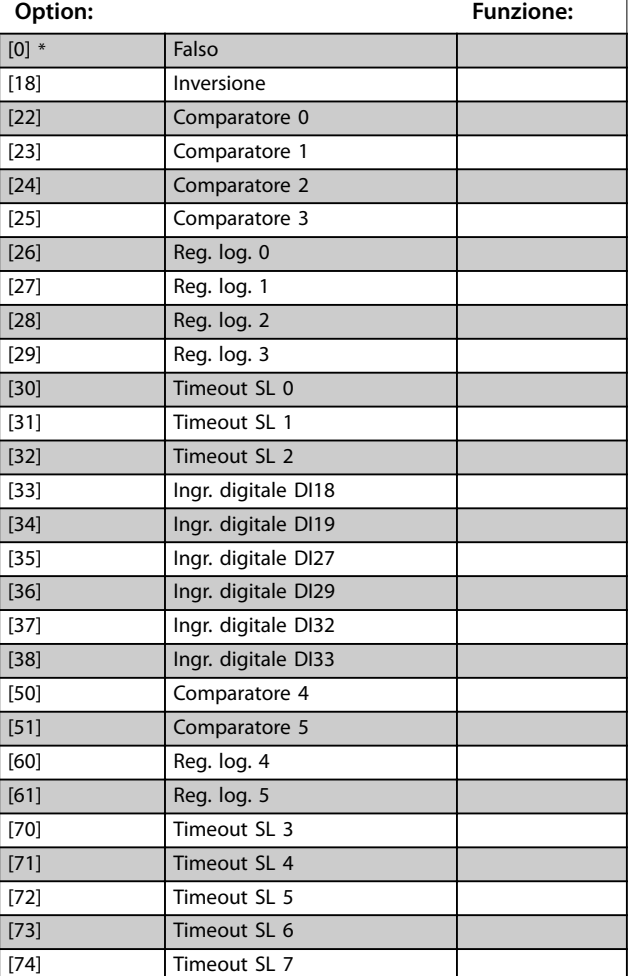

## **13-91 Alert Action** Array [10] Selezionare l'azione che il convertitore di frequenza esegue quando si verifica l'evento definito in *parametro 13-90 Alert Trigger*. **Option: Funzione:** [13] Trip w manual reset **13-92 Alert Text**

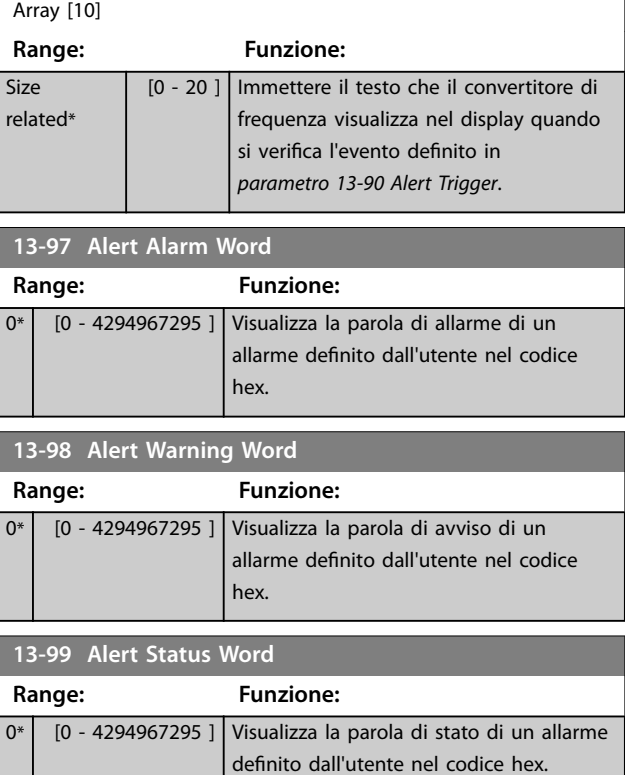

#### **13-91 Alert Action**

#### Array [10]

Selezionare l'azione che il convertitore di frequenza esegue quando si verifica l'evento definito in *parametro 13-90 Alert Trigger*.

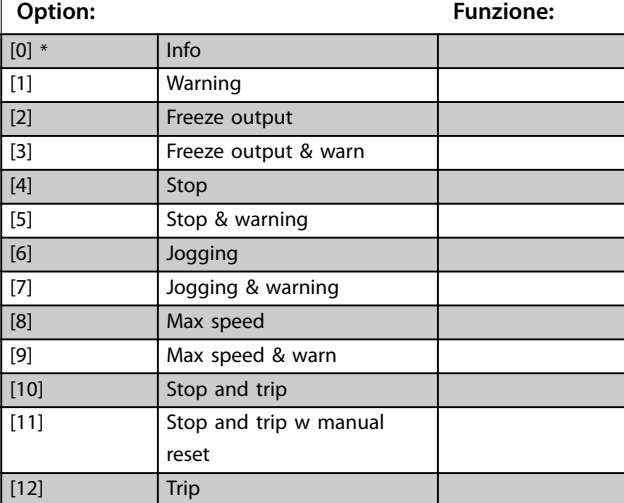

## <span id="page-132-0"></span>3.13 Parametri 14-\*\* Funzioni speciali

## 3.13.1 14-0\* Commut.inverter

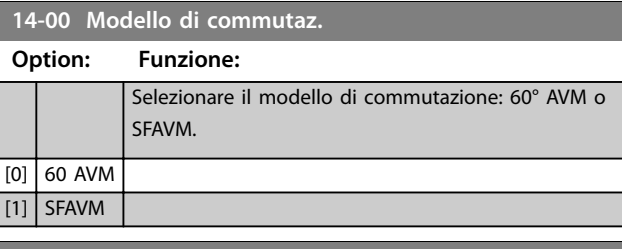

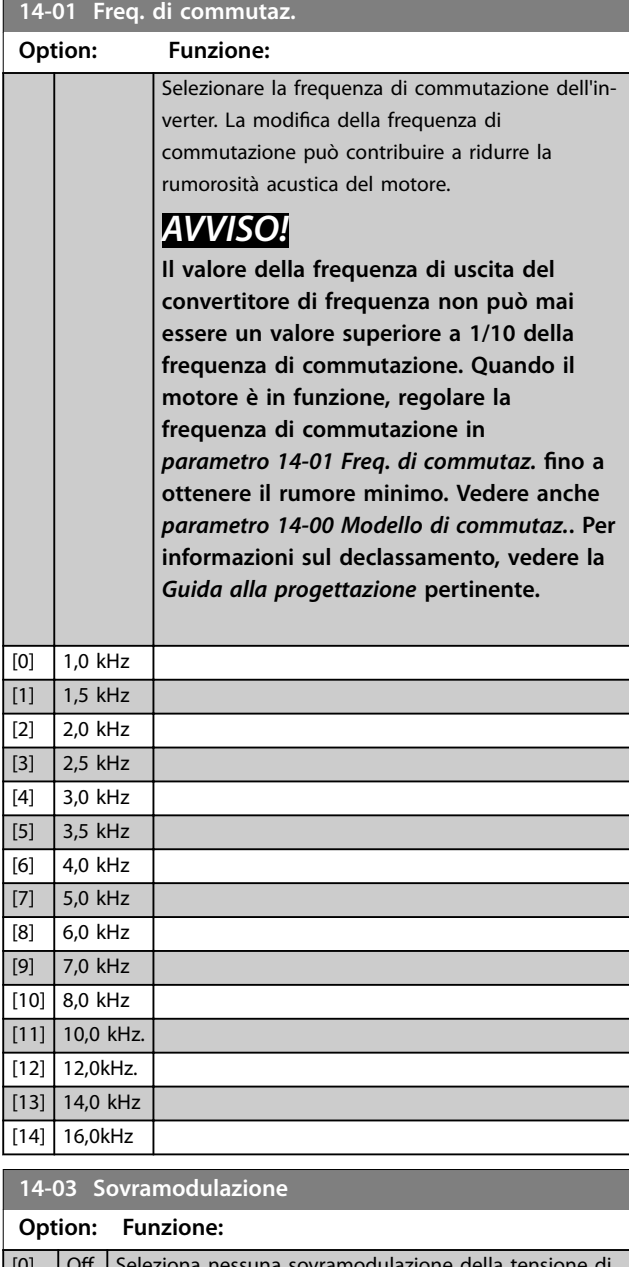

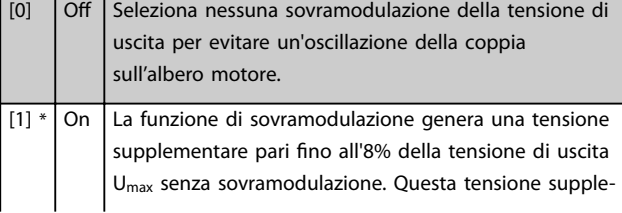

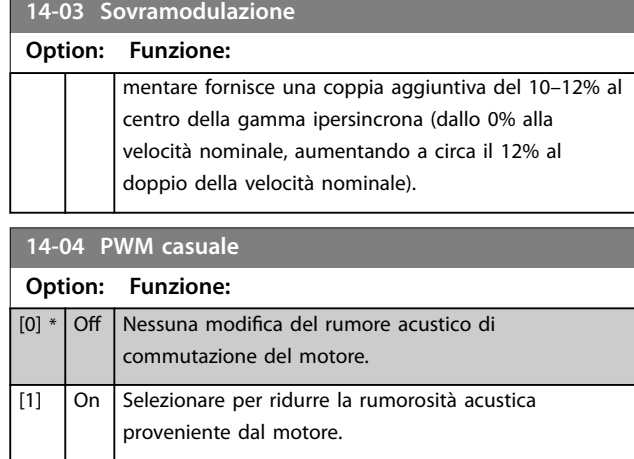

## 3.13.2 14-1\* Rete On/O

 $\Box$ 

Per configurare il monitoraggio e la gestione del guasto di rete.

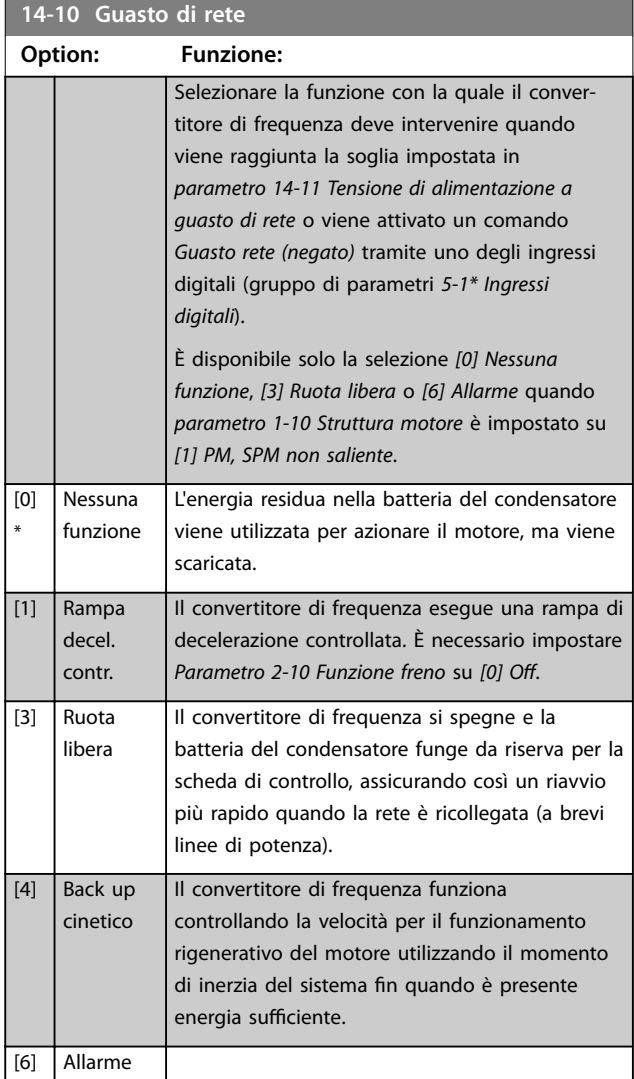

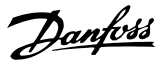

## <span id="page-133-0"></span>*AVVISO!*

**3 3**

**Per una migliore prestazione della rampa di decelerazione controllata e del backup dell'energia cinetica,** *parametro 1-03 Caratteristiche di coppia* **dovrebbe essere impostato su** *[0] Compressore* **o** *[1] Coppia variabile* **(non deve essere attiva alcuna ottimizzazione automatica dell'energia).**

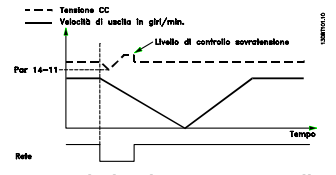

**Disegno 3.41 Rampa di decelerazione controllata - guasto di rete breve. Rampa di discesa fino all'arresto seguita da una rampa di salita fino al riferimento.**

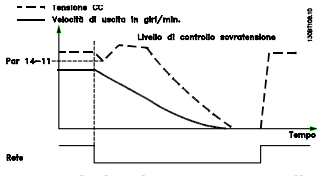

**Disegno 3.42 Rampa di decelerazione controllata, guasto di rete prolungato. Effettuare una rampa di discesa fino a quando l'energia nel sistema lo consente, poi il motore funziona a ruota libera.**

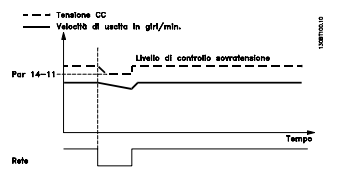

**Disegno 3.43 Backup dell'energia cinetica, guasto di rete breve. Supporto dinamico della rete finche l'energia nel sistema lo consente.**

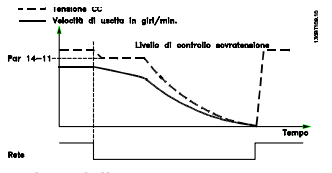

**Disegno 3.44 Backup dell'energia cinetica, guasto di rete prolungato. Il motore funziona a ruota libera non appena l'energia nel sistema è troppo bassa.**

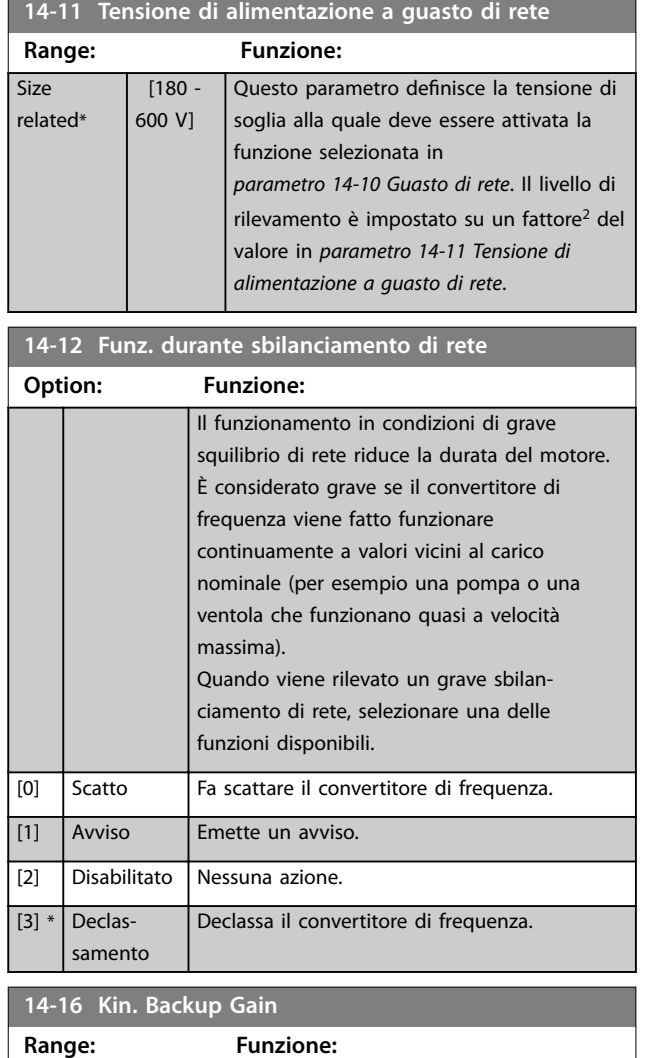

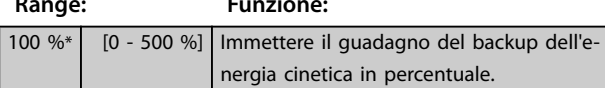

Danfoss

## <span id="page-134-0"></span>3.13.3 14-2\* Funzione Reset

Per configurare la gestione del ripristino automatico e degli scatti speciali e per controllare l'autotest o l'inizializzazione della scheda di controllo.

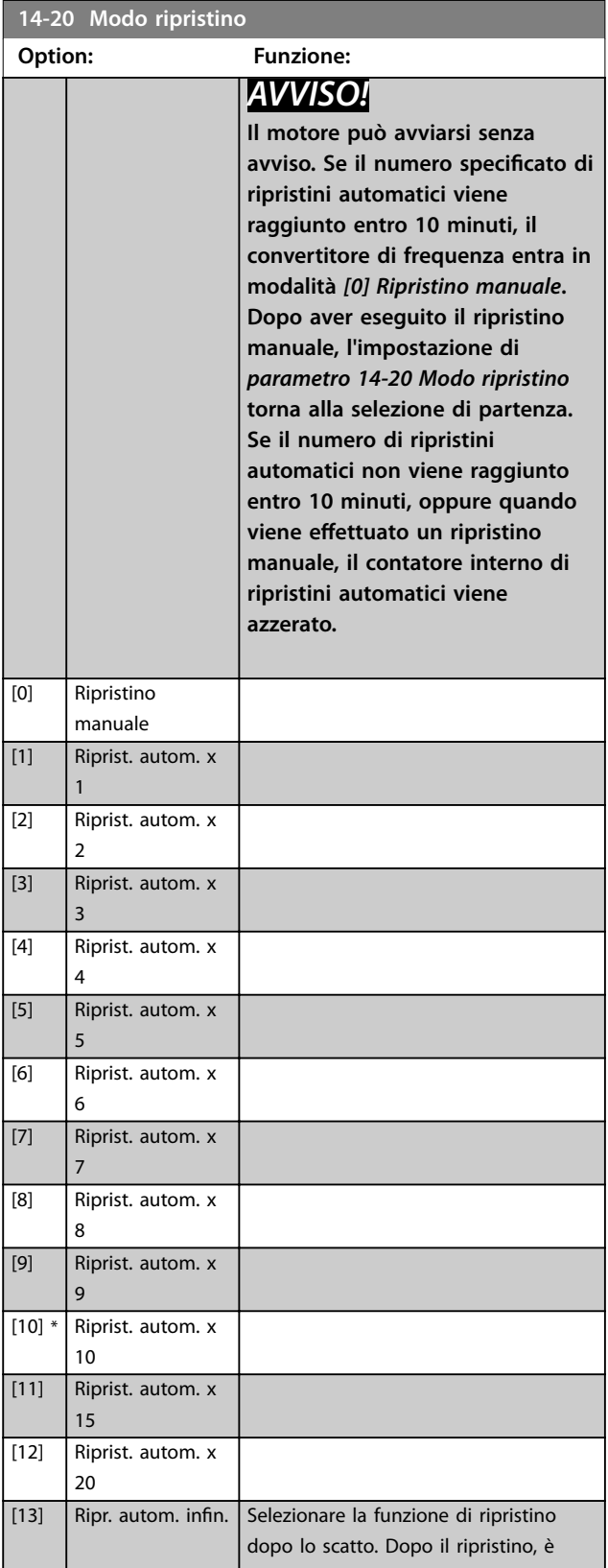

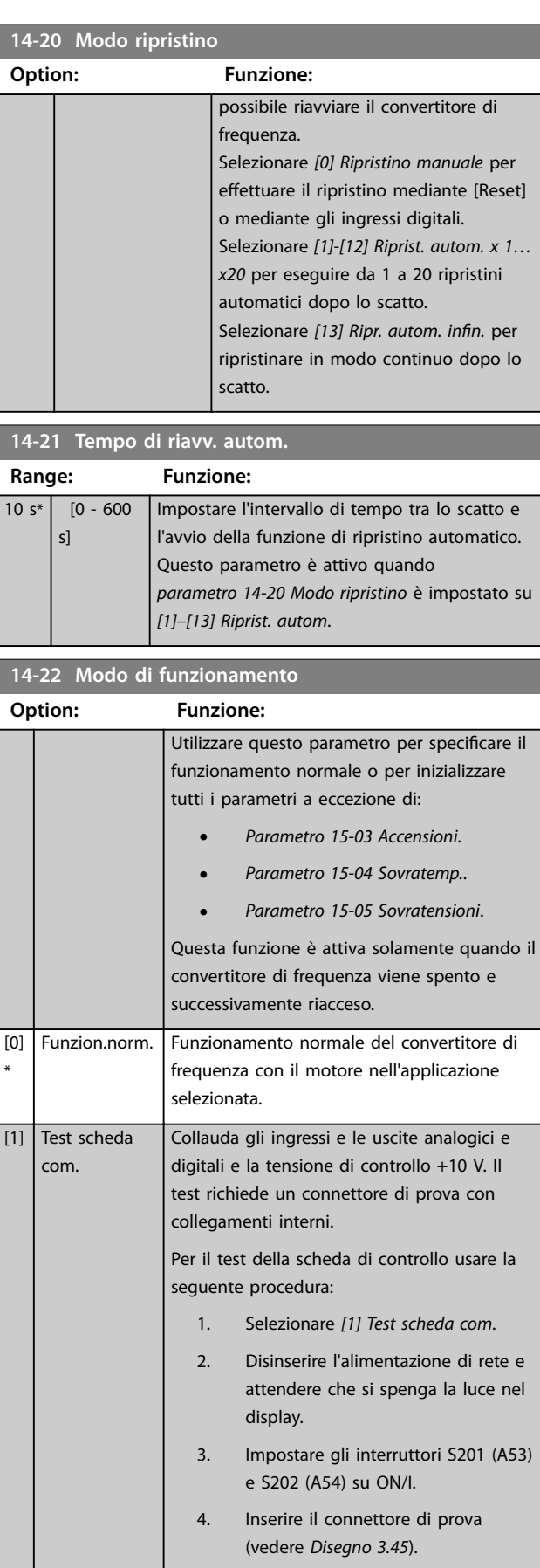

Danfoss

#### <span id="page-135-0"></span>**14-22 Modo di funzionamento**

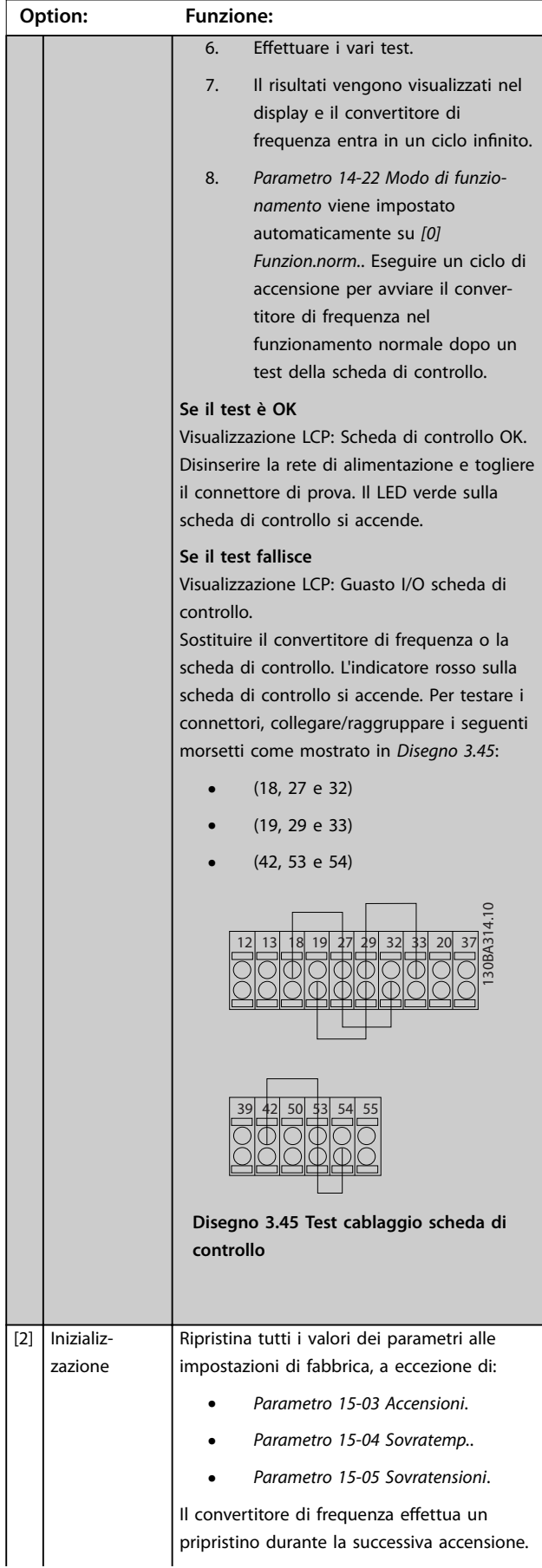

#### **14-22 Modo di funzionamento**

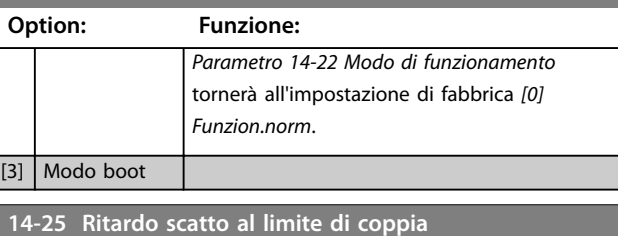

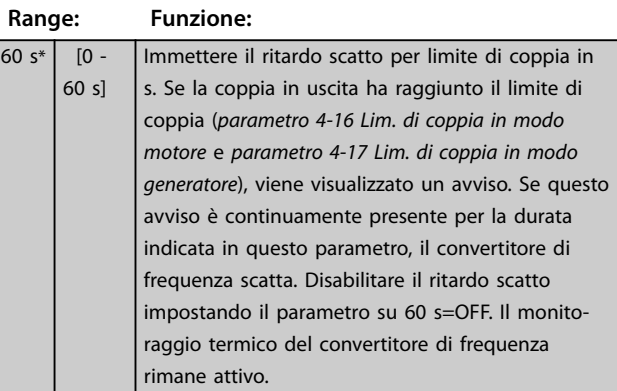

#### **14-26 Ritardo scatto al guasto inverter**

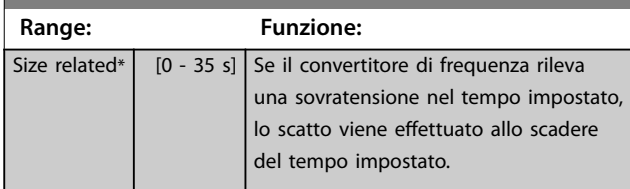

#### 3.13.4 14-3\* Reg. lim. di corr.

Il convertitore di frequenza dispone di un regolatore limitazione di corrente integrato che si attiva quando la corrente motore, e quindi la coppia, è superiore al limite di coppia impostato in *[parametro 4-16 Lim. di coppia in modo](#page-71-0) [motore](#page-71-0)* e *[parametro 4-17 Lim. di coppia in modo generatore](#page-71-0)*. Se il convertitore di frequenza raggiunge il limite di corrente con il motore in funzione o durante il funzionamento rigenerativo, il convertitore di frequenza tenta di ridurre quanto prima la coppia sotto i limiti di coppia preimpostati senza perdere il controllo del motore. Mentre il regolatore di corrente è attivo, il convertitore di frequenza può essere arrestato solo utilizzando un qualsiasi ingresso digitale impostato su *[2] Evol. libera neg.* o *[3] Ruota lib. e ripr. inv.* Sui morsetti da 18 a 33 non devono essere attivi segnali finché il convertitore di frequenza non si sarà scostato dal limite di corrente.

Utilizzando un ingresso digitale impostato su *[2] Evol. libera neg.* o *[3] Ruota lib. e ripr. inv.*, il motore non utilizza il tempo di rampa di decelerazione, poiché il convertitore di frequenza marcia a ruota libera.

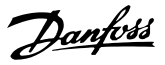

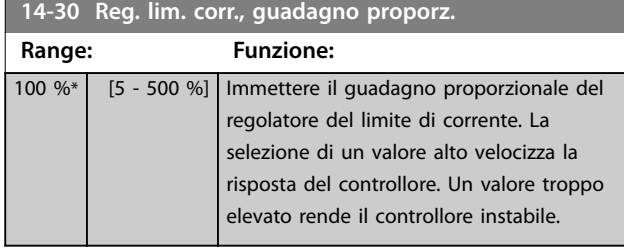

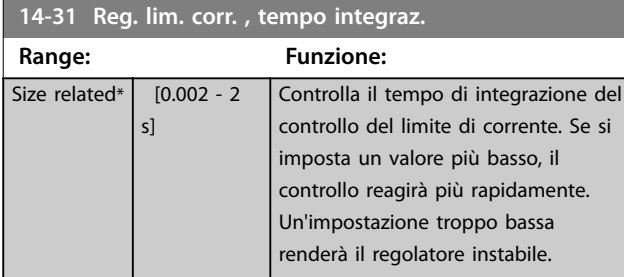

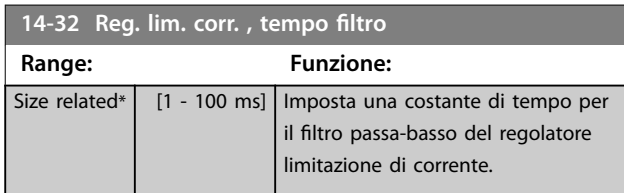

#### 3.13.5 14-4\* Ottimizz. energia

Regolano il livello di ottimizzazione di energia in modalità a Coppia variabile (VT) e a Ottimizzazione automatica di energia (AEO).

Ottimizzazione automatica di energia è attiva solo se *parametro 1-03 Caratteristiche di coppia* è impostato per *[2] Ottim. en. autom. CT* o *[3] Ottim. en. autom. VT*.

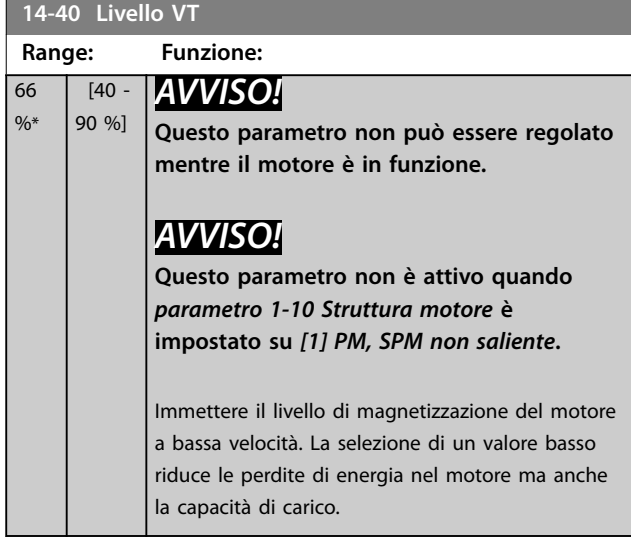

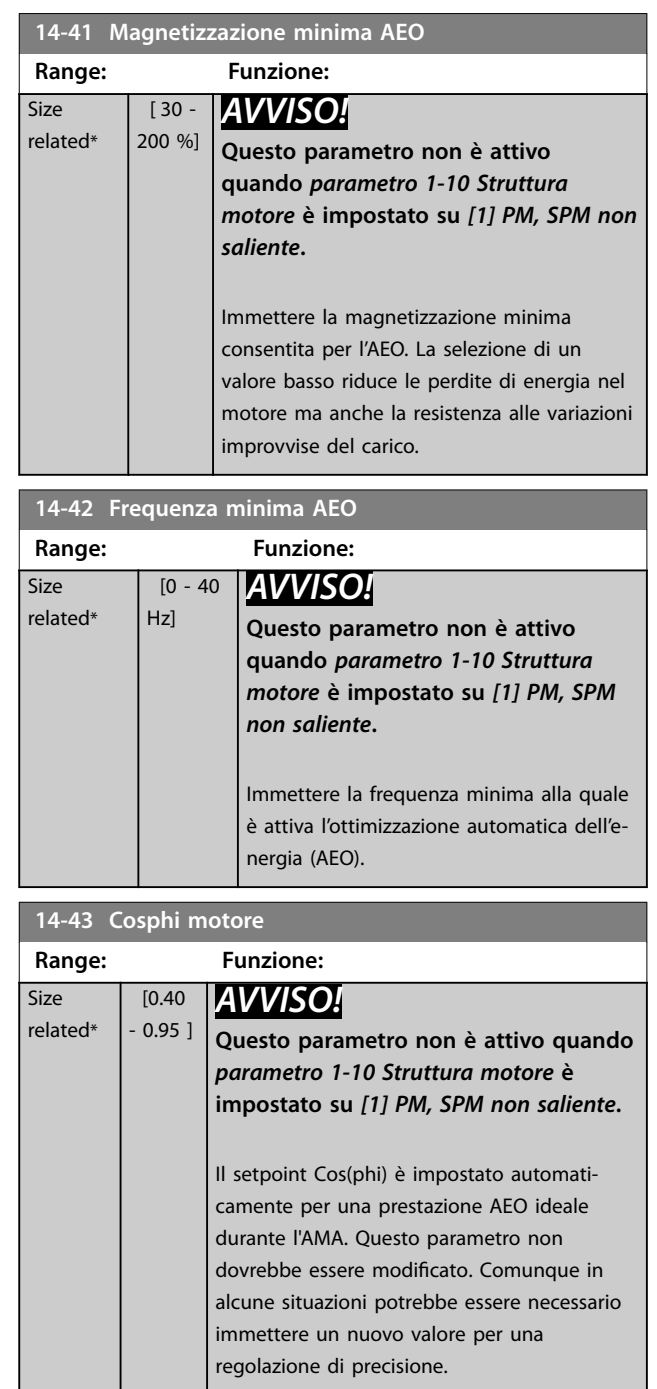

## 3.13.6 14-5\* Ambiente

## *AVVISO!*

**Eseguire un ciclo di accensione dopo la modifica di un qualsiasi parametro nel gruppo** *capitolo 3.13.6 14-5\* Ambiente***.**

Questi parametri favoriscono il funzionamento del convertitore di frequenza in particolari condizioni ambientali.

**Descrizione dei parametri VLT**® **AQUA Drive FC 202**

**14-50 Filtro RFI**

Danfoss

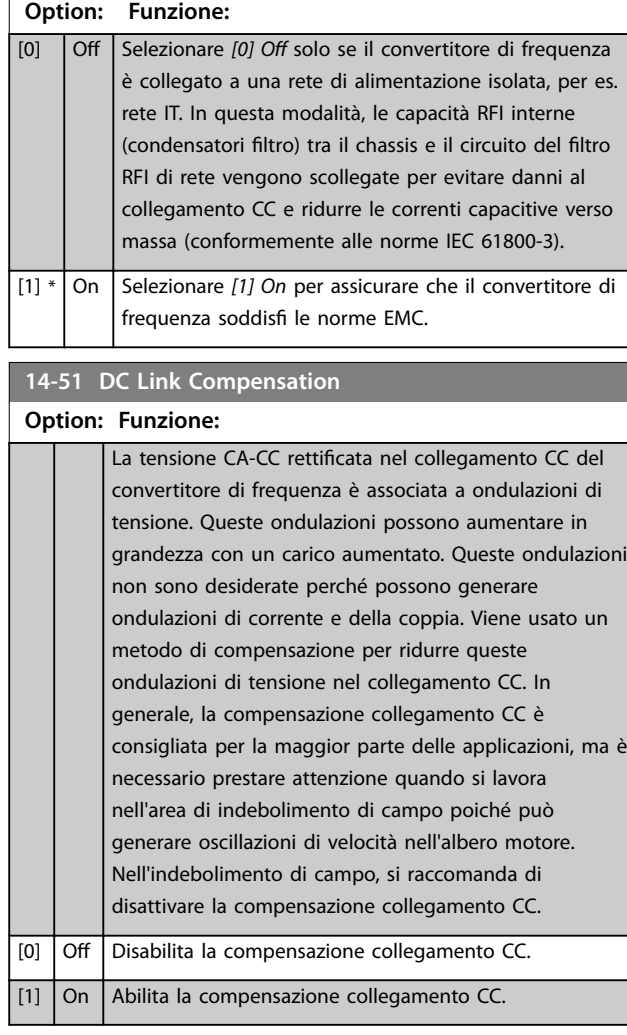

**14-52 Comando ventola**

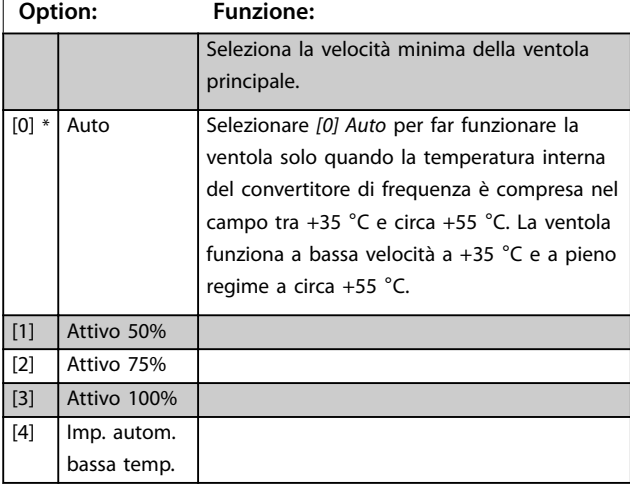

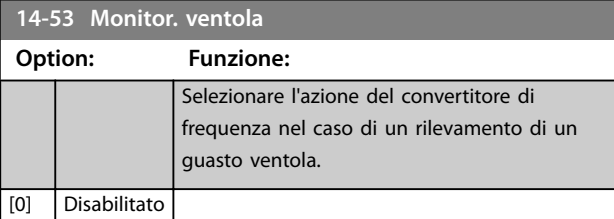

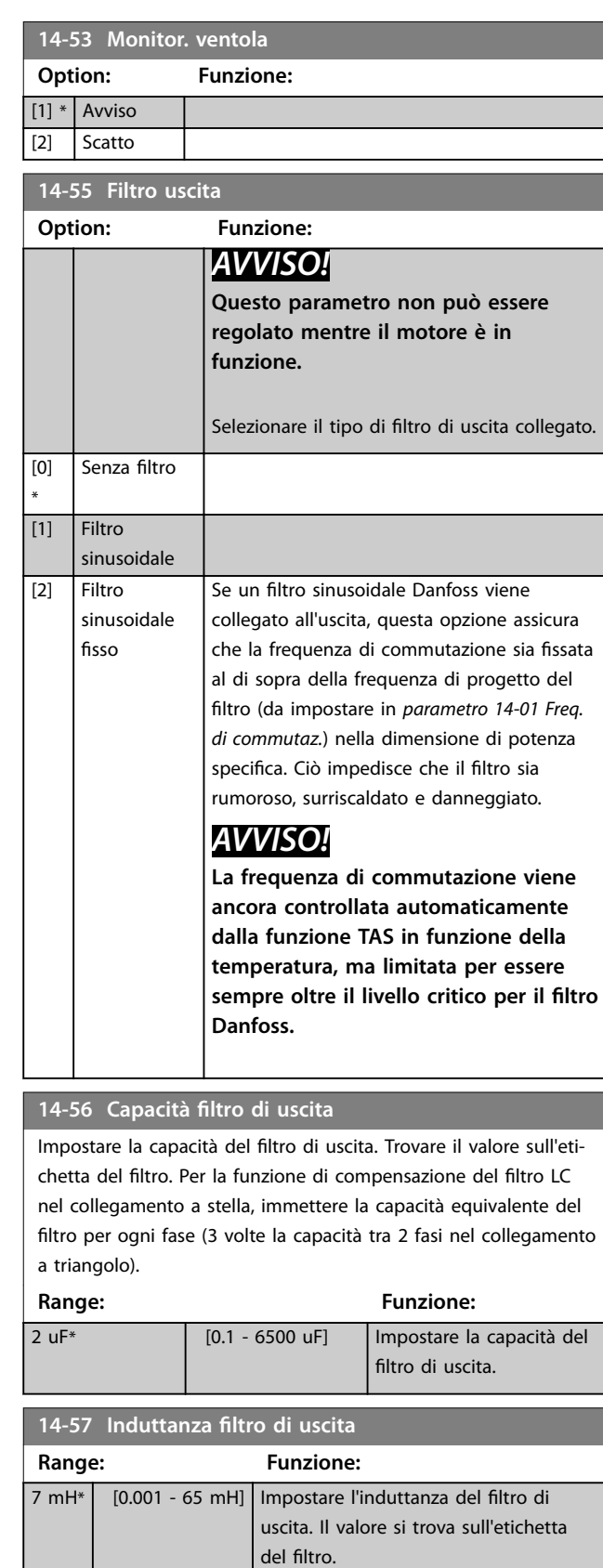

## 3.13.7 14-58 Voltage Gain Filter

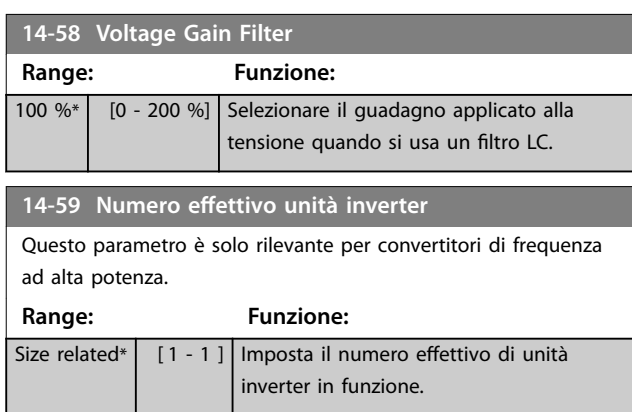

#### 3.13.8 14-6\* Declassamento automatico

Questo gruppo contiene parametri per ridurre la potenza del convertitore di frequenza in caso di alte temperature.

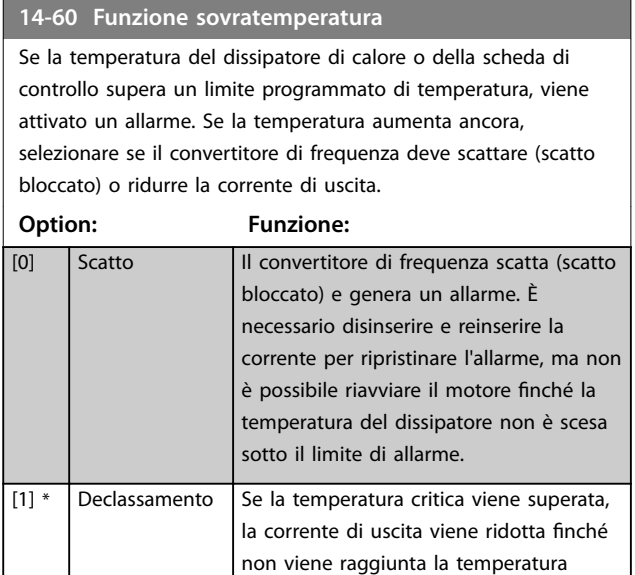

#### 3.13.9 Nessuno scatto all'inverter sovraccarico

consentita.

Per alcune pompe, il convertitore di frequenza non è stato dimensionato correttamente per erogare la corrente necessaria in tutti i punti della caratteristica funzionale portata-prevalenza. In questi punti, la pompa necessita di maggiore corrente rispetto a quella nominale del convertitore di frequenza. Il convertitore di frequenza può fornire il 110% della corrente nominale in modo continuativo per 60 secondi. Se è ancora sovraccarico, il convertitore di frequenza normalmente scatta (provocando un arresto a ruota libera della pompa) ed emette un allarme.

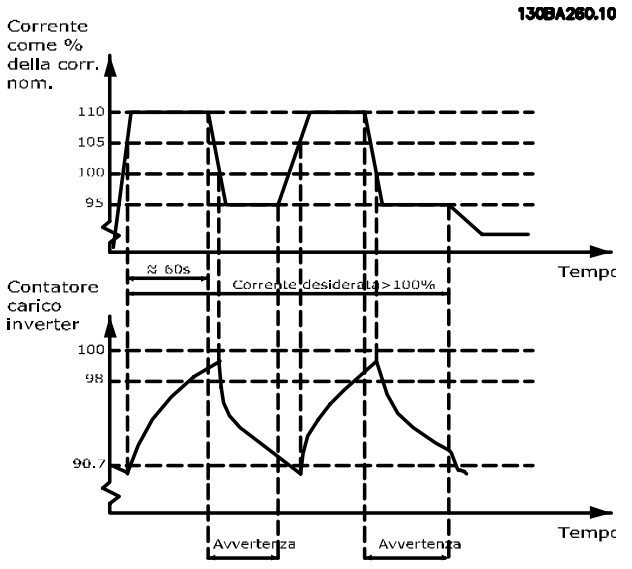

**Disegno 3.46 Corrente di uscita nella corrente di sovraccarico**

Se la pompa non è in grado di funzionare continuamente con la capacità richiesta, farla funzionare a velocità ridotta per un po'.

Selezionare *parametro 14-61 Funzione sovraccarico inverter* per ridurre automaticamente la velocità della pompa finché la corrente di uscita è inferiore al 100% della corrente nominale (impostata in *[parametro 14-62 Declassamento](#page-139-0) [corrente in caso di sovraccarico inverter](#page-139-0)*). *Parametro 14-61 Funzione sovraccarico inverter* è un'alternativa allo scatto del convertitore di frequenza.

Il convertitore di frequenza stima il carico nella sezione di potenza con un contatore di carico inverter che provoca un avviso al 98 % e il ripristino dell'avviso al 90%. Al valore del 100 %, il convertitore di frequenza scatta ed emette un allarme.

Lo stato del contatore può essere letto in *[parametro 16-35 Termico inverter](#page-149-0)*.

Se *parametro 14-61 Funzione sovraccarico inverter* è impostato su *[3] Declassamento*, la velocità della pompa viene ridotta quando il contatore supera 98 e rimane ridotta finché il contatore non è sceso sotto il 90.7%. Se *[parametro 14-62 Declassamento corrente in caso di](#page-139-0) [sovraccarico inverter](#page-139-0)* è impostato al 95%, un sovraccarico costante provoca l'oscillazione della velocità della pompa tra valori corrispondenti al 110% e 95% della corrente nominale in uscita per il convertitore di frequenza.

Danfoss

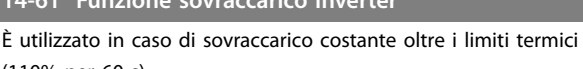

<span id="page-139-0"></span>**14-61 Funzione sovraccarico inverter**

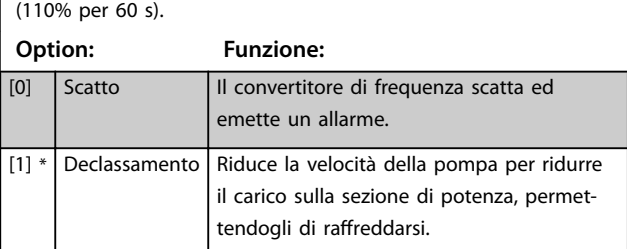

**14-62 Declassamento corrente in caso di sovraccarico inverter**

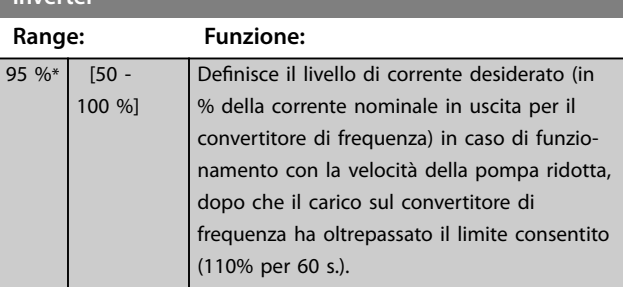

## 3.13.10 14-8\* Opzioni

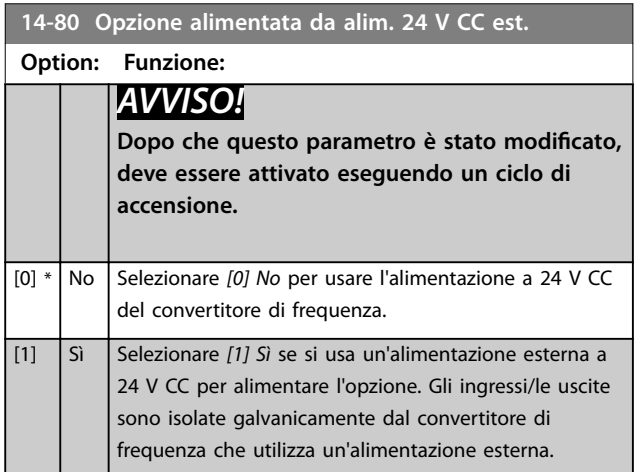

# 3.13.11 14-9\* Impostaz. guasti

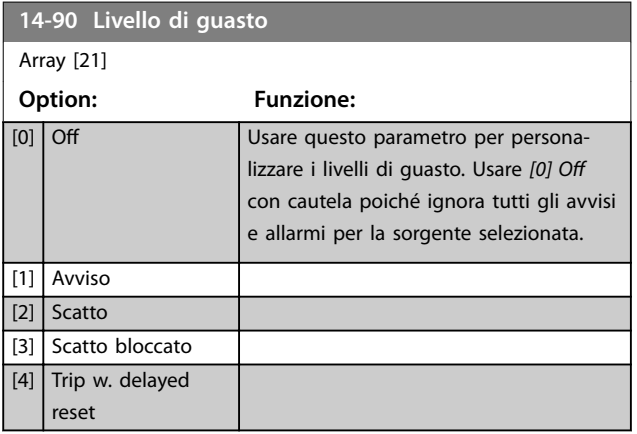

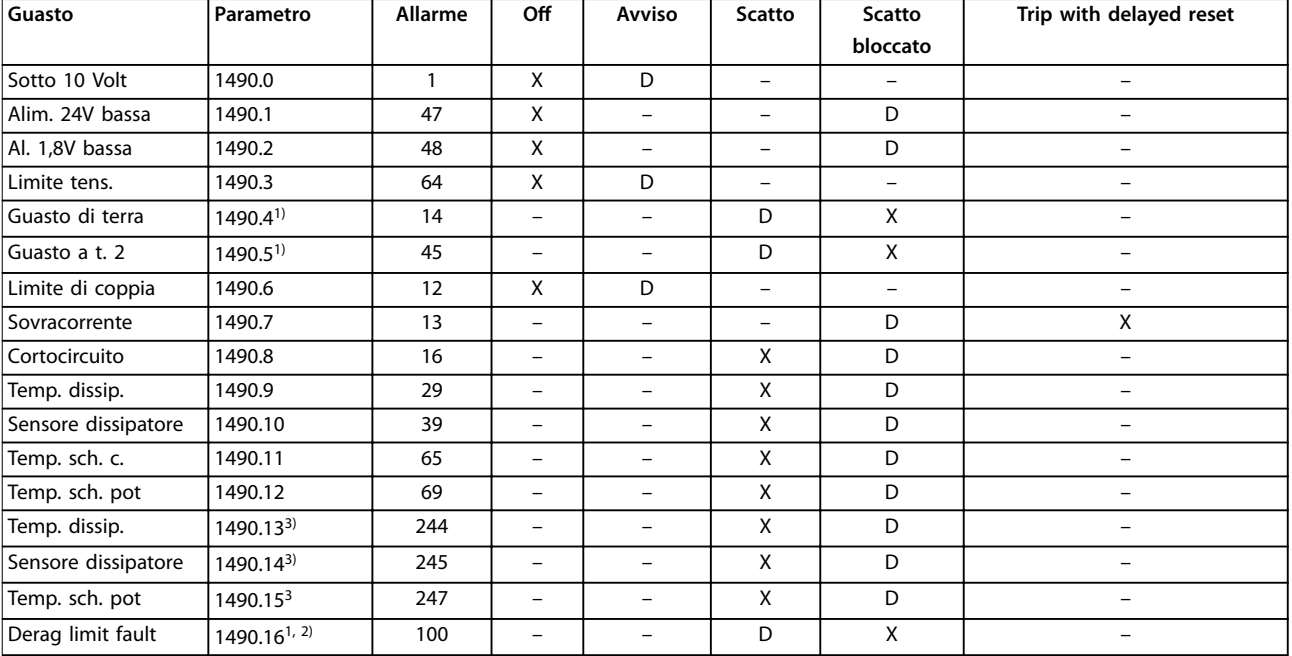

#### **Tabella 3.18 Possibili azioni quando appare l'allarme selezionato**

*D = Impostazione di fabbrica. x = selezione possibile.*

*1) Solo questi guasti sono congurabili sull'FC 202. A causa di una limitazione software con parametri array, tutti gli altri vengono visualizzati nel* Software di configurazione MCT 10. Per gli altri indici di parametri, la scrittura di qualsiasi altro valore diverso dal suo valore attuale (cioè il valore *predenito) provoca un errore "valore fuori campo". Pertanto non è consentito cambiare il livello di guasto per quelli non congurabili.* 2) Questo parametro è stato 1490.6 in tutte le versioni software fino a 1.86.

*3) Gli allarmi 244, 245 e 247 vengono usati per schede di potenza multiple.*

Danfoss

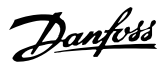

## <span id="page-141-0"></span>3.14 Parametri 15-\*\* Inform. conv. freq.

Gruppo di parametri che contiene informazioni sul convertitore di frequenza come dati di funzionamento, configurazione hardware e versioni software.

#### 3.14.1 15-0\* Dati di funzion.

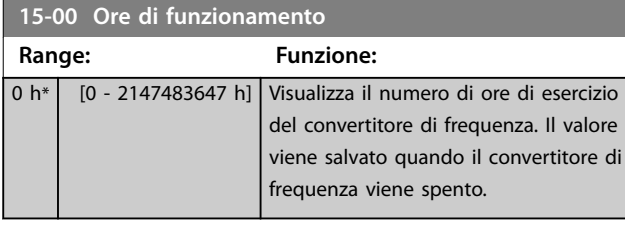

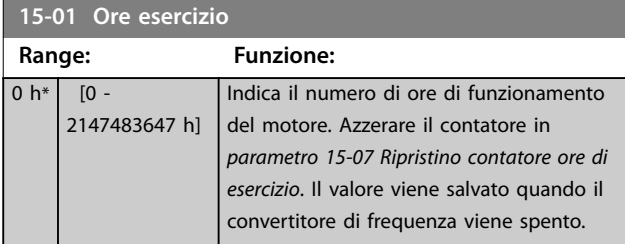

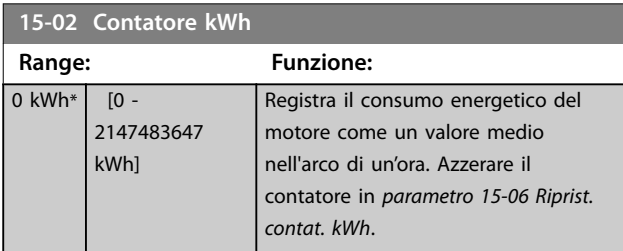

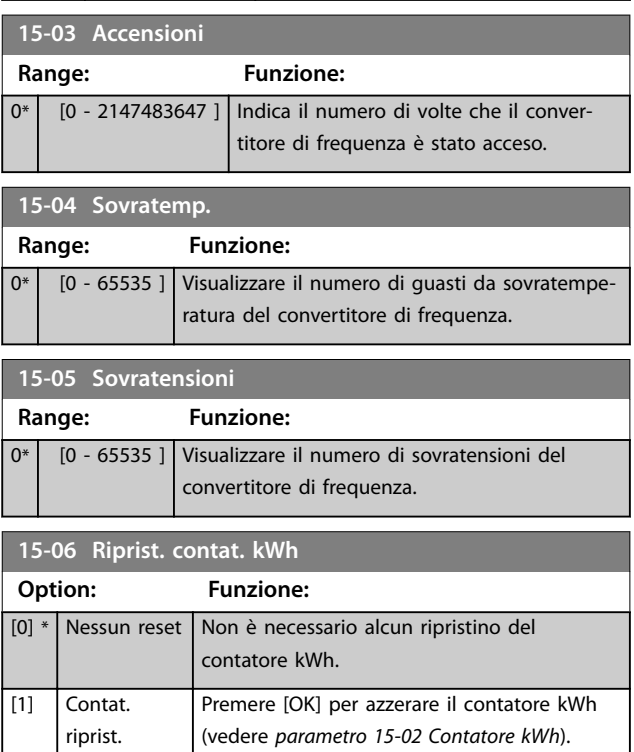

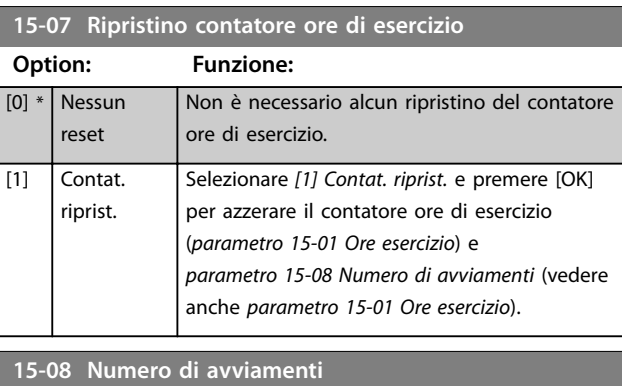

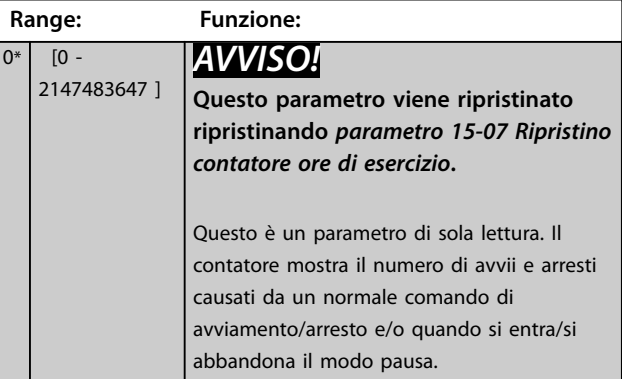

## 3.14.2 15-1\* Impostaz. log dati

Il log dati consente la registrazione continua di fino a 4 fonti di dati (*parametro 15-10 Fonte registrazione*) a frequenze individuali (*[parametro 15-11 Intervallo](#page-142-0) [registrazione](#page-142-0)*). Un evento di trigger (*[parametro 15-12 Evento](#page-142-0) [d'attivazione.](#page-142-0)*) e una finestra ([parametro 15-14 Campio](#page-143-0)*[namenti prima dell'attivazione](#page-143-0)*) vengono utilizzati per avviare e arrestare la registrazione in alcune condizioni.

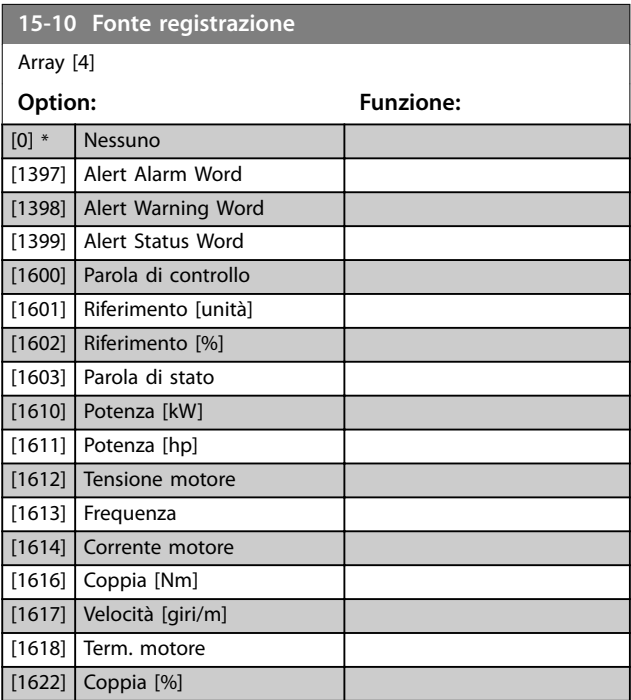

#### <span id="page-142-0"></span>**Descrizione dei parametri Guida alla Programmazione**

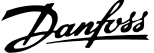

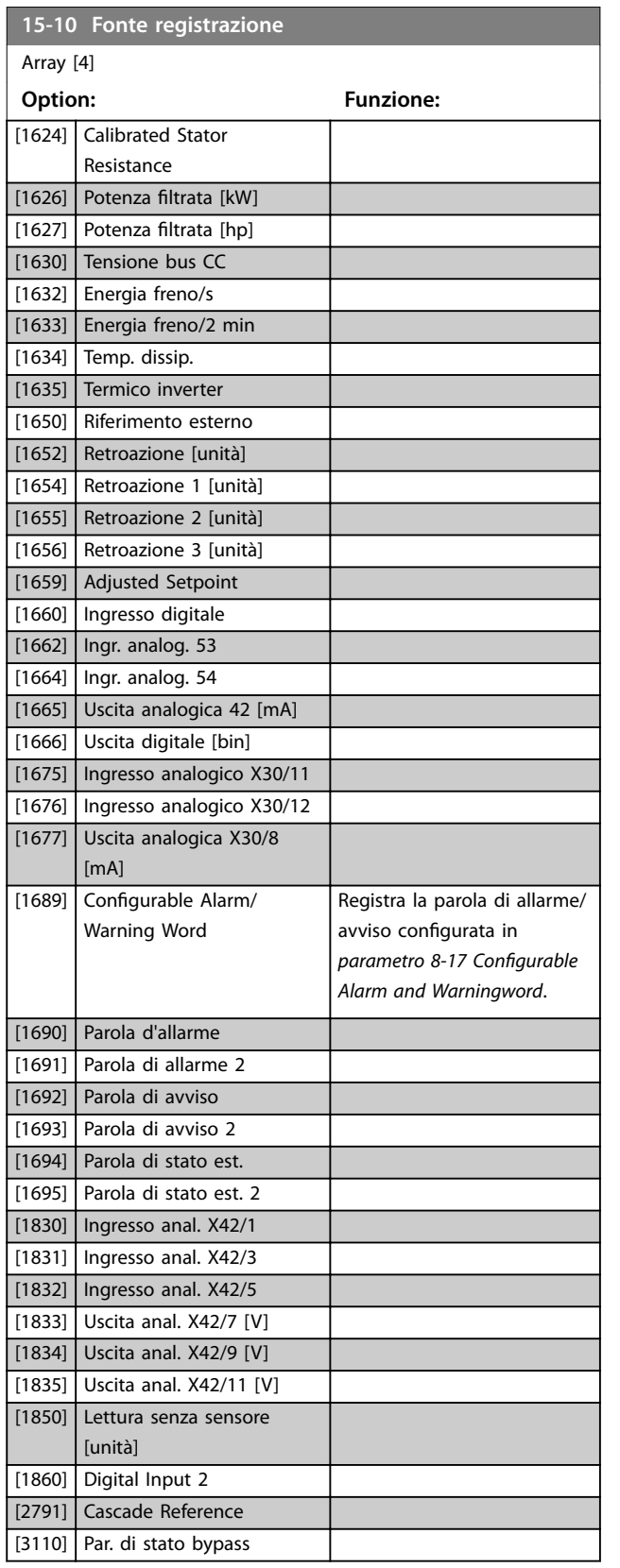

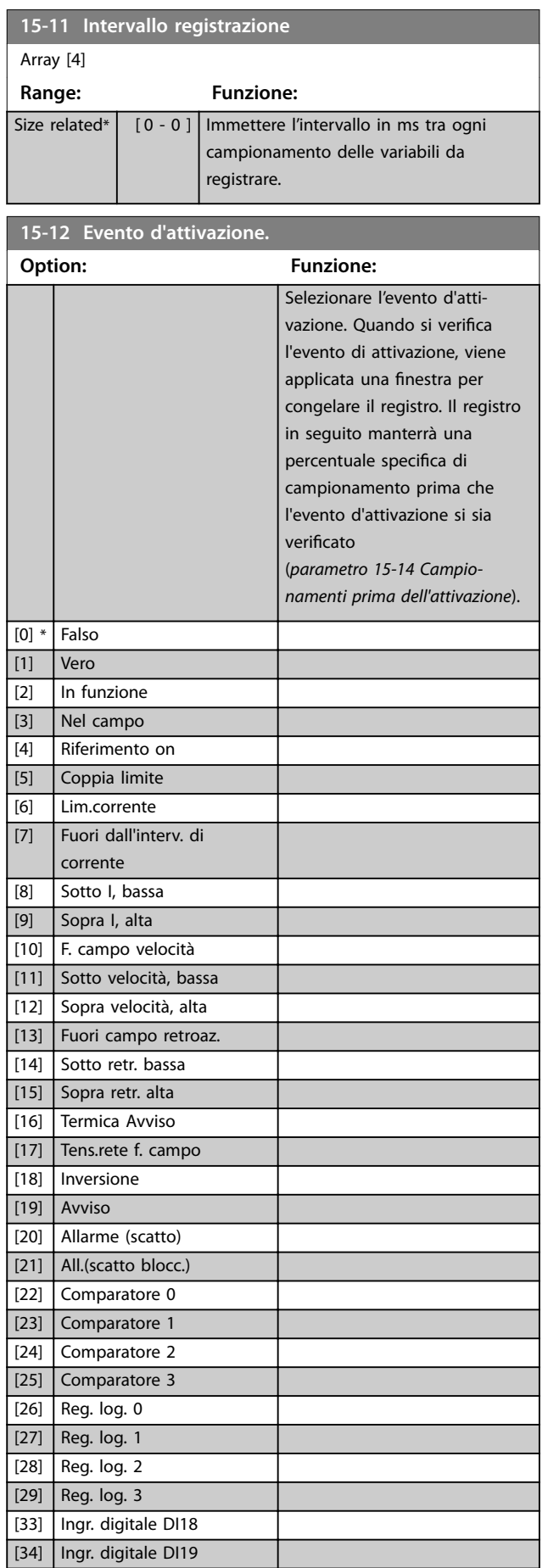

 $0*$ 

<span id="page-143-0"></span>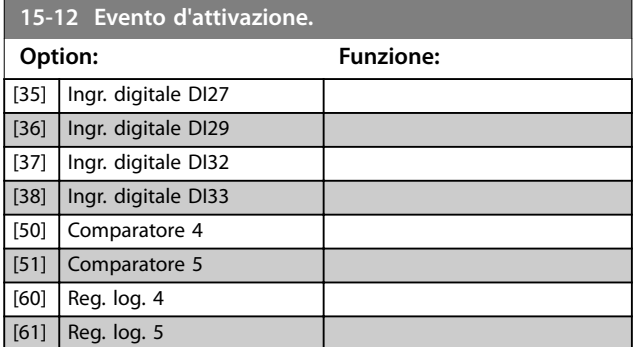

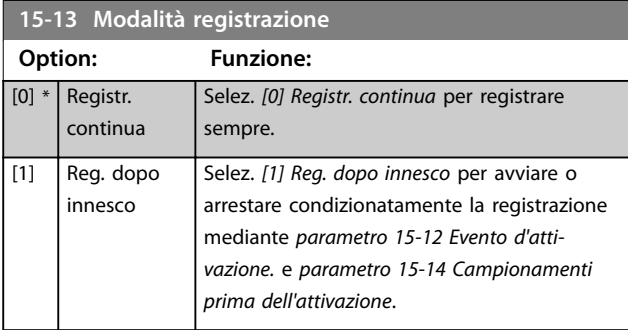

**15-14 Campionamenti prima dell'attivazione**

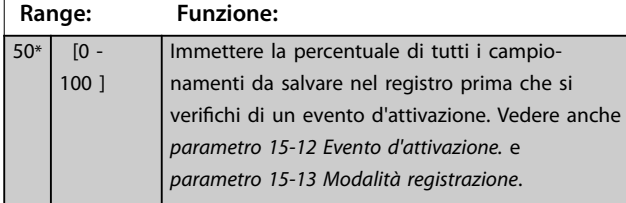

#### 3.14.3 15-2\* Log storico

Mediante questi parametri array è possibile visualizzare fino a 50 datalog in questo gruppo di parametri. Un datalog viene creato ogni volta che si verifica un evento (che non deve essere scambiato con eventi SLC). In questo contesto gli eventi sono definiti come una modifica in una delle seguenti aree:

- **•** Ingresso digitale.
- **•** Uscite digitali.
- **•** Parola di avviso.
- **•** Parola di allarme.
- **•** Parola di stato.
- **•** Parola di controllo.
- **•** Parola di stato estesa.

Gli eventi vengono registrati con il valore e il timestamp in msec. L'intervallo di tempo tra 2 eventi dipende dalla frequenza con cui gli eventi si verificano (al massimo una volta a ogni scansione). La registrazione dei dati è continua ma, se si verifica un allarme, la registrazione viene salvata e il valori sono disponibili sul display. Ciò risulta utile per eseguire ad esempio un intervento di manutenzione dopo

uno scatto. Visualizzare lo storico allarmi in questo parametro mediante la porta di comunicazione seriale o il display.

Danfoss

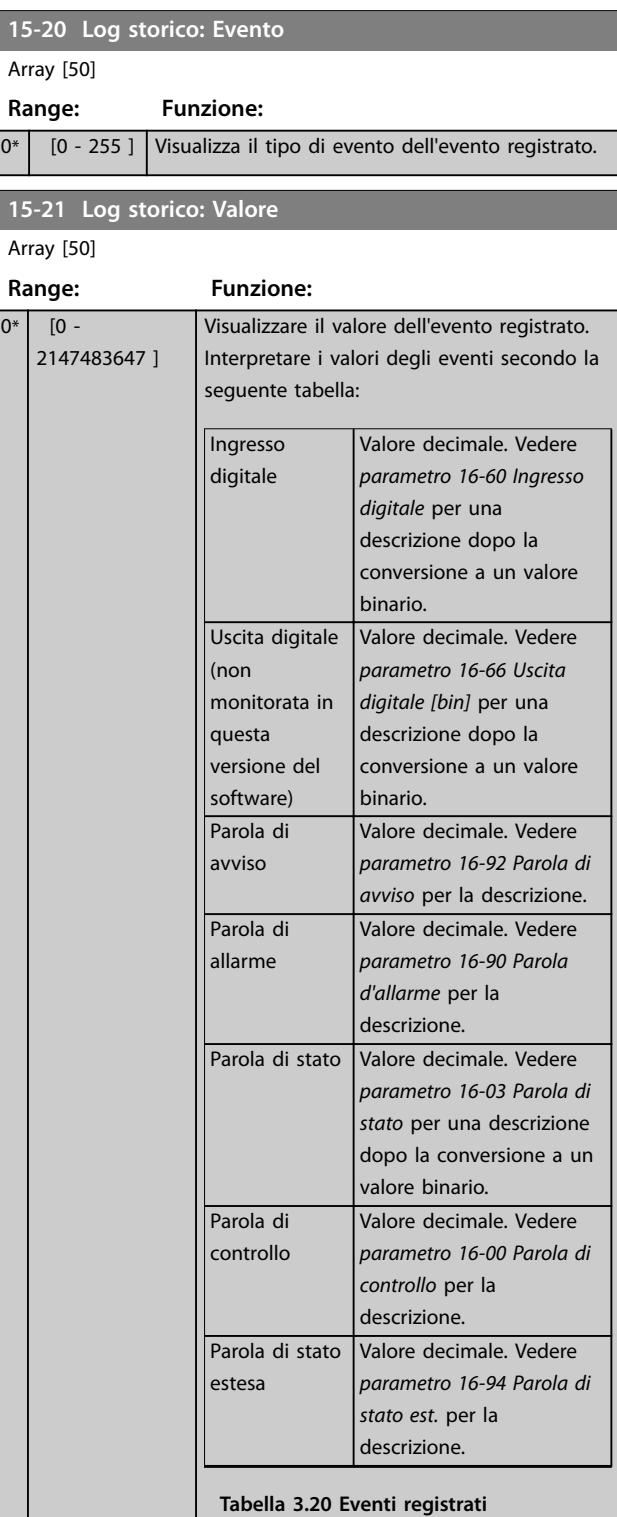
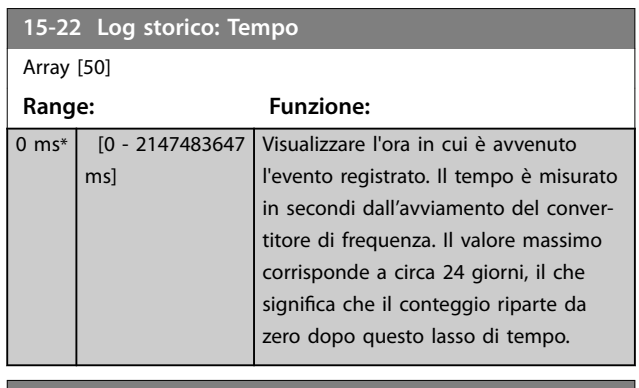

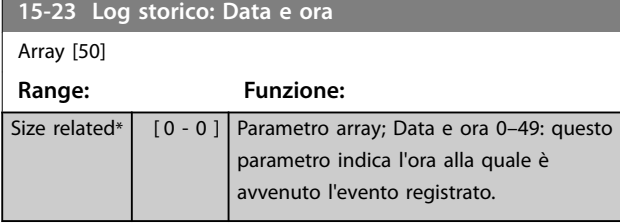

# 3.14.4 15-3\* Log guasti

I parametri in questo gruppo sono parametri array che consento di visualizzare fino a 10 log guasti. 0 è il dato registrato più recente e 9 il meno recente. I codici di guasto, i valori e il timestamp sono disponibili per tutti i dati registrati.

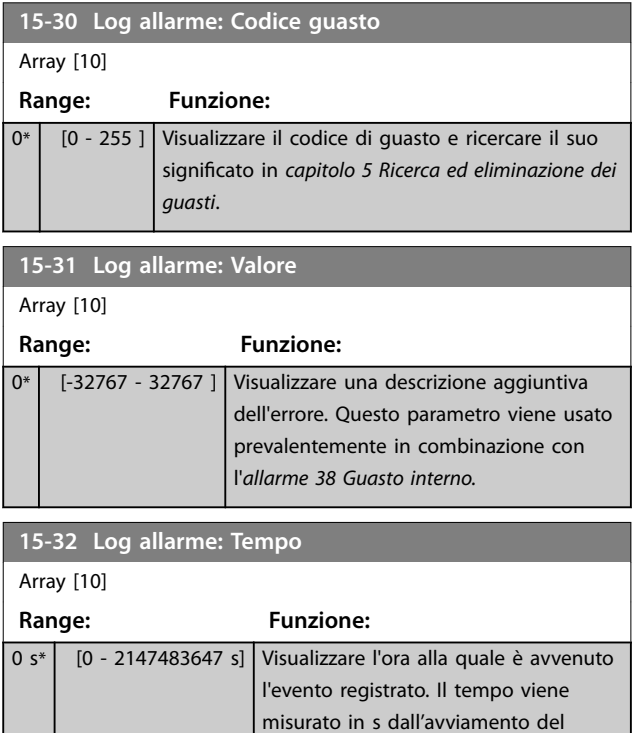

convertitore di frequenza.

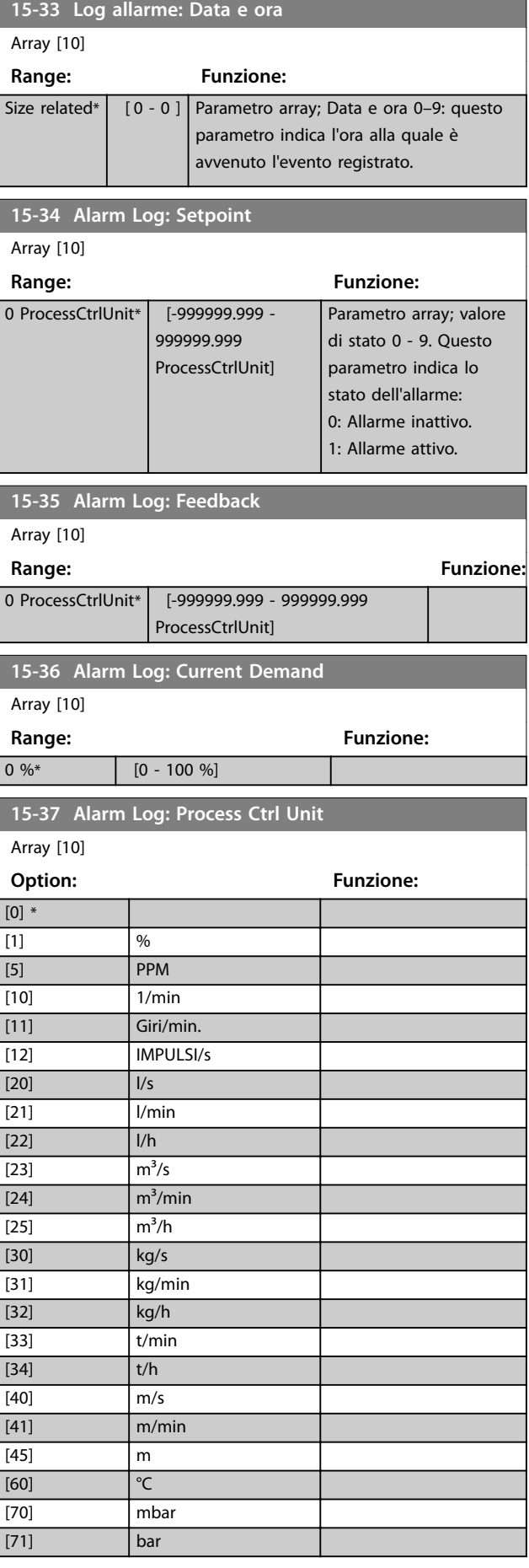

Danfoss

Danfoss

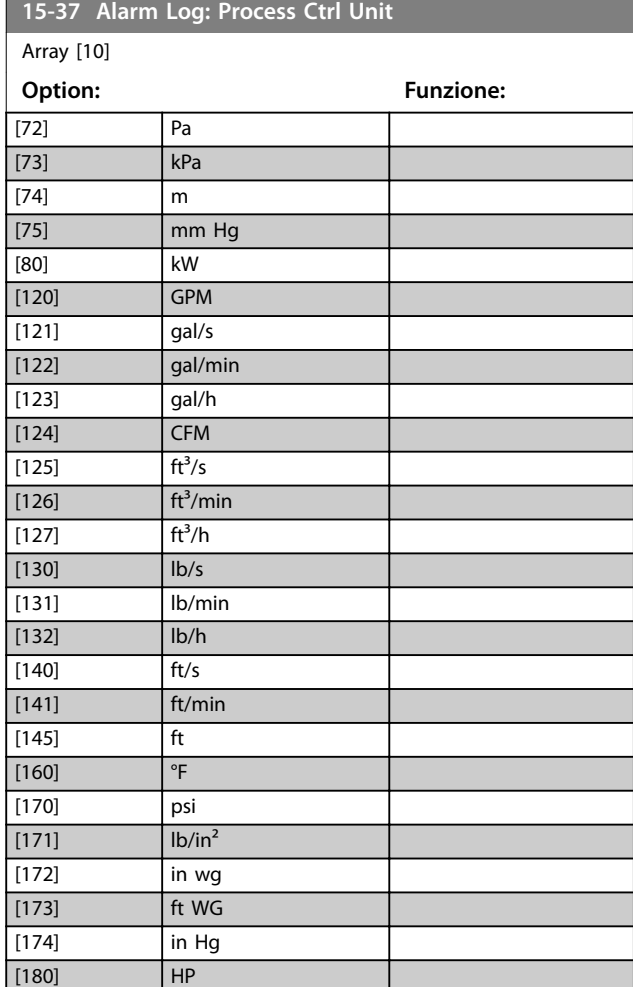

# 3.14.5 15-4\* Identif. conv. freq.

Parametri che contengono informazioni di sola lettura sulla configurazione hardware e software del convertitore di frequenza.

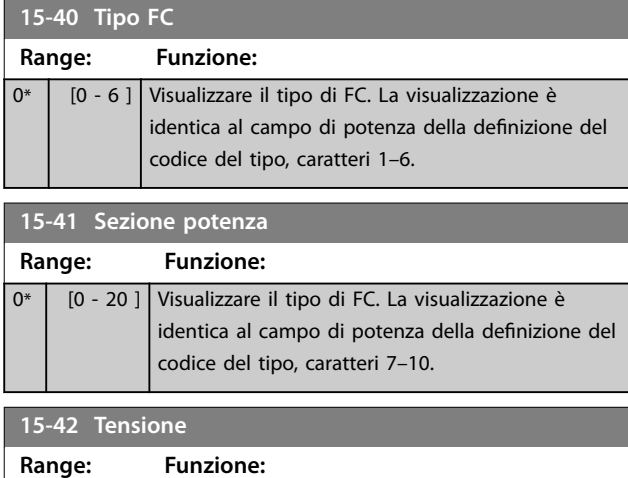

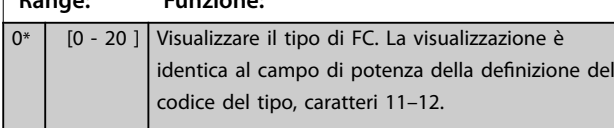

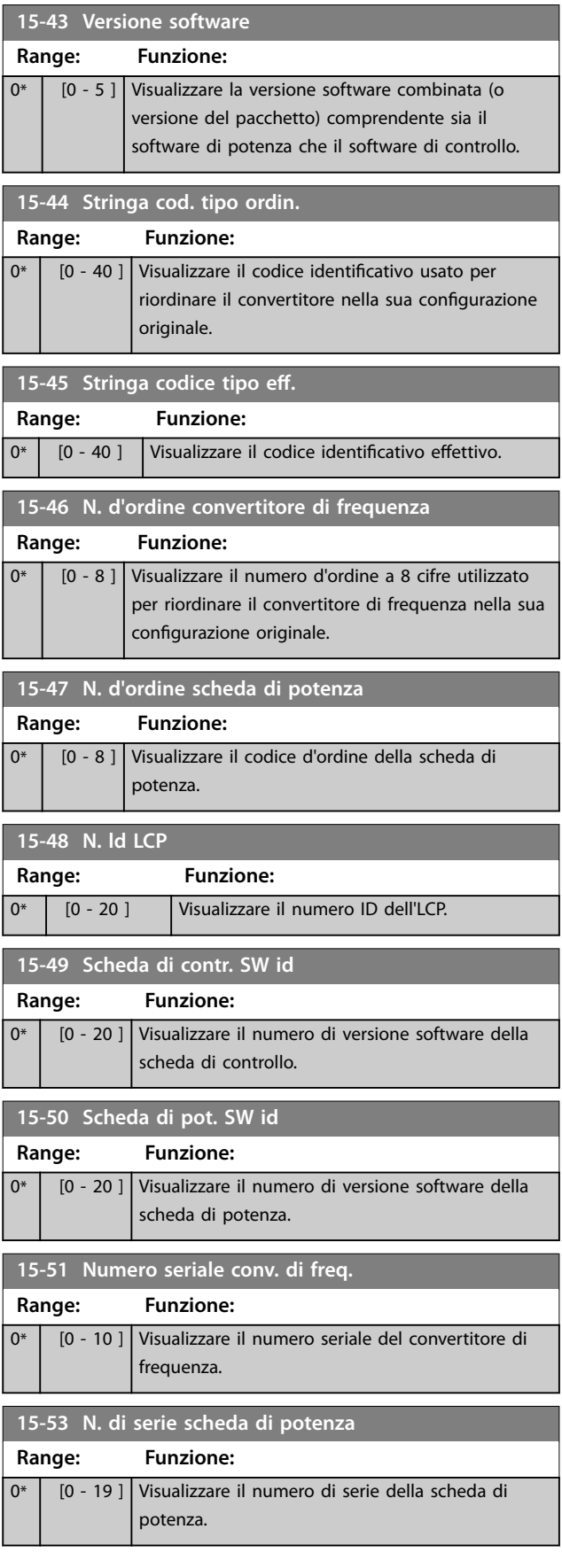

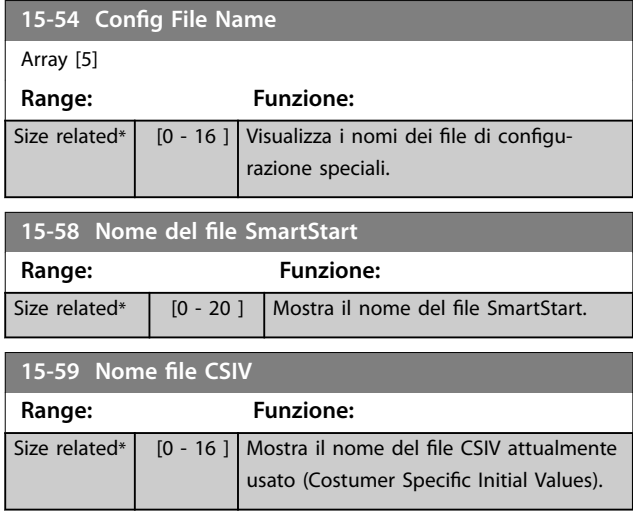

# 3.14.6 15-6\* Ident. opz.

Questo gruppo di parametri di sola lettura contiene informazioni relative alla configurazioni hardware e software delle opzioni installate negli slot A, B, C0 e C1.

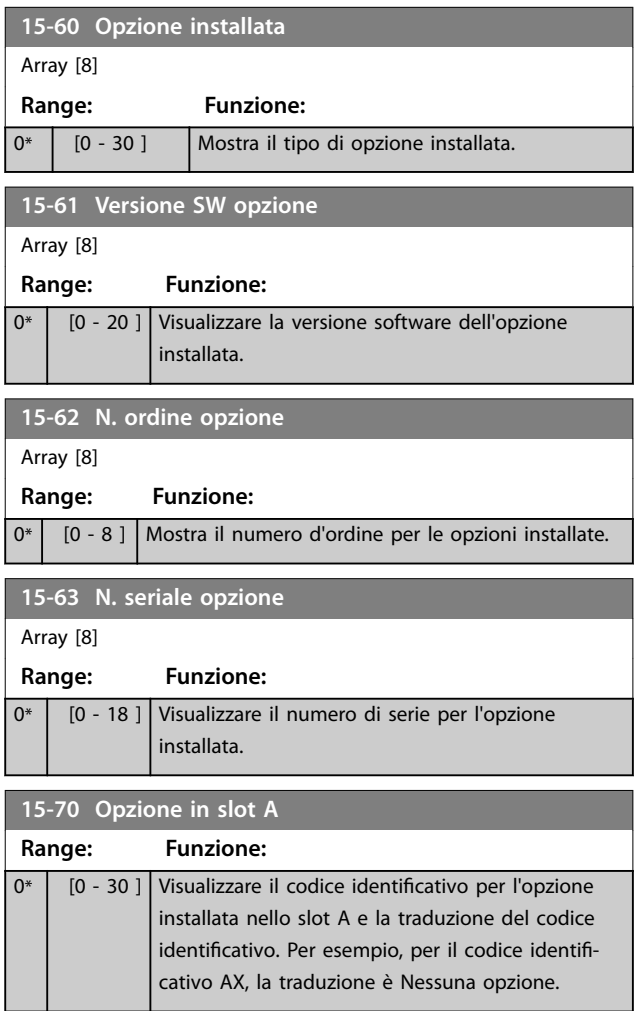

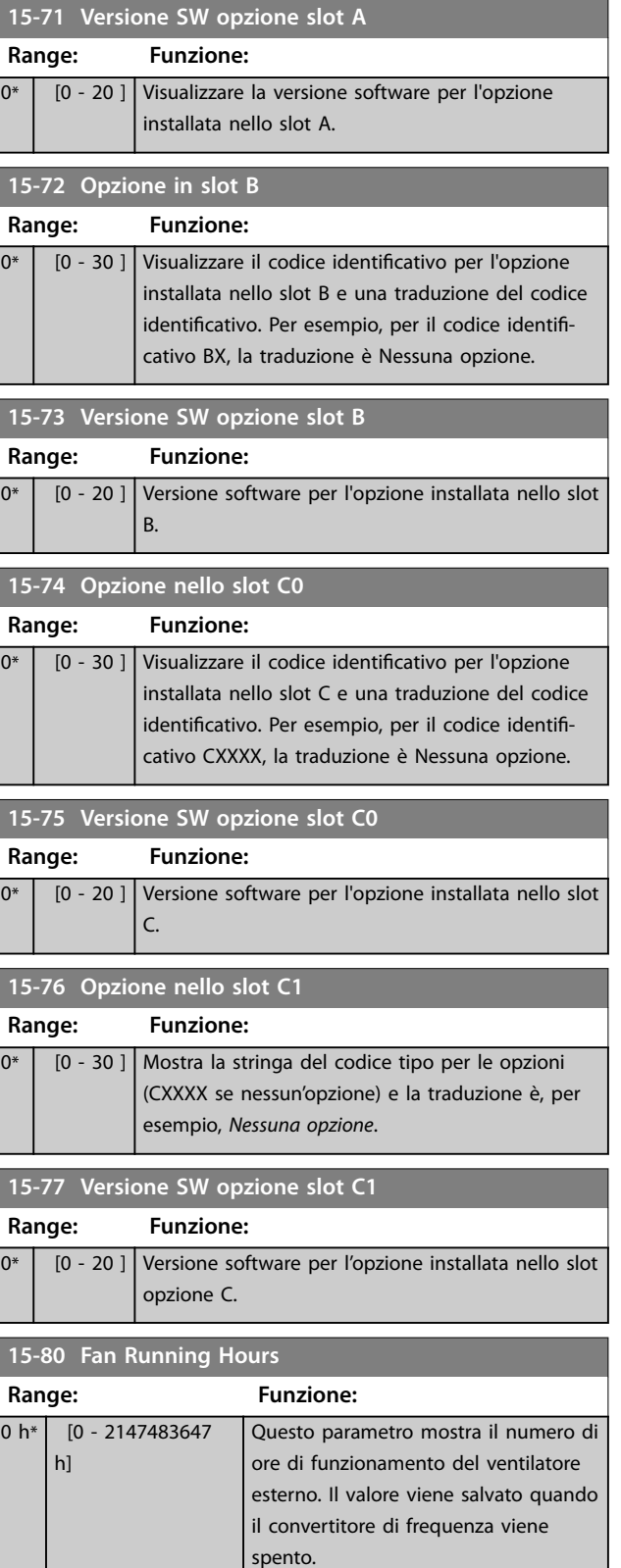

Danfoss

Danfoss

# 3.14.7 15-9\* Inform. parametri

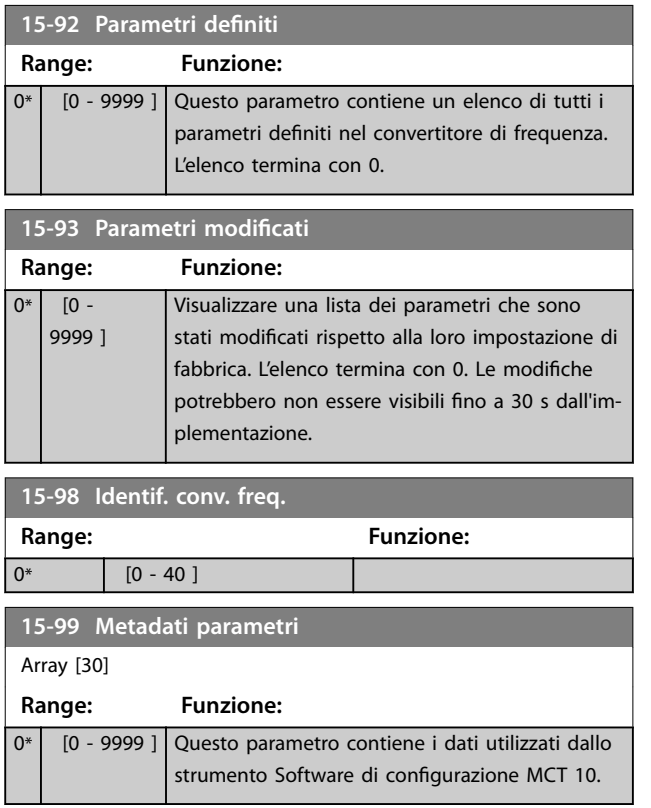

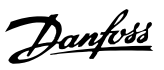

## 3.15 Parametri 16-\*\* Visualizzazione dati 3.15.2 16-1\* Stato motore

## 3.15.1 16-0\* Stato generale

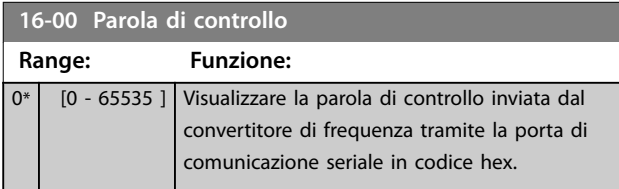

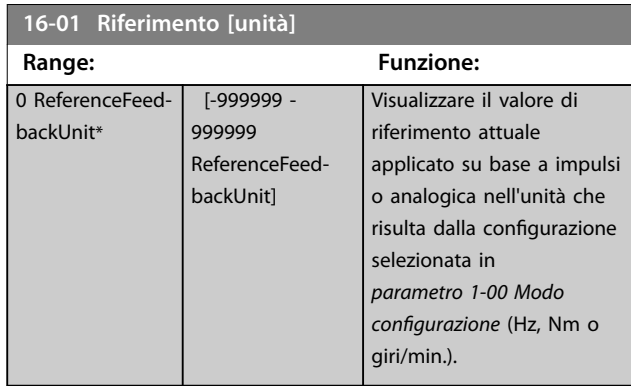

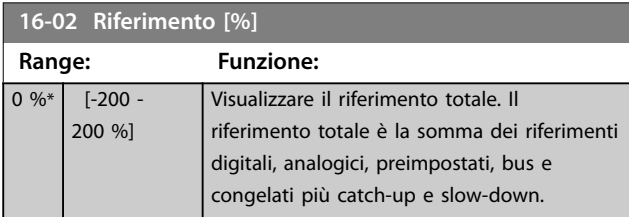

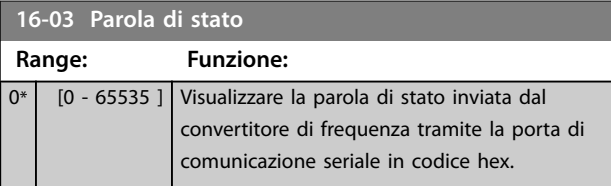

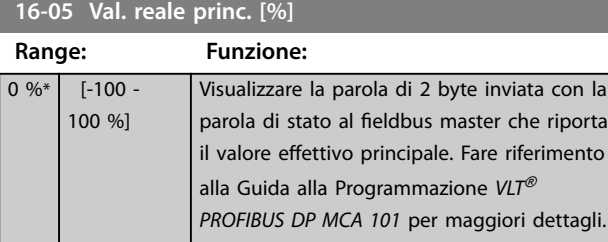

## **16-09 Visual. personaliz.**

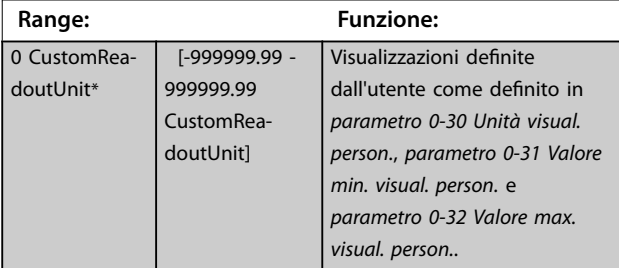

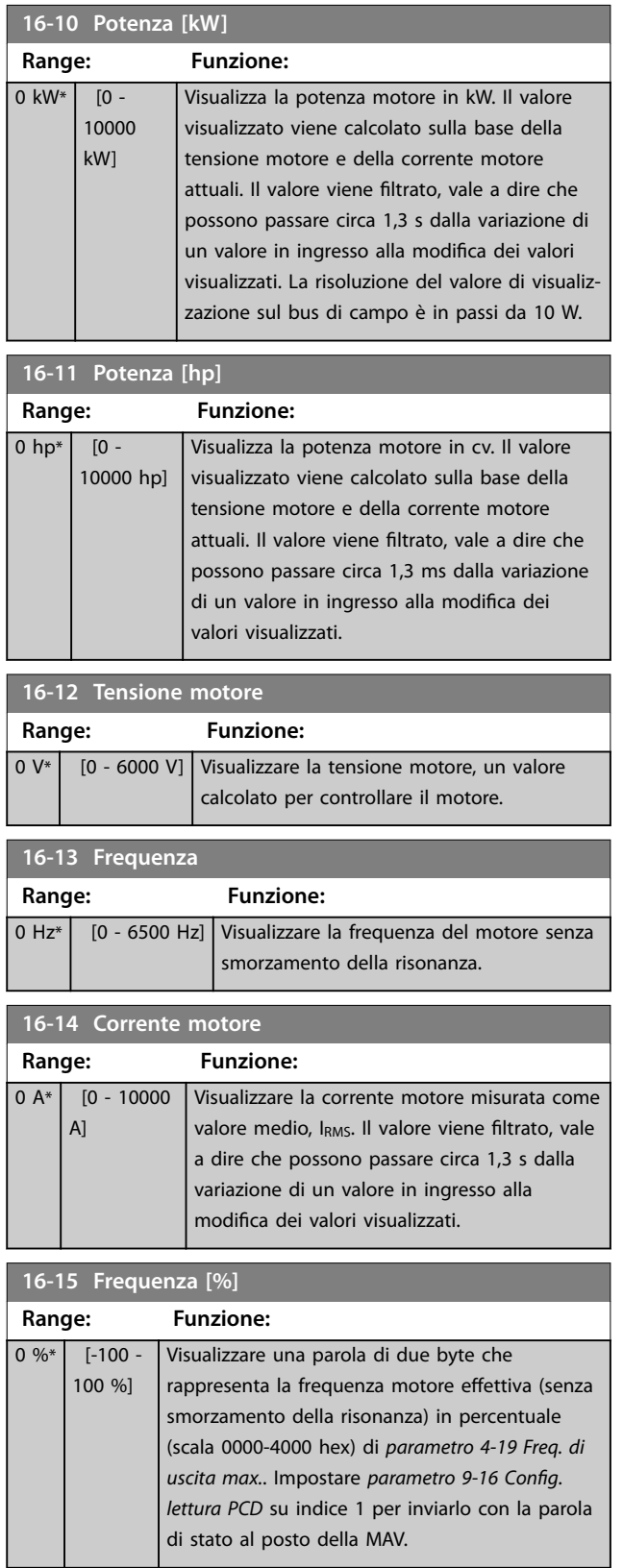

Danfoss

**16-16 Coppia [Nm]**

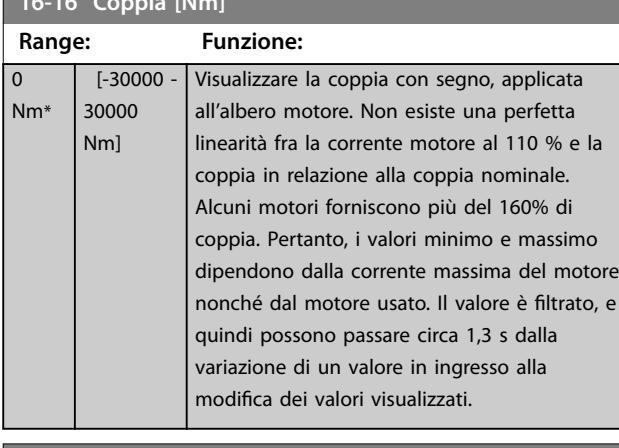

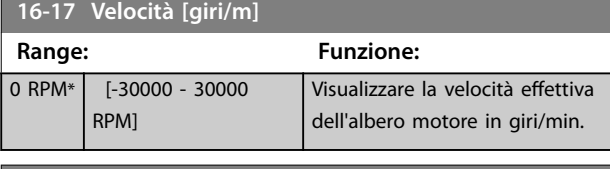

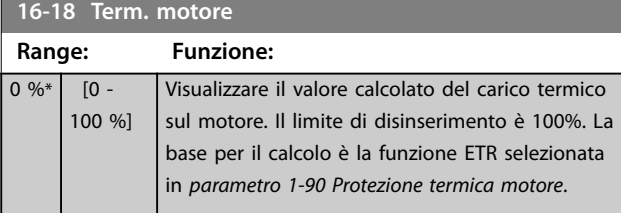

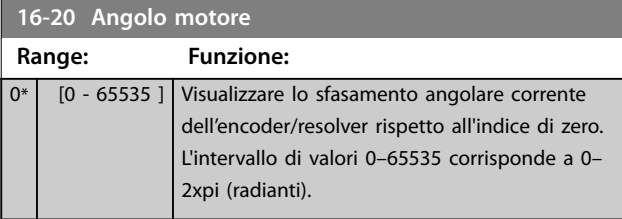

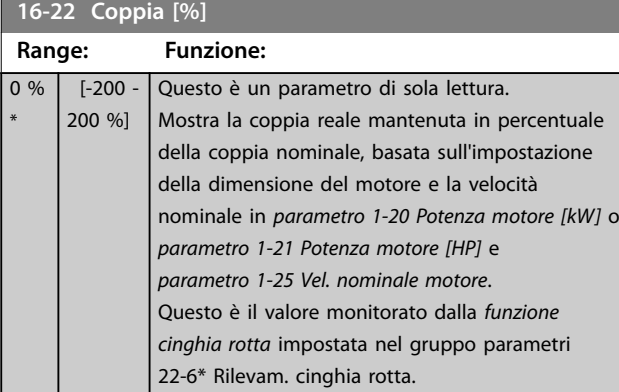

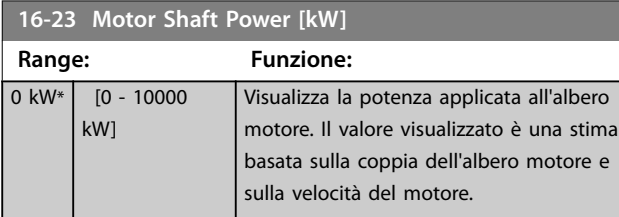

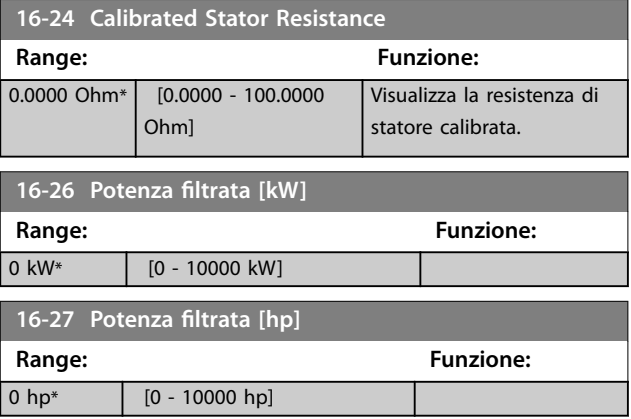

# 3.15.3 16-3\* Stato conv. freq.

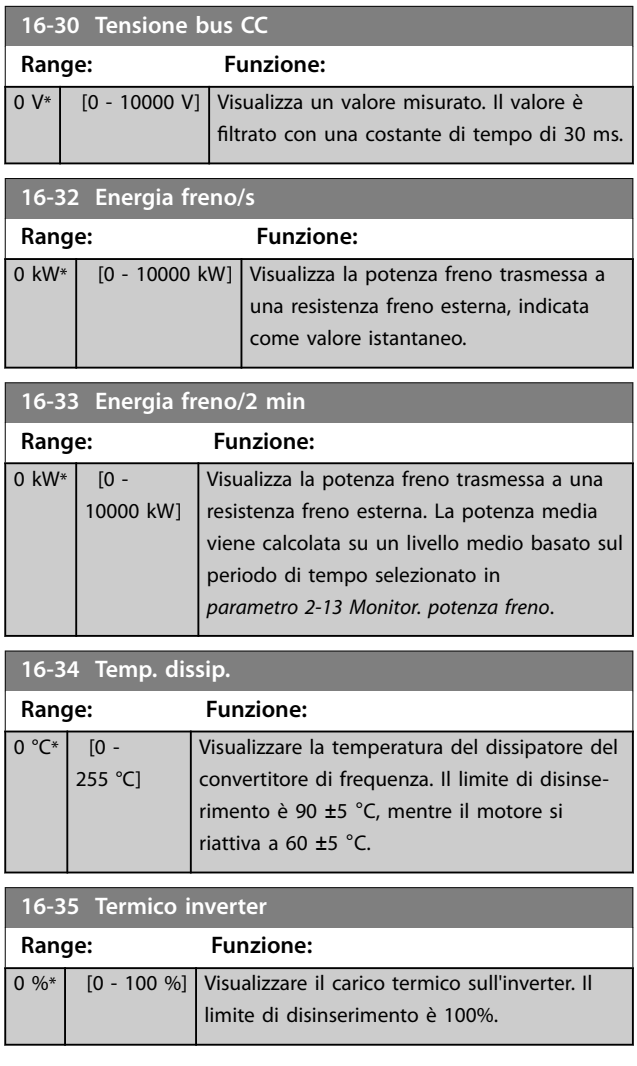

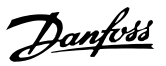

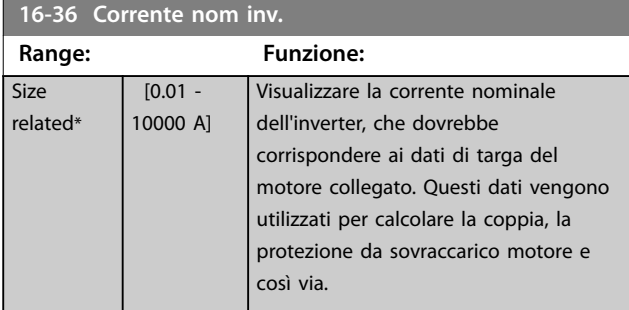

**16-37 Corrente max inv. Range: Funzione: Size** related\*  $[0.01 -$ 10000 A] Visualizzare la corrente massima dell'inverter, che dovrebbe corrispondere ai dati di targa del motore collegato. Questi dati vengono utilizzati per calcolare la coppia, la protezione da sovraccarico motore e così via.

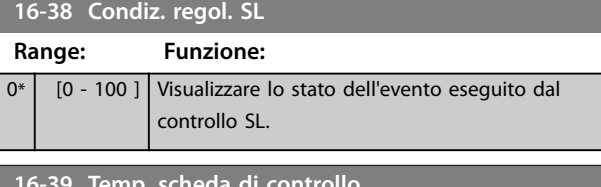

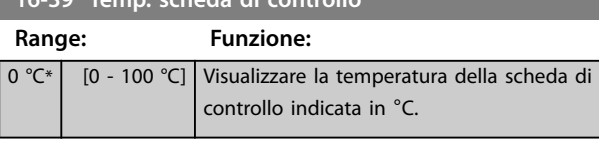

#### **16-40 Buffer log pieno**

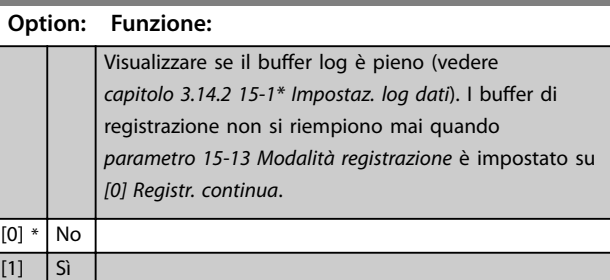

**16-49 Sorgente corrente di guasto**

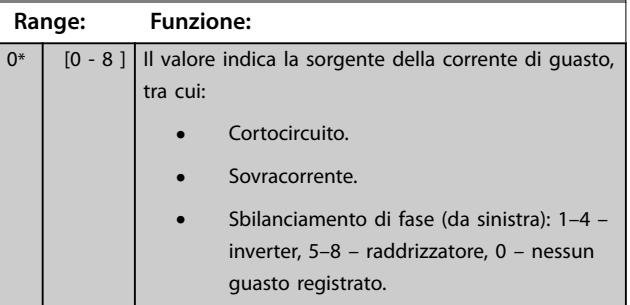

Dopo un allarme di cortocircuito (Imax2) o un allarme di sovracorrente (I<sub>max1</sub> o sbilanciamento di fase) questo contiene il numero della scheda di potenza associato all'allarme. Contiene un solo numero che indica il numero di scheda con la massima priorità (master per primo). Il

valore persiste in occasione di un ciclo di accensione, ma se si presenta un nuovo allarme, viene sovrascritto con il nuovo numero della scheda di potenza (anche se si tratta di un numero con priorità più bassa). Il valore viene cancellato soltanto se viene cancellato il registro allarmi (cioè un ripristino alle impostazioni di fabbrica azzererebbe il valore).

## 3.15.4 16-5\* Rif. & retroaz.

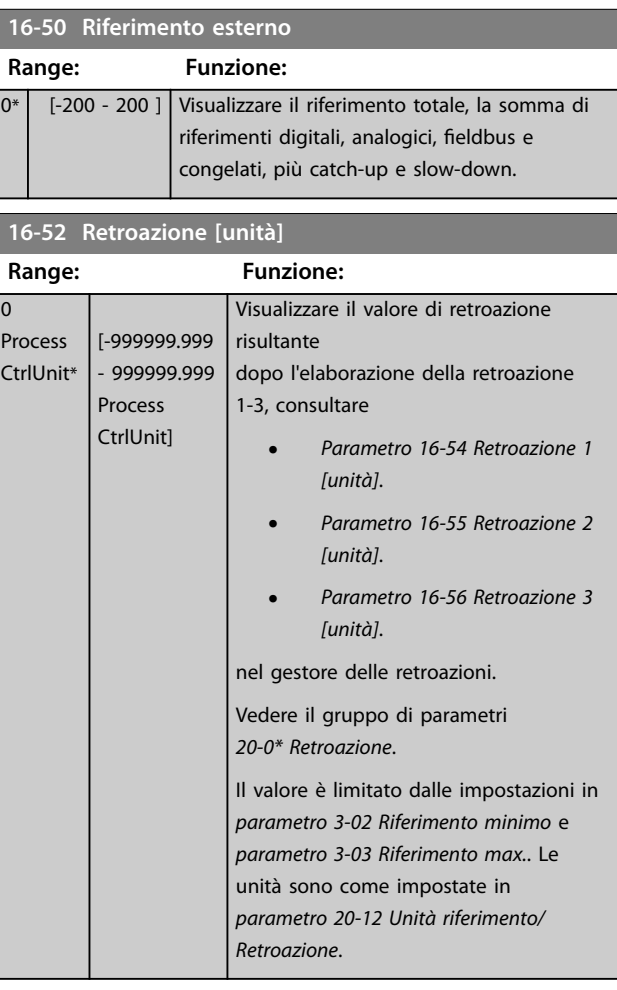

#### **16-53 Riferim. pot. digit.**

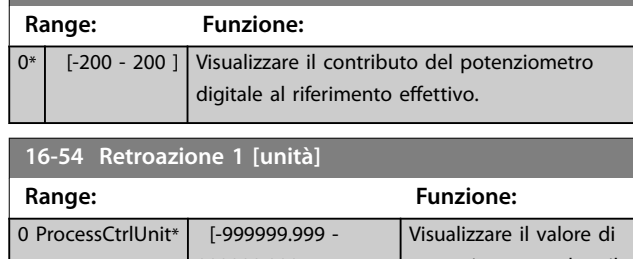

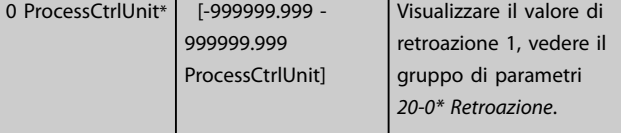

**3 3**

Danfoss

<span id="page-151-0"></span>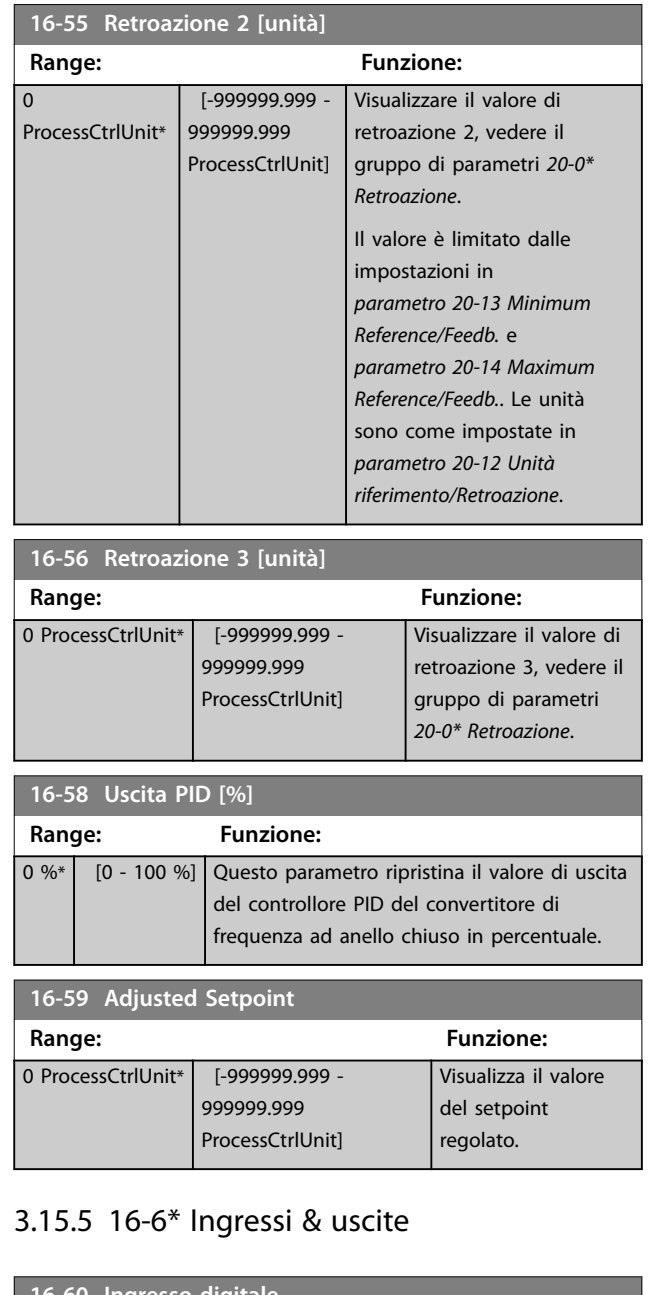

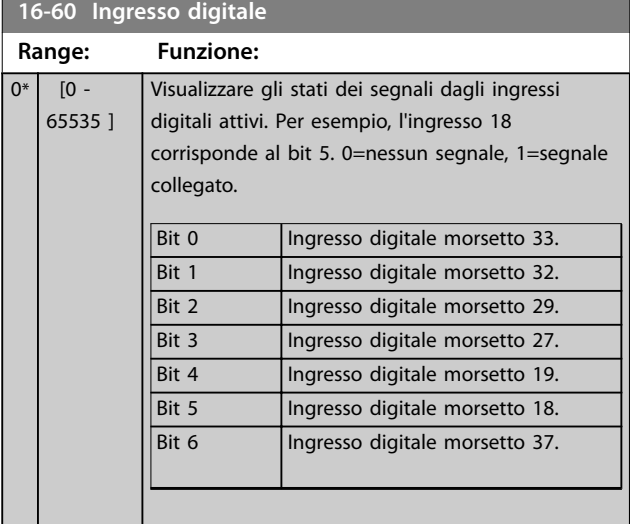

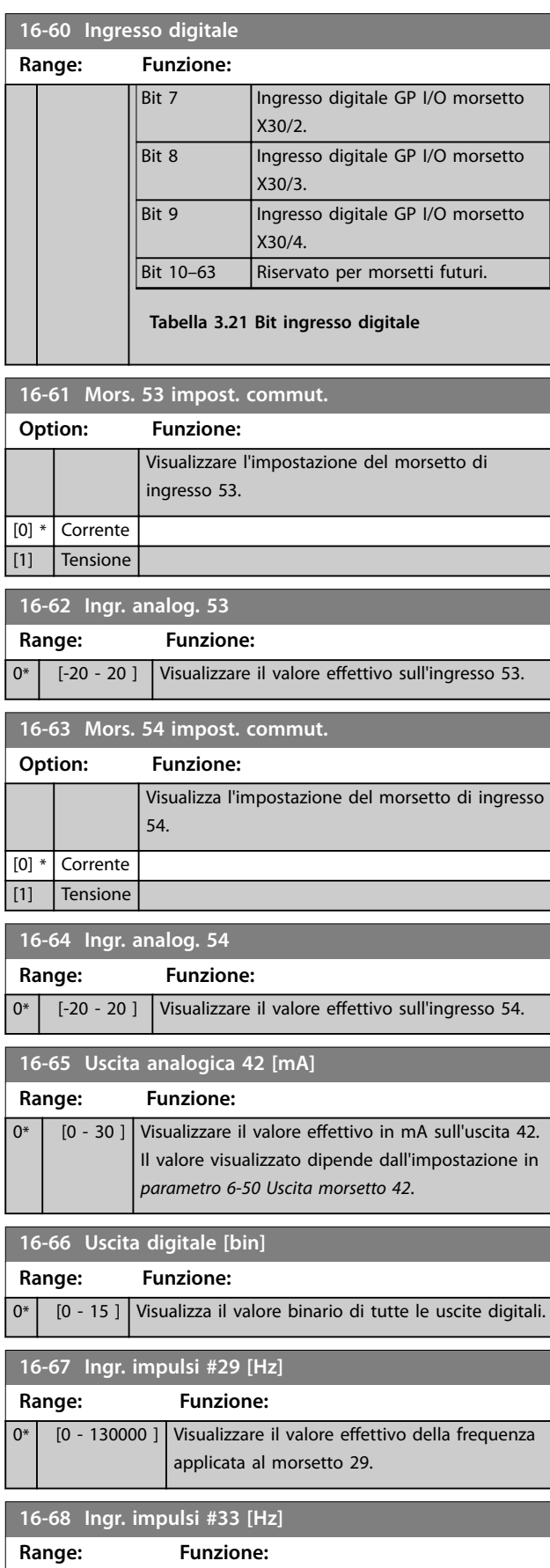

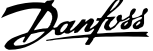

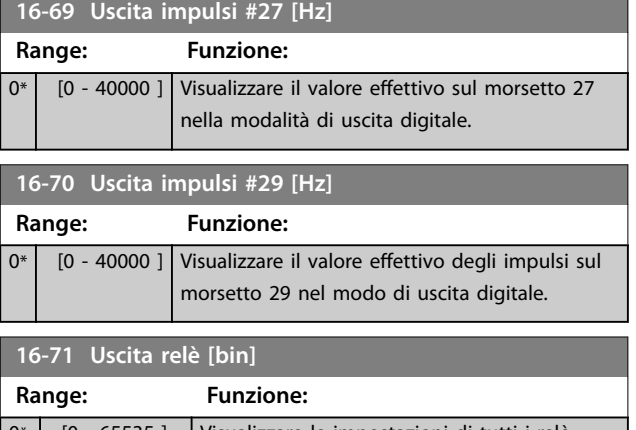

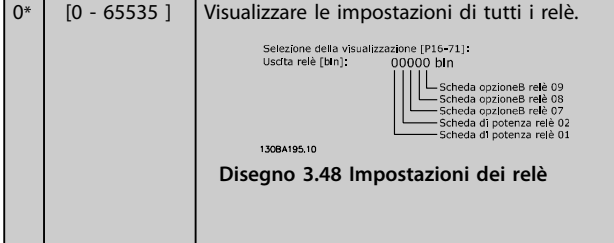

#### **16-72 Contatore A**

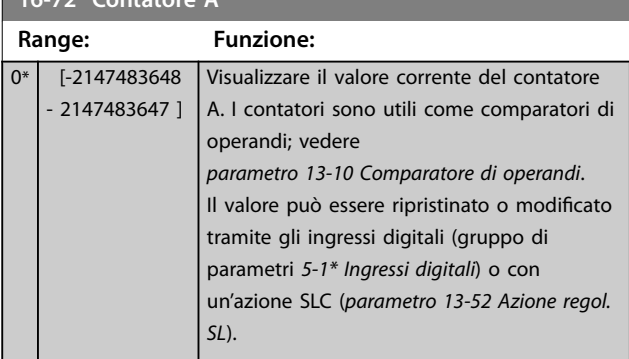

**16-73 Contatore B**

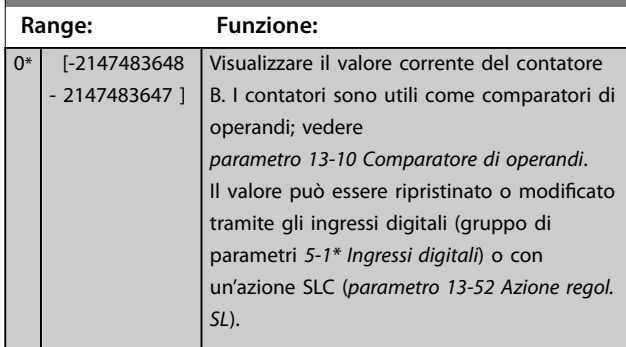

**16-75 Ingresso analogico X30/11**

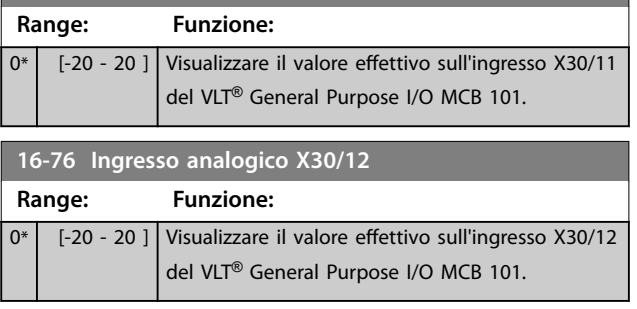

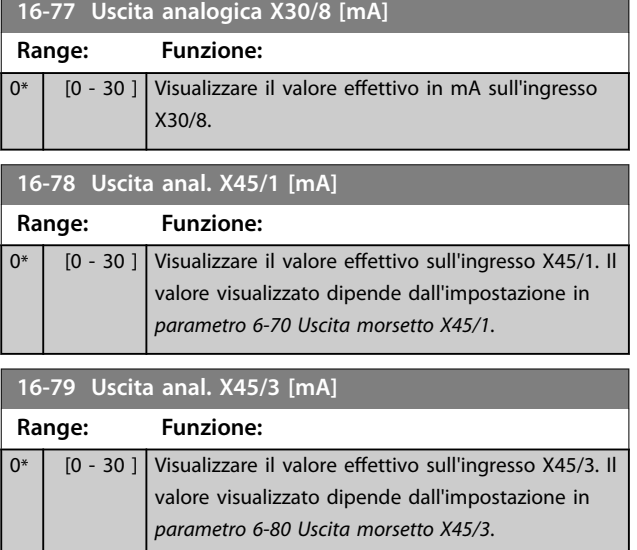

# 3.15.6 16-8\* Fieldbus & porta FC

Parametri per segnalare i riferimenti bus e le parole di controllo.

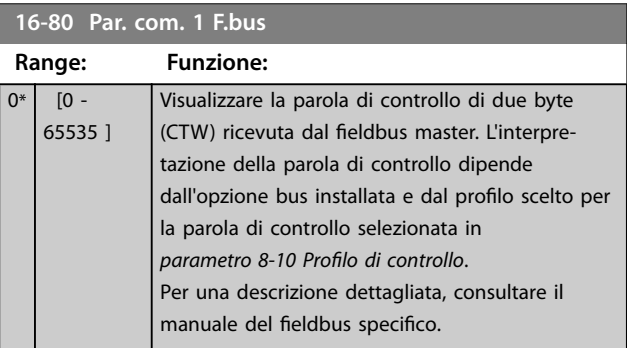

## **16-82 RIF 1 Fieldbus**

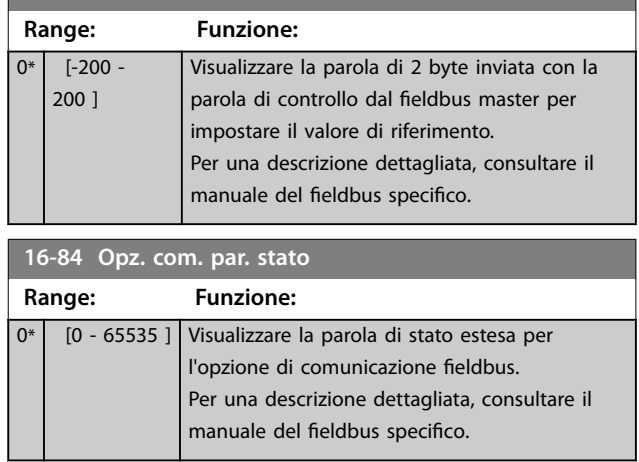

**3 3**

Danfoss

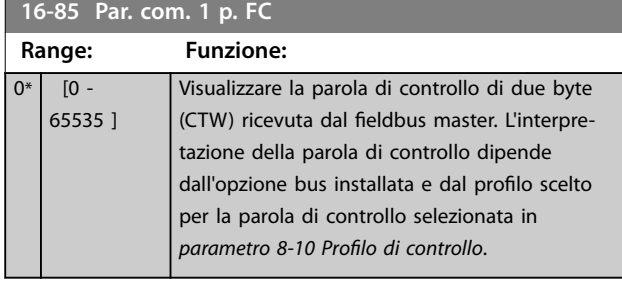

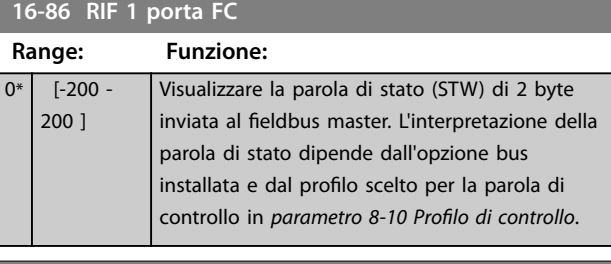

**16-89 Configurable Alarm/Warning Word**

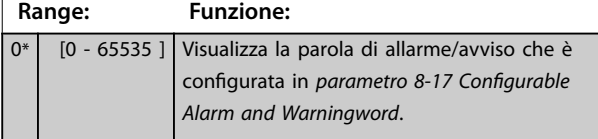

3.15.7 16-9\* Visualizz. diagn.

# *AVVISO!*

**Quando si usa Software di configurazione MCT 10, i parametri visualizzati possono essere letti solo online, cioè come stato attuale. Ciò significa che lo stato non è salvato nel file Software di configurazione MCT 10.** 

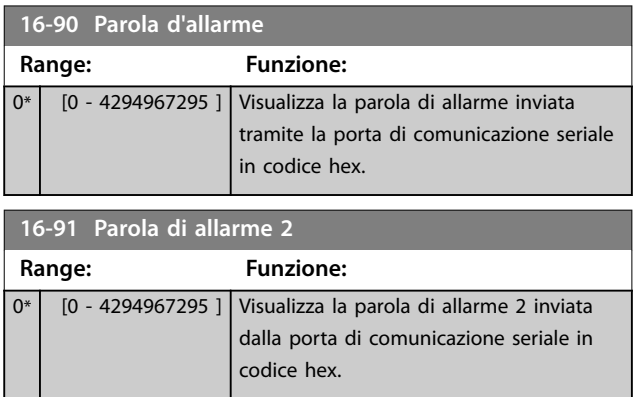

## **16-92 Parola di avviso Range: Funzione:** 0\* [0 - 4294967295 ] Visualizza la parola di avviso inviata tramite porta di comunicazione seriale in codice hex.

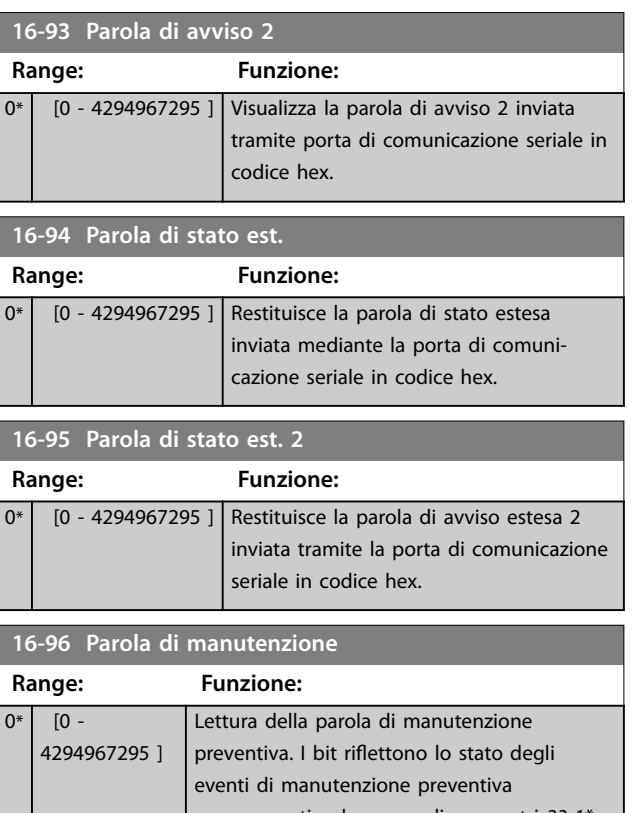

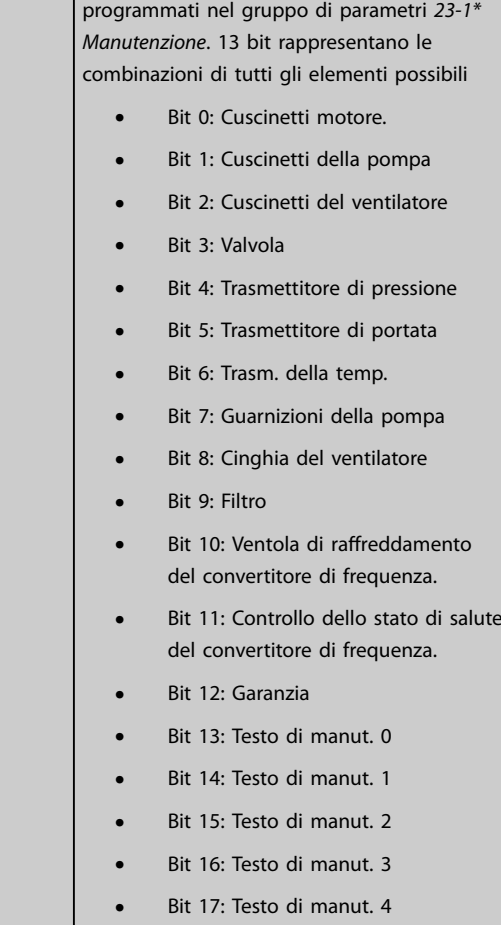

## **Descrizione dei parametri Guida alla Programmazione**

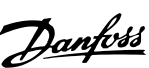

**3 3**

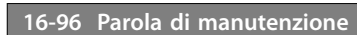

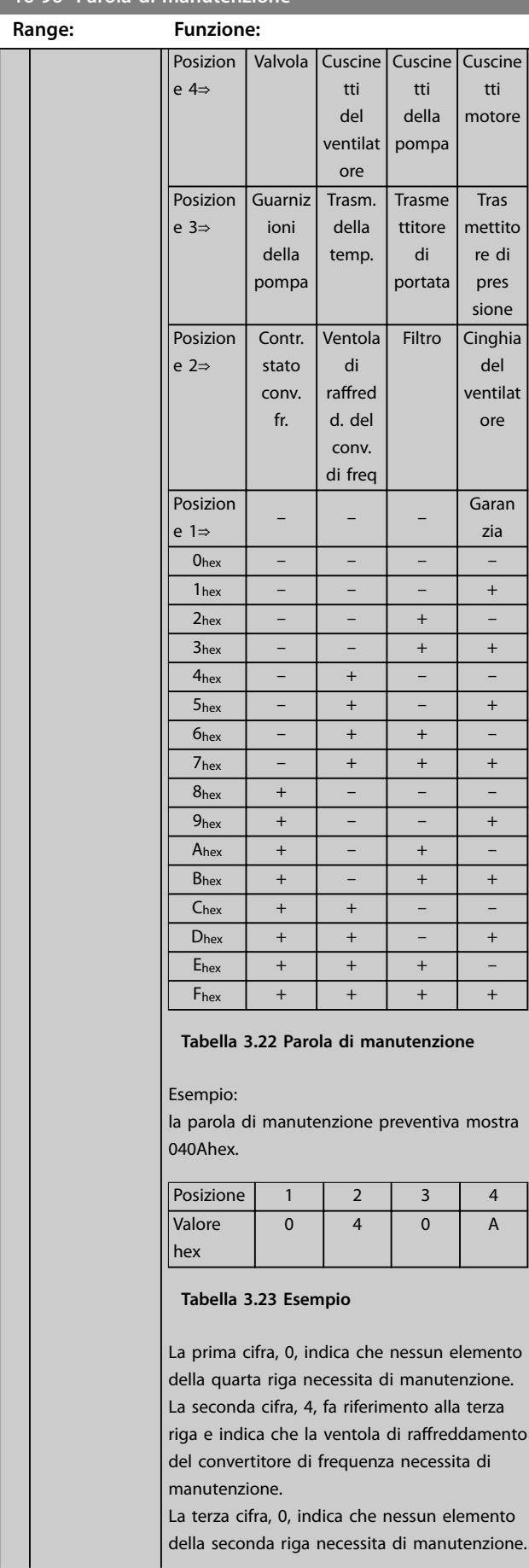

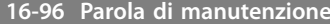

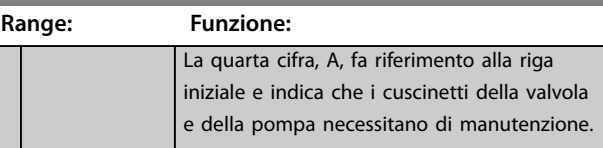

Danfoss

## 3.16 Parametri 18-\*\* Visualizzazione dei dati 2

## 3.16.1 18-0\* Log manutenzione

Questo gruppo contiene gli ultimi 10 eventi di manutenzione preventiva. Il log di manutenzione 0 è il più recente e il log di manutenzione 9 è il meno recente. Selezionando uno dei log e premendo [OK], l'elemento soggetto a manutenzione, l'azione e il momento della ricorrenza si trovano in *parametro 18-00 Log manutenzione: Pezzo* – *parametro 18-03 Log manutenzione: Data e ora*.

Il tasto registro allarmi consente l'accesso sia al registro allarmi che al log di manutenzione.

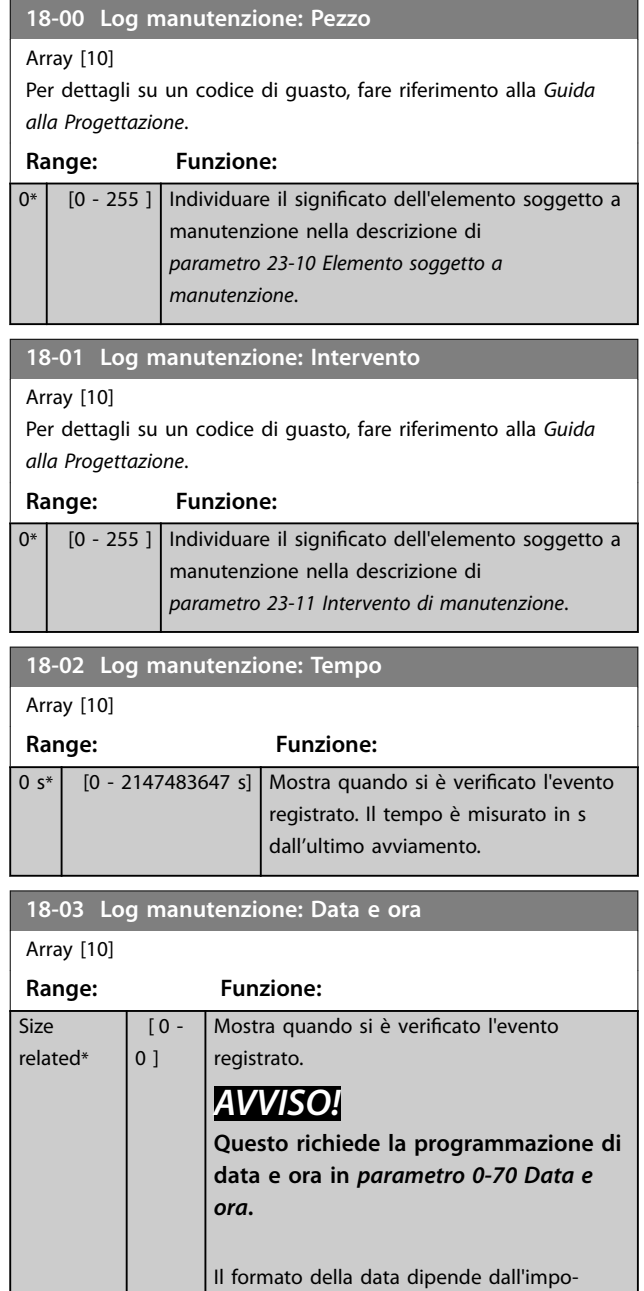

stazione in *parametro 0-71 Formato data*,

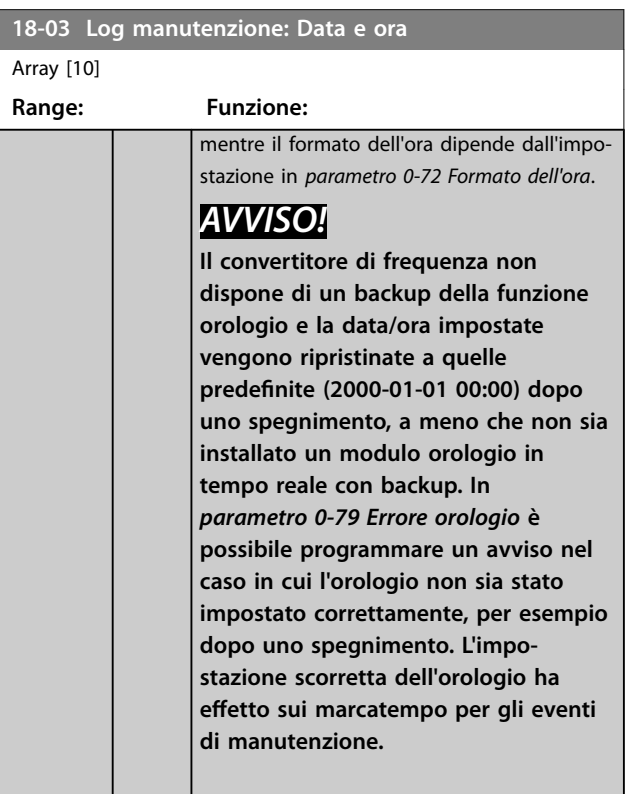

# *AVVISO!*

**Quando si monta una scheda opzionale VLT**® **analog I/O MCB 109, è incluso un backup a batteria della data e dell'ora.**

## 3.16.2 18-3\* Letture analogiche

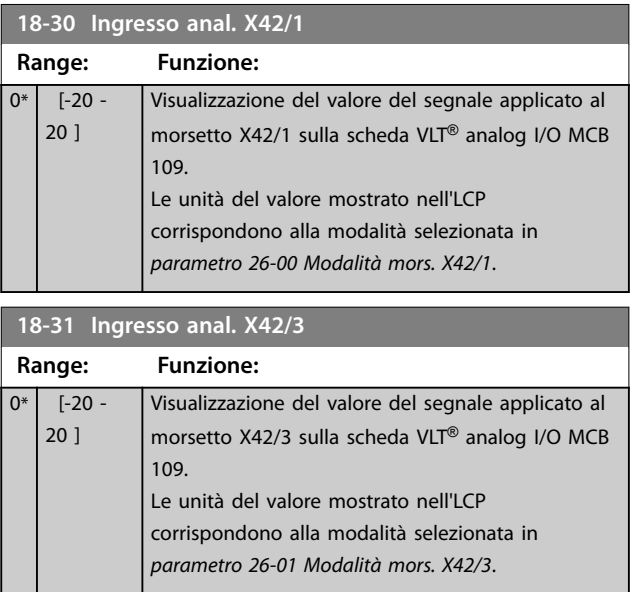

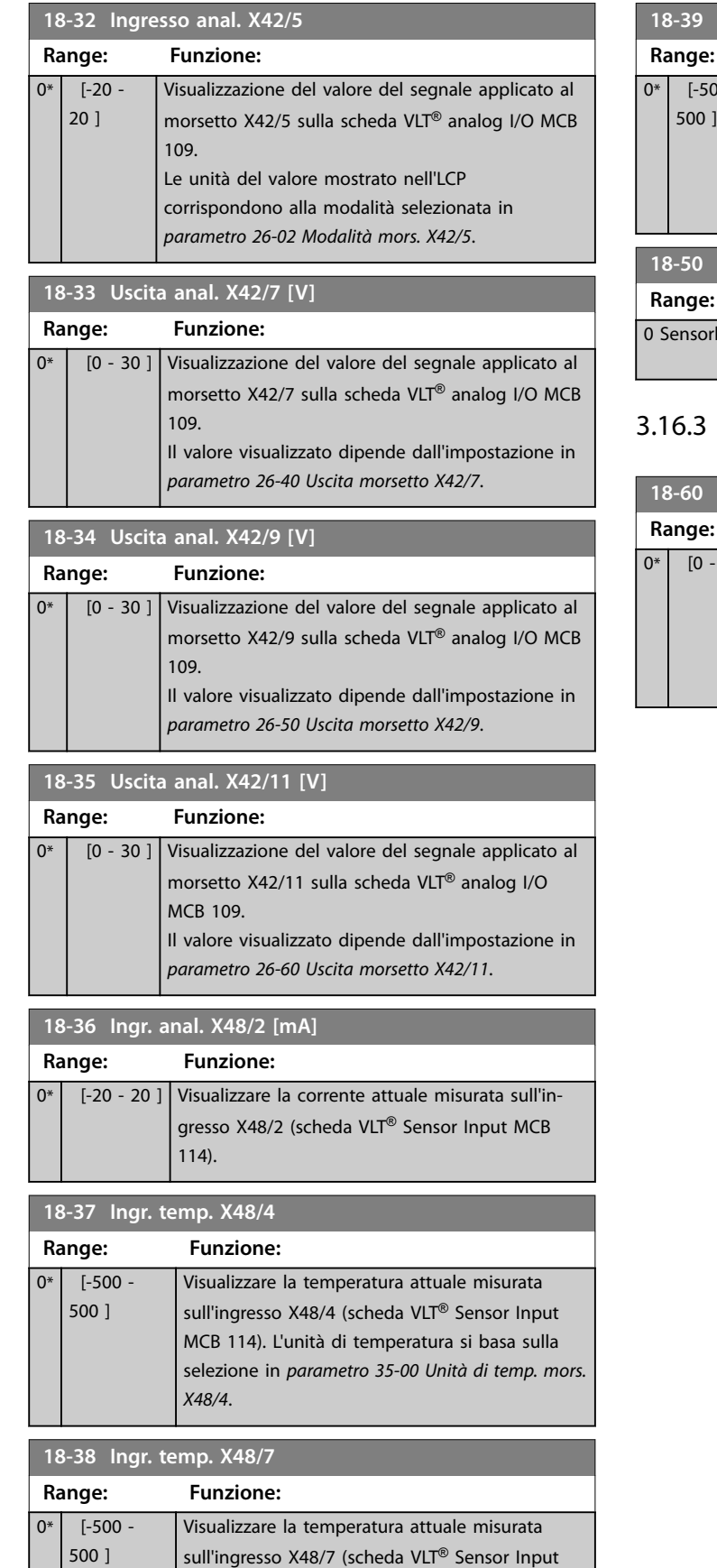

MCB 114). L'unità di temperatura si basa sulla selezione in *[parametro 35-02 Unità di temp. mors.](#page-229-0)*

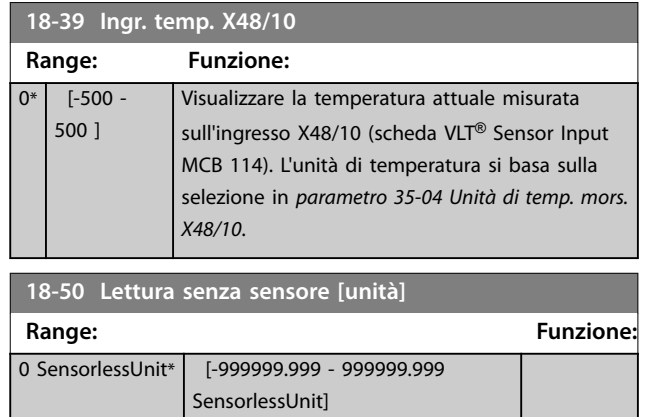

# 18-6\* Ingressi & uscite 2

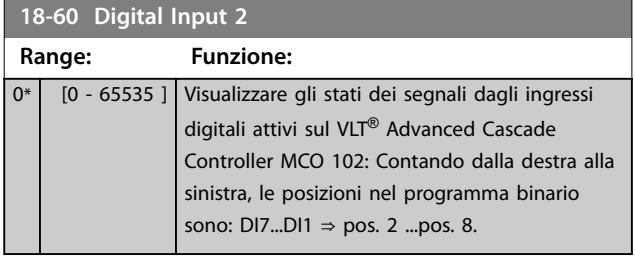

*[X48/7](#page-229-0)*.

Danfoss

## <span id="page-157-0"></span>3.17 Parametri 20-\*\* FC anello chiuso

Questo gruppo di parametri viene utilizzato per configurare il controllore PID ad anello chiuso che regola la frequenza di uscita del convertitore di frequenza.

## 3.17.1 20-0\* Retroazione

**3 3**

Questo gruppo di parametri è usato per configurare il segnale di retroazione per il controllore PID ad anello chiuso. Sia che il convertitore di frequenza sia in modo anello chiuso o in modo anello aperto, i segnali di retroazione possono essere mostrati sul display dell'LCP. Possono anche essere usati per controllare un'uscita analogica del convertitore di frequenza e essere trasmessi tramite diversi protocolli di comunicazione seriale.

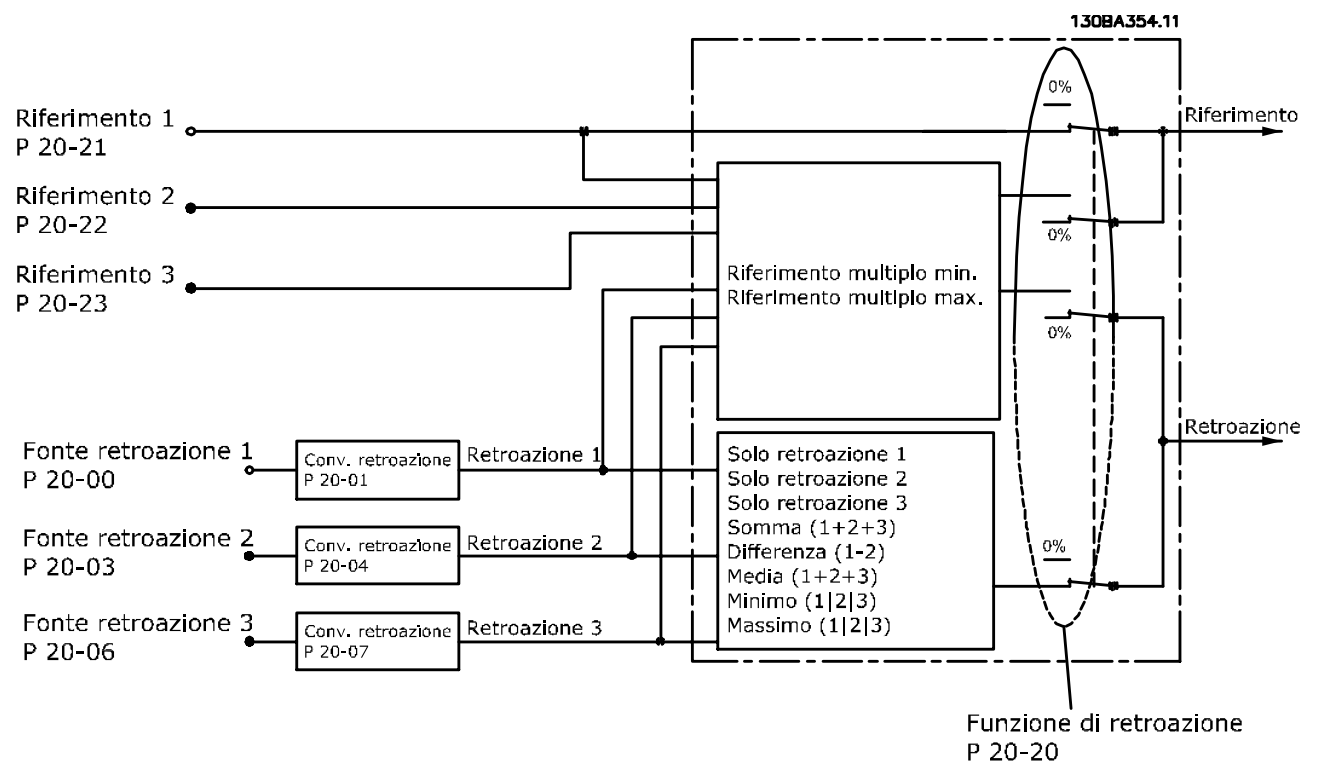

**Disegno 3.49 Segnali di ingresso in anello chiuso controllore PID**

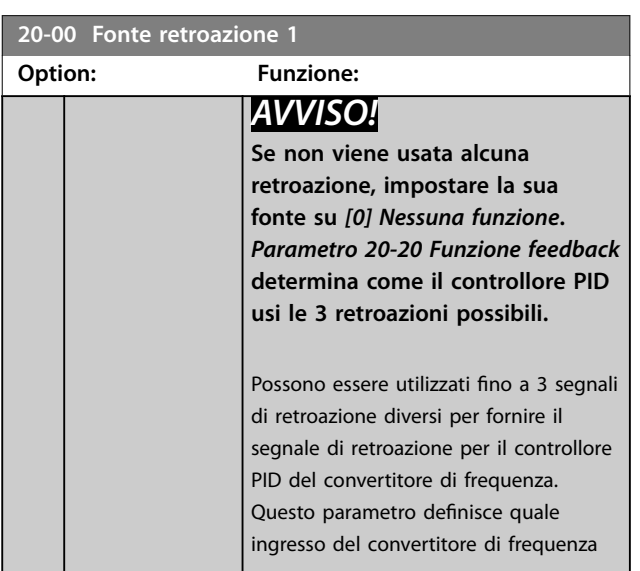

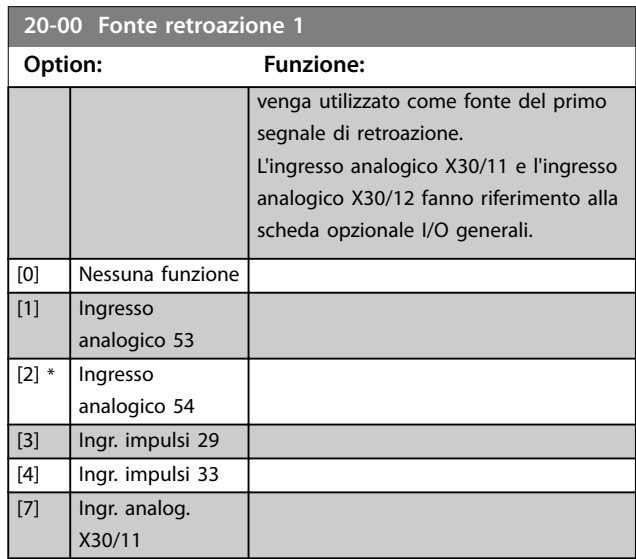

Danfoss

<span id="page-158-0"></span>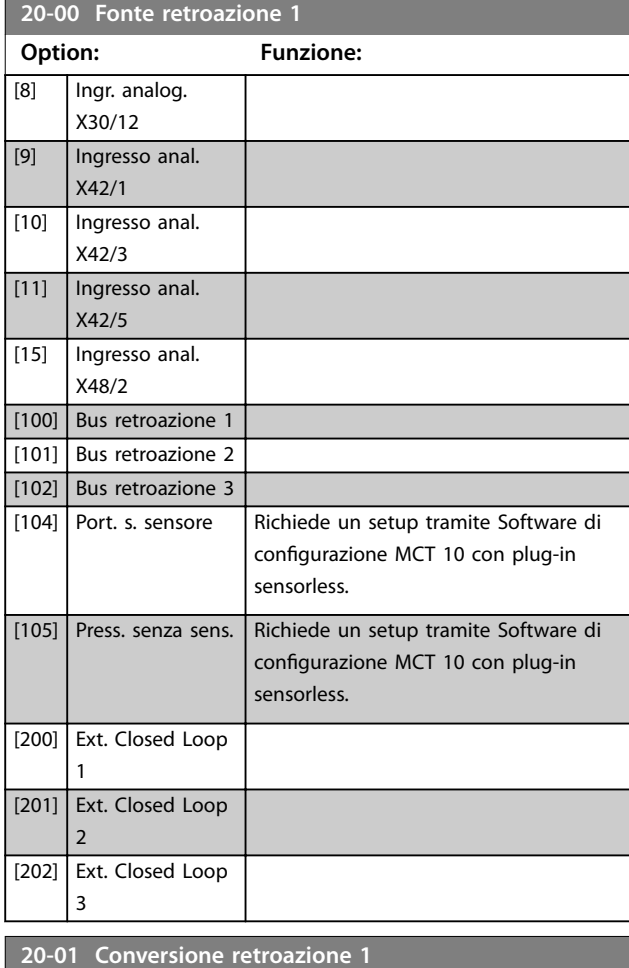

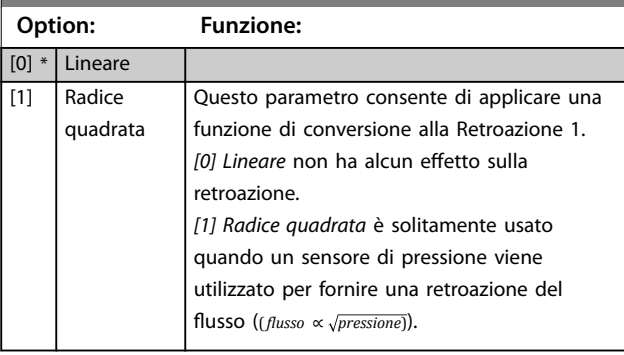

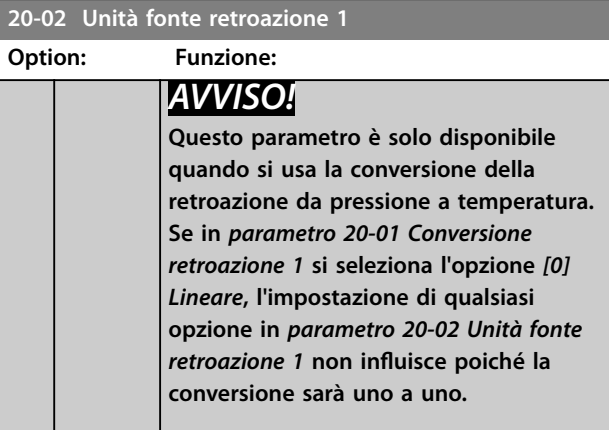

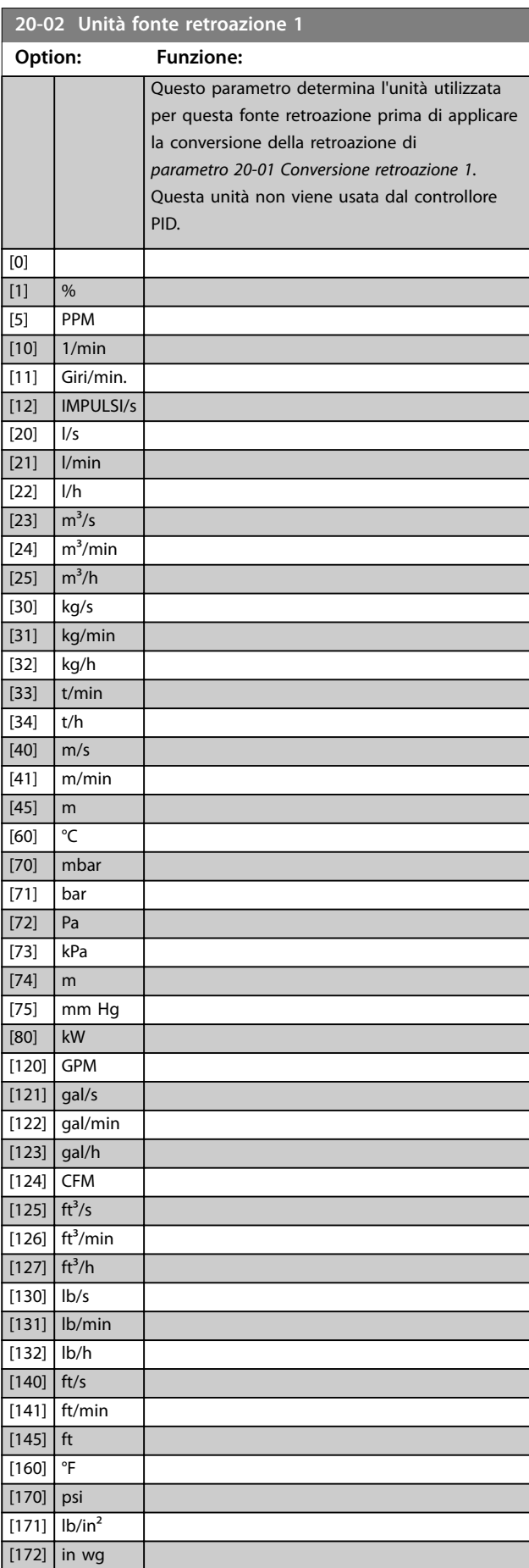

<span id="page-159-0"></span>**Descrizione dei parametri VLT**® **AQUA Drive FC 202**

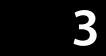

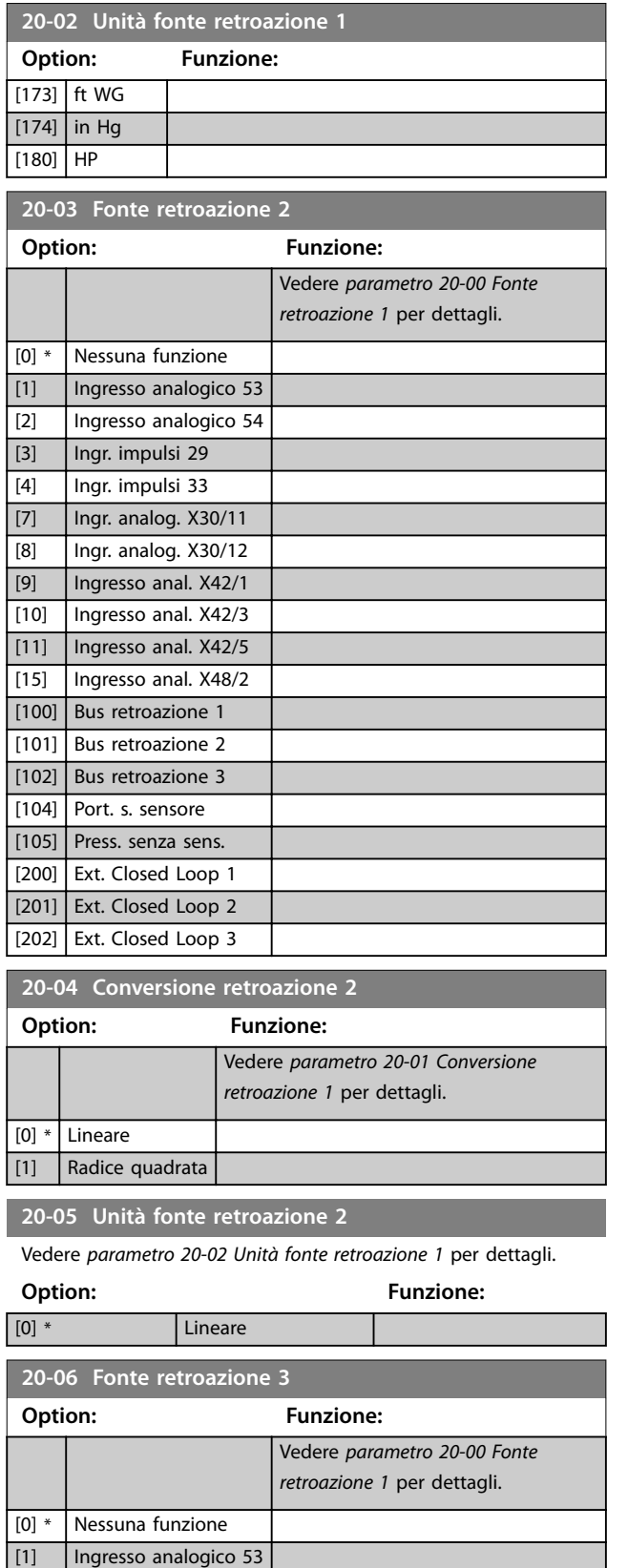

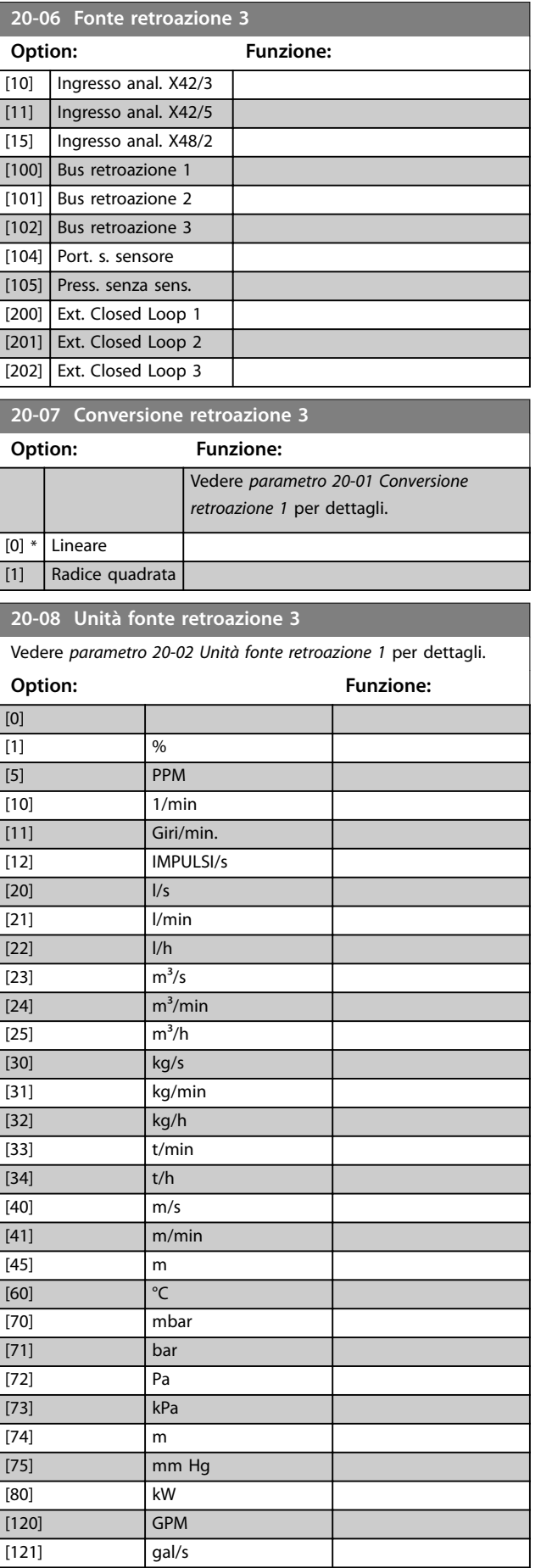

Danfoss

[2] Ingresso analogico 54 [3] **Ingr. impulsi 29** [4] Ingr. impulsi 33 [7] Ingr. analog. X30/11 [8] Ingr. analog. X30/12 [9] **Ingresso anal. X42/1** 

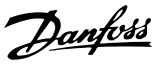

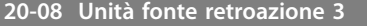

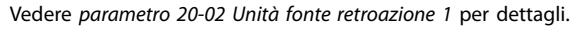

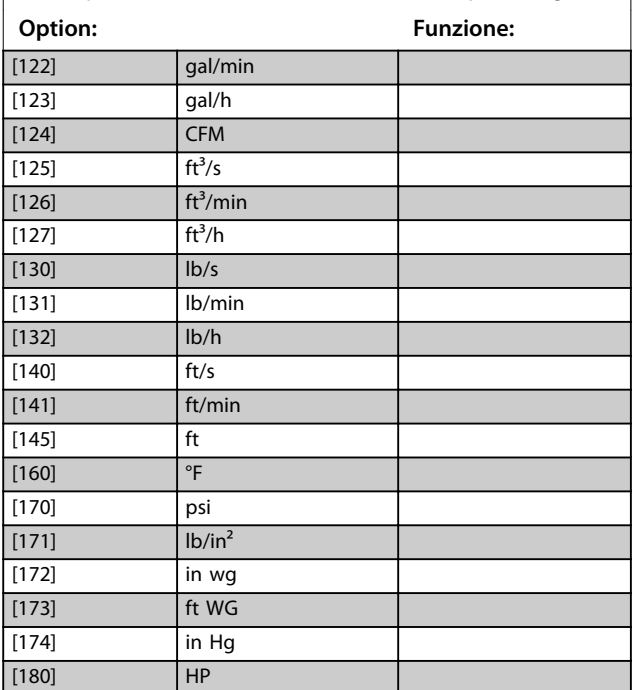

#### **20-12 Unità riferimento/Retroazione**

Questo parametro determina l'unità utilizzata per il riferimento setpoint che viene utilizzato dal controllore PID per controllare la frequenza in uscita del convertitore di frequenza.

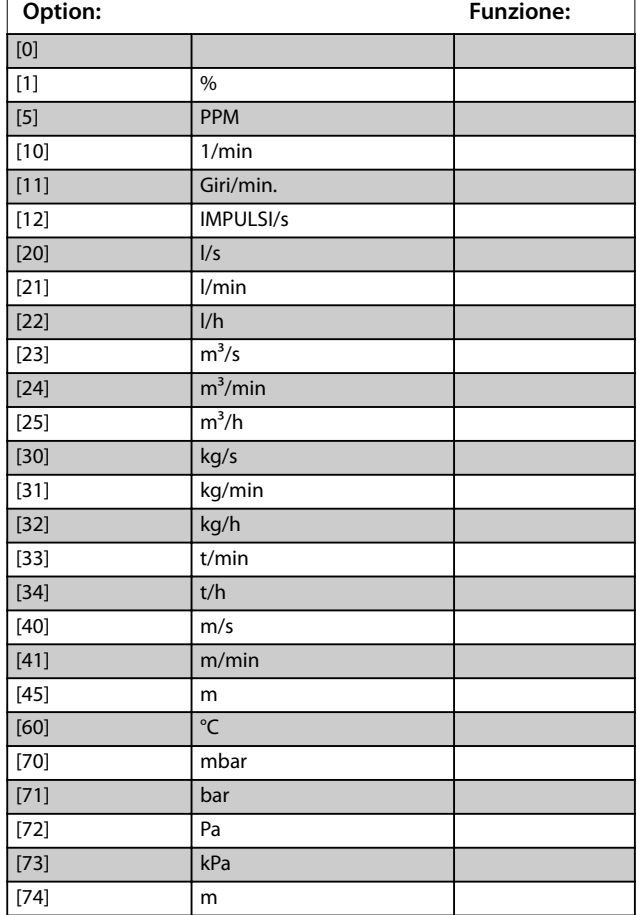

#### **20-12 Unità riferimento/Retroazione**

Questo parametro determina l'unità utilizzata per il riferimento setpoint che viene utilizzato dal controllore PID per controllare la frequenza in uscita del convertitore di frequenza.

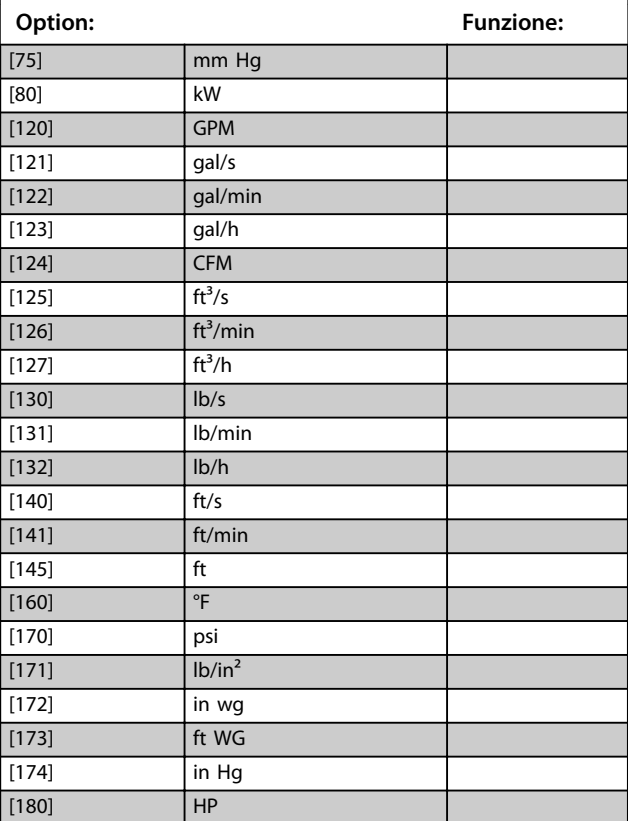

#### 3.17.2 20-2\* Retroaz./setpoint

Questo gruppo di parametri viene usato per determinare come il controllore PID usi i 3 possibili segnali di retroazione per controllare la frequenza di uscita del convertitore di frequenza. Questo gruppo viene utilizzato anche per memorizzare i 3 setpoint di riferimento interni.

#### **20-20 Funzione feedback**

Questo parametro determina come le 3 possibili retroazioni vengano usate per controllare la frequenza di uscita del convertitore di frequenza.

## *AVVISO!*

**Qualsiasi retroazione inutilizzata deve essere impostata su** *Nessuna funzione* **nella sua fonte retroazione**  *[parametro 20-00 Fonte retroazione 1](#page-157-0)***,**  *[parametro 20-03 Fonte retroazione 2](#page-159-0)* **o**  *[parametro 20-06 Fonte retroazione 3](#page-159-0)***.**

La retroazione che risulta dalla funzione selezionata in *[parametro 20-20 Funzione feedback](#page-161-0)* viene utilizzata dal controllore PID per controllare la frequenza in uscita del convertitore di frequenza. Anche questa retroazione può essere mostrata sul display del convertitore di frequenza, essere usata per controllare un'uscita analogica del conver<span id="page-161-0"></span>titore di frequenza ed essere trasmessa tramite diversi protocolli di comunicazione seriali.

Il convertitore di frequenza può essere configurato per gestire applicazioni multizona. Sono supportate 2 diverse applicazioni multizona:

- **•** Multizona, setpoint singolo.
- **•** Multizona, setpoint multipli.

La differenza tra i due è illustrata con gli esempi seguenti:

#### **Esempio 1 – multizona, setpoint singolo**

In un edificio adibito a uffici, un sistema VAV (portata d'aria variabile) deve assicurare una pressione minima nelle scatole VAV selezionate. A causa delle perdite di pressione

variabili in ogni condotto, non si può supporre che la pressione in ogni scatola VAV sia la stessa. La pressione minima richiesta è la stessa per tutte le scatole VAV. Selezionare l'opzione *[3] Minimo* in

*parametro 20-20 Funzione feedback* per impostare questo metodo di controllo. Inserire la pressione in *[parametro 20-21 Riferimento 1](#page-162-0)*. Il controllore PID aumenta la velocità della ventola se una retroazione è sotto al setpoint e diminuirà la velocità della ventola se tutte le retroazioni sono sopra al setpoint.

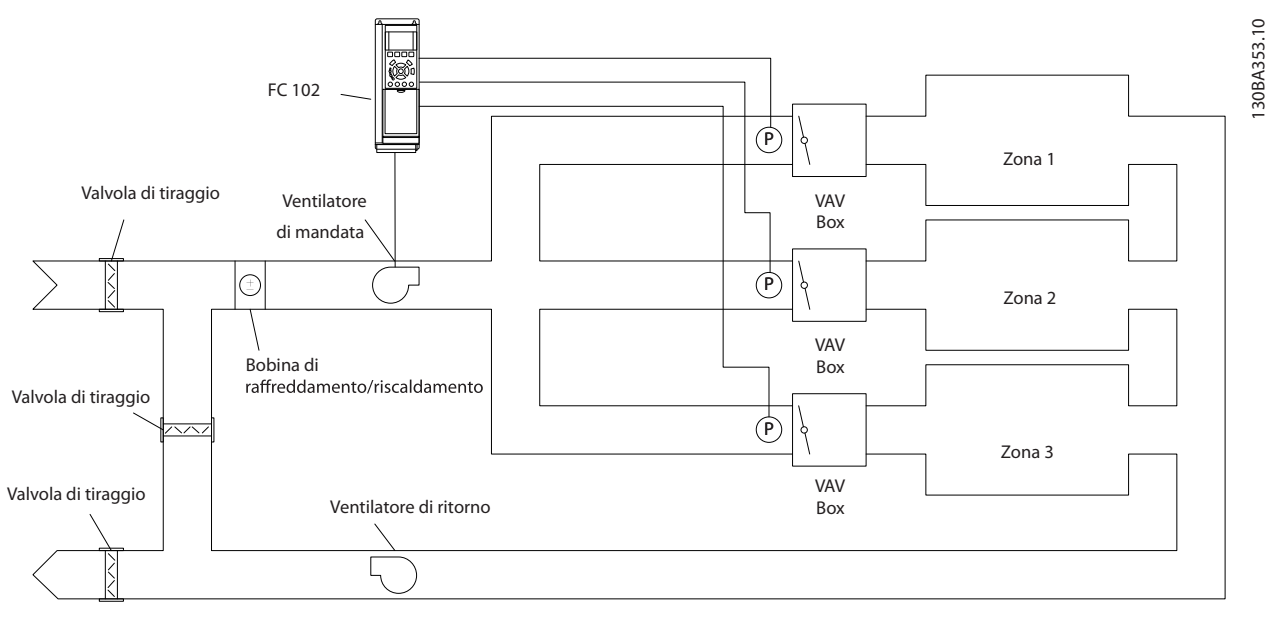

**Disegno 3.50 Schema di applicazione multizona**

#### **Esempio 2 – multizona, setpoint multipli**

L'esempio precedente illustra l'uso del controllo multizona a setpoint multipli. Se le zone richiedono pressioni diverse per ogni modulo VAV, ogni setpoint può essere specificato in *[parametro 20-21 Riferimento 1](#page-162-0)*,

#### *[parametro 20-22 Riferimento 2](#page-163-0)* e

*parametro 20-23 Riferimento 3*. Selezionando *[5] Multi setpoint minimo* in *parametro 20-20 Funzione feedback*, il controllore PID aumenta la velocità della ventola se almeno una delle retroazioni è sotto al suo setpoint e diminuirà la velocità della ventola se tutte le retroazioni sono sopra al setpoint individuale.

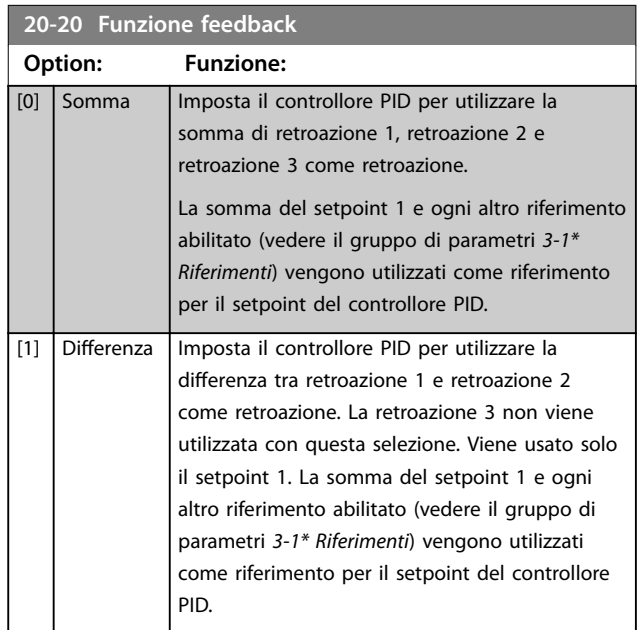

## <span id="page-162-0"></span>**Descrizione dei parametri Guida alla Programmazione**

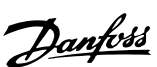

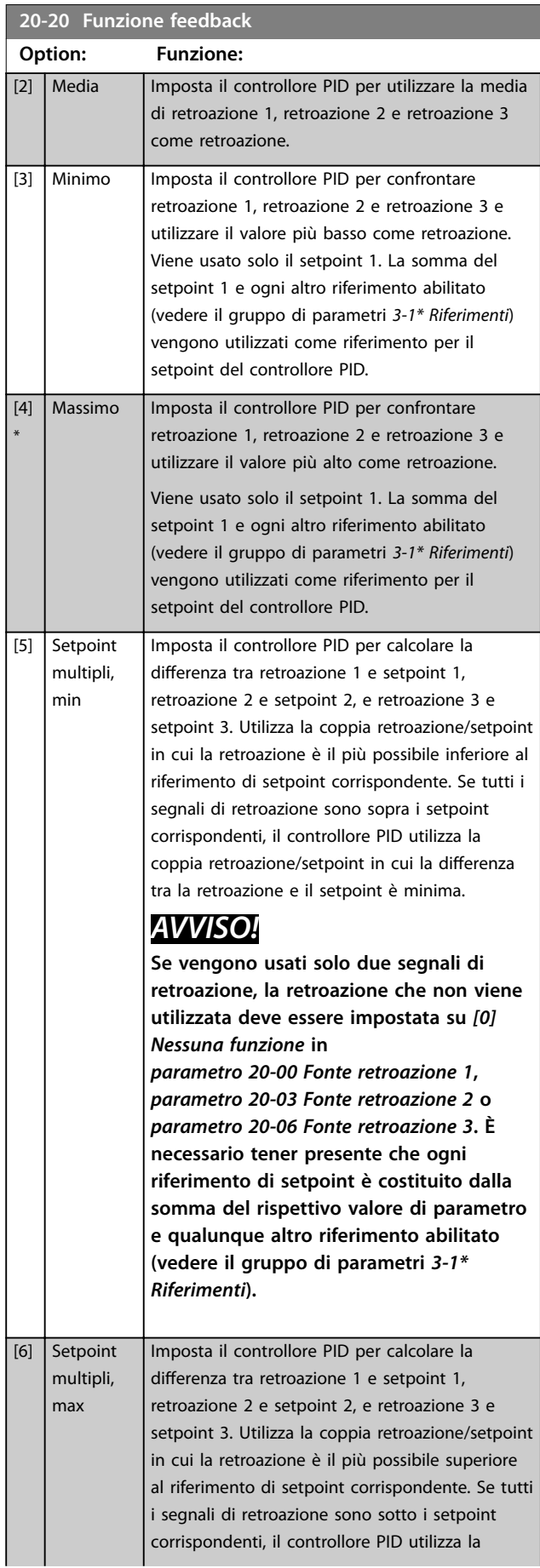

## **20-20 Funzione feedback**

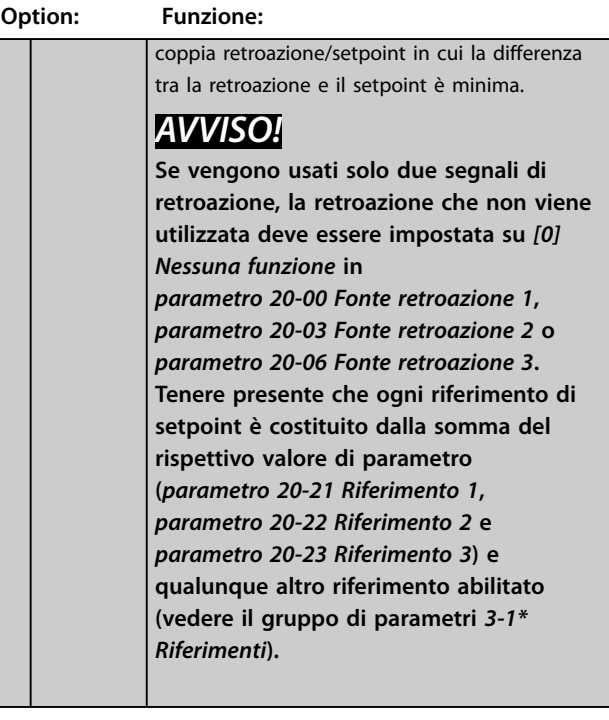

## **20-21 Riferimento 1**

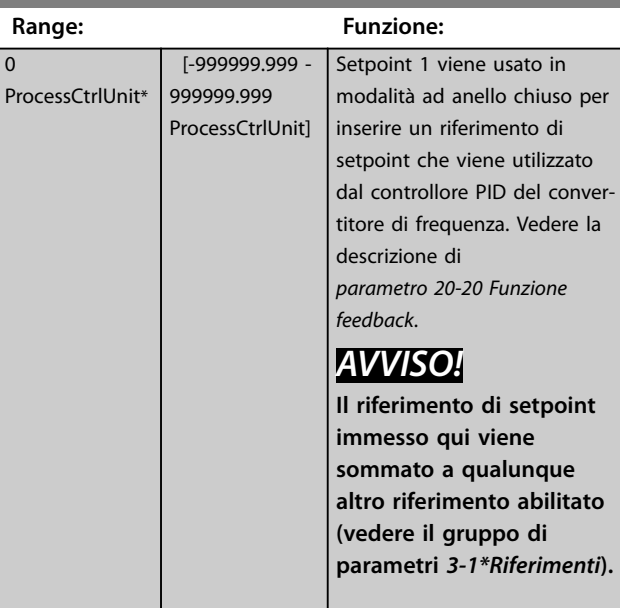

<u>Danfoss</u>

<span id="page-163-0"></span>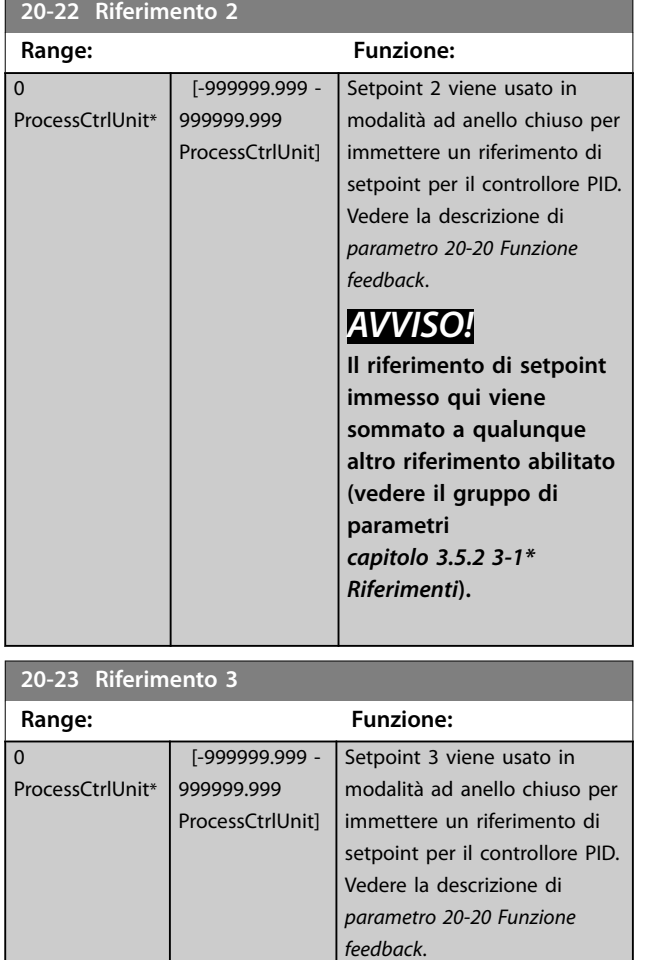

# *AVVISO!*

**In caso di alterazione dei riferimenti minimi e massimi, potrebbe essere necessario un nuovo PI autoregolato.**

# *AVVISO!*

**Il riferimento di setpoint immesso qui viene sommato a qualunque altro riferimento abilitato (vedere il gruppo di parametri** *3-1\*Riferimenti***).**

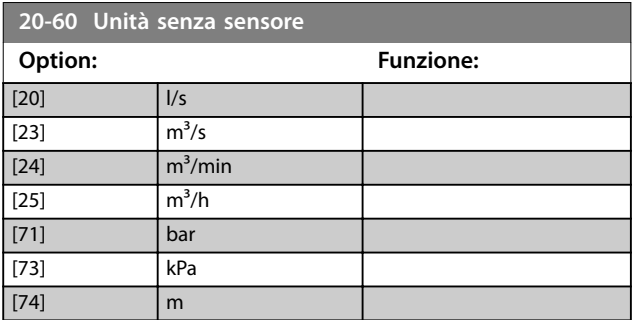

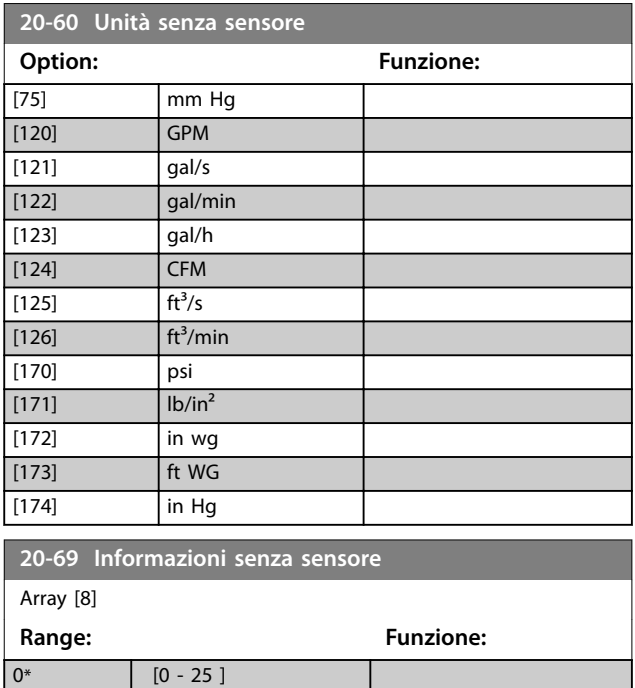

# 3.17.3 20-7\* Autotaratura PID

Il controllore PID ad anello chiuso del convertitore di frequenza (gruppo di parametri *[capitolo 3.17 Parametri 20-](#page-157-0) [\\*\\* FC anello chiuso](#page-157-0)*) può essere tarato automaticamente, semplificando la procedura e risparmiando tempo durante la messa in funzione, garantendo allo stesso tempo una regolazione del controllo PID accurata. Per usare l'autoregolazione, configurare il convertitore di frequenza per anello chiuso in *[parametro 1-00 Modo congurazione](#page-41-0)*.

Usare un pannello di controllo locale grafico (GLCP) per reagire ai messaggi durante la sequenza di autoregolazione.

L'abilitazione di *[parametro 20-79 Autotaratura PID](#page-165-0)* commuta il convertitore di alimentazione alla modalità di autoregolazione. L'LCP in seguito mostra istruzioni a schermo.

Per avviare la ventola/pompa, premere [Auto On] e applicare un segnale di avvio. Regolare la velocità manualmente premendo [▲] o [▼] a un livello in cui la retroazione è prossima al setpoint del sistema.

# *AVVISO!*

**Non è possibile far funzionare il motore a velocità massima o minima quando la velocità del motore viene regolata manualmente, poiché è necessario dare al motore un gradino nella velocità durante la taratura automatica.**

L'autoregolazione del PID funziona introducendo delle variazioni a gradino durante il funzionamento in stato

stazionario e monitorando la retroazione. Dalla risposta di retroazione si calcolano i valori richiesti per *[parametro 20-93 Guadagno proporzionale PID](#page-166-0)* e *[parametro 20-94 Tempo di integrazione PID](#page-166-0)*. *[Parametro 20-95 Tempo di derivazione PID](#page-166-0)* viene impostato sul valore 0 (zero). *[Parametro 20-81 PID, contr. n./inv.](#page-165-0)* viene determinato durante il processo di regolazione.

Questi valori calcolati sono presentati sull'LCP e possono essere accettati o rifiutati. Dopo averli accettati, i valori vengono scritti sui parametri corrispondenti e la modalità di autoregolazione viene disabilitata in *[parametro 20-79 Autotaratura PID](#page-165-0)*. In base al sistema, l'autoregolazione potrebbe richiedere diversi minuti. Prima di effettuare l'autoregolazione PID, impostare i seguenti parametri in base all'inerzia del carico:

- **•** *[Parametro 3-41 Rampa 1 tempo di accel.](#page-66-0)*.
- **•** *[Parametro 3-42 Rampa 1 tempo di decel.](#page-66-0)*.

#### oppure

- **•** *[Parametro 3-51 Rampa 2 tempo di accel.](#page-66-0)*.
- **•** *[Parametro 3-52 Rampa 2 tempo di decel.](#page-67-0)*.

Se l'autoregolazione PID viene eseguita con tempi di rampa lenti, i parametri autoregolati causano tipicamente una regolazione molto lenta. Prima di attivare l'autoregolazione PID, rimuovere il disturbo eccessivo del sensore di retroazione usando il filtro di ingresso (gruppi di parametri *6-\*\* I/O analogici*, *5-5\* Ingr. impulsi* e *26-\*\* Opzione I/O anal. MCB 109*, morsetto 53/54 costante di tempo del filtro/ costante di tempo del filtro impulsi 29/33) prima di attivare l'autoregolazione PID. Per ottenere parametri del controllore più precisi, eseguire l'autoregolazione PID quando l'applicazione esegue un'operazione standard, ossia con un carico standard.

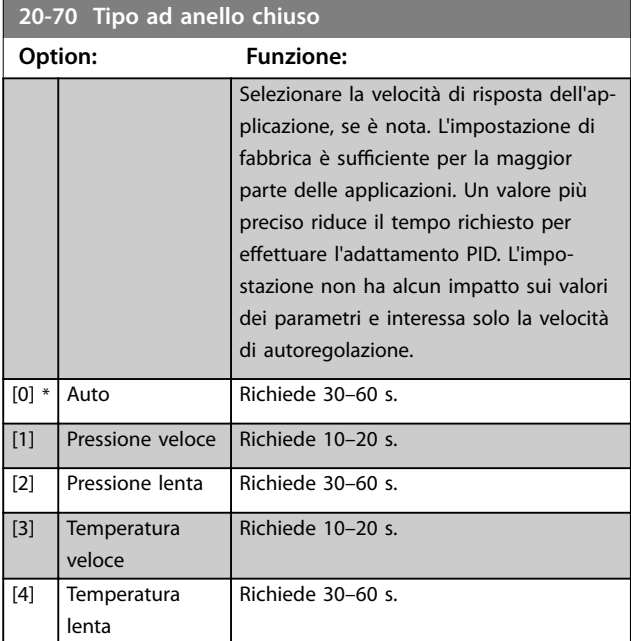

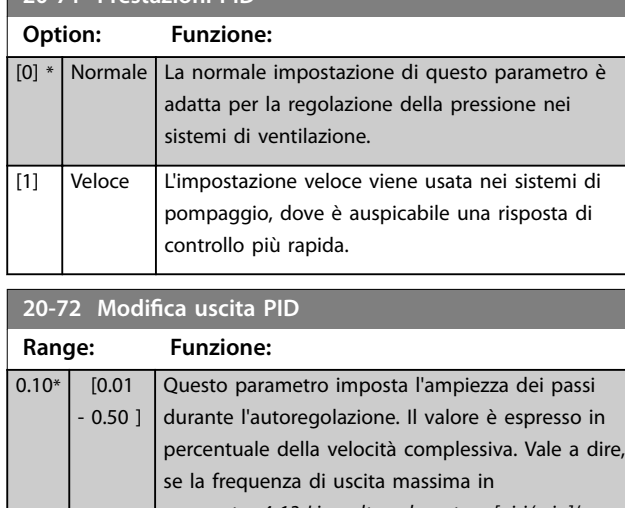

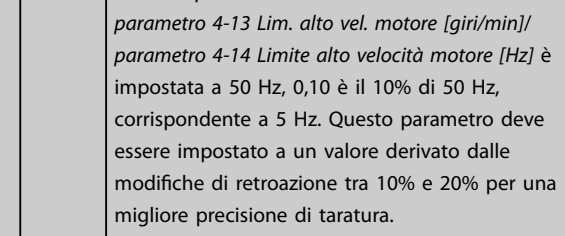

#### **20-73 Livello di retroazione min.**

**20-71 Prestazioni PID**

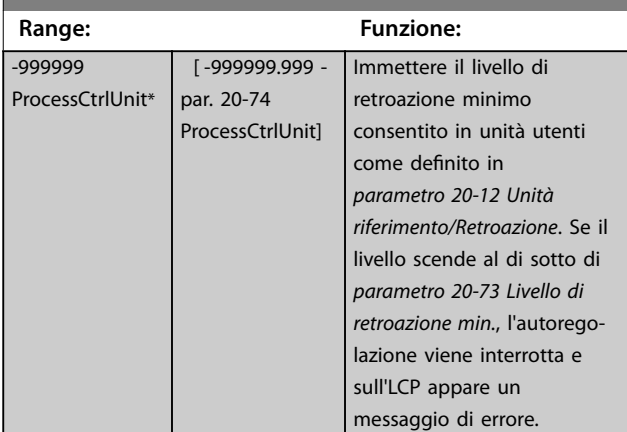

#### **20-74 Livello di retroazione max.**

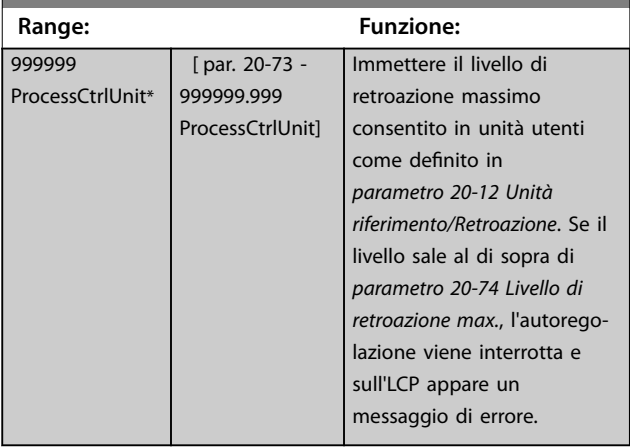

Danfoss

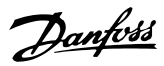

<span id="page-165-0"></span>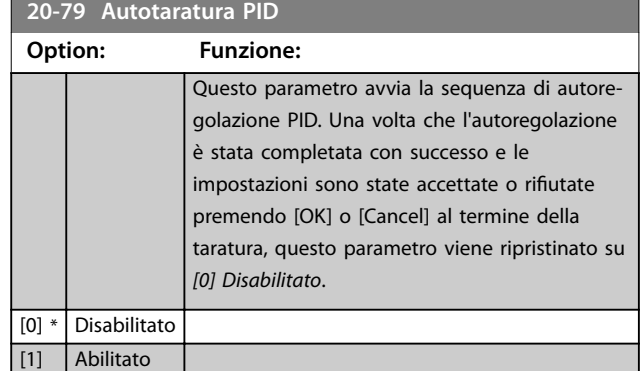

## 3.17.4 20-8\* Impost. di base PID

Questo gruppo di parametri viene usato per configurare il funzionamento di base del controllore PID, comprese le risposte a una retroazione superiore o inferiore al setpoint, la velocità alla quale inizia a funzionare e l'indicazione del raggiungimento del setpoint.

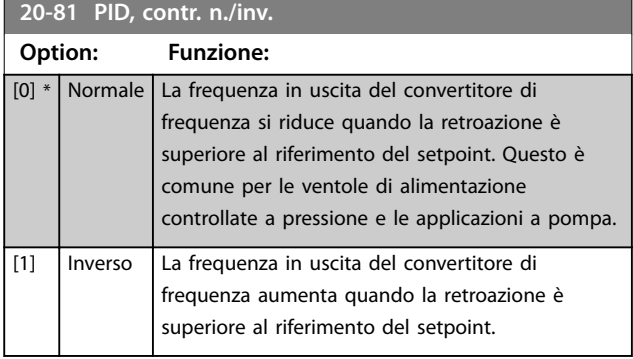

**20-82 PID, veloc. avviam. [giri/min]**

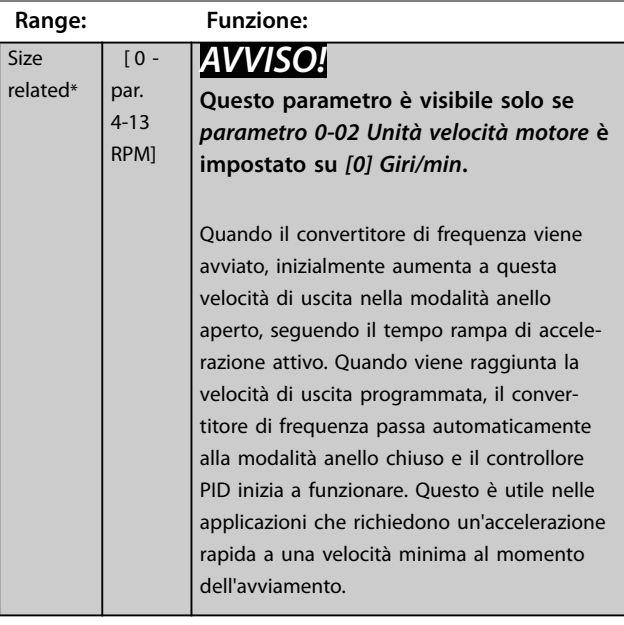

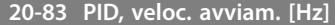

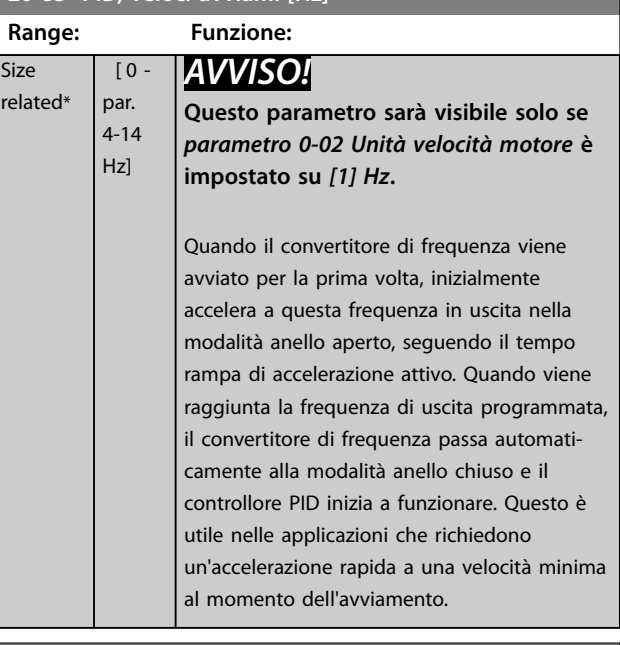

#### **20-84 Ampiezza di banda riferimento a**

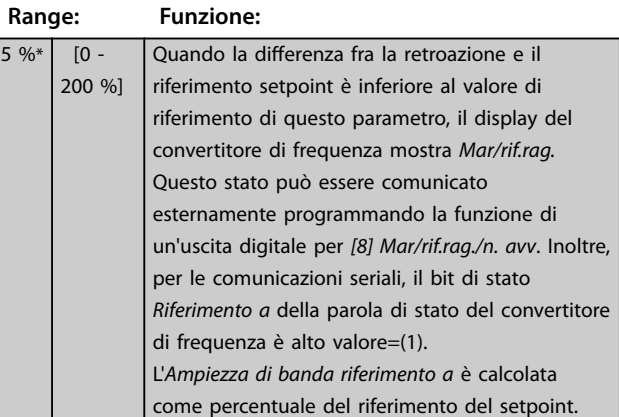

## 3.17.5 20-9\* Controllore PID

Usare questi parametri per regolare manualmente il controllore PID. Regolando i parametri del controllore PID è possibile migliorare la regolazione del motore. Vedere la *Guida alla Progettazione VLT*® *AQUA Drive FC 202* per istruzioni relative alla regolazione dei parametri del controllore PID.

 $\overline{0}$ 

<span id="page-166-0"></span>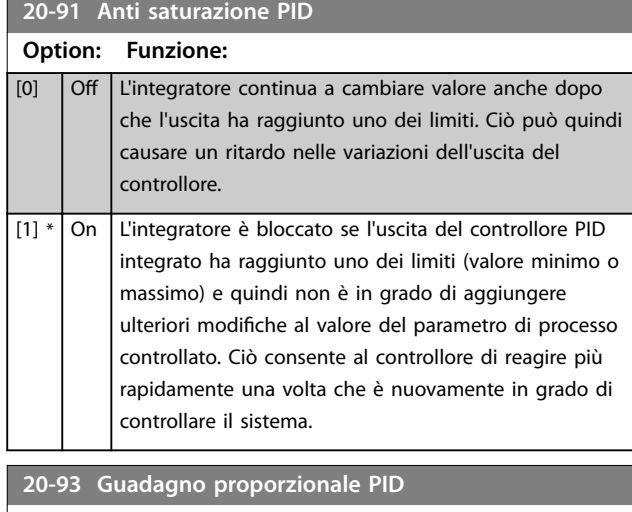

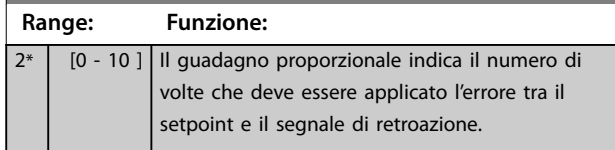

Se (Errore x Guadagno) salta con un valore uguale a quello impostato in *[parametro 3-03 Riferimento max.](#page-63-0)*, il controllore PID tenta di portare la velocità di uscita a uguagliare il valore impostato in *[parametro 4-13 Lim. alto vel. motore](#page-70-0) [\[giri/min\]](#page-70-0)*/*[parametro 4-14 Limite alto velocità motore \[Hz\]](#page-70-0)*, tuttavia limitato da questa impostazione.

La banda proporzionale (l'errore che fa variare l'uscita dallo 0 al 100%) è calcolabile con la formula

## 1 *Guadagno proporzionale* <sup>×</sup> *Max Riferimento AVVISO!*

**Impostare sempre il valore desiderato per**  *[parametro 3-03 Riferimento max.](#page-63-0)* **prima di impostare i valori per il controllore PID nel gruppo di parametri** *20-9\* Controllore PID***.**

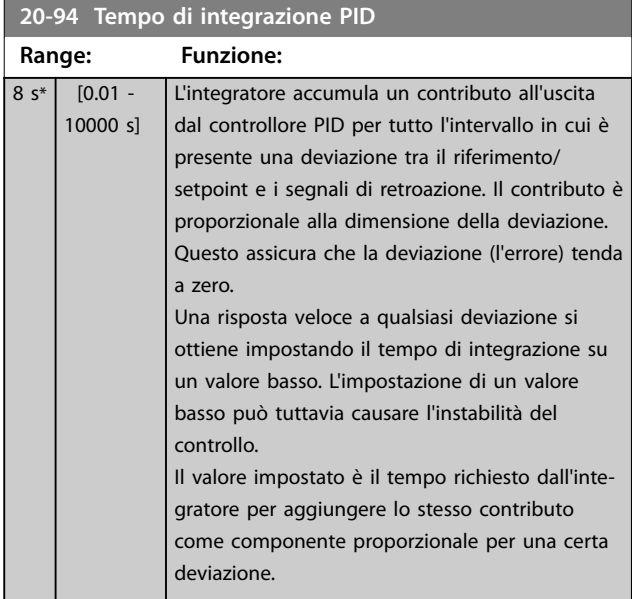

#### **20-94 Tempo di integrazione PID**

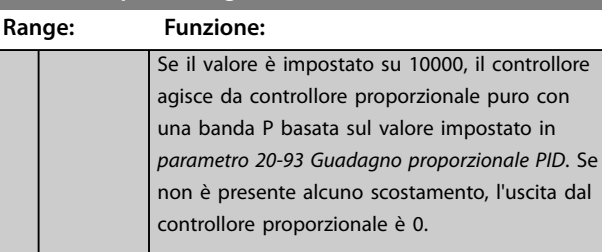

#### **20-95 Tempo di derivazione PID**

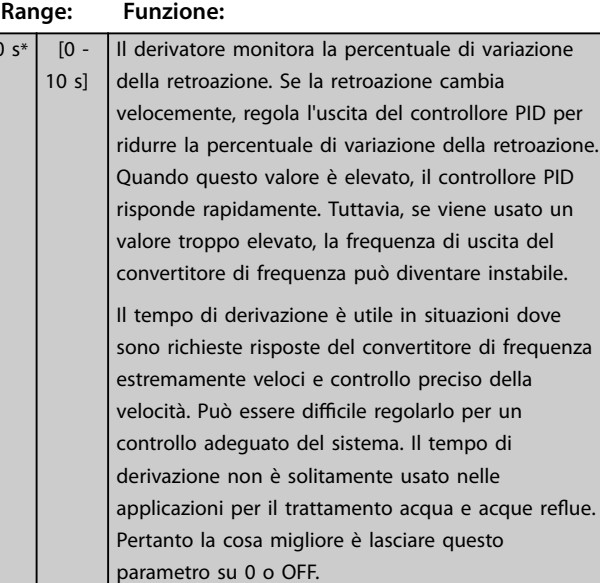

#### **20-96 PID, limite guad. deriv.**

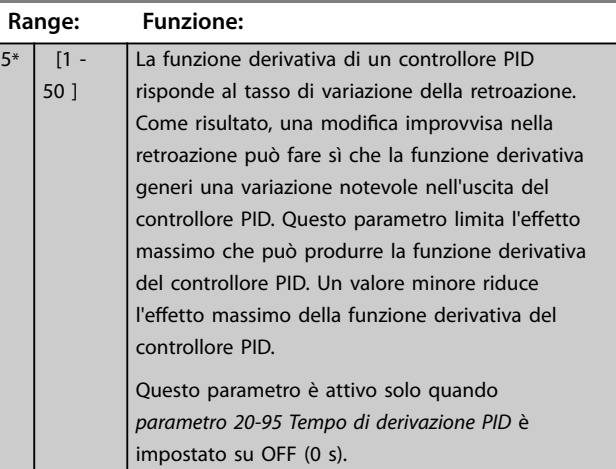

**3 3**

## 3.18 Parametri 21-\*\* Anello chiuso esteso

L'FC 202 ore 3 controllori PID ad anello chiuso esteso in aggiunta al controllore PID. Questi possono essere configurati indipendentemente per comandare gli attuatori esterni (valvole, serrande ecc.) o essere usati insieme al Controllore PID interno per migliorare le risposte dinamiche alle modifiche del setpoint o ai disturbi di carico.

I controllori PID ad anello chiuso esteso possono essere interconnessi o connessi al controllore PID ad anello chiuso per formare una configurazione ad anello doppio.

Per comandare un dispositivo di modulazione (per esempio, un motore a valvole), questo dispositivo deve essere un servomotore di posizionamento con elettronica integrata compatibile con segnali di controllo 0–10 V (segnale dal VLT® Analog I/O Option MCB 109) oppure un segnale di controllo 0/4–20 mA.

La funzione di uscita può essere programmata nei seguenti parametri:

- **•** Scheda di controllo, morsetto 42: *[Parametro 6-50 Uscita morsetto 42](#page-96-0)* (opzioni *[113]... [115] or [149]...[151], anello chiuso est. 1/2/3*.
- **•** Scheda VLT® General purpose I/O MCB 101, morsetto X30/8: *Parametro 6-60 Uscita morsetto X30/8*, (impostazione [113]...[115] o [149]...[151], anello chiuso est. 1/2/3.
- **•** VLT® Analog I/O Option MCB 109, morsetto X42/7...11: *[Parametro 26-40 Uscita morsetto X42/7](#page-217-0)*, *[parametro 26-50 Uscita morsetto X42/9](#page-218-0)*, *[parametro 26-60 Uscita morsetto X42/11](#page-219-0)* (opzioni *[113]...[115], anello chiuso est. 1/2/3*).

La scheda VLT® General purpose I/O MCB 109 e l'opzione VLT® analog I/O MCB 109 sono opzionali.

## 3.18.1 21-0\* Tarat. autom. CL est.

I controllori PID ad anello chiuso estesi possono essere tarati automaticamente, semplificando la procedura e risparmiando tempo per la messa in funzione, garantendo una regolazione del controllo PID accurata.

Per utilizzare l'autoregolazione PID, configurare il controllore PID esteso pertinente per l'applicazione.

Usare un LCP grafico per reagire ai messaggi durante la sequenza di autoregolazione.

Abilitando l'autoregolazione, *[parametro 21-09 Adattam.](#page-168-0) [autom. PID](#page-168-0)* commuta il controllore PID pertinente alla

modalità di autoregolazione PID. L'LCP quindi fornisce istruzioni a schermo.

L'autoregolazione PID funziona introducendo delle variazioni a gradino e quindi monitorando la retroazione. Sulla base della risposta di retroazione, vengono calcolati i seguenti valori richiesti:

- **•** Guadagno proporzionale PID.
	- **-** *[Parametro 21-21 Guadagno proporzionale](#page-170-0) [est. 1](#page-170-0)* per CL est 1.

Danfoss

- **-** *[Parametro 21-41 Guadagno proporzionale](#page-173-0) [est. 2](#page-173-0)* per CL est 2.
- **-** *[Parametro 21-61 Guadagno proporzionale](#page-174-0) [est. 3](#page-174-0)* per CL est 3.
- **•** Tempo di integrazione.
	- **-** *[Parametro 21-22 Tempo d'integraz. est. 1](#page-171-0)* per CL est 1.
	- **-** *[Parametro 21-42 Tempo d'integraz. est. 2](#page-173-0)* per CL est 2.
	- **-** *[Parametro 21-62 Tempo d'integraz. est. 3](#page-174-0)* calcolati per CL est. 3.

Il tempo di derivazione PID viene impostato su 0 nei seguenti parametri.

- **Parametro 21-23 Tempo differenziale est. 1 per CL** est 1.
- Parametro 21-43 Tempo differenziale est. 2 per CL est 2.
- **Parametro 21-63 Tempo differenziale est. 3 per CL** est. 3 sono impostati su 0 (zero).
- **•** *[Parametro 21-20 Controllo Normale/Inverso est. 1](#page-170-0)* per CL est 1.
- **•** *[Parametro 21-40 Controllo Normale/Inverso est. 2](#page-172-0)* per CL est 2.
- **•** *[Parametro 21-60 Controllo Normale/Inverso est. 3](#page-174-0)* per CL est. 3 vengono determinati durante il processo di taratura.

Questi valori calcolati sono presentati sull'LCP e possono essere accettati o rifiutati. Dopo averli accettati, i valori vengono scritti sui parametri corrispondenti e la modalità di autoregolazione PID viene disabilitata in *[parametro 21-09 Adattam. autom. PID](#page-168-0)*. In base al sistema che viene controllato, il tempo richiesto per effettuare l'autoregolazione PID potrebbe essere di diversi minuti.

Prima di attivare l'autoregolazione PID, rimuovere il disturbo eccessivo del sensore di retroazione usando il ltro di ingresso (gruppi di parametri *5-5\* Ingr. impulsi*, 6-\*\* *I/O analogici*, e *26-\*\* Opzione I/O anal. MCB 109*, morsetto 53/54 costante di tempo del filtro e costante di tempo del filtro impulsi #29/33) prima di attivare l'autoregolazione PID.

<span id="page-168-0"></span>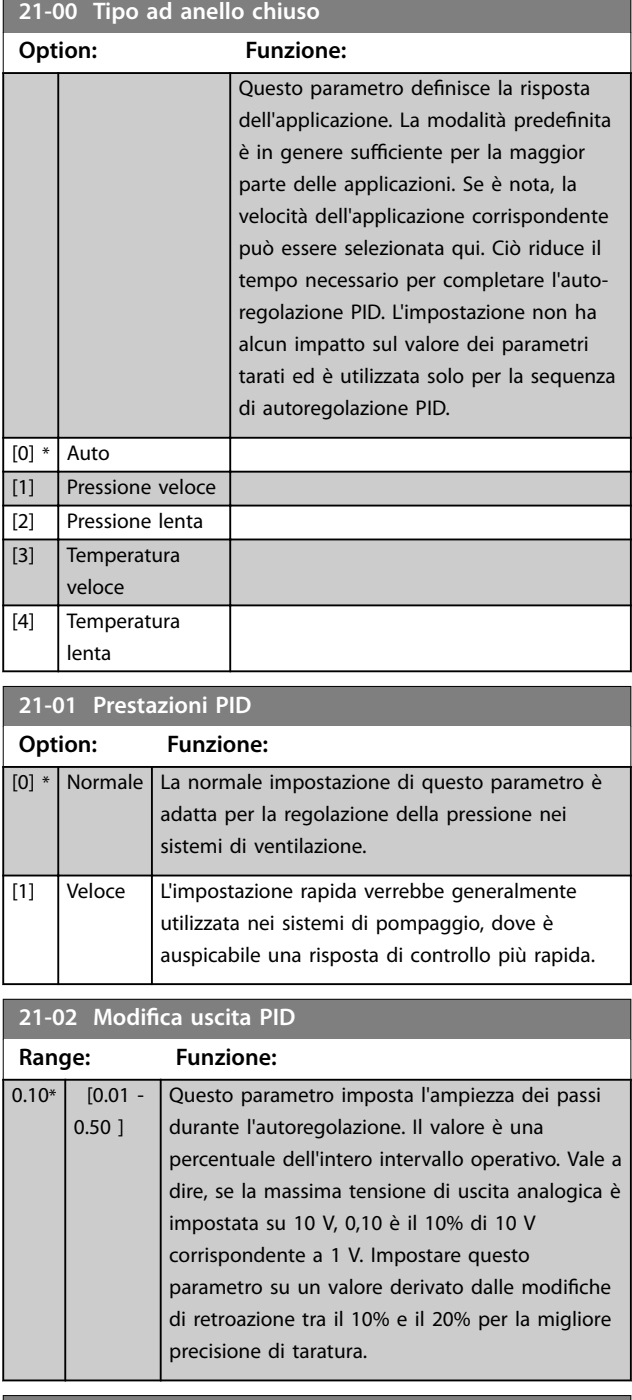

**21-03 Livello di retroazione min.**

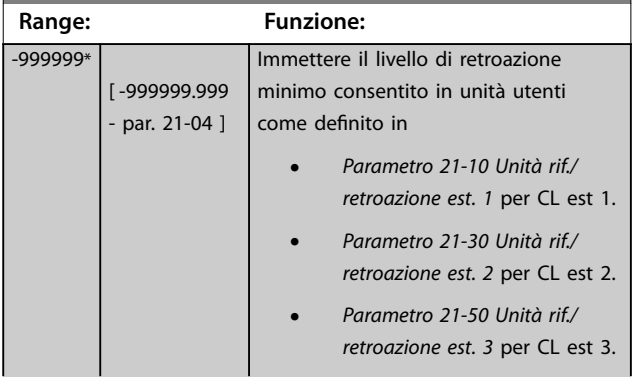

# **21-03 Livello di retroazione min.**

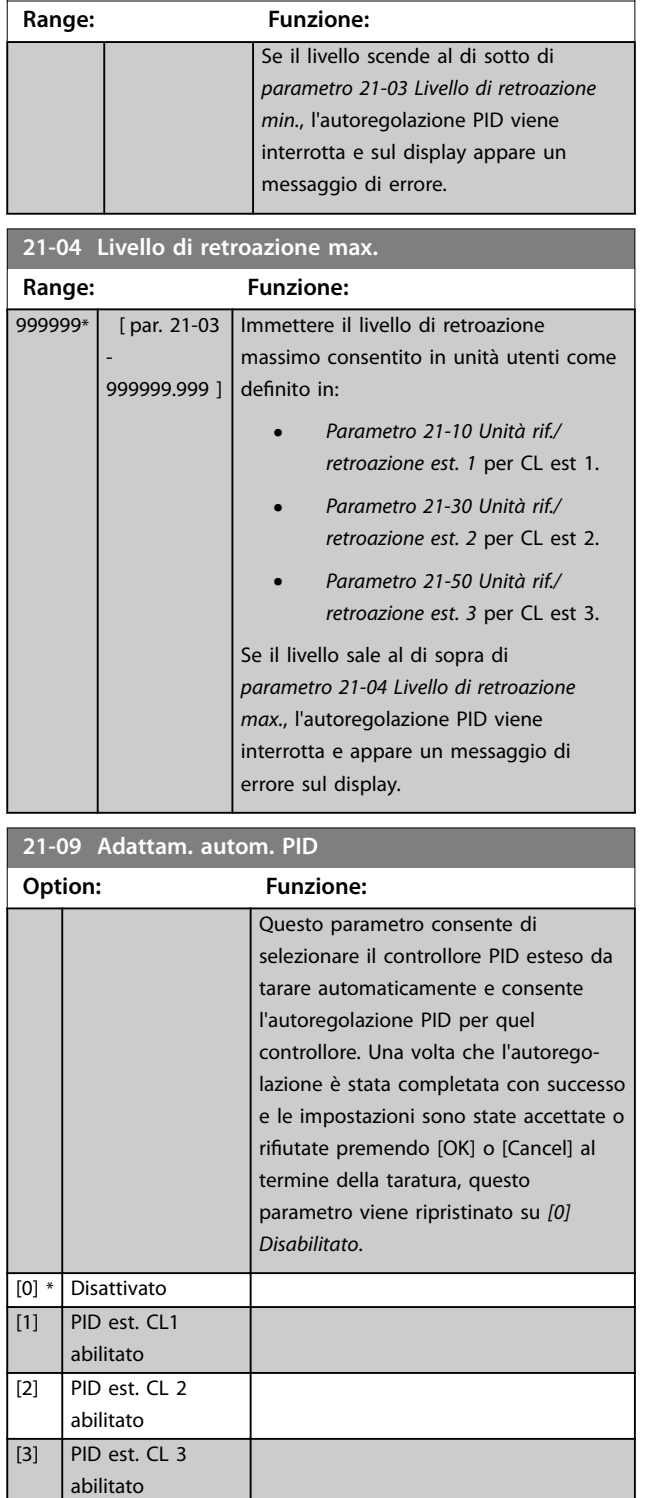

# <span id="page-169-0"></span>3.18.2 21-1\* Rif./retroaz. CL 1 est.

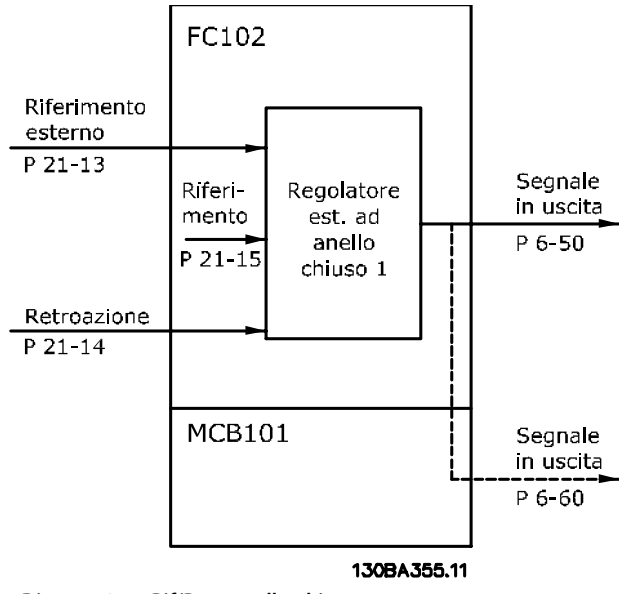

**Disegno 3.51 Rif/Retr. anello chiuso 1**

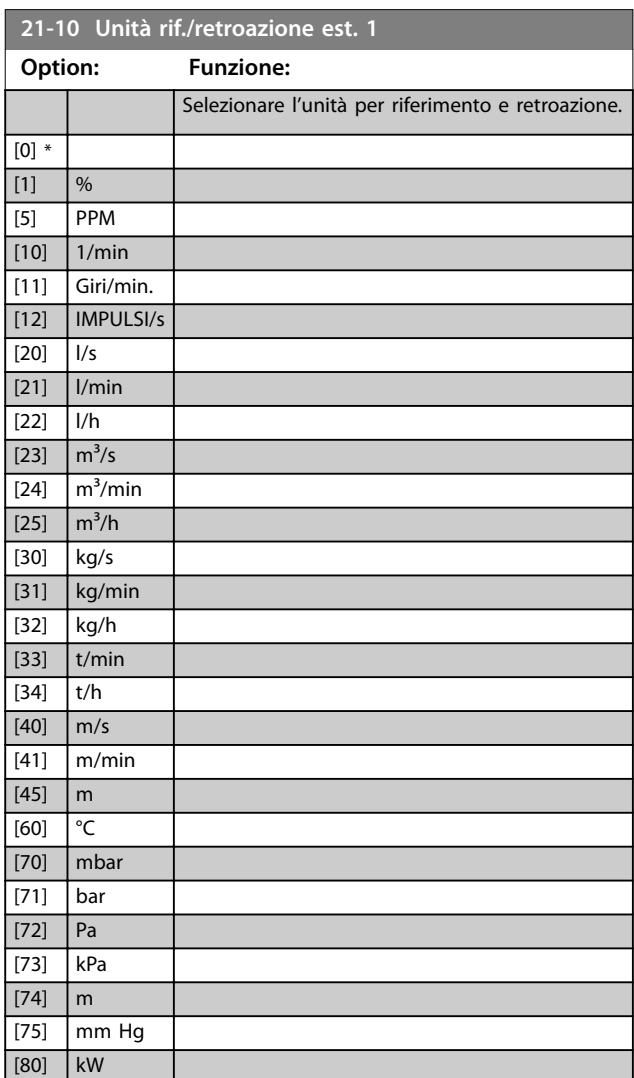

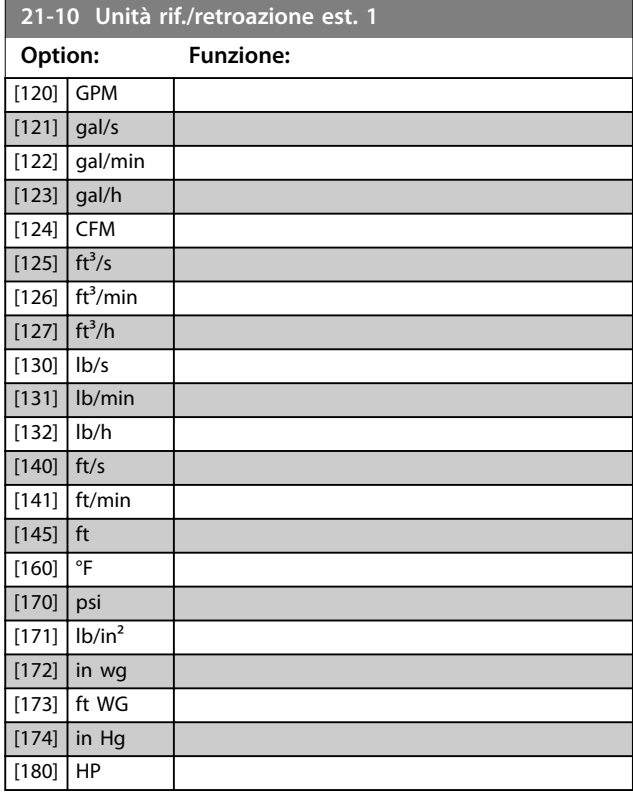

#### **21-11 Riferimento minimo est. 1**

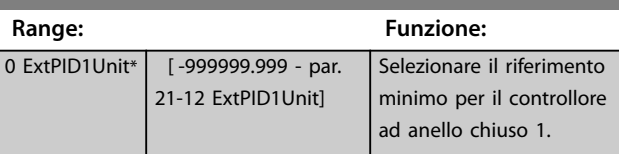

#### **21-12 Riferimento max. est. 1**

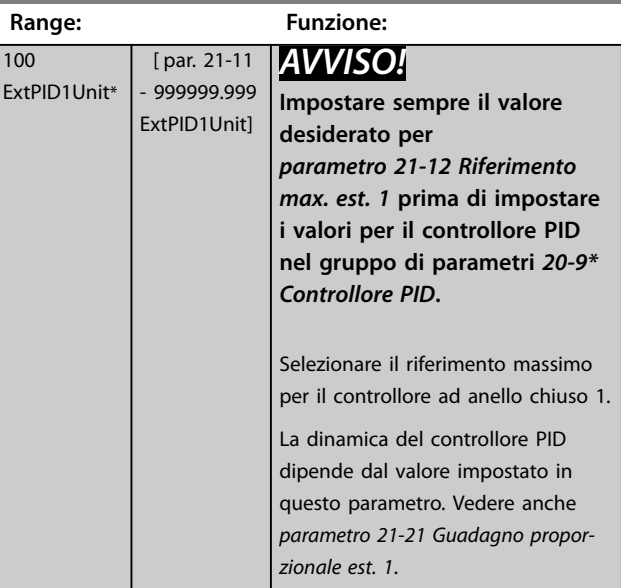

<span id="page-170-0"></span>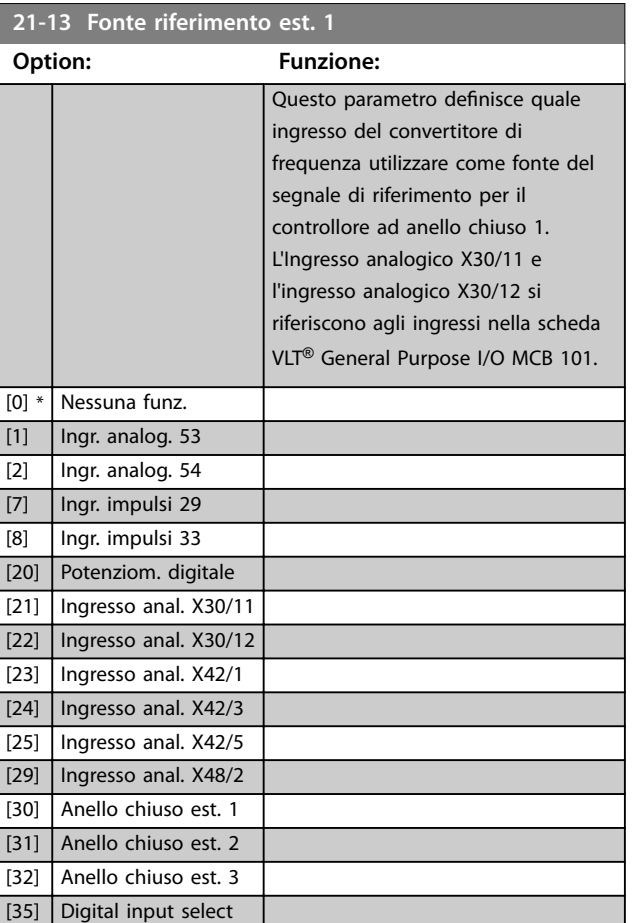

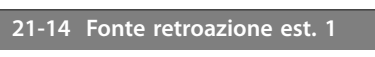

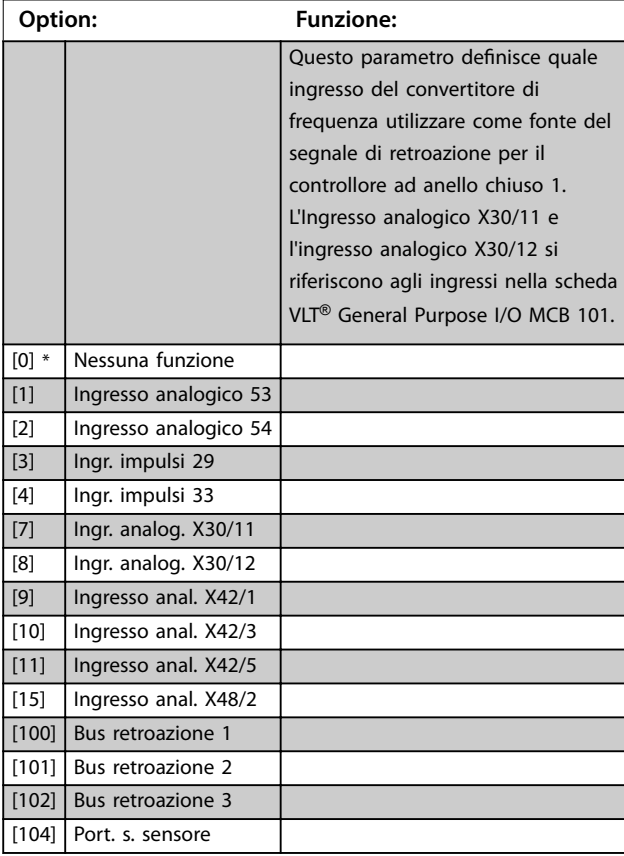

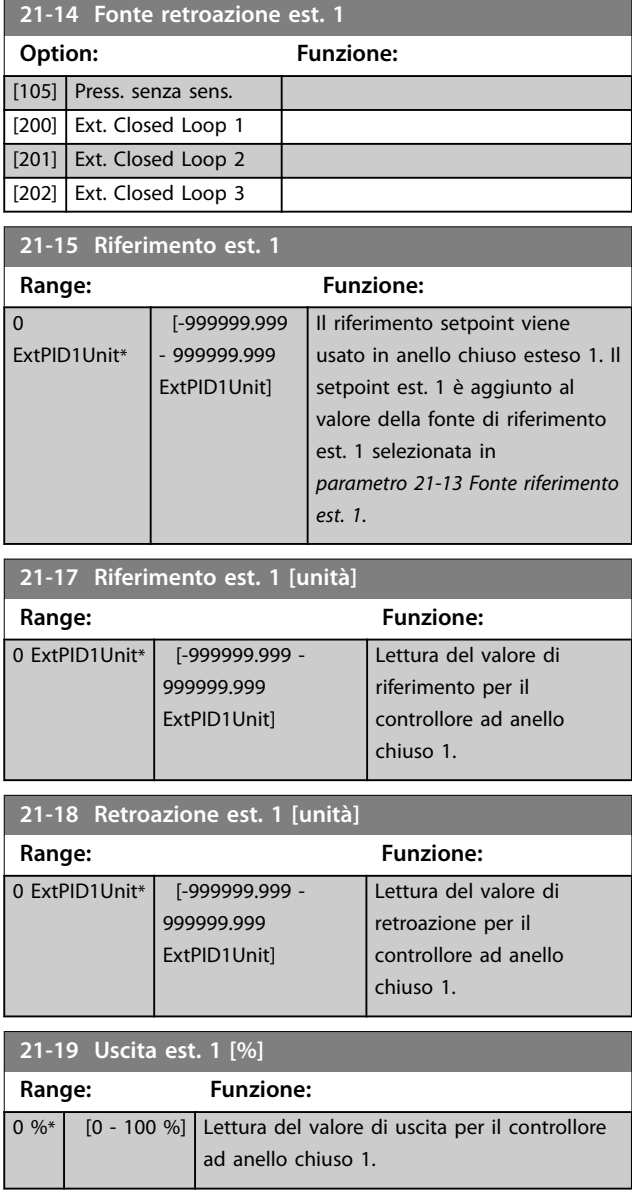

## 3.18.3 21-2\* PID ad anello chiuso 1

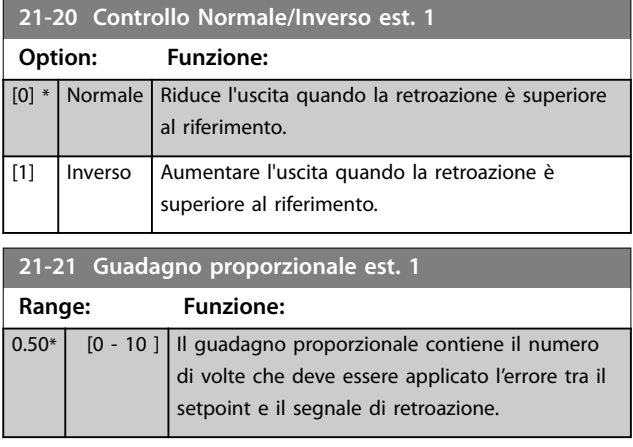

Danfoss

Danfoss

<span id="page-171-0"></span>Se il guadagno dei tempi di errore del prodotto salta con un valore uguale a quello impostato in

*[parametro 3-03 Riferimento max.](#page-63-0)*, il controllore PID tenta di portare la velocità di uscita a uguagliare il valore impostato in *[parametro 4-13 Lim. alto vel. motore \[giri/min\]](#page-70-0)*/

*[parametro 4-14 Limite alto velocità motore \[Hz\]](#page-70-0)*, ma in pratica è limitato da questa impostazione.

La banda proporzionale (l'errore che fa variare l'uscita dallo

0 al 100%) è calcolabile con la formula:

1 *Guadagno proporzionale* <sup>×</sup> *Max Riferimento*

## *AVVISO!*

**Impostare il valore per** *[parametro 3-03 Riferimento max.](#page-63-0)* **prima di impostare i valori per il controllore PID nel gruppo di parametri** *[capitolo 3.17.5 20-9\\* Controllore PID](#page-165-0)***.**

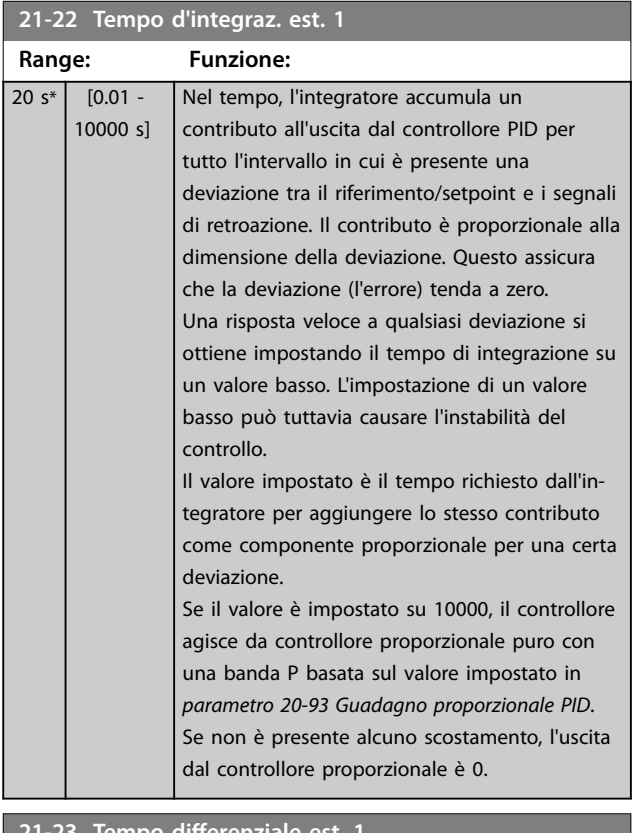

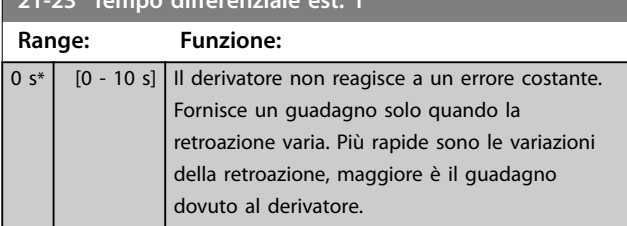

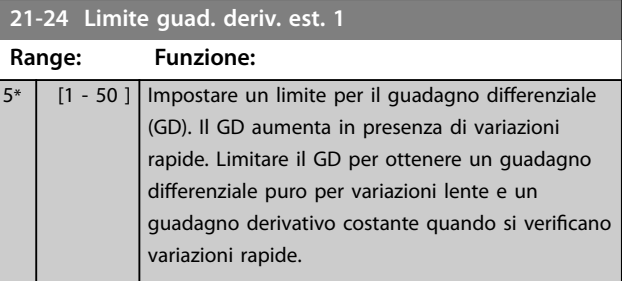

## 3.18.4 21-3\* Rif/Retr. anello chiuso 2

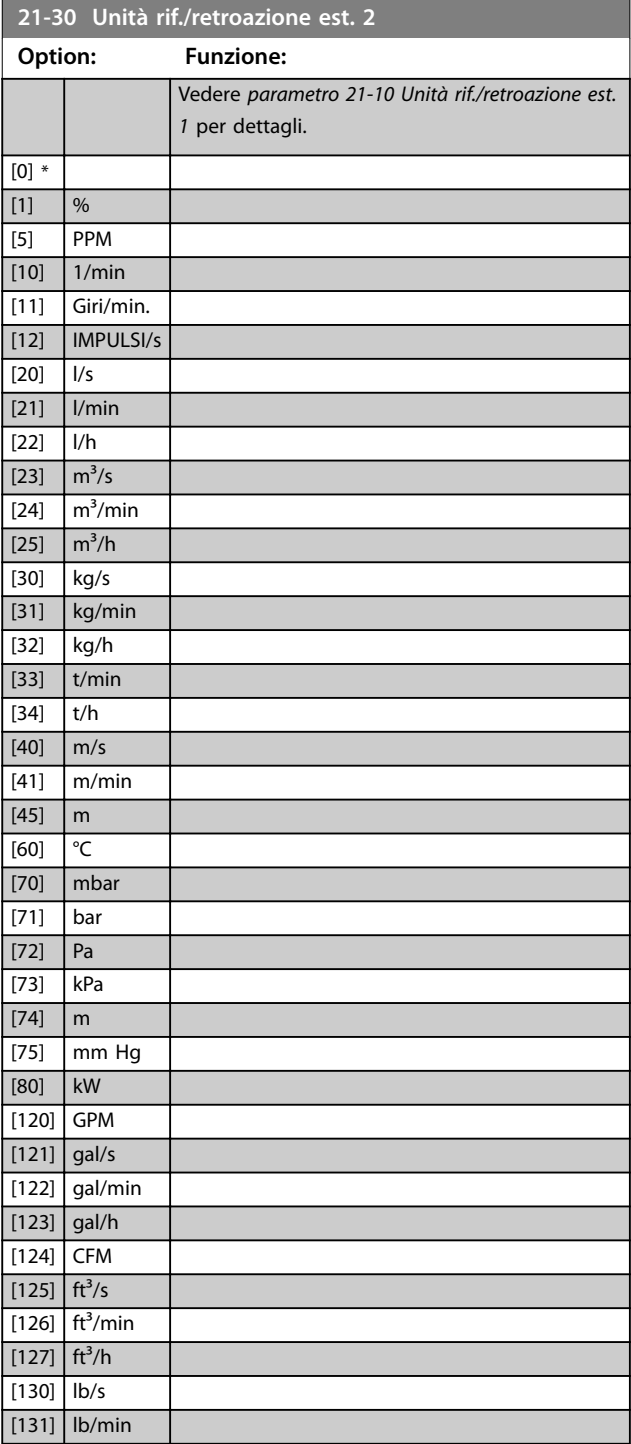

<span id="page-172-0"></span>**Descrizione dei parametri Guida alla Programmazione**

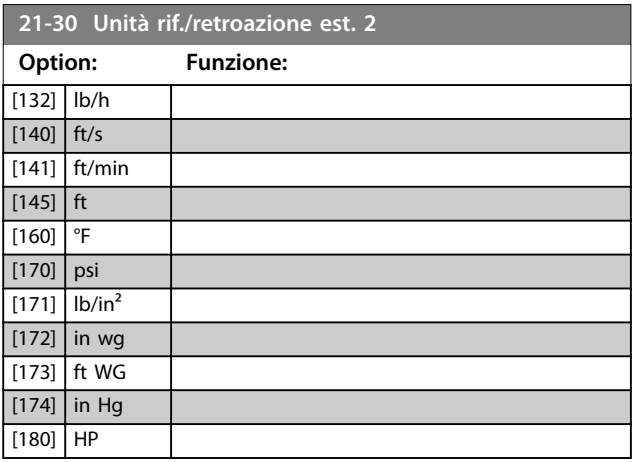

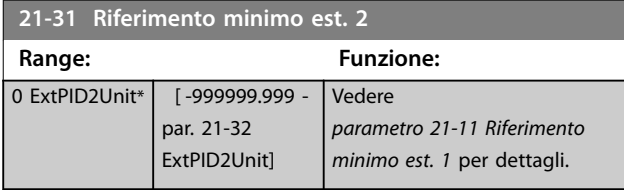

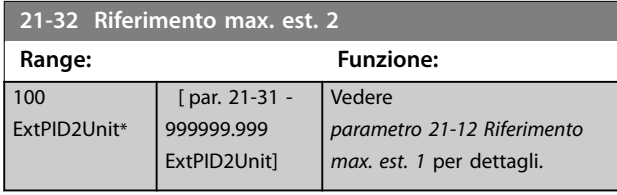

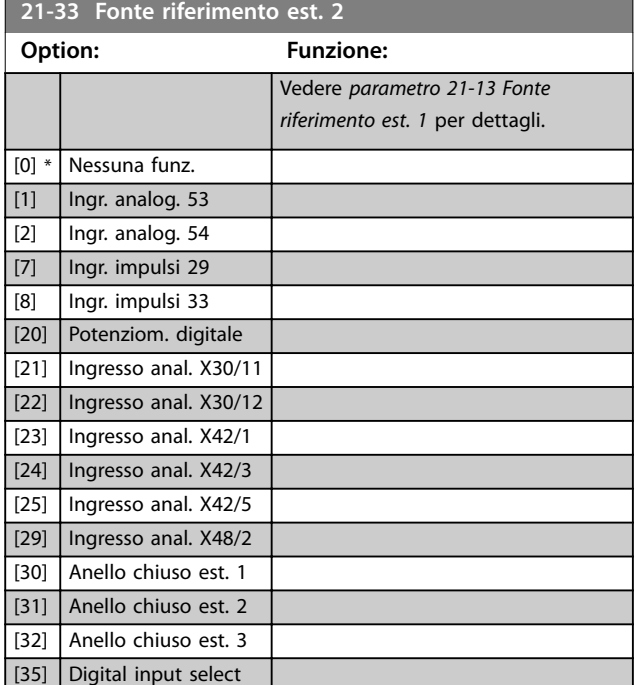

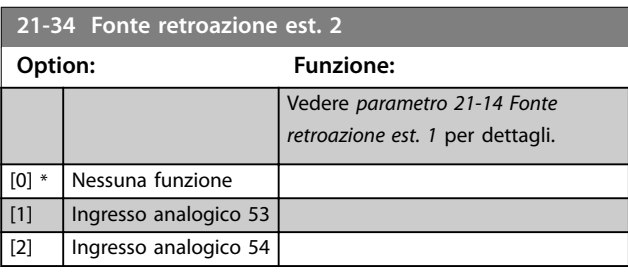

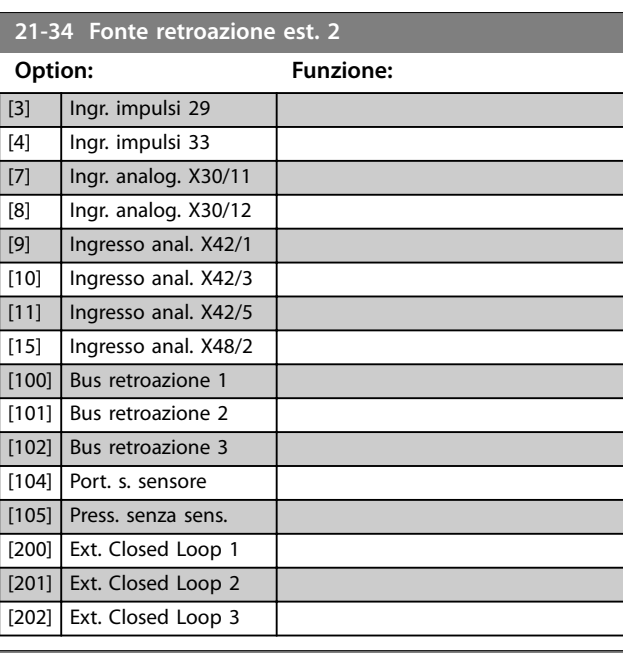

#### **21-35 Riferimento est. 2 Range: Funzione:** 0 ExtPID2Unit\* [-999999.999 -999999.999 ExtPID2Unit] Vedere *[parametro 21-15 Riferimento est.](#page-170-0) [1](#page-170-0)* per dettagli.

**21-37 Riferimento est. 2 [unità]**

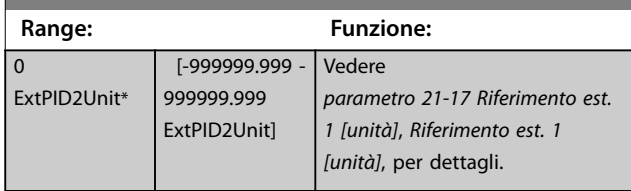

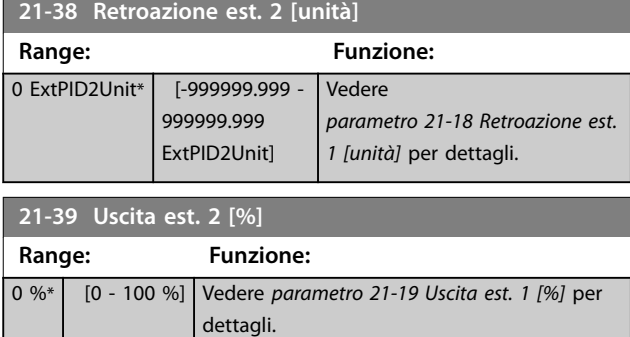

# 3.18.5 21-4\* PID ad anello chiuso 2

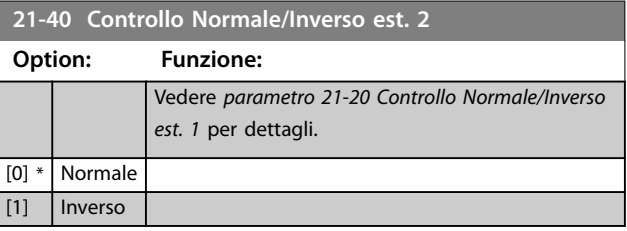

Danfoss

## <span id="page-173-0"></span>**Descrizione dei parametri VLT**® **AQUA Drive FC 202**

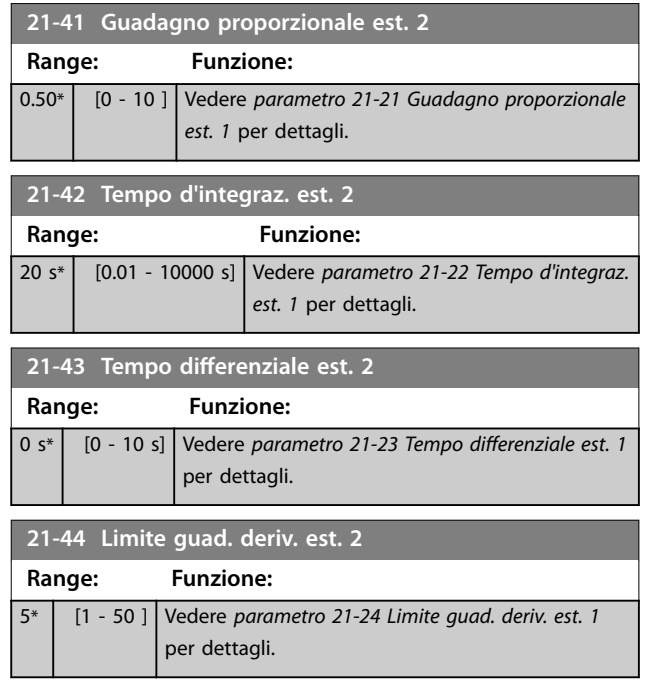

# 3.18.6 21-5\* Rif/Retr. anello chiuso 3

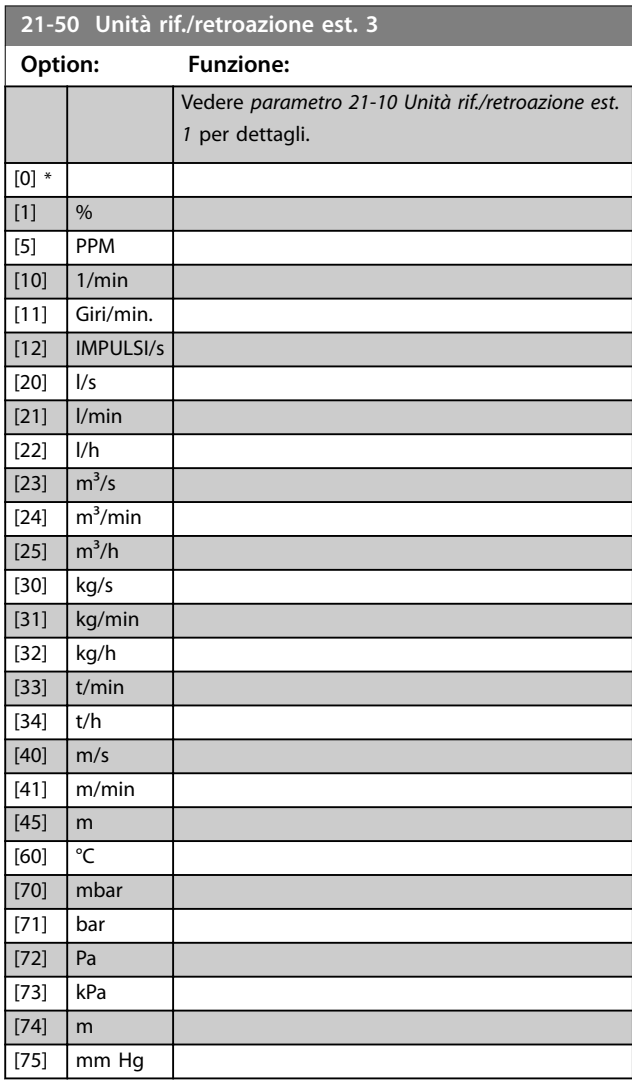

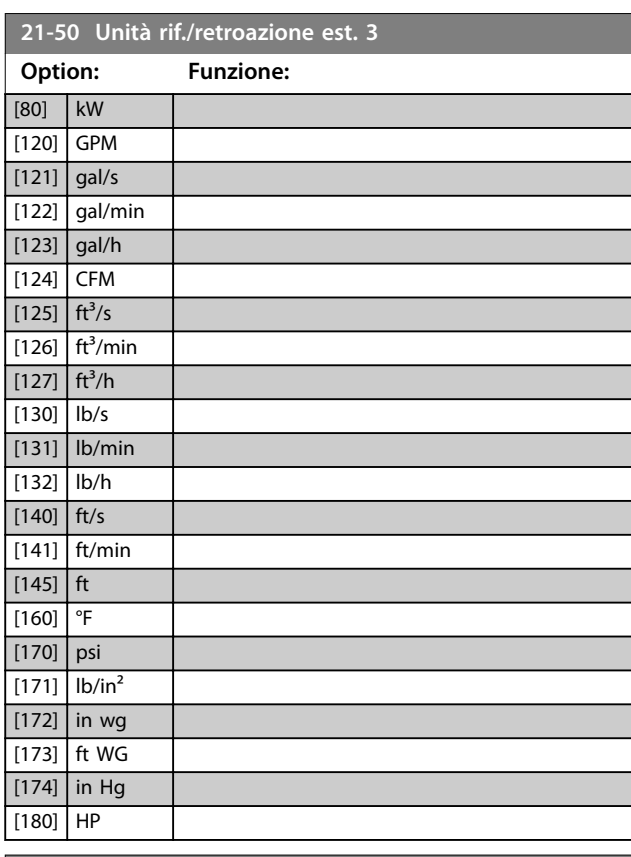

Danfoss

## **21-51 Riferimento minimo est. 3**

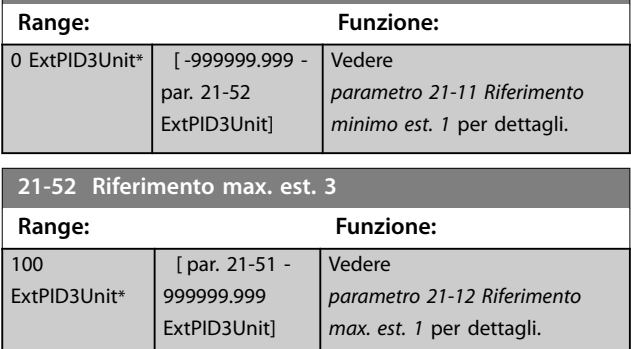

<span id="page-174-0"></span>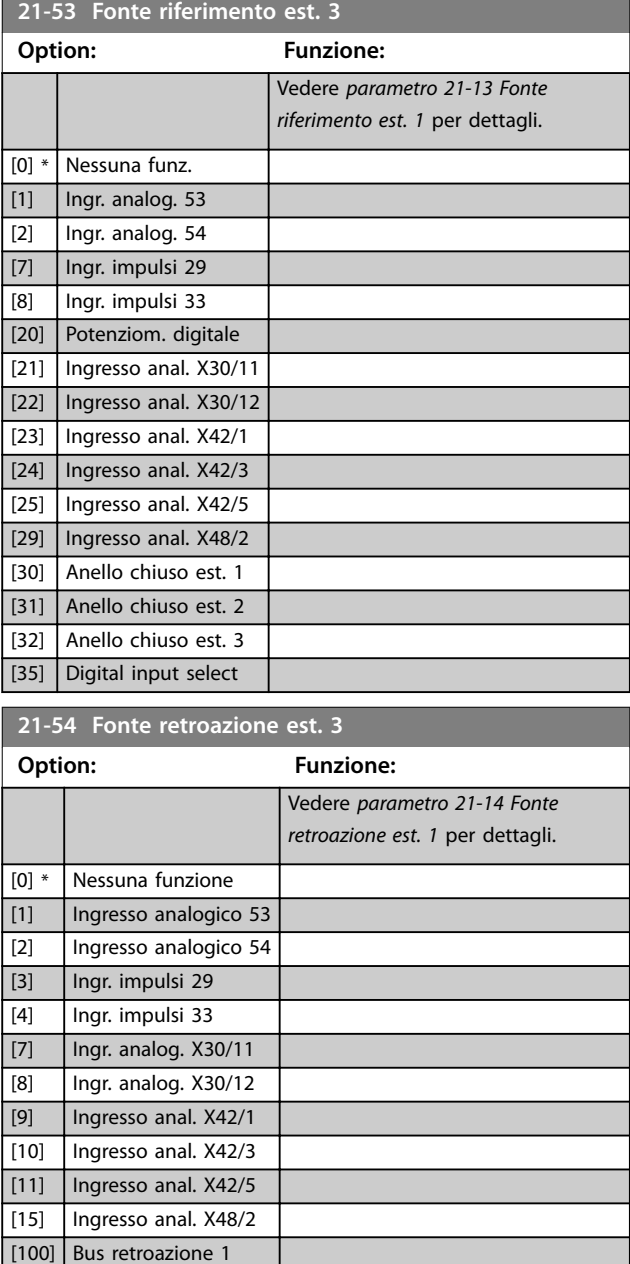

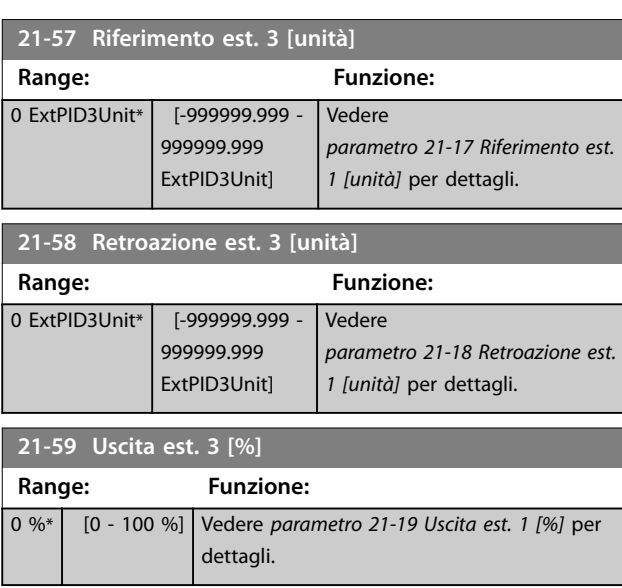

# 3.18.7 21-6\* PID ad anello chiuso 3

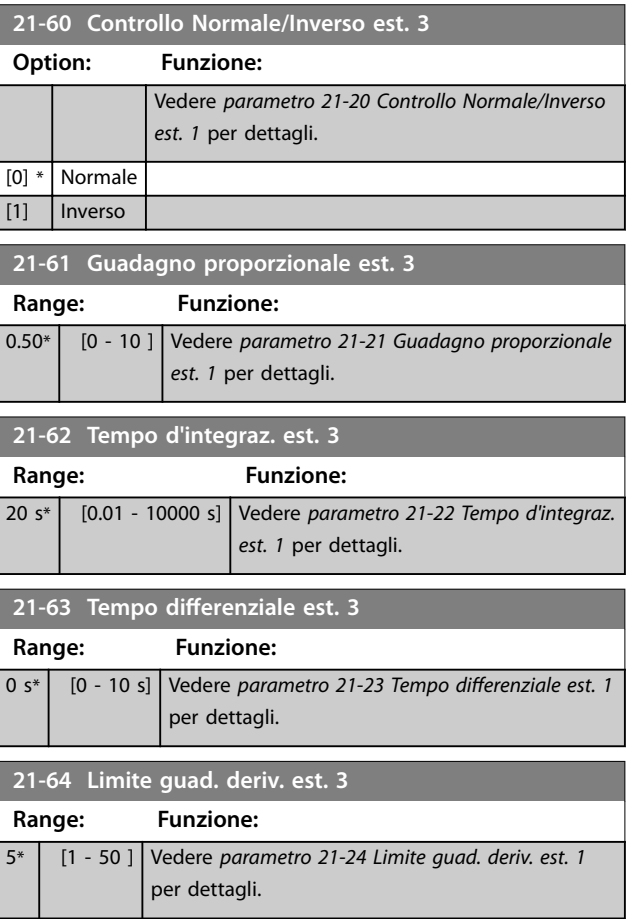

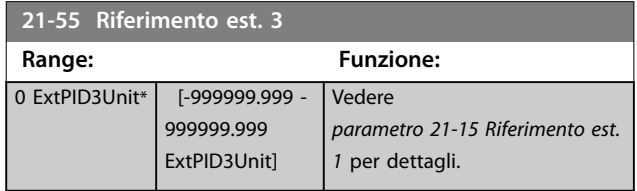

[101] Bus retroazione 2 [102] Bus retroazione 3 [104] Port. s. sensore [105] Press. senza sens. [200] Ext. Closed Loop 1 [201] Ext. Closed Loop 2 [202] Ext. Closed Loop 3

**22-01 Tempo filtro potenza**

 $0.50 s^*$  [0.02 - 10 s]

**Range: Funzione:**

## 3.19 Parametri 22-\*\* Funzioni applicazione

## 3.19.1 22-0\* Varie

Questo gruppo contiene i parametri utilizzati per controllare le applicazioni per il trattamento acqua e acque reflue.

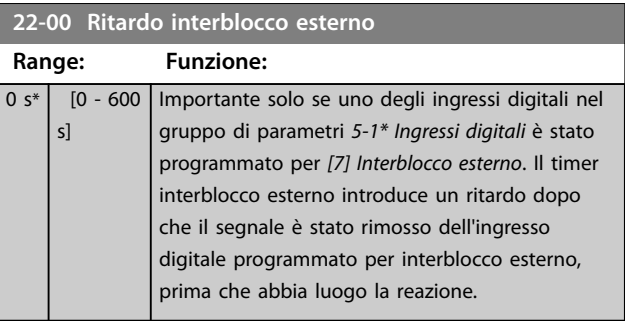

## 3.19.2 22-2\* Rilevam. portata nulla

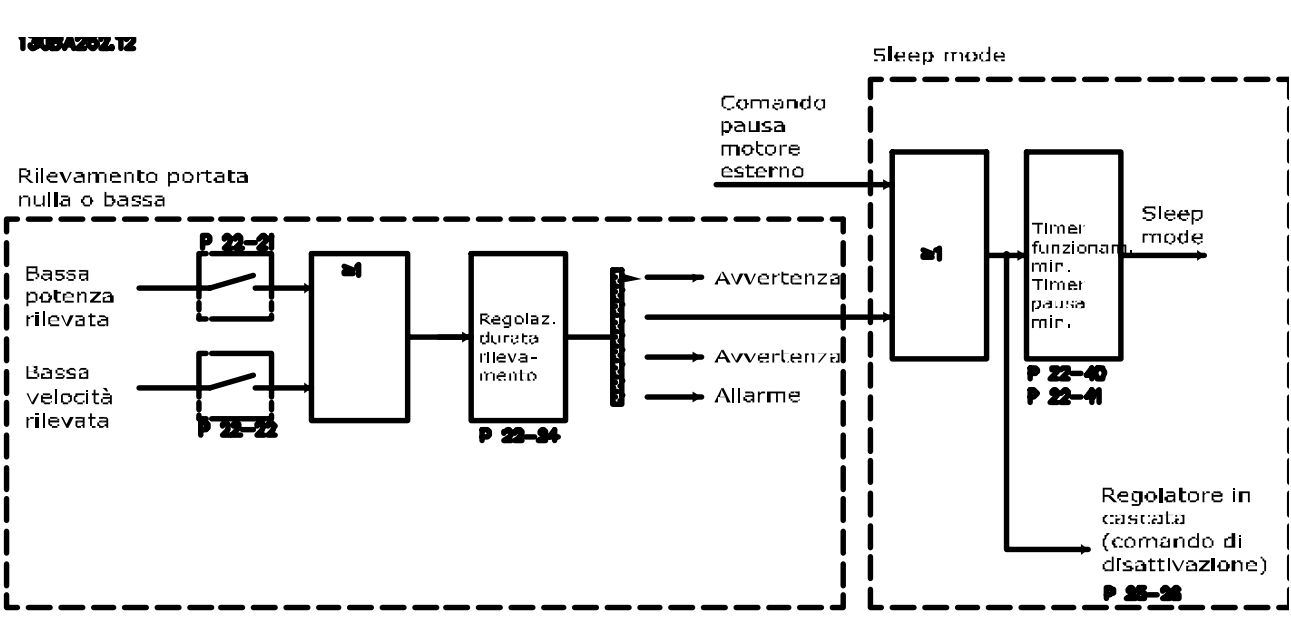

Disegno 3.52 Diagramma di flusso dei segnali

Il VLT® AQUA Drive FC 202 include funzioni per determinare se le condizioni di carico nel sistema consentono l'arresto del motore:

- **•** Rilevamento bassa potenza.
- **•** Rilevamento bassa potenza.

Uno di questi 2 segnali deve essere attivo per un tempo impostato (*parametro 22-24 Ritardo assenza di flusso*) prima dello svolgimento dell'azione selezionata. Possibili azioni da selezionare (*[parametro 22-23 Funzione assenza di portata](#page-178-0)*) sono:

- **•** Nessuna azione.
- **•** Avviso.
- **•** Allarme.
- **•** Modo pausa.

#### **Rilevam. portata nulla**

Questa funzione viene utilizzata per rilevare una situazione di portata nulla in sistemi di pompaggio in cui è possibile chiudere tutte le valvole. È possibile utilizzarla quando è controllata dal controllore PI nel convertitore di frequenza o da un controllore PI esterno. Programmare la configurazione attuale in *[parametro 1-00 Modo congurazione](#page-41-0)*. Modo configurazione per:

- **•** Controllore PI integrato: Anello chiuso
- **•** Controllore PI esterno: Anello aperto

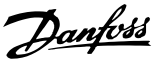

# *AVVISO!*

**Effettuare una taratura a portata nulla prima di impostare i parametri del controllore PI.**

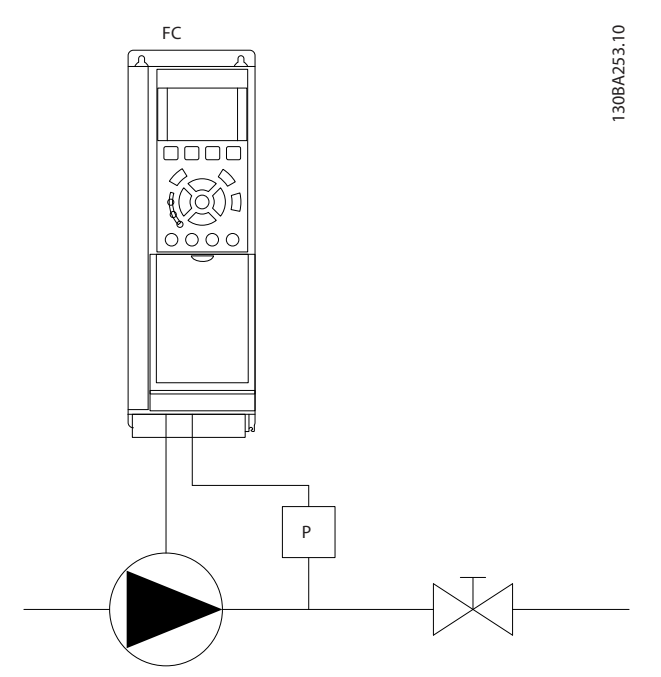

**Disegno 3.53 Schema di rilevamento portata nulla**

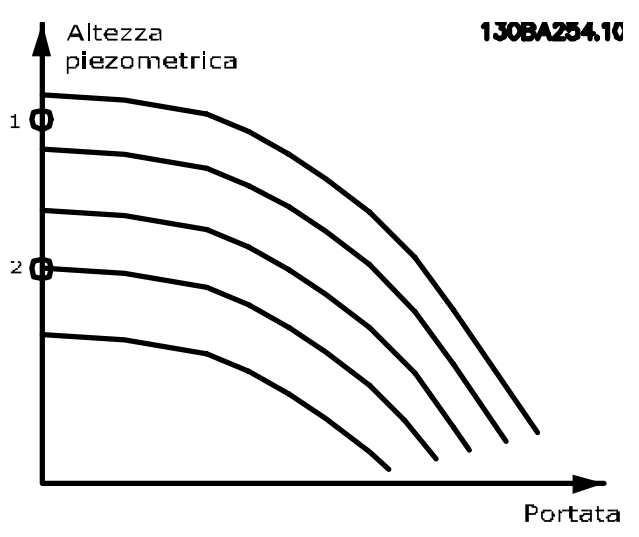

**Disegno 3.54 Grafico di rilevamento portata nulla**

Il rilevamento portata nulla è basato sulle misurazioni di velocità e potenza. Per una data velocità, il convertitore di frequenza calcola la potenza in assenza di flusso. Questa coerenza è basata sulla regolazione di 2 set di velocità e potenza associate a portata nulla. Attraverso il monitoraggio della potenza è possibile rilevare condizioni di portata nulla in sistemi con pressione di mandata oscillante o se la pompa presenta una caratteristica piatta verso la bassa velocità.

Basare i 2 set di dati su misurazioni di potenza a circa il 50% e l'85% di velocità massima con le valvole chiuse. I dati sono programmati nel gruppo di parametri *22-3\* Tarat. pot. a portata nulla*. È anche possibile eseguire un *[parametro 22-20 Setup autom. bassa potenza](#page-177-0)*, passando automaticamente attraverso il processo di messa in funzione e salvando automaticamente i dati misurati. Impostare il convertitore di frequenza per anello aperto in parametro 1-00 Modo configurazione, quando si esegue un setup automatico (vedere il gruppo di parametri *22-3\*, Tarat. pot. a portata nulla*).

# **ATTENZIONE**

**Quando si usa il controllore PI integrato, eseguire la taratura a portata nulla prima di impostare i parametri del controllore PI.**

#### **Rilevam. bassa velocità**

Il Rilevam. bassa velocità emette un segnale se il motore funziona a velocità minima come impostato in *[parametro 4-11 Lim. basso vel. motore \[giri/min\]](#page-70-0)* o *[parametro 4-12 Limite basso velocità motore \[Hz\]](#page-70-0)*. Le azioni sono comuni con Rilevamento portata nulla (non è possibile la selezione individuale).

L'uso del rilevamento bassa velocità non è limitato ai sistemi con situazione di portata nulla ma può essere utilizzato in tutti i sistemi nei quali il funzionamento a velocità minima permette l'arresto del motore finché il carico richiede una velocità maggiore della velocità minima, come i sistemi con ventole e compressori.

# *AVVISO!*

**Nei sistemi di pompaggio assicurarsi che la velocità minima in** *[parametro 4-11 Lim. basso vel. motore \[giri/min\]](#page-70-0)* **o** *[parametro 4-12 Limite basso velocità motore \[Hz\]](#page-70-0)* **sia impostata sufficientemente alta per il rilevamento e che le pompe possano funzionare a una velocità piuttosto alta anche con le valvole chiuse.**

#### **Rilevamento pompa a secco**

Il Rilevamento portata nulla può essere usato anche per rilevare se la pompa ha funzionato a secco (basso consumo di energia e alta velocità). Può essere utilizzato sia con il controllore PI integrato che con il controllore PI esterno.

Le condizioni per il segnale pompa a secco sono:

- **•** Consumo energetico sotto il livello di portata nulla.
- **•** Pompa in funzione alla massima velocità o al riferimento massimo ad anello aperto, a seconda di quale è più basso.

Danfoss

<span id="page-177-0"></span>Il segnale deve essere attivo per un tempo impostato (*[parametro 22-27 Ritardo funzionamento pompa a secco](#page-179-0)*) prima che avvenga l'azione selezionata.

Possibili azioni da selezionare (*[parametro 22-26 Funzione](#page-179-0) [pompa a secco](#page-179-0)*) sono:

- **•** Avviso.
- **•** Allarme.

Abilitare il rilevamento bassa potenza in parametro 22-21 Rilevam. bassa potenza. Effettuare la taratura usando il gruppo di parametri *22-3\*, Tarat. pot. a portata nulla*.

In un setup con rilevamento pompa a secco, selezionare *[0]* Off in *parametro 22-23 Funzione assenza di portata*.

Altrimenti assicurarsi che le opzioni in quel parametro non impediscano il rilevamento pompa a secco.

#### **22-20 Setup autom. bassa potenza**

Avvio del setup automatico dei dati di potenza per la taratura della potenza a portata nulla.

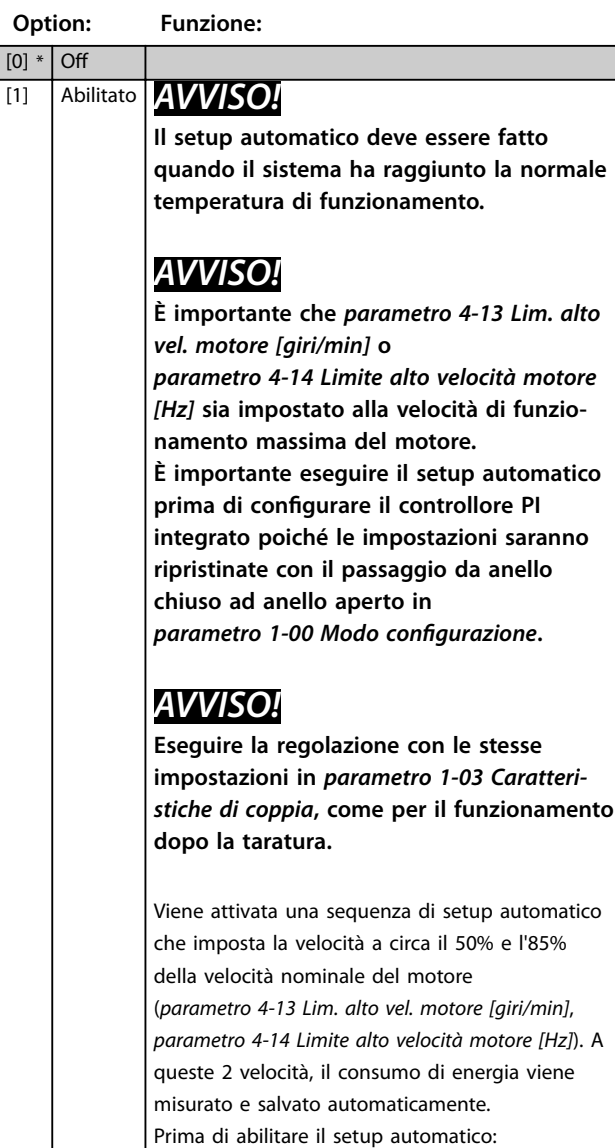

#### **22-20 Setup autom. bassa potenza**

Avvio del setup automatico dei dati di potenza per la taratura della potenza a portata nulla.

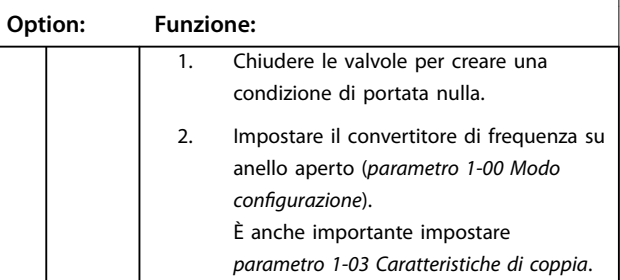

#### **22-21 Rilevam. bassa potenza**

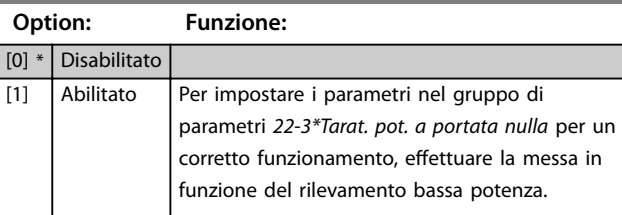

#### **22-22 Rilevam. bassa velocità**

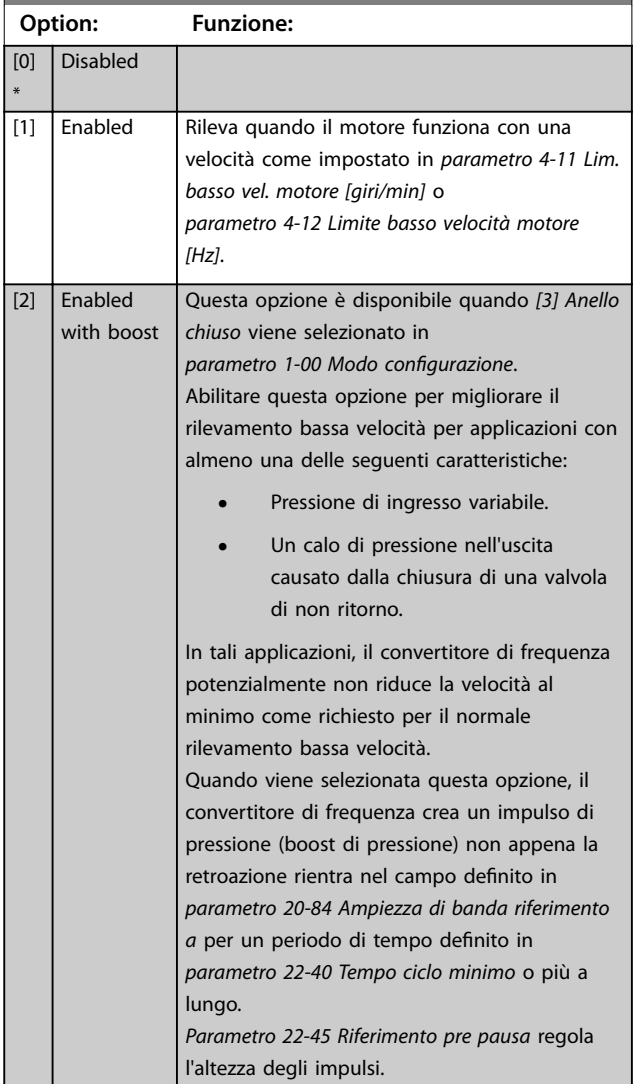

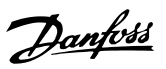

<span id="page-178-0"></span>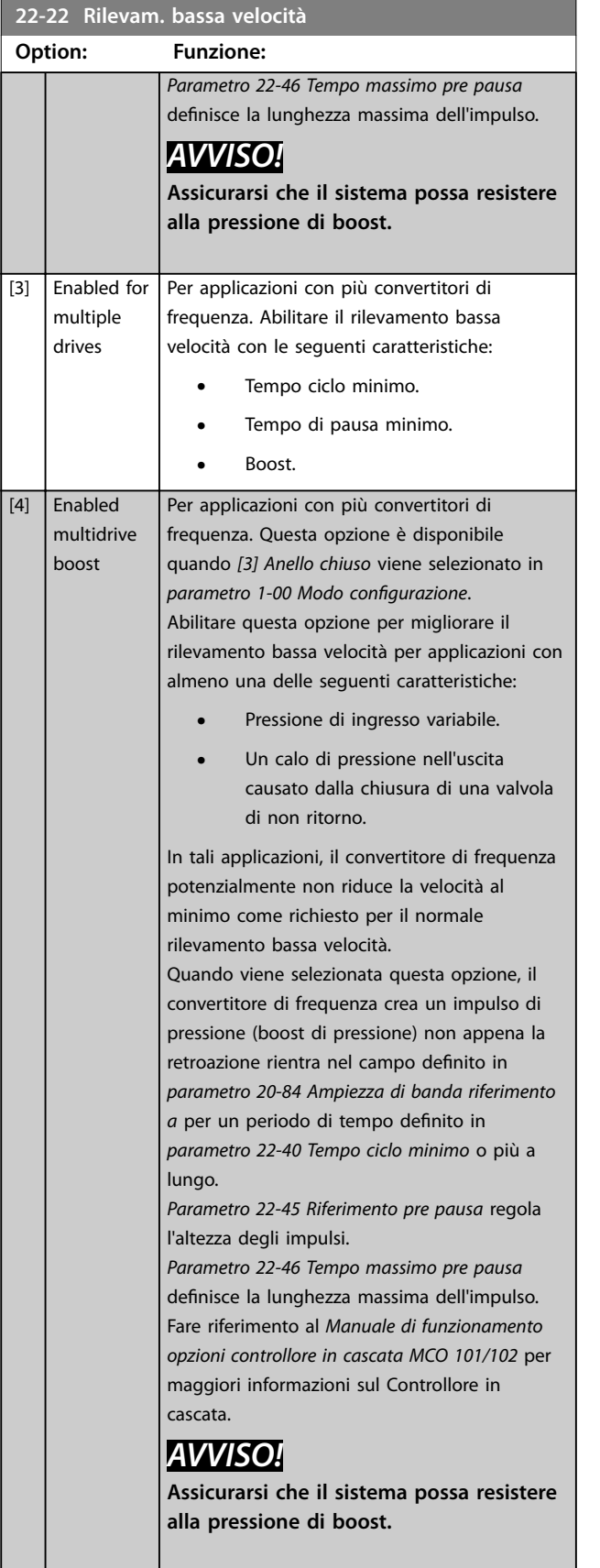

# **22-23 Funzione assenza di portata**

Azioni comuni per rilevamento di bassa potenza e rilevamento di bassa velocità (selezioni individuali non possibili).

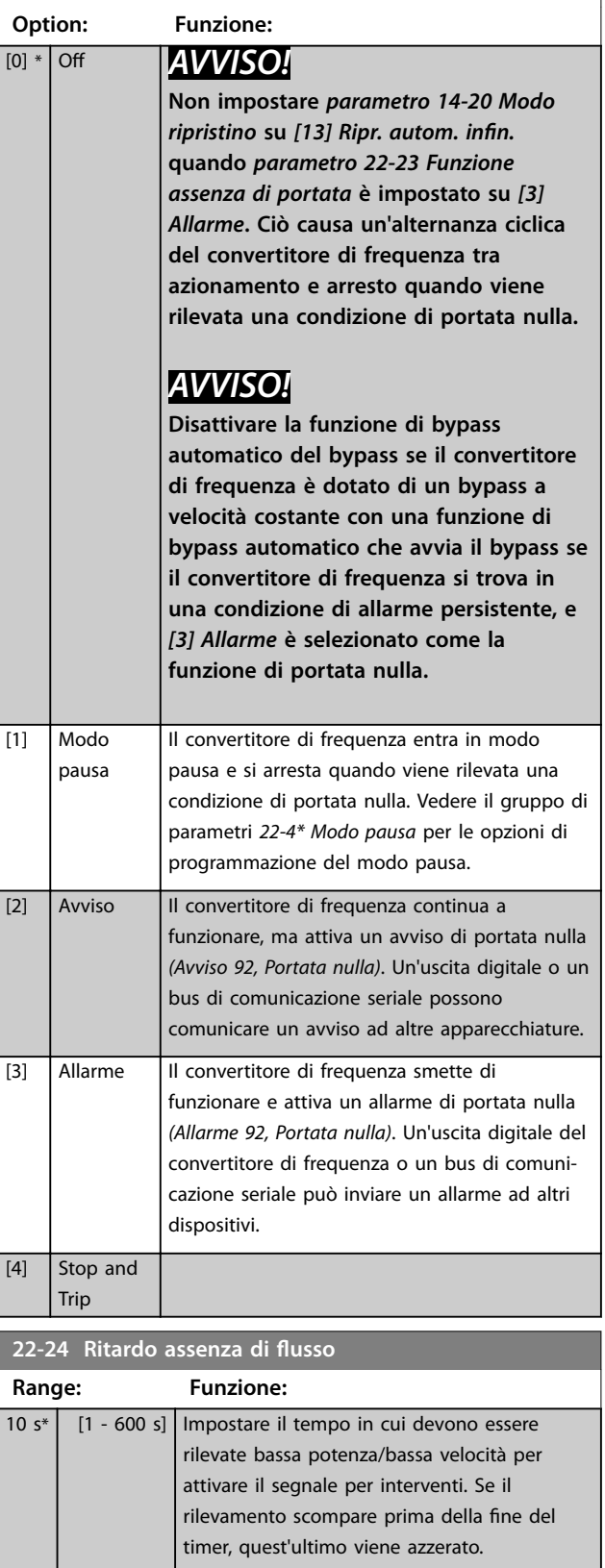

<span id="page-179-0"></span>**22-26 Funzione pompa a secco**

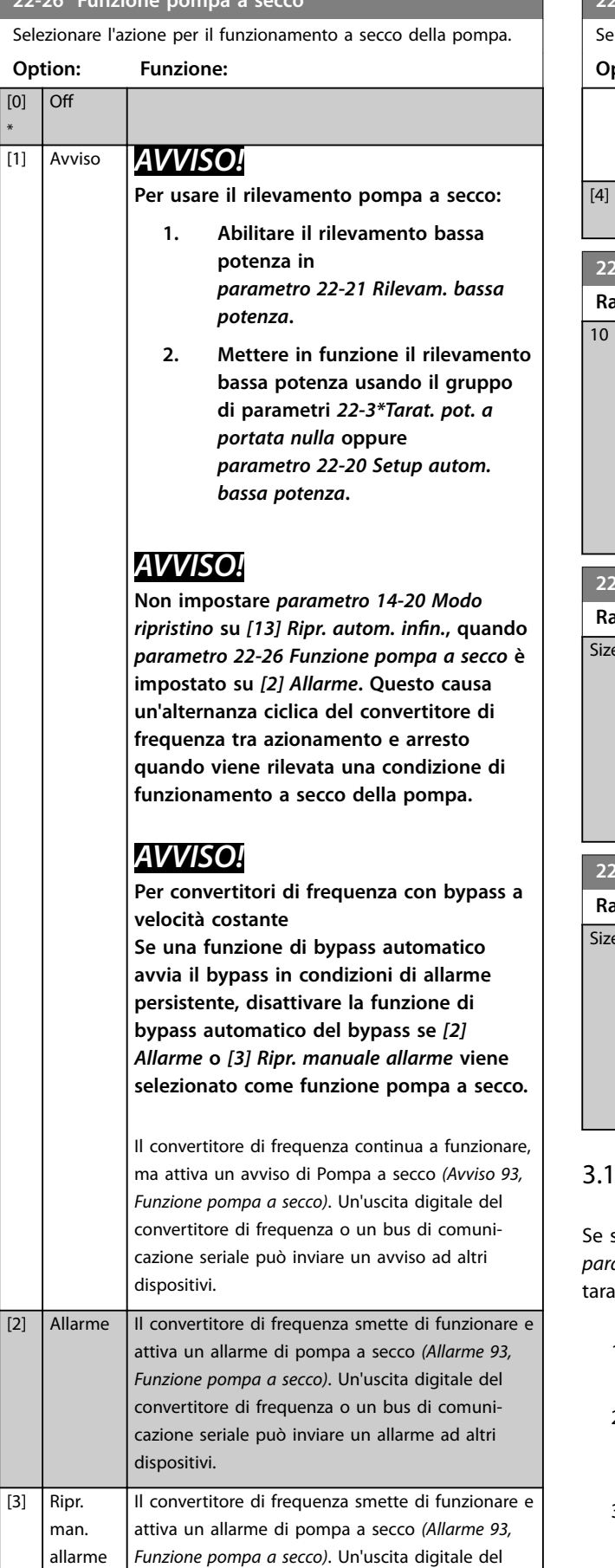

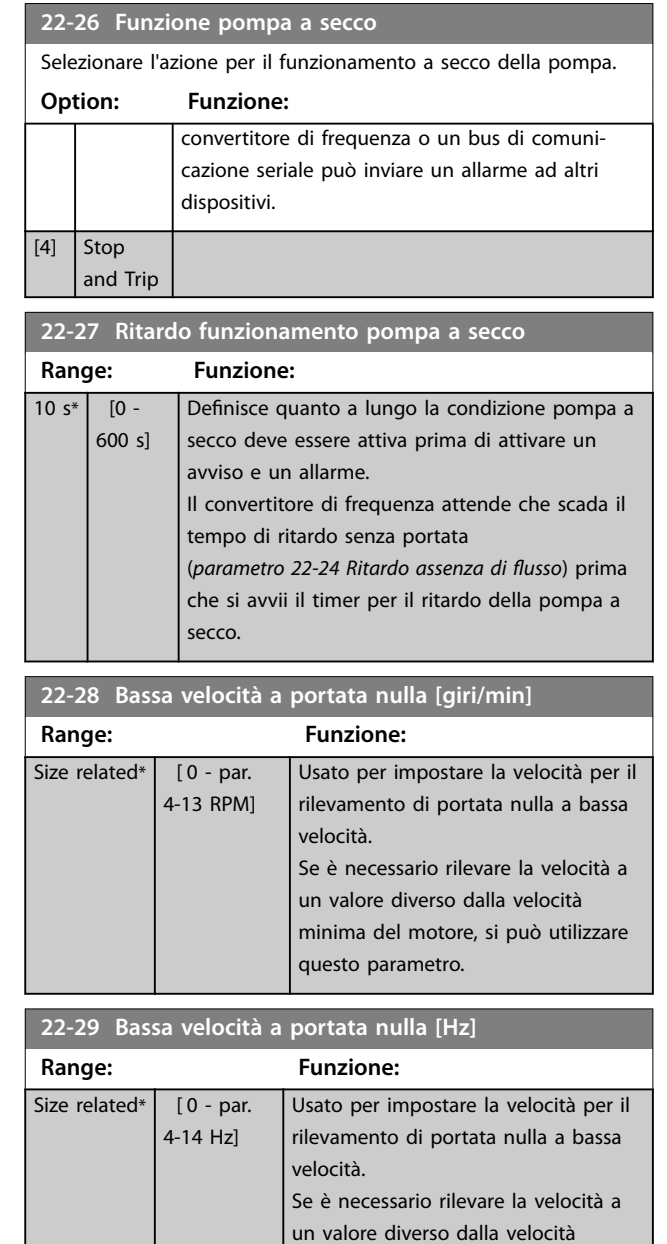

# 9.3 22-3\* Tarat. pot. a portata nulla

setup automatico viene disattivato in *[parametro 22-20 Setup autom. bassa potenza](#page-177-0)*, la sequenza di atura è:

questo parametro.

minima del motore, si può utilizzare

- 1. Chiudere la valvola principale per fermare il flusso.
- 2. Azionare il motore finché il sistema non raggiunge la normale temperatura di funzionamento.
- 3. Premere [Hand On] e regolare la velocità a circa l'85% della velocità nominale. Prendere nota della velocità esatta.
- 4. Leggere il consumo energetico guardando la potenza corrente nella riga dati nell'LCP o visualizzando 1 dei seguenti parametri:
	- 4a *[Parametro 16-10 Potenza \[kW\]](#page-148-0)*. oppure
	- 4b *[Parametro 16-11 Potenza \[hp\]](#page-148-0)* nel menu principale.

Prendere nota della potenza visualizzata.

- 5. Modificare la velocità a circa il 50% della velocità nominale. Prendere nota della velocità esatta.
- 6. Leggere il consumo energetico guardando la potenza corrente nella riga dati nell'LCP o visualizzando 1 dei seguenti parametri:
	- 6a *[Parametro 16-10 Potenza \[kW\]](#page-148-0)*. oppure
	- 6b *[Parametro 16-11 Potenza \[hp\]](#page-148-0)* nel menu principale.

Prendere nota della potenza visualizzata.

- 7. Programmare le velocità utilizzate in:
	- 7a *Parametro 22-32 Bassa velocità [giri/min]*.
	- 7b *Parametro 22-33 Bassa velocità [Hz]*.
	- 7c *[Parametro 22-36 Alta velocità \[giri/min.\]](#page-181-0)*.
	- 7d *[Parametro 22-37 Alta velocità \[Hz\]](#page-181-0)*.
- 8. Programmare i valori di potenza associati in:
	- 8a *Parametro 22-34 Potenza bassa velocità [kW]*.
	- 8b *[Parametro 22-35 Potenza bassa velocità](#page-181-0) [\[HP\]](#page-181-0)*.
	- 8c *[Parametro 22-38 Potenza alta velocità](#page-181-0) [\[kW\]](#page-181-0)*.
	- 8d *[Parametro 22-39 Potenza alta velocità](#page-181-0) [\[HP\]](#page-181-0)*.
- 9. Tornare indietro con [Auto On] o [Off].

### *AVVISO!*

**Impostare** *parametro 1-03 Caratteristiche di coppia* **prima di eseguire la taratura.**

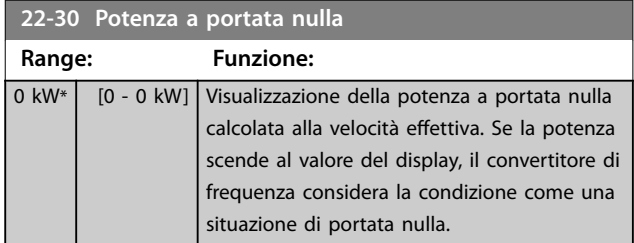

### **22-31 Fattore correzione potenza**

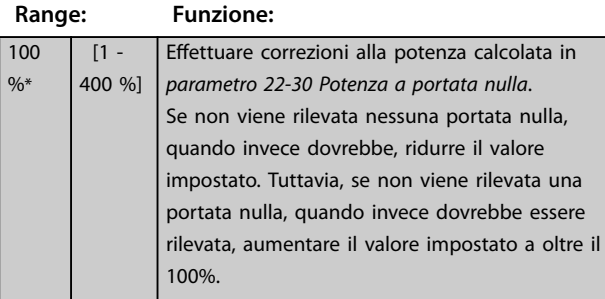

#### **22-32 Bassa velocità [giri/min]**

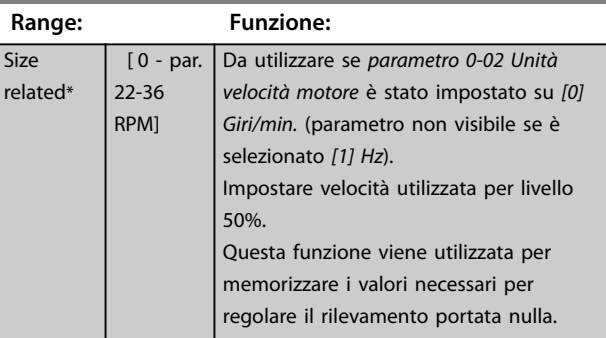

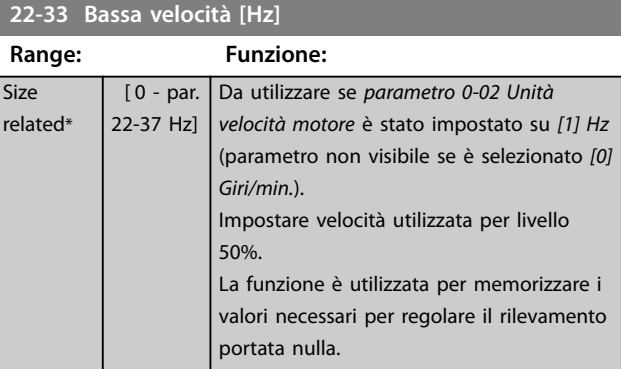

#### **22-34 Potenza bassa velocità [kW]**

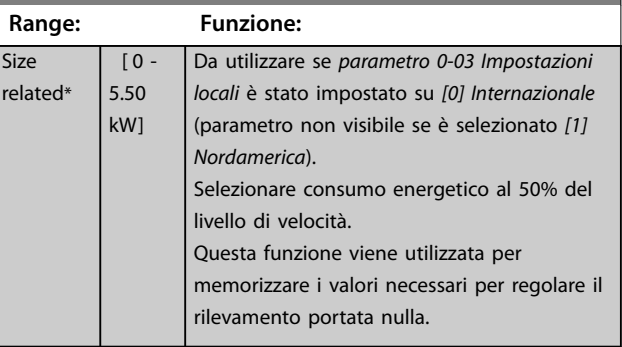

Danfoss

#### <span id="page-181-0"></span>**22-35 Potenza bassa velocità [HP]**

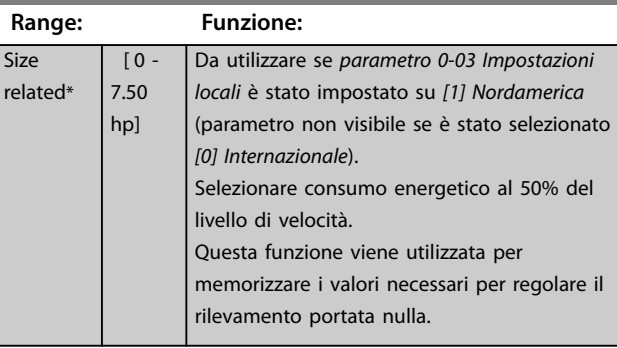

#### **22-36 Alta velocità [giri/min.]**

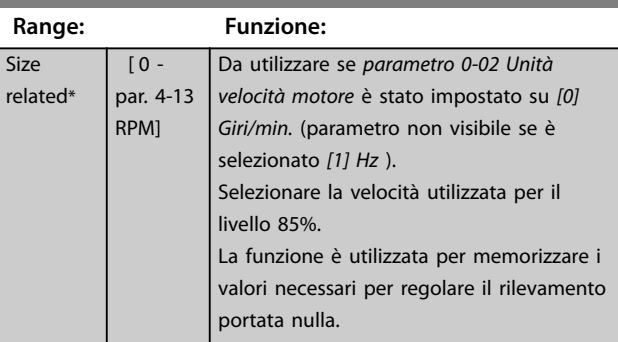

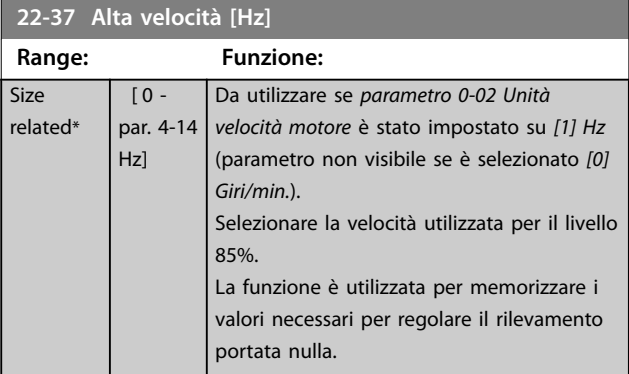

#### **22-38 Potenza alta velocità [kW]**

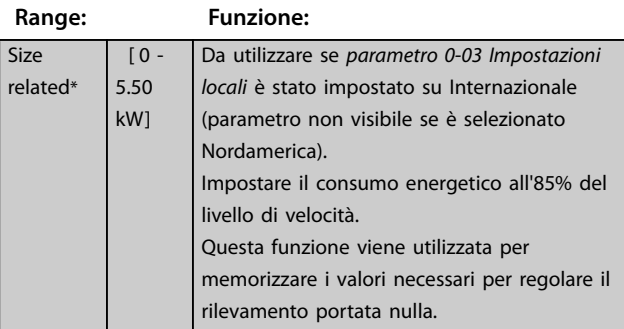

#### **22-39 Potenza alta velocità [HP]**

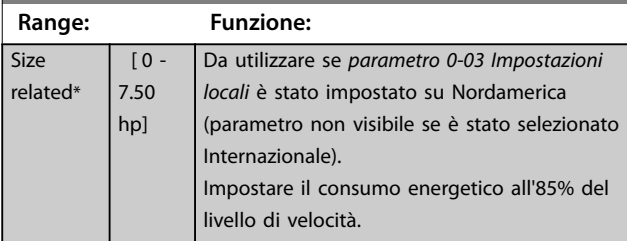

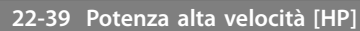

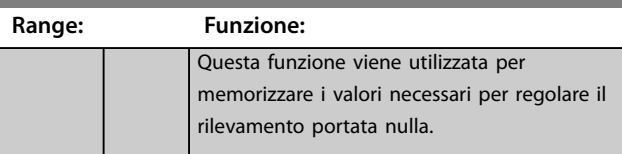

### 3.19.4 22-4\* Modo pausa

Se il carico del sistema permette l'arresto del motore e il carico è monitorato, il motore può essere arrestato attivando la funzione modo pausa. Questo non è un normale comando di arresto, ma decelera il motore a 0 giri/min e smette di alimentare il motore. Durante il modo pausa, alcune condizioni sono monitorate per scoprire quando il carico viene nuovamente applicato al sistema.

Il modo pausa può essere attivato sia dal rilevamento portata nulla/rilevamento velocità minima o tramite un segnale esterno applicato a uno degli ingressi digitali (deve essere programmato tramite i parametri per la configurazione degli ingressi digitali, gruppo di parametri *5-1\* Ingressi digitali*).

Per facilitare, per esempio, l'uso di un commutatore di flusso elettromeccanico per rilevare una condizione di portata nulla e attivare il modo pausa, l'azione ha luogo in corrispondenza del margine rialzato del segnale esterno applicato (in caso contrario il convertitore di frequenza non è più in grado di uscire dal modo pausa poiché il segnale rimane collegato in modo fisso).

Se *[parametro 25-26 Disattivazione a portata nulla](#page-206-0)* è impostato su *[1] Abilitato*, l'attivazione del modo pausa applica un comando al controllore in cascata (se abilitato) per iniziare a disattivare le pompe secondarie (a velocità fissa) prima di arrestare la pompa primaria (velocità variabile).

Quando si accede al modo pausa, la linea di stato inferiore nel display mostra modo pausa.

Vedere anche il diagramma di flusso dei segnali, *[Disegno 3.52](#page-175-0)*. Esistono 3 diversi modi di utilizzare la funzione modo pausa:

- **•** Sistema di sovralimentazione con retroazione
- della pressione. **•** Sistema con retroazione della pressione.
- **•** Sistema di sovralimentazione senza retroazione della pressione.

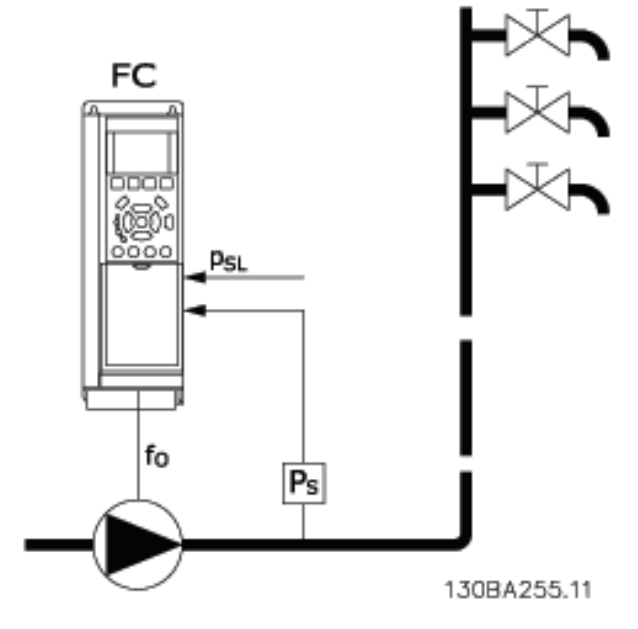

|      | Convertitore di frequenza |
|------|---------------------------|
| l fo | Uscita di frequenza       |
|      | Sistema P                 |
|      | Setpoint P                |

**Disegno 3.55 Funzione modo pausa**

I sistemi in cui il controllore PI integrato viene utilizzato per controllare la pressione o la temperatura, per esempio i sistemi di sovralimentazione con un segnale di retroazione della pressione applicato al convertitore di frequenza da parte di un trasduttore di pressione. Impostare *[Parametro 1-00 Modo congurazione](#page-41-0)* per *[3] Anello chiuso* e configurare il controllore PI configurato per i segnali di riferimento e di retroazione.

Il *Disegno 3.56* mostra un sistema di sovralimentazione.

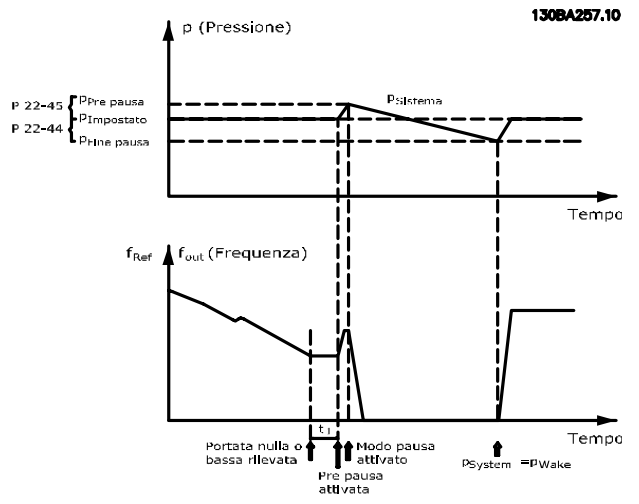

**Disegno 3.56 Sistema di sovralimentazione con retroazione della pressione**

Se non viene rilevato alcun flusso, il convertitore di frequenza aumenta il setpoint per la pressione per assicurare una lieve sovrapressione nel sistema (la sovralimentazione deve essere impostata in *[parametro 22-45 Riferimento pre pausa](#page-184-0)*). La retroazione dal trasduttore di pressione viene monitorata e quando questa pressione è scesa con una percentuale impostata al di sotto del normale setpoint per la pressione (Pset), il motore accelera nuovamente e la pressione viene controllata per raggiungere il valore impostato (Pset).

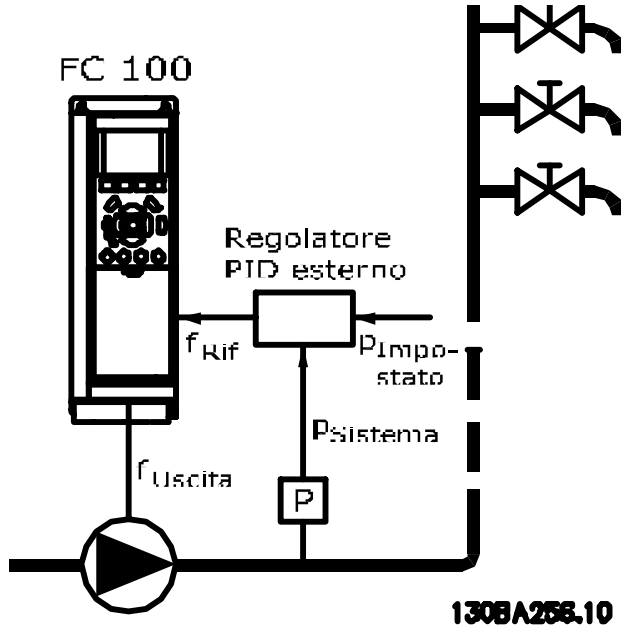

**Disegno 3.57 Sistema con retroazione della pressione**

Nei sistemi in cui la pressione o la temperatura sono controllate da un controllore PI esterno, le condizioni di ne pausa non possono basarsi sulla retroazione del trasduttore di pressione/temperatura poiché il setpoint non è noto. Nell'esempio con un sistema di sovralimentazione, il Pset della pressione non è noto. Impostare Parametro 1-00 Modo configurazione per anello aperto. Esempio: Sistema di sovralimentazione.

Danfoss

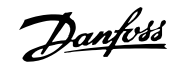

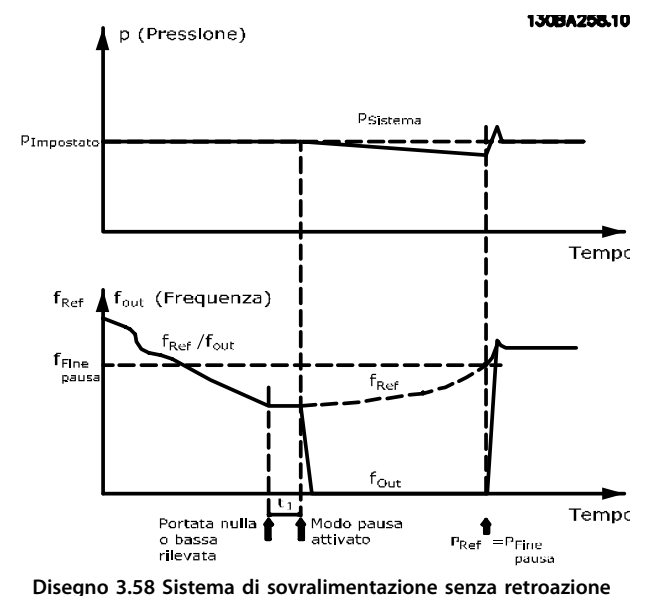

Il motore si arresta al rilevamento di una potenza o velocità bassa, tuttavia il segnale di riferimento (fref) dal controllore esterno viene sempre monitorato e a causa della bassa pressione che si genera, il controllore aumenta il segnale di riferimento per incrementare la pressione. Quando il segnale di riferimento raggiunge il valore preimpostato fwake, il motore si riavvia.

La velocità è impostata manualmente tramite un segnale di riferimento esterno (riferimento remoto). Le impostazioni (gruppo di parametri *22-3\* Tarat. pot. a portata nulla*) per la taratura della funzione assenza di portata devono essere impostate come predefinite.

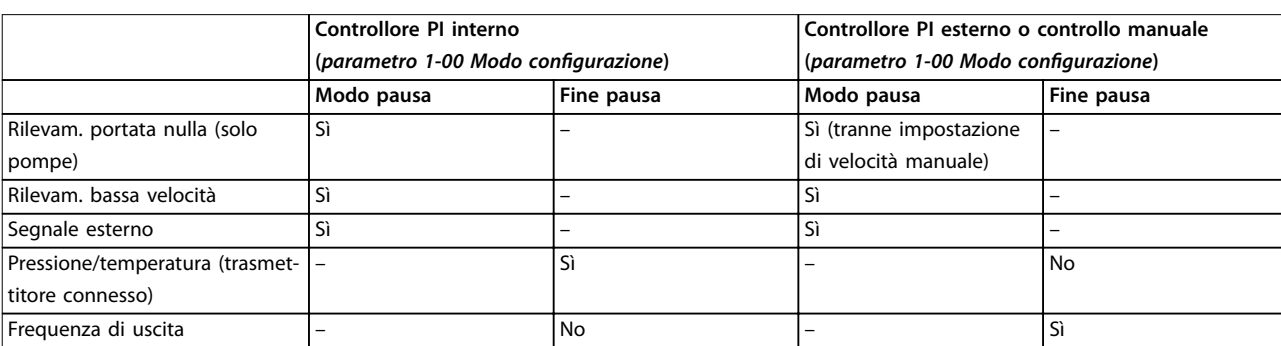

**Tabella 3.24 Possibilità di configurazione, quadro generale**

### *AVVISO!*

**della pressione**

**Il modo pausa non è attivo quando è attivo il Riferimento Locale (impostare la velocità manualmente con i tasti di navigazione sull'LCP). Vedere** *parametro 3-13 Sito di riferimento***. Non funziona in modalità Manuale. Effettuare il setup**

**automatico ad anello aperto prima di impostare l'ingresso/l'uscita ad anello chiuso.**

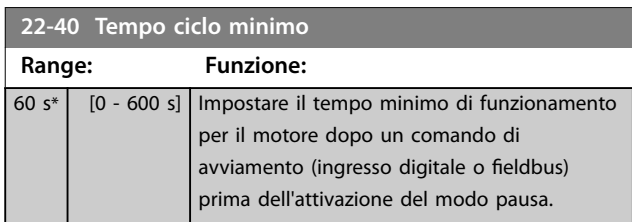

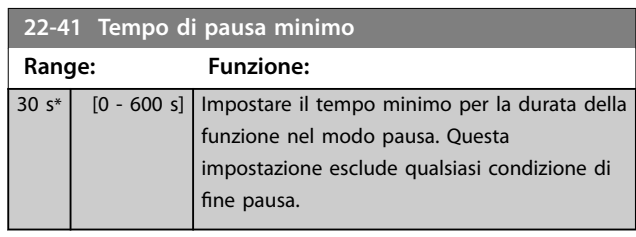

**22-42 Velocità fine pausa [giri/m]**

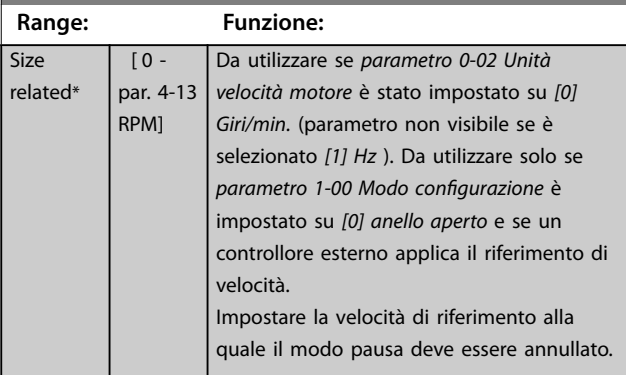

<span id="page-184-0"></span>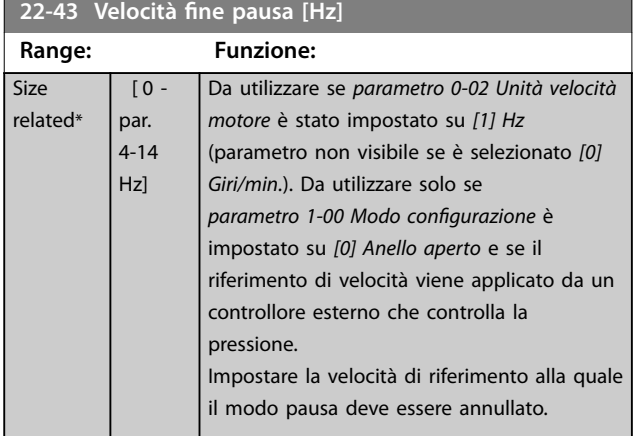

**22-44 Differenza riferimento/retroazione fine pausa**

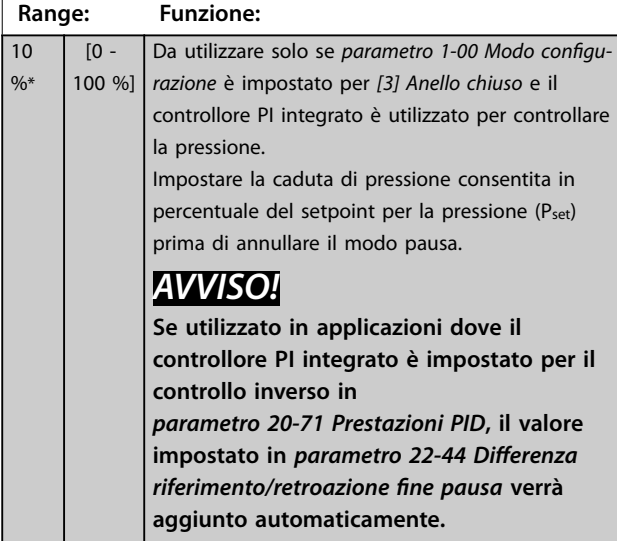

**22-45 Riferimento pre pausa Range: Funzione:** 0 % \* [-100 - 100 %] Da utilizzare solo se *[parametro 1-00 Modo](#page-41-0) [congurazione](#page-41-0)* è impostato su *[3] Anello chiuso* e il controllore PI integrato viene utilizzato. Nei sistemi dotati per esempio di controllo di pressione costante, è utile aumentare la pressione del sistema prima dell'arresto del motore. Ciò aumenta il tempo di arresto del motore e aiuta a evitare avviamenti/arresti frequenti. Impostare la sovrappressione/temperatura in percentuale del setpoint per la pressione (Pset)/ temperatura prima di accedere al modo pausa. Se impostata al 5%, la pressione di sovralimentazione è Pset\*1,05. I valori negativi possono essere utilizzati, per esempio, per il controllo di torri di raffreddamento in cui è necessario un cambiamento negativo.

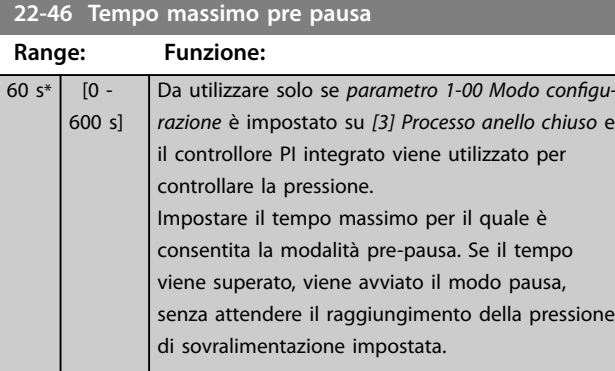

#### 3.19.5 22-5\* Fine curva

Le condizioni di fine curva si verificano quando una pompa mantiene un volume troppo elevato per assicurare la pressione impostata. Questo può accadere se c'è una dispersione nella rete di tubazioni di distribuzione a valle della pompa che fa scendere il punto di operatività della pompa alla fine della caratteristica, valida per la velocità massima impostata in *[parametro 4-13 Lim. alto vel. motore](#page-70-0) [\[giri/min\]](#page-70-0)* o *[parametro 4-14 Limite alto velocità motore \[Hz\]](#page-70-0)*. Nel caso in cui la retroazione sia minore del 2,5% del valore programmato in *[parametro 3-03 Riferimento max.](#page-63-0)* rispetto al setpoint per la pressione desiderata per un tempo impostato (parametro 22-51 Ritardo fine curva), e la pompa funziona con la velocità massima impostata in *[parametro 4-13 Lim. alto vel. motore \[giri/min\]](#page-70-0)* o *[parametro 4-14 Limite alto velocità motore \[Hz\]](#page-70-0)*, viene effettuata la funzione selezionata in *parametro 22-50 Funzione fine curva.* 

È possibile ricevere un segnale su una delle uscite digitali selezionando *[192] Fine curva* nel gruppo di parametri *5-3\* Uscite digitali* e/o il gruppo di parametri *5-4\* Relè*. Il segnale è presente quando avviene una condizione di Fine curva e la selezione in *parametro 22-50 Funzione fine curva* è diversa da *[0] Off*. La funzione fine curva può essere utilizzata solo quando il funzionamento avviene con il controllore PID integrato (*[3] Anello chiuso* in parametro 1-00 Modo configurazione).

**3 3**

<span id="page-185-0"></span>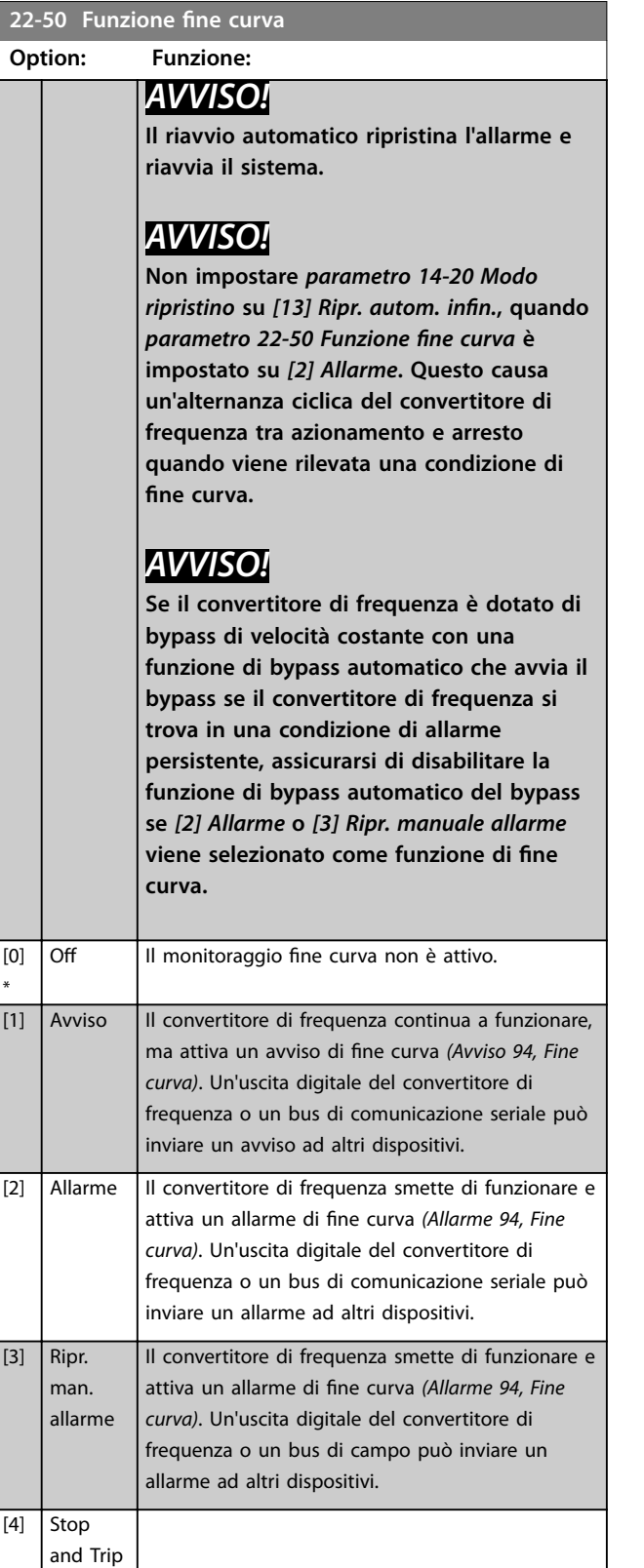

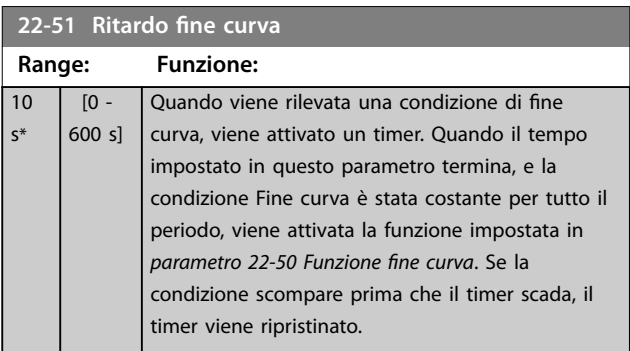

### 3.19.6 22-6\* Rilevam. cinghia rotta

Il rilevamento cinghia rotta può essere usato sia in sistemi ad anello chiuso che ad anello aperto per pompe e ventole. Se la coppia motore stimata è inferiore al valore della coppia cinghia rotta (*[parametro 22-61 Coppia cinghia](#page-186-0) [rotta](#page-186-0)*) e la frequenza di uscita del convertitore di frequenza è pari o maggiore di 15 Hz, viene eseguita la funzione cinghia rotta (*[parametro 22-60 Funzione cinghia rotta](#page-186-0)*).

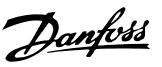

<span id="page-186-0"></span>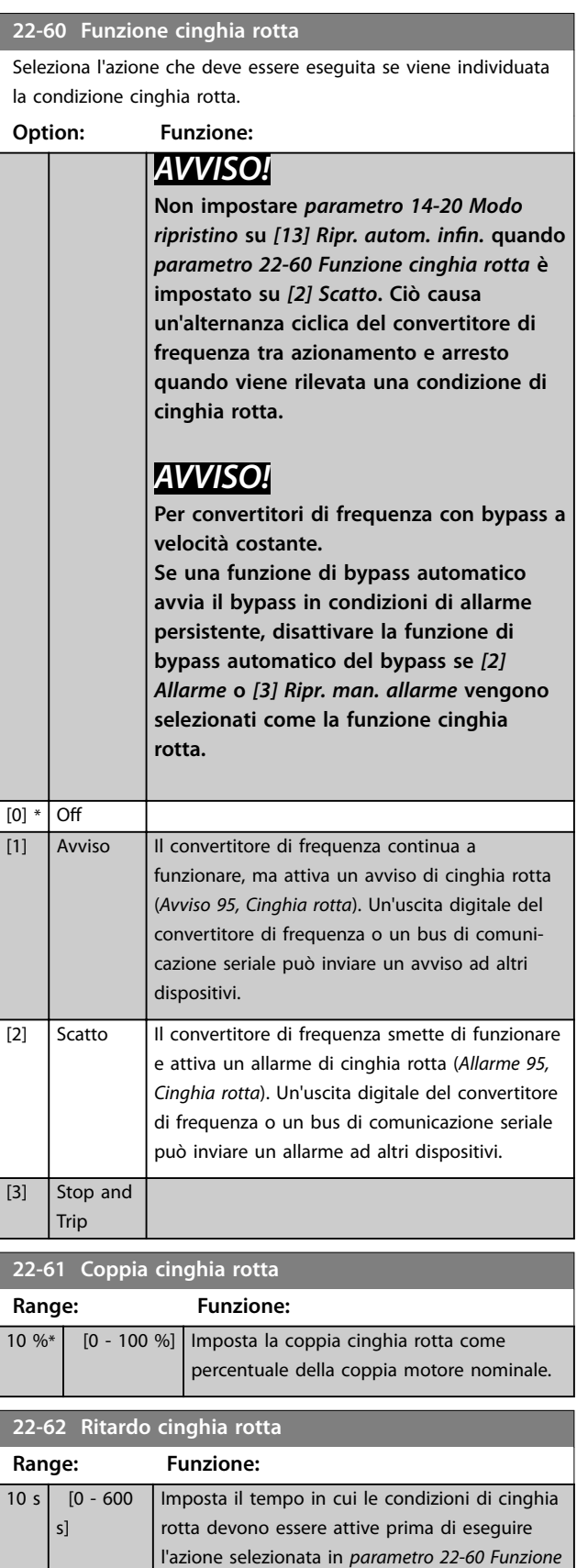

### 3.19.7 22-7\* Protezione ciclo breve

In alcune applicazioni, è necessario limitare il numero di avviamenti. Un modo per farlo è assicurare un tempo di funzionamento minimo (tempo tra l'avvio e l'arresto) e un intervallo minimo tra gli avviamenti.

Questo significa che qualunque comando di arresto normale può essere bypassato da *parametro 22-77 Tempo ciclo minimo* e qualunque comando di avvio normale (Avvio/Marcia jog/Blocco) può essere bypassato da *parametro 22-76 Intervallo tra gli avviamenti*. Nessuna delle 2 funzioni è attiva se le modalità Hand on o off sono state attivate tramite l'LCP. Se si seleziona *Hand On* o *O*, i due timer vengono azzerati e non inizieranno a contare finché viene premuto [Auto On] e viene applicato un comando di avviamento.

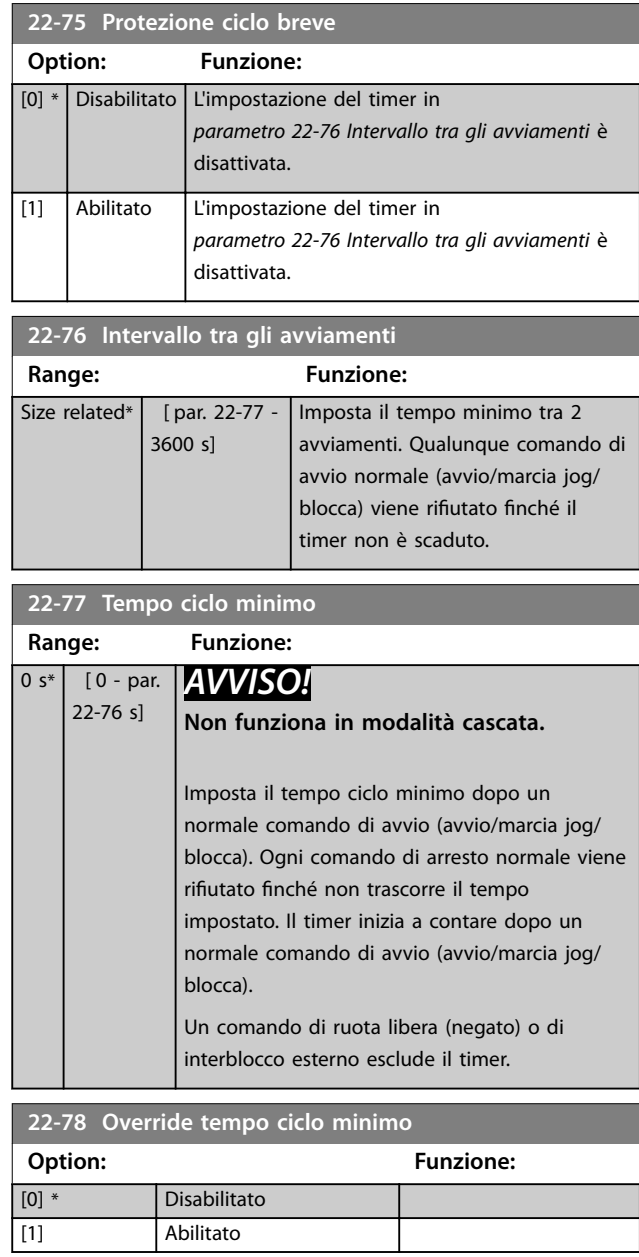

*cinghia rotta*.

Danfoss

<span id="page-187-0"></span>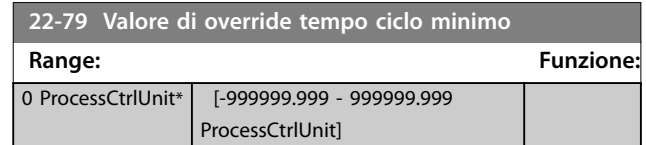

### 3.19.8 22-8\* Flow Compensation

In alcune applicazioni non è possibile posizionare un trasduttore di pressione in un punto remoto nel sistema, ma solo vicino all'uscita della ventola o della pompa. La compensazione del flusso agisce regolando il setpoint secondo la frequenza di uscita, quasi proporzionale al flusso, compensando così perdite maggiori a portate maggiori.

HDESIGN (pressione richiesta) è il setpoint per il funzionamento ad anello chiuso (PI) del convertitore di frequenza ed è impostato per il funzionamento ad anello chiuso senza compensazione del flusso.

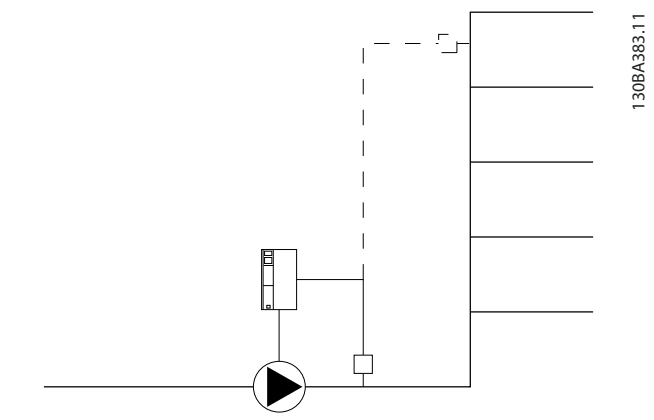

**Disegno 3.59 Setup di compensazione del flusso** 

È possibile utilizzare 2 metodi, a seconda che la velocità al punto di lavoro nominale del sistema sia nota o meno.

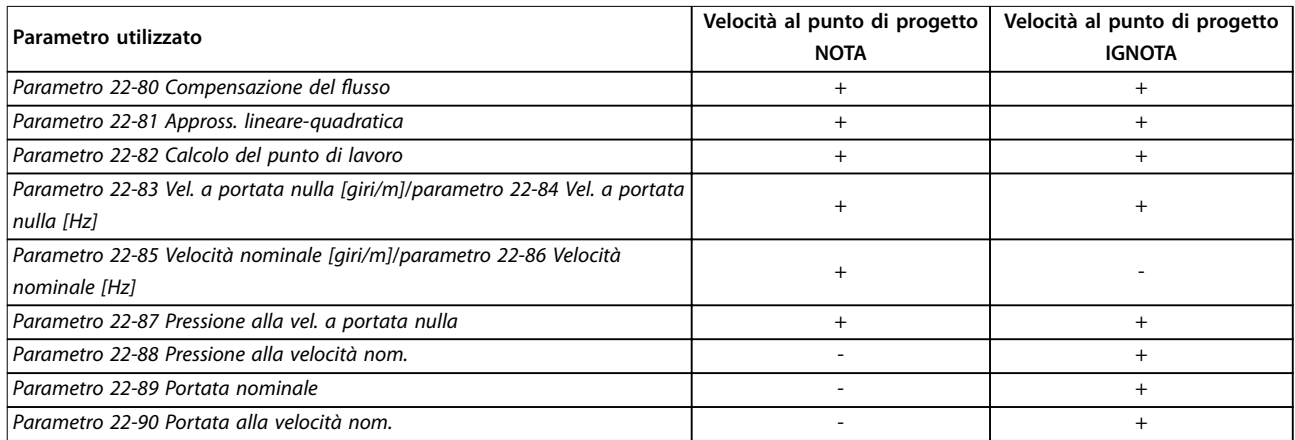

**Tabella 3.25 La velocità al punto di progetto è nota/ignota**

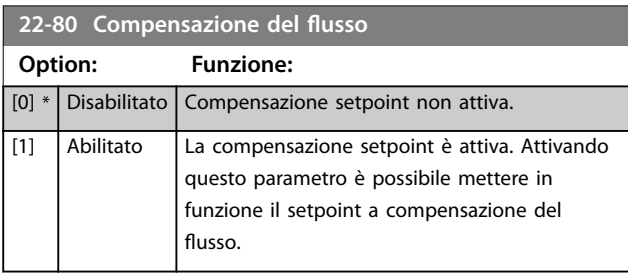

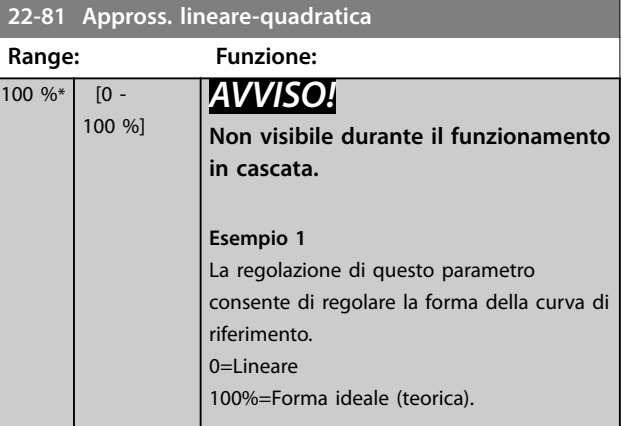

**3 3**

Danfoss

#### <span id="page-188-0"></span>**Descrizione dei parametri Guida alla Programmazione**

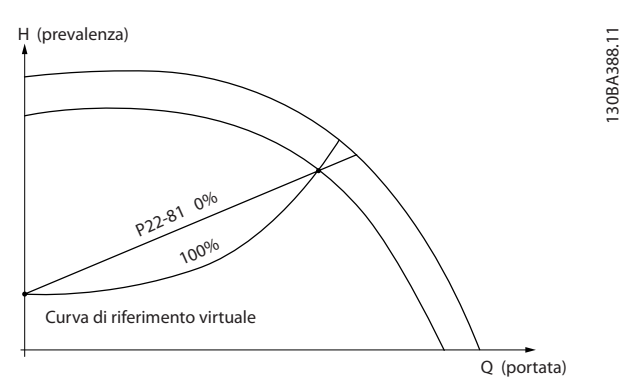

**Disegno 3.60 Appross. lineare-quadratica**

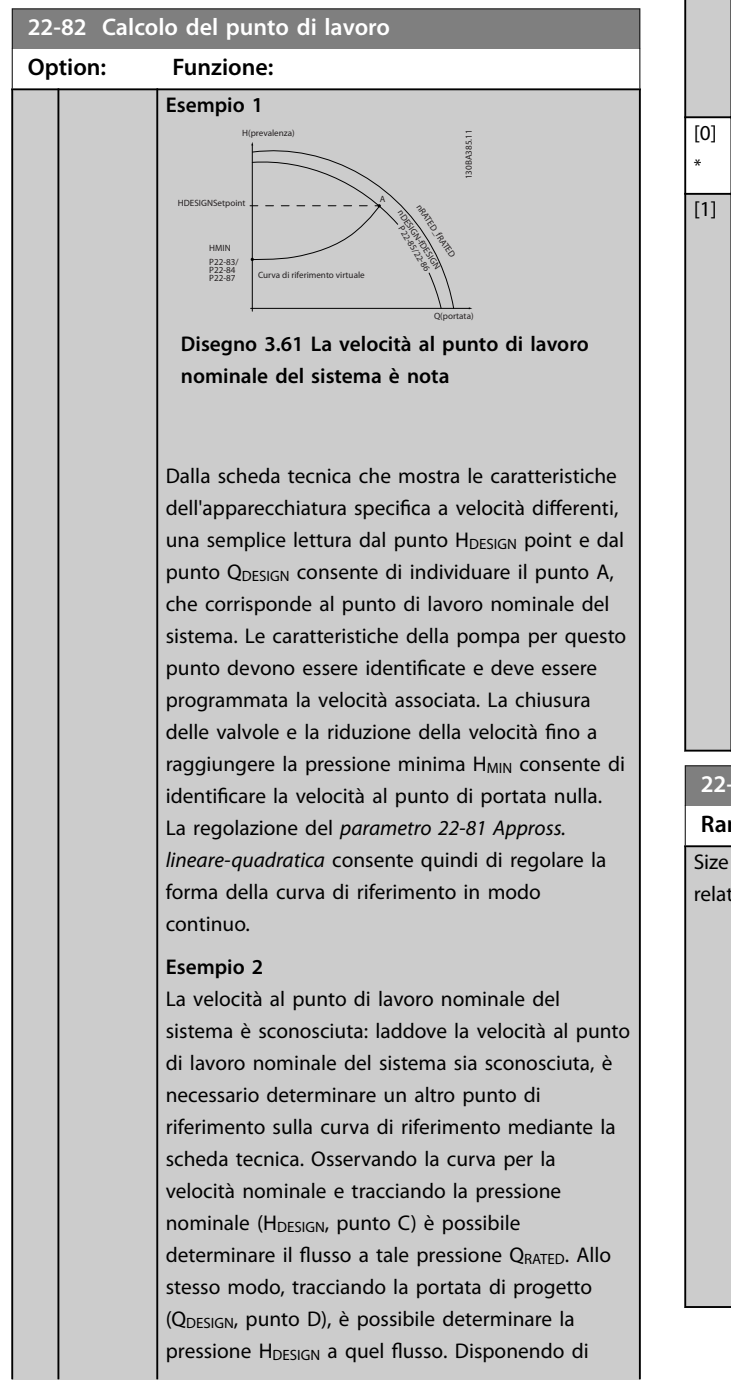

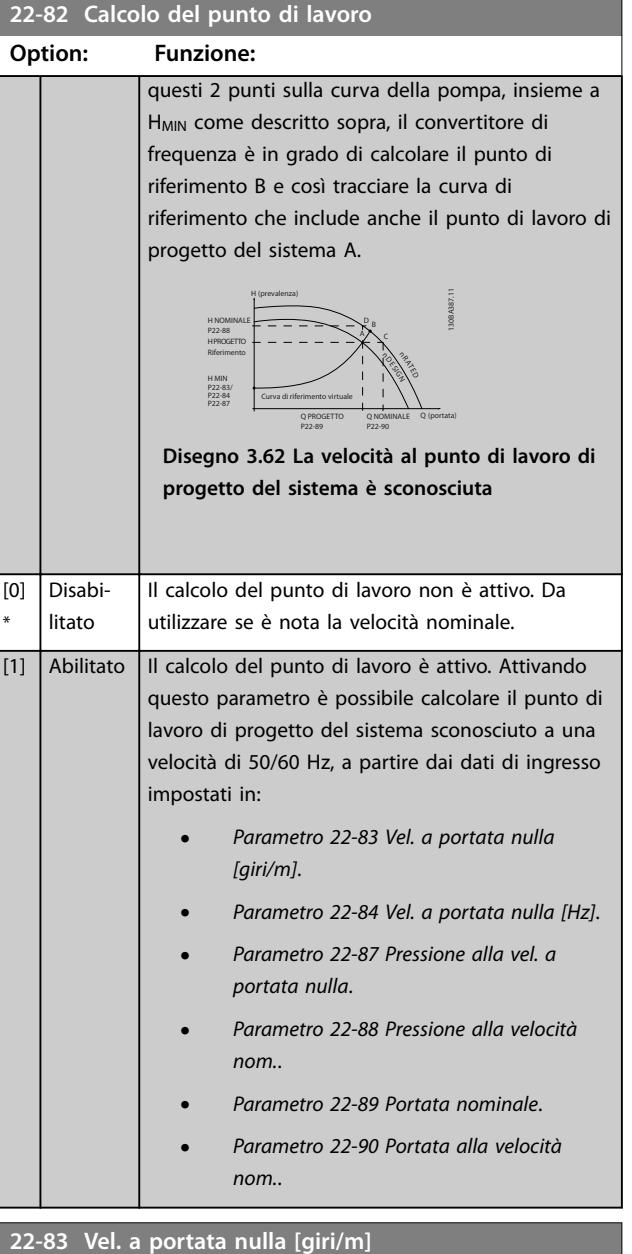

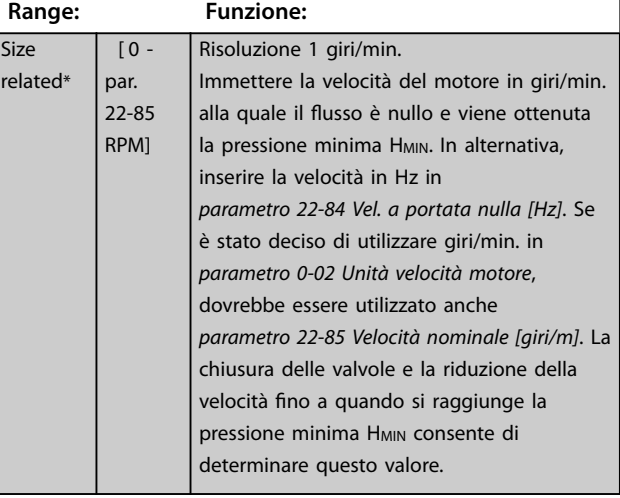

Danfoss

#### <span id="page-189-0"></span>**22-84 Vel. a portata nulla [Hz]**

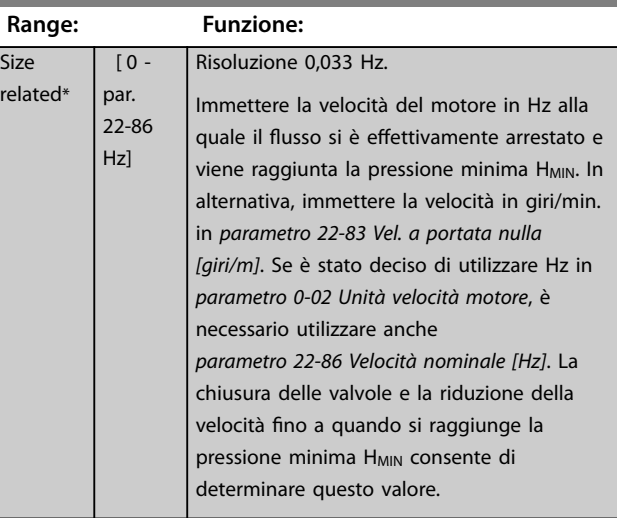

#### **22-85 Velocità nominale [giri/m] Range: Funzione:** Size related\* [ 0 - 60000 RPM] Risoluzione 1 giri/min. Visibile solo quando *[parametro 22-82 Calcolo](#page-188-0) [del punto di lavoro](#page-188-0)* è impostato su *[0] Disabilitato*. Imposta la vel. mot. in giri/min. alla quale viene raggiunto il punto di lavoro di progetto del sistema. In alternativa, inserire la velocità in Hz in *parametro 22-86 Velocità nominale [Hz]*. Se è stato deciso di utilizzare giri/min. in *[parametro 0-02 Unità velocità](#page-28-0) [motore](#page-28-0)*, dovrebbe essere utilizzato anche *[parametro 22-83 Vel. a portata nulla \[giri/m\]](#page-188-0)*.

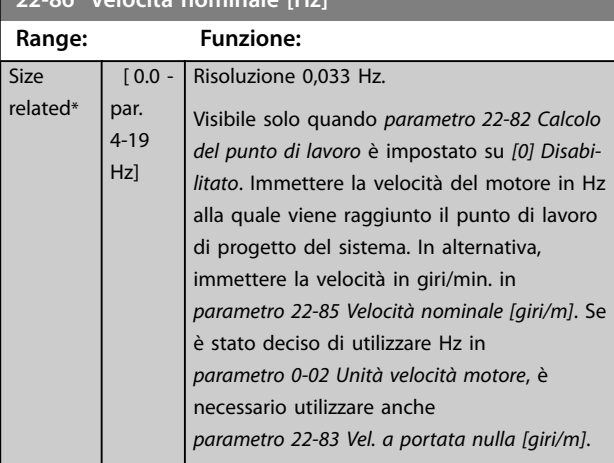

**22-87 Pressione alla vel. a portata nulla**

**22-86 Velocità nominale [Hz]**

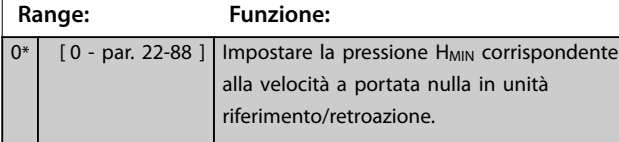

#### **22-88 Pressione alla velocità nom.**

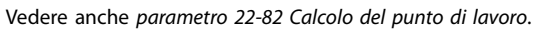

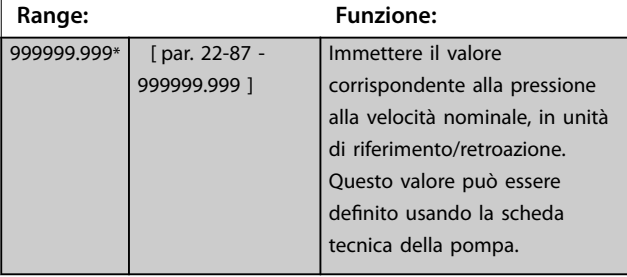

Vedere *parametro 22-88 Pressione alla velocità nom.* punto A.

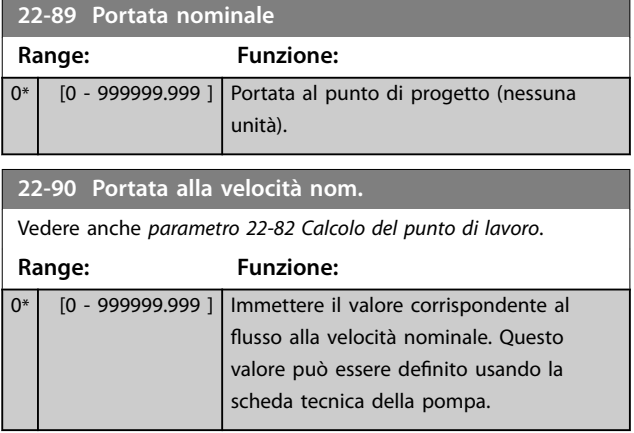

Danfoss

### <span id="page-190-0"></span>3.20 Parametri 23-\*\* Funzioni temporizzate

#### 3.20.1 23-0\* Azioni temporizzate

Utilizzare azioni temporizzate per le azioni effettuate su base giornaliera o settimanale, per esempio diversi riferimenti per ore lavorative/ non lavorative. Fino a 10 azioni temporizzate possono essere programmate nel convertitore di frequenza. Il numero dell'azione temporizzata viene selezionato dall'elenco quando viene inserito il gruppo di param. *23-\*\* Azioni temporizzate* dall'LCP. *Parametro 23-00 Tempo ON* e *[parametro 23-04 Ricorrenza](#page-191-0)* quindi si riferiscono al numero di azione temporizzata selezionato. Ogni azione temporizzata si divide in un tempo ON e un tempo OFF, nei quali possono essere effettuati 2 azioni diverse.

Le linee di visualizzazione 2 e 3 nell'LCP mostrano lo stato per la modalità azioni temporizzate (*parametro 0-23 Visual.completa del display-riga 2* e

*parametro 0-24 Visual.completa del display-riga 3*, impostazione *[1643] Stato azioni temporizzate*).

### *AVVISO!*

**Una modifica nella modalità attraverso gli ingressi digitali può solo avvenire se** *parametro 23-08 Timed Actions Mode* **viene impostato per** *[0] Azioni temporizzate automatiche***.**

**Se i comandi vengono applicati simultaneamente agli ingressi digitali per OFF costante e ON costante, la modalità azioni temporizzate passa ad azioni temporizzate automatiche e i 2 comandi vengono ignorati.**

**Se** *parametro 0-70 Data e ora* **non è impostato o il convertitore di frequenza è impostato sulla modalità** *Manuale* **o** *OFF* **(ad esempio tramite l'LCP), la modalità azioni temporizzate viene cambiata a** *Azioni temporizzate disattivate***.**

**Le azioni temporizzate hanno una priorità superiore rispetto alle stesse azioni/comandi attivati dagli ingressi digitali o dal Controllore smart logic.**

Le azioni programmate in azioni temporizzate si fondono con le azioni corrispondenti degli ingressi digitali, della parola di controllo mediante bus e di Controllore smart logic, in base alle regole di fusione impostate nel gruppo di parametri *[capitolo 3.9.5 8-5\\* Digitale/Bus](#page-108-0)*.

### *AVVISO!*

**Programmare l'orologio (gruppo di parametri** *0-7\* Impost. orologio***) correttamente affinché le azioni temporizzate funzionino correttamente.**

### *AVVISO!*

**Quando si monta un'opzione VLT**® **Analog I/O MCB 109, è incluso un backup a batteria della data e dell'ora.**

### *AVVISO!*

**Lo strumento di configurazione basato su PC Software di configurazione MCT 10 comprende una guida speciale per la programmazione semplificata delle azioni temporizzate.**

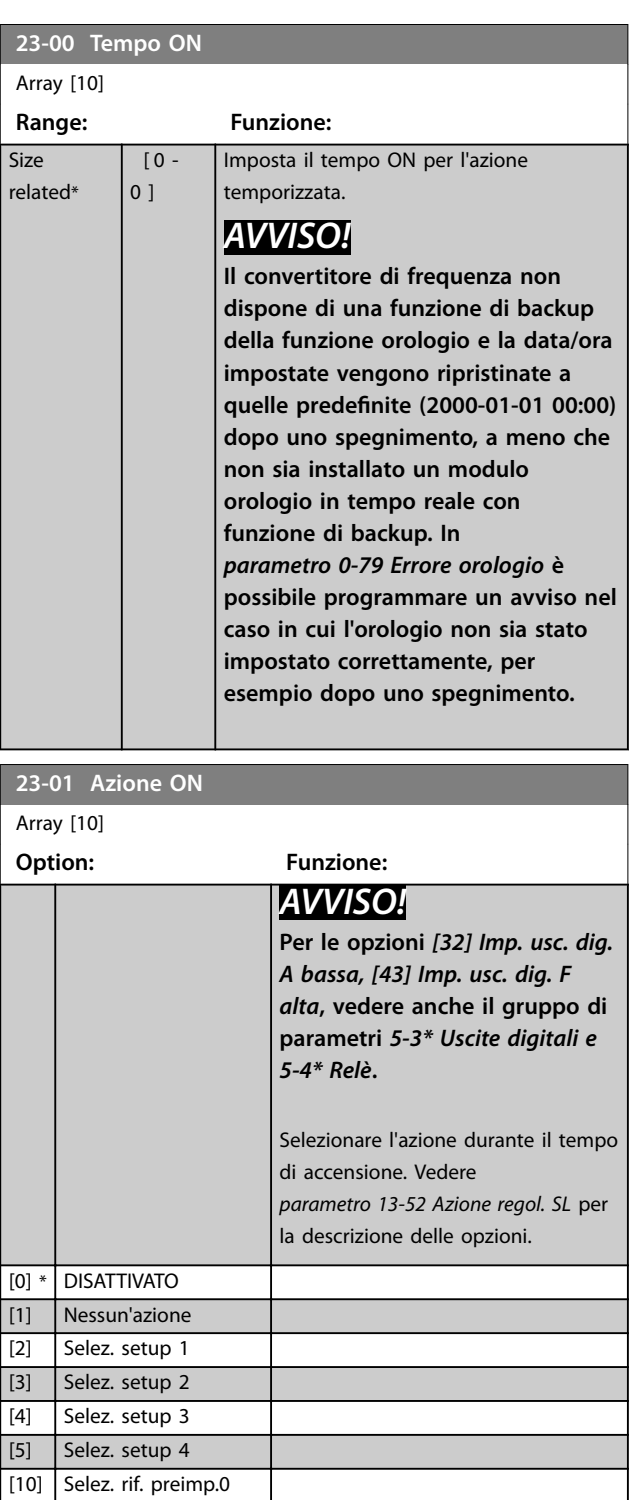

Danfoss

<span id="page-191-0"></span>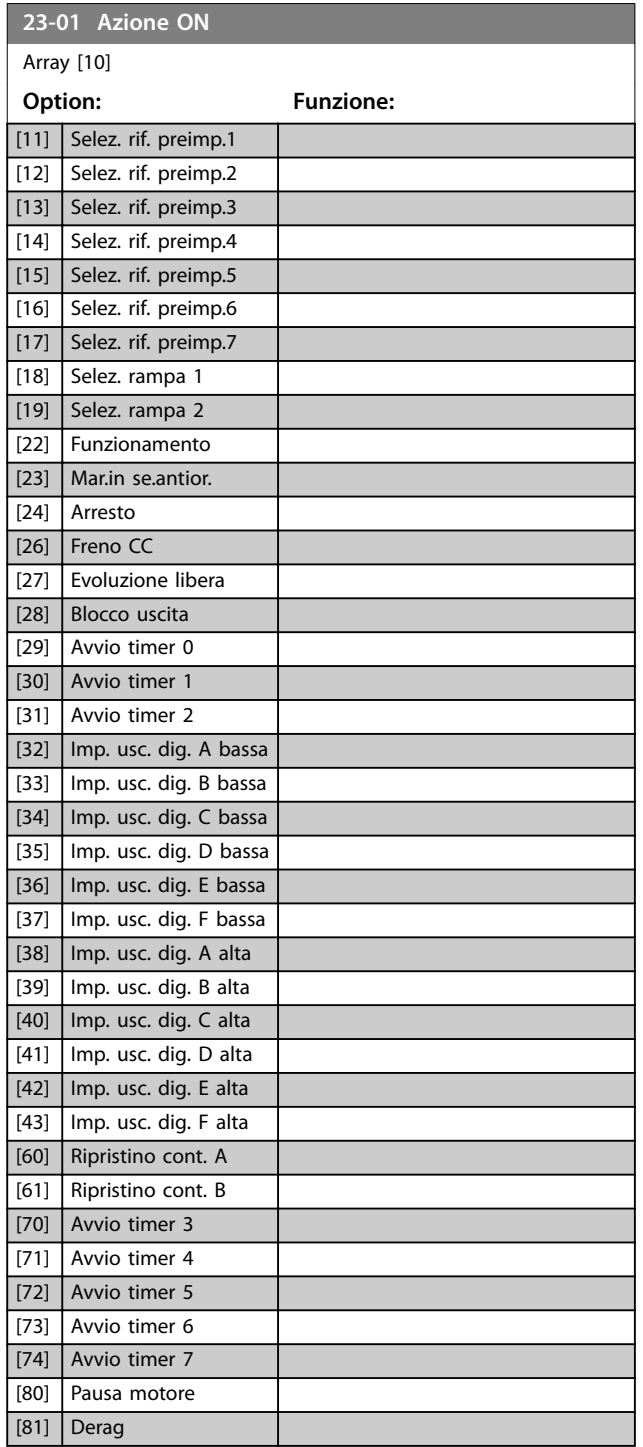

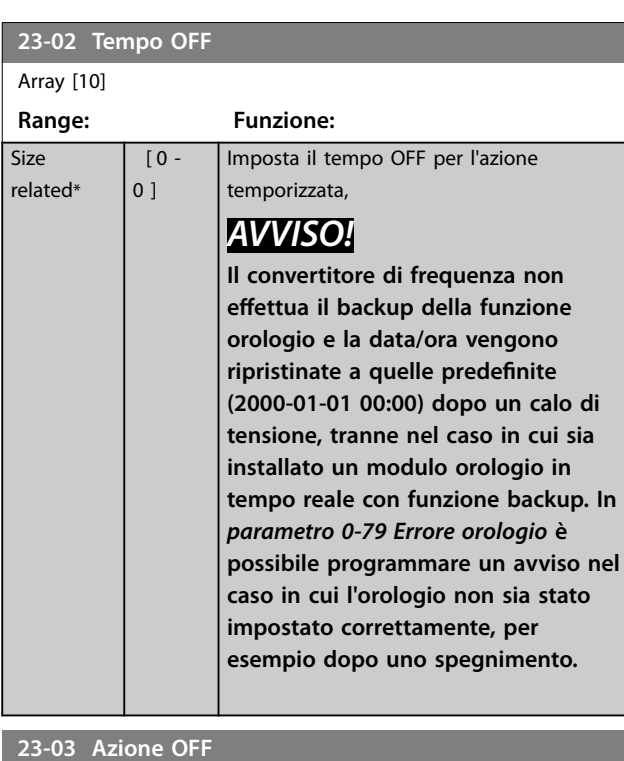

### Array [10]

Vedi *[parametro 23-01 Azione ON](#page-190-0)* per le opzioni disponibili.

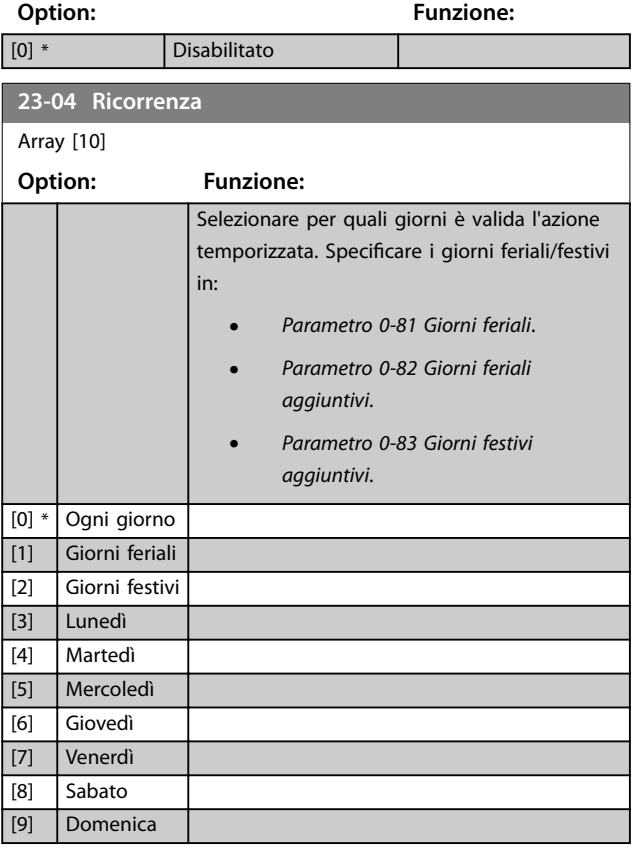

Danfoss

#### 3.20.2 23-1\* Manutenzione

L'usura e i danni richiedono l'ispezione e la manutenzione periodica degli elementi dell'applicazione, per esempio i cuscinetti motore, i sensori di retroazione e le guarnizioni o i filtri. Con la manutenzione preventiva, gli intervalli di manutenzione possono essere programmati nel convertitore di frequenza. Il convertitore di frequenza trasmette un messaggio quando è necessaria la manutenzione. Possono essere programmati nel convertitore di frequenza 20 eventi di manutenzione preventiva. Specificare quanto segue per ciascun evento:

- **•** Elemento soggetto a manutenzione (per esempio *Cuscinetti motore*).
- **•** Azione di manutenzione (per esempio *Sostituzione*)
- Base tempo manutenzione (per esempio Ore esercizio o una data e ora specifiche)
- **•** Intervallo tempo manutenzione o la data e l'ora della prossima manutenzione.

### *AVVISO!*

**Per disattivare un evento di manutenzione preventiva associato, il** *[parametro 23-12 Base tempo manutenzione](#page-193-0)* **associato deve essere impostato su** *[0] Disattivato***.**

La manutenzione preventiva può essere programmata dall'LCP, ma è consigliato l'uso del Software di configurazione MCT 10 basato su PC.

| Untitled - MCT 10 SET - up Software                               |         |                           |                |                    |                |                |  |  |
|-------------------------------------------------------------------|---------|---------------------------|----------------|--------------------|----------------|----------------|--|--|
| OptionsHelp<br>File<br>Edit<br>View Insert Communication<br>Tools |         |                           |                |                    |                |                |  |  |
| <b>ARRA</b><br>U                                                  |         |                           |                |                    |                |                |  |  |
| $E-$<br>Network<br>Project                                        | ID      | Name                      | Setup 1        | Setup <sub>2</sub> | Setup 3        | Setup 4        |  |  |
| $F -$                                                             | 2310.0  | Maintenance Item          | Motor bearings | Motor bearings     | Motor bearings | Motor bearings |  |  |
| <b>VLT AOUA DRIVE</b><br>E<br>All Parameters                      | 2310.1  | Maintenance Item          | Motor bearings | Motor bearings     | Motor bearings | Motor bearings |  |  |
| F <sub>E</sub>                                                    | 2310.2  | Maintenance Item          | Motor bearings | Motor bearings     | Motor bearings | Motor bearings |  |  |
| <b>H-</b> Operation/Display<br><b>⊞</b> — ■ Load/Motor            | 2310.3  | Maintenance Item          | Motor bearings | Motor bearings     | Motor bearings | Motor bearings |  |  |
| $F - I$ Brakes                                                    | 2310.4  | Maintenance Item          | Motor bearings | Motor bearings     | Motor bearings | Motor bearings |  |  |
| <b>H-</b> Reference / Ramps                                       | 2310.5  | Maintenance Item          | Motor bearings | Motor bearings     | Motor bearings | Motor bearings |  |  |
| <b>H</b> - Limits / Warnings                                      | 2310.6  | Maintenance Item          | Motor bearings | Motor bearings     | Motor bearings | Motor bearings |  |  |
| - Digital In/Out<br>田                                             | 2310.7  | Maintenance Item          | Motor bearings | Motor bearings     | Motor bearings | Motor bearings |  |  |
| - Analog In/Out<br>田                                              | 2310.8  | Maintenance Item          | Motor bearings | Motor bearings     | Motor bearings | Motor bearings |  |  |
| - Comm. and Options                                               | 2310.9  | Maintenance Item          | Motor bearings | Motor bearings     | Motor bearings | Motor bearings |  |  |
| FI- Smart logic                                                   | 2310.10 | Maintenance Item          | Motor bearings | Motor bearings     | Motor bearings | Motor bearings |  |  |
| FI- Special Functions                                             | 2310.11 | Maintenance Item          | Motor bearings | Motor bearings     | Motor bearings | Motor bearings |  |  |
| - Drive Information                                               | 2310.12 | Maintenance Item          | Motor bearings | Motor bearings     | Motor bearings | Motor bearings |  |  |
| - Data Readouts                                                   | 2310.13 | Maintenance Item          | Motor bearings | Motor bearings     | Motor bearings | Motor bearings |  |  |
| Info & Readouts                                                   | 2310.14 | Maintenance Item          | Motor bearings | Motor bearings     | Motor bearings | Motor bearings |  |  |
| Drive Closed Loop                                                 | 2310.15 | Maintenance Item          | Motor bearings | Motor bearings     | Motor bearings | Motor bearings |  |  |
| - Ext. Closed Loop                                                | 2310.16 | Maintenance Item          | Motor bearings | Motor bearings     | Motor bearings | Motor bearings |  |  |
| FI- Application Functions                                         | 2310.17 | Maintenance Item          | Motor bearings | Motor bearings     | Motor bearings | Motor bearings |  |  |
| FI-Time-based Functions                                           | 2310.18 | Maintenance Item          | Motor bearings | Motor bearings     | Motor bearings | Motor bearings |  |  |
| Timed Actions<br>Maintenance                                      | 2310.19 | Maintenance Item          | Motor bearings | Motor bearings     | Motor bearings | Motor bearings |  |  |
| Maintenance Reset                                                 | 2311.0  | <b>Maintenance Action</b> | Lubricate      | Lubricate          | Lubricates     | Lubricate      |  |  |
| Energy Log                                                        | 2311.2  | <b>Maintenance Action</b> | Lubricate      | Lubricate          | Lubricates     | Lubricate      |  |  |
| - Trendina                                                        | 2311.3  | <b>Maintenance Action</b> | Lubricate      | Lubricate          | Lubricates     | Lubricate      |  |  |
| Payback Counter                                                   | 2311.4  | <b>Maintenance Action</b> | Lubricate      | Lubricate          | Lubricates     | Lubricate      |  |  |
| Cascade Controller                                                | 2311.5  | <b>Maintenance Action</b> | Lubricate      | Lubricate          | Lubricates     | Lubricate      |  |  |
| <b>Water Application Functions</b><br>⊞                           | 2311.6  | <b>Maintenance Action</b> | Lubricate      | Lubricate          | Lubricates     | Lubricate      |  |  |
| Cascade Controller<br>ш                                           |         |                           |                |                    |                |                |  |  |
|                                                                   |         |                           |                |                    |                |                |  |  |

**Disegno 3.63 Software di configurazione MCT 10**

L'LCP indica (con un'icona a forma di chiave e una "M") quando è il momento di un intervento di manutenzione preventiva, e può essere programmata un'indicazione su un'uscita digitale nel gruppo di parametri *5-3\* Uscite digitali*. Lo stato di manutenzione preventiva può essere letto in *[parametro 16-96 Parola di manutenzione](#page-153-0)*. Un'indicazione di manutenzione preventiva può essere ripristinata da un ingresso digitale, dal bus del convertitore di frequenza o manualmente dall'LCP tramite *[parametro 23-15 Riprist. parola manutenzione](#page-194-0)*. Un log di manutenzione con le ultime 10 registrazioni può essere letto dal gruppo di parametri *18-0\* Log manutenzione* e tramite il tasto registro allarmi sull'LCP dopo la selezione di log manutenzione.

**3 3**

## <span id="page-193-0"></span>*AVVISO!*

**Gli eventi di manutenzione preventiva sono definiti in un array da 20 elementi. Quindi ogni evento di manutenzione preventiva deve utilizzare lo stesso indice di elemento array in** *parametro 23-10 Elemento soggetto a manutenzione* **fino a** *[parametro 23-14 Data e ora](#page-194-0) [manutenzione](#page-194-0)***.**

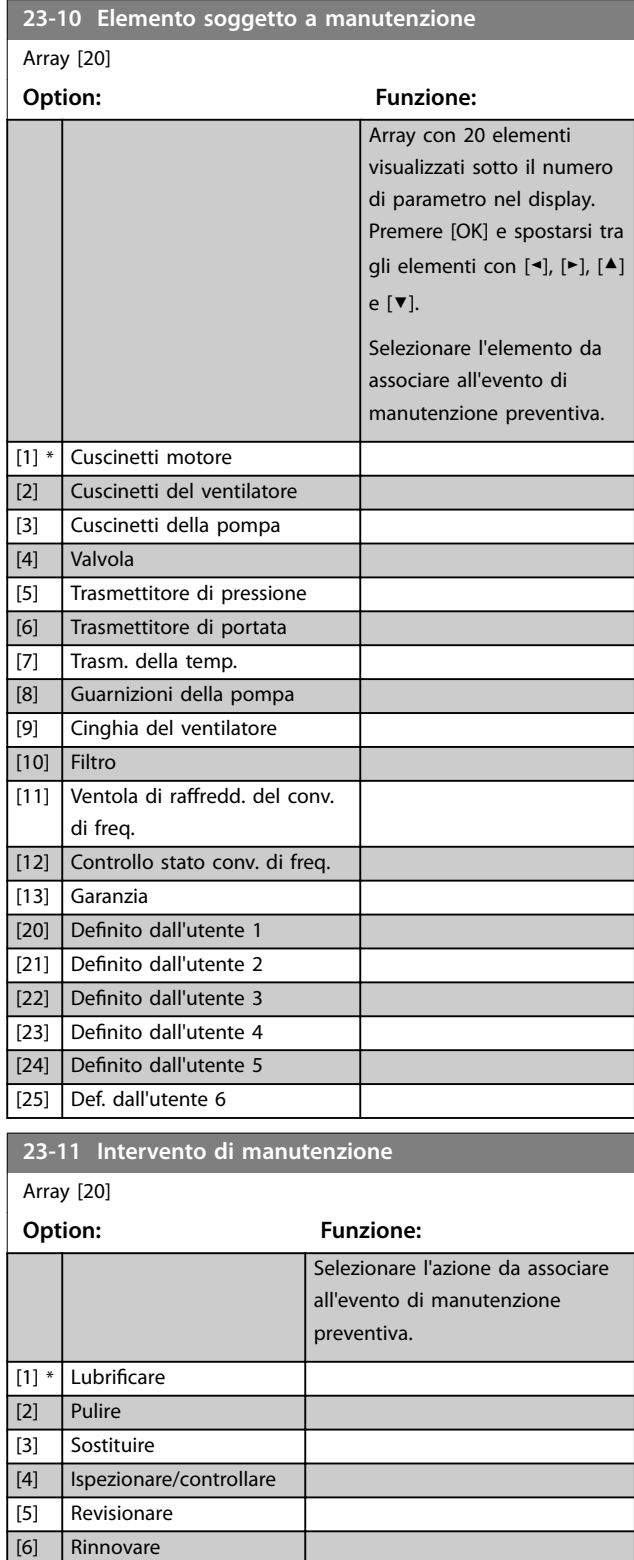

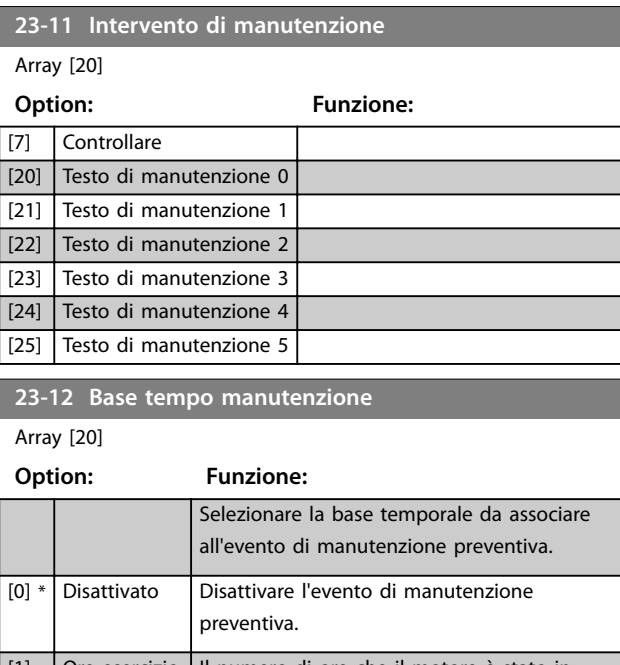

Danfoss

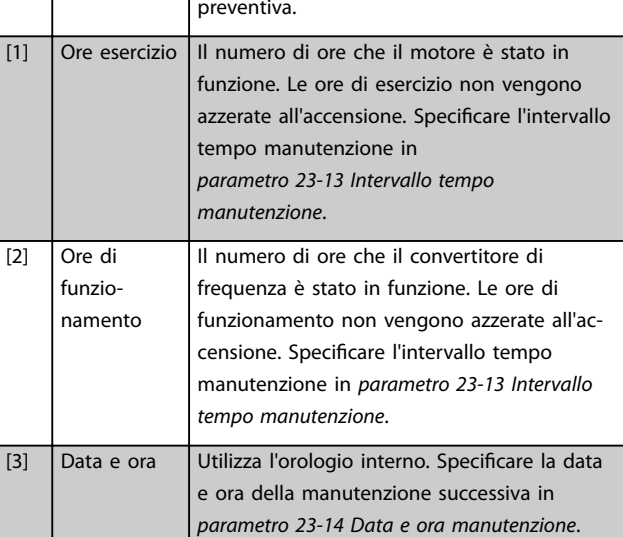

**23-15 Riprist. parola manutenzione**

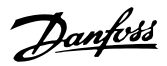

### <span id="page-194-0"></span>**23-13 Intervallo tempo manutenzione**

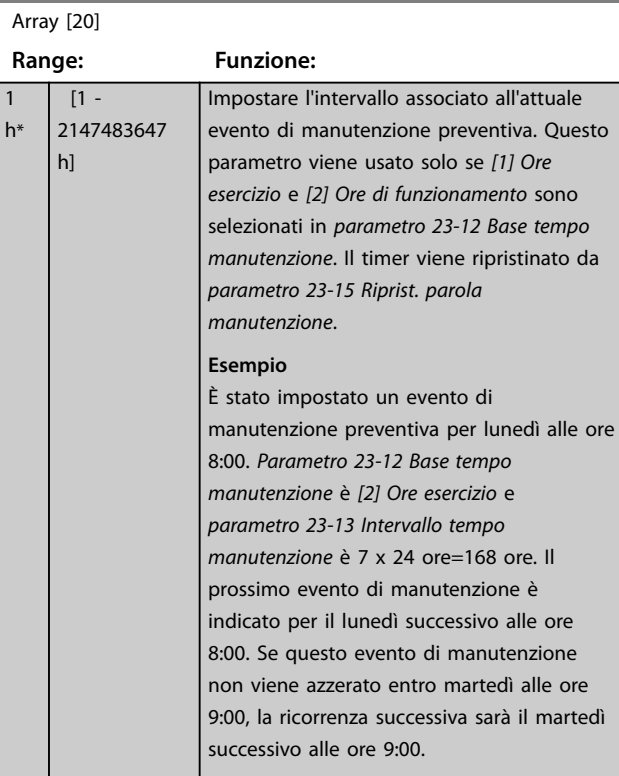

#### **23-14 Data e ora manutenzione**

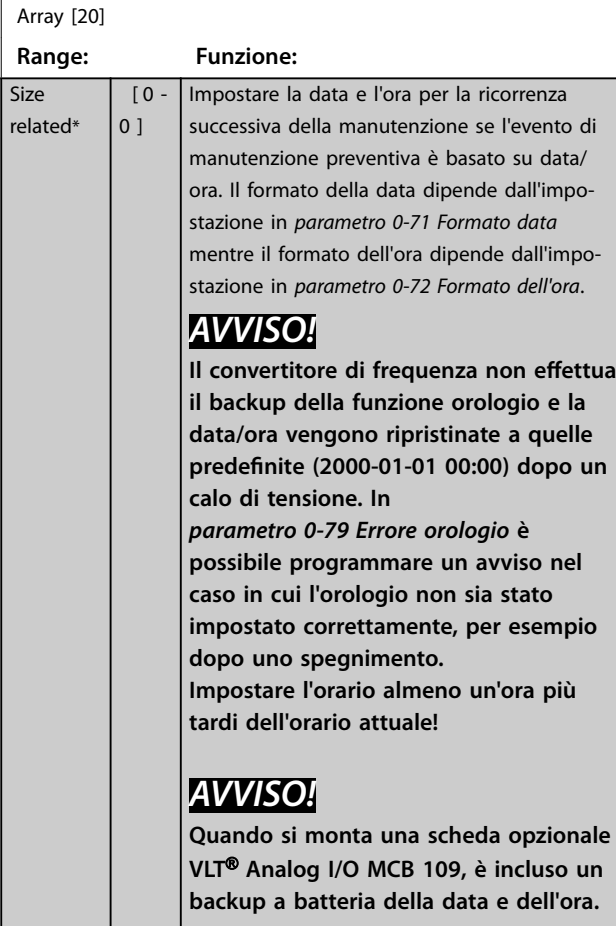

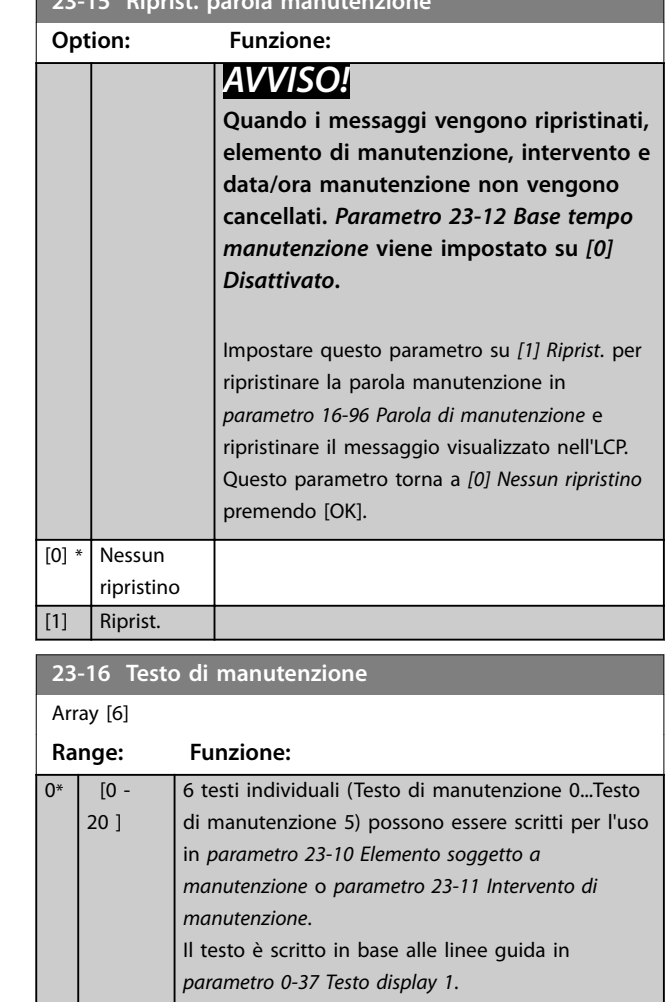

### 3.20.3 23-5\* Log energia

Il convertitore di frequenza accumula in modo continuo il consumo del motore controllato, basato sull'attuale potenza erogata dal convertitore di frequenza.

Questi dati possono essere utilizzati per la funzione log energia permettendo al computer di paragonare e strutturare le informazioni sul consumo energetico in relazione al tempo.

Esistono 2 funzioni:

- **•** Dati relativi a un periodo preprogrammato, definito da una data e ora impostati per l'avviamento.
- Dati relativi a un periodo predefinito nel passato, per esempio gli ultimi 7 giorni dal periodo preprogrammato.

<span id="page-195-0"></span>Per ognuna delle 2 funzioni descritte, i dati sono memorizzati in un numero di contatori che permettono di selezionare il periodo di tempo e una ripartizione in ore, giorni o settimane.

Il periodo/ripartizione (ripartizione) può essere impostato in *parametro 23-50 Risoluzione log energia*.

I dati si basano sul valore registrato dal contatore kWh nel convertitore di frequenza. I valori del contatore possono essere letti in *[parametro 15-02 Contatore kWh](#page-141-0)* contenenti il valore accumulato dalla prima accensione o dall'ultimo ripristino del contatore (*[parametro 15-06 Riprist. contat.](#page-141-0) [kWh](#page-141-0)*).

Tutti i dati per il log energia sono memorizzati in contatori che possono essere letti da *[parametro 23-53 Log energia](#page-196-0)*.

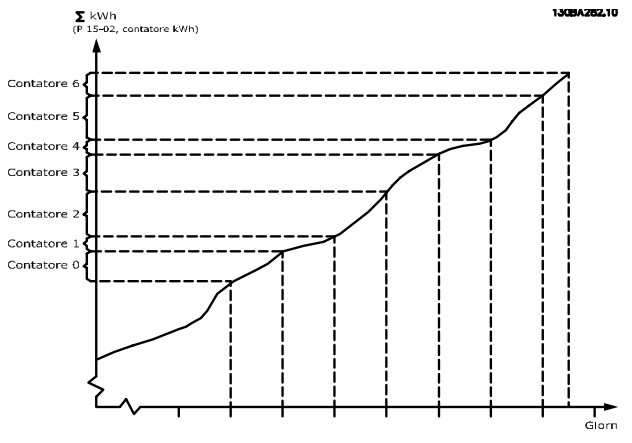

**Disegno 3.64 Grafico del log energia**

Il contatore 00 contiene sempre i dati meno recenti. Un contatore copre un periodo da XX:00 a XX:59 per le ore o da 00:00 a 23:59 per i giorni.

Se si registrano le ultime ore o gli ultimi giorni, il contatore sposta il contenuto a XX:00 a ogni ora o alle 00:00 ogni giorno.

Il contatore con l'indice maggiore è sempre soggetto all'aggiornamento (contiene dati per l'ora in corso da XX:00 o il giorno in corso dalle 00:00).

I contenuti dei contatori possono essere visualizzati come barre sull'LCP. Selezionare *Menu Rapido, Registrazioni*, *Log energia: Tendenza conten. cont./Tendenza conten. temporizz./ Confronto tendenze*.

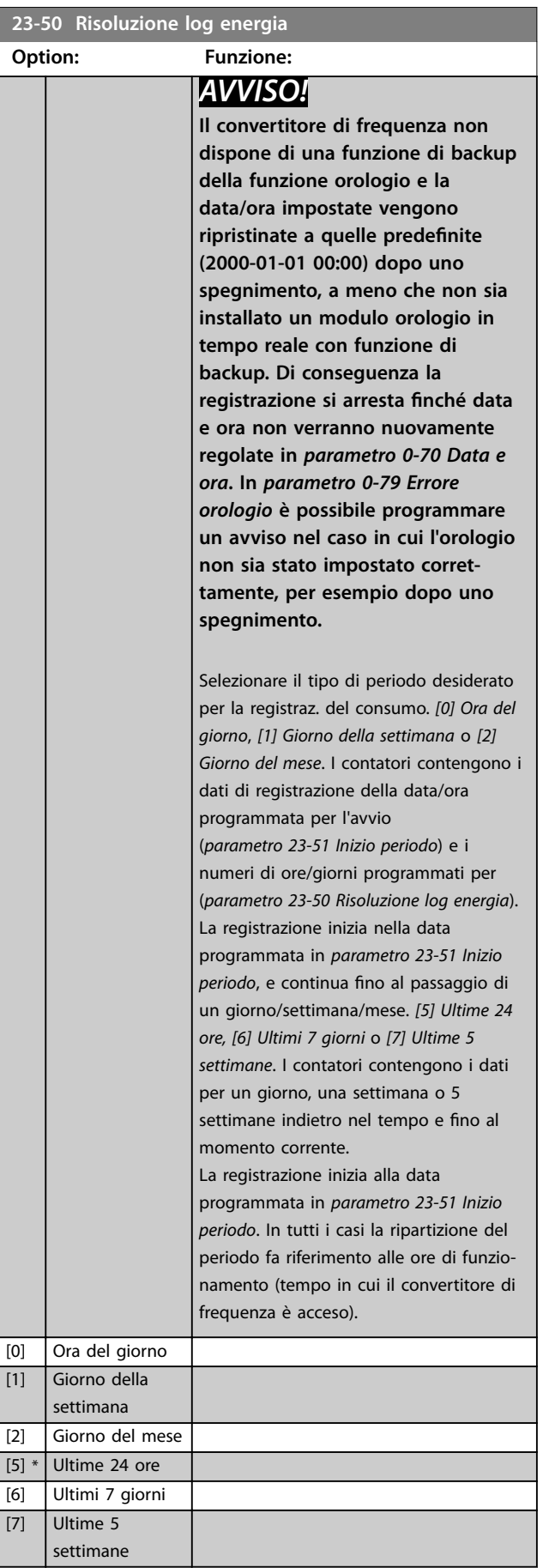

<span id="page-196-0"></span>

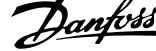

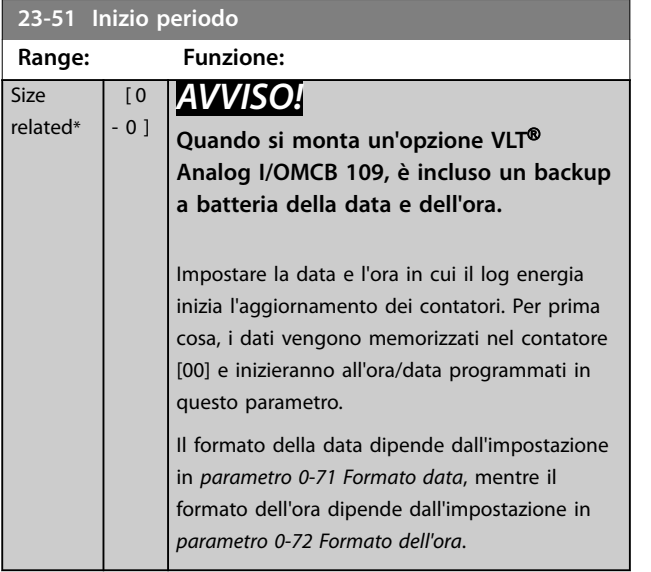

#### **23-53 Log energia**

 $\sqrt{\frac{\lambda_{\text{rrav}}}{\lambda_{\text{rrav}}}$ 

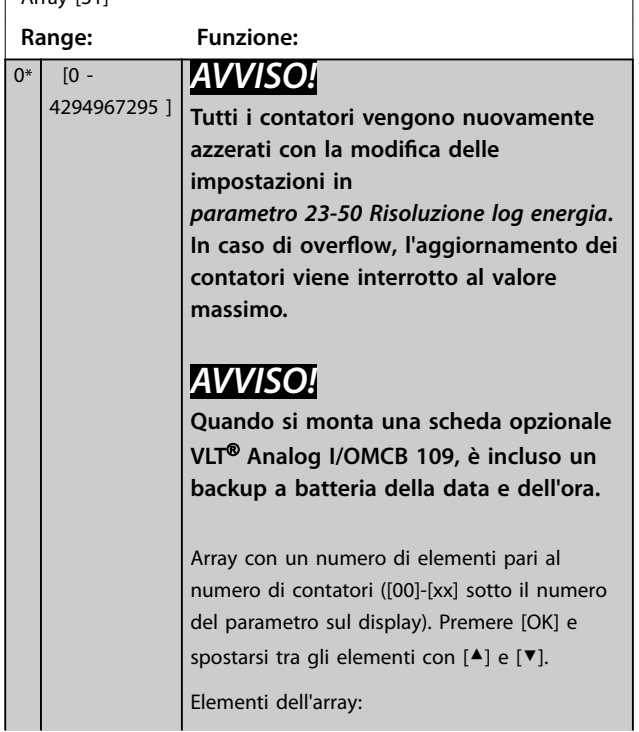

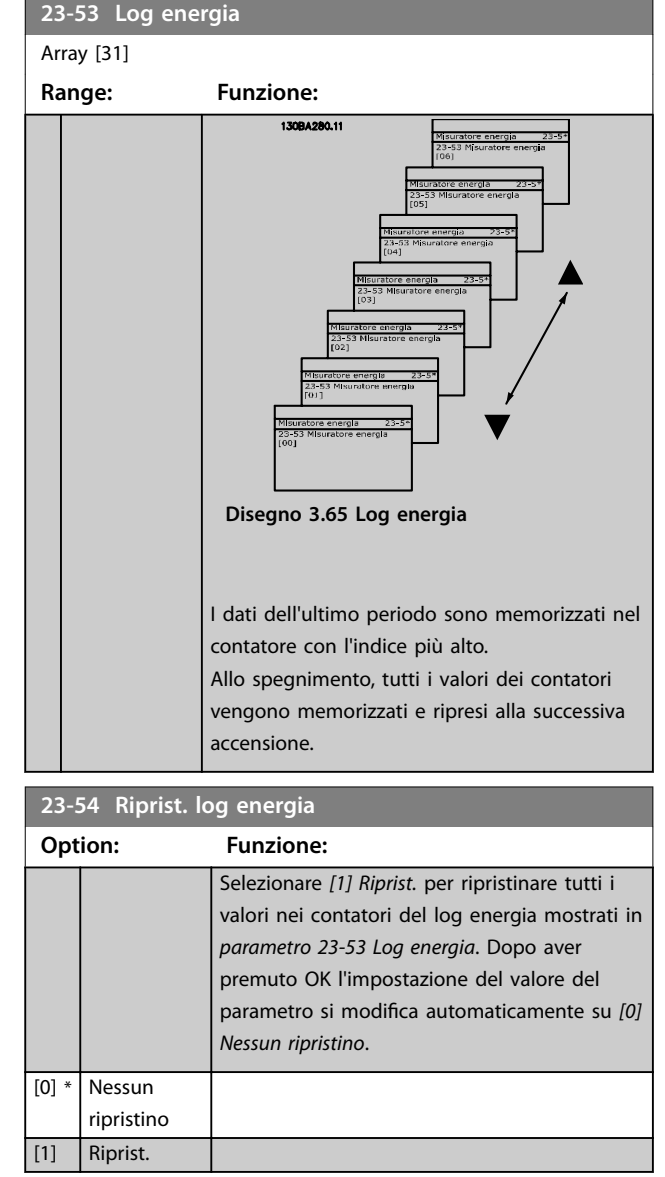

### 3.20.4 23-6\* Tendenza

La tendenza viene usata per monitorare una variabile di processo per un periodo di tempo e per registrare con quale frequenza i dati entrano in ognuno dei dieci intervalli di dati definiti dall'utente. Questo è uno strumento conveniente per ottenere una panoramica veloce che indica dove occorre focalizzarsi per migliorare il funzionamento.

È possibile creare due serie di dati per la tendenza per rendere possibile il paragone tra valori correnti per una variabile operativa selezionata con i dati di un determinato periodo di riferimento, per la stessa variabile. Questo periodo di riferimento può essere pre-programmato (*[parametro 23-63 Inizio periodo tempor.](#page-198-0)* e *[parametro 23-64 Termine periodo tempor.](#page-198-0)*). Le 2 serie di dati possono essere lette da *[parametro 23-61 Dati contenitore](#page-198-0)*

*[continui](#page-198-0)* (corrente) e *[parametro 23-62 Dati contenitore](#page-198-0) [temporizzati](#page-198-0)* (riferimento).

È possibile creare la frequenza per le seguenti variabili operative:

- **•** Potenza.
- **•** Corrente.
- **•** Frequenza di uscita.
- **•** Velocità del motore.

La funzione tendenza include 10 contatori (che costituiscono un contenitore) per ogni serie di dati contenenti i numeri di registrazione che riflettono con quale frequenza la variabile operativa si trova in ognuno dei dieci intervalli predefiniti. L'ordinamento si basa su un valore relativo della variabile.

Il valore relativo della variabile operativa è determinato come:

- **•** attuale/nominale x 100% per potenza e corrente.
- **•** attuale/max x 100% per frequenza di uscita e velocità del motore.

La dimensione di ogni intervallo può essere regolata singolarmente, ma è pari al 10% per default. La potenza e la corrente possono superare il valore nominale, ma queste registrazioni sono incluse nel contatore 90–100% (MAX).

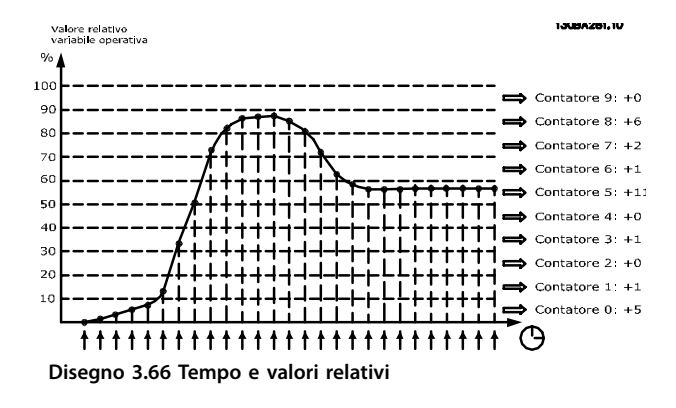

Una volta al secondo viene registrato il valore della variabile operativa selezionata. Se un valore è stato registrato al 13%, il contatore 10% - <20% viene aggiornato con il valore 1. Se il valore rimane al 13% per 10 s, viene aggiunto 10 al valore del contatore.

I contenuti dei contatori possono essere visualizzati come barre sull'LCP. Selezionare *Menu Rapido*⇒*Registrazioni*: *Tendenza conten. cont./Tendenza conten. temporizz./ Confronto tendenze*.

### *AVVISO!*

**Il contatore inizia il conteggio ogniqualvolta il convertitore di frequenza viene acceso. Un ciclo di accensione poco dopo un reset azzera i contatori. I dati EEPROM vengono aggiornati una volta all'ora.**

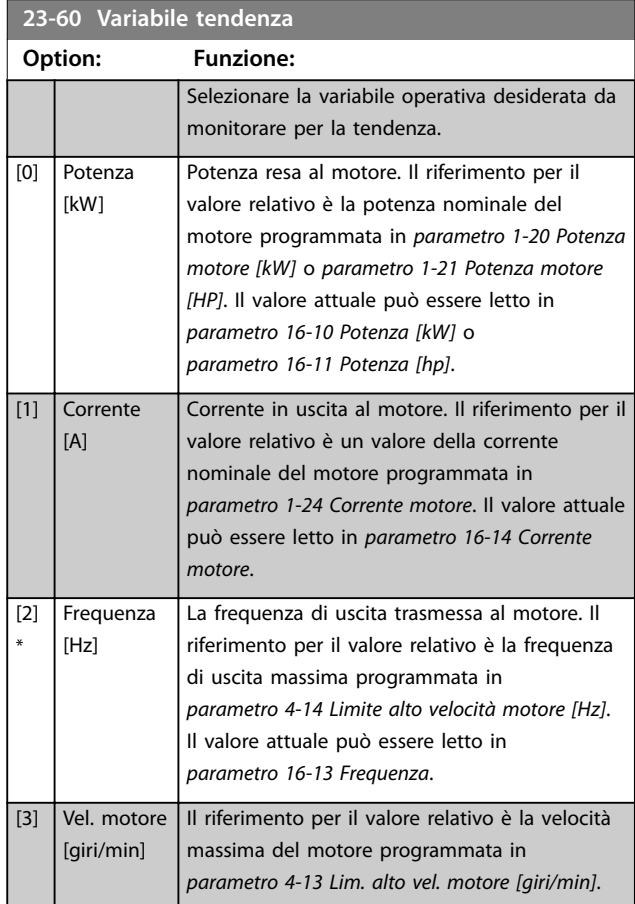

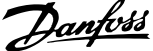

**3 3**

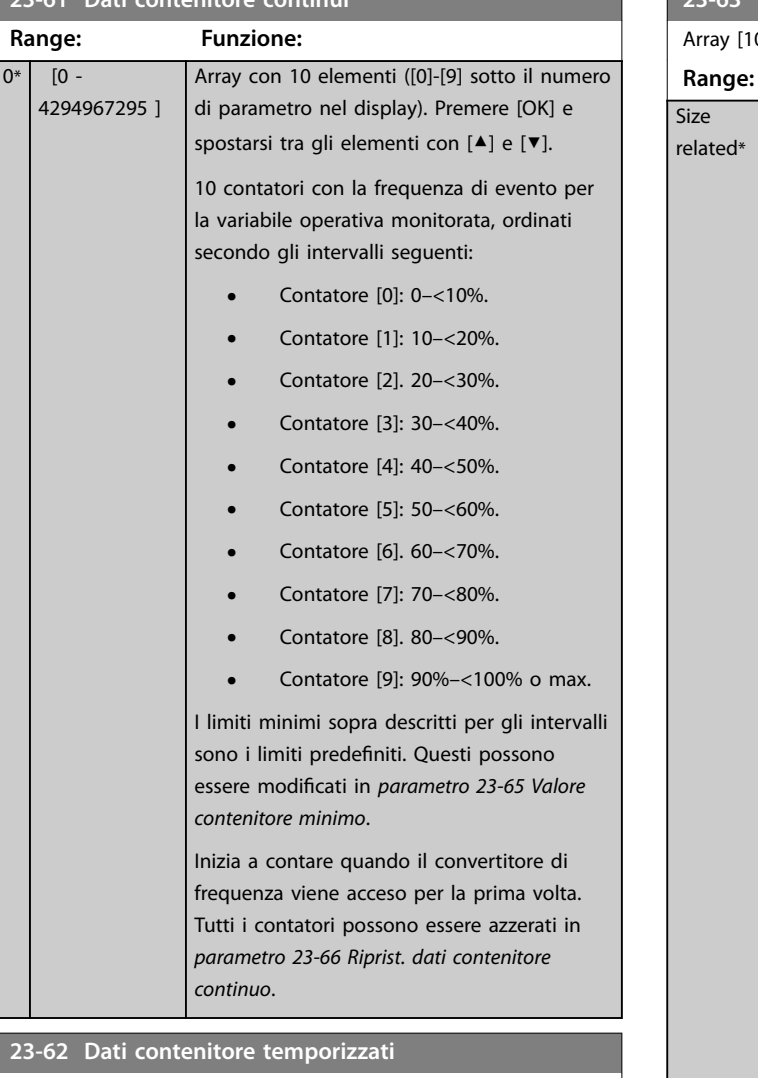

#### <span id="page-198-0"></span>**23-61 Dati contenitore continui**

#### Array [10]

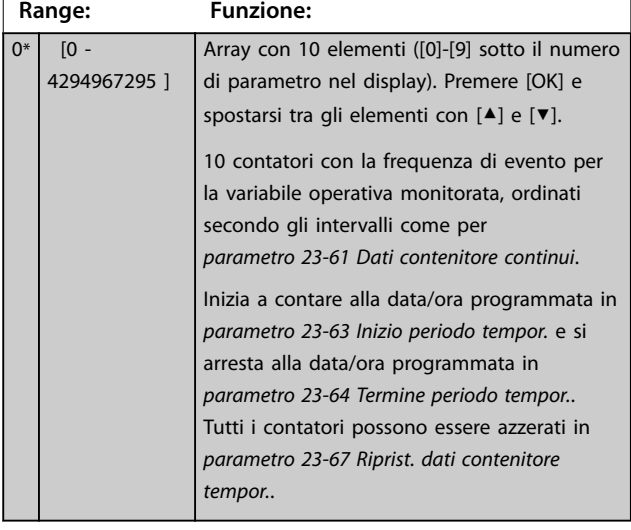

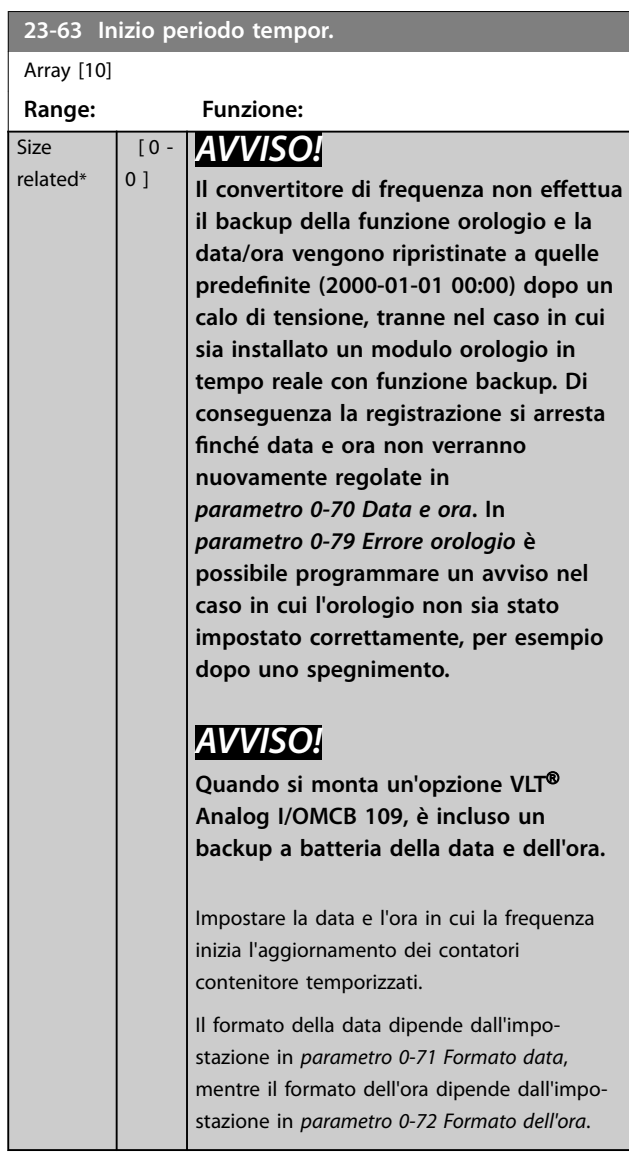

### **23-64 Termine periodo tempor.**

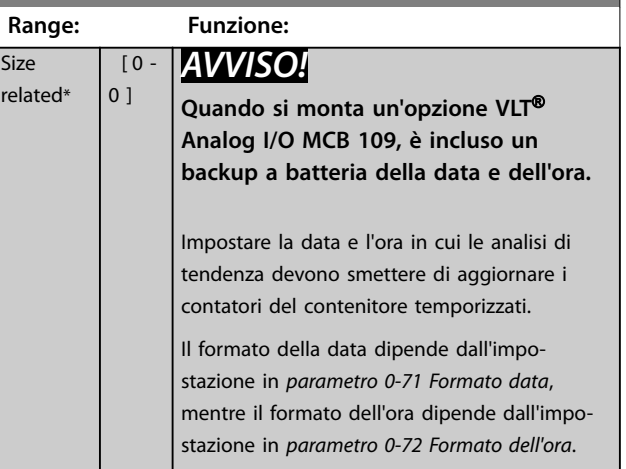

<span id="page-199-0"></span>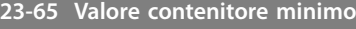

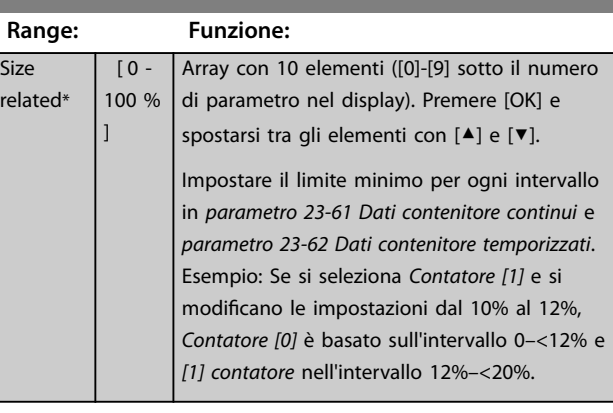

#### **23-66 Riprist. dati contenitore continuo**

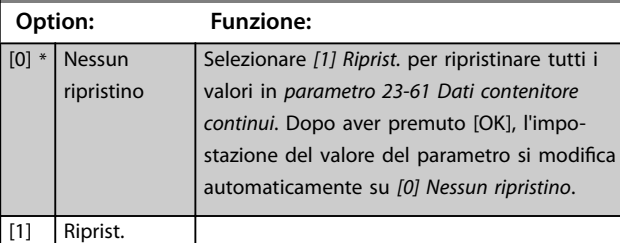

#### **23-67 Riprist. dati contenitore tempor.**

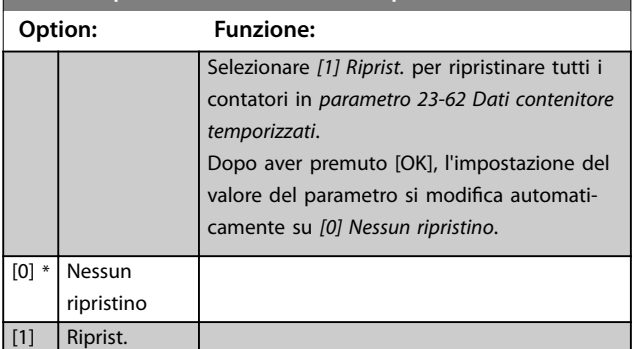

#### 3.20.5 23-8\* Contatore ammortamento

Il VLT® AQUA Drive comprende una funzione che effettua un calcolo approssimativo dell'ammortamento nei casi in cui il convertitore di frequenza è stato installato in un impianto preesistente, per assicurare il risparmio energetico passando dalla regolazione della velocità fissa a quella variabile. Il riferimento per il risparmio è costituito da un valore impostato che rappresenta la potenza media erogata prima dell'aggiornamento con il controllo a velocità variabile.

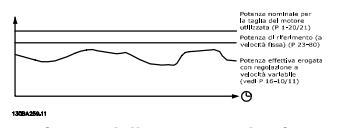

**Disegno 3.67 Confronto della potenza di riferimento e della potenza attuale**

La differenza tra la potenza di riferimento alla velocità fissa e la potenza attuale erogata con la regolazione della velocità mostra il risparmio reale.

Come valore per il caso a velocità fissa, le dimensioni nominali del motore (kW) vengono moltiplicate con un fattore (impostato in %) che rappresenta la potenza mantenuta alla velocità fissa. La differenza tra questa potenza di riferimento e la potenza reale viene accumulata e immagazzinata. Leggere la differenza in energia in *[parametro 23-83 Risparmio energetico](#page-200-0)*. Il valore accumulato per la differenza nel consumo di energia viene moltiplicato per il costo energetico in valuta locale e l'investimento viene sottratto. Questo calcolo per il risparmio di costi può essere letto anche in *[parametro 23-84 Risparmio di costi](#page-200-0)*.

Risparmio energetico =  $(\Sigma$  (potenza di riferimento – potenza attuale)) x costo dell'energia – costo aggiuntivo.

Il Break even (ammortamento) viene raggiunto quando il valore letto nel parametro cambia da negativo a positivo.

Non è possibile azzerare il contatore del risparmio energetico, ma il contatore può essere fermato in qualunque momento impostando *[parametro 23-80 Fattore](#page-200-0) [riferimento di potenza](#page-200-0)* su 0.

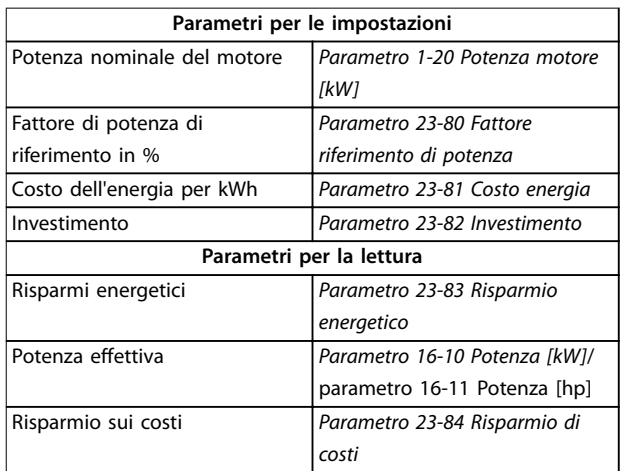

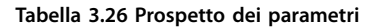

<span id="page-200-0"></span>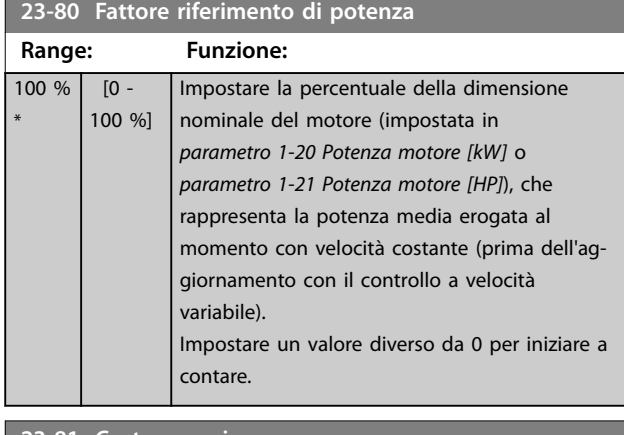

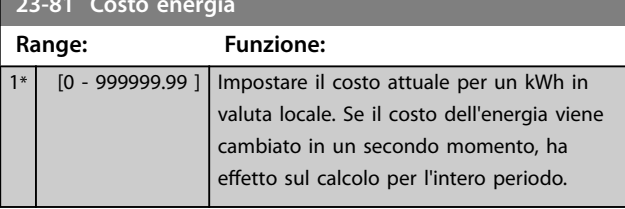

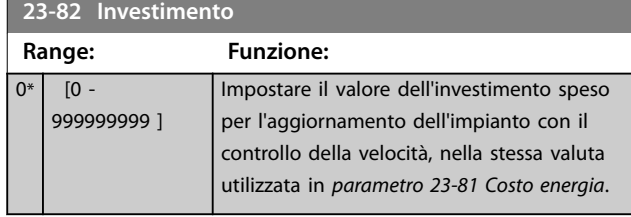

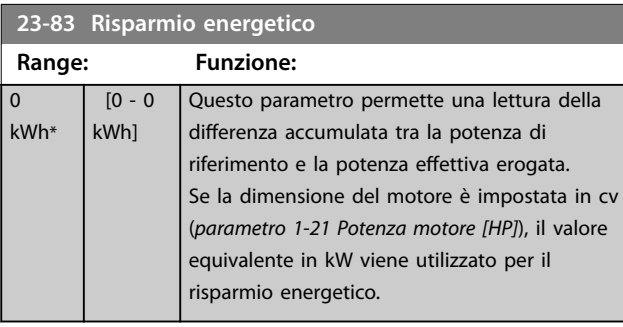

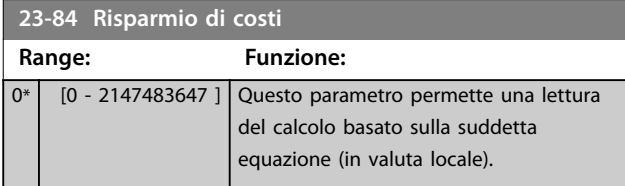

### 3.21 Parametri 24-\*\* Funyioni dell|applicazione 2

Gruppo di parametri per funzioni di monitoraggio dell'applicazione

### 3.21.1 24-1\* Drive Bypass

Funzione per attivare contattori esterni per escludere il convertitore di frequenza per un funzionamento direttamente online del motore nel caso di uno scatto.

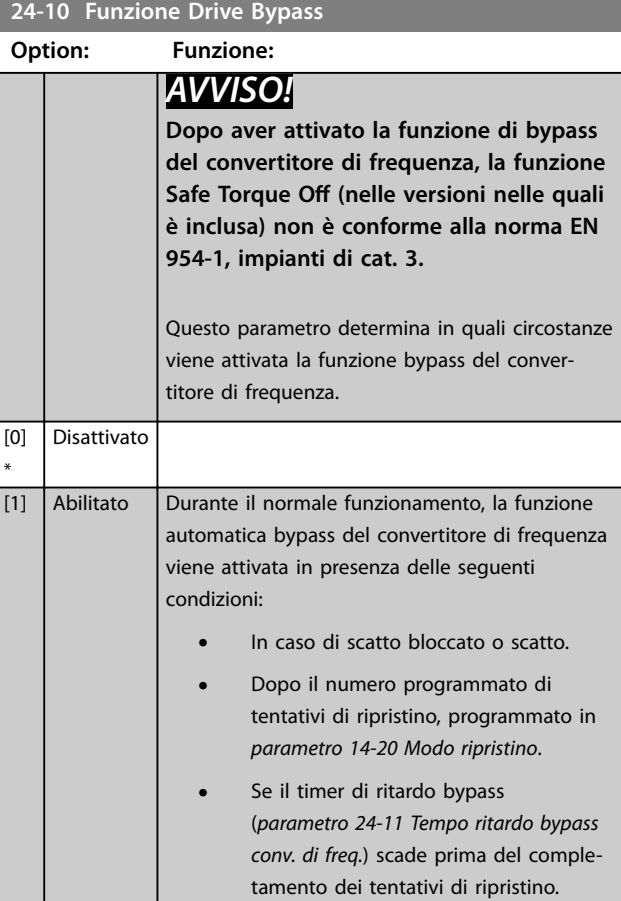

#### **24-11 Tempo ritardo bypass conv. di freq.**

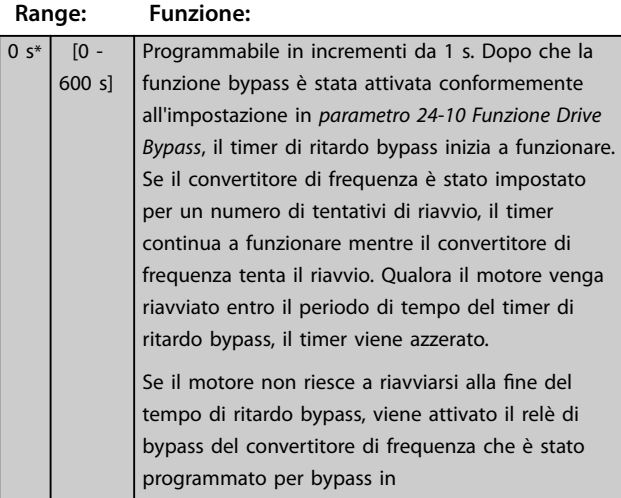

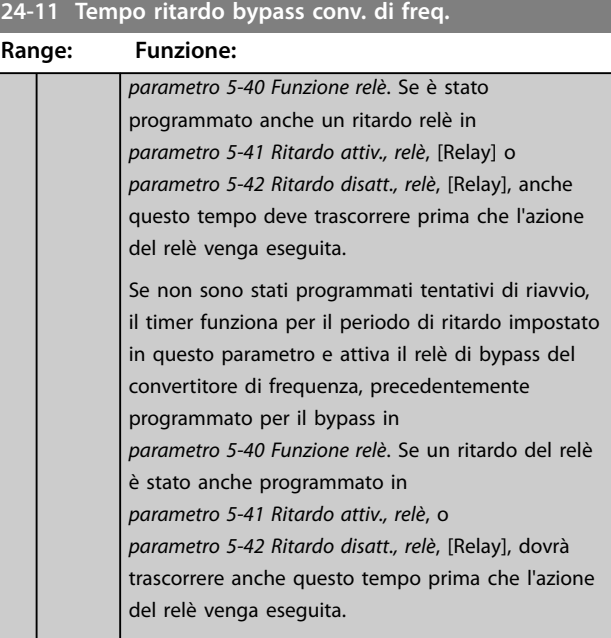

Danfoss

#### 3.22 Parametri 25-\*\* Controllore in cascata

Parametri per configurare il controllore in cascata di base per il controllo sequenziale di pompe multiple. Per una descrizione più orientata alle applicazioni e agli esempi di cablaggio, vedere le sezione *Esempi applicativi, Controllore in cascata* nella *Guida alla progettazione*.

Per configurare il controllore in cascata per il sistema attuale e la strategia di controllo desiderata, osservare la sequenza, iniziando dal gruppo di parametri *25-0\*Impostazioni di sistema* seguito dal gruppo di parametri *25-5\* Impost. alternanza*. Solitamente questi parametri possono essere impostati in anticipo.

I parametri in *25-2\* Impost. largh. di banda* e *25-4\* Impostazioni attivaz.* spesso dipendono dalla dinamica del sistema e dalla regolazione finale va fatta quando l'impianto viene messo in funzione.

### *AVVISO!*

**Si suppone che il controllore in cascata funzioni ad anello chiuso controllato dal controllore PI integrato (***[3] Anello chiuso* **selezionato in** *[parametro 1-00 Modo congurazione](#page-41-0)***). Se** *[0] Anello aperto* **è selezionato in** *[parametro 1-00 Modo](#page-41-0) [congurazione](#page-41-0)***, tutte le pompe a velocità fissa vengono disattivate, ma la pompa a velocità variabile è sempre controllata dal convertitore di frequenza, ora come una configurazione ad anello aperto:**

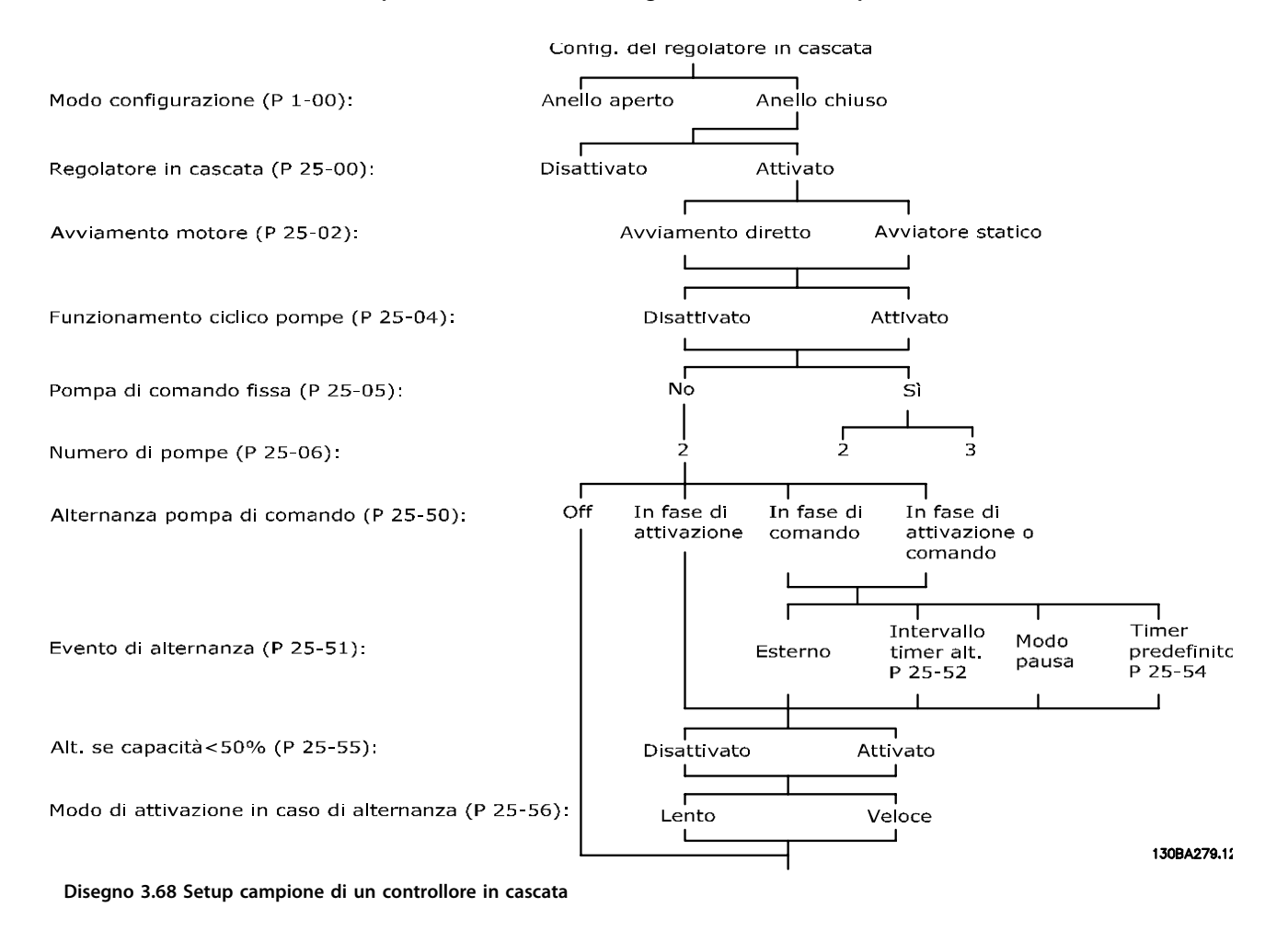

# Danfoss

### <span id="page-203-0"></span>3.22.1 25-0\* Impostazioni di sistema

Parametri correlati ai principi di regolazione e alla configurazione del sistema.

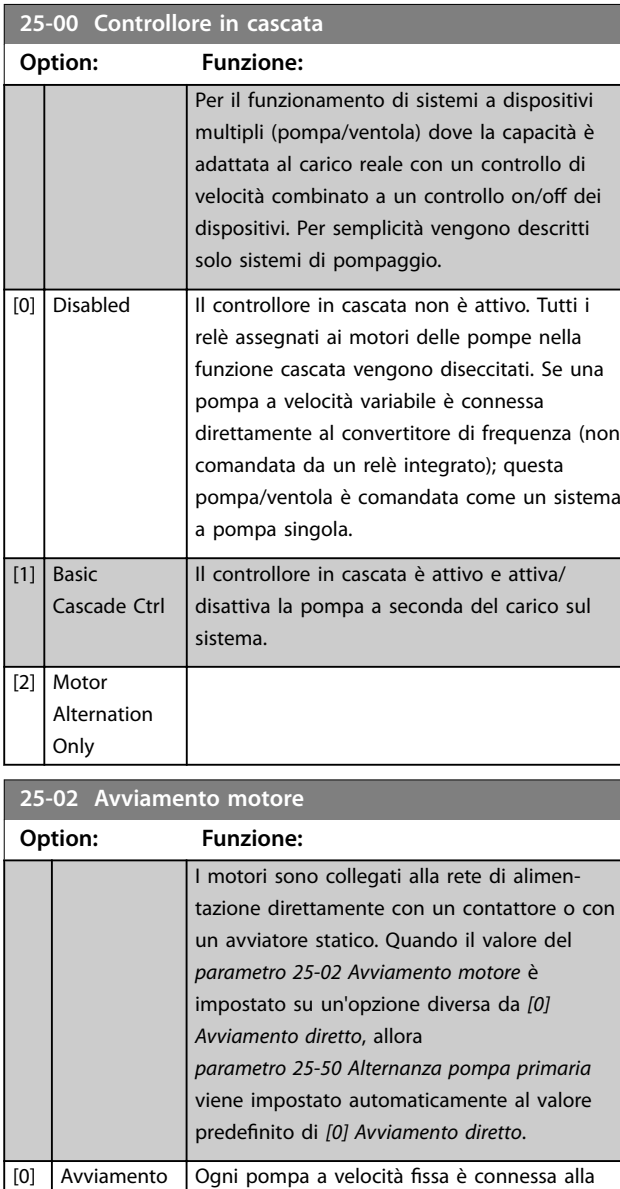

rete direttamente tramite un contattore.

rete tramite un avviatore statico.

Ogni pompa a velocità fissa è connessa alla

Le pompe fisse collegate con avviatori stellatriangolo vengono attivate allo stesso modo delle pompe collegate con avviatori statici. Vengono disattivate allo stesso modo delle pompe collegate direttamente alla rete.

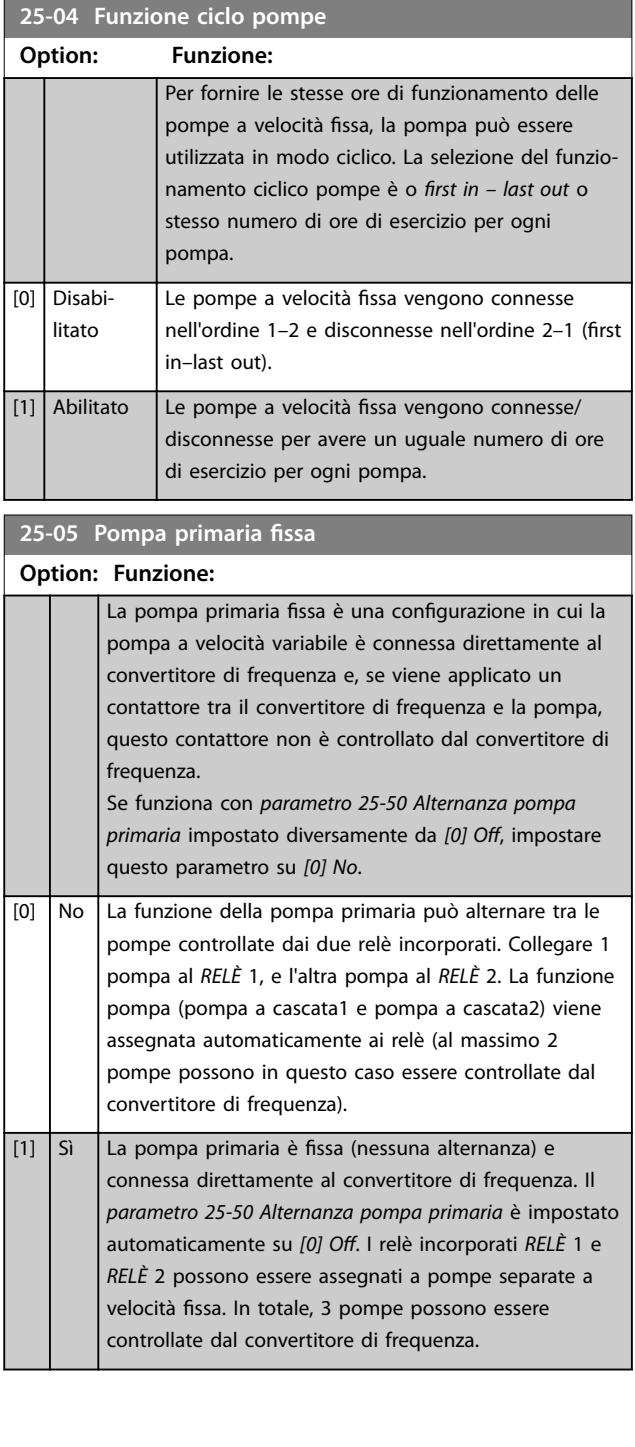

\*

diretto

[1] Avviatore statico

[2] Stellatriangolo

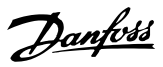

#### <span id="page-204-0"></span>**25-06 Numero di pompe**

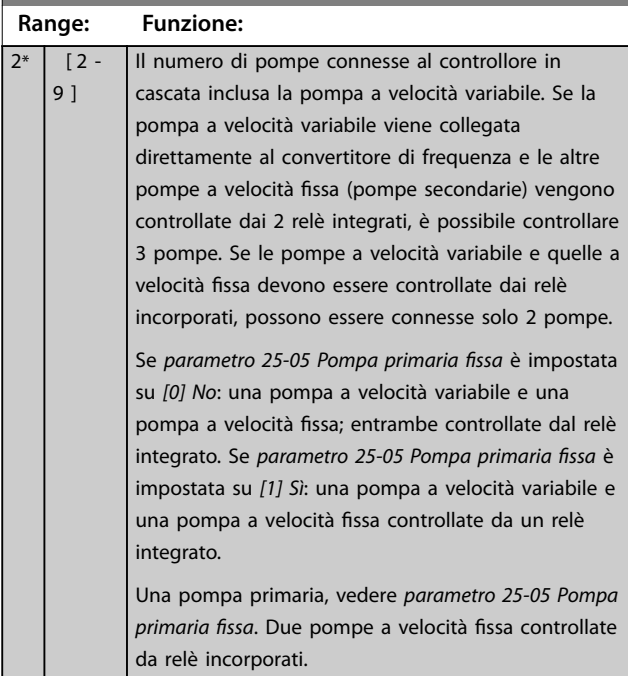

#### 3.22.2 25-2\* Impostazioni largh. di banda

I parametri per l'impostazione della larghezza di banda entro i è consentito alla pressione di operare prima dell'attivazione/disattivazione delle pompe a velocità fissa. Include anche diversi timer per stabilizzare il controllo.

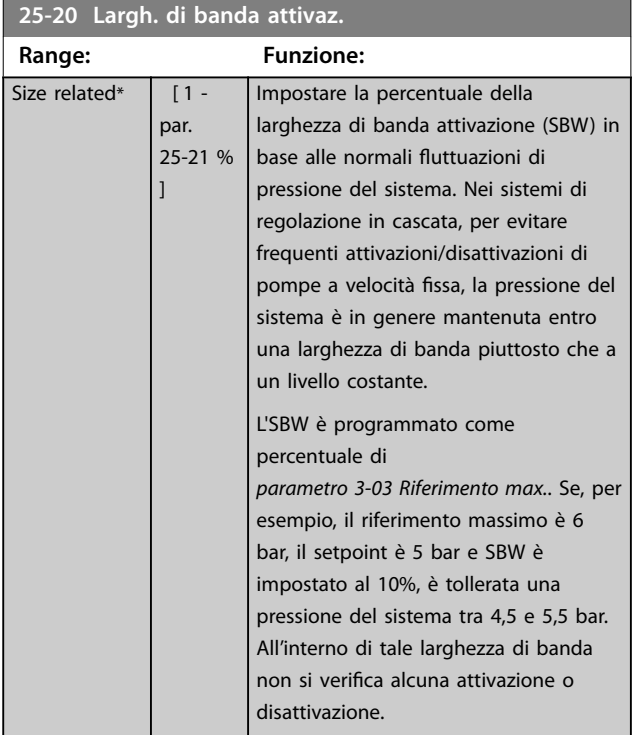

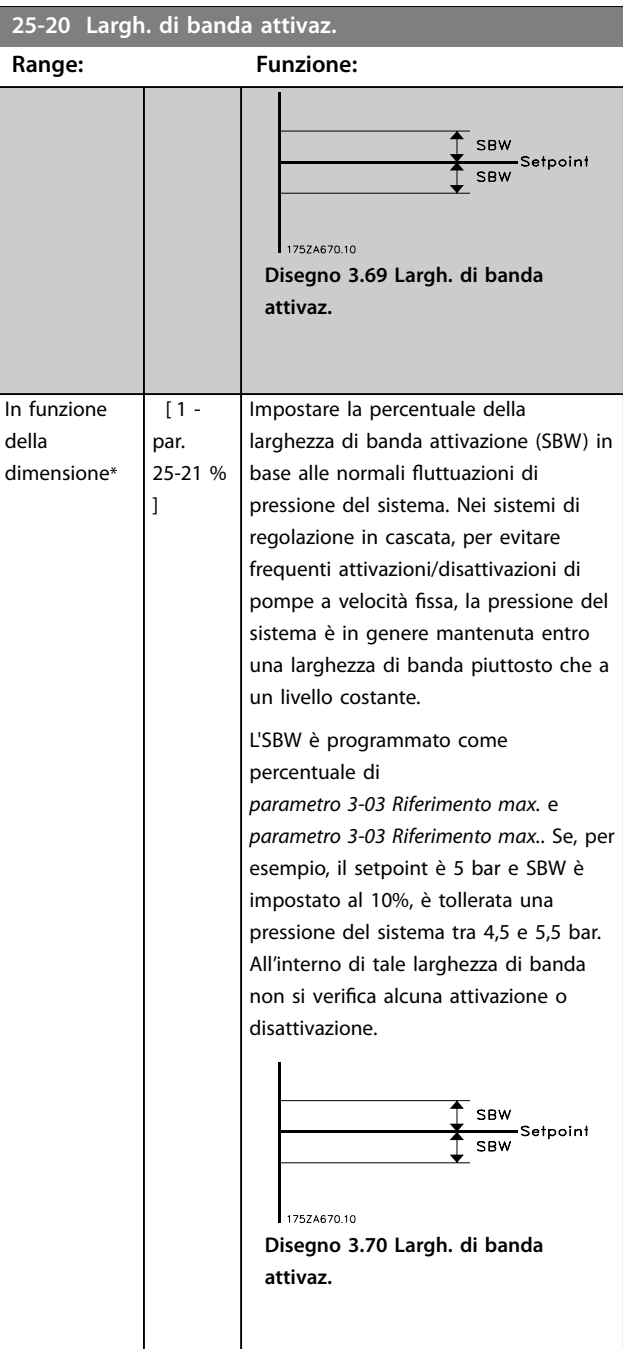

#### **25-21 Largh. di banda esclus. Range: Funzione:** 100  $0/6*$ [ par. 25-20 - 100 %] Quando si verifica un cambiamento notevole e rapido nel sistema (ad esempio un'improvvisa richiesta di acqua), la pressione del sistema cambia rapidamente e diventa necessaria un'immediata attivazione o disattivazione di una pompa a velocità fissa per soddisfare tale richiesta. La larghezza di banda di esclusione (OBW) viene programmata per ignorare il timer di attivazione/disattivazione (*[parametro 25-23 SBW ritardo all'attivazione](#page-205-0)* e *[parametro 25-24 SBW ritardo alla disattivaz.](#page-206-0)*) per una risposta immediata.

<span id="page-205-0"></span>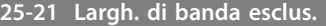

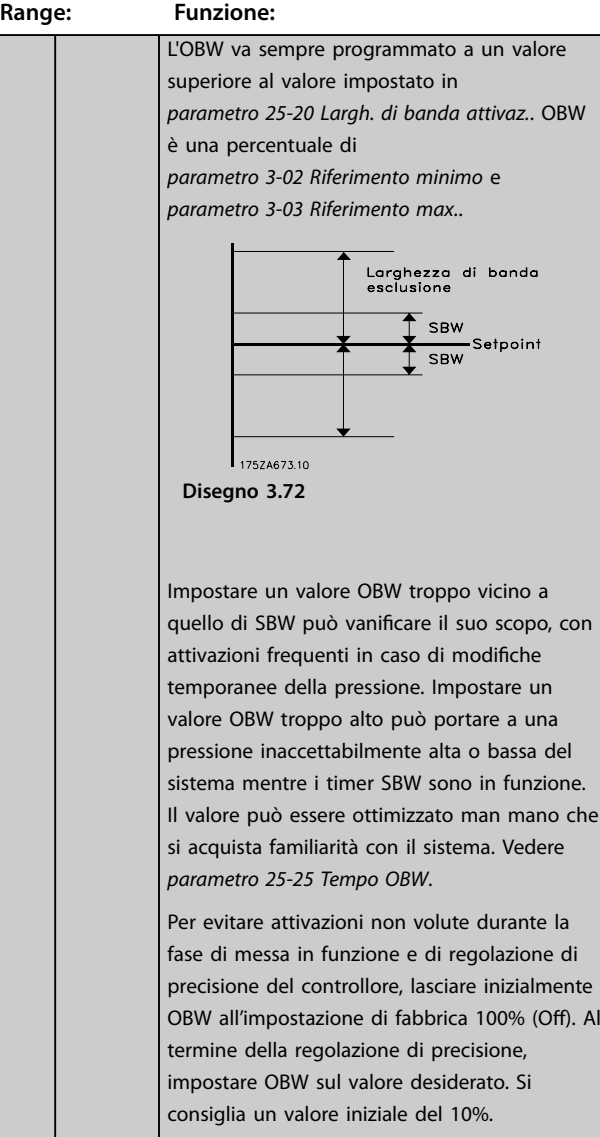

#### **25-22 Largh. di banda vel. fissa**

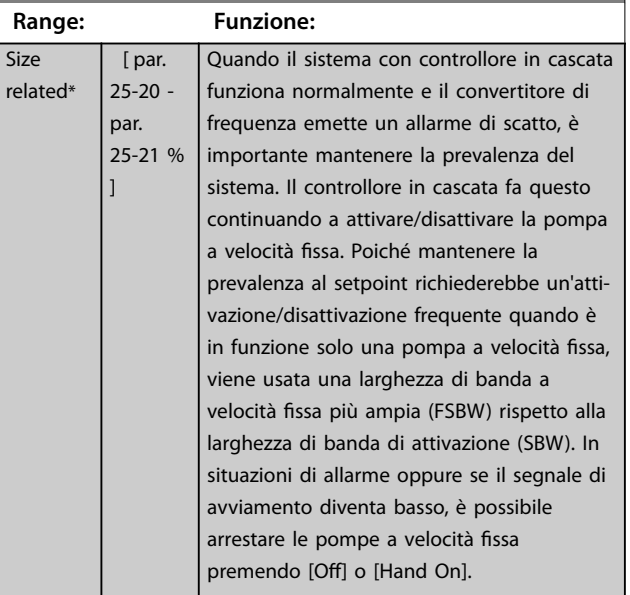

### **25-22 Largh. di banda vel. fissa**

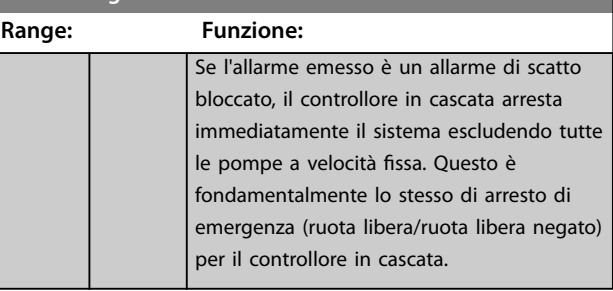

#### **25-23 SBW ritardo all'attivazione**

s\*

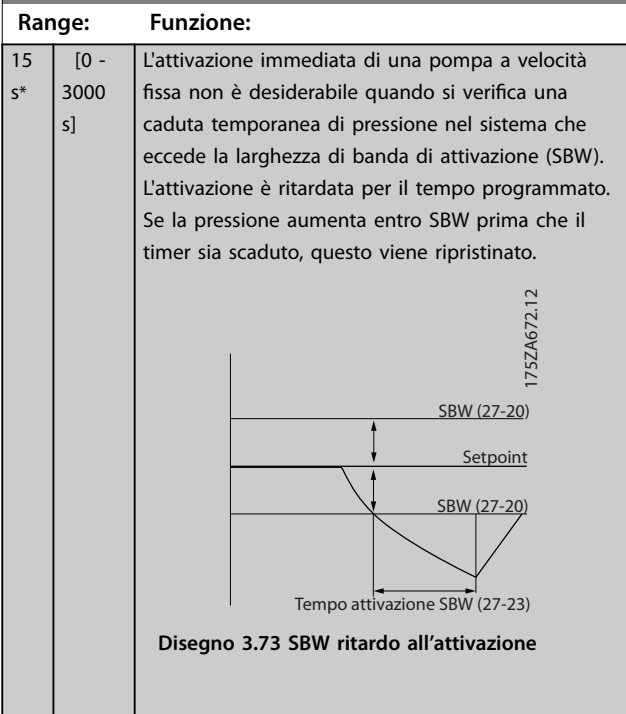

<span id="page-206-0"></span>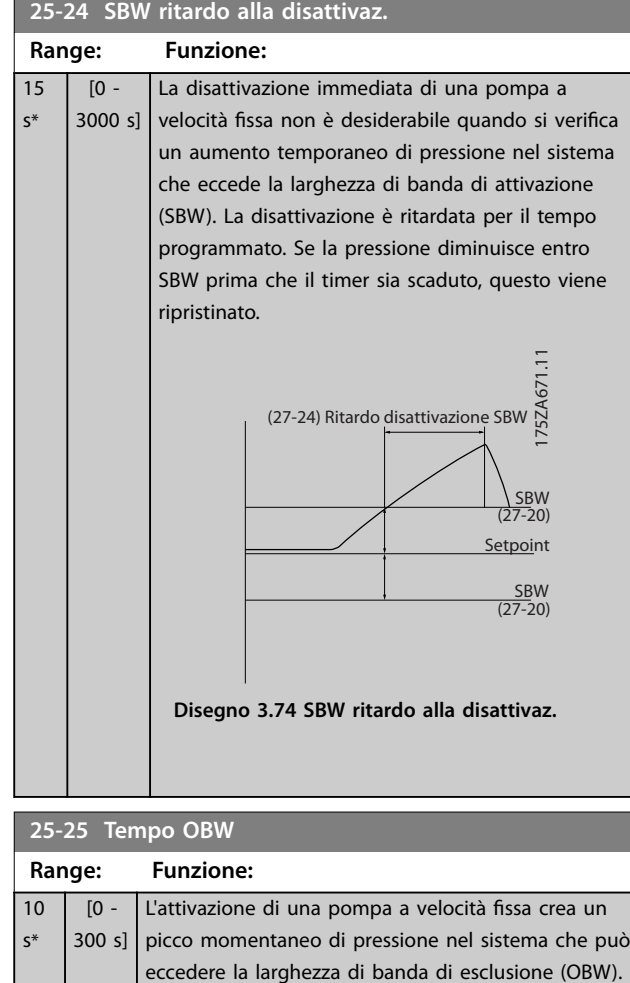

Non è consigliato disattivare una pompa in risposta a un picco di pressione di attivazione. Il tempo OBW può essere programmato per evitare l'attivazione nché la pressione del sistema non si è stabilizzata ed è stato stabilito il controllo normale. Impostare il timer a un valore che consenta al sistema di stabilizzarsi dopo l'attivazione. L'impostazione di fabbrica di 10 secondi è appropriata per la maggior parte delle applicazioni. In sistemi altamente dinamici, può essere preferibile impostare un tempo

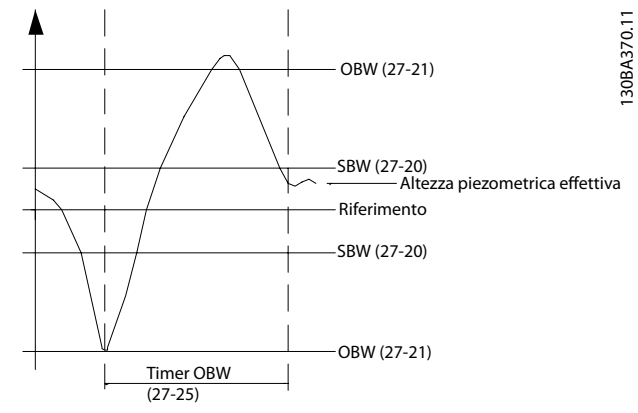

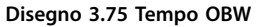

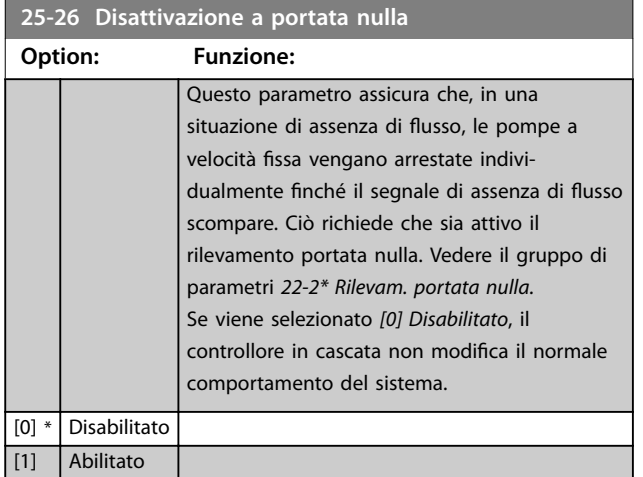

#### **25-27 Funzione attivazione**

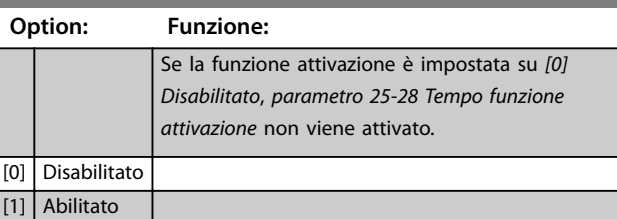

#### **25-28 Tempo funzione attivazione**

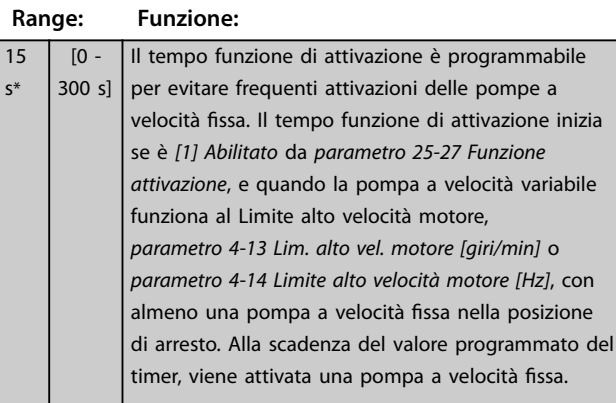

più breve.

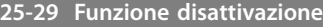

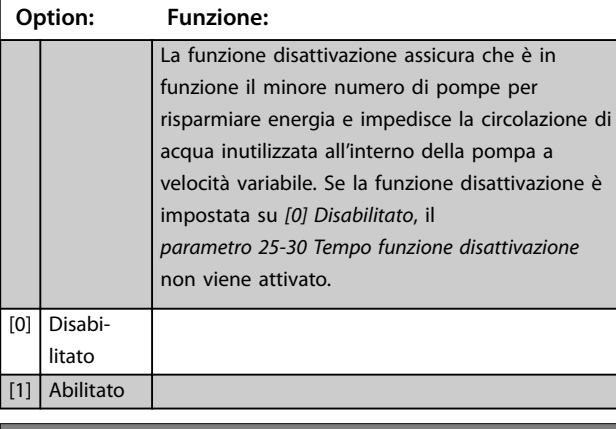

**25-30 Tempo funzione disattivazione**

#### **Range: Funzione:**

 $\overline{1}$ 

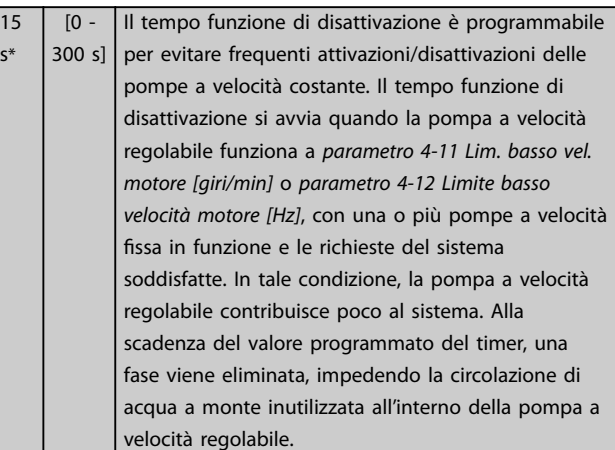

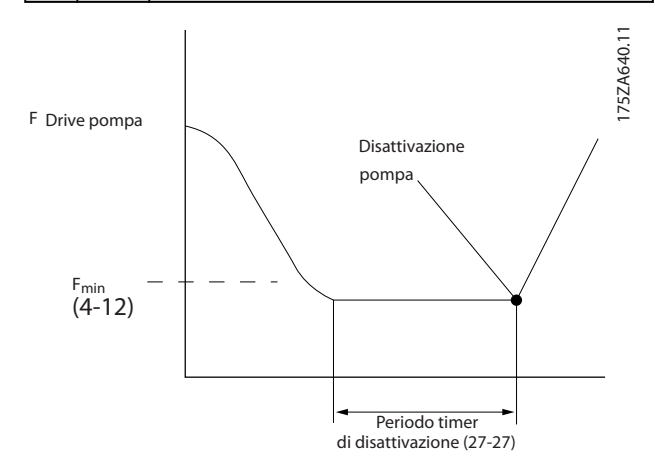

**Disegno 3.76 Tempo funzione disattivazione**

### 3.22.3 25-4\* Impostazioni attivaz.

I parametri che determinano le condizioni per attivare/ disattivare le pompe.

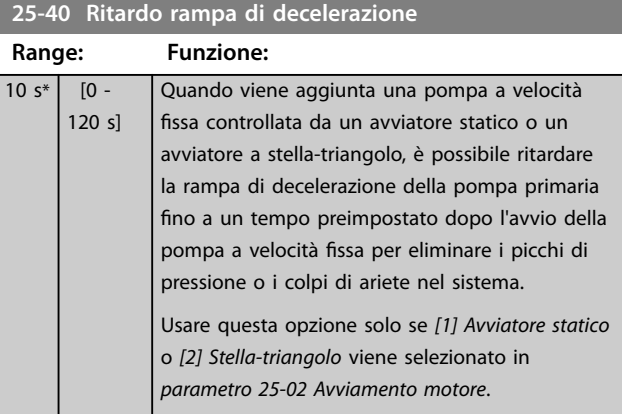

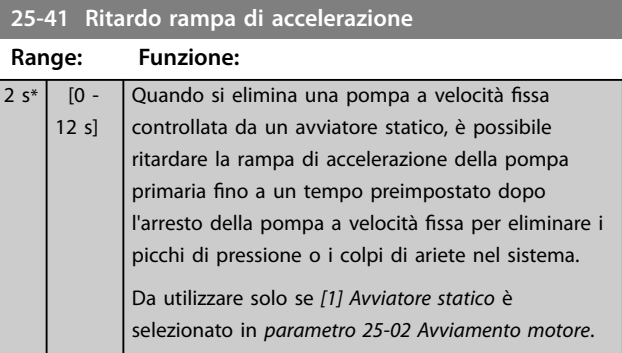

<span id="page-208-0"></span>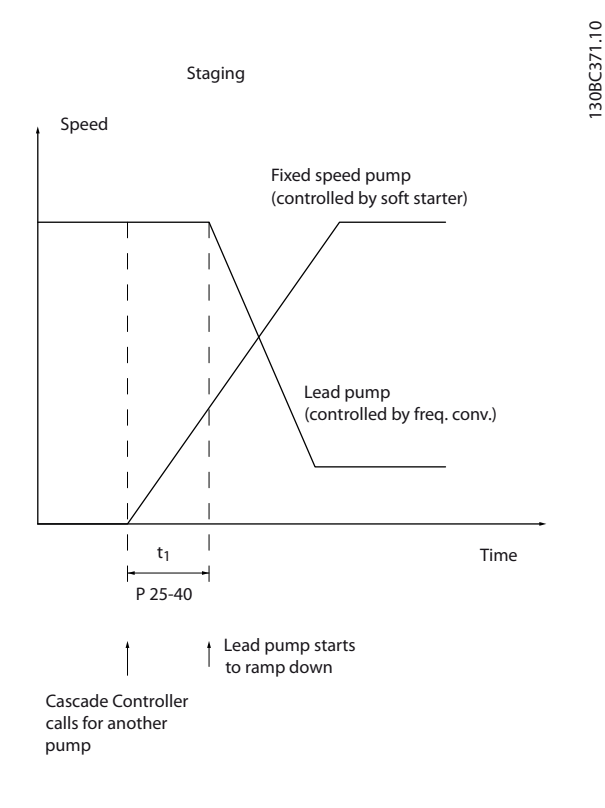

#### **Disegno 3.77 Attivazione**

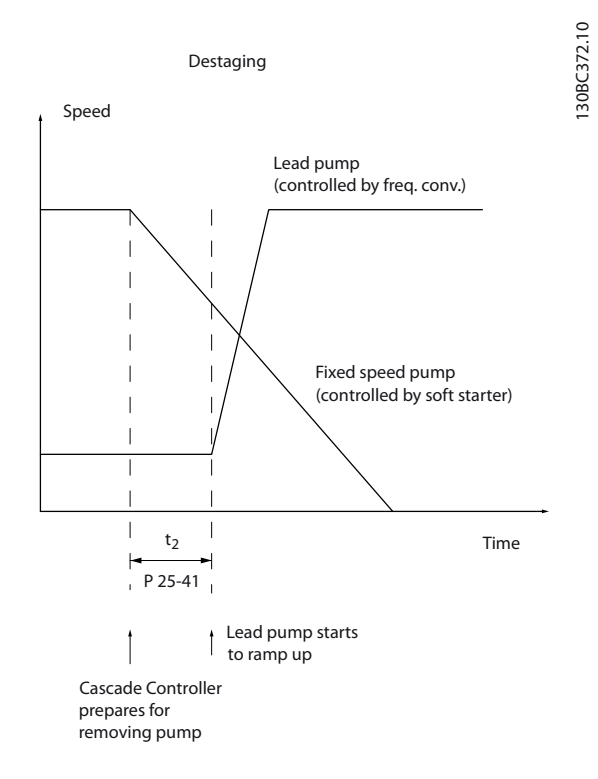

### *AVVISO!*

**Le pompe fisse collegate con avviatori stella-triangolo vengono attivate allo stesso modo delle pompe collegate con avviatori statici. Vengono disattivate allo stesso modo delle pompe collegate direttamente alla rete.**

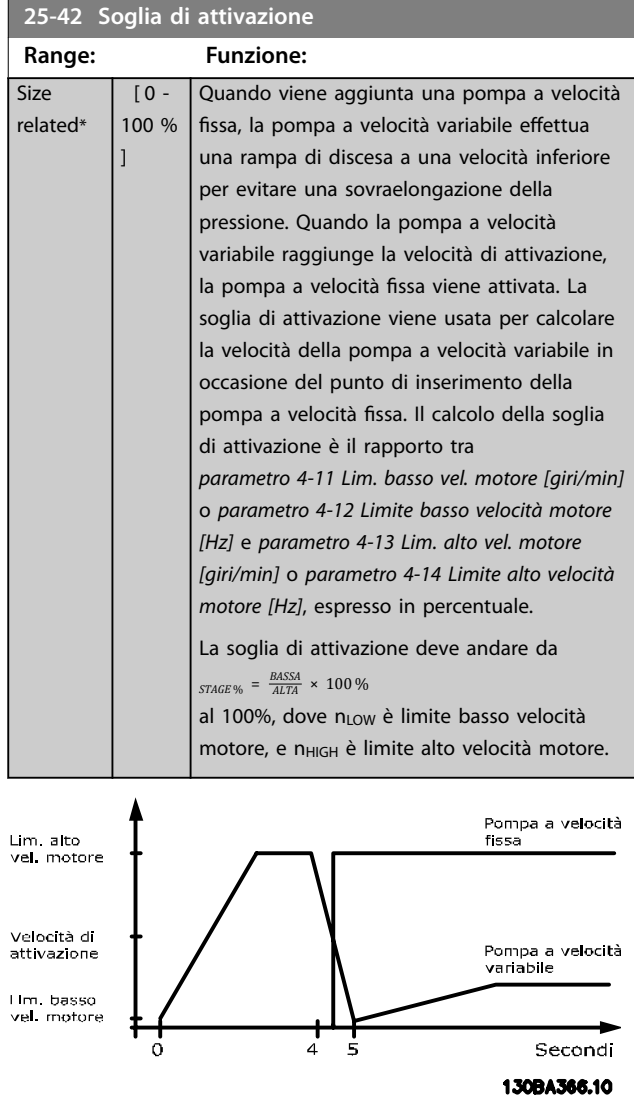

**Disegno 3.79 Soglia di attivazione**

### *AVVISO!*

**Se dopo l'attivazione il setpoint viene raggiunto prima che la pompa a velocità variabile abbia raggiunto la velocità minima, il sistema passa allo stato di anello chiuso non appena la pressione di retroazione supera il setpoint.**

#### **Disegno 3.78 Disattivazione**

### <span id="page-209-0"></span>**25-43 Soglia di disattivazione**

| Range:                        |        | <b>Funzione:</b>                                                             |  |  |  |  |  |
|-------------------------------|--------|------------------------------------------------------------------------------|--|--|--|--|--|
| Size                          | $[0 -$ | Per evitare un abbassamento della pressione                                  |  |  |  |  |  |
| related*                      | 100 %  | quando si elimina una pompa a velocità fissa,                                |  |  |  |  |  |
|                               | 1      | la pompa a velocità variabile effettua una                                   |  |  |  |  |  |
|                               |        | rampa di salita a una velocità superiore.                                    |  |  |  |  |  |
|                               |        | Quando la pompa a velocità variabile                                         |  |  |  |  |  |
|                               |        | raggiunge la velocità di disattivazione, la                                  |  |  |  |  |  |
|                               |        | pompa a velocità fissa viene disattivata. La                                 |  |  |  |  |  |
|                               |        | soglia di disattivazione viene usata per                                     |  |  |  |  |  |
|                               |        | calcolare la velocità della pompa a velocità                                 |  |  |  |  |  |
|                               |        | variabile quando avviene la disattivazione                                   |  |  |  |  |  |
|                               |        | della pompa a velocità fissa. Il calcolo della                               |  |  |  |  |  |
|                               |        | soglia di disattivazione è il rapporto tra                                   |  |  |  |  |  |
|                               |        | parametro 4-11 Lim. basso vel. motore [giri/min]                             |  |  |  |  |  |
|                               |        | o parametro 4-12 Limite basso velocità motore                                |  |  |  |  |  |
|                               |        | [Hz], a parametro 4-13 Lim. alto vel. motore                                 |  |  |  |  |  |
|                               |        | [giri/min] o parametro 4-14 Limite alto velocità                             |  |  |  |  |  |
|                               |        | motore [Hz], espresso in percentuale.                                        |  |  |  |  |  |
|                               |        | La soglia di disattivazione deve andare da                                   |  |  |  |  |  |
|                               |        | $STAGE % = \frac{BASSA}{ALTA} \times 100 %$ al 100%, dove n <sub>LOW</sub> è |  |  |  |  |  |
|                               |        | limite basso velocità motore, e n <sub>HIGH</sub> è limite                   |  |  |  |  |  |
|                               |        | alto velocità motore.                                                        |  |  |  |  |  |
|                               |        |                                                                              |  |  |  |  |  |
| Lim alta                      |        |                                                                              |  |  |  |  |  |
| vel matore                    |        | Pompa a velocità<br>variabile                                                |  |  |  |  |  |
|                               |        |                                                                              |  |  |  |  |  |
| Velocità di<br>disattivazione |        |                                                                              |  |  |  |  |  |
|                               |        | Pompa a                                                                      |  |  |  |  |  |
| Lim basso<br>vel motore       |        | velocità fissa                                                               |  |  |  |  |  |
|                               | o      | 5<br>Secondi<br>1                                                            |  |  |  |  |  |
|                               |        | <b>130RA387.10</b>                                                           |  |  |  |  |  |

**Disegno 3.80 Soglia di disattivazione**

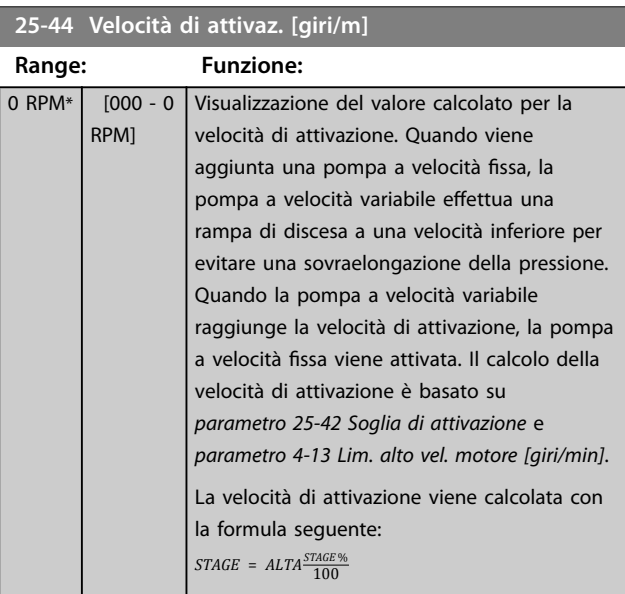

# **25-44 Velocità di attivaz. [giri/m]**

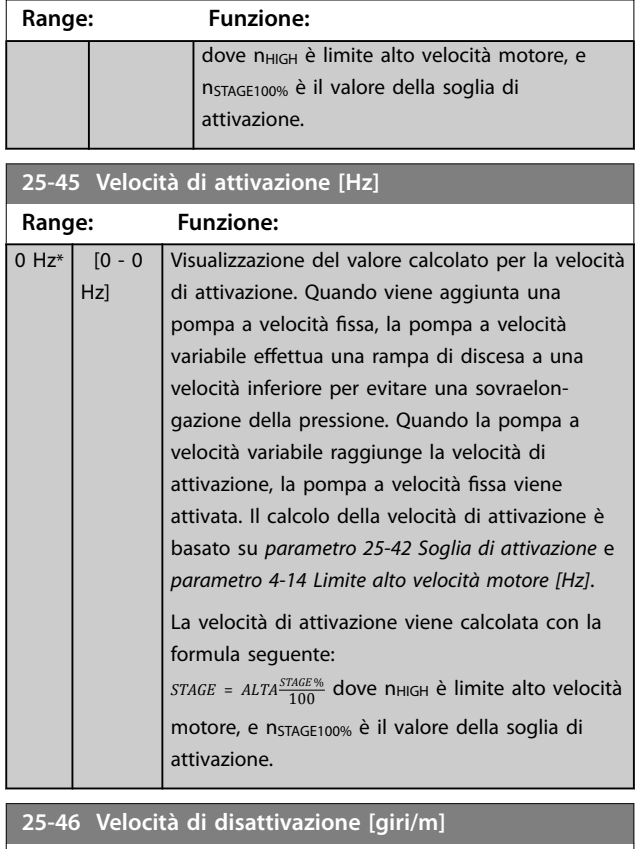

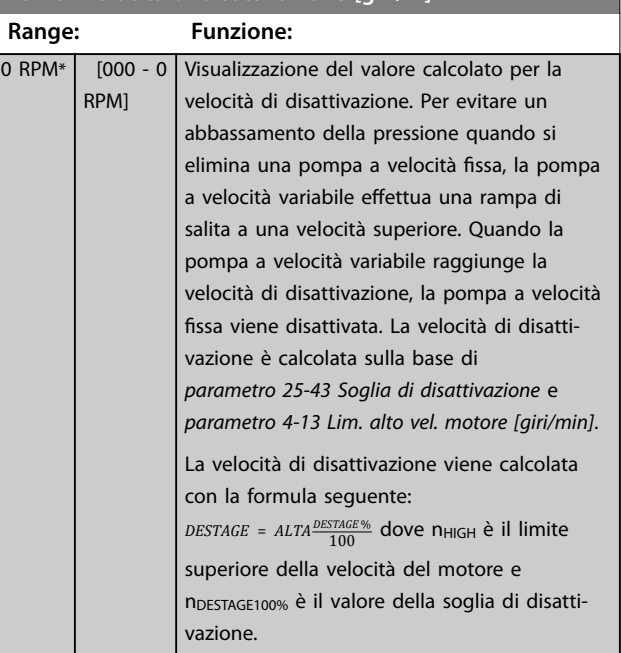

<span id="page-210-0"></span>**25-47 Velocità di disattivazione [Hz]**

# **3 3**

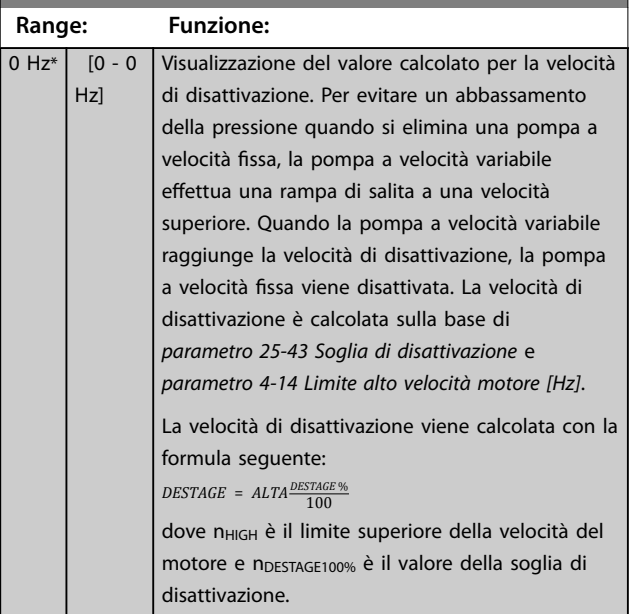

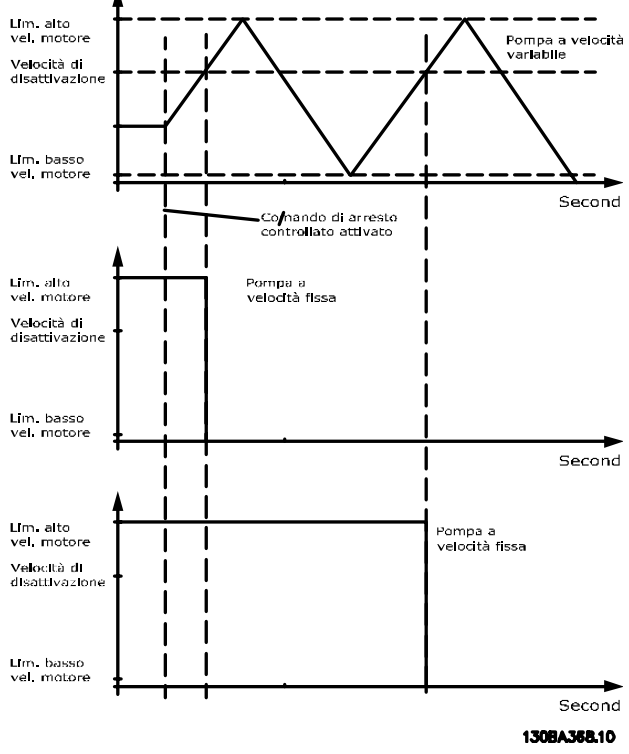

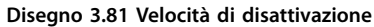

#### **25-49 Staging Principle**

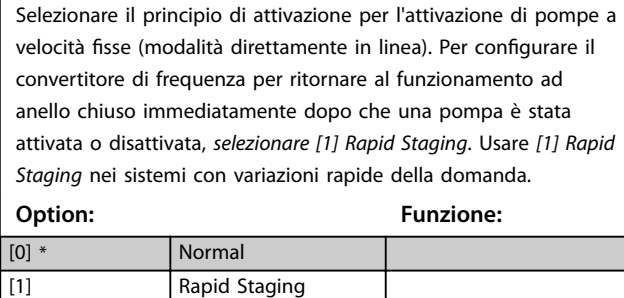

### 3.22.4 25-5\* Impost. alternanza

I parametri per definire le condizioni per l'alternanza della pompa (primaria) a velocità variabile, se selezionata come strategia di comando.

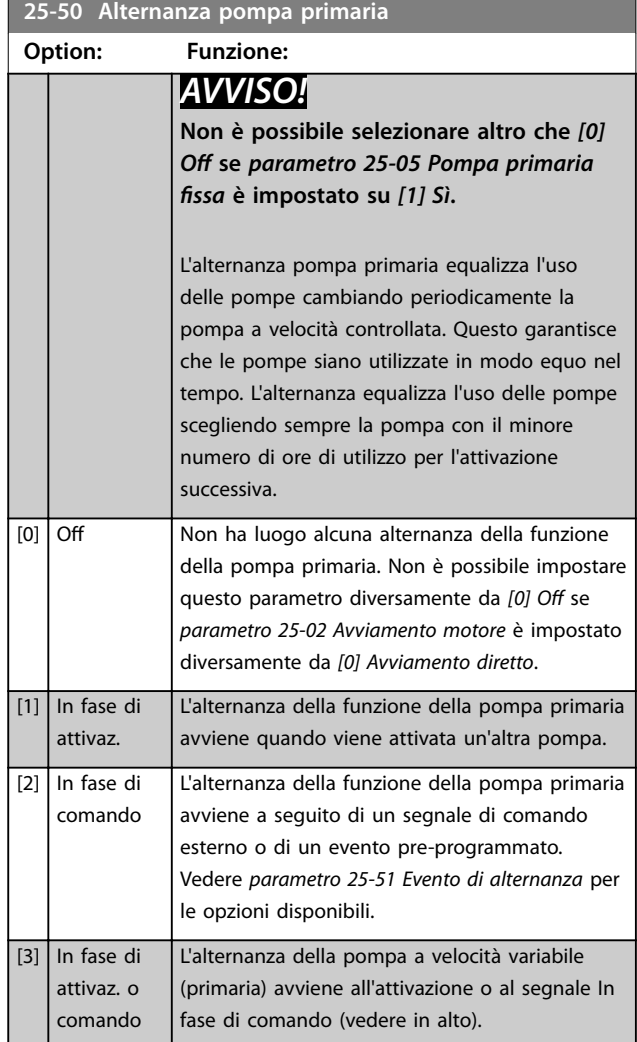

<span id="page-211-0"></span>**25-51 Evento di alternanza**

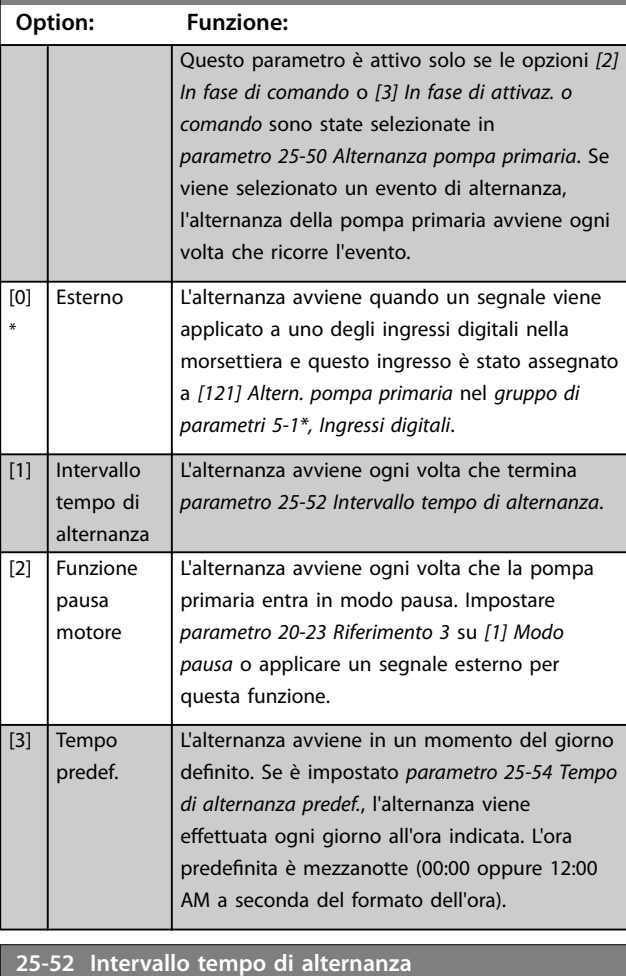

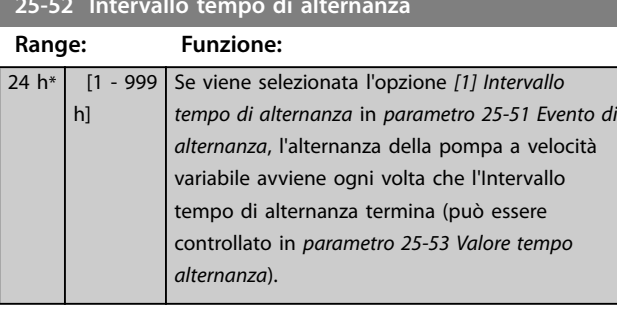

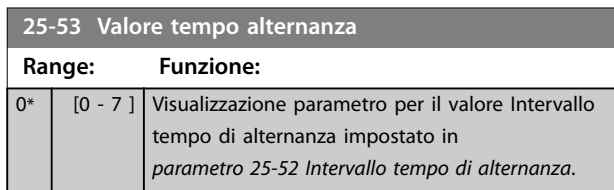

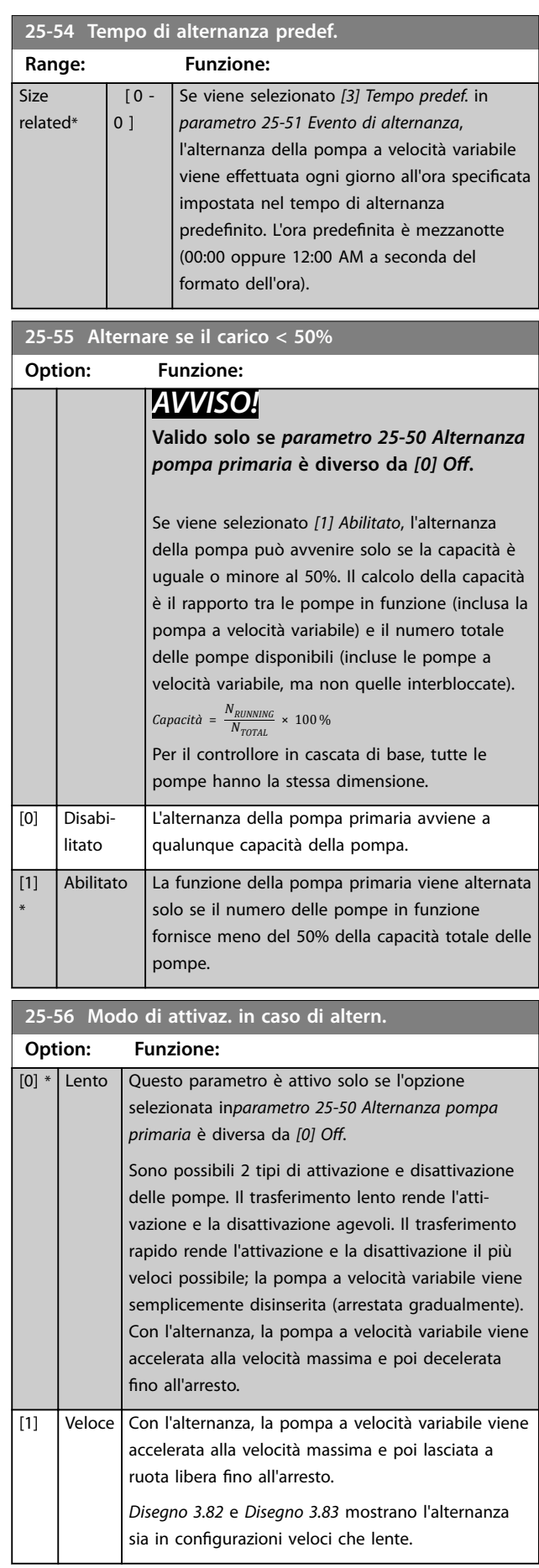

Danfoss

<span id="page-212-0"></span>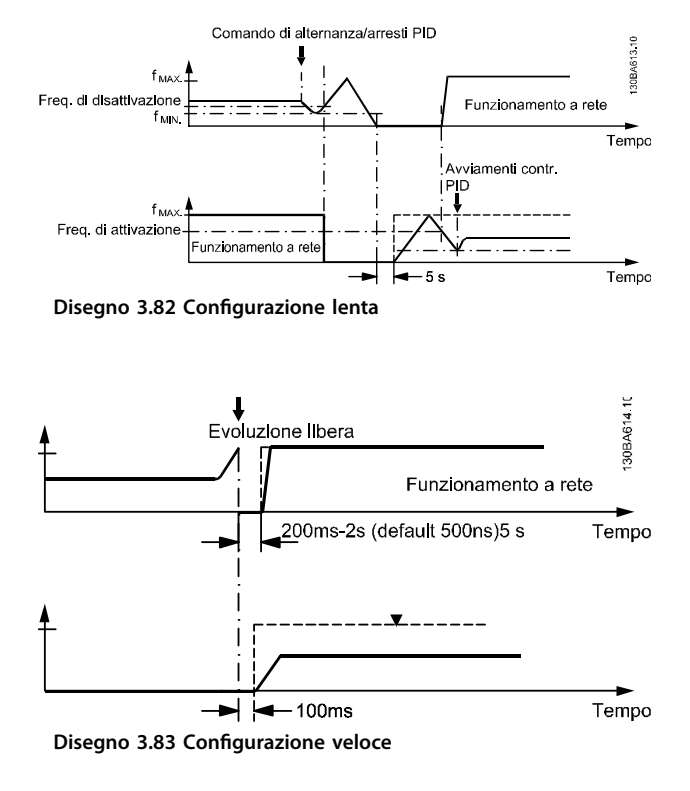

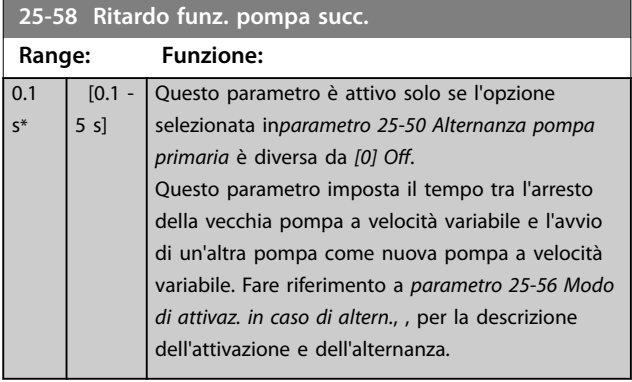

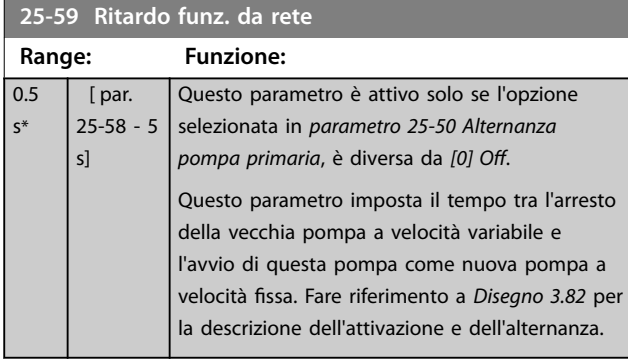

### 3.22.5 25-8\* Stato

I parametri di visualizzazione che informano sullo stato operativo del Controllore in cascata e sulle pompe controllate.

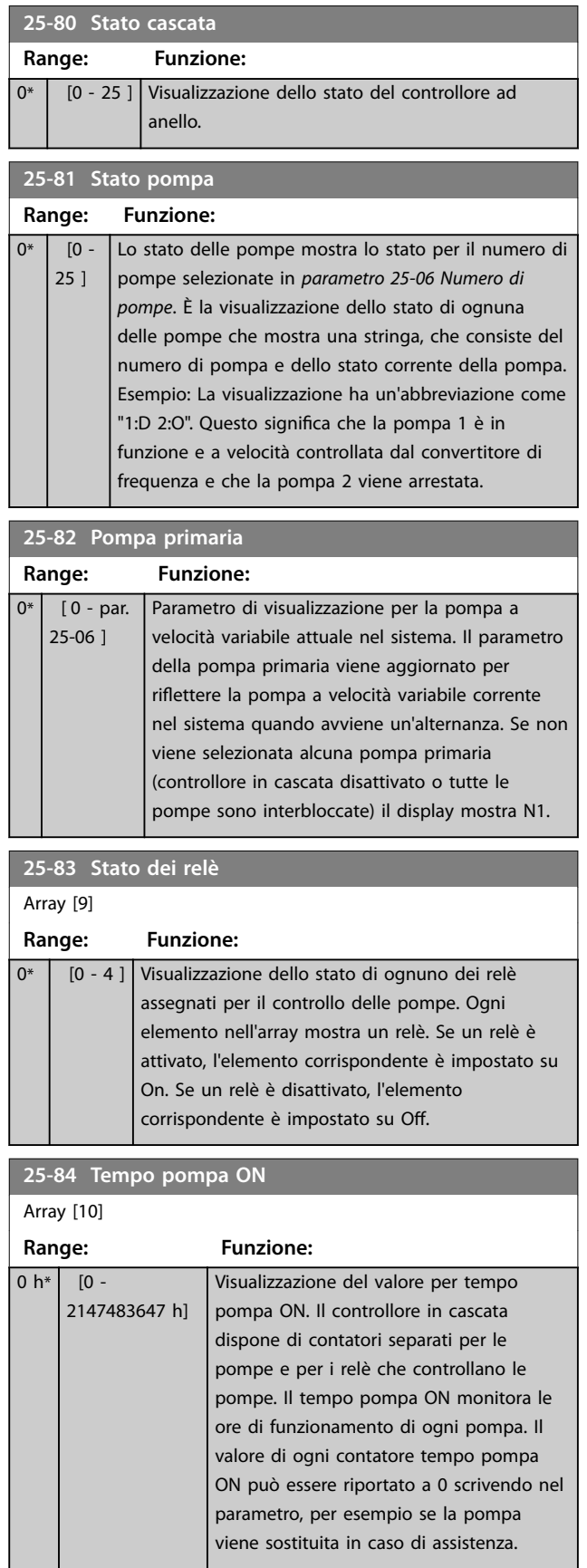

Danfoss

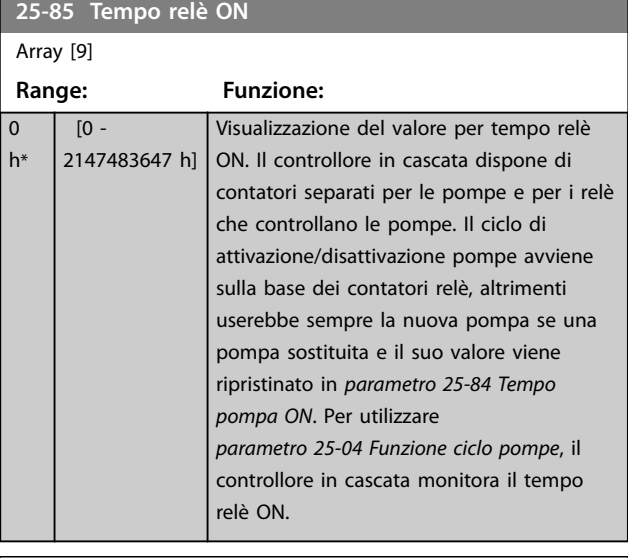

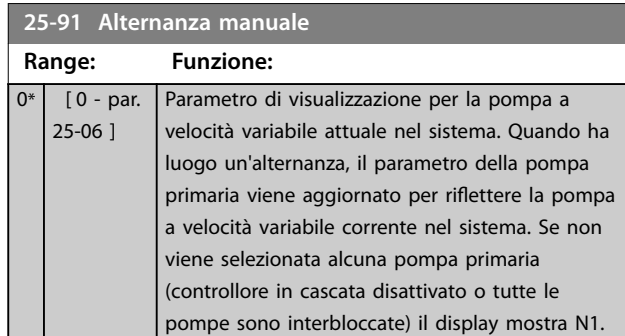

**25-86 Ripristino contatori relè**

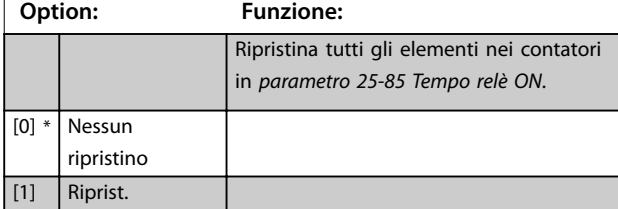

### 3.22.6 25-9\* Manutenzione

I parametri utilizzati in caso di manutenzione su una o più delle pompe controllate.

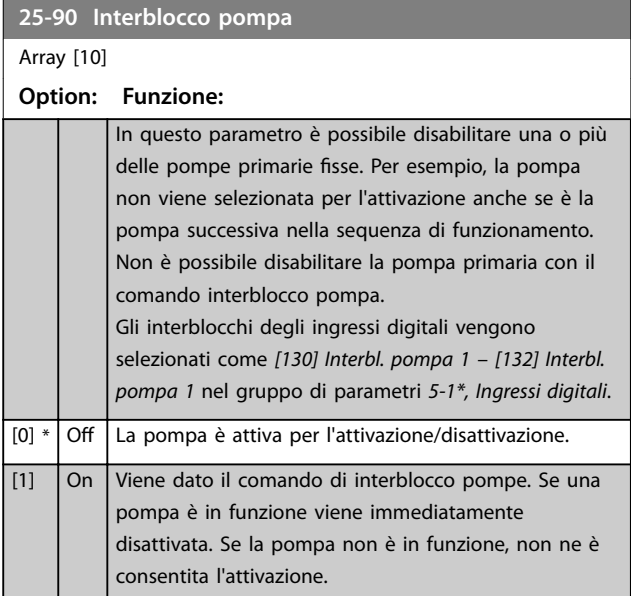

### 3.23 Parametri 26-\*\* Opzione I/O analogici MCB 109

L'opzione VLT® Analog I/O MCB 109 estende la funzionalità dei convertitori di frequenza della serie VLT® AQUA Drive FC 202, aggiungendo un numero di ingressi e uscite supplementari analogici programmabili. Ciò è particolarmente utile per comandare le installazioni dove il convertitore di frequenza può essere utilizzato come un I/O decentralizzato, ovviando all'esigenza di una stazione esterna e riducendo i costi. Fornisce inoltre flessibilità nella pianificazione del progetto.

### *AVVISO!*

**La corrente massima per le uscite analogiche 0–10 V è 1 mA.**

### *AVVISO!*

**Laddove viene utilizzato il monitoraggio della tensione zero, è importante che tutti gli ingressi analogici non utilizzati per il controllore del convertitore di frequenza, per esempio quelli usati come parte degli I/O decentralizzati del sistema di gestione di edifici, abbiano la loro funzione tensione zero disattivata.**

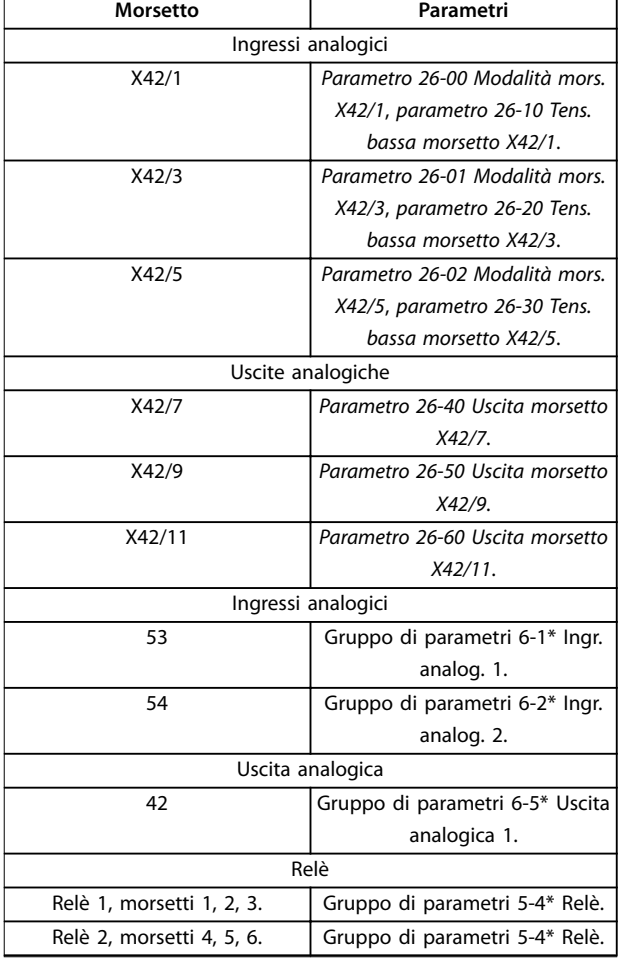

**Tabella 3.27 Ingressi analogici**

È anche possibile leggere gli ingressi analogici, scrivere nelle uscite analogiche e comandare i relè, utilizzando la comunicazione mediante bus seriale.

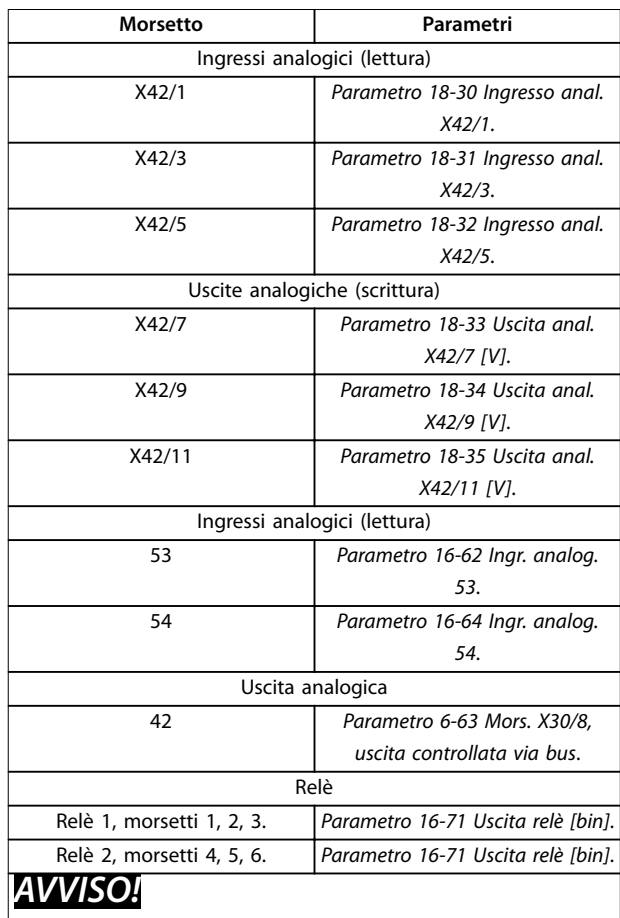

**Abilitare le uscite del relè mediante il bit parola di controllo 11 (relè 1) e il bit 12 (relè 2)**

**Tabella 3.28 Ingressi analogici tramite fieldbus**

#### **Impostazione della real time clock integrata**

L'opzione VLT® Analog I/O MCB 109 incorpora una real time clock con batteria di riserva. Questa può essere utilizzata come backup per la funzione orologio inclusa nel convertitore di frequenza per standard. Vedere il gruppo di parametri *0-7\*, Impost. dell'orologio*.

Usare la MCB 109 per il controllo di dispositivi come attuatori o valvole, utilizzando la funzione anello chiuso esteso, eliminando così il comando dal sistema di controllo esistente. Vedi i parametri *21-\*\* Anello chiuso esteso.* Esistono tre controllori PID ad anello chiuso indipendenti.

**3 3**

Danfoss

### <span id="page-215-0"></span>**26-00 Modalità mors. X42/1**

**Option: Funzione:**

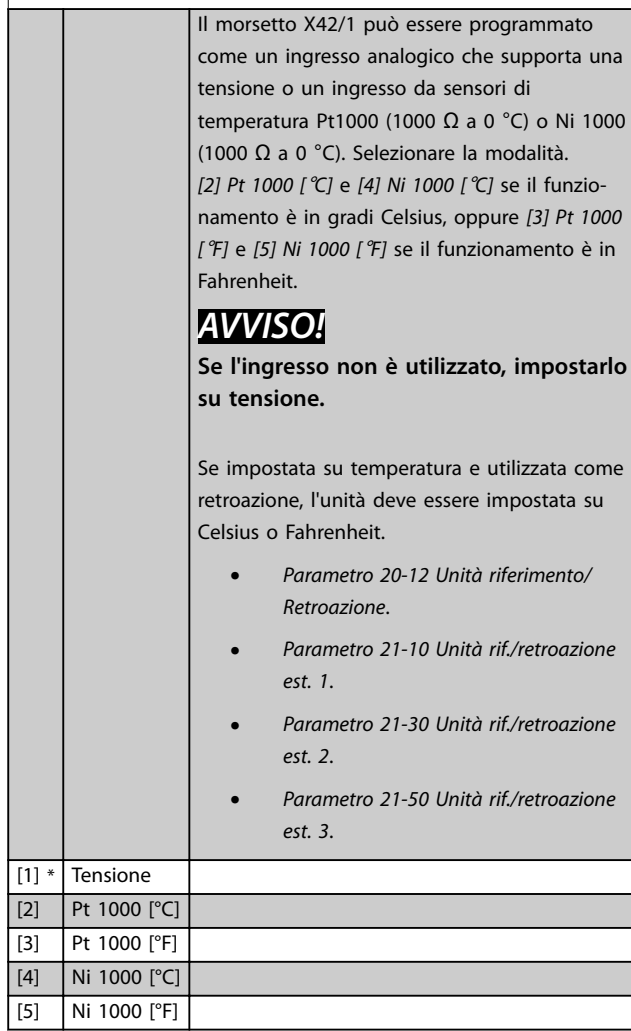

#### **26-01 Modalità mors. X42/3**

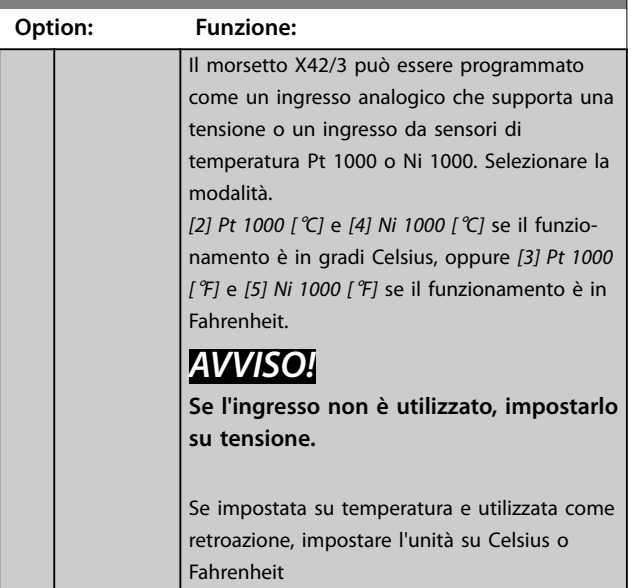

#### **26-01 Modalità mors. X42/3**

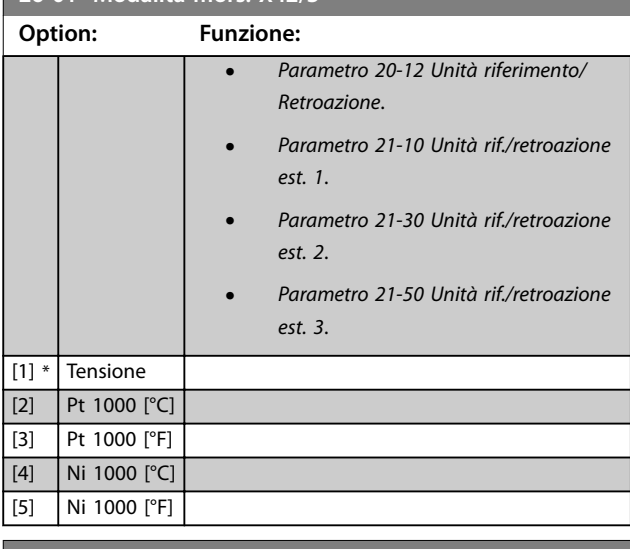

#### **26-02 Modalità mors. X42/5**

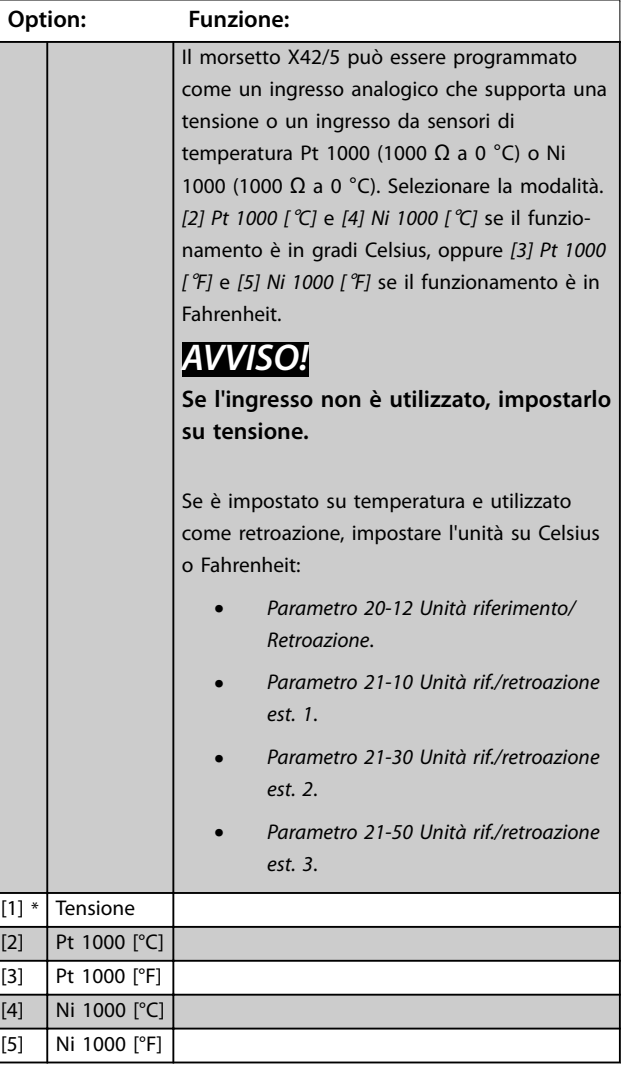
<span id="page-216-0"></span>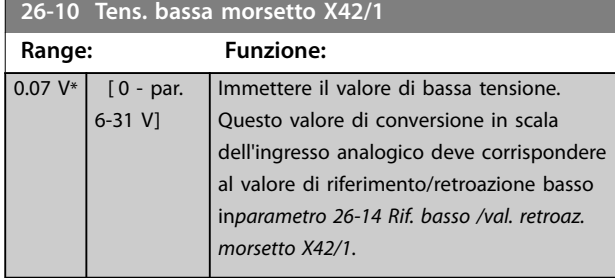

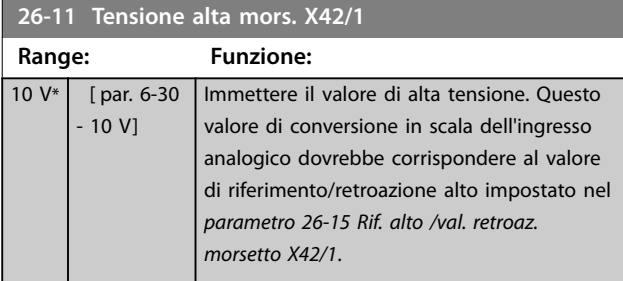

**26-14 Rif. basso /val. retroaz. morsetto X42/1**

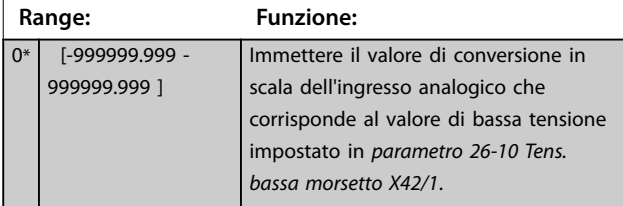

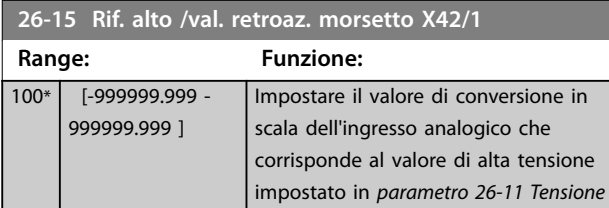

*alta mors. X42/1*.

**26-16 Tempo cost. filtro mors. X42/1**

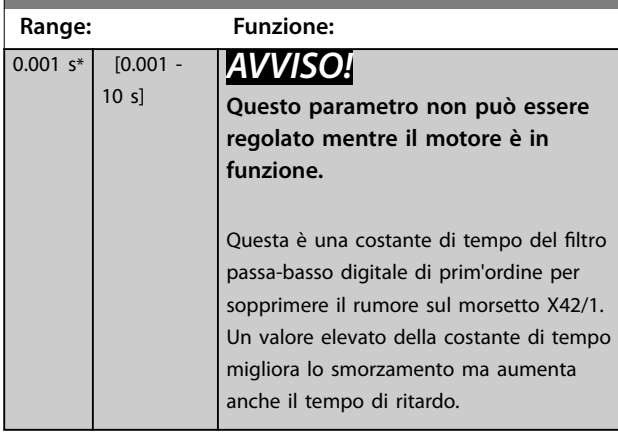

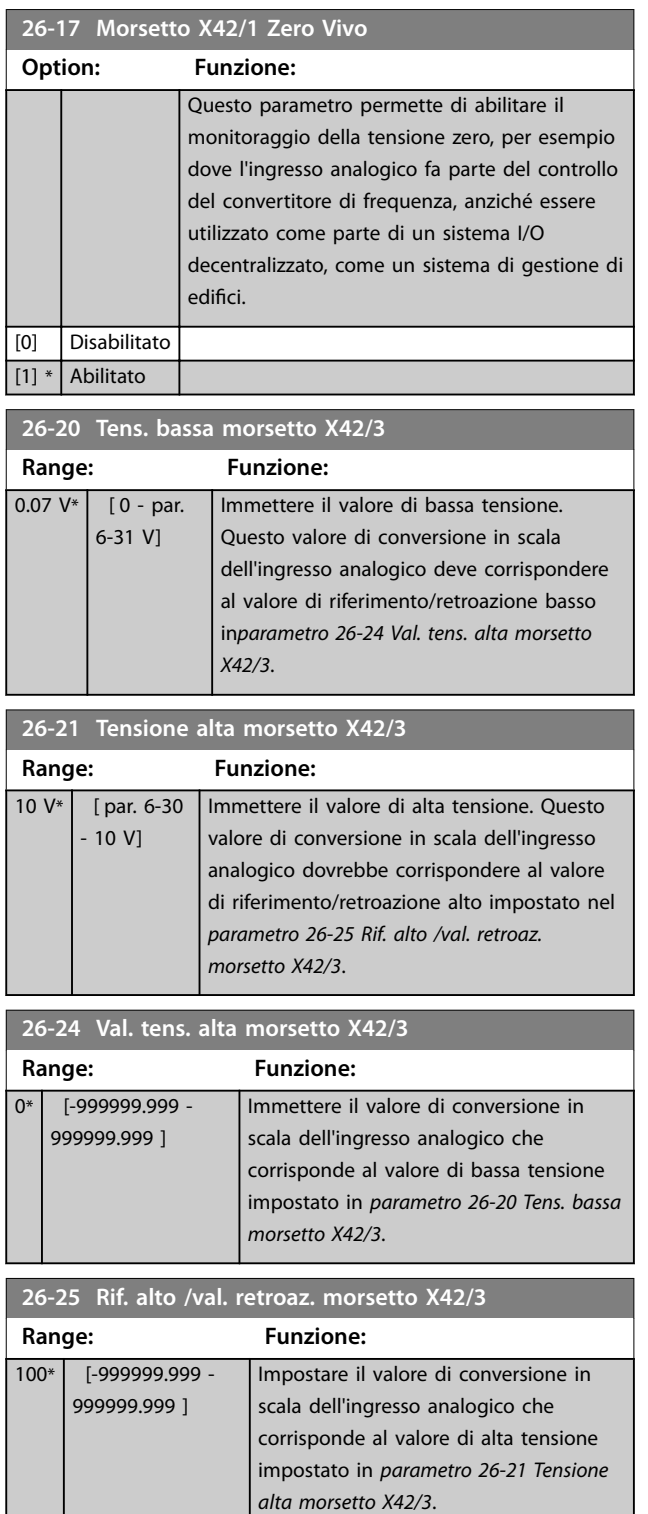

I

Danfoss

 $0.001 s*$  [0.001 - $10 s$ 

**26-26 Tempo cost. filtro mors. X42/3**

*AVVISO!*

**Questo parametro non può essere regolato mentre il motore è in**

smorzamento ma aumenta

analogico fa parte del controllo

riferimento/retroazione basso

**Range: Funzione:**

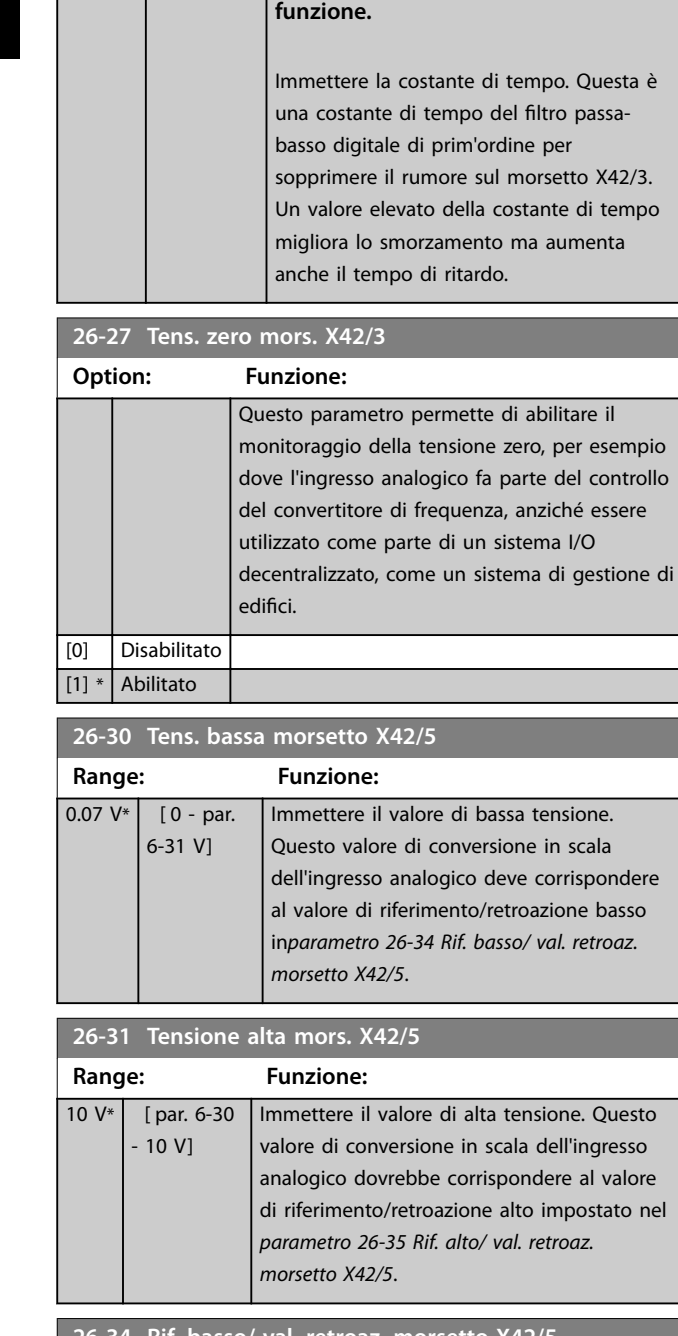

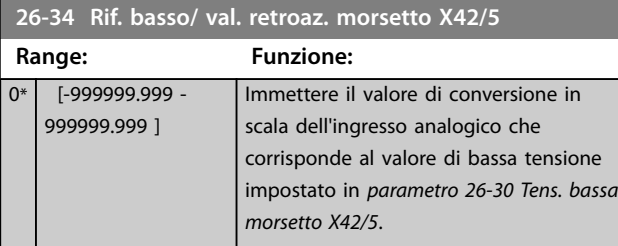

### **26-35 Rif. alto/ val. retroaz. morsetto X42/5 Range: Funzione:** 100\* [-999999.999 - 999999.999 ] Impostare il valore di conversione in scala dell'ingresso analogico che corrisponde al valore di alta tensione impostato in *[parametro 26-21 Tensione](#page-216-0) [alta morsetto X42/3](#page-216-0)*. **26-36 Tens. zero cost. filtro mors. X42/5 Range: Funzione:** 0.001 s\* [0.001 - 10 *AVVISO!* s] **Questo parametro non può essere regolato mentre il motore è in funzione.** Questa è una costante di tempo del filtro

passa-basso digitale di prim'ordine per sopprimere il rumore sul morsetto X42/5. Un valore elevato della costante di tempo migliora lo smorzamento ma aumenta anche il tempo di ritardo.

#### **26-37 Tens. zero mors. X42/5**

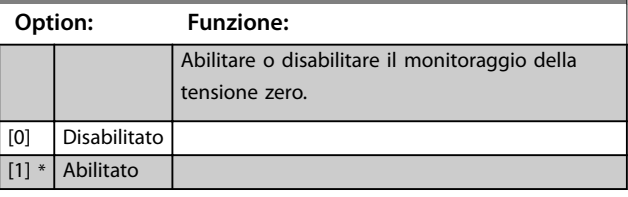

#### **26-40 Uscita morsetto X42/7**

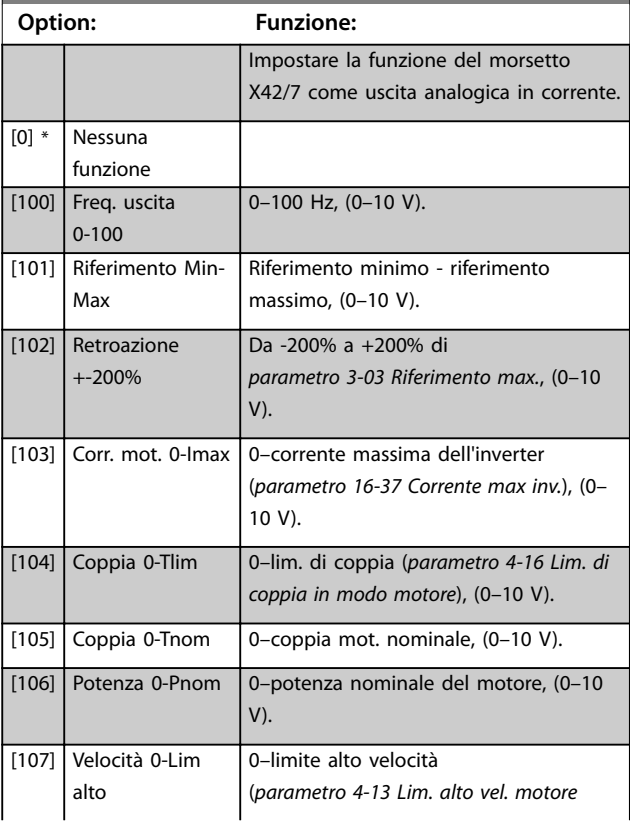

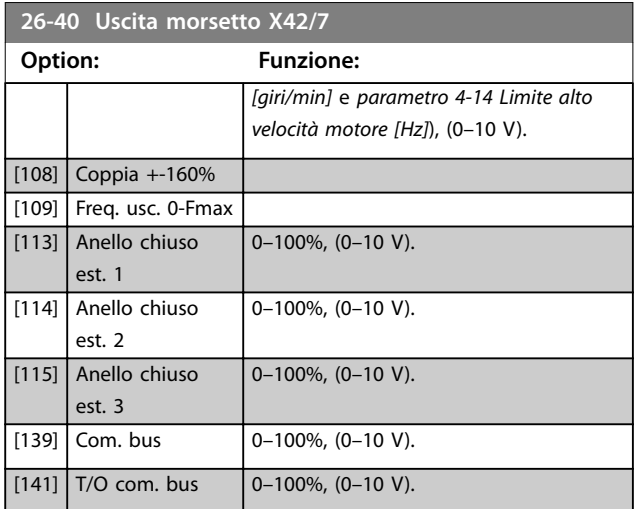

### **26-41 Morsetto X42/7, scala min.**

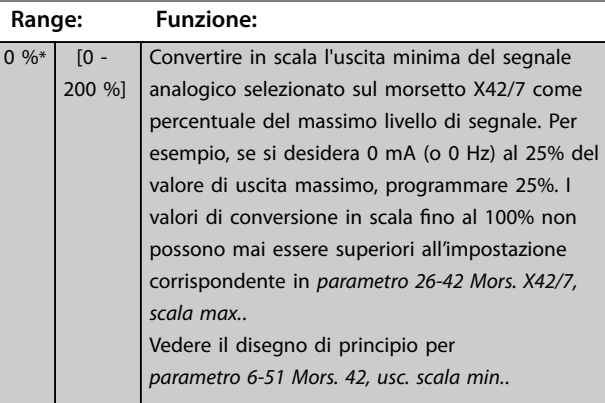

#### **26-42 Mors. X42/7, scala max.**

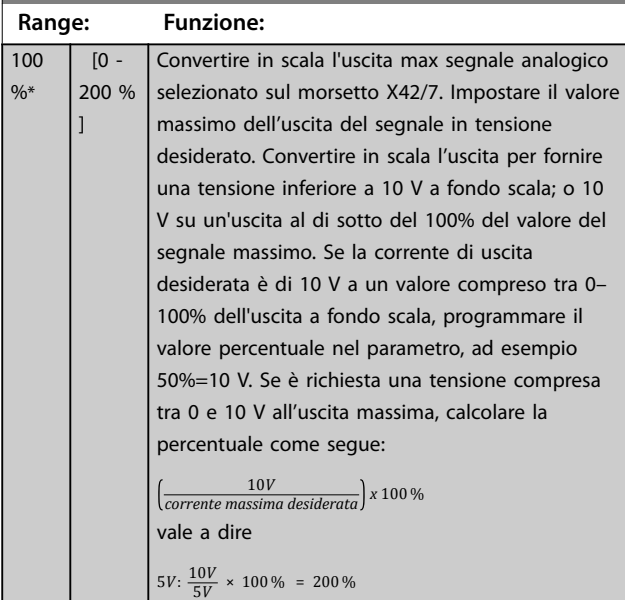

#### Vedere *[Disegno 3.32](#page-97-0)*.

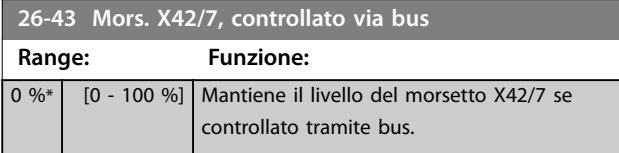

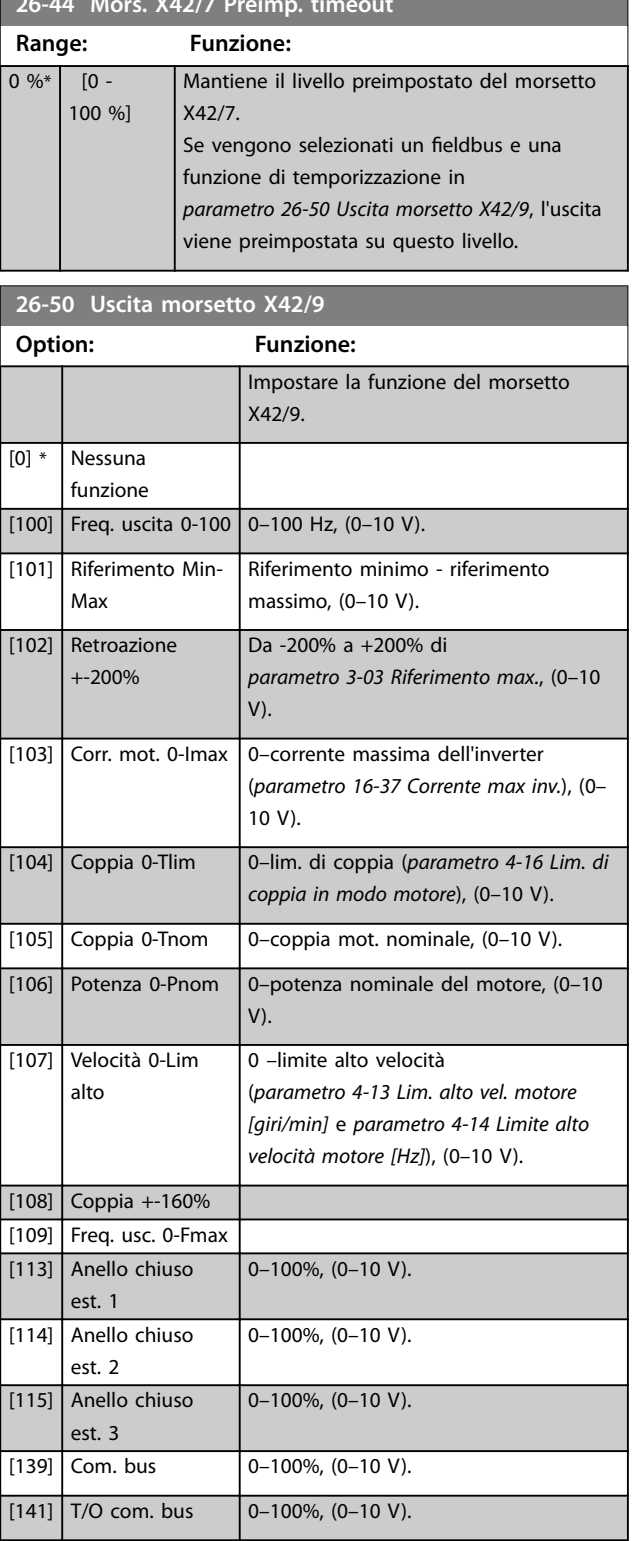

**26-44 Mors. X42/7 Preimp. timeout**

#### **26-51 Morsetto X42/9, scala min.**

Per maggiori informazioni, vedere *[parametro 6-51 Mors. 42, usc.](#page-97-0) [scala min.](#page-97-0)*.

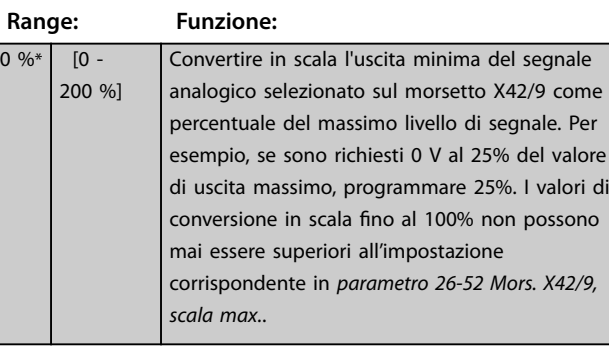

**26-52 Mors. X42/9, scala max.**

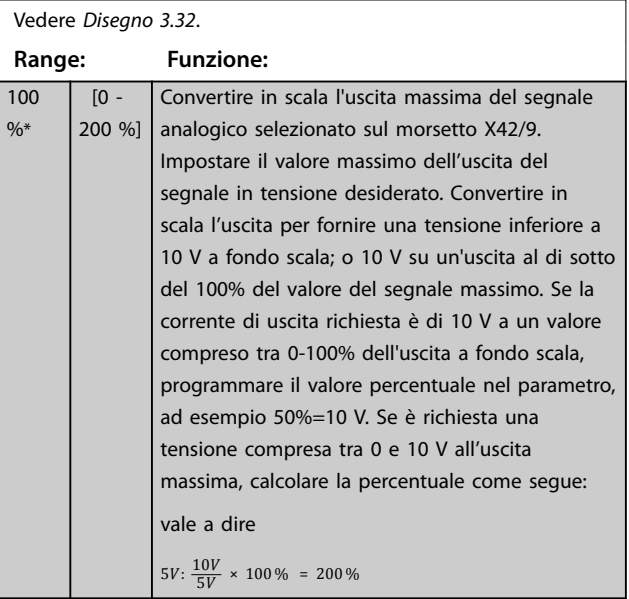

**26-53 Mors. X42/9, controllato via bus Range: Funzione:** 0 %\* [0 - 100 %] Mantiene il livello del morsetto X42/9 se controllato tramite bus. **26-54 Mors. X42/9 Preimp. timeout Range: Funzione:**  $0 \%$   $[0 -$ 100 %] Mantiene il livello preimpostato del morsetto  $V42/$ 

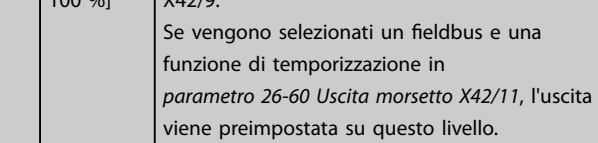

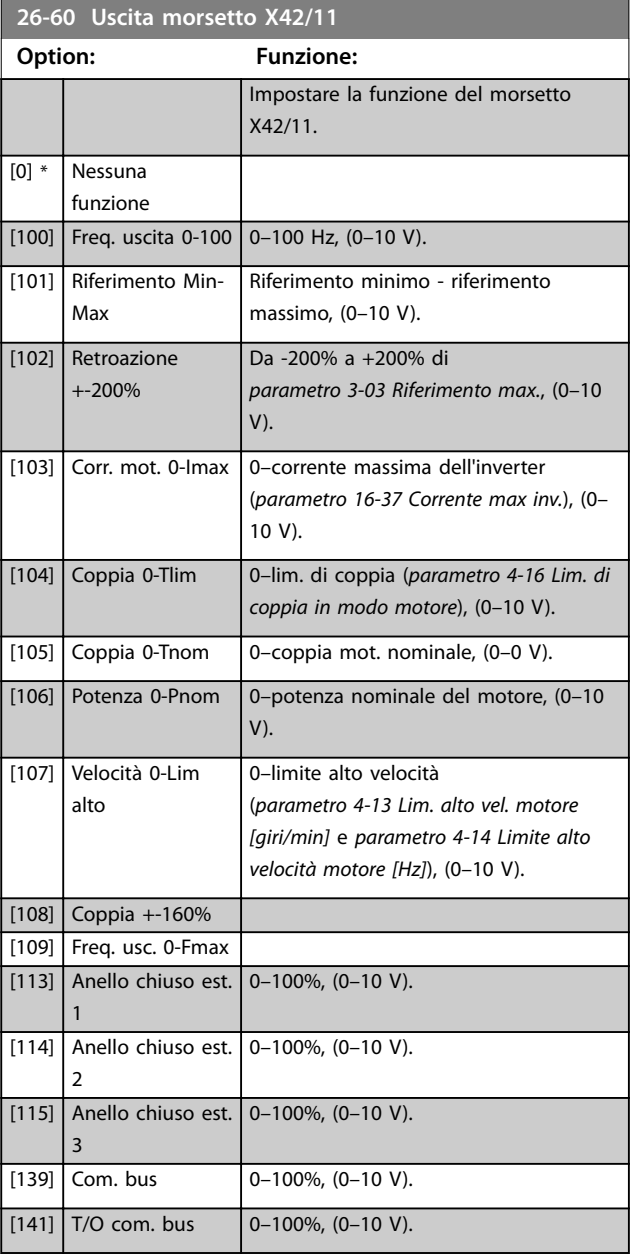

#### **26-61 Morsetto X42/11, scala min.**

Per maggiori informazioni, vedere il parametro 6-51 Mors. 42, usc. scala min..

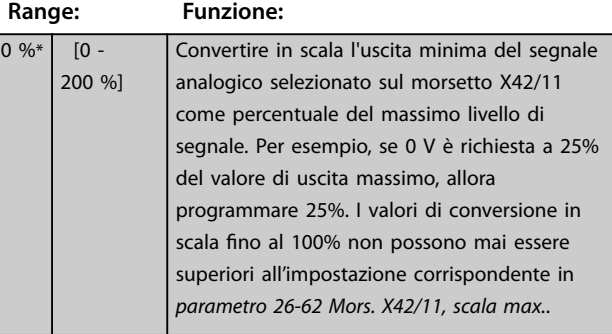

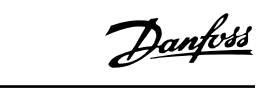

<span id="page-220-0"></span>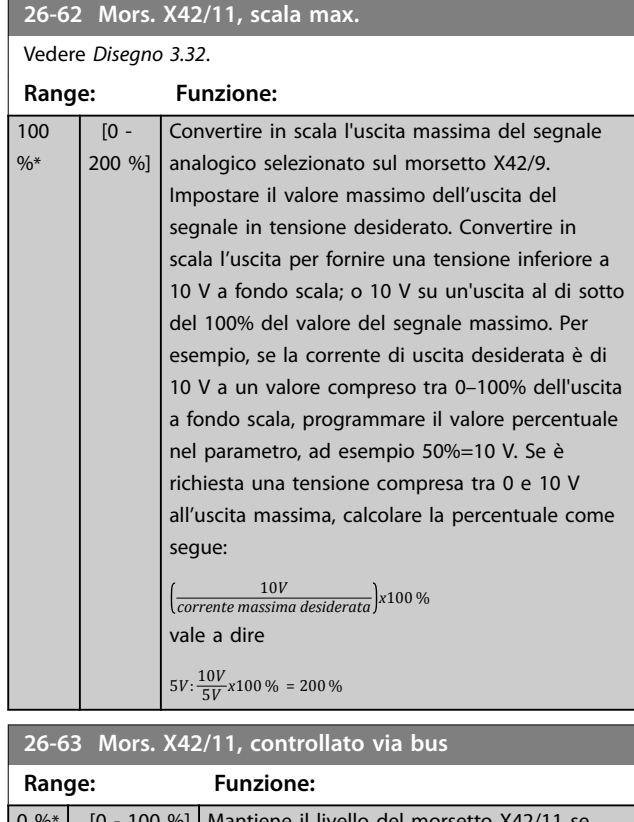

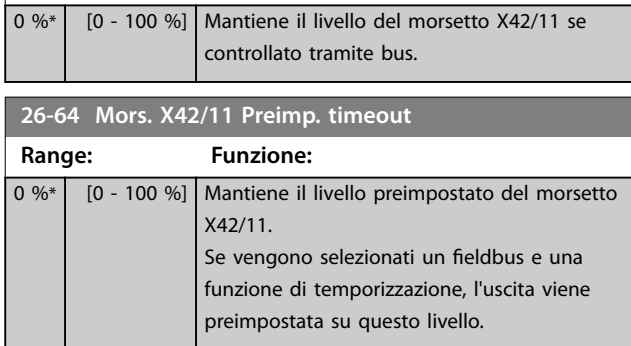

### 3.24 Parametri 29-\*\* Water Application Functions

Il gruppo contiene i parametri utilizzati per controllare le applicazioni per il trattamento acqua / acque esauste.

#### 3.24.1 29-0\* Pipe Fill

Nei sistemi di rifornimento idrico possono verificarsi colpi d'ariete se i tubi vengono riempiti troppo velocemente. Di conseguenza è auspicabile limitare la velocità di riempimento. Il modo riempimento tubo elimina i colpi d'ariete associati alla rapida aspirazione dell'aria da un sistema di tubazioni grazie al riempimento dei tubi con una portata ridotta.

Questa funzione è utilizzata in sistemi di tubazioni orizzontali, verticali e misti. Poiché la pressione nelle reti di tubazioni orizzontali non aumenta mentre il sistema si riempie, il riempimento di reti di tubazioni orizzontali richiede una velocità specificata dall'utente per riempirle in un tempo specificato dall'utente e/o finché non viene raggiunto un setpoint di pressione specificato dall'utente. Il modo migliore per riempire una rete di tubazioni verticale consiste nell'utilizzare la funzione PID per attivare la rampa verso la pressione a una velocità specificata dall'utente tra il limite basso di velocità del motore e una pressione specificata dall'utente.

La funzione riempimento tubo utilizza una combinazione di quanto sopra per garantire un riempimento sicuro in qualsiasi sistema.

Indipendentemente dal sistema - il modo riempimento tubo si avvia usando la velocità costante impostata in *parametro 29-01 Pipe Fill Speed [RPM]* fino allo scadere del tempo di riempimento dei tubo in *parametro 29-03 Pipe Fill Time*. Quindi il riempimento continua con la rampa di riempimento impostata in *parametro 29-04 Pipe Fill Rate* no al raggiungimento del setpoint di riempimento specificato in *parametro 29-05 Filled Setpoint*.

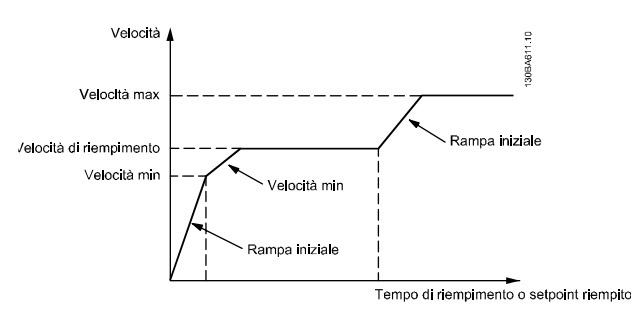

**Disegno 3.84 Rete di tubazione orizzontale**

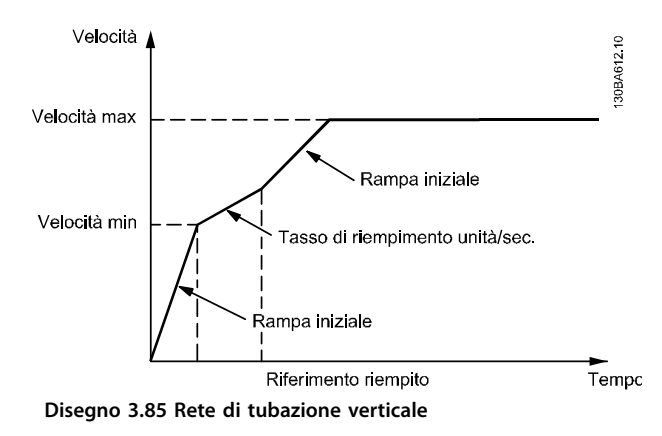

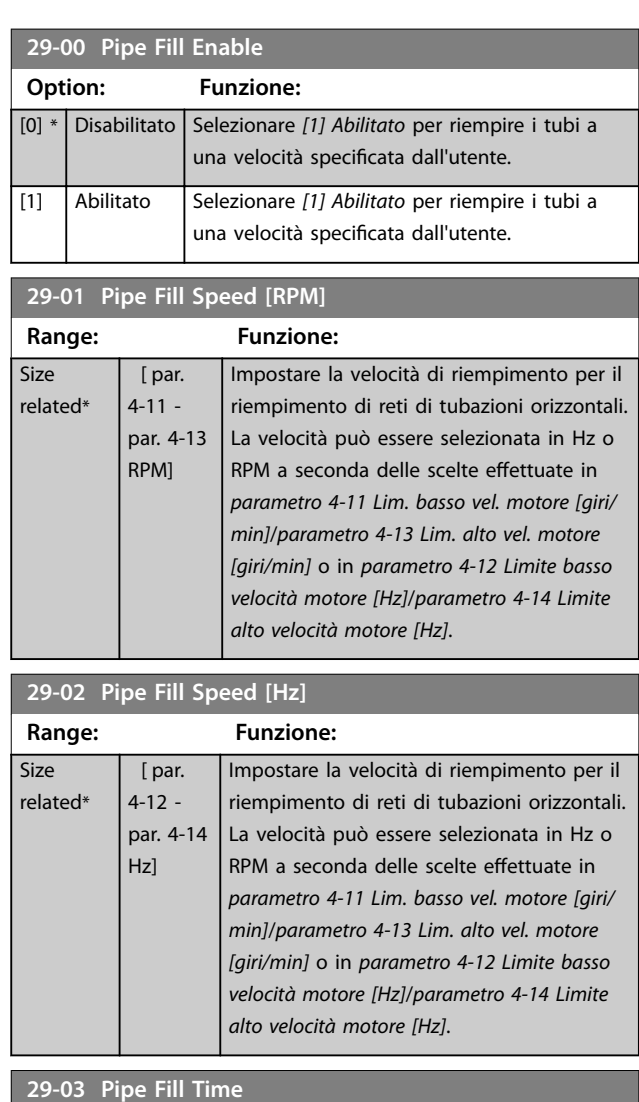

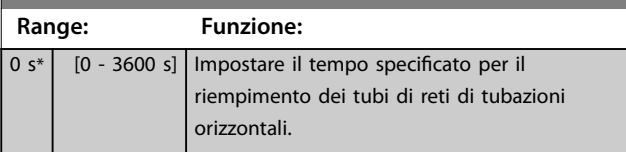

Danfoss

**Descrizione dei parametri Guida alla Programmazione**

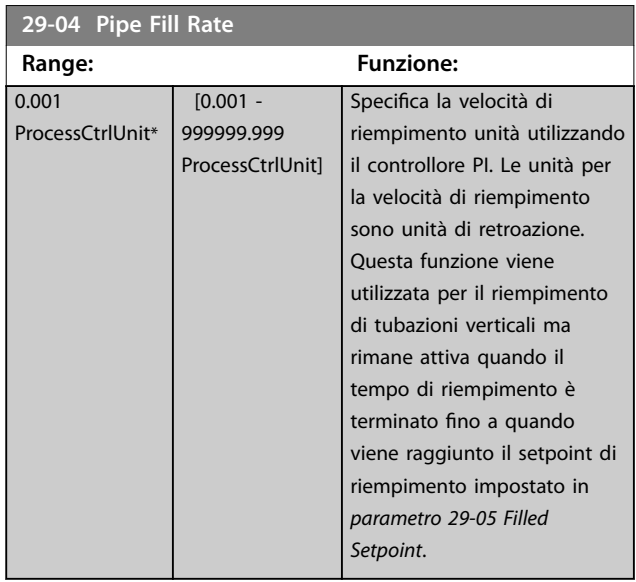

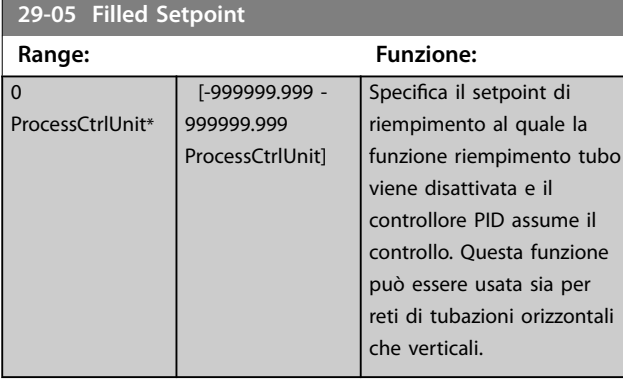

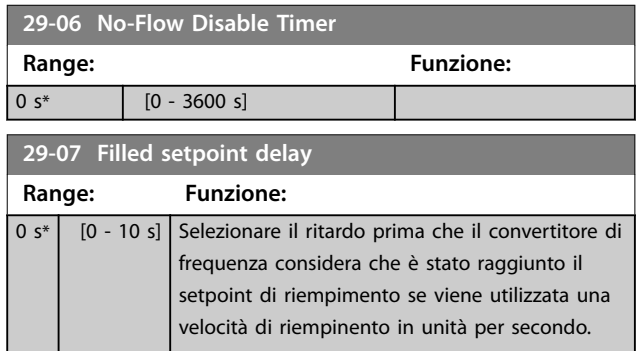

### 3.24.2 29-1\* Deragging Function

Lo scopo della funzione di pulizia è quello di liberare il lamierino della pompa dei detriti nelle applicazioni di trattamento acque reflue in modo che la pompa possa funzionare normalmente.

Un evento di pulizia è definito come il tempo che passa dal momento in cui il convertitore di frequenza inizia a pulire a quando la pulizia finisce. Una volta che viene avviata una pulizia, il convertitore di frequenza prima decelera fino all'arresto e quindi scade un ritardo di disinserimento prima che inizi il primo ciclo.

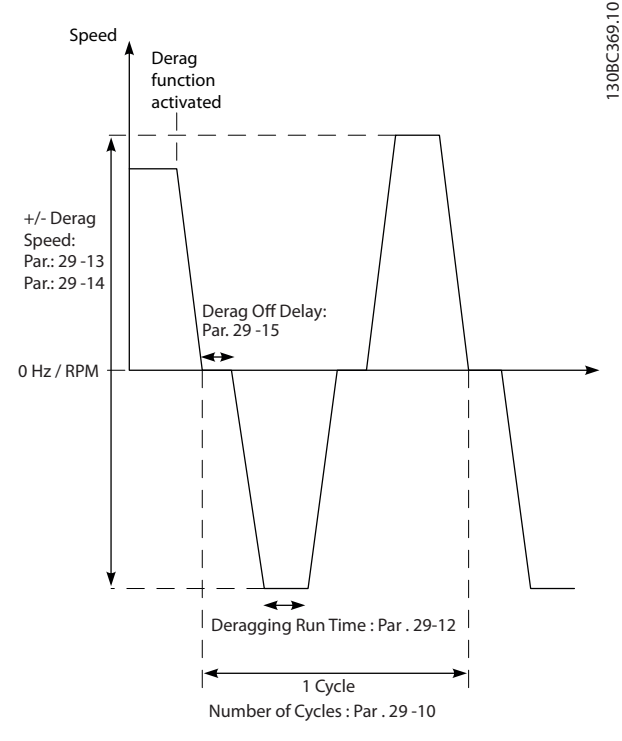

**Disegno 3.86 Funzione di pulizia**

Se una pulizia viene attivata da un convertitore di frequenza in stato di arrestato, il primo ritardo di disinserimento viene saltato. L'evento di pulizia può consistere in vari cicli. Un ciclo consiste di un impulso nella direzione inversa, seguito da un impulso nella direzione in avanti. La pulizia viene considerata finita dopo che è stato completato il numero di cicli specificato. Più specificamente, in occasione dell'ultimo impulso (è sempre in avanti) dell'ultimo ciclo, la pulizia è considerata terminata dopo che scade il tempo ciclo di pulizia (il convertitore di frequenza funziona a velocità di pulizia). Tra gli impulsi, l'uscita del convertitore di frequenza funziona a ruota libera per un tempo specificato di ritardo di disinserimento per far sì che i detriti nella pompa si assestino.

### *AVVISO!*

**Non consentire la pulizia se la pompa non può funzionare nella direzione inversa.**

Esistono tre notifiche diverse per un evento di pulizia in corso:

- **•** Stato nell'LCP: *Pulizia remota automatica*.
- **•** Un bit nella parola di stato estesa (bit 23, 80 0000 hex).
- Un'uscita digitale può essere configurata per riflettere lo stato di pulizia attivo.

In funzione dell'applicazione e con lo scopo di usarla, questa funzione può essere usata come misura preventiva o reattiva e può essere attivata/avviata nei seguenti modi:

- **•** In occasione di ogni comando di avviamento (*parametro 29-11 Derag at Start/Stop*).
- **•** In occasione di ogni comando di arresto (*parametro 29-11 Derag at Start/Stop*).
- **•** In occasione di ogni comando di avviamento/ arresto (*parametro 29-11 Derag at Start/Stop*).
- **•** In caso di ingresso digitale (gruppo di parametri *5-1\* Ingressi digitali*).
- **•** In occasione di un'azione del controllore smart logic (*[parametro 13-52 Azione regol. SL](#page-129-0)*) .
- **•** Come azione temporizzata (gruppo di parametri *23-\*\* Funzioni temporizzate*).
- **•** In presenza di alta potenza (gruppo di parametri *29-2\* Derag Power Tuning*).

### **29-10 Derag Cycles Range: Funzione:** Size related\* [0 - 10 ] Il numero di cicli in cui il convertitore di frequenza effettua la pulizia.

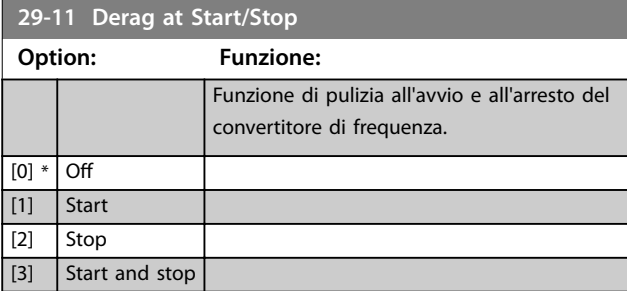

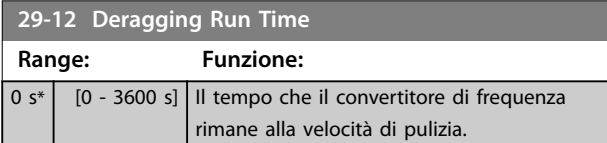

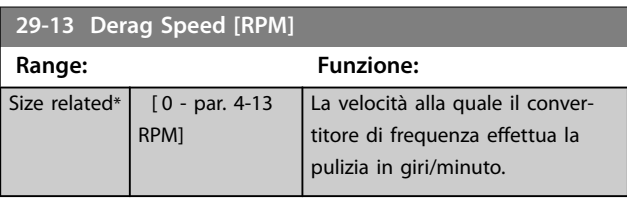

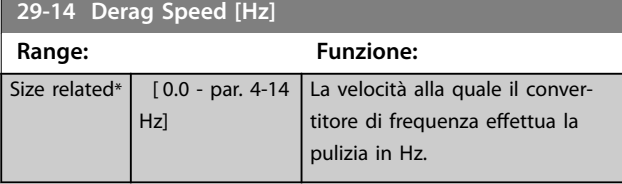

#### **29-15 Derag Off Delay**

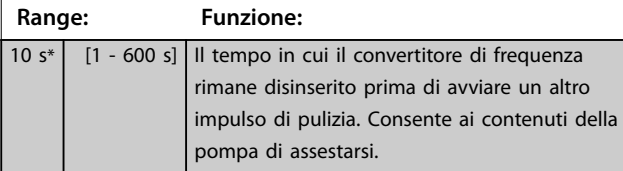

### 3.24.3 29-2\* Derag Power Tuning

La funzione di pulizia monitora la potenza del convertitore di frequenza in un modo simile a quello di portata nulla. Sulla base di due punti definiti dall'utente e un valore di offset, il monitor calcola una curva di potenza di pulizia. Usa esattamente gli stessi calcoli come portata nulla con la differenza che la pulizia controlla la presenza di alta potenza e l'assenza di bassa potenza.

La messa in funzione dei punti utente Portata nulla tramite l'impostazione automatica Portata nulla, imposta anche i punti della curva di pulizia sullo stesso valore.

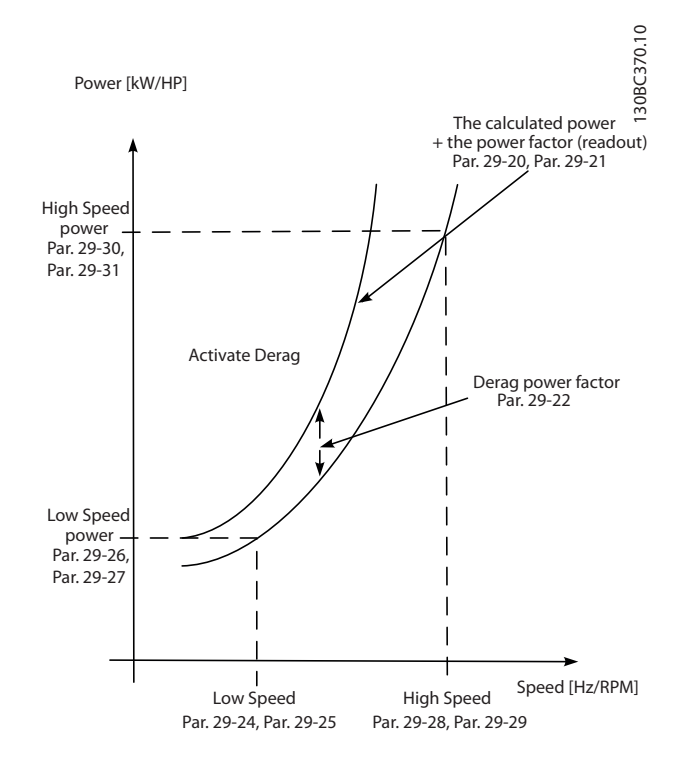

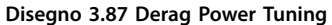

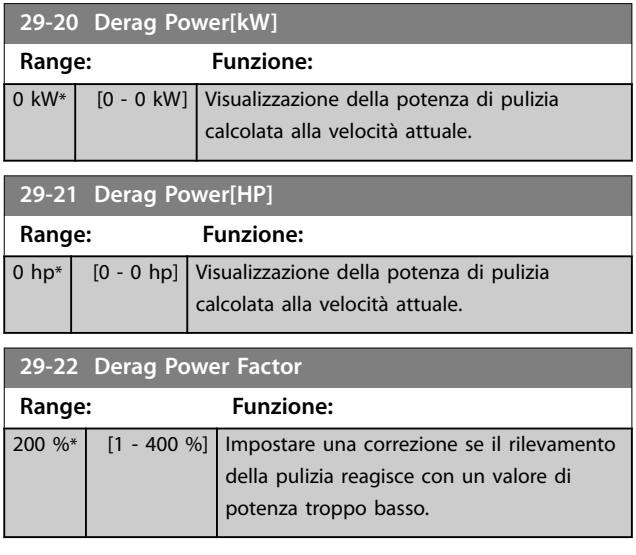

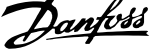

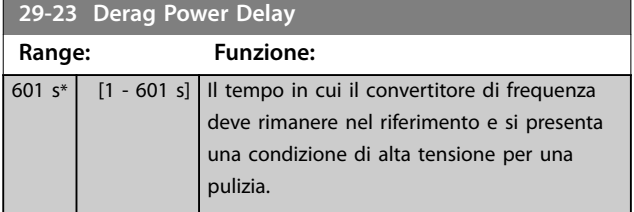

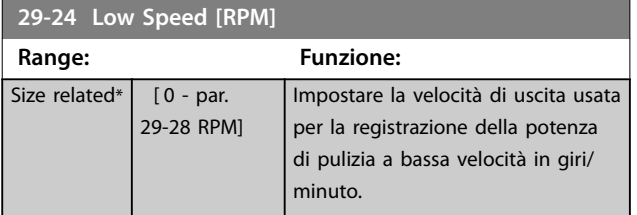

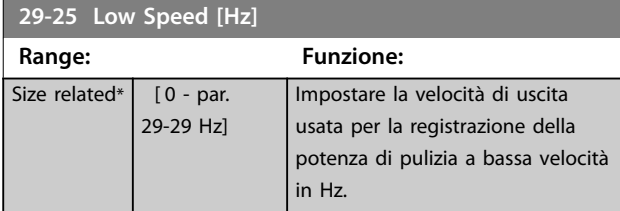

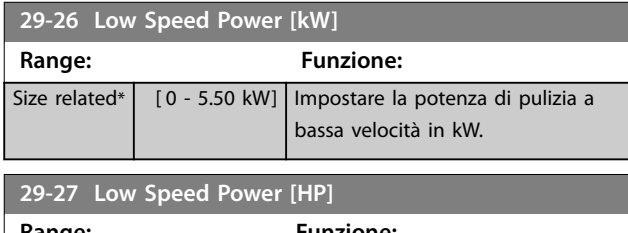

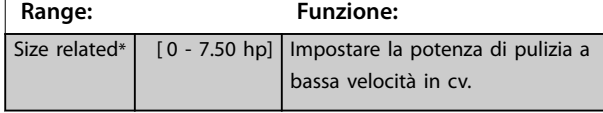

**29-28 High Speed [RPM] Range: Funzione:** Size related\* [0.0 - par. 4-13 RPM] Impostare la velocità di uscita usata per la registrazione della potenza di pulizia ad alta velocità in giri/ minuto.

#### **29-29 High Speed [Hz]**

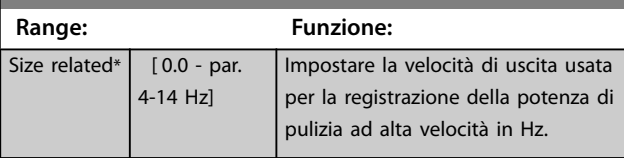

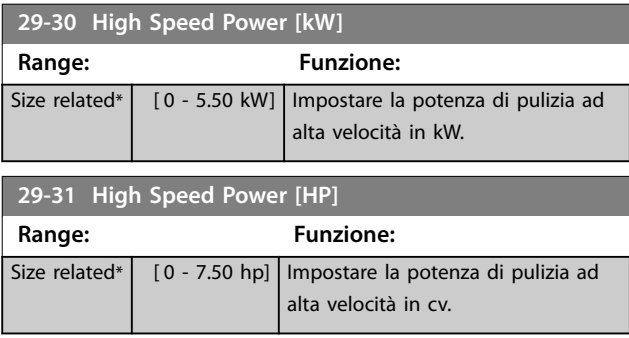

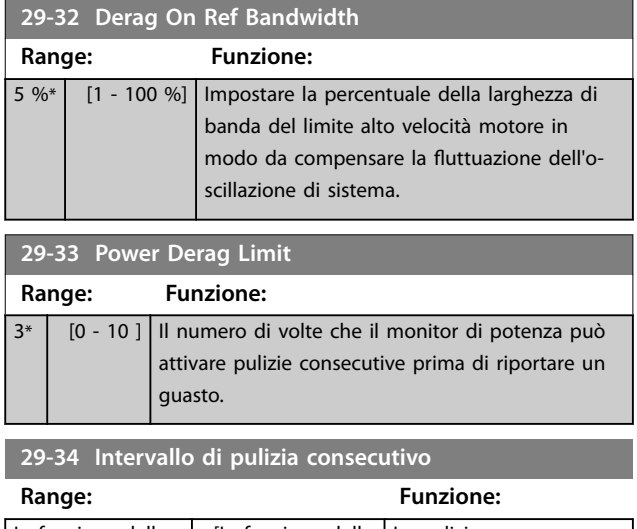

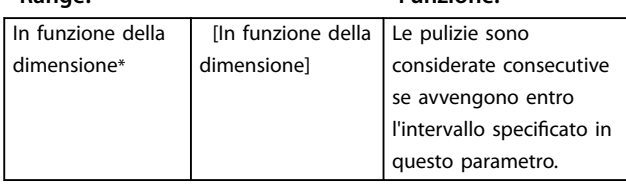

### 3.24.4 29-4\* Pre/Post-Lube

Usare la funzione pre-/post-lubrificazione nelle seguenti applicazioni:

- Un motore richiede la lubrificazione delle sue parti meccaniche prima e durante il funzionamento per impedire danni e usura. Ciò è particolarmente necessario quando il motore non ha funzionato per un periodo prolungato.
- **•** Un'applicazione richiede ventilatori esterni per funzionare.

La funzione rende il segnale del convertitore di frequenza un dispositivo esterno per un periodo di tempo definito dall'utente. Un ritardo all'avviamento può essere configurato con *parametro 1-71 Ritardo avv.*. Con questo ritardo, la funzione di pre-lubrificazione funzione mentre il motore viene arrestato.

Per informazioni sulle opzioni della funzione di pre-/postlubrificazione, vedere i sequenti parametri:

- **•** *[Parametro 29-40 Pre/Post Lube Function](#page-225-0)*.
- **•** *[Parametro 29-41 Pre Lube Time](#page-225-0)*.
- **•** *[Parametro 29-42 Post Lube Time](#page-225-0)*.

Considerare il seguente caso pratico:

- Un dispositivo di lubrificazione avvia la lubrificazione al momento in cui il convertitore di frequenza riceve il comando di avvio.
- **•** Il convertitore di frequenza avvia il motore. Il dispositivo di lubrificazione è ancora in funzione.
- **•** Dopo un certo tempo, il convertitore di frequenza arresta il dispositivo di lubrificazione.

<span id="page-225-0"></span>Vedere *Disegno 3.88*.

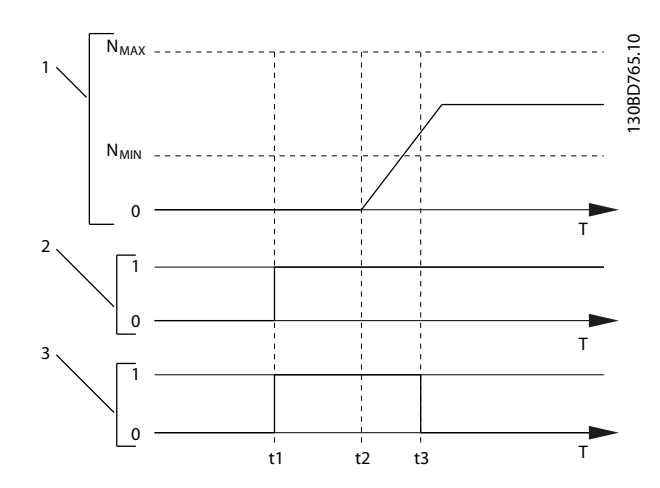

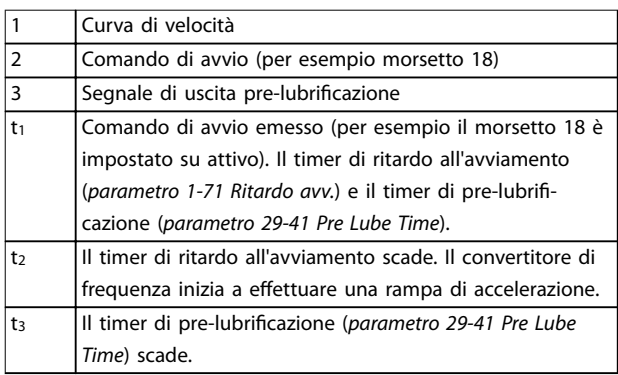

**Disegno 3.88 Esempio di funzionamento pre-/post-lubrificazione**

#### **29-40 Pre/Post Lube Function**

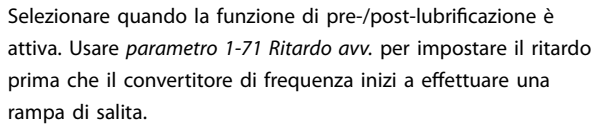

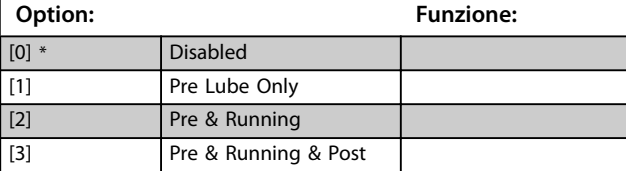

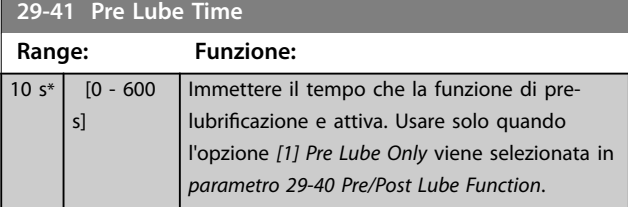

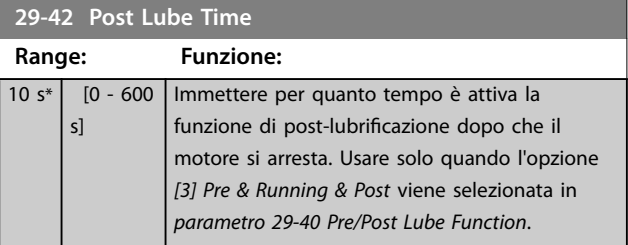

#### 3.24.5 29-5\* Flow Confirmation

La funzione Conferma del flusso è progettata per applicazioni in cui esiste la necessità che il motore/la pompa funzioni mentre attende un evento esterno. Il monitor di conferma del flusso attende di ricevere un ingresso digitale da un sensore su una valvola gate, un interruttore di flusso o un dispositivo esterno simile che indica che il dispositivo è in una posizione aperta ed è possibile il flusso. In *[parametro 29-50 Validation Time](#page-226-0)* un utente definisce quanto il VLT® AQUA Drive FC 202 attenda l'arrivo del segnale di ingresso digitale dal dispositivo esterno per confermare il flusso. Dopo la conferma del flusso, il convertitore di frequenza controlla nuovamente il segnale dopo il tempo di verifica del flusso e quindi funziona normalmente. Lo stato dell'LCP visualizza *Verica* flusso in corso mentre è attivo il monitor del flusso. Il convertitore di frequenza scatta con l'allarme *Flusso non confermato* se il segnale atteso dell'ingresso digitale diventa inattivo prima che scada il tempo di convalida del flusso o il tempo di verifica del flusso.

<span id="page-226-0"></span>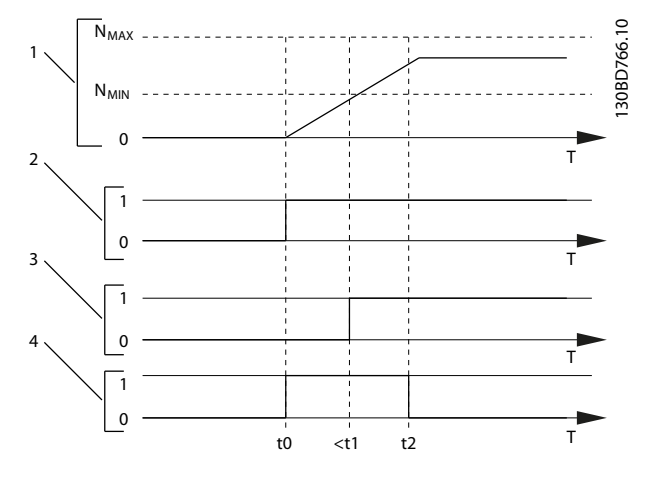

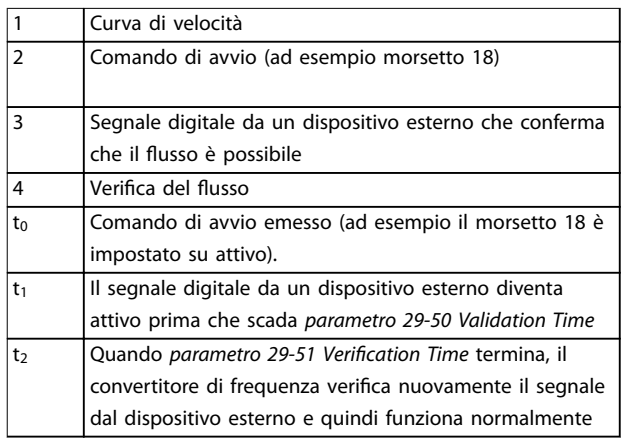

#### **Disegno 3.89 Conferma del flusso**

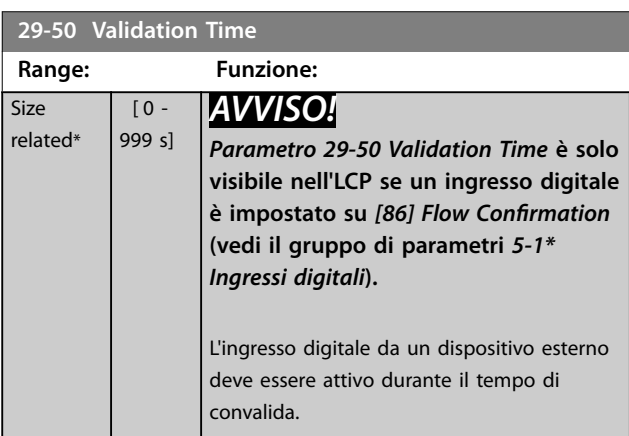

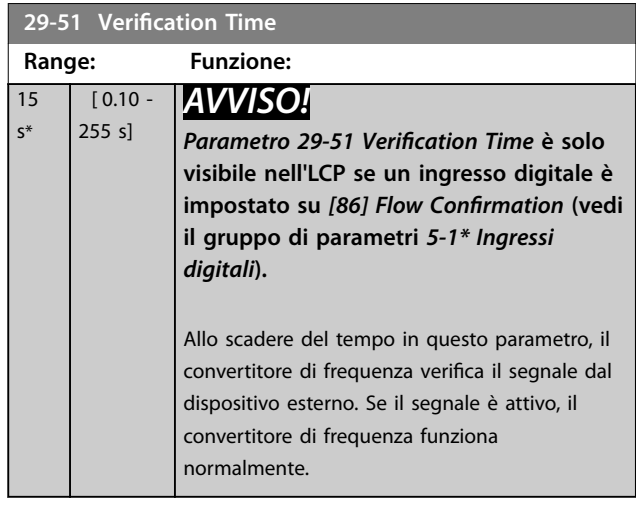

### 3.25 Parametri 30-\*\* Caratteristiche speciali

### 3.25.1 30-2\* Adv. Start Adjust

**30-22 Locked Rotor Detection** Attivare o disattivare il rilevamento rotore bloccato. Disponibile solo per motori PM nella modalità VVC<sup>+</sup>. **Option: Funzione:**  $[0]$  Off [1] On Protegge il motore dalla condizione di rotore bloccato. L'algoritmo di controllo rileva una possibile condizione di rotore bloccato nel motore e fa scattare il convertitore di frequenza per proteggere il motore. **30-23 Locked Rotor Detection Time [s]**

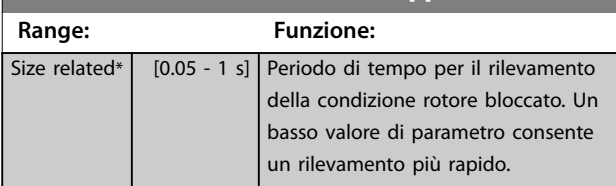

### 3.25.2 30-8\* Compatibilità

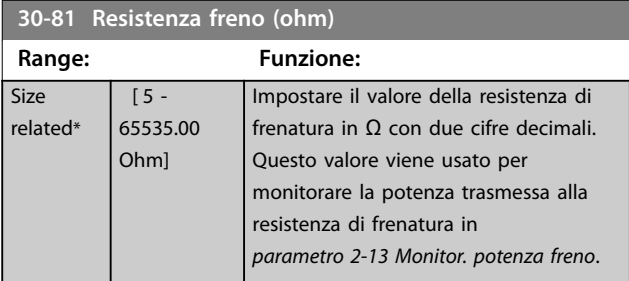

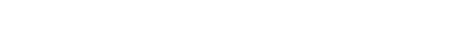

### 3.26 Parametri 31-\*\* Opzione di bypass

Gruppo di parametri per configurare la scheda opzionale bypass controllata elettronicamente, opzione VLT® Bypass MCO 104.

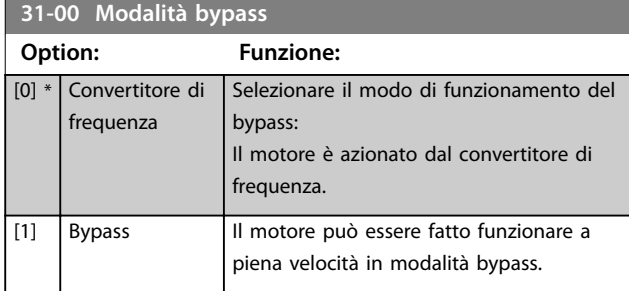

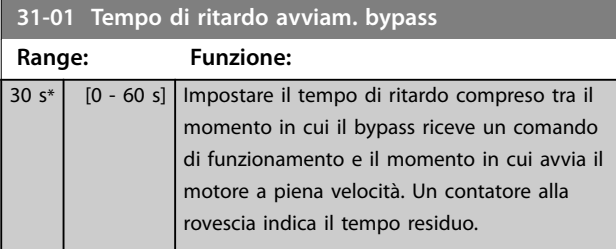

**31-02 Tempo di ritardo scatto bypass**

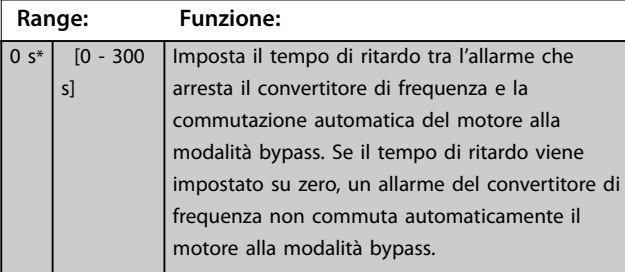

**31-03 Attivaz. della modalità di test Option: Funzione:** [0] \* Disabilitato La mopdalità di test è disattivata. [1] Abilitato | Il motore funziona in bypass mentre il convertitore di frequenza può essere testato in un circuito aperto. In questa modalità l'LCP non

**31-10 Par. di stato bypass Range: Funzione:** 0\* [0 - 65535 ] Visualizza lo stato del bypass come valore esadecimale.

controlla l'avviamento/arresto del bypass.

**31-11 Ore di esercizio bypass**

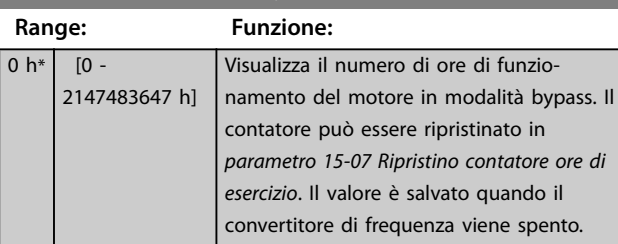

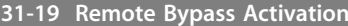

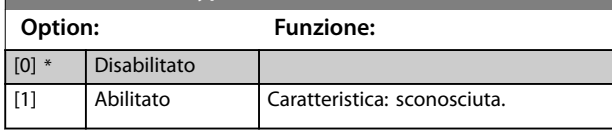

Danfoss

### 3.27 Parametri 35-\*\* Opzione ingresso sensore

3.27.1 35-0\* Modo ingresso temp. (MCB 114)

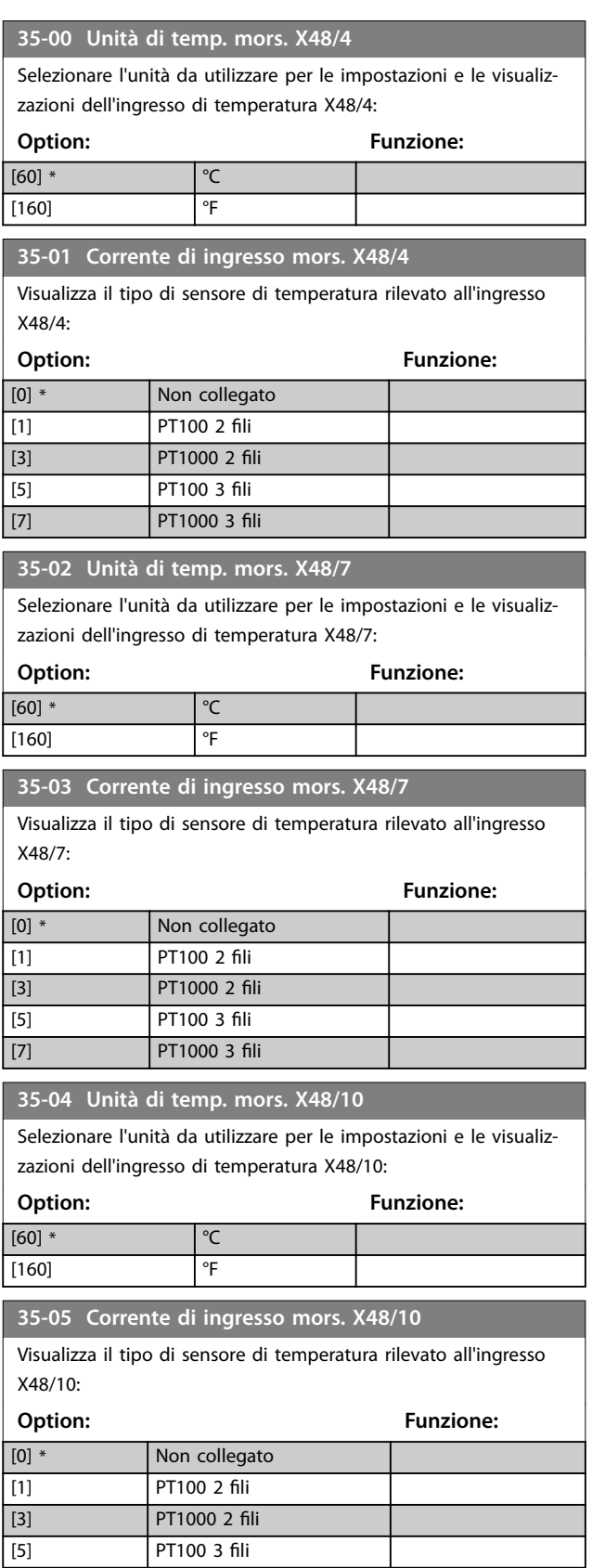

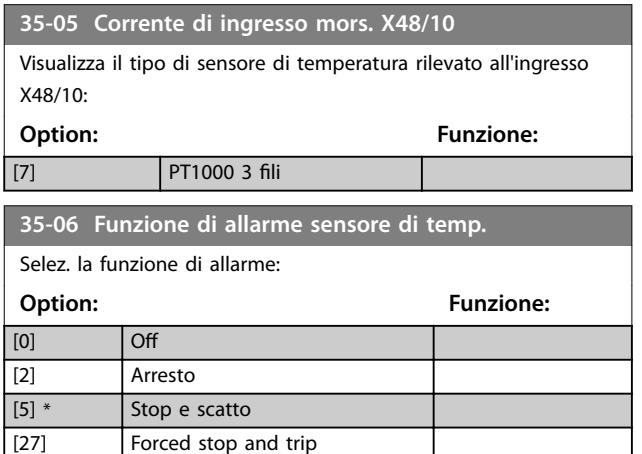

### 3.27.2 35-1\* Ingr. temp. X48/4 (MCB 114)

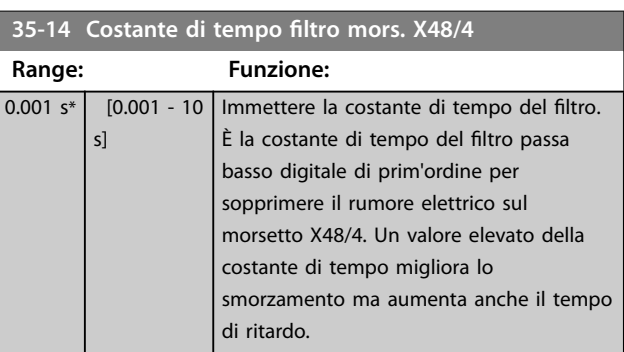

#### **35-15 Monitor di temp. mors. X48/4**

Questo parametro permette di abilitare o disabilitare il controllo temperatura per il morsetto X48/4. I limiti di temperatura vengono impostati in *parametro 35-16 Limite temp. bassa mors. X48/4* e *parametro 35-17 Limite temp. alta mors. X48/4*.

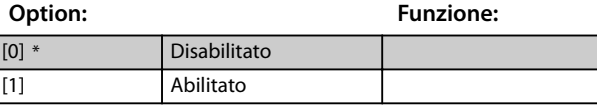

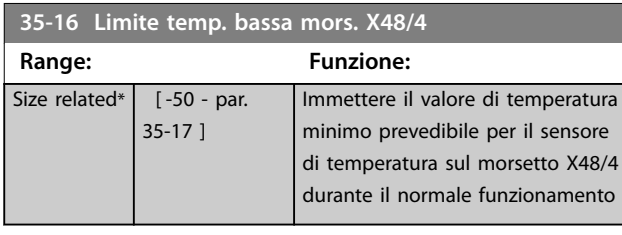

**35-17 Limite temp. alta mors. X48/4 Range: Funzione:** Size related\*  $\vert$  [ par. 35-16 -204 ] Immettere il valore di temperatura massimo prevedibile per il sensore di temperatura sul morsetto X48/4 durante il normale funzionamento.

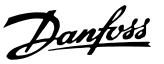

### <span id="page-230-0"></span>3.27.3 35-2\* Ingr. temp. X48/7 (MCB 114)

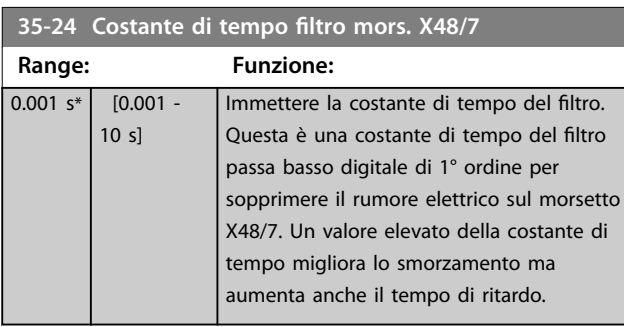

#### **35-25 Monitor di temp. mors. X48/7**

Questo parametro permette di abilitare o disabilitare il controllo temperatura per il morsetto X48/7. I limiti di temperatura vengono impostati in *parametro 35-26 Limite temp. bassa mors. X48/7* e *parametro 35-27 Limite temp. alta mors. X48/7*.

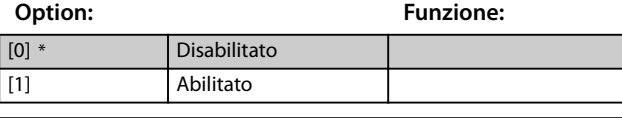

**35-26 Limite temp. bassa mors. X48/7**

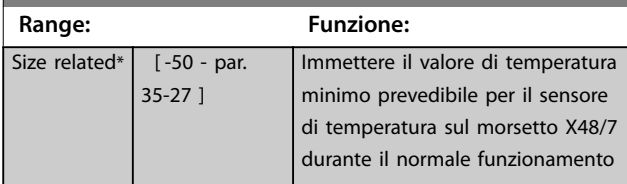

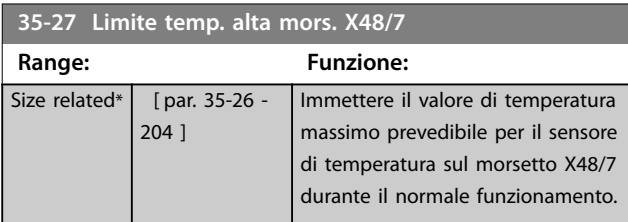

### 3.27.4 35-3\* Ingr. temp. X48/10 (MCB 114)

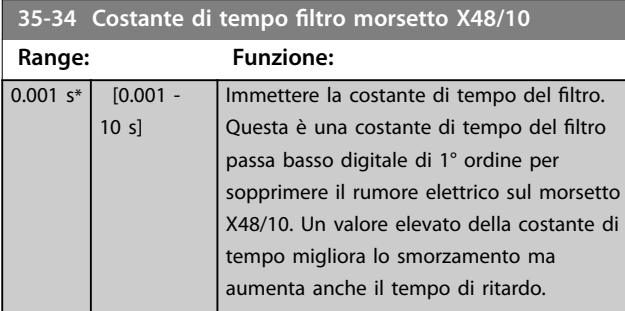

### **35-35 Monitor temp. mors. X48/10**

Questo parametro permette di abilitare o disabilitare il controllo temperatura per il morsetto X48/10. I limiti di temperatura vengono impostati in *parametro 35-36 Limite temp. bassa mors. X48/10*/*parametro 35-37 Limite temp. alta X48/10*.

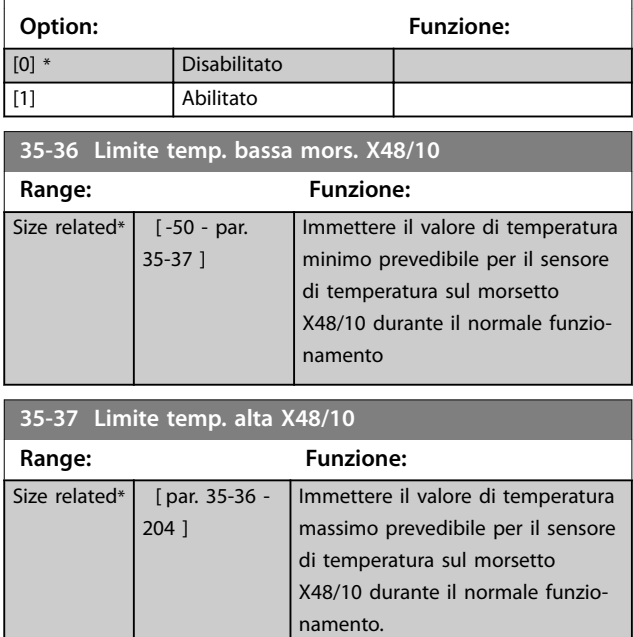

### 3.27.5 35-4\* Ingresso anal. X48/2 (MCB 114)

#### **35-42 Corrente bassa mors. X48/2**

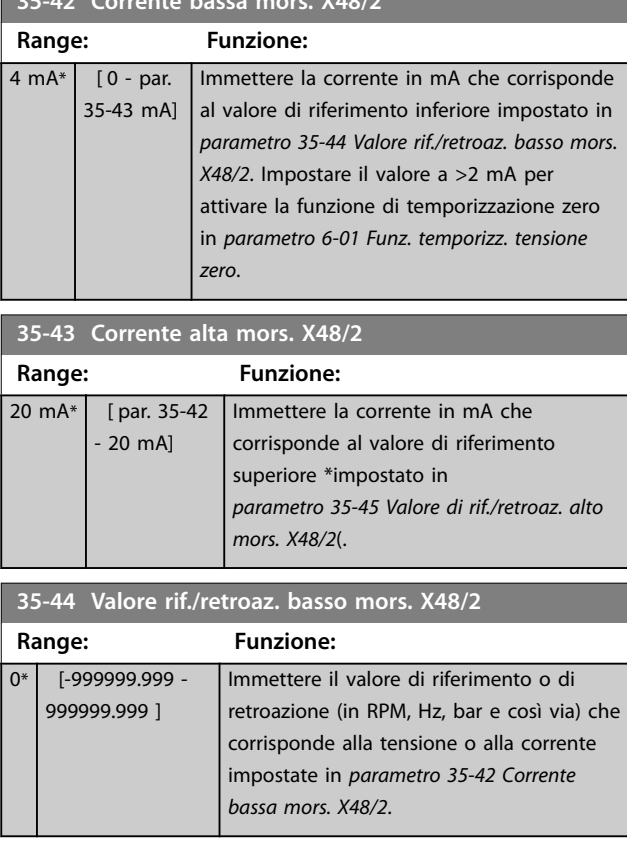

Danfoss

**35-45 Valore di rif./retroaz. alto mors. X48/2**

<span id="page-231-0"></span>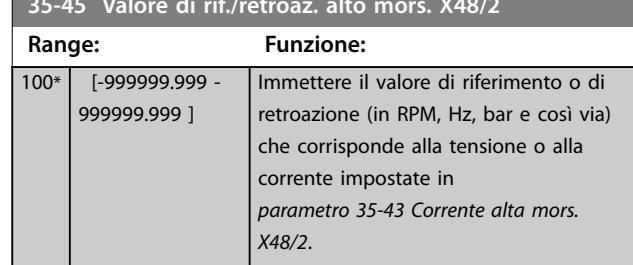

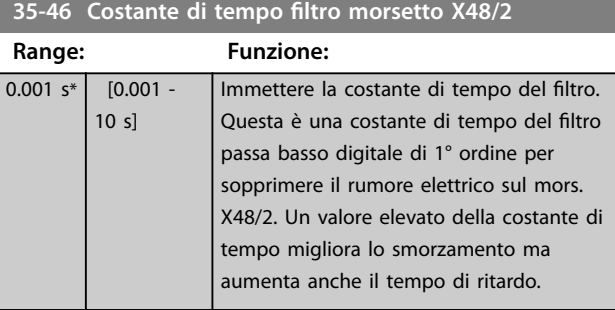

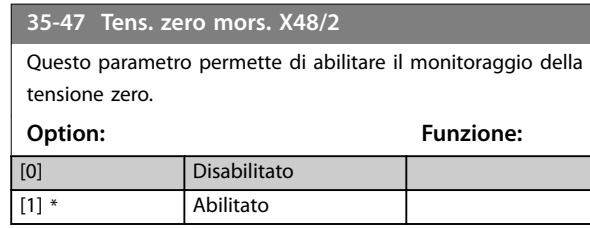

Danfoss

# 4 Elenchi dei parametri

#### 4.1 Opzioni dei parametri

#### 4.1.1 Impostazioni di fabbrica

#### **Modifiche durante il funzionamento**

TRUE significa che il parametro può essere modificato mentre il convertitore di frequenza è in funzione, mentre FALSE significa che il convertitore di frequenza deve essere arrestato prima che possa essere effettuata una modifica.

#### **4-Set-up**

All set-up: il parametro può essere impostato individualmente in ciascuno dei 4 setup. 1 solo parametro può avere 4 valori di dati differenti.

1 set-up: il valore dei dati è uguale in tutti i setup.

**SR**

In funzione della dimensione.

#### **N/A**

Nessun valore di default disponibile.

#### **Indice di conversione**

Questo numero fa riferimento a una cifra di conversione da usare in caso di scrittura o lettura mediante un convertitore di frequenza.

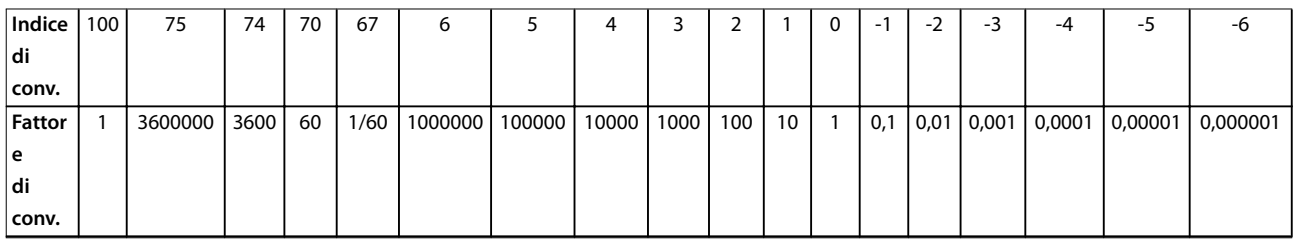

#### **Tabella 4.1 Indice di conversione**

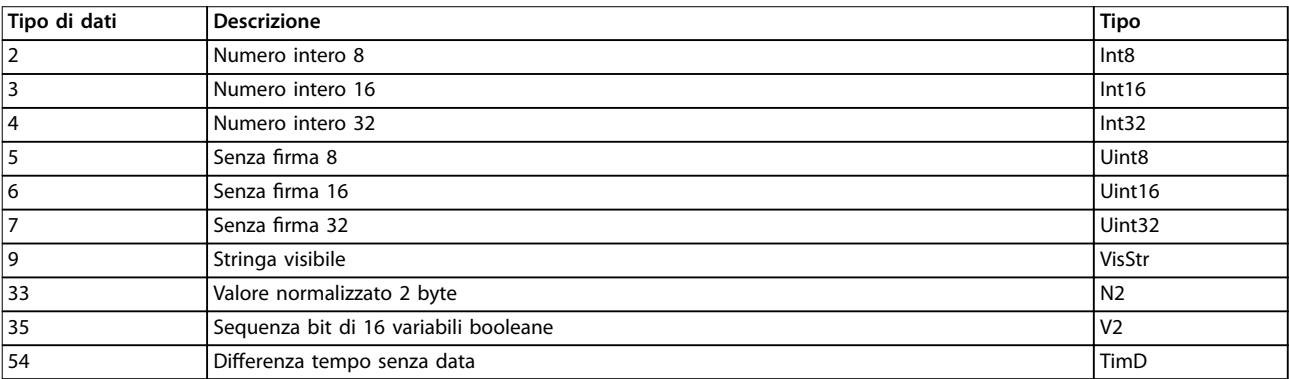

**Tabella 4.2 Descrizione dell'indice di conversione**

**4 4**

# 4.1.2 0-\*\* Funzionam./display

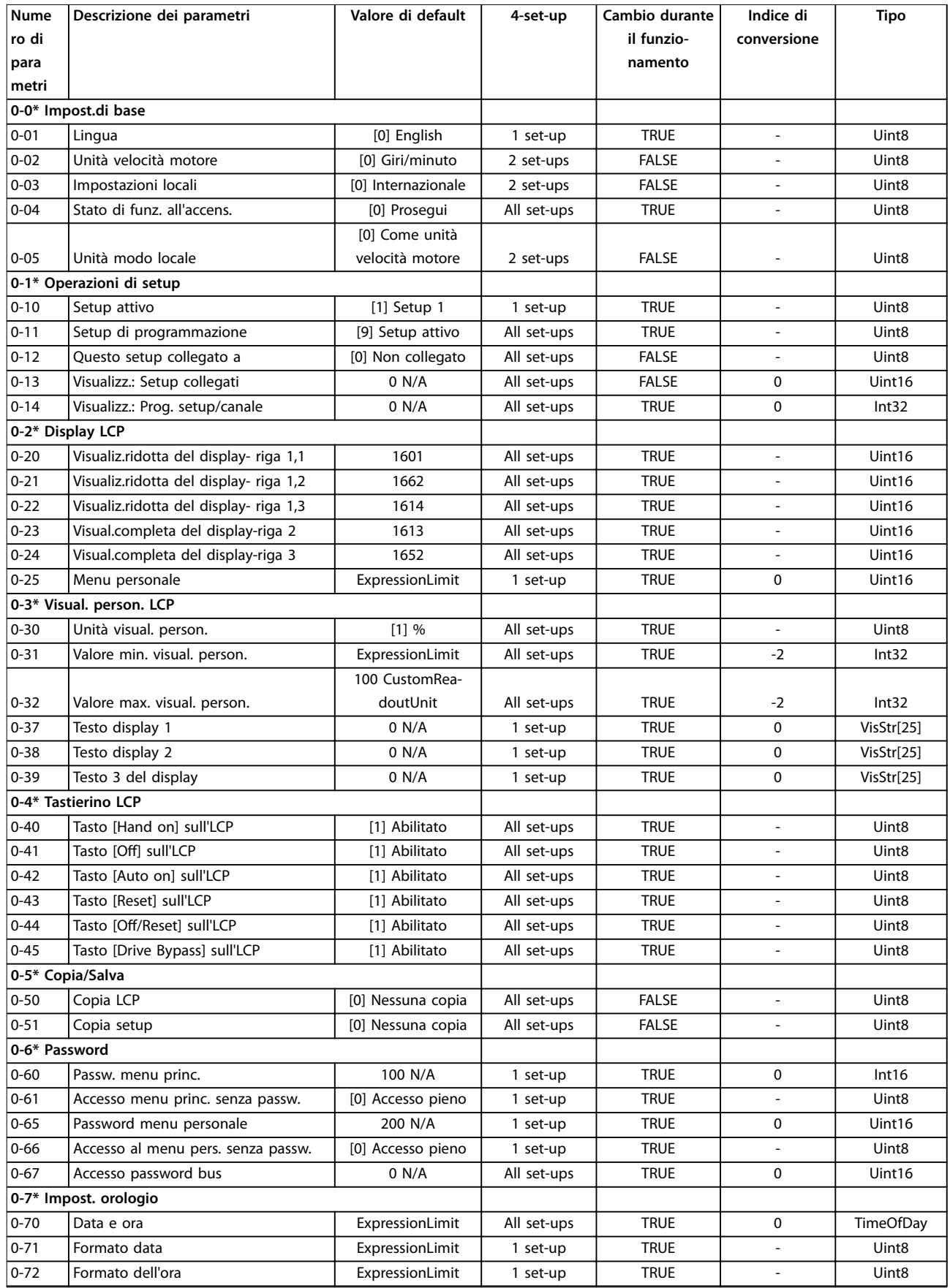

Danfoss

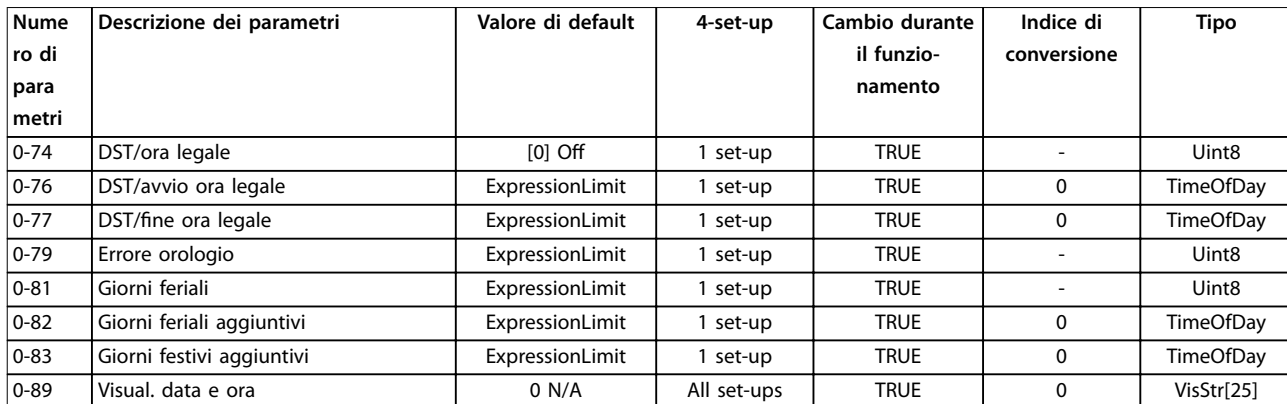

## 4.1.3 1-\*\* Carico e Motore

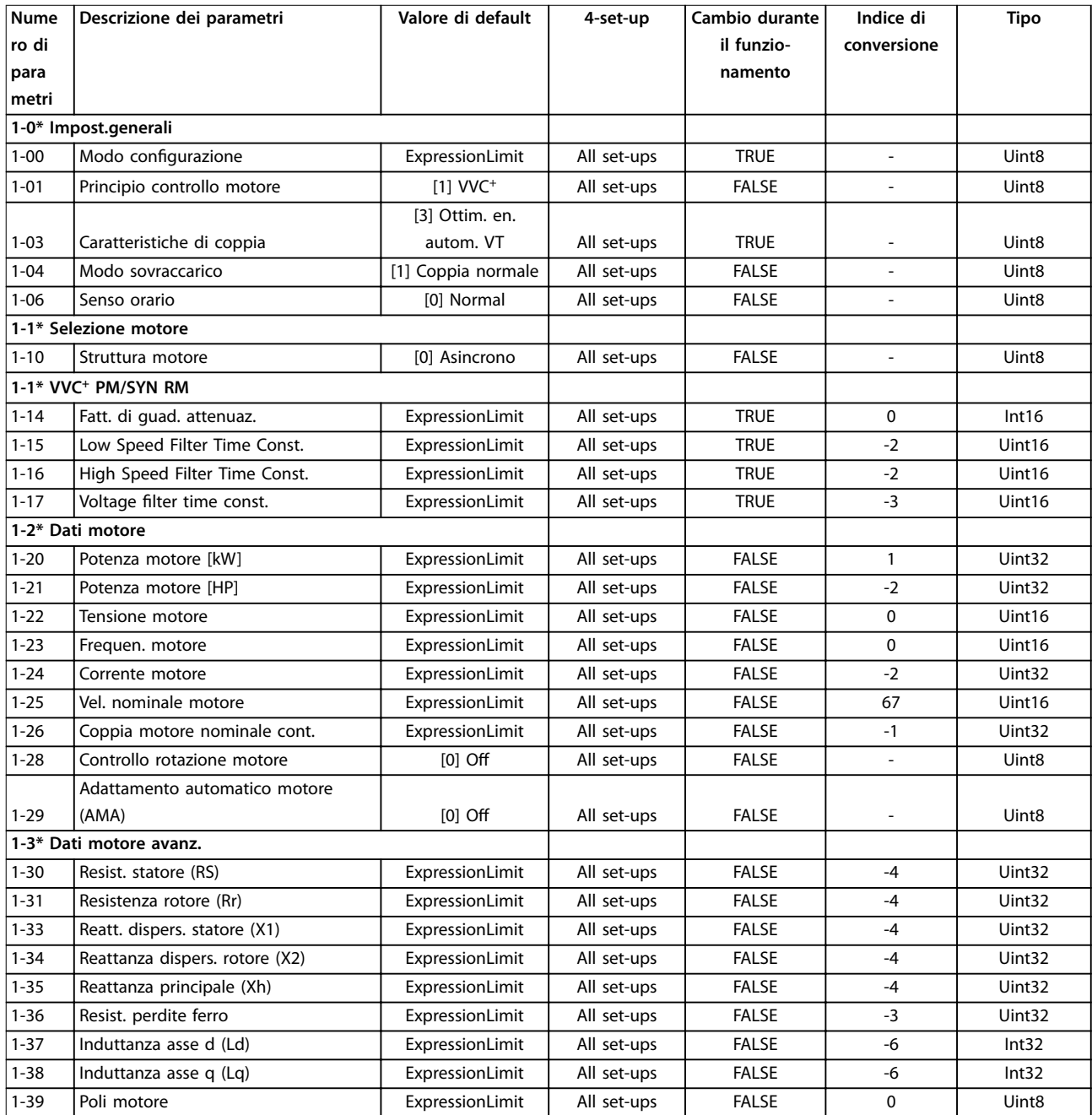

Danfoss

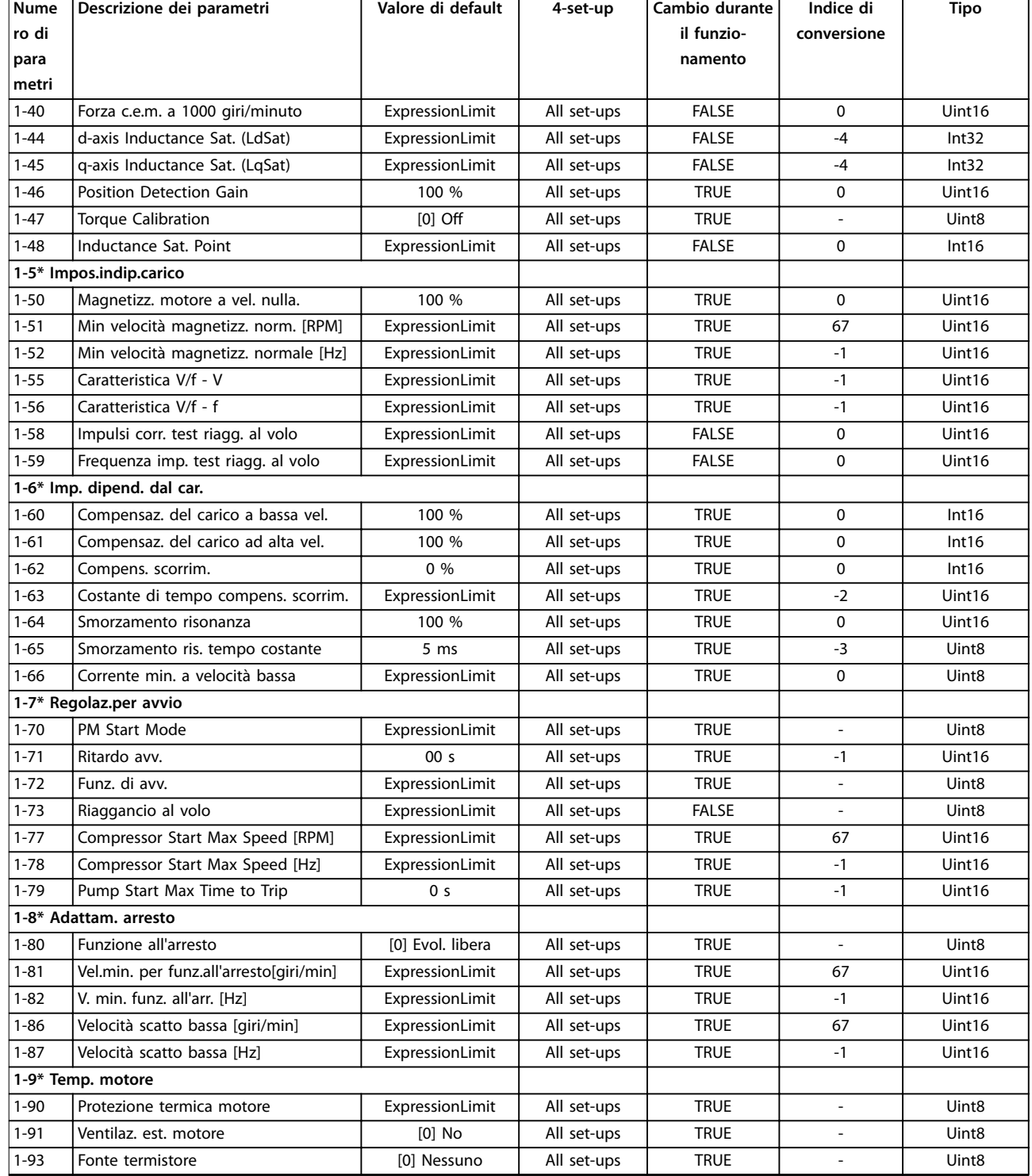

### 4.1.4 2-\*\* Freni

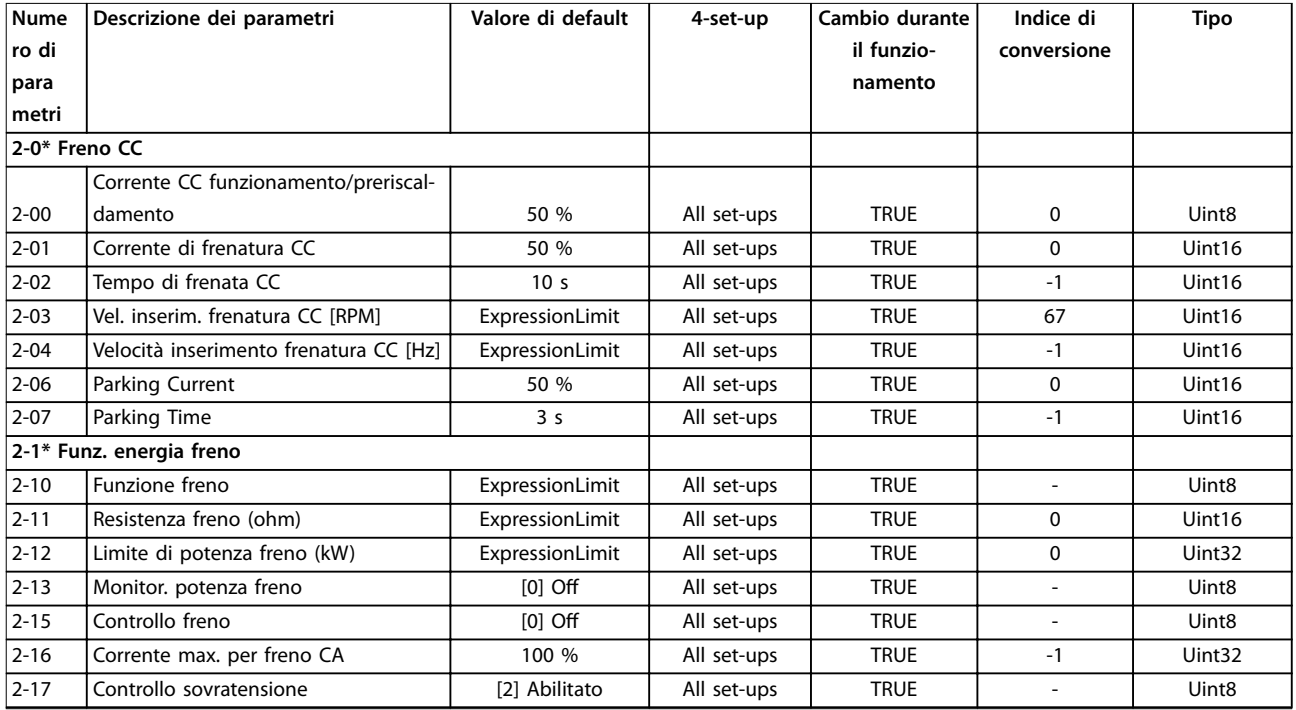

## 4.1.5 3-\*\* Rif./rampe

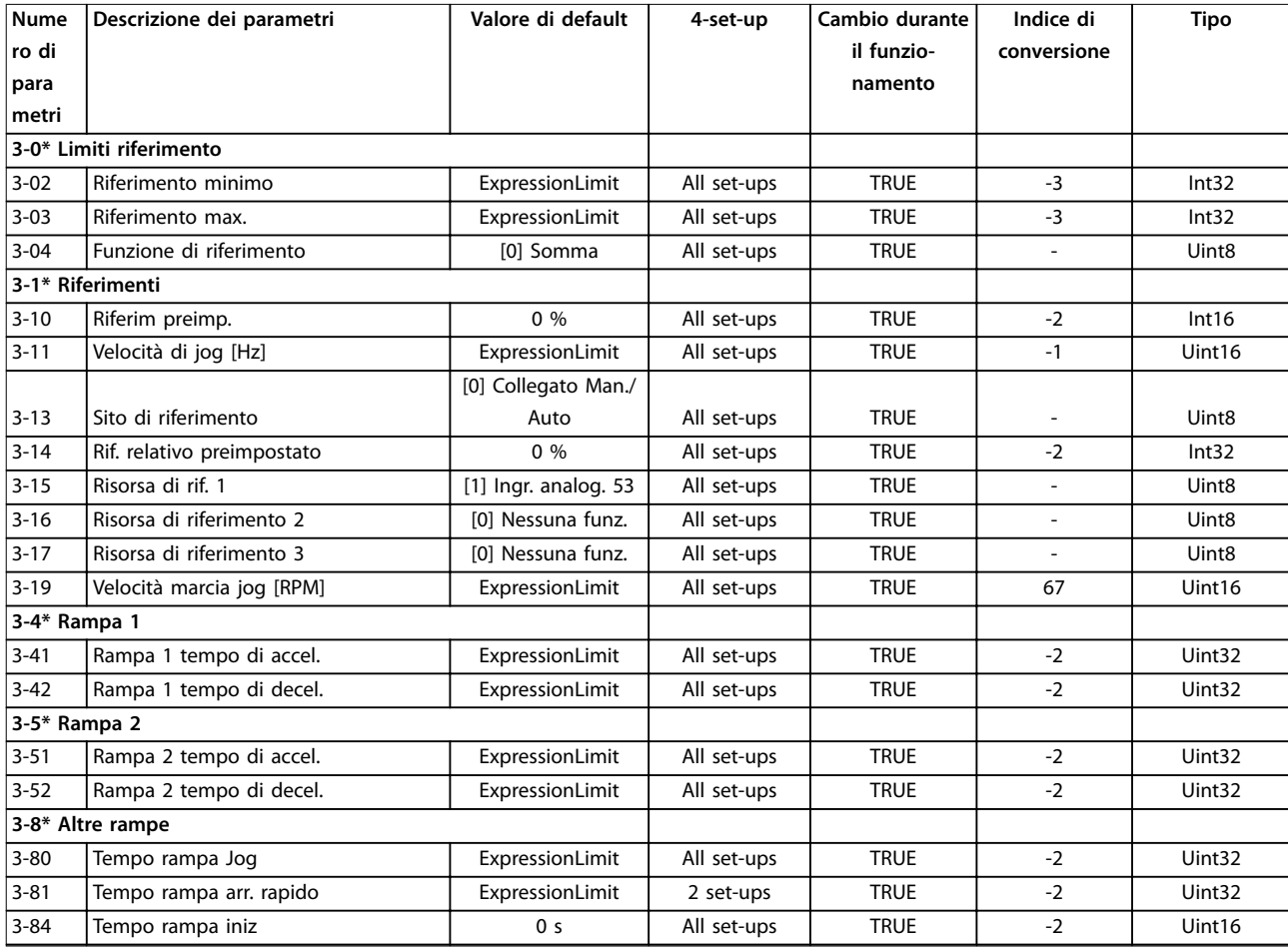

Danfoss

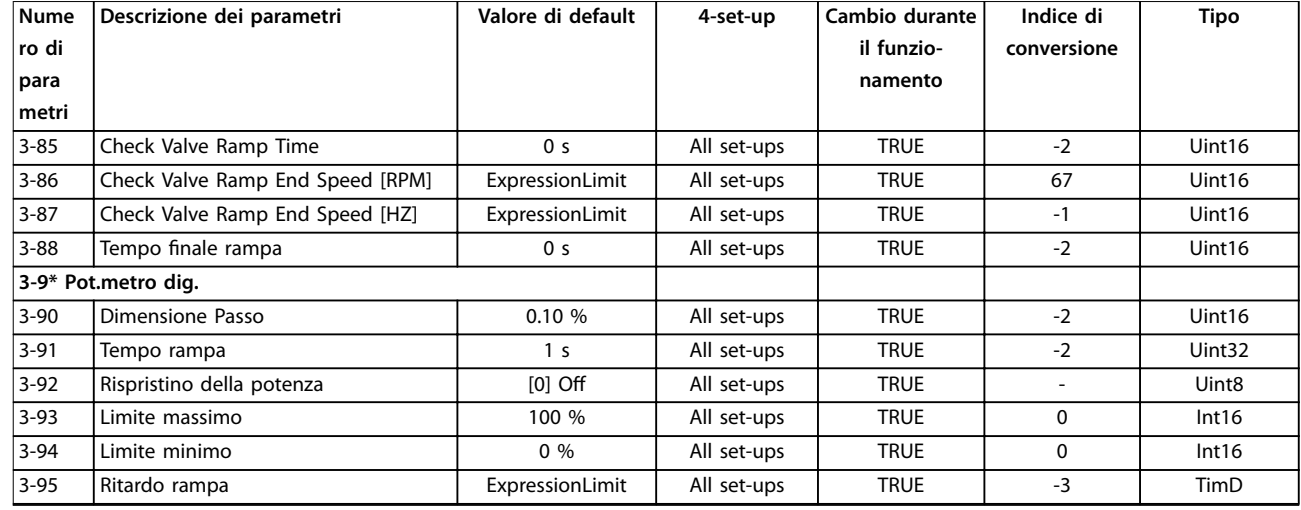

### 4.1.6 4-\*\* Limiti / avvisi

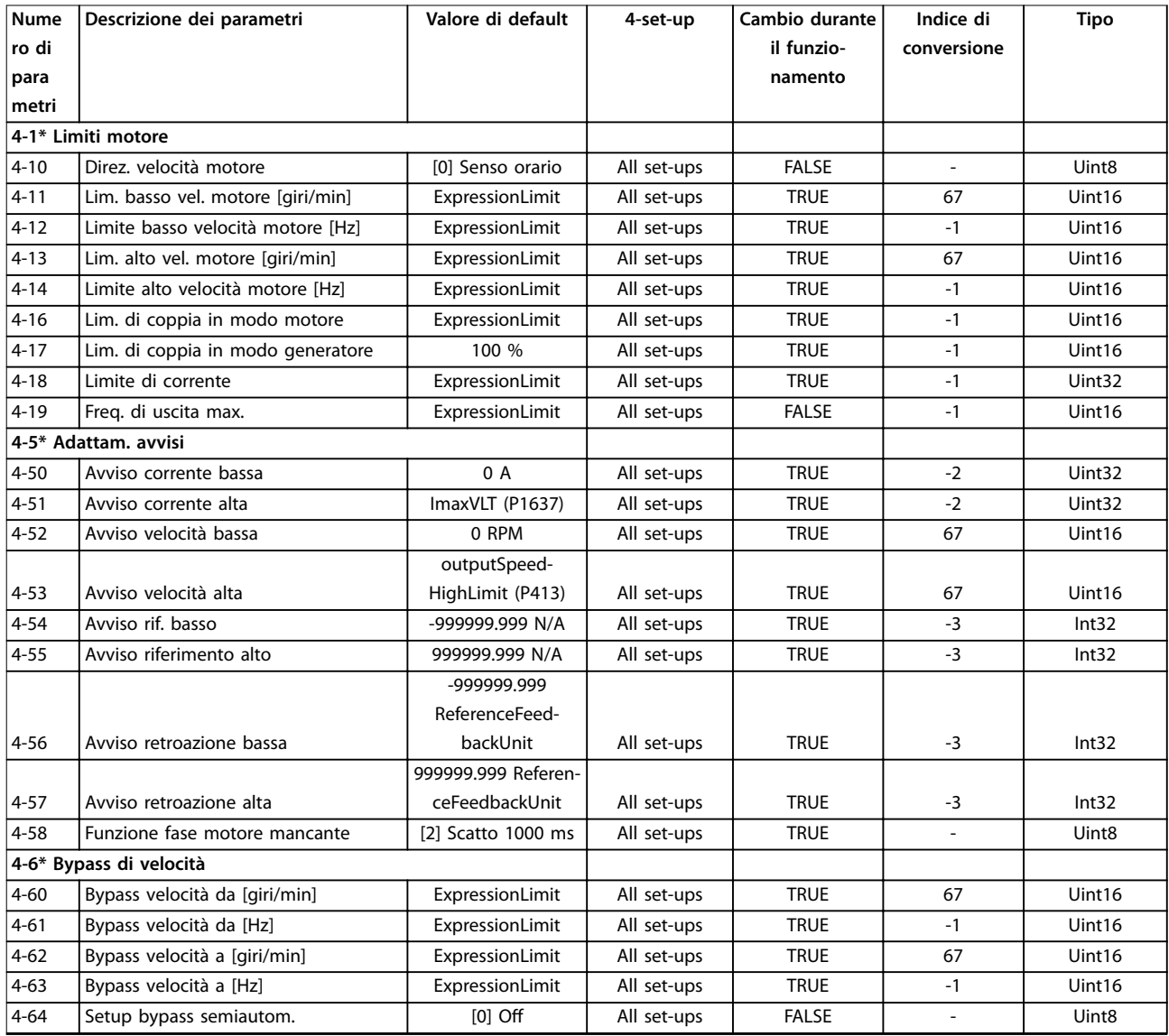

# 4.1.7 5-\*\* I/O digitali

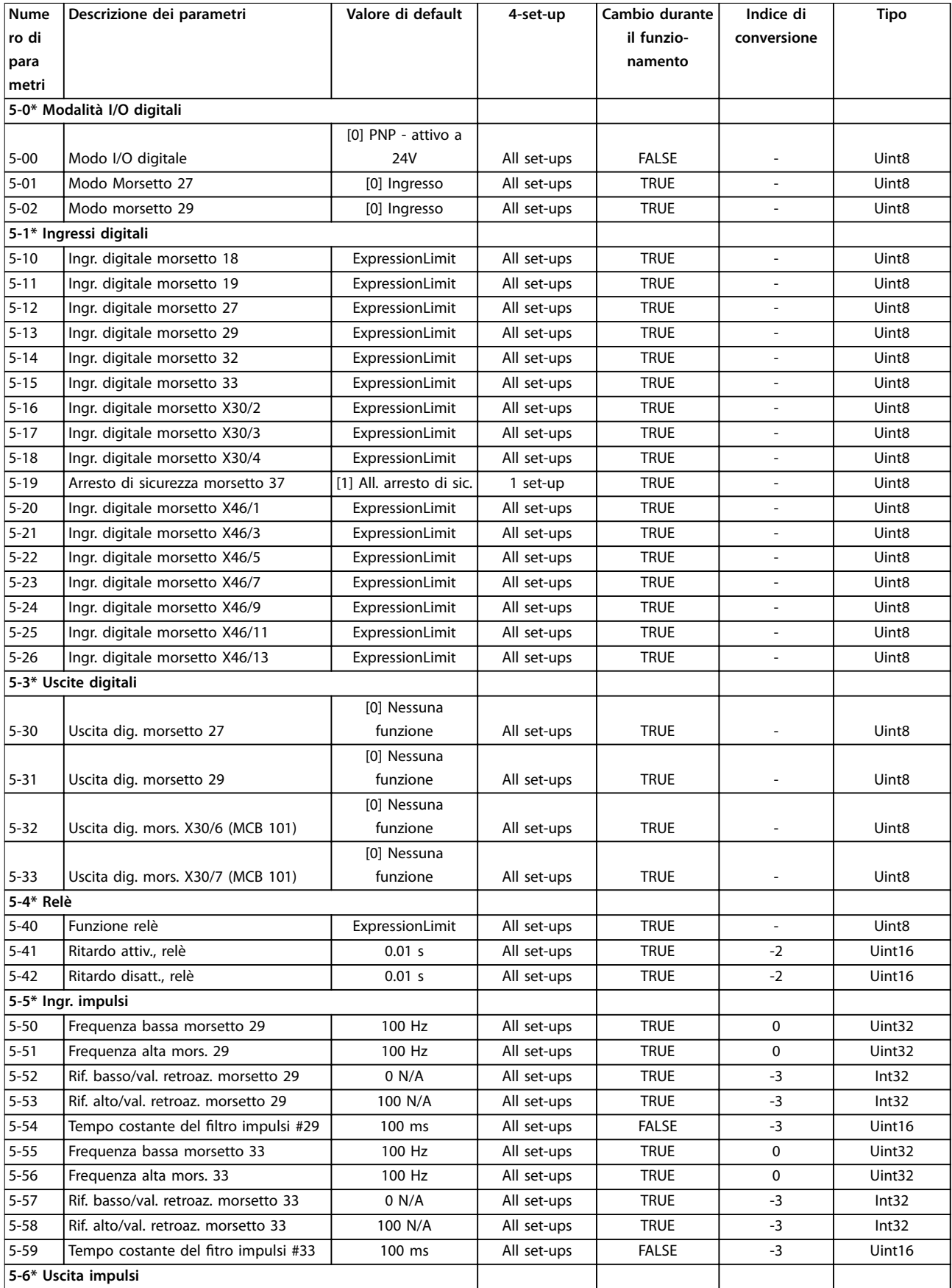

Danfoss

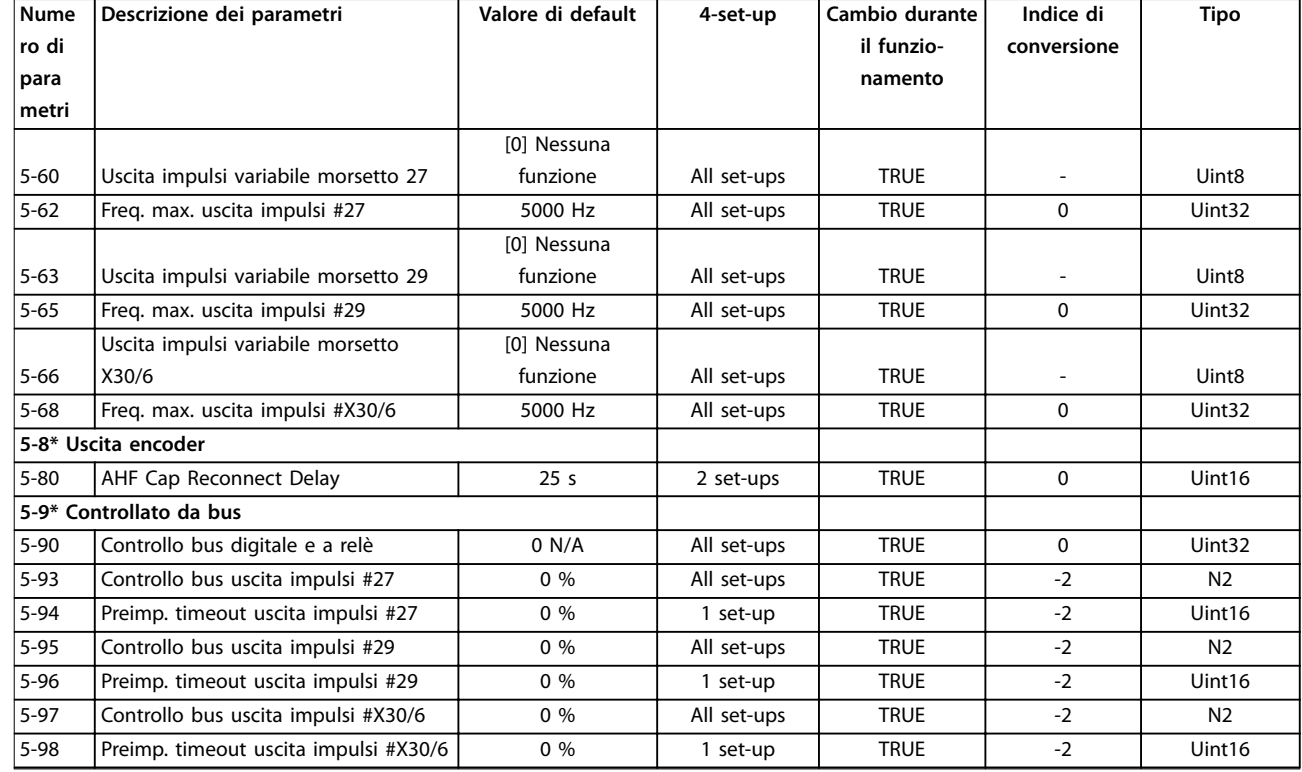

### 4.1.8 6-\*\* I/O analogici

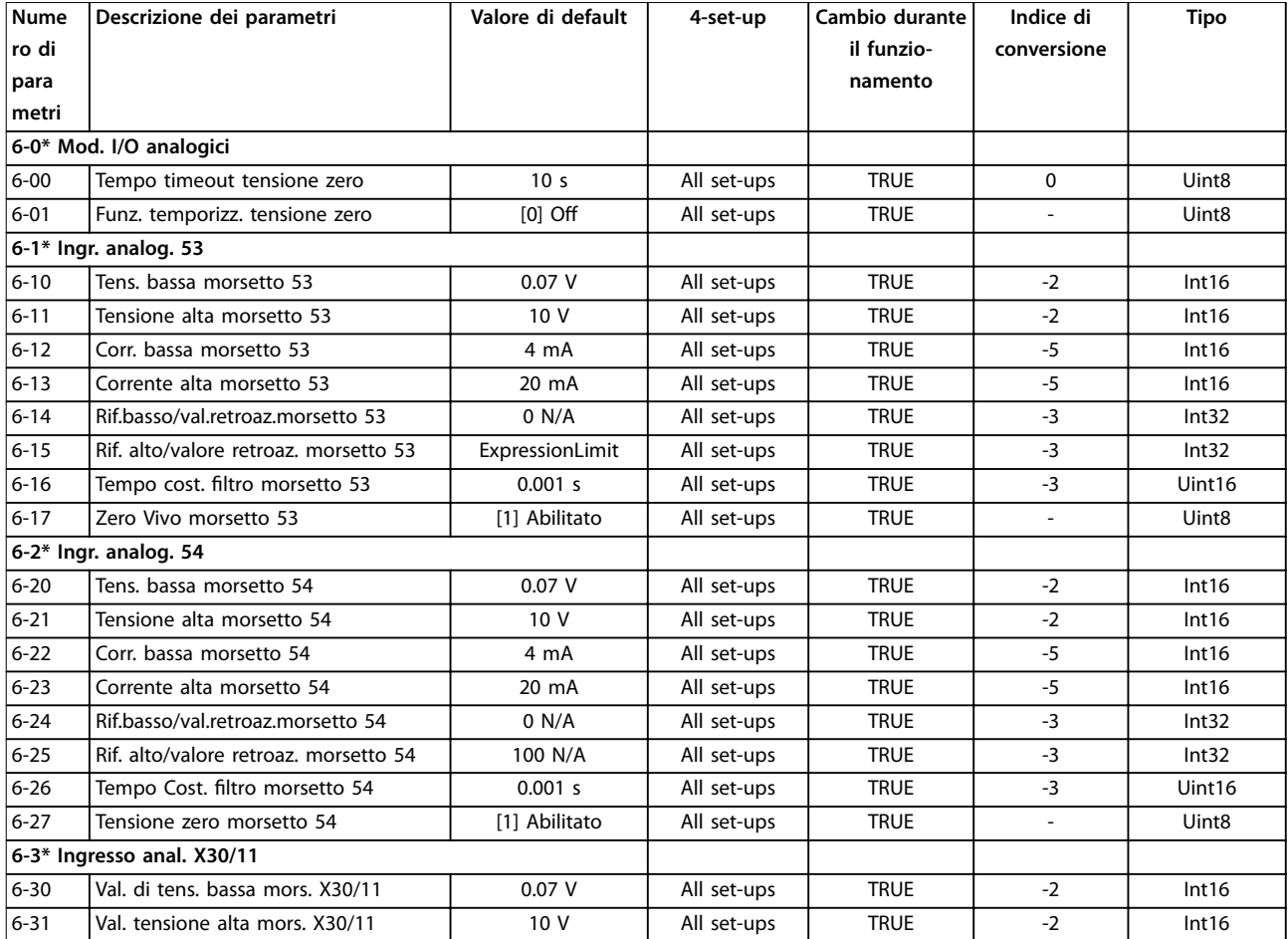

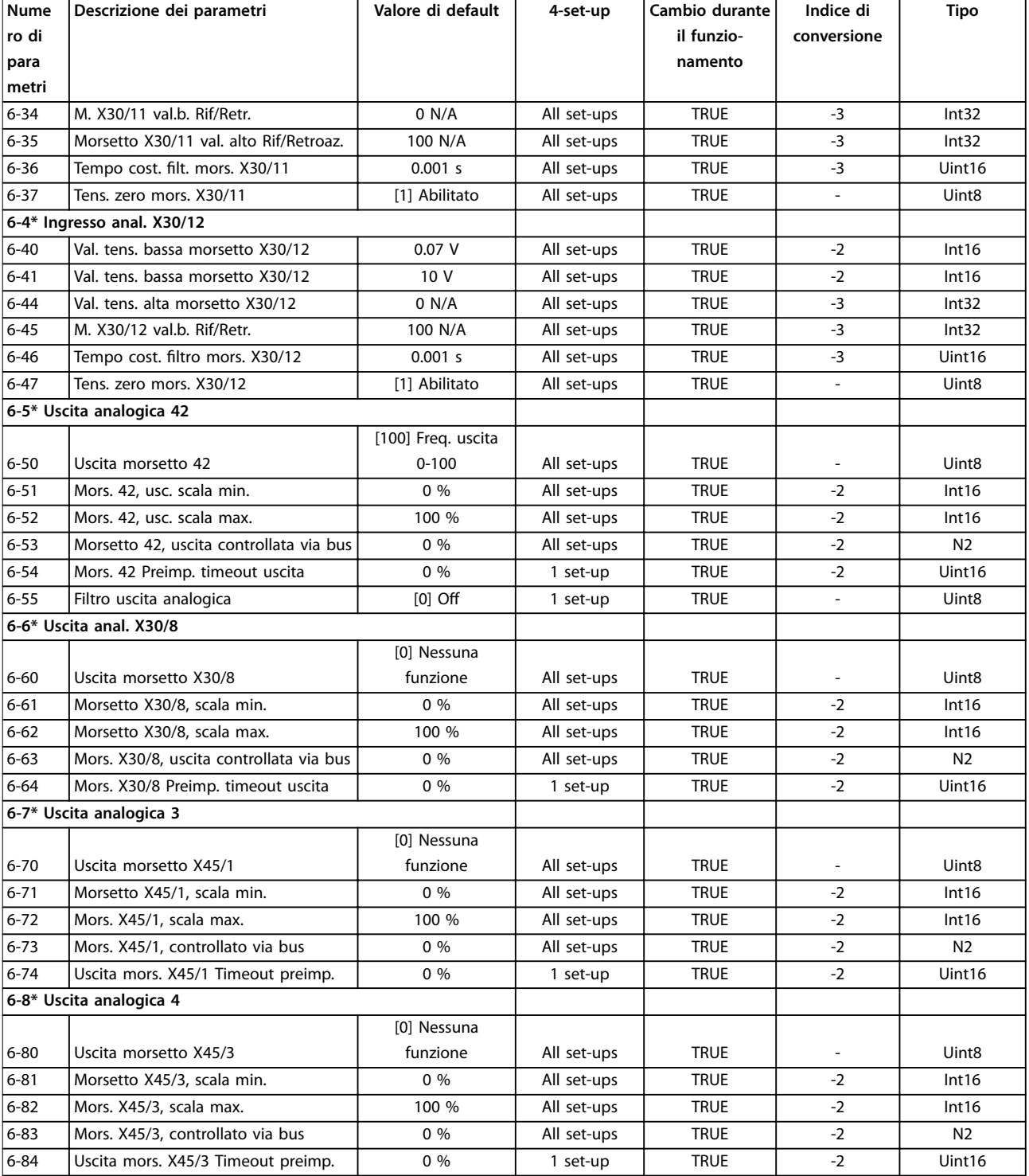

# 4.1.9 8-\*\* Comun. e opzioni

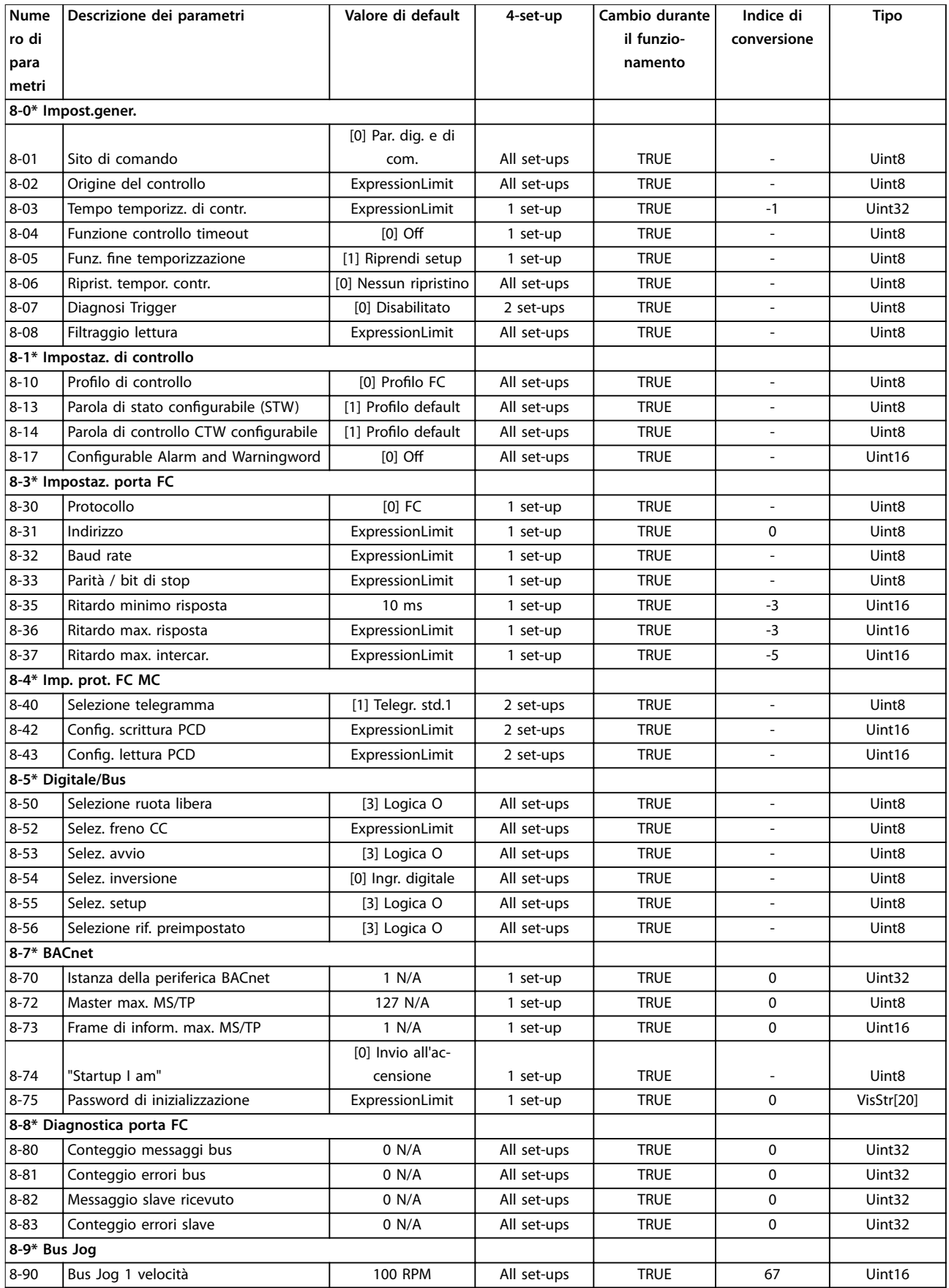

Danfoss

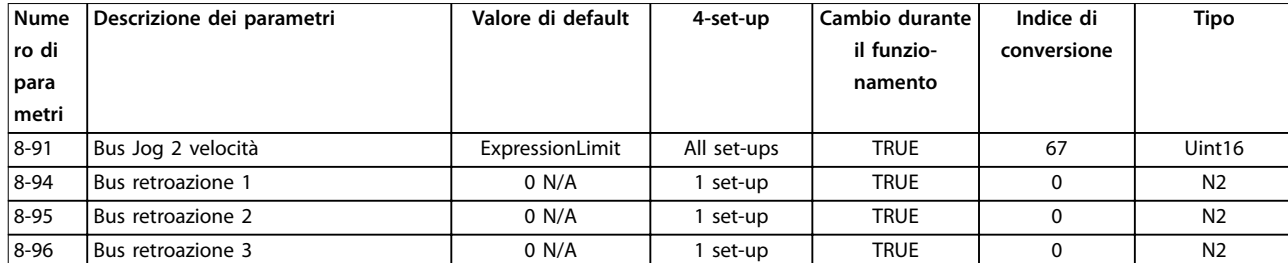

### 4.1.10 9-\*\* Profibus

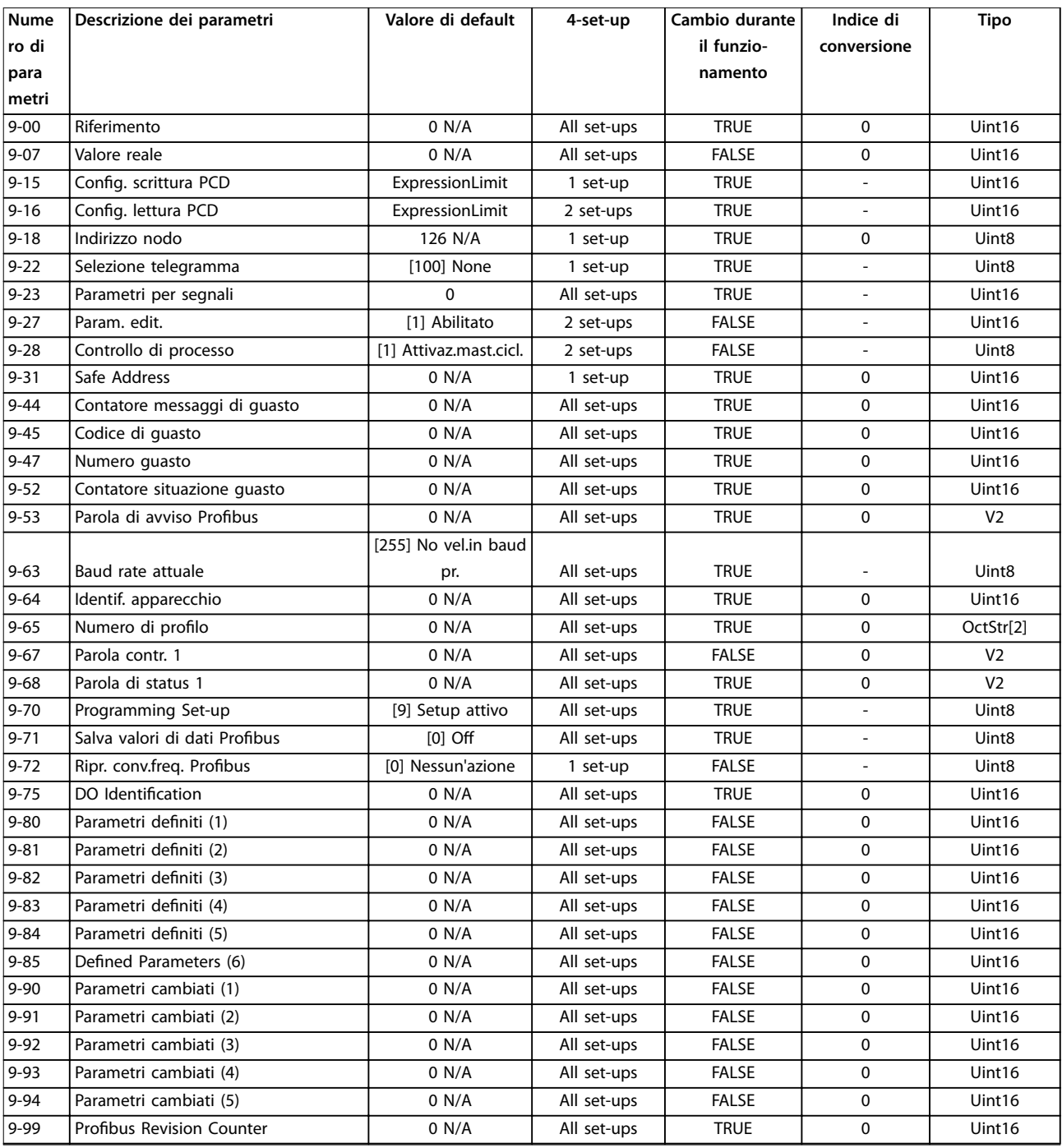

### 4.1.11 10-\*\* Fieldbus CAN

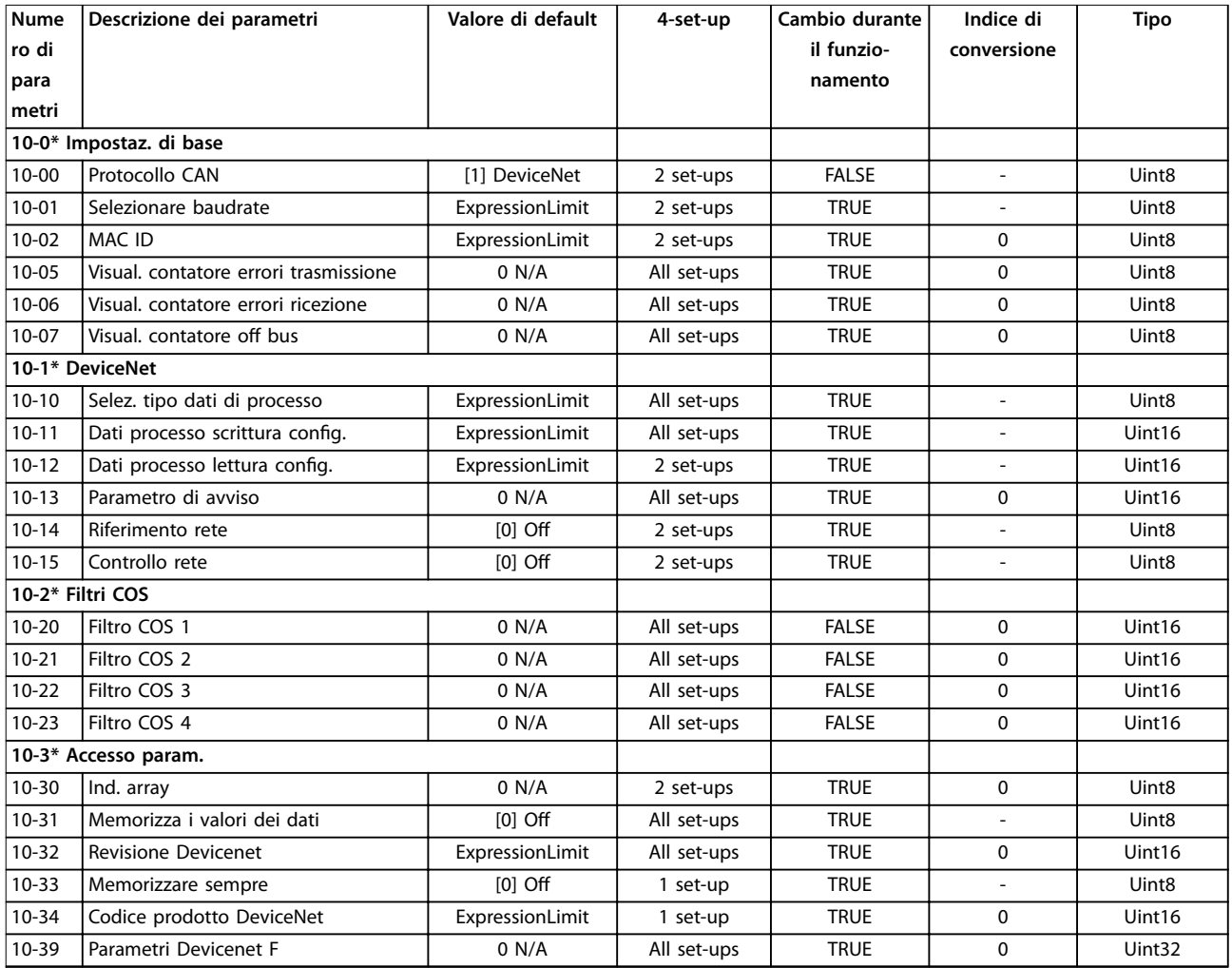

## 4.1.12 13-\*\* Smart logic

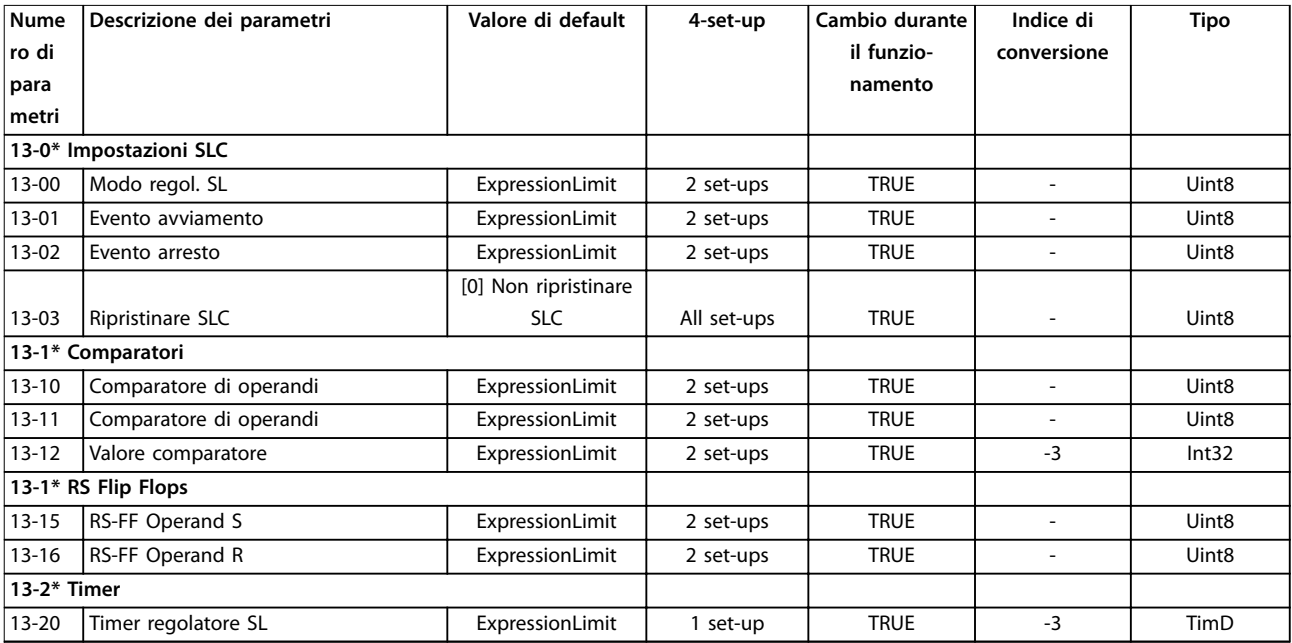

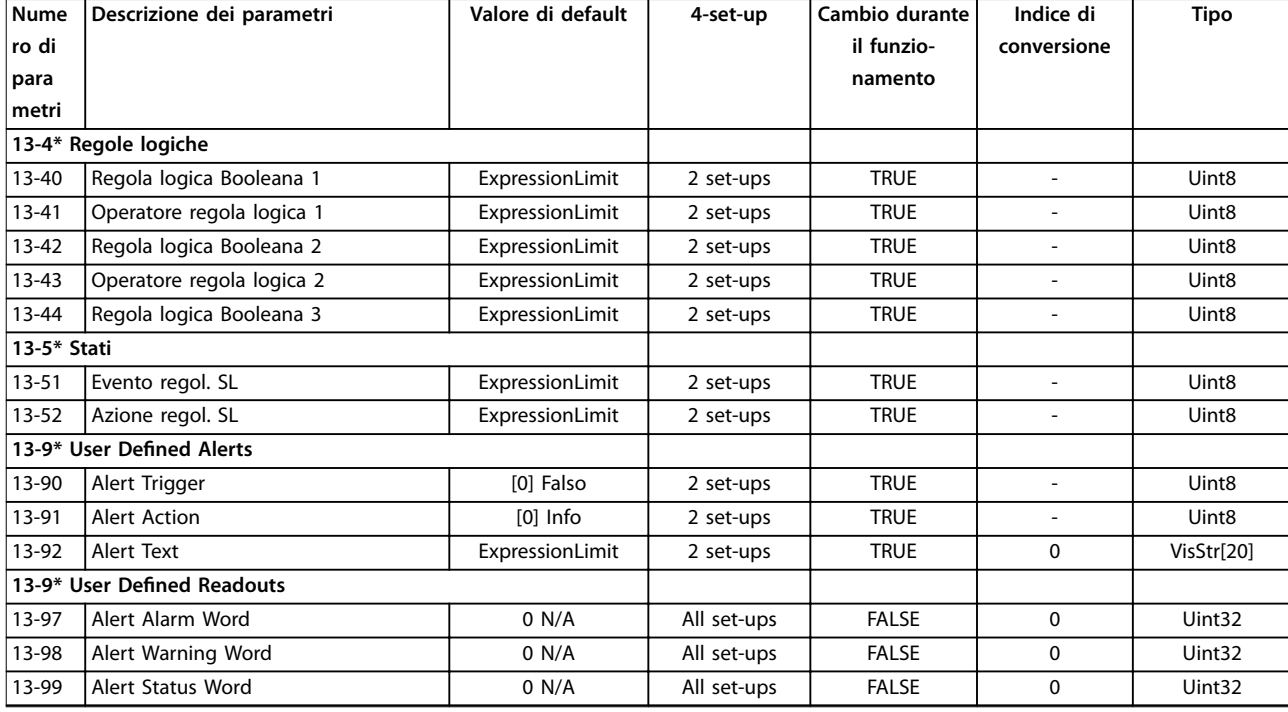

## 4.1.13 14-\*\* Funzioni speciali

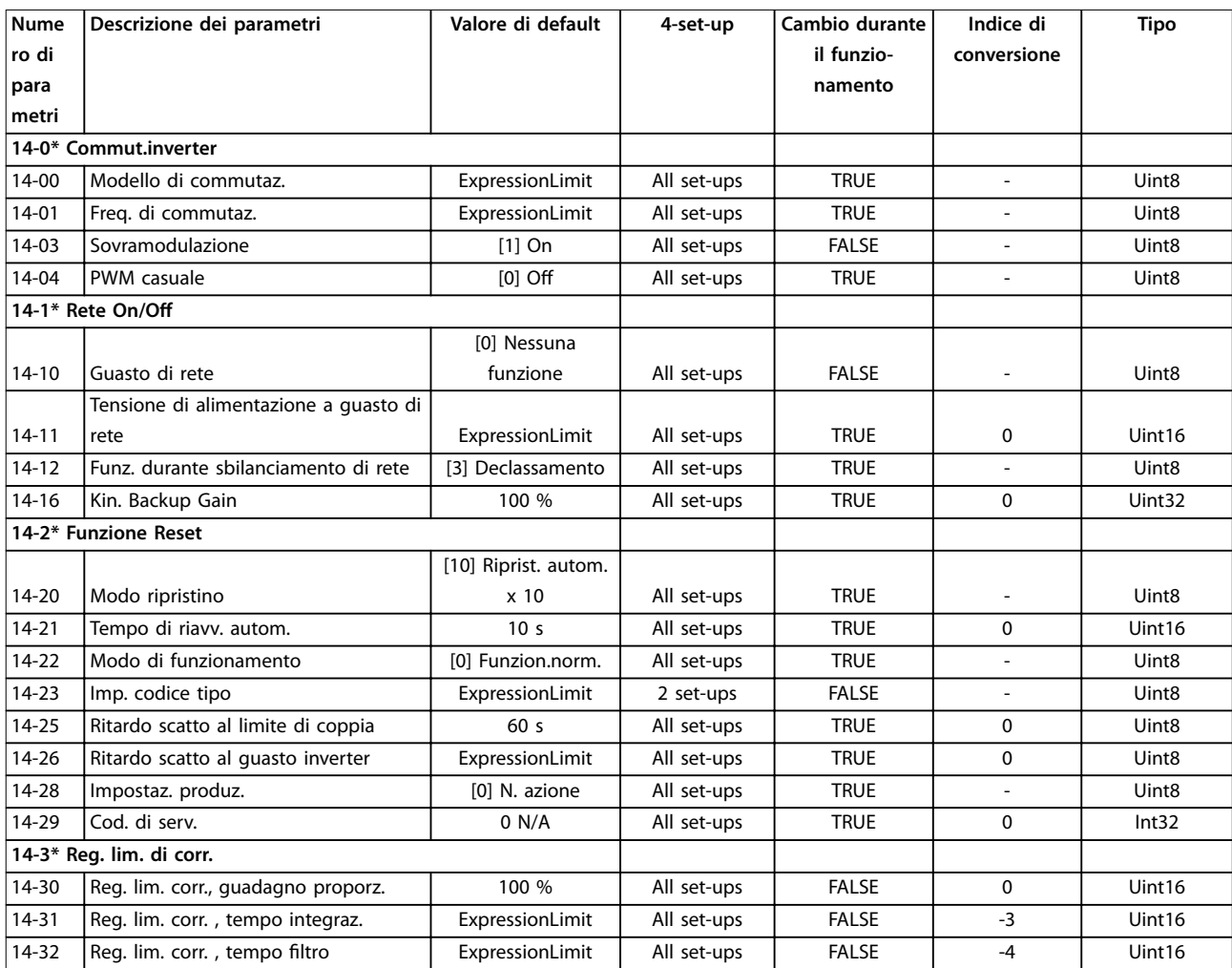

Danfoss

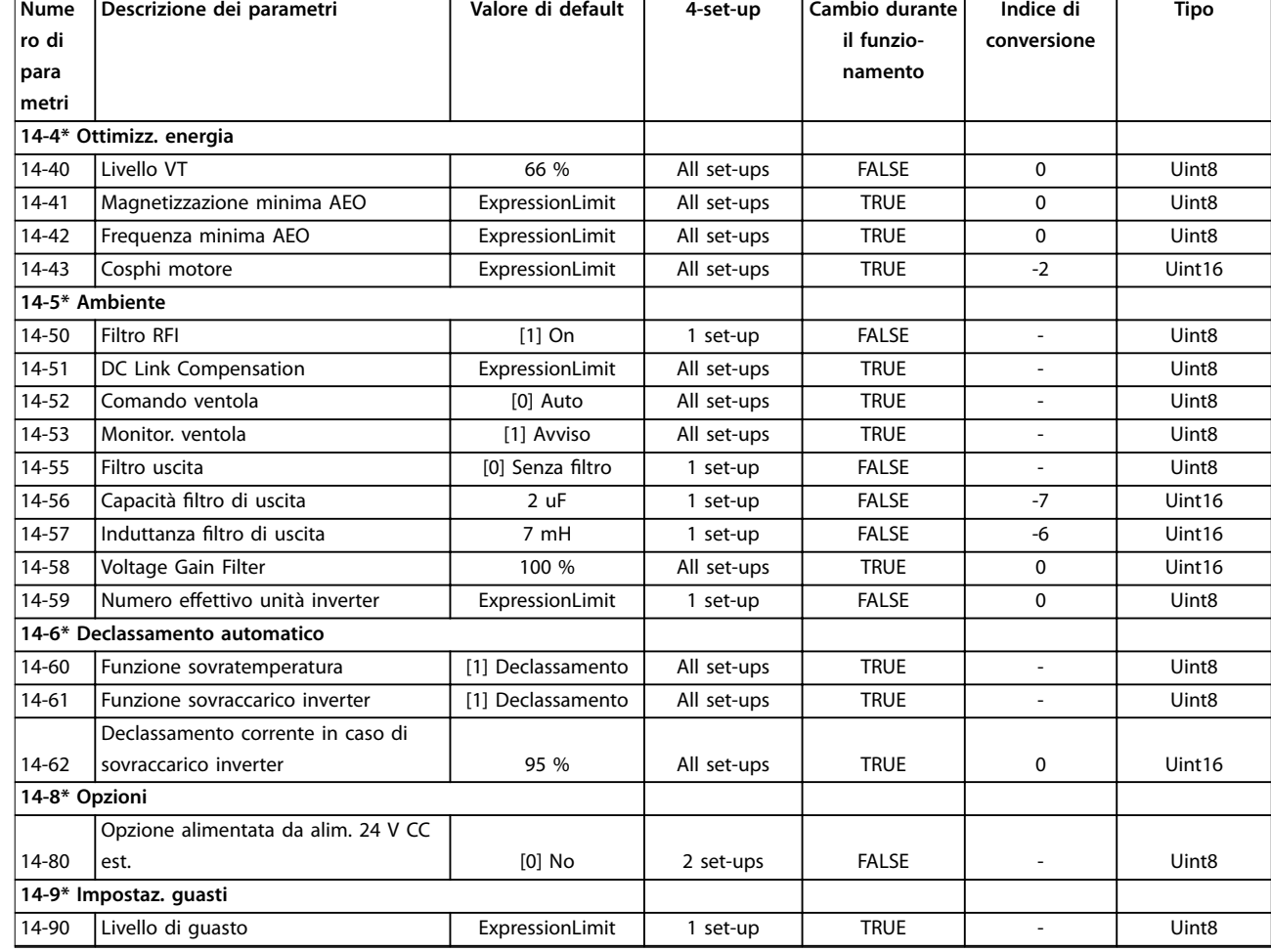

## 4.1.14 15-\*\* Inform. conv. freq.

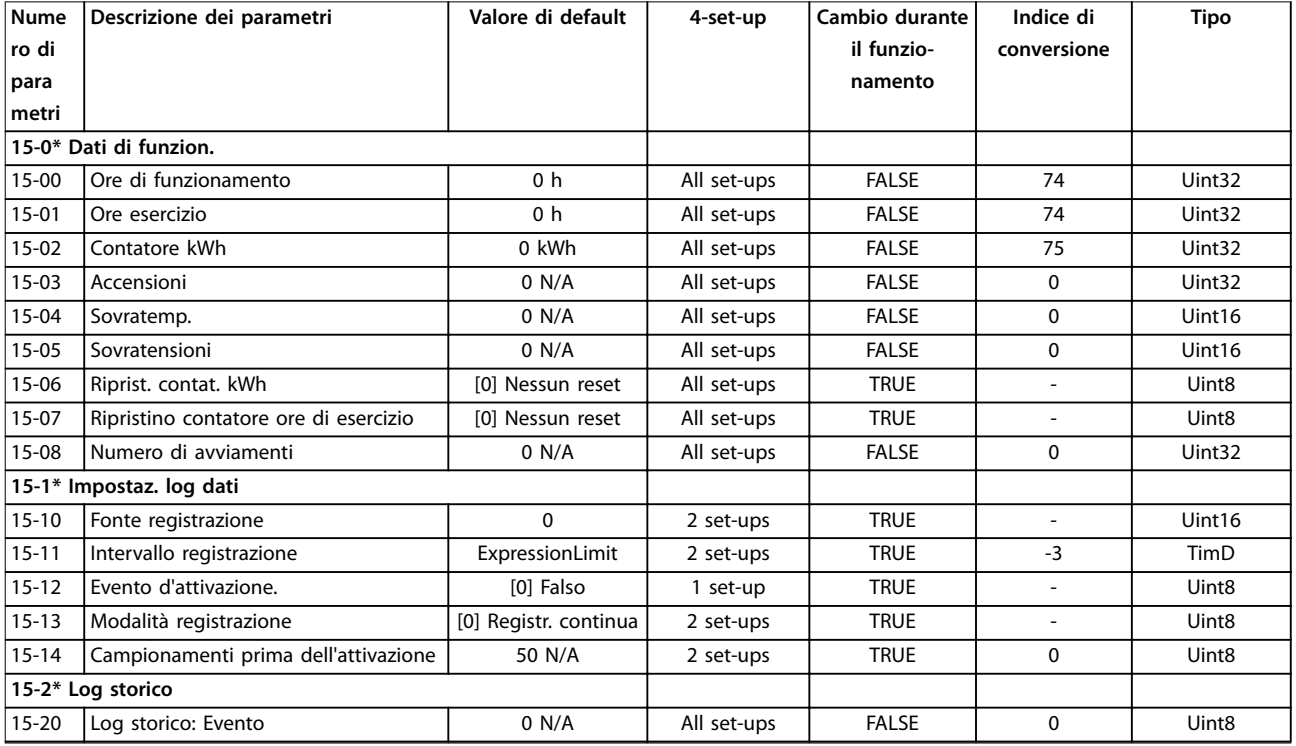

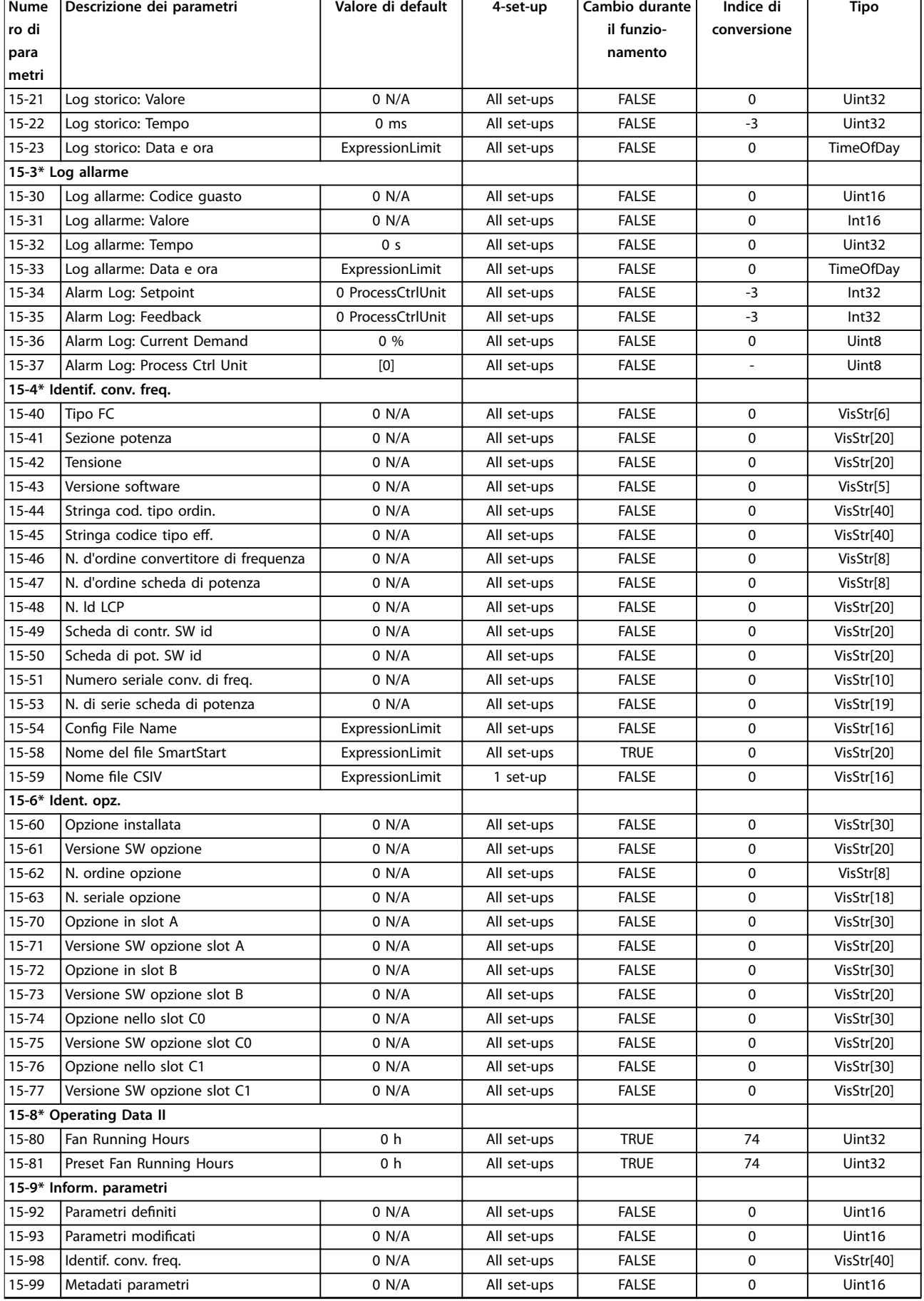

Danfoss

٦

### 4.1.15 16-\*\* Visualizzazione dati

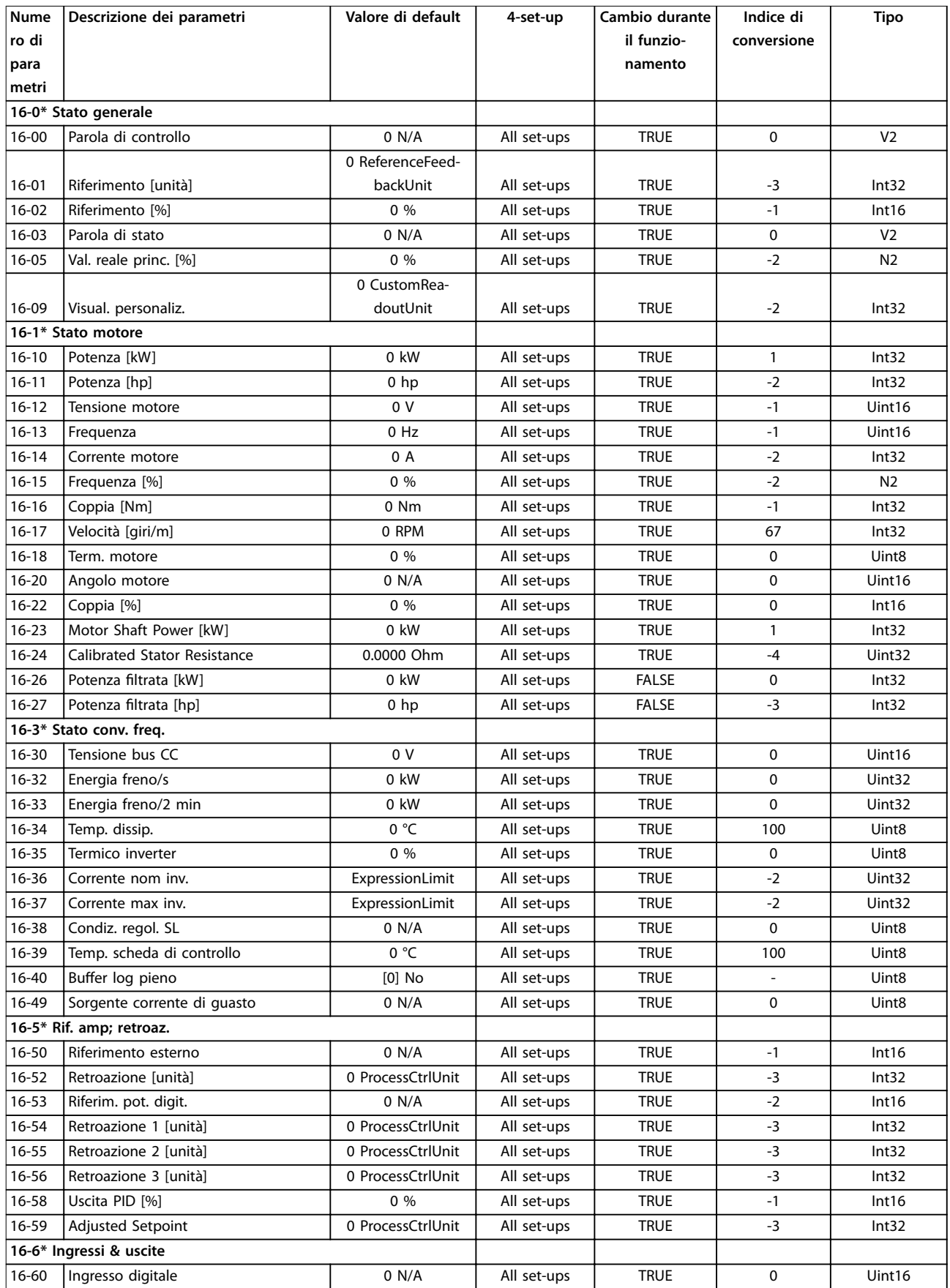

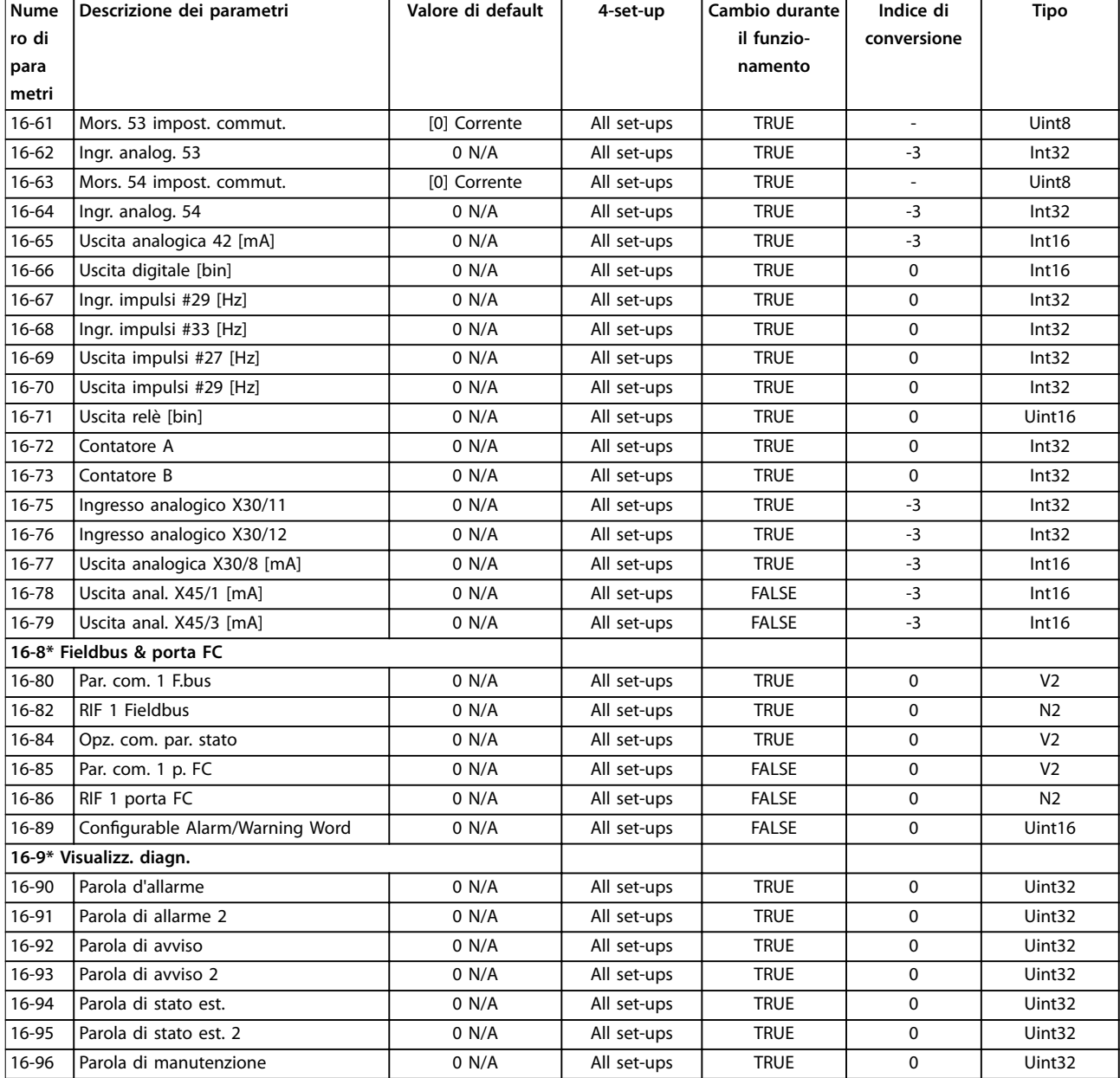

### 4.1.16 18-\*\* Visual. dati 2

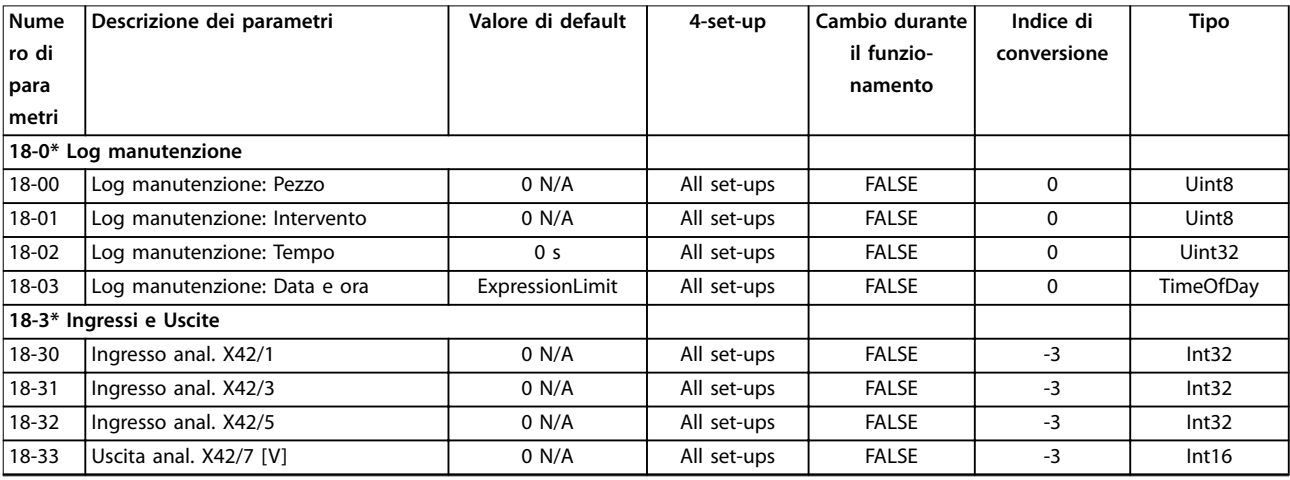

Danfoss

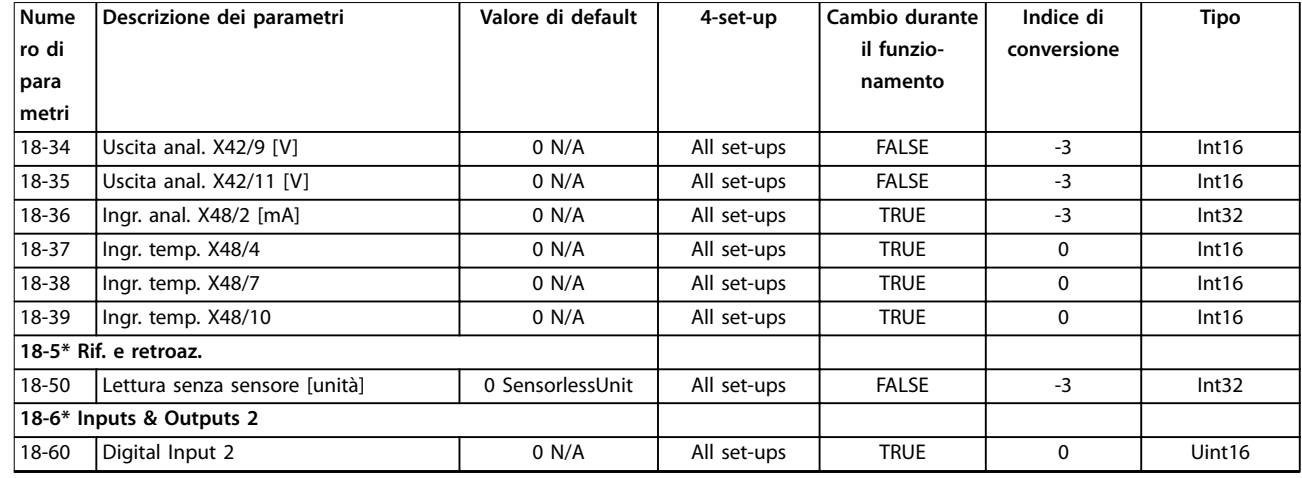

## 4.1.17 20-\*\* Conv. freq. anello chiuso

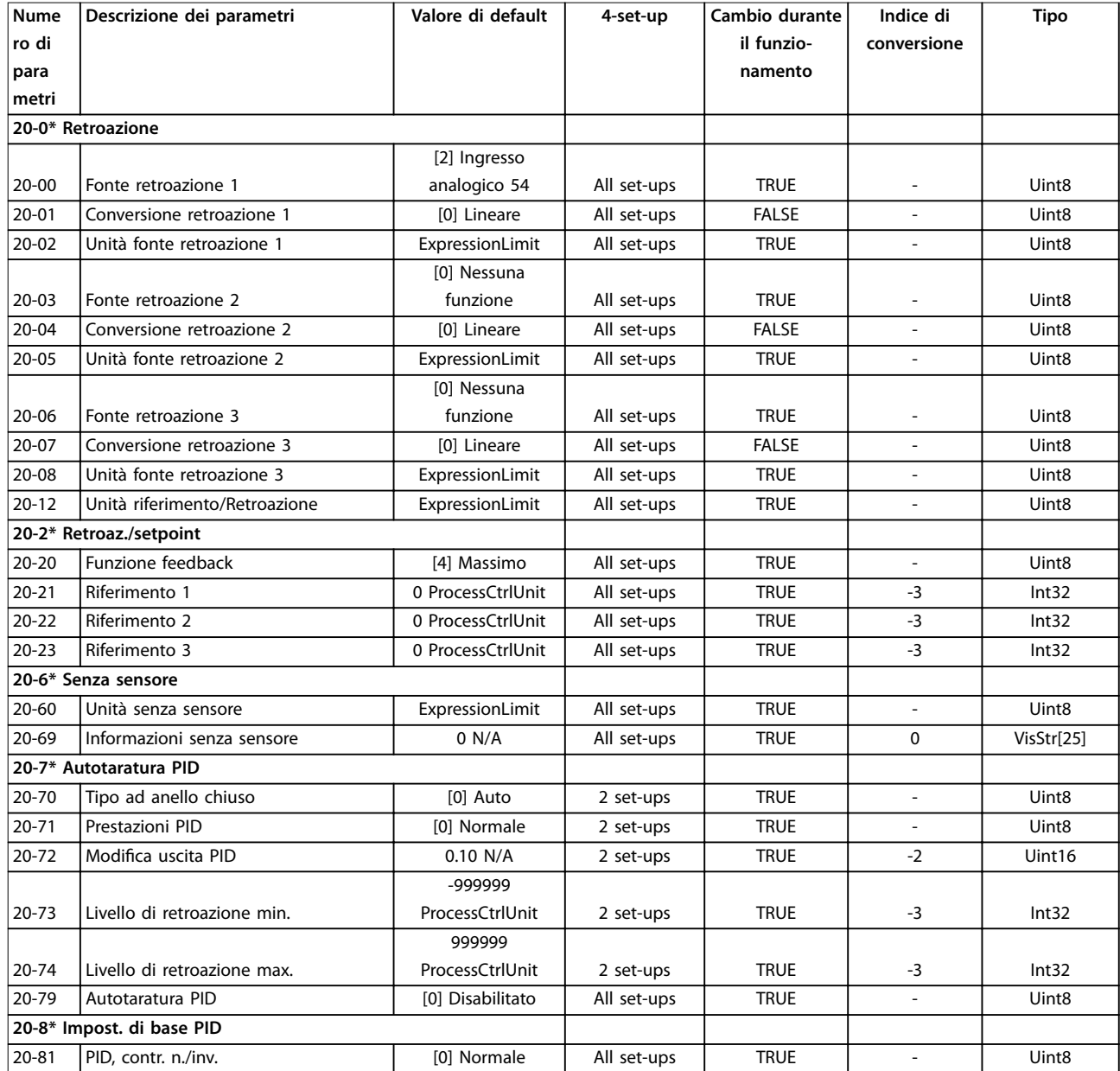

Danfoss

#### **Elenchi dei parametri Guida alla Programmazione**

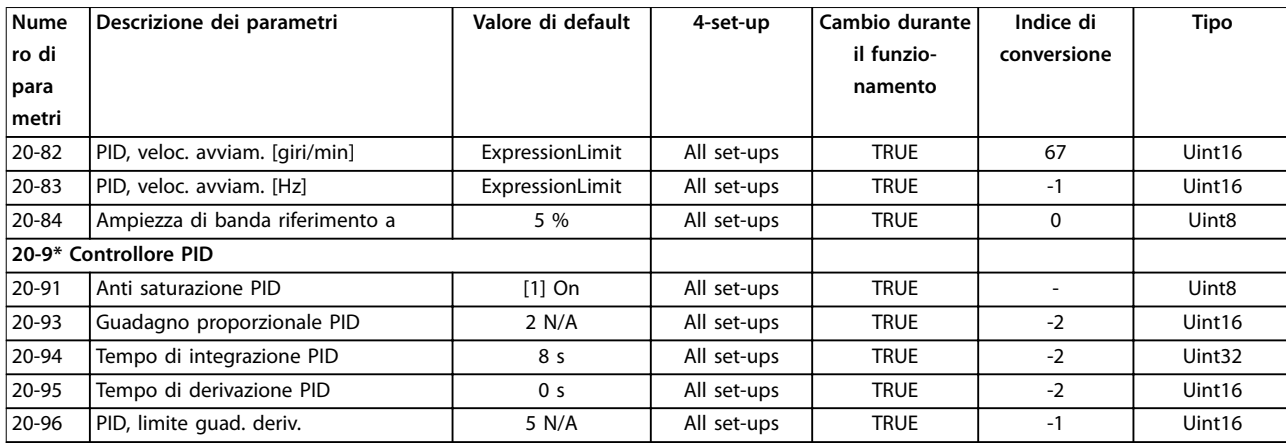

### 4.1.18 21-\*\* Anello chiuso est.

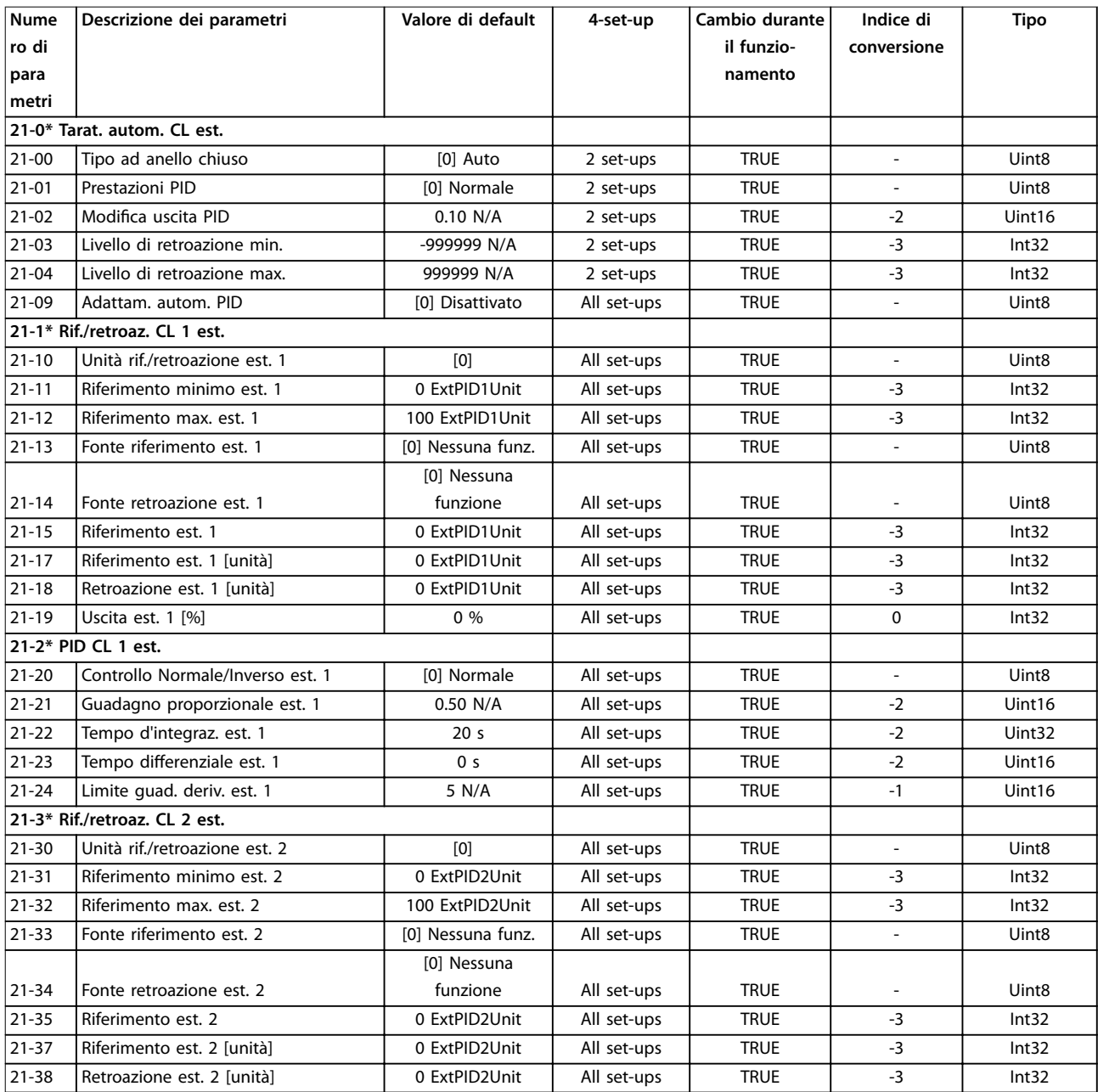

Danfoss

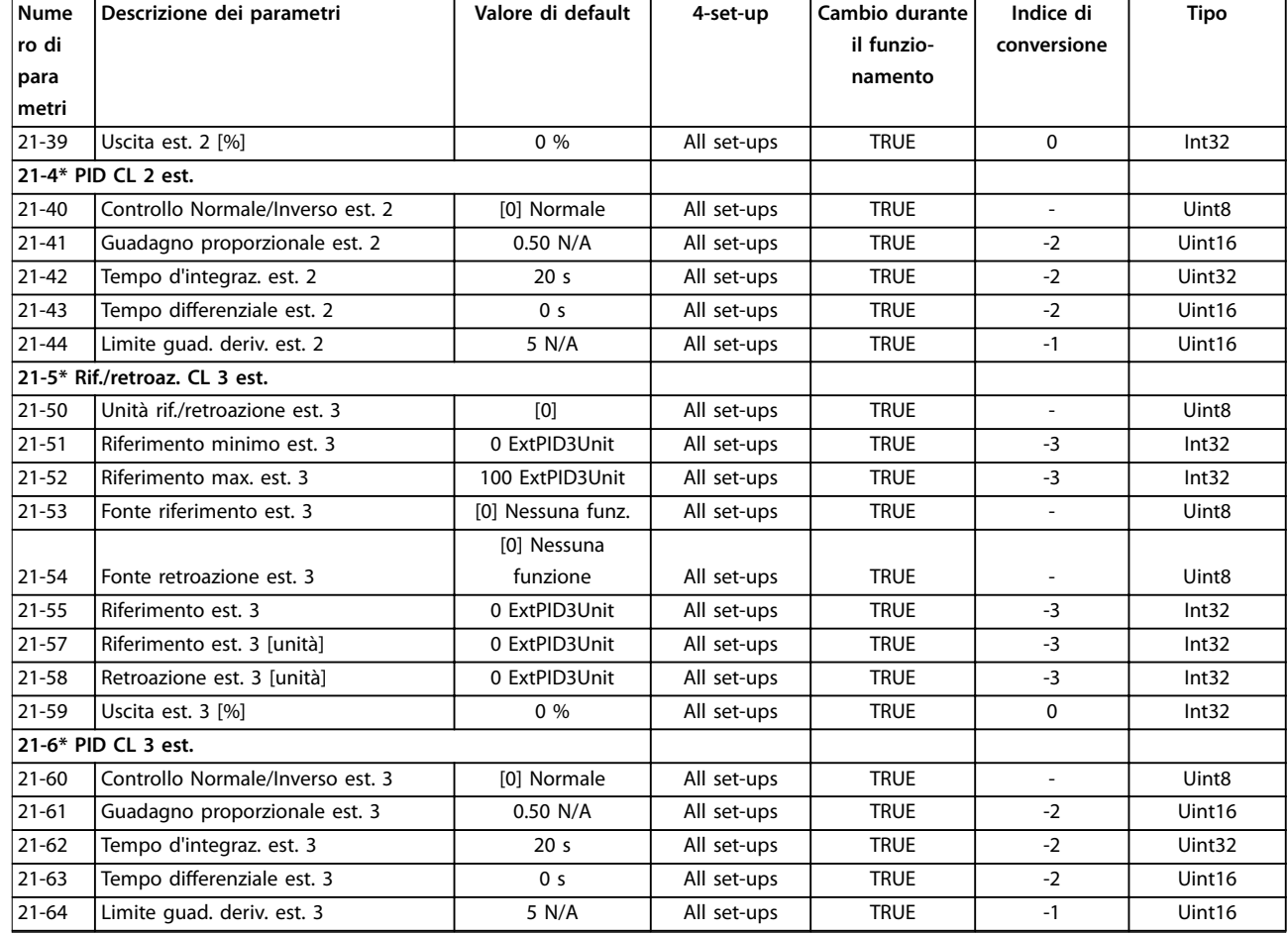

### 4.1.19 22-\*\* Funzioni applicazione

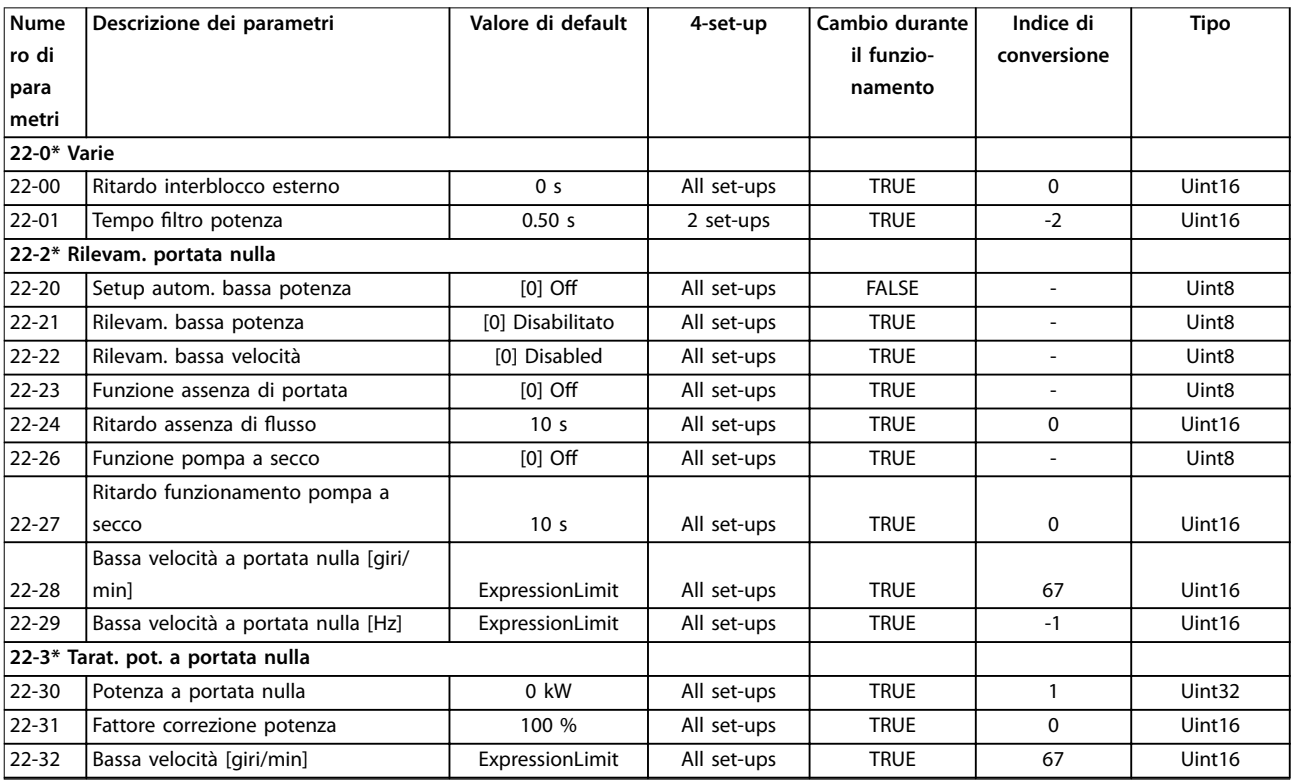
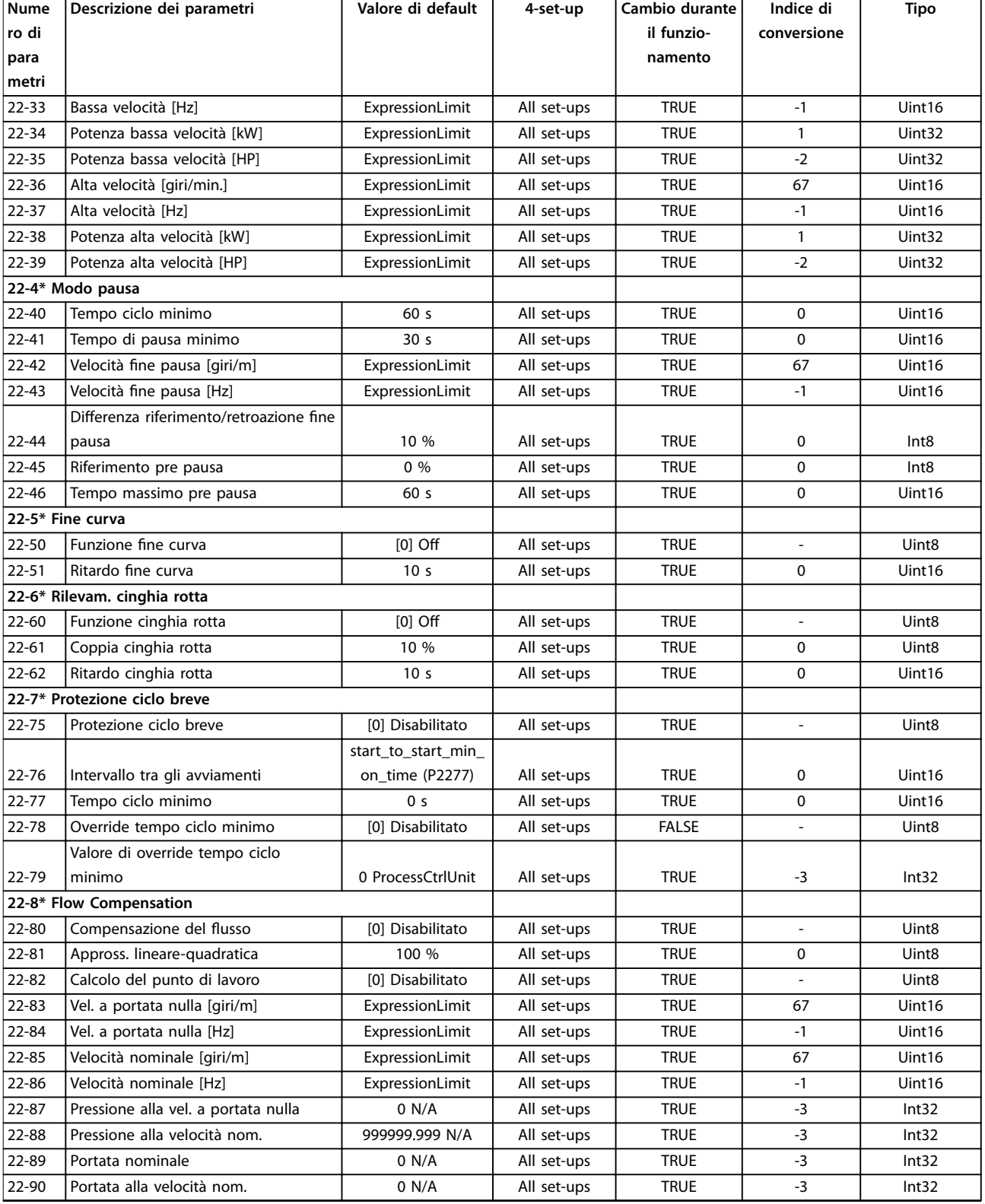

Danfoss

## <span id="page-253-0"></span>4.1.20 23-\*\* Funzioni temporizzate

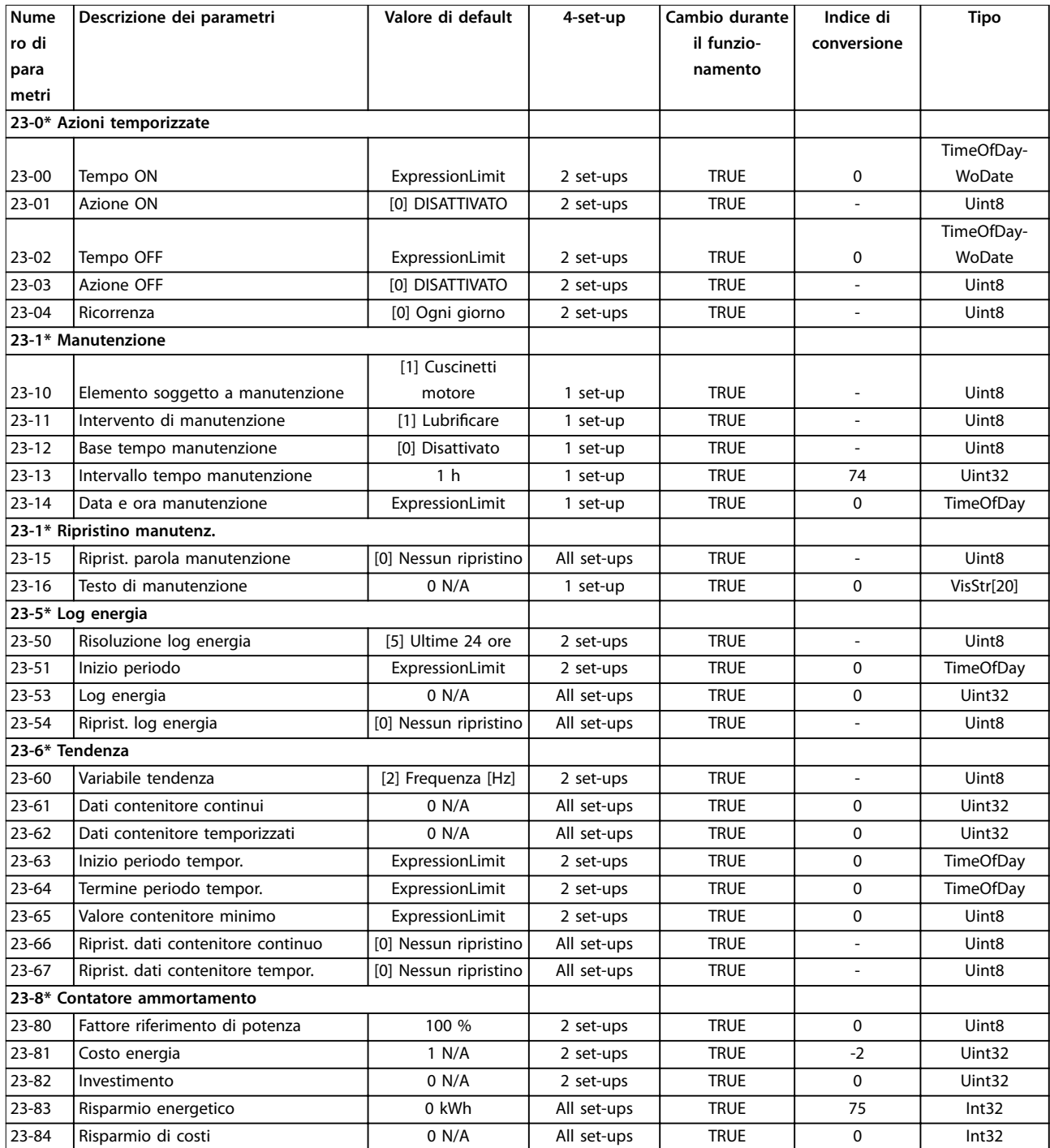

# 4.1.21 24-\*\* Funz. appl. 2

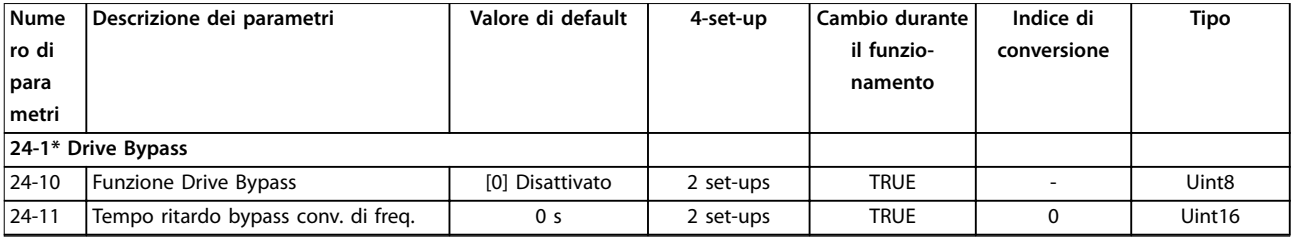

## <span id="page-254-0"></span>4.1.22 25-\*\* Controllore in cascata

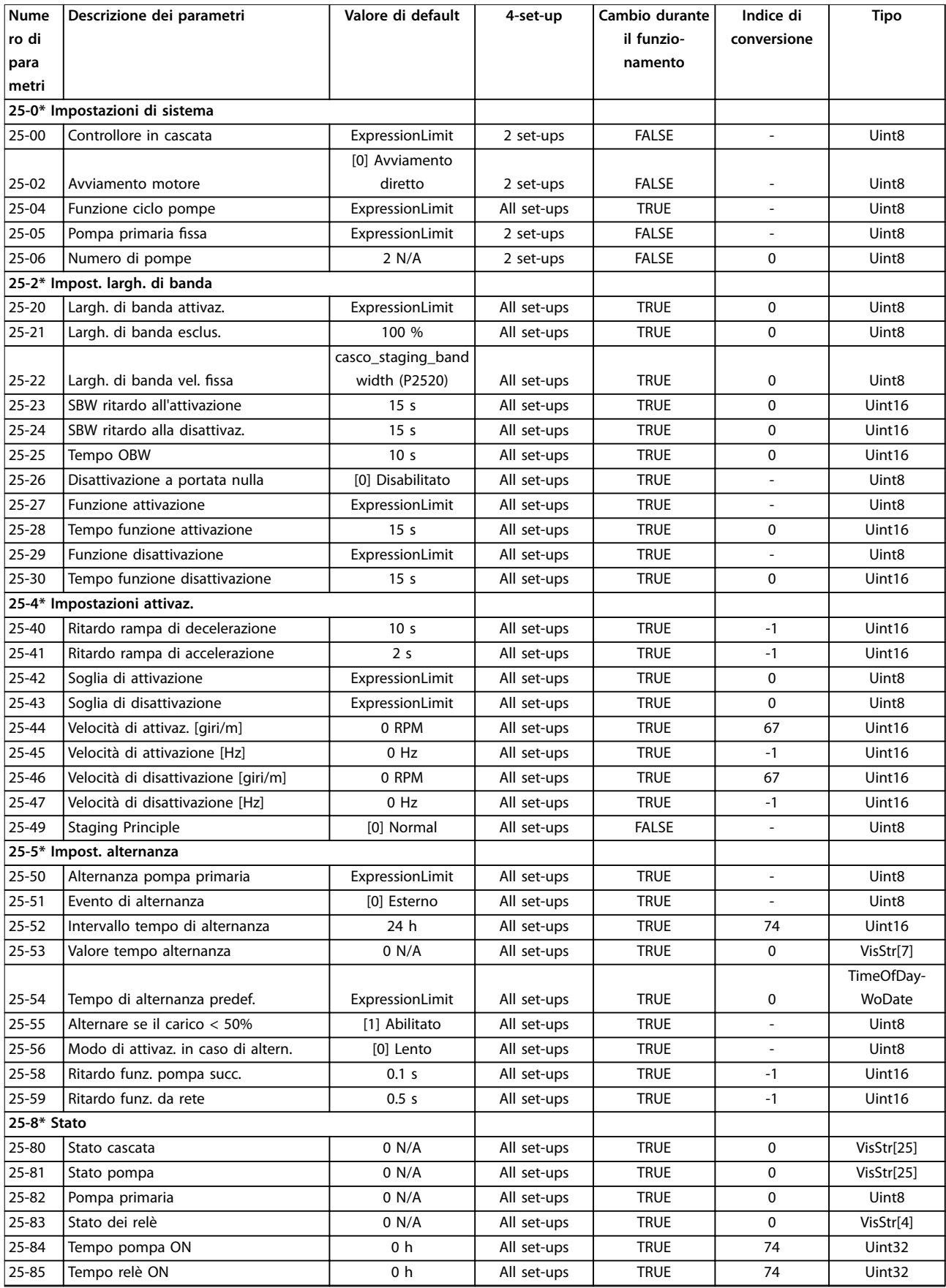

Danfoss

<span id="page-255-0"></span>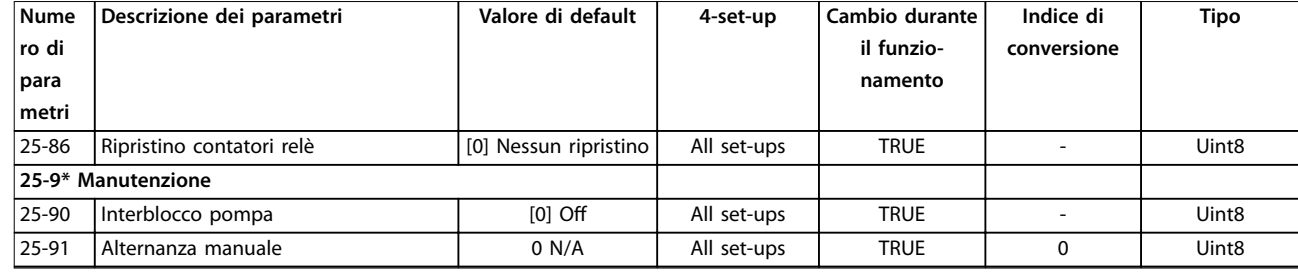

# 4.1.23 26-\*\* Opzione I/O anal. MCB 109

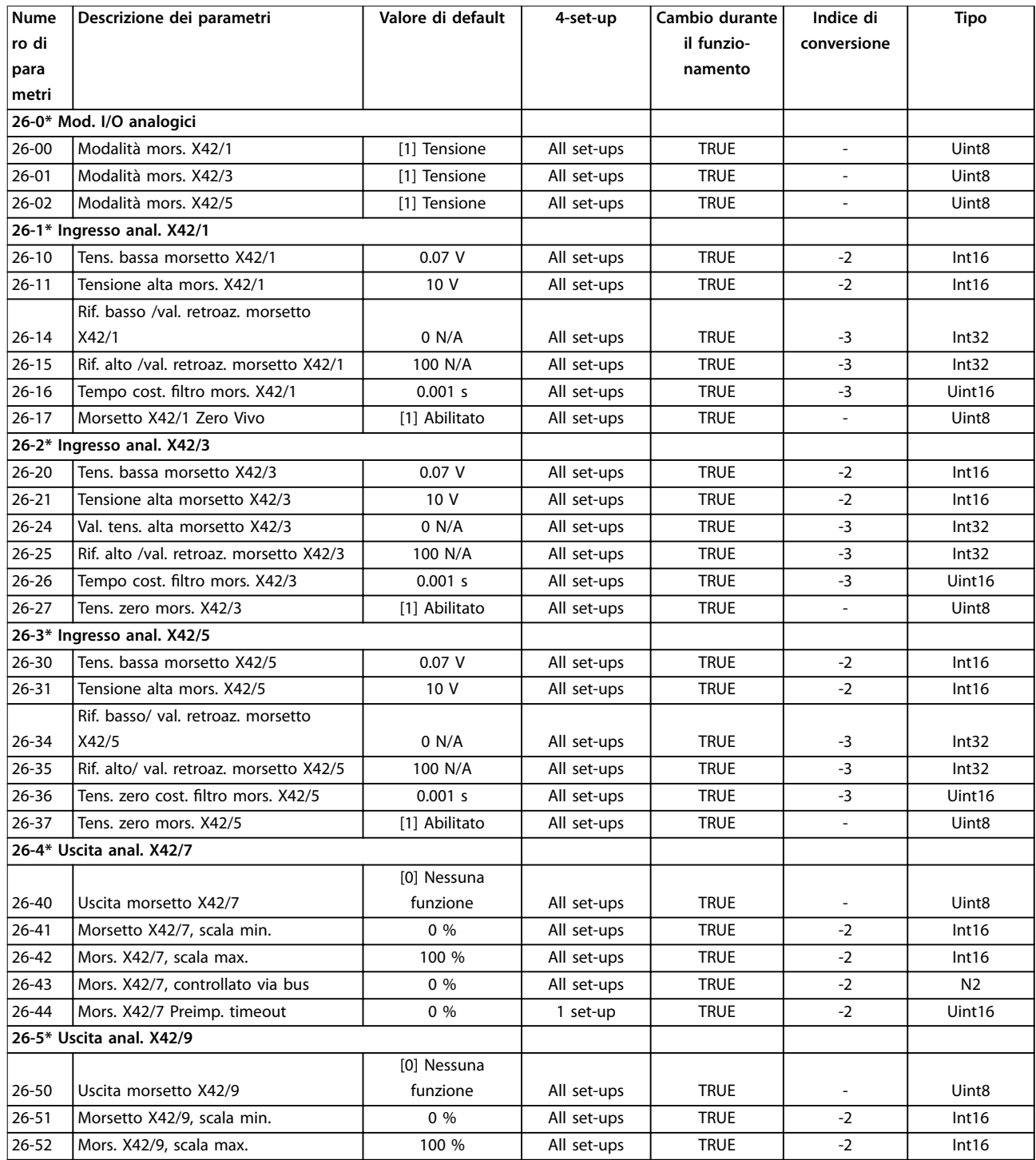

<span id="page-256-0"></span>

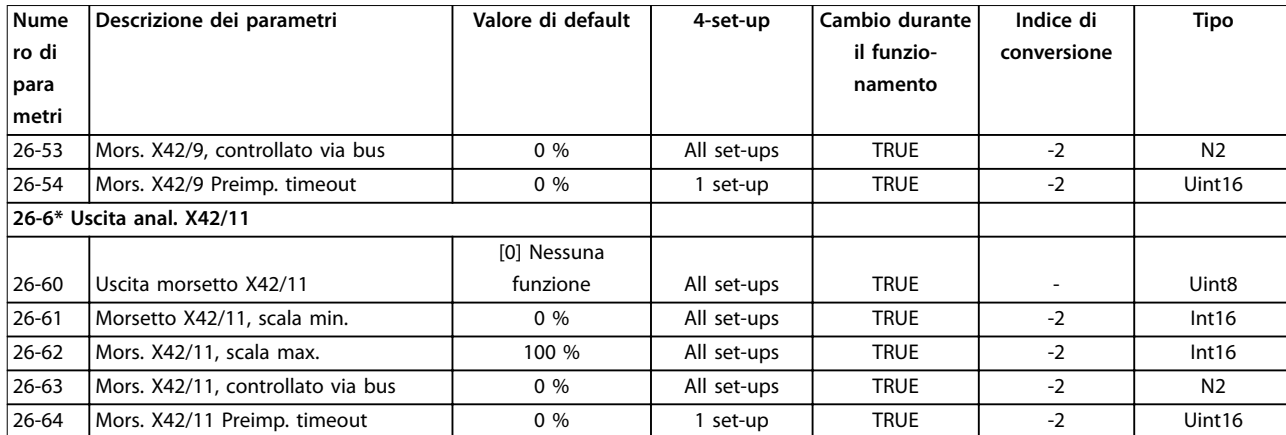

# 4.1.24 29-\*\* Funzioni delle applicazioni per il trattamento delle acque

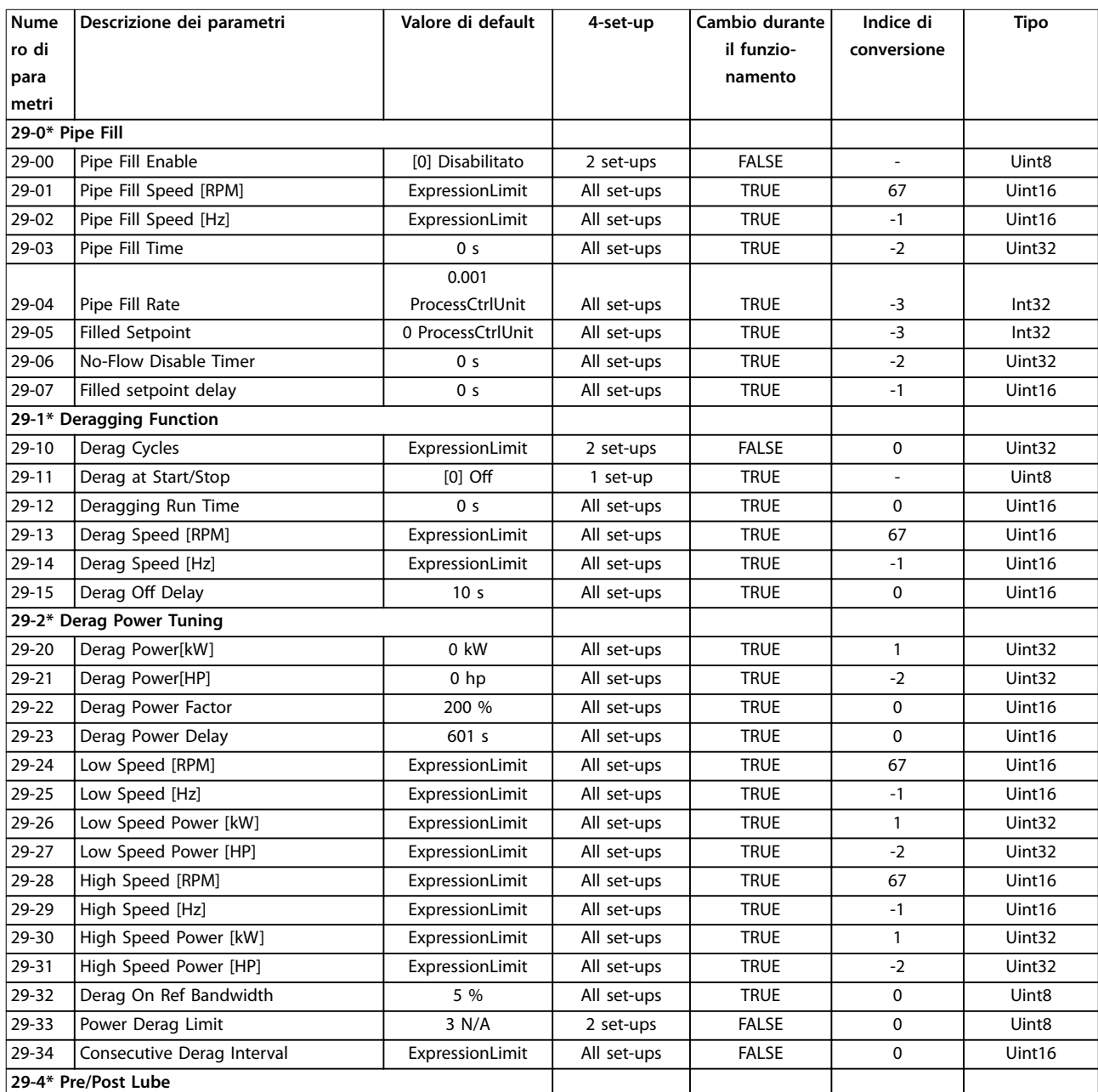

Danfoss

<span id="page-257-0"></span>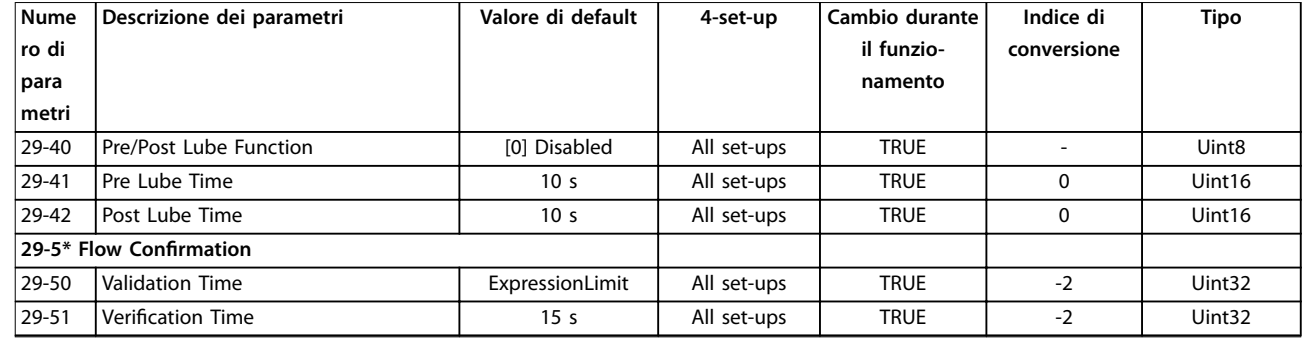

# 4.1.25 30-\*\* Caratteristiche speciali

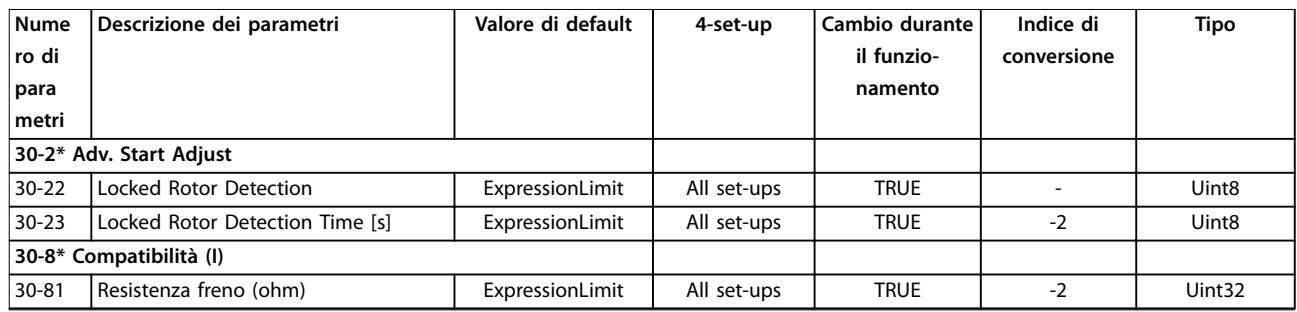

# 4.1.26 31-\*\* Opzione bypass

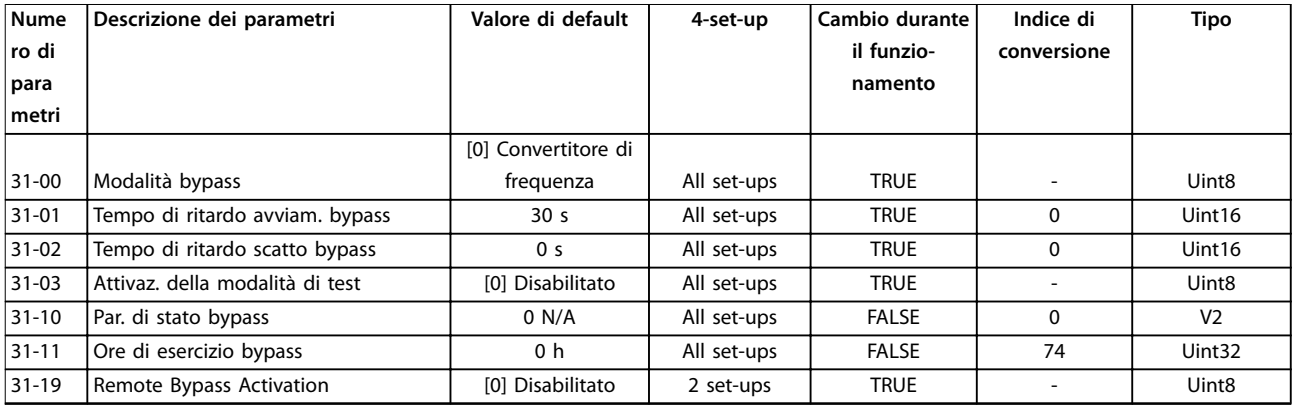

# 4.1.27 35-\*\* Opzione ingresso sensore

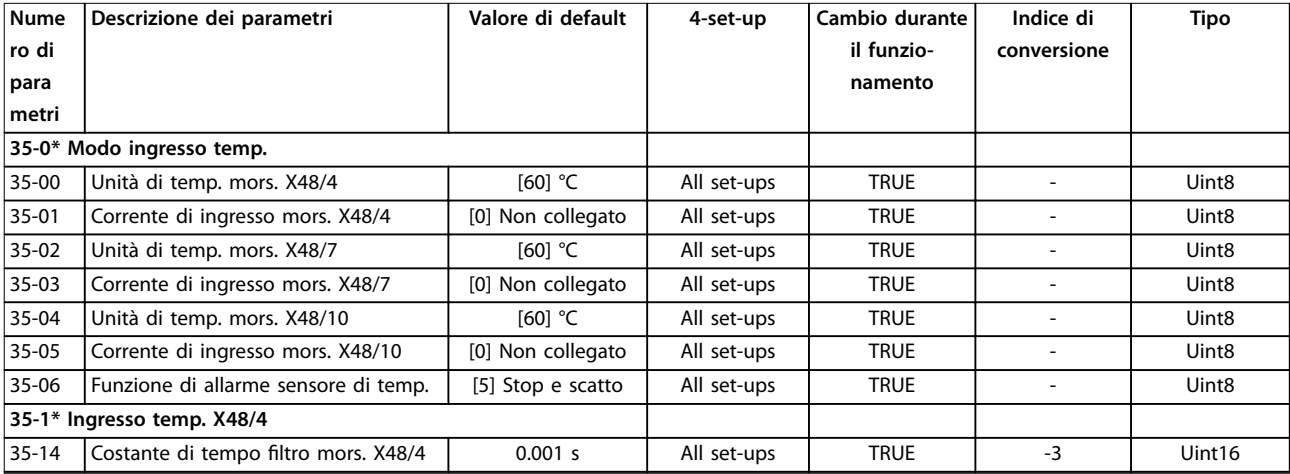

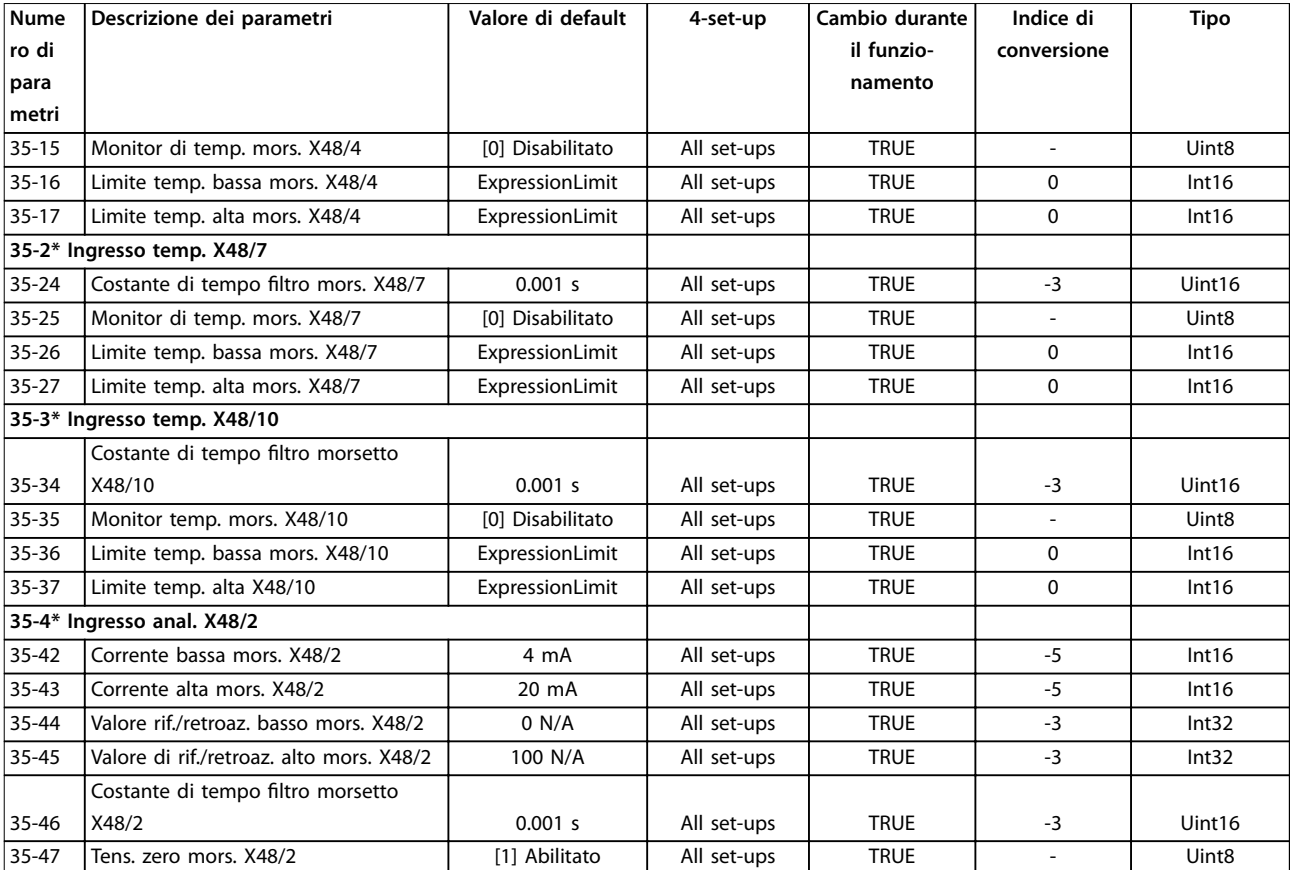

Danfoss

# <span id="page-259-0"></span>5 Ricerca ed eliminazione dei guasti

#### 5.1 Messaggi di stato

#### 5.1.1 Avvisi/Messaggi di allarme

Un avviso o un allarme vengono segnalati dal LED corrispondente nella parte anteriore del convertitore di frequenza e quindi da un codice visualizzato sullo schermo.

Un avviso rimane attivo fino all'eliminazione della causa. In alcuni casi è possibile continuare a far funzionare il motore. I messaggi di avviso possono essere critici, ma non sempre lo sono.

Un allarme fa scattare il convertitore di frequenza. Ripristinare gli allarmi per riavviare il funzionamento dopo averne eliminato la causa.

**Ciò può essere fatto in 3 modi:**

- **•** Premendo [Reset].
- **•** Tramite un ingresso digitale con la funzione Reset.
- **•** Mediante la comunicazione seriale/un bus di campo opzionale.

#### *AVVISO!*

**Dopo un ripristino manuale premendo [Reset], premere [Auto On] per riavviare il motore.**

Se un allarme non è ripristinabile, è possibile che la causa non sia stata eliminata oppure che l'allarme sia con scatto bloccato (vedere anche *Tabella 5.1*).

Gli allarmi con scatto bloccato offrono una ulteriore protezione, nel senso che occorre staccare l'alimentazione di rete prima di potere ripristinare l'allarme. Dopo la riaccensione, il convertitore di frequenza non è più bloccato e può essere ripristinato come descritto in alto una volta che è stata eliminata la causa.

È inoltre possibile ripristinare gli allarmi che non sono bloccati utilizzando la funzione di ripristino automatico nel *parametro 14-20 Modo ripristino*.

#### *AVVISO!*

**È possibile la fine pausa automatica!**

Se un avviso e un allarme è contrassegnato con un codice in *Tabella 5.1*, ciò significa che un avviso precederà un allarme o che è possibile specificare se un dato quasto deve generare un avviso o un allarme.

Ciò è possibile, per esempio in *parametro 1-90 Protezione termica motore*. Dopo un allarme o scatto, il motore girerà a ruota libera e l'allarme e l'avviso lampeggeranno. Dopo aver eliminato il problema, continuerà a lampeggiare solo l'allarme fino al ripristino del convertitore di frequenza.

#### *AVVISO!*

**Nessun rilevamento di fase del motore mancante (numeri 30-32) e nessun rilevamento di stallo è attivo quando**  *[parametro 1-10 Struttura motore](#page-43-0)* **è impostato su** *[1] PM, SPM non saliente***.**

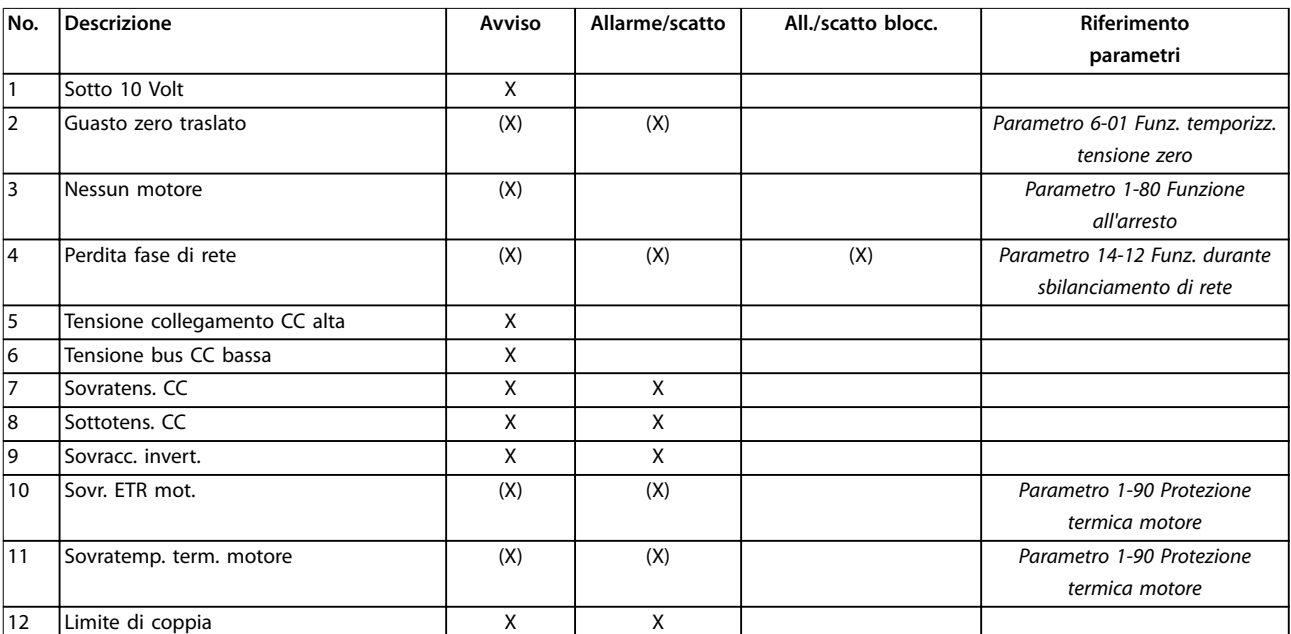

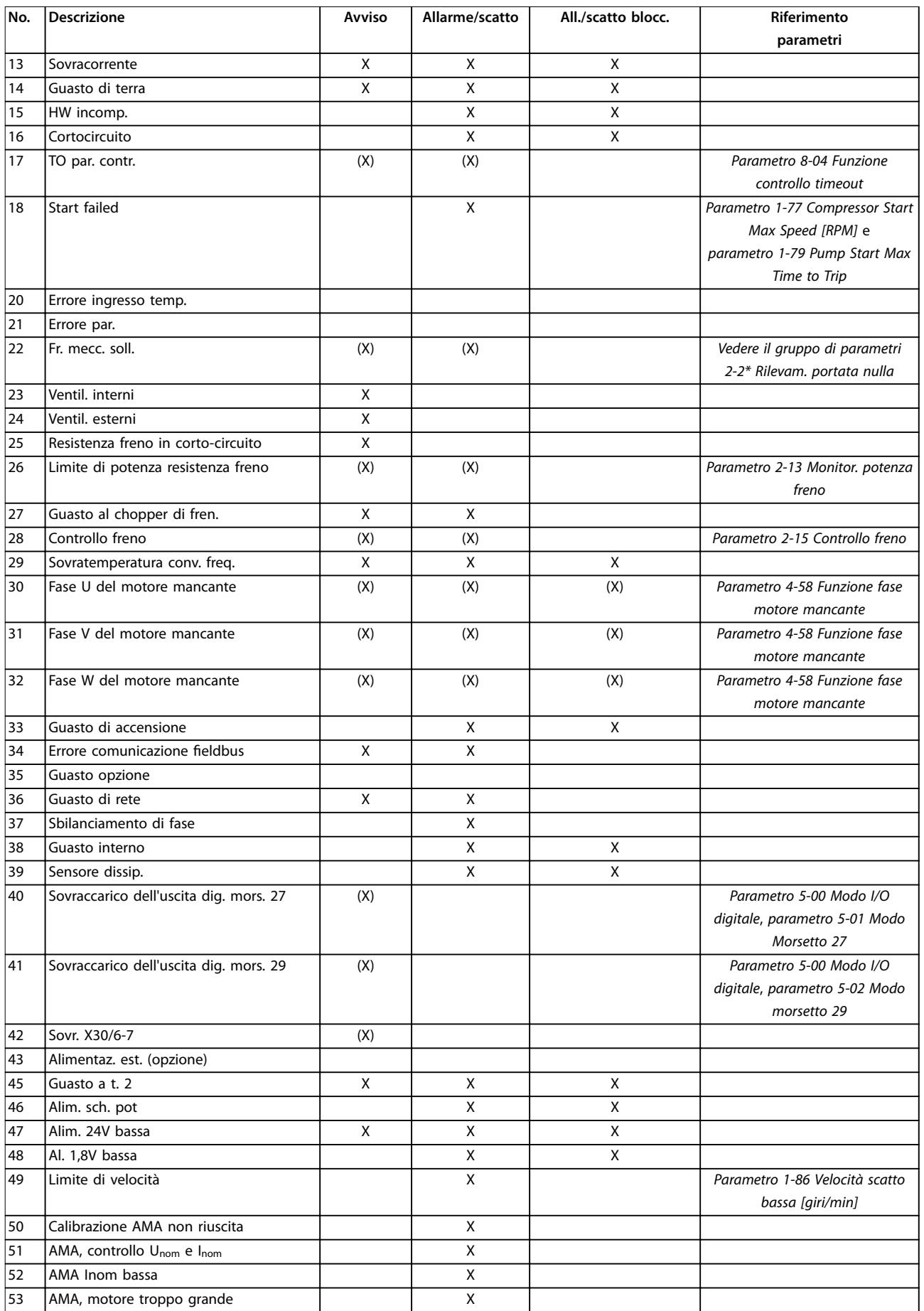

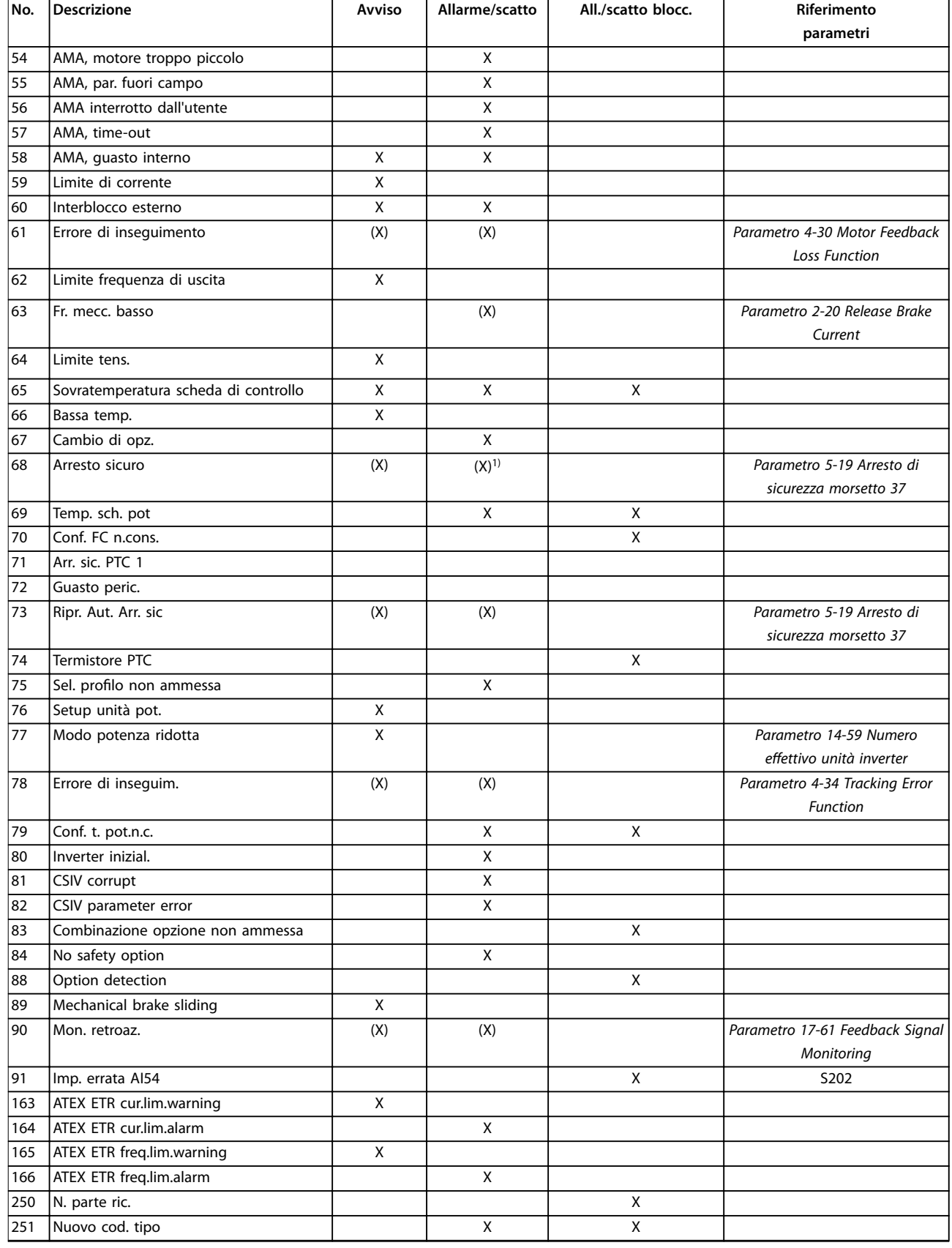

#### **Tabella 5.1 Lista di codici di allarme/avviso**

*(X) Dipendente dal parametro*

*1) Non è possibile il ripristino automatico tramite parametro 14-20 Modo ripristino.*

Uno scatto è l'azione originata dalla presenza di un allarme. Lo scatto fa girare il motore a ruota libera e può essere ripristinato premendo [Reset] o eseguendo il ripristino mediante un ingresso digitale (gruppo di parametri *5–1\* Ingressi digitali* [1]). L'evento originale che ha provocato l'allarme non può danneggiare il convertitore di frequenza o causare condizioni pericolose. Uno scatto bloccato è un'azione che ha origine nel caso di un allarme che può danneggiare il convertitore di frequenza o i

componenti collegati. Una situazione di scatto bloccato può essere ripristinata solo con un'operazione di spegnimento e riaccensione.

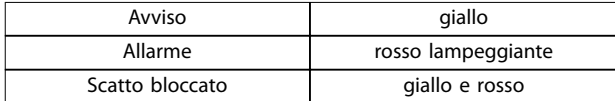

**Tabella 5.2 Indicazioni LED**

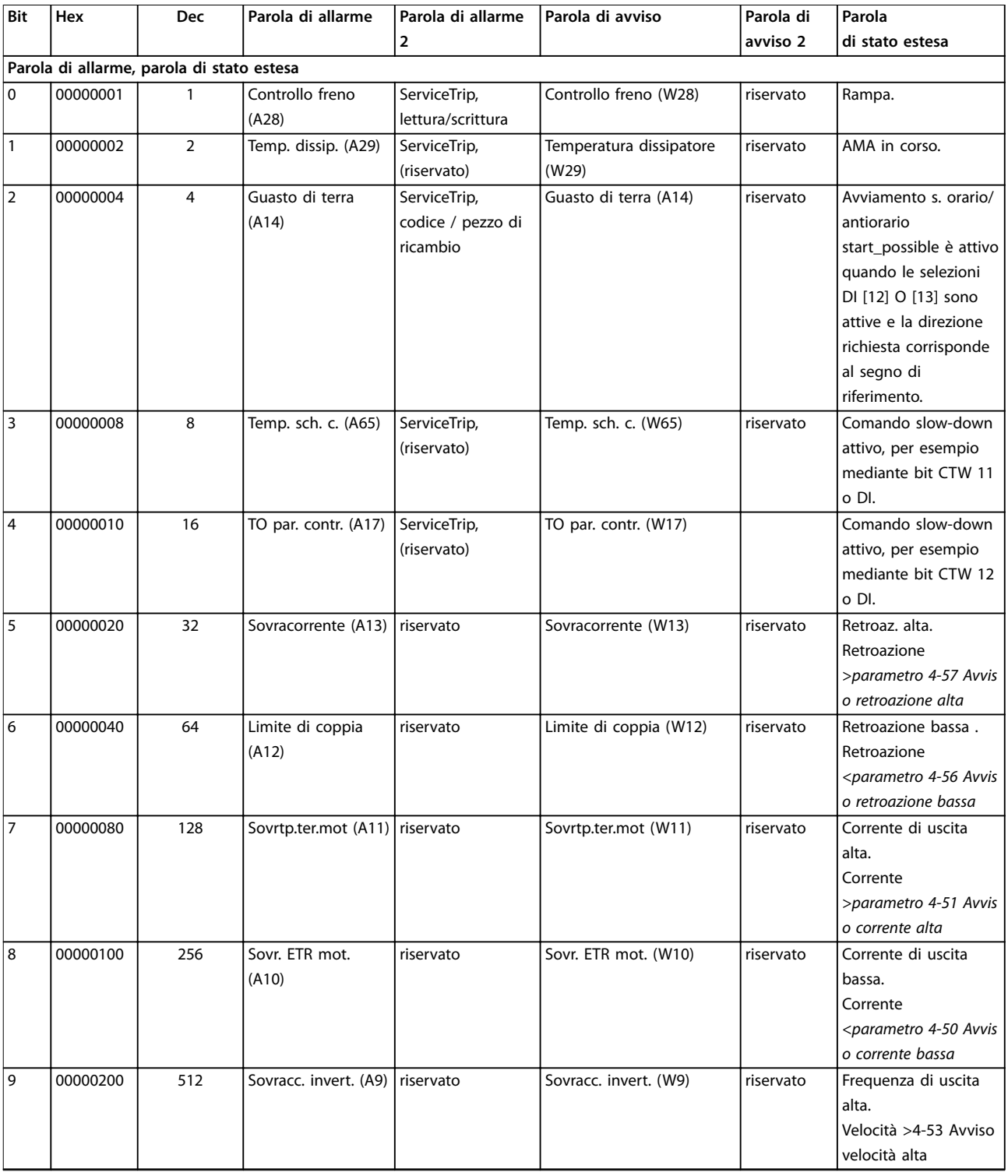

Danfoss

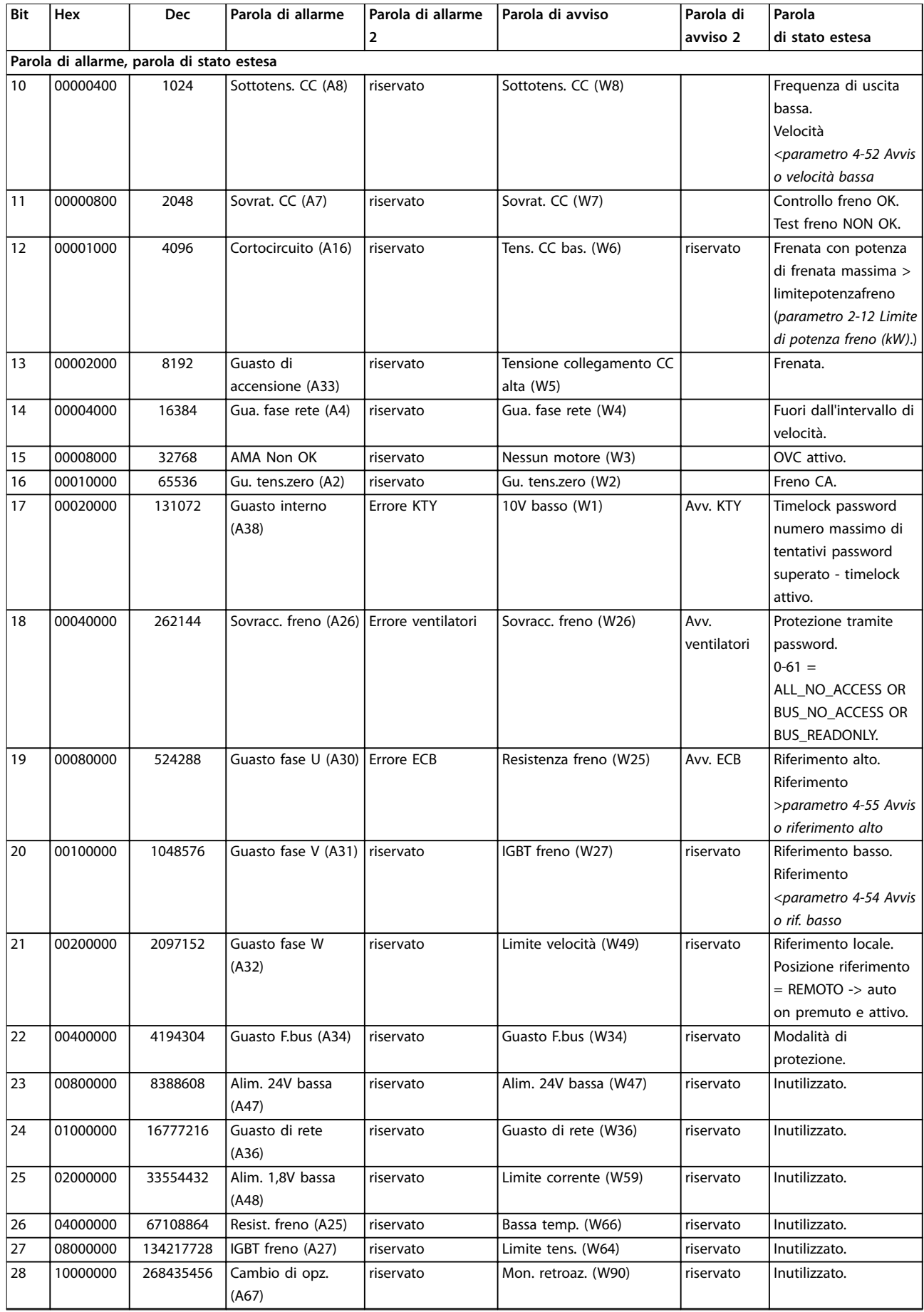

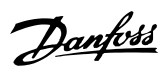

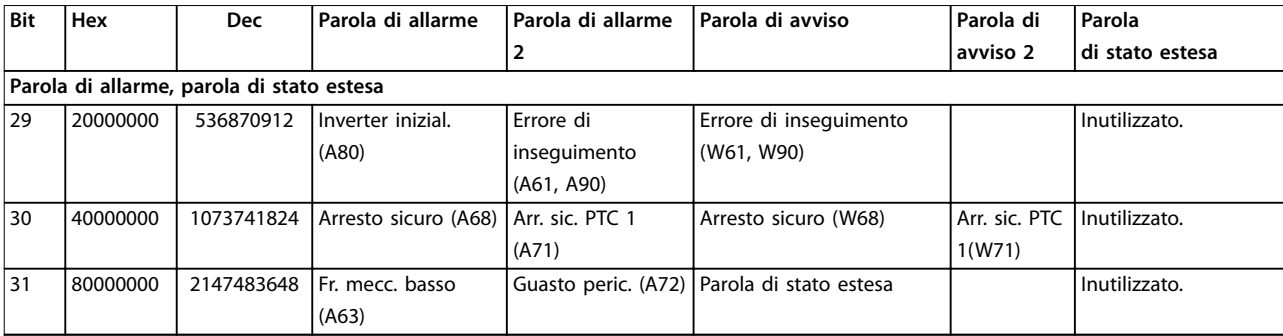

**Tabella 5.3 Descrizione di parola di allarme, parola di avviso e parola di stato estesa**

Le parole di allarme, le parole di avviso e le parole di stato estese possono essere visualizzate tramite il bus seriale o il bus di campo opzionale per una diagnosi. Vedere anche *parametro 16-94 Parola di stato est.*.

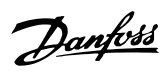

#### Indice

#### $\overline{A}$

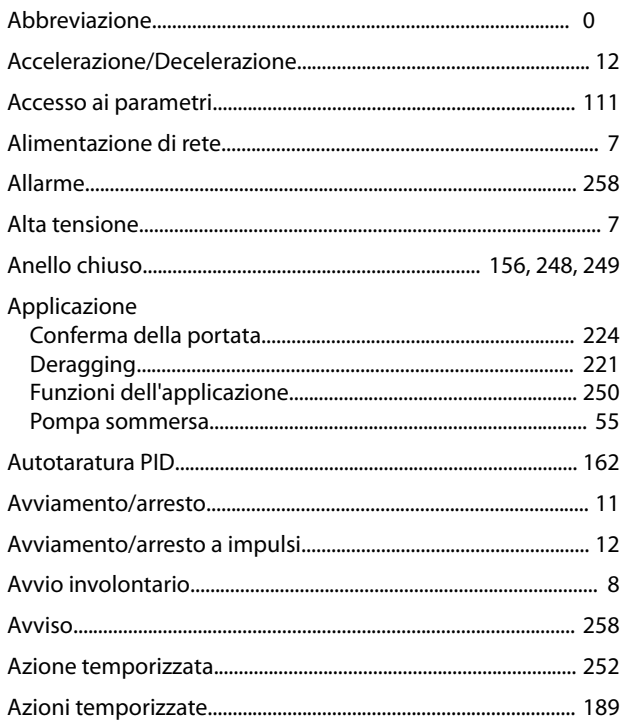

#### $\overline{B}$

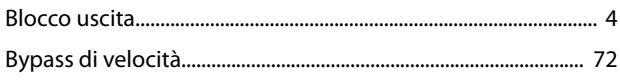

## $\mathsf{C}$

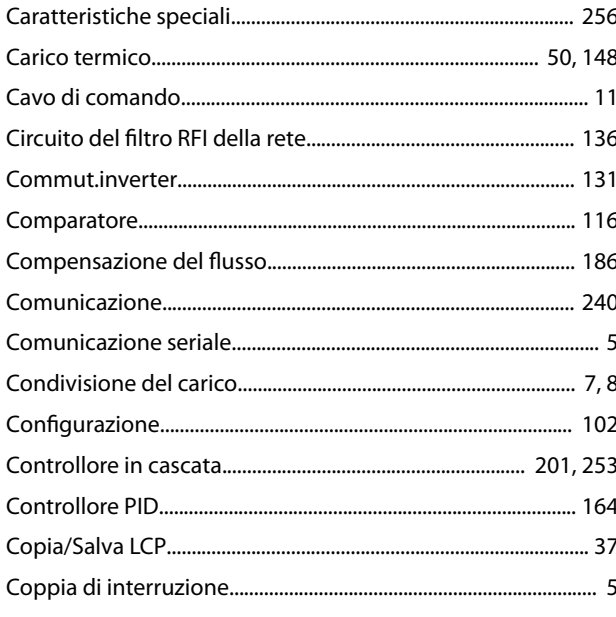

#### $\overline{D}$

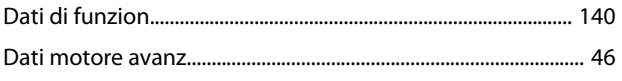

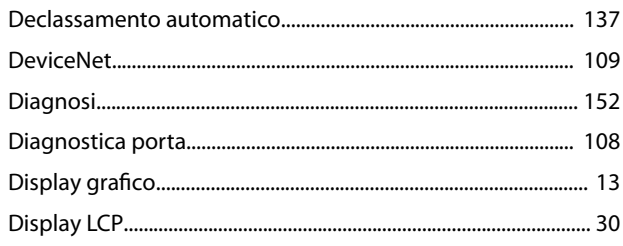

## $E$

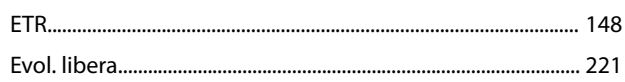

#### $\mathsf F$

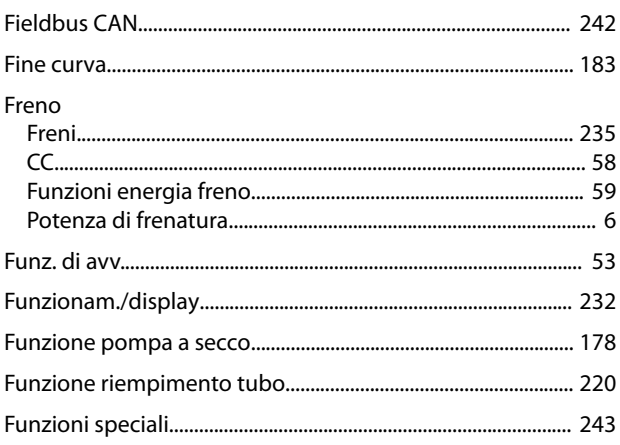

#### $\mathbf I$

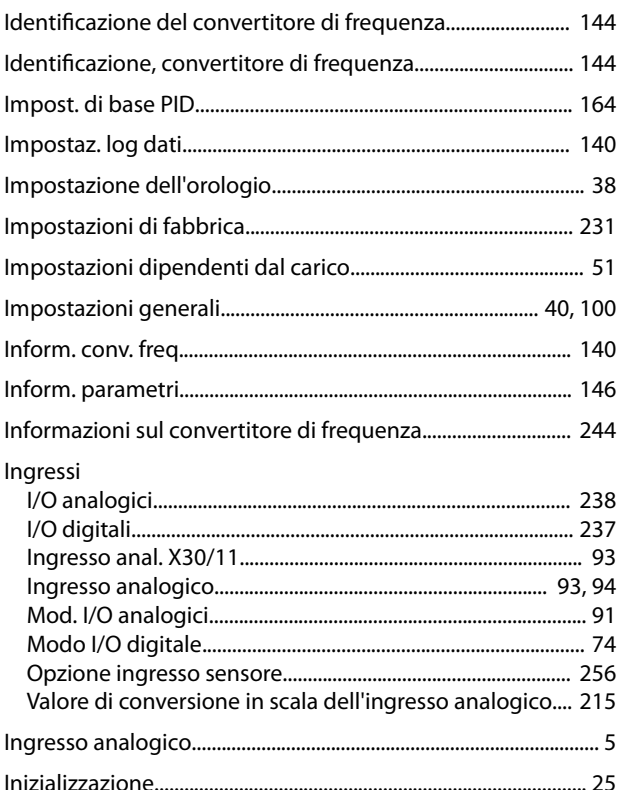

#### $\int$

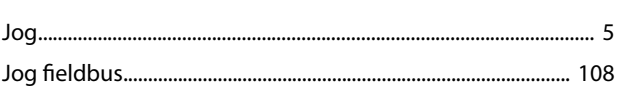

### $\overline{\mathsf{L}}$

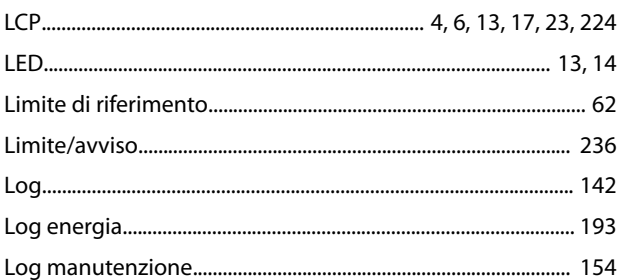

#### ${\sf M}$

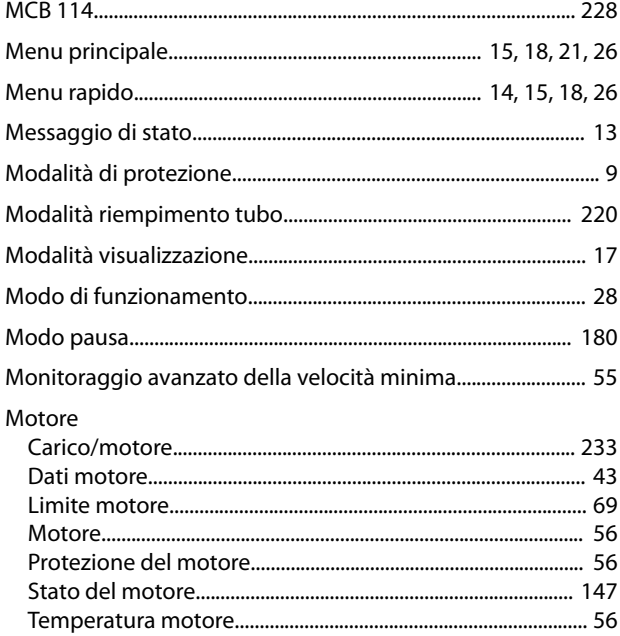

## $\circ$

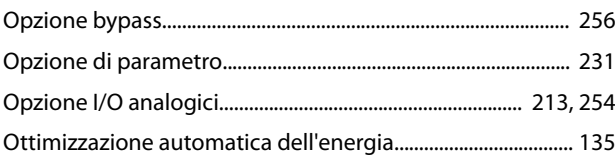

#### $\overline{P}$

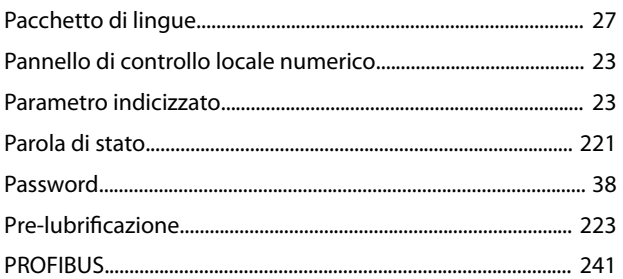

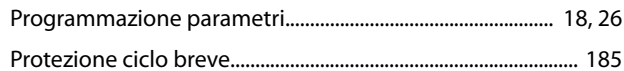

#### $\mathsf{R}$

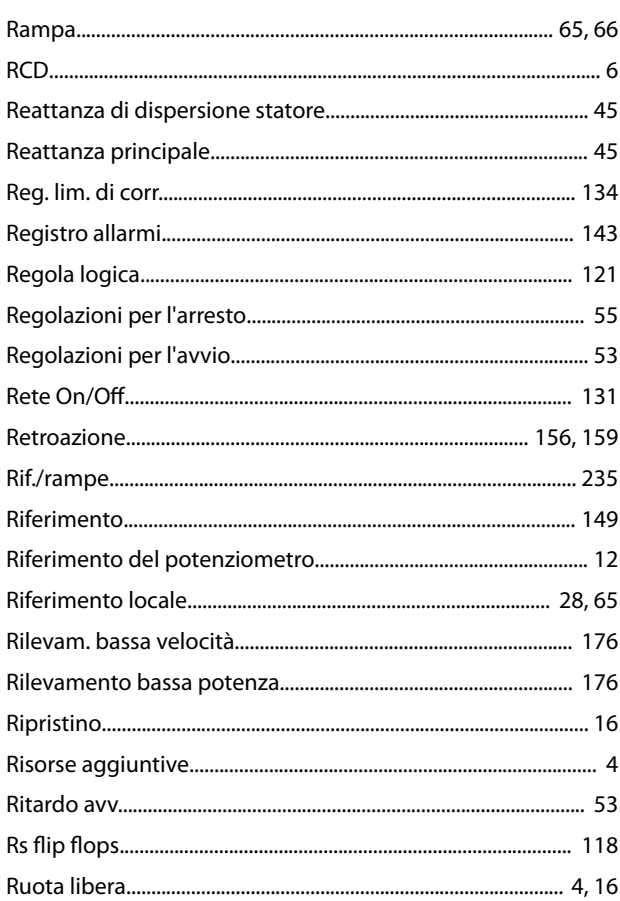

### $\mathsf{S}$

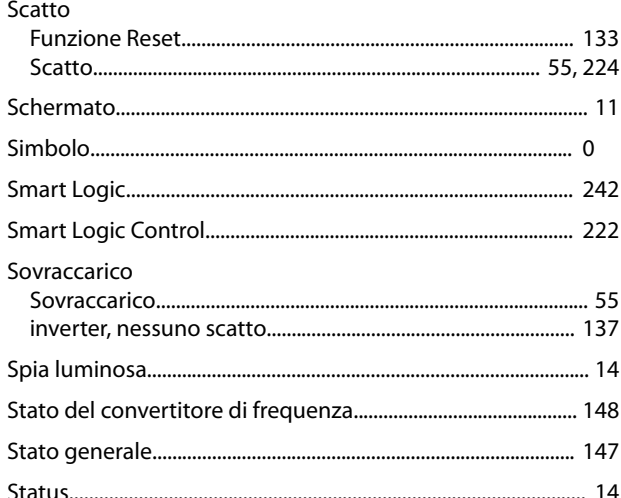

## $\bar{T}$

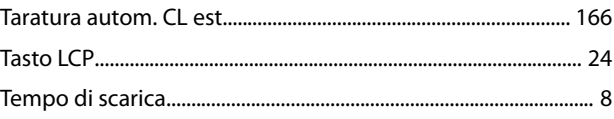

Danfoss

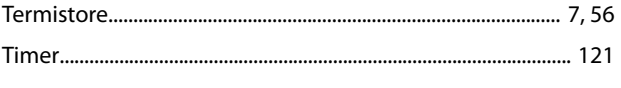

## $\cup$

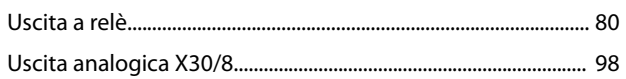

#### $\vee$

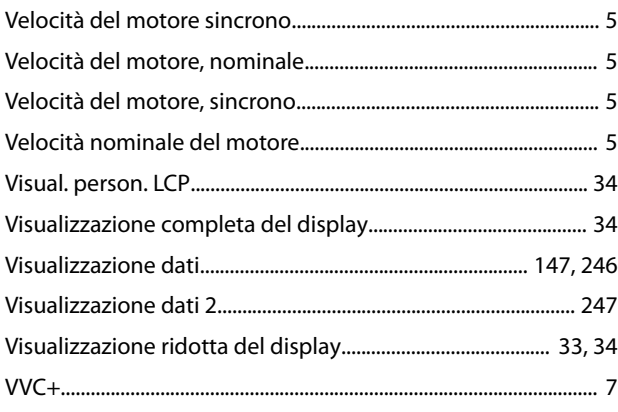

#### W

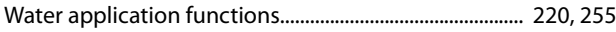

# \*MG20O906\* 130R0338 MG20O906 08/2015

Danfoss A/S Ulsnaes 1 DK-6300 Graasten [vlt-drives.danfoss.com](http://vlt-drives.danfoss.com)

La Danfoss non si assume alcuna responsabilità circa eventuali errori nei cataloghi, pubblicazioni o altri documenti scritti. La Danfoss si riserva il diritto di modificare i suoi prodotti senza previo<br>avviso, anche per i sono di proprietà delle rispettive società. Il nome Danfoss e il logotipo Danfoss sono marchi depositati della Danfoss A/S. Tutti i diritti riservati.

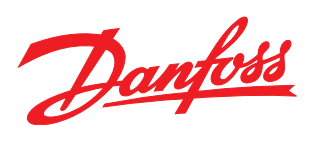